# MOTICE

Note that when converting this document from its original format to a .pdf file, some minor font and format changes may occur. When viewing and printing this document, we cannot guarantee that your specific PC or printer will support all of the fonts or graphics. Therefore, when you view the document, fonts may be substituted and your individual printer may not have the capability to print the document correctly.

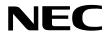

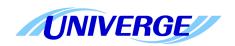

# **UNIVERGE®SV8100**

## **Programming Manual**

NEC Unified Solutions, Inc. reserves the right to change the specifications, functions, or features at any time without notice.

NEC Unified Solutions, Inc. has prepared this document for use by its employees and customers. The information contained herein is the property of NEC Unified Solutions, Inc. and shall not be reproduced without prior written approval of NEC Unified Solutions, Inc.

*D*<sup>term</sup> is a registered trademark of NEC Corporation. UNIVERGE is a registered trademark of NEC Corporation. Windows is a registered trademark of Microsoft Corporation.

Copyright 2009

NEC Infrontia, Inc. 6535 N. State Highway 161 Irving, TX 75039-2402

**Technology Development** 

## Preface

### THIS MANUAL

The Programming Manual provides the technician with all of the necessary information for programming the UNIVERGE SV8100 system.

Programming can be accomplished using a PC or a multiline terminal.

#### **SUPPORTING DOCUMENTS**

### **UNIVERGE SV8100 General Description Manual**

This Manual provides general information about the system, its features, system configuration and standards. This manual provides an overview of the UNIVERGE SV8100 system and can be used to present information to potential customers.

### **UNIVERGE SV8100 System Hardware Manual**

The System Hardware Manual is provided for the system installer. This manual has detailed instructions for installing the SV8100 chassis, blades, multiline terminals, and optional equipment.

### **UNIVERGE SV8100 Features and Specifications Manual**

This manual provides detailed information for each of the system features. If you are not familiar with the features, the Table of Contents lists each of the features and where to find the feature within the manual.

### **UNIVERGE SV8100 Networking Manual**

This manual provides information on networking the SV8100 using K-CCIS, IP K-CCIS, and NetLink.

### **UNIVERGE SV8100 PC Programming Manual**

This manual provides information on installing and using the application that allows programming the SV8100 system via a computer.

## TABLE OF CONTENTS

| Chapter 1 | Introduction                              |      |
|-----------|-------------------------------------------|------|
| Section 1 | Before You Start Programming              | 1-1  |
| Section 2 | How to Use This Manual                    | 1-1  |
| Section 3 | How to Enter Programming Mode             | 1-2  |
| Section 4 | How to Exit Programming Mode              | 1-3  |
| Section 5 | Using Keys to Move Around in the Programs | 1-4  |
| Section 6 | Programming Names and Text Messages       | 1-5  |
| Section 7 | Using Softkeys For Programming            | 1-6  |
| Section 8 | What the Softkey Display Prompts Mean     | 1-7  |
| Section 9 | System Number Plan/Capacities             | 1-8  |
| Chapter 2 | Programming the UNIVERGE SV8              | 100  |
| Section 1 | Programming Your System                   | 2-1  |
|           | Program 10 : System Configuration Setup   |      |
|           | 10-01 : Time and Date                     | 2-3  |
|           | 10-02 : Location Setup                    | 2-4  |
|           | 10-03 : ETU Setup                         | 2-5  |
|           | 10-04 : Music On Hold Setup               | 2-16 |
|           | 10-05 : General Purpose Relay Setup       | 2-18 |
|           | 10-06 : ISDN-BRI Setup                    | 2-19 |
|           | 10-08 : Pre-Ringing Setup                 | 2-20 |
|           | 10-09 : DTMF and Dial Tone Circuit Setup  | 2-21 |
|           | 10-12 : CD-CP00-US Network Setup          | 2-23 |
|           | 10-13 : In-DHCP Server Setup              | 2-26 |
|           |                                           |      |

**Programming Manual** 

| 10-14 : Managed Network Setup                       | 2-27 |
|-----------------------------------------------------|------|
| 10-15 : Client Information Setup                    | 2-28 |
| 10-16 : Option Information Setup                    | 2-29 |
| 10-17 : H.323 Gatekeeper Setup                      | 2-33 |
| 10-18 : H.323 Alias Address Setup                   | 2-34 |
| 10-19 : VoIP DSP Resource Selection                 | 2-35 |
| 10-20 : LAN Setup for External Equipment            | 2-36 |
| 10-21 : CD-CP00-US Hardware Setup                   | 2-38 |
| 10-23 : SIP System Interconnection Setup            | 2-39 |
| 10-24 : Daylight Savings Setup                      | 2-40 |
| 10-25 : H.323 Gateway Prefix Setup                  | 2-42 |
| 10-26 : IP System Operation Setup                   | 2-43 |
| 10-28 : SIP System Information Setup                | 2-44 |
| 10-29 : SIP Server Information Setup                | 2-46 |
| 10-30 : SIP Authentication Information Setup        | 2-49 |
| 10-33 : SIP Registrar/Proxy Information Basic Setup | 2-50 |
| 10-36 : SIP Trunk Registration Information Setup    | 2-52 |
| 10-37 : UPnP Setup                                  | 2-53 |
| 10-38 : BGM Resource Setup                          | 2-54 |
| 10-39 : Fractional Setup                            | 2-55 |
| 10-40 : IP Trunk Availability                       | 2-56 |
| 10-42 : Virtual Loop Back Port Setting              | 2-57 |
| 10-45 : IP Routing Table Setup                      | 2-58 |
| 10-46 : DT700 Server Information Setup              | 2-59 |
| 10-47 : Terminal License Server Information Setup   | 2-62 |
| 10-48 : License Activation                          | 2-63 |
| 10-49 : License File Activation                     | 2-64 |
| 10-50 : License Information                         | 2-65 |
| 10-51 : PRI/T1 Selection of CD-PRTA                 | 2-69 |
| 10-52 : Free/Demo License Information               | 2-70 |
| 10-54 : License Configuration for Each Package      | 2-71 |
| 10-55 : Package Network Setup                       | 2-72 |

ii Table of Contents

| 1    | 0-56 : XML Portal IP Phone                                     | 2-74  |
|------|----------------------------------------------------------------|-------|
| 1    | 0-58 : Network Address                                         | 2-75  |
| Prog | ram 11 : System Numbering                                      |       |
| 1    | 1-01 : System Numbering                                        | 2-77  |
| 1    | 1-02 : Extension Numbering                                     | 2-85  |
| 1    | 1-04 : Virtual Extension Numbering                             | 2-87  |
| 1    | 1-06 : ACI Extension Numbering                                 | 2-89  |
| 1    | 1-07 : Department Group Pilot Numbers                          | 2-90  |
| 1    | 1-08 : ACI Group Pilot Number                                  | 2-91  |
| 1    | 1-09 : Trunk Access Code                                       | 2-92  |
| 1    | 1-10 : Service Code Setup (for System Administrator)           | 2-94  |
| 1    | 1-11 : Service Code Setup (for Setup/Entry Operation)          | 2-97  |
| 1    | 1-12 : Service Code Setup (for Service Access)                 | 2-101 |
| 1    | 1-13 : Service Code Setup (for ACD)                            | 2-105 |
| 1    | 1-14 : Service Code Setup (for Hotel)                          | 2-107 |
| 1    | 1-15 : Service Code Setup, Administrative (for Special Access) | 2-109 |
| 1    | 1-16 : Single Digit Service Code Setup                         | 2-111 |
| 1    | 1-17 : ACD Group Pilot Number                                  | 2-113 |
| 1    | 1-20 : Dial Extension Analyze Table                            | 2-114 |
| Prog | ram 12 : Night Mode Setup                                      |       |
| 1    | 2-01 : Night Mode Function Setup                               | 2-115 |
| 1    | 2-02 : Automatic Night Service Patterns                        | 2-116 |
| 1    | 2-03 : Weekly Night Service Switching                          | 2-118 |
| 1    | 2-04 : Holiday Night Service Switching                         | 2-120 |
| 1    | 2-05 : Night Mode Group Assignment for Extensions              | 2-121 |
| 1    | 2-06: Night Mode Group Assignment for Trunks                   | 2-122 |
| 1    | 2-07 : Text Data for Night Mode                                | 2-123 |
| 1    | 2-08 : Night Mode Service Range                                | 2-124 |
| Prog | ram 13 : Abbreviated Dialing                                   |       |
| 1    | 3-01 : Speed Dialing Function Setup                            | 2-125 |
| 1    | 3-02 : Group Speed Dialing Bins                                | 2-126 |
|      |                                                                |       |

|    | 13-03 : Speed Dialing Group Assignment for Extensions    | . 2-127 |
|----|----------------------------------------------------------|---------|
|    | 13-04 : Speed Dialing Number and Name                    | . 2-128 |
|    | 13-05 : Speed Dial Trunk Group                           | . 2-130 |
|    | 13-07 : Telephone Book Dial Number and Name              | . 2-131 |
|    | 13-08 : Telephone Book System Name                       | . 2-132 |
|    | 13-09 : Telephone Book Group Name                        | . 2-133 |
|    | 13-10 : Telephone Book Routing                           | . 2-134 |
| Pr | ogram 14 : Trunk, Basic Setup                            |         |
|    | 14-01 : Basic Trunk Data Setup                           | . 2-135 |
|    | 14-02 : Analog Trunk Data Setup                          | . 2-141 |
|    | 14-04 : Behind PBX Setup                                 | . 2-144 |
|    | 14-05 : Trunk Group                                      | . 2-145 |
|    | 14-06 : Trunk Group Routing                              | . 2-146 |
|    | 14-07 : Trunk Access Map Setup                           | . 2-148 |
|    | 14-08 : Music on Hold Source for Trunks                  | . 2-150 |
|    | 14-09 : Conversation Recording Destination for Trunks    | . 2-151 |
|    | 14-11 : ID Setup for IP Trunk                            | . 2-152 |
|    | 14-12 : SIP Register ID Setup for IP Trunk               | . 2-153 |
|    | 14-13 : CCIS System Route ID                             | . 2-154 |
|    | 14-14 : CCIS Trunk CIC Assignment                        | . 2-155 |
| Pr | ogram 15 : Extension, Basic Setup                        |         |
|    | 15-01 : Basic Extension Data Setup                       | . 2-157 |
|    | 15-02 : Multiline Telephone Basic Data Setup             | . 2-159 |
|    | 15-03 : Single Line Telephone Basic Data Setup           | . 2-167 |
|    | 15-05 : IP Telephone Terminal Basic Data Setup           | . 2-170 |
|    | 15-06 : Trunk Access Map for Extensions                  | . 2-174 |
|    | 15-07 : Programmable Function Keys                       | . 2-175 |
|    | 15-08 : Incoming Virtual Extension Ring Tone Setup       | . 2-185 |
|    | 15-09 : Virtual Extension Ring Assignment                | . 2-187 |
|    | 15-10 : Incoming Virtual Extension Ring Tone Order Setup | . 2-188 |
|    | 15-11 : Virtual Extension Delayed Ring Assignment        | . 2-190 |

iv Table of Contents

|    | 15-12 : Conversation Recording Destination for Extensions | 2-191 |
|----|-----------------------------------------------------------|-------|
|    | 15-14 : Programmable One-Touch Keys                       | 2-192 |
|    | 15-16 : SIP Register ID Setup for Extension               | 2-193 |
|    | 15-17 : CO Message Waiting Indication                     | 2-194 |
|    | 15-18 : Virtual Extension Key Enhanced Options            | 2-195 |
|    | 15-19 : System Telephone Book Setup for Extension         | 2-196 |
|    | 15-20 : LCD Line Key Name Assignment                      | 2-197 |
|    | 15-22 : Mobile Extension Setup                            | 2-198 |
|    | 15-23 : Incoming Virtual Extension Large LED Setup        | 2-199 |
|    | 15-25 : DESI-less Page Setup                              | 2-200 |
| Pr | ogram 16 : Department Group Setup                         |       |
|    | 16-01 : Department Group Basic Data Setup                 | 2-201 |
|    | 16-02 : Department Group Assignment for Extensions        | 2-204 |
|    | 16-03 : Secondary Department Group                        | 2-205 |
|    | 16-04 : Call Restriction Between Department Groups        | 2-206 |
| Pr | ogram 20 : System Option Setup                            |       |
|    | 20-01 : System Options                                    | 2-207 |
|    | 20-02 : System Options for Multiline Telephones           | 2-209 |
|    | 20-03 : System Options for Single Line Telephones         | 2-212 |
|    | 20-04 : System Options for Virtual Extensions             | 2-214 |
|    | 20-06 : Class of Service for Extensions                   | 2-215 |
|    | 20-07 : Class of Service Options (Administrator Level)    | 2-216 |
|    | 20-08 : Class of Service Options (Outgoing Call Service)  | 2-219 |
|    | 20-09 : Class of Service Options (Incoming Call Service)  | 2-222 |
|    | 20-10 : Class of Service Options (Answer Service)         | 2-224 |
|    | 20-11 : Class of Service Options (Hold/Transfer Service)  | 2-226 |
|    | 20-12 : Class of Service Options (Charging Cost Service)  | 2-229 |
|    | 20-13 : Class of Service Options (Supplementary Service)  | 2-230 |
|    | 20-14 : Class of Service Options for DISA/E&M             | 2-235 |
|    | 20-15 : Ring Cycle Setup                                  | 2-237 |
|    | 20-16 : Selectable Display Messages                       | 2-239 |

|     | 20-17 : Operator Extension                             | 2-242 |
|-----|--------------------------------------------------------|-------|
|     | 20-18 : Service Tone Timers                            | 2-243 |
|     | 20-19 : System Options for Caller ID                   | 2-245 |
|     | 20-20 : Message Setup for Non-Caller ID Data           | 2-246 |
|     | 20-21 : System Options for Long Conversation           | 2-247 |
|     | 20-22 : System Options for Wireless – DECT Service     | 2-248 |
|     | 20-23 : System Options for CTI                         | 2-249 |
|     | 20-25 : ISDN Options                                   | 2-250 |
|     | 20-26 : Multiplier Changing CO                         | 2-252 |
|     | 20-28 : Trunk to Trunk Conversation                    | 2-253 |
|     | 20-29 : Timer Class for Extension                      | 2-254 |
|     | 20-30 : Timer Class for Trunks                         | 2-255 |
|     | 20-31 : Timer Class Timer Assignment                   | 2-256 |
|     | 20-35 : Extension's Operator Setting                   | 2-260 |
|     | 20-36 : Trunk's Operator Setting                       | 2-261 |
|     | 20-37 : Operator Extension Group Setup                 | 2-262 |
|     | 20-38 : Operator Group Setting                         | 2-263 |
| Pro | ogram 21 : Outgoing Call Setup                         |       |
|     | 21-01 : System Options for Outgoing Calls              | 2-265 |
|     | 21-02 : Trunk Group Routing for Extensions             | 2-269 |
|     | 21-03 : Trunk Group Routing for Trunks                 | 2-270 |
|     | 21-04 : Toll Restriction Class for Extensions          | 2-271 |
|     | 21-05 : Toll Restriction Class                         | 2-272 |
|     | 21-06 : Toll Restriction Table Data Setup              | 2-275 |
|     | 21-07 : Toll Restriction Override Password Setup       | 2-278 |
|     | 21-08 : Repeat Dial Setup                              | 2-279 |
|     | 21-09 : Dial Block Setup                               | 2-280 |
|     | 21-10 : Dial Block Restriction Class Per Extension     | 2-281 |
|     | 21-11 : Extension Ringdown (Hotline) Assignment        | 2-282 |
|     | 21-12 : ISDN Calling Party Number Setup for Trunks     | 2-283 |
|     | 21-13 : ISDN Calling Party Number Setup for Extensions | 2-284 |
|     | 21-14 : Walking Toll Restriction Password Setup        | 2-285 |

vi Table of Contents

|    | 21-15 : Individual Trunk Group Routing for Extensions             | 2-286 |
|----|-------------------------------------------------------------------|-------|
|    | 21-17 : IP Trunk (SIP) Calling Party Number Setup for Trunk       | 2-287 |
|    | 21-18 : IP Trunk (H.323) Calling Party Number Setup for Extension | 2-288 |
|    | 21-19 : IP Trunk (SIP) Calling Party Number Setup for Extension   | 2-289 |
|    | 21-21: Toll Restriction for Trunks (Seized Trunk Basis Setting)   | 2-290 |
|    | 21-22 : CO Message Waiting Indication – Call Back Settings        | 2-291 |
| Pr | ogram 22 : Incoming Call Setup                                    |       |
|    | 22-01 : System Options for Incoming Calls                         | 2-293 |
|    | 22-02 : Incoming Call Trunk Setup                                 | 2-295 |
|    | 22-03 : Trunk Ring Tone Range                                     | 2-297 |
|    | 22-04 : Incoming Extension Ring Group Assignment                  | 2-299 |
|    | 22-05 : Incoming Trunk Ring Group Assignment                      | 2-300 |
|    | 22-06 : Normal Incoming Ring Mode                                 | 2-301 |
|    | 22-07 : DIL Assignment                                            | 2-302 |
|    | 22-08 : DIL/IRG No Answer Destination                             | 2-303 |
|    | 22-09 : DID Basic Data Setup                                      | 2-304 |
|    | 22-10 : DID Translation Table Setup                               | 2-306 |
|    | 22-11 : DID Translation Number Conversion                         | 2-308 |
|    | 22-12 : DID Intercept Ring Group                                  | 2-312 |
|    | 22-13 : DID Trunk Group to Translation Table Assignment           | 2-314 |
|    | 22-14: VRS Delayed Message for IRG                                | 2-315 |
|    | 22-15 : VRS Delayed Message for Department Group                  | 2-317 |
|    | 22-16 : Private Call Refuse Target Area Setup                     | 2-319 |
|    | 22-17 : Dial-In Conversion Table Area Setup for Time Pattern      | 2-320 |
|    | 22-18 : Private Call Assignment Setup                             | 2-321 |
|    | 22-20 : Flexible Ringing by Caller ID Setup                       | 2-322 |
| Pr | ogram 23 : Answer Features Setup                                  |       |
|    | 23-02 : Call Pickup Groups                                        | 2-323 |
|    | 23-03 : Universal Answer/Auto Answer                              | 2-324 |
|    | 23-04 : Ringing Line Preference for Virtual Extensions            | 2-326 |

| Program 24 : Hold/Transfer Setup                           |       |
|------------------------------------------------------------|-------|
| 24-01 : System Options for Hold                            | 2-327 |
| 24-02 : System Options for Transfer                        | 2-329 |
| 24-03 : Park Group                                         | 2-331 |
| 24-04 : Automatic Trunk-to-Trunk Transfer Target Setup     | 2-332 |
| 24-05 : Department Group Transfer Target Setup             | 2-333 |
| 24-06 : Fixed Call Forwarding                              | 2-334 |
| 24-07 : Fixed Call Forward Off-Premise                     | 2-335 |
| 24-08 : Call Forward for Centrex                           | 2-336 |
| 24-09 : Call Forward Split Settings                        | 2-337 |
| Program 25 : VRS/DISA Setup                                |       |
| 25-01 : VRS/DISA Line Basic Data Setup                     | 2-339 |
| 25-02 : DID/DISA VRS Message                               | 2-340 |
| 25-03: VRS/DISA Transfer Ring Group With Incorrect Dialing | 2-341 |
| 25-04: VRS/DISA Transfer Ring Group With No Answer/Busy.   | 2-342 |
| 25-05 : VRS/DISA Error Message Assignment                  | 2-343 |
| 25-06: VRS/DISA One-Digit Code Attendant Setup             | 2-344 |
| 25-07 : System Timers for VRS/DISA                         | 2-346 |
| 25-08 : DISA User ID Setup                                 | 2-348 |
| 25-09 : Class of Service for DISA Users                    | 2-349 |
| 25-10 : Trunk Group Routing for DISA                       | 2-350 |
| 25-11 : DISA Toll Restriction Class                        | 2-351 |
| 25-12 : Alternate Trunk Group Routing for DISA             | 2-352 |
| 25-13 : System Option for DISA                             | 2-353 |
| 25-15 : DISA Transfer Target Setup                         | 2-354 |
| Program 26 : ARS Service                                   |       |
| 26-01 : Automatic Route Selection Service                  | 2-357 |
| 26-02 : Dial Analysis Table for ARS/LCR                    | 2-359 |
| 26-03 : ARS Dial Treatments                                | 2-361 |
| 26-04 : ARS Class of Service                               | 2-363 |
| 26-11 : Transit Network ID Table                           | 2-364 |

viii Table of Contents

| 26-12 : Network Specific Parameter Table for ARS    | 2-365 |
|-----------------------------------------------------|-------|
| Program 30 : DSS/DLS Console Setup                  |       |
| 30-01 : DSS Console Operating Mode                  | 2-367 |
| 30-02 : DSS Console Extension Assignment            | 2-368 |
| 30-03 : DSS Console Key Assignment                  | 2-369 |
| 30-04 : DSS Console Alternate Answer                | 2-376 |
| 30-05 : DSS Console Lamp Table                      | 2-377 |
| 30-10 : DSS Console IP Terminal Setup               | 2-379 |
| Program 31 : Paging Setup                           |       |
| 31-01 : System Options for Internal/External Paging | 2-381 |
| 31-02 : Internal Paging Group Assignment            | 2-383 |
| 31-03 : Internal Paging Group Settings              | 2-384 |
| 31-04 : External Paging Zone Group                  | 2-387 |
| 31-05 : Universal Night Answer/Ring Over Page       | 2-388 |
| 31-06 : External Speaker Control                    | 2-389 |
| 31-07 : Combined Paging Assignments                 | 2-391 |
| 31-08 : BGM on External Paging                      | 2-392 |
| Program 32 : Door Box and Sensor Setup              |       |
| 32-01 : Door Box Timers Setup                       | 2-393 |
| 32-02 : Door Box Ring Assignment                    | 2-394 |
| 32-03 : Door Box Basic Setup                        | 2-395 |
| 32-04 : Door Box Name Setup                         | 2-396 |
| Program 33 : CTA and ACI Setup                      |       |
| 33-01 : ACI Port Type Setup                         | 2-397 |
| 33-02 : ACI Department Calling Group                | 2-398 |
| Program 34 : Tie Line Setup                         |       |
| 34-01 : E&M Tie Line Basic Setup                    | 2-399 |
| 34-02 : E&M Tie Line Class of Service               | 2-401 |
| 34-03 : Trunk Group Routing for E&M Tie Lines       | 2-402 |
| 34-04 : E&M Tie Line Toll Restriction Class         | 2-403 |

|    | 34-05 : Tie Line Outgoing Call Restriction             | 2-404         |
|----|--------------------------------------------------------|---------------|
|    | 34-06 : Add/Delete Digit for E&M Tie Line              | 2-405         |
|    | 34-07 : E&M Tie Line Timer                             | 2-406         |
|    | 34-08 : Toll Restriction Data for E&M Tie Lines        | 2-407         |
|    | 34-09 : ANI/DNIS Service Options                       | 2-408         |
|    | 34-10 : Digits Delete for T1 ANI Assignment            | <b>2-41</b> 1 |
| Pı | rogram 35 : SMDR Account Code Setup                    |               |
|    | 35-01 : SMDR Options                                   | 2-413         |
|    | 35-02 : SMDR Output Options                            | 2-415         |
|    | 35-03 : SMDR Port Assignment for Trunk Group           | 2-418         |
|    | 35-04 : SMDR Port Assignment for Department Groups     | 2-419         |
|    | 35-05 : Account Code Setup                             | 2-420         |
|    | 35-06 : Verified Account Code Table                    | 2-422         |
| Pı | rogram 40 : Voice Recording System                     |               |
|    | 40-01 : Voice Mail Basic Setup                         | 2-423         |
|    | 40-02 : Mailbox Setup                                  | 2-424         |
|    | 40-03 : Message Recording Setup                        | 2-425         |
|    | 40-04 : Live Recording Setup                           | 2-426         |
|    | 40-05 : Call Information Setup                         | 2-427         |
|    | 40-06 : Voice Mail Automated Attendant Data Setup      | 2-428         |
|    | 40-07 : Voice Prompt Language Assignment for VRS       | 2-429         |
|    | 40-08 : Voice Prompt Language Assignment for Mailboxes | 2-431         |
|    | 40-09 : Voice Mail Multiple Address Group Setup        | 2-432         |
|    | 40-10 : Voice Announcement Service Option              | 2-433         |
|    | 40-11 : Preamble Message Assignment                    | 2-435         |
| Pı | rogram 41 : ACD Setup                                  |               |
|    | 41-01 : System Options for ACD                         | 2-437         |
|    | 41-02 : ACD Group and Agent Assignments                | 2-438         |
|    | 41-03 : Incoming Ring Group Assignment for ACD Group   | 2-439         |
|    | 41-04 : ACD Group Supervisor                           | 2-441         |
|    | 41-05 : ACD Agent Work Schedules                       | 2-442         |

Table of Contents

|     | 41-06 : Trunk Work Schedules                       | 2-443 |
|-----|----------------------------------------------------|-------|
|     | 41-07 : ACD Weekly Schedule Setup                  | 2-444 |
|     | 41-08 : ACD Overflow Options                       | 2-445 |
|     | 41-09 : ACD Overflow Table Setting                 | 2-447 |
|     | 41-10 : ACI Delay Announcement                     | 2-448 |
|     | 41-11 : VRS Delay Announcement                     | 2-449 |
|     | 41-12 : Night Announcement Setup                   | 2-451 |
|     | 41-13 : VRS Message Number for Night Announcement  | 2-452 |
|     | 41-14 : ACD Options Setup                          | 2-453 |
|     | 41-15 : ACD Queue Alarm Information                | 2-456 |
|     | 41-16 : ACD Threshold Overflow                     | 2-458 |
|     | 41-17 : ACD Login Mode Setup                       | 2-459 |
|     | 41-18 : ACD Agent Identity Code Setup              | 2-460 |
|     | 41-19 : ACD Voice Mail Delay Announcement          | 2-462 |
|     | 41-20 : ACD Queue Display Settings                 | 2-464 |
| Pro | ogram 42 : Hotel Setup                             |       |
|     | 42-01 : System Options for Hotel/Motel             | 2-467 |
|     | 42-02 : Hotel/Motel Telephone Setup                | 2-468 |
|     | 42-03 : Class of Service Options (Hotel/Motel)     | 2-469 |
|     | 42-04 : Hotel Mode One-Digit Service Codes         | 2-471 |
|     | 42-05 : Hotel Room Status Printer                  | 2-472 |
|     | 42-06 : PMS Service Setting                        | 2-473 |
|     | 42-07 : PMS Restriction Level Conversion Table     | 2-474 |
| Pro | ogram 44 : ARS/F-Route Setup                       |       |
|     | 44-01 : System Options for ARS/F-Route             | 2-475 |
|     | 44-02 : Dial Analysis Table for ARS/F-Route Access | 2-476 |
|     | 44-03 : Dial Analysis Extension Table              | 2-478 |
|     | 44-04 : ARS/F-Route Selection for Time Schedule    | 2-480 |
|     | 44-05 : ARS/F-Route Table                          | 2-481 |
|     | 44-06 : Additional Dial Table                      | 2-483 |
|     | 44-07 : Gain Table for ARS/F-Route Access          | 2-484 |

| 44-08 : Time Schedule for ARS/F-Route                             | 2-486 |
|-------------------------------------------------------------------|-------|
| 44-09 : Weekly Schedule for ARS/F-Route                           | 2-488 |
| 44-10 : Holiday Schedule for ARS/F-Route                          | 2-489 |
| Program 45 : Voice Mail Integration                               |       |
| 45-01 : Voice Mail Integration Options                            | 2-491 |
| 45-02 : NSL Option Setup                                          | 2-494 |
| 45-04 : Voice Mail Digit Add Assignment                           | 2-495 |
| 45-05 : Voice Mail Send Protocol Signal Without Additional Digits | 2-496 |
| Program 47 : In-Mail                                              |       |
| 47-01 : SV8100 InMail System Options                              | 2-497 |
| 47-02 : SV8100 InMail Station Mailbox Options                     | 2-505 |
| 47-03 : SV8100 InMail Group Mailbox Options                       | 2-511 |
| 47-06 : Group Mailbox Subscriber Options                          | 2-512 |
| 47-07 : SV8100 InMail Routing Mailbox Options                     | 2-517 |
| 47-08 : Call Routing Mailbox Options                              | 2-519 |
| 47-09 : Announcement Mailbox Options                              | 2-521 |
| 47-10 : SV8100 InMail Trunk Options                               | 2-523 |
| 47-11: VM8000 InMail Answer Table Options                         | 2-525 |
| 47-12 : VM8000 InMail Answer Schedules                            | 2-529 |
| 47-13 : SV8100 InMail Dial Action Tables                          | 2-538 |
| 47-15 : Routing Directory Mailbox Options                         | 2-545 |
| 47-16 : InMail Language License                                   | 2-546 |
| 47-17 : Routing Distribution Mailbox Options                      | 2-548 |
| 47-18 : VM8000 InMail SMTP Setup                                  | 2-549 |
| 47-19 : VM8000 InMail POP3 Setup                                  | 2-550 |
| Program 50 : Common Channel Interoffice Signaling Service         | e     |
| 50-01 : CCIS System Setting                                       | 2-551 |
| 50-02 : Connecting System Settings                                | 2-552 |
| 50-03 : CCIS Destination System Settings                          | 2-554 |
| 50-04 : CCIS Office Code Assignment                               | 2-555 |

xii Table of Contents

|     | 50-05 : CCIS Maximum Call Forwarding Hop Counter                      | 2-556 |
|-----|-----------------------------------------------------------------------|-------|
|     | 50-06 : CCIS Feature Availability                                     | 2-557 |
|     | 50-07 : CCIS Centralized Billing Center Office                        | 2-558 |
|     | 50-08 : CCIS Centralized BLF Sending Group Assignment                 | 2-559 |
|     | 50-09 : CCIS Centralized BLF Sending Extension Number Assignment      | 2-560 |
|     | 50-10 : CCIS Centralized BLF Interval Time Assignment                 | 2-562 |
|     | 50-11 : CCIS Centralized Day/Night Switching Sending Group Assignment | 2-563 |
|     | 50-12 : CCIS Centralized Day/Night Mode to System Mode Assignment     | 2-564 |
|     | 50-13 : CCIS Centralized Response Timeout Assignment                  | 2-565 |
|     | 50-14 : CCIS Intercom Digits for Caller ID Call Return                | 2-566 |
|     | 50-15 : CCIS over IP Basic Information Setting                        | 2-567 |
| Pro | ogram 51 : NetLink Service                                            |       |
|     | 51-01 : NetLink System Property Setting                               | 2-569 |
|     | 51-02 : NetLink System Individual Setting                             | 2-571 |
|     | 51-03 : NetLink Internet Protocol Address List Setting                | 2-573 |
|     | 51-04 : IP Address Setting of Top Priority Primary System of NetLink  | 2-574 |
|     | 51-05 : NetLink Timer Settings                                        | 2-575 |
|     | 51-06 : NetLink Primary Automatic Integration Setting                 | 2-577 |
|     | 51-07 : NetLink Primary Compulsion Specification Setting              | 2-578 |
|     | 51-08 : Primary NetLink Setting                                       | 2-579 |
|     | 51-09 : NetLink Communication Port Settings                           | 2-580 |
|     | 51-10 : Virtual Slot Setting                                          | 2-582 |
|     | 51-11 : NetLink System Information                                    | 2-583 |
|     | 51-12 : Primary System Information                                    | 2-584 |
|     | 51-13 : NetLink Options                                               | 2-585 |
|     | 51-14 : NetLink System Control                                        | 2-586 |
|     | 51-15 : Demonstration Setting                                         | 2-587 |
|     | 51-16: NetLink System Data Replication Mode Setting                   | 2-588 |

| Program 80 : Basic Hardware Setup for System                |       |
|-------------------------------------------------------------|-------|
| 80-01 : Service Tone Setup                                  | 2-591 |
| 80-02 : DTMF Tone Setup                                     | 2-597 |
| 80-03 : DTMF Tone Receiver Setup                            | 2-599 |
| 80-04 : Call Progress Tone Detector Setup                   | 2-602 |
| 80-05 : Date Format for SMDR and System                     | 2-604 |
| 80-07 : Call Progress Tone Detector Frequency Setup         | 2-605 |
| 80-09 : Short Ring Setup                                    | 2-606 |
| 80-10 : MF Tone Receiver Setup                              | 2-609 |
| Program 81 : Basic Hardware Setup for Trunk                 |       |
| 81-01 : COT Initial Data Setup                              | 2-611 |
| 81-02 : DIOPU Initial Data Setup                            | 2-614 |
| 81-03 : ODT Initial Data Setup                              | 2-616 |
| 81-04 : ISDN BRI Layer 1 (T-Point) Initial Data Setup       | 2-618 |
| 81-05 : ISDN BRI & PRI Layer 2 (T-Point) Initial Data Setup | 2-619 |
| 81-06: ISDN BRI & PRI Layer 3 (T-Point) Timer Setup         | 2-621 |
| 81-07 : CODEC Filter Setup for Analog Trunk Port            | 2-623 |
| 81-08 : T1 Trunk Timer Setup                                | 2-624 |
| 81-09 : COT CODEC (QSLAC) Filter Setting                    | 2-629 |
| 81-10 : COT Initial Data Setup                              | 2-632 |
| 81-11 : Tie Line Initial Setup                              | 2-634 |
| 81-12 : Trunk Pad Level Data Setup                          | 2-637 |
| 81-14 : DIOPU (LD Trunk) CODEC (QSLAC) Filter Data Setup    | 2-638 |
| 81-15 : TLIU(2W) CODEC (QSLAC) Filter Data Setup            | 2-641 |
| 81-16: TLIU(4W) CODEC (QSLAC) Filter Data Setup             | 2-644 |
| 81-17 : CODEC Filter Option Data Type Setup                 | 2-647 |
| Program 82 : Basic Hardware Setup for Extension             |       |
| 82-01 : Incoming Ring Tone                                  | 2-649 |
| 82-03 : DSS Console LED Pattern Setup                       | 2-651 |
| 82-04 : LCA Initial Data Setup                              | 2-653 |
| 82-07 : CODEC Filter Setup for Analog Station Port          | 2-655 |

xiv Table of Contents

|    | 82-08 : Sidetone Volume Setup                                | 2-656 |
|----|--------------------------------------------------------------|-------|
|    | 82-09 : LCA CODEC Filter Data Setup                          | 2-657 |
|    | 82-11 : LCA Initial Data Setup                               | 2-660 |
|    | 82-12 : OPX Initial Data Setup                               | 2-661 |
|    | 82-14 : Handset/Headset Gain for Multiline Telephone         | 2-662 |
|    | 82-15 : OPX CODEC (QSLAC) Filter Data Setup                  | 2-663 |
|    | 82-16 : SLI CODEC (QSLAC) Filter Data Setup                  | 2-666 |
|    | 82-17 : CODEC Filter Option Data Type Setup                  | 2-669 |
| Pr | ogram 84 : Hardware Setup for VoIP                           |       |
|    | 84-01 : H.323 Trunk Basic Information Setup                  | 2-671 |
|    | 84-02 : H.225 and H.245 Information Basic Setup              | 2-676 |
|    | 84-03 : IP Phone Information Basic Setup                     | 2-678 |
|    | 84-06 : PVA Data Setting                                     | 2-680 |
|    | 84-07 : Firmware Download Setup                              | 2-682 |
|    | 84-08 : Firmware Name Setup                                  | 2-683 |
|    | 84-09 : VLAN Setup                                           | 2-684 |
|    | 84-10 : ToS Setup                                            | 2-685 |
|    | 84-11 : D <sup>term ®</sup> IP CODEC Information Basic Setup | 2-687 |
|    | 84-13 : SIP Trunk CODEC Information Basic Setup              | 2-690 |
|    | 84-14 : SIP Trunk Basic Information Setup                    | 2-694 |
|    | 84-15 : H.323/SIP Phone Keep Alive Setup                     | 2-696 |
|    | 84-16 : VoIP Limiter Control Gain Setup                      | 2-697 |
|    | 84-19 : SIP Extension CODEC Information Basic Setup          | 2-698 |
|    | 84-20 : SIP Extension Basic Information Setup                | 2-702 |
|    | 84-21 : CCIS over IP CODEC Information Basic Setup           | 2-703 |
|    | 84-22 : DT700 Multiline Logon Information Setup              | 2-707 |
|    | 84-23 : DT700 Multiline Basic Information Setup              | 2-709 |
|    | 84-24 : DT700 Multiline CODEC Basic Information Setup        | 2-711 |
|    | 84-25 : NetLink CODEC Information Basic Setup                | 2-714 |
|    | 84-26 : IPL Basic Setup                                      | 2-718 |
|    | 84-27 : IPL Basic Setup                                      | 2-720 |
|    | 84-28 : DT700 Multiline Firmware Name Setup                  | 2-722 |

| 84-29 : SIP-MLT CODEC Information Fixed Mode Setu     | ıp2-723 |
|-------------------------------------------------------|---------|
| 84-30 : PVA-CCIS over IP CODEC Setup                  | 2-724   |
| Program 85 : HUB(8) LAN Setup                         |         |
| 85-01 : HUB(8) LAN Setup                              | 3-727   |
| 85-02 : HUB(8) VLAN Setup                             | 3-729   |
| 85-03 : Priority Setup                                | 3-731   |
| 85-04 : Port Mirroring Setup                          | 3-733   |
| 85-05 : HUB(8) VLAN Group Settings                    | 3-734   |
| Program 90 : Maintenance Program                      |         |
| 90-01 : Installation Date                             | 2-737   |
| 90-02 : Programming Password Setup                    | 2-738   |
| 90-03 : Save Data                                     | 2-740   |
| 90-04 : Load Data                                     | 2-741   |
| 90-05 : Slot Control                                  | 2-742   |
| 90-06 : Trunk Control                                 | 2-743   |
| 90-07 : Station Control                               | 2-744   |
| 90-08 : System Reset                                  | 2-745   |
| 90-09 : Automatic System Reset Time Setup             | 2-746   |
| 90-10 : System Alarm Setup                            | 2-747   |
| 90-11 : System Alarm Report                           | 2-756   |
| 90-12 : System Alarm Output                           | 2-758   |
| 90-13 : System Information Output                     | 2-759   |
| 90-16 : Main Software Information                     | 2-760   |
| 90-17 : Firmware Information                          | 2-761   |
| 90-19 : Dial Block Release                            | 2-762   |
| 90-20 : Traffic Report Data Setup                     | 2-763   |
| 90-21 : Traffic Report Output                         | 2-765   |
| 90-22 : Terminal Version information                  | 2-766   |
| 90-23 : Deleting Registration of IP Telephones        | 2-767   |
| 90-24 : System Alarm Report Notification Time Setup . | 2-768   |
| 90-25 : System Alarm Report CC Mail Setup             | 2-769   |

xvi Table of Contents

| 90-26 : Program Access Level Setup                        | 2-770 |
|-----------------------------------------------------------|-------|
| 90-28 : User Programming Password Setup                   | 2-771 |
| 90-31 : DIM Access over Ethernet                          | 2-772 |
| 90-34 : Firmware Information                              | 2-773 |
| 90-35 : Wizard Programming Level Setup                    | 2-774 |
| 90-36 : Firmware Update Time Setting                      | 2-775 |
| 90-38 : User Programming Data Level Setup                 | 2-777 |
| 90-39 : Virtual Loop Back Port Reset                      | 2-780 |
| 90-41 : Server Setting to Update Terminal Local Data      | 2-781 |
| 90-42 : DT700 Multiline Terminal Version Information      | 2-782 |
| 90-43 : Deleting Terminal License of DT700                | 2-783 |
| 90-44 : Deleting Terminal License of TCP Interface        | 2-784 |
| 90-45: Temporary Password Change for Multiline Telephone. | 2-785 |
| 90-48 : Button Kit Information of Multiline Telephone     | 2-786 |
| 90-49 : Protection Mode Setup for Multiline Telephone     | 2-787 |
| 90-50 : System Alarm Display Setup                        | 2-788 |
| 90-51 : Alarm Setup for Maintenance Exchange              | 2-789 |
| 90-52 : System Alarm Save                                 | 2-791 |
| 90-53 : System Alarm Clear                                | 2-792 |
| 90-54 : PC/Web Programming                                | 2-793 |
| 90-55 : Free License Select                               | 2-794 |
| 90-56 : NTP Setup                                         | 2-795 |
| 90-57 : Backup Recovery Data                              | 2-796 |
| 90-58 : Restore Recovery Data                             | 2-797 |
| 90-59 : Delete Recovery Data                              | 2-798 |
| 90-60 : T1/ISDN Layer Status Information                  | 2-799 |
| 90-61 : Manual Slot Install                               | 2-800 |
| 90-62 : Security ID Information                           | 2-801 |
| 90-63 : DT700 Control                                     | 2-802 |
| 90-64 : SNMP Setup                                        | 2-803 |
| 90-65 : 1st Party CTI Authentication Password Setup       | 2-804 |

### **Program 92 : Copy Program**

| 92-01 : Copy Program                 | 2-805 |
|--------------------------------------|-------|
| 92-02 : Delete All Extension Numbers | 2-809 |
| 92-03 : Copy Program by Port Number  | 2-810 |
| 92-04 : Extension Data Swap          | 2-811 |
| 92-05 : Extension Data Swap Password | 2-814 |
| 92-06 : Fill Command                 | 2-815 |
| 92-07 : Delete Command               | 2-817 |

xviii Table of Contents

## LIST OF TABLES

| Keys for Entering Data                             | 1-4                                                                                                    |
|----------------------------------------------------|----------------------------------------------------------------------------------------------------|
| Keys for Entering Names                            | 1-5                                                                                                    |
| Softkey Display Prompts                            | 1-7                                                                                                    |
| System Number Plan/Capacities                      | 1-8                                                                                                    |
| Programming Modes                                  | 2-1                                                                                                    |
| License Information                                | 2-66                                                                                                    |
| System Numbering Default Settings                  | 2-79                                                                                                    |
| Lamp Cycle On/Off Timing Pattern                   | 2-166                                                                                                    |
| Program 15-02 – Incoming Signal Frequency Patterns | 2-166                                                                                                    |
| Program 15-08 – Incoming Signal Frequency Patterns | 2-186                                                                                                    |
| Ringing Cycles                                     | 2-238                                                                                                    |
| Program 22-03 – Incoming Signal Frequency Patterns | 2-297                                                                                                    |
| LED Patterns for DSS Console                       | 2-378                                                                                                    |
| 47-02-16 Default Table                             | 2-509                                                                                                    |
| 47-06-14 Default Table                             | 2-516                                                                                                    |
| 47-07-03 Default Table                             | 2-518                                                                                                    |
| 47-10-03 Default Table                             | 2-524                                                                                                    |
| 47-16-01 Default Table                             | 2-547                                                                                                    |
| Basic Tones                                        | 2-592                                                                                                    |
| Frequency 1/2 Table                                | 2-606                                                                                                    |
| Ring Cycle Table                                   | 2-607                                                                                                    |
| Default Table                                      | 2-608                                                                                                    |
| Default Table                                      | 2-610                                                                                                    |
| Description of Alarm                               | 2-747                                                                                                    |
|                                                    | Keys for Entering Data  Keys for Entering Names  Softkey Display Prompts  System Number Plan/Capacities  Programming Modes  License Information  System Numbering Default Settings  Lamp Cycle On/Off Timing Pattern  Program 15-02 – Incoming Signal Frequency Patterns  Program 15-08 – Incoming Signal Frequency Patterns  Ringing Cycles  Program 22-03 – Incoming Signal Frequency Patterns  LED Patterns for DSS Console  47-02-16 Default Table  47-06-14 Default Table  47-07-03 Default Table  47-10-03 Default Table  47-16-01 Default Table  Basic Tones  Frequency 1/2 Table  Ring Cycle Table  Default Table  Default Table  Default Table  Description of Alarm |

THIS PAGE INTENTIONALLY LEFT BLANK

xx List of Tables

### Introduction

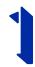

### SECTION 1 BEFORE YOU START PROGRAMMING

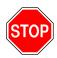

Before customizing your system be sure to read this chapter first.

This chapter provides you with detailed information about the system programs. By changing a program, you change the way the feature associated with that program works. In this chapter, you find out about each program, the features that the program affects and how to enter the program data into system memory.

### Section 2 How to Use This Manual

This section lists each program in numerical order. For example, Program 10-01 is at the beginning of the section and Program 92-01 is at the end. The information on each program is subdivided into the following headings:

**Description** describes what the program options control. The Default Settings for each program are also included. When you first install the system, it uses the Default Setting for all programs. Along with the Description are the **Conditions** which describe any limits or special considerations that may apply to the program.

The reverse type (white on black) just beneath the Description heading is the program access level. You can only use the program if your access level meets or exceeds the level the program requires. Refer to Section 3 How to Enter Programming Mode on page 1-2 for a list of the system access levels and passwords.

**Feature Cross Reference** provides you with a table of all the features affected by the program. You will want to keep the referenced features in mind when you change a program. Customizing a feature may have an effect on another feature that you did not intend.

**Telephone Programming Instructions** shows how to enter the program data into system memory. For example:

- 1. Enter the programming mode.
- 2. 15-07-01

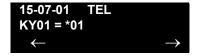

tells you to enter the programming mode, dial 150701 from the telephone dial pad. After you do, you will see the message "15-07-01 TEL" on the first line of the telephone display. This indicates the program number (15-07), item number (01), and that the options are being set for the extension. The second row of the display "KY01 = \*01" indicates that Key 01 is being programmed with the entry of \*01. The third row allows you to move the cursor to the left or right, depending on which arrow is pressed. To learn how to enter the programming mode, refer to Section 3 How to Enter Programming Mode below.

### Section 3 How to Enter Programming Mode

### To enter programming mode:

- Go to any working display telephone.
  - In a newly installed system, use extension (port 1).
- 2. Do not lift the handset.
- Press Speaker.
- 4. #\*#\*.

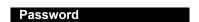

Dial the system password + Transfer.
 Refer to the following table for the default system passwords. To change the passwords, use 90-02: Programming Password Setup.

| Password | User<br>Name | Level  | Programs at this Level                                                                                                    |
|----------|--------------|--------|----------------------------------------------------------------------------------------------------|
| 47544    | necii        | 1 (MF) | Manufacturer (MF):                                                                                                    |
|          |              |        | All programs                                                                                                    |
| 12345678 | tech         | 2 (IN) | Installation (IN): All programs in this section not listed below for SA and SB                                                                                                    |
| 0000     | ADMIN1       | 3 (SA) | System Administrator – Level 1 (SA):  10-01, 10-02, 10-12, 10-13, 10-14, 10-15, 10-16, 10-17, 10-18, 10-22, 12-02, 12-03, 12-04, 15-01, 15-07, 15-09, 15-10, 15-11, 20-16, 21-07, 21-14, 22-04, 22-11, 25-08, 30-03, 32-02, 40-02, 41-02, 41-03, 41-04, 41-05, 41-06, 41-07, 41-08, 41-09, 41-10, 41-11, 41-12, 41-13, 41-14, 41-15, 41-16, 41-17, 41-18, 90-03, 90-04, 90-06, 90-07, 90-18, 90-19 |
| 9999     | ADMIN2       | 4 (SB) | System Administrator – Level 2 (SB): 13-04, 13-05, 13-06                                                                                                    |

### Section 4 How to Exit Programming Mode

### To exit the programming mode:

When you are done programming, you must be out of a program option to exit (pressing the **Answer** key will exit the program option).

1. Press **Answer** key to exit the program options, if needed.

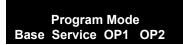

- 2. Press **Speaker**. If changes were to the system programming, "Saving System Data" is displayed.
- 3. The display shows "Complete Data Save" when completed and exits the telephone to an idle mode.
  - To save a customer's database, a blank USB Drive is required. Insert the USB Drive into the CD-CP00-US and, using Program 90-03, save the software to the USB Drive. (Program 90-04 is used to reload the customer data if necessary.) Note that a USB Drive can only hold one customer database. Each database to be saved requires a separate drive.

### SECTION 5 USING KEYS TO MOVE AROUND IN THE PROGRAMS

Once you enter the programming mode, use the keys in the following chart to enter data, edit data and move around in the menus.

Table 1-1 Keys for Entering Data

| Keys for Entering Data |                                                                                                    |  |
|------------------------|----------------------------------------------------------------------------------------------------|--|
| Use this key           | When you want to                                                                                                    |  |
| 0~9 and *              | Enter data into a program.                                                                                                    |  |
| Transfer               | Complete the programming step you just made (e.g., pressing <b>Enter</b> on a PC keyboard). When a program entry displays, press <b>Transfer</b> to bypass the entry without changing it.                                                                                                    |  |
| Recall                 | Delete the entry to the left (e.g., pressing <b>Backspace</b> on a PC keyboard).                                                                                                    |  |
| Hold                   | Delete or clear all characters to the right of the cursor.                                                                                                    |  |
| Answer                 | Exit one step at a time from the program window currently being viewed.                                                                                                    |  |
|                        | For example, if programming item 5 in 15-03, pressing <b>Answer</b> allows you to enter a new option in program 15-03. Pressing <b>Answer</b> again allows you to select a new program in the 15-XX series. Pressing <b>Answer</b> a third time allows you to enter a new program beginning with <b>1</b> . Pressing <b>Answer</b> one last time brings you to the beginning program display, allowing you to enter any program number. |  |
| MIC                    | Switch between the different input data fields by pressing <b>MIC</b> . The cursor moves up to the top row of the display. Pressing <b>MIC</b> again moves the cursor back to the middle row.                                                                                                    |  |
| LINE KEYS              | Use pre-programmed settings to help with the program entry. These settings vary between programs from LINE 1 = 0 (off) and LINE 2 = 1 (on) to preset values for timers where LINE 1 = 5, LINE 2 = 10, LINE 3 = 15, etc.                                                                                                    |  |
|                        | For programs with this option, the line key, which currently matches the programmed setting, lights steady.                                                                                                    |  |
|                        | The display can also indicate Softkey, which will allow you to select the values as well (-1 and +1 will step through these pre-programmed settings.)                                                                                                    |  |
| LINE KEY 1             | Program a pause into a Speed Dialing bin.                                                                                                    |  |
| LINE KEY 2             | Program a recall/flash into a Speed Dialing bin.                                                                                                    |  |
| LINE KEY 3             | Program an @ into a Speed Dialing bin.                                                                                                    |  |

Table 1-1 Keys for Entering Data (Continued)

| Keys for Entering Data |                                                                                                    |  |  |
|------------------------|----------------------------------------------------------------------------------------------------|--|--|
| Use this key           | When you want to                                                                                                    |  |  |
| VOL 🛦                  | Scroll backward through a list of entry numbers (e.g., from extension etc.) or through entries in a table (e.g., Common Permit Table). |  |  |
|                        | If you enter data and then press this key, the system accepts the data before scrolling forward.                                       |  |  |
| VOL ▼                  | Scroll forward through a list of entry numbers (e.g., from extension etc.) or through entries in a table (e.g., Common Permit Table).  |  |  |
|                        | If you enter data and then press this key, the system accepts the data before scrolling backward.                                      |  |  |

### Section 6 Programming Names and Text Messages

Several programs (e.g., Program 20-16: Selectable Display Messages) require you to enter text. Use the following chart when entering and editing text. When using the keypad digits, press the key once for the first character, twice for the second character, etc. For example, to enter a C, press the key 2 three times. Press the key six times to display the lower case letter. The name can be up to 12 digits long.

**Table 1-2 Keys for Entering Names** 

| Use this keypad digit | When you want to                                       |  |  |
|-----------------------|--------------------------------------------------------|--|--|
| 1                     | Enter characters:                                      |  |  |
|                       | 1 @ [¥]^_`{ }Æ"ÁÀÂÃÇÉÊìó                               |  |  |
| 2                     | Enter characters: A-C, a-c, 2.                         |  |  |
| 3                     | Enter characters: <b>D-F, d-f, 3</b> .                 |  |  |
| 4                     | Enter characters: <b>G-I, g-i, 4</b> .                 |  |  |
| 5                     | Enter characters: <b>J-L</b> , <b>j-I</b> , <b>5</b> . |  |  |
| 6                     | Enter characters: M-O, m-o, 6.                         |  |  |
| 7                     | Enter characters: P-S, p-s, 7.                         |  |  |
| 8                     | Enter characters: T-V, t-v, 8.                         |  |  |
| 9                     | Enter characters: W-Z, w-z, 9.                         |  |  |
| 0                     | Enter characters:                                      |  |  |
|                       | 0!"#\$%&'()ôÕúäöüαεθ                                   |  |  |

Table 1-2 Keys for Entering Names

| Use this keypad digit | When you want to                                                                                                    |  |
|-----------------------|----------------------------------------------------------------------------------------------------|--|
| *                     | Enter characters:                                                                                                    |  |
|                       | $\star$ + , / : ; < = > ? $\pi \Sigma \sigma \Omega \Box \phi f$                                                                                                    |  |
| #                     | # = Accepts an entry (only required if two letters on the same key are needed – ex: TOM). Pressing # again = Space. (In system programming mode, use the right arrow Softkey instead to accept and/or add a space.) |  |
| Conf                  | Clear the character entry one character at a time.                                                                                                    |  |
| Hold                  | Clear all the entries from the point of the flashing cursor and to the right.                                                                                                    |  |

### Section 7 Using Softkeys For Programming

Each UNIVERGE SV8100 display telephone provides interactive Softkeys for intuitive feature access. The options for these keys will automatically change depending on where you are in the system programming. Simply press the Softkey located below the option you wish and the display will change accordingly.

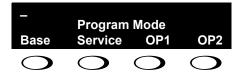

Pressing the VOLUME ▲ or VOLUME ▼ will scroll between the menus.

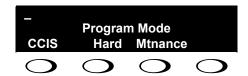

### SECTION 8 WHAT THE SOFTKEY DISPLAY PROMPTS MEAN

When using a display telephone in programming mode, various Softkey options are displayed. These keys will allow you to easily select, scan, or move through the programs.

**Table 1-3 Softkey Display Prompts** 

| Softkey Display Prompts      |                                                                                              |  |  |
|------------------------------|----------------------------------------------------------------------------------------------|--|--|
| If you press this<br>Softkey | The system will                                                                              |  |  |
| back                         | Go back one step in the program display.                                                     |  |  |
|                              | You can press VOLUME ▲ or VOLUME ▼ to scroll forward or backward through a list of programs. |  |  |
| <b>↑</b>                     | Scroll down through the available programs.                                                  |  |  |
| <b>+</b>                     | Scroll up through the available programs.                                                    |  |  |
| select                       | Select the currently displayed program.                                                      |  |  |
| <b>←</b>                     | Move the cursor to the left.                                                                 |  |  |
| $\rightarrow$                | Move the cursor to the right.                                                                |  |  |
| -1                           | Move back through the available program options.                                             |  |  |
| +1                           | Move forward through the available program options.                                          |  |  |

### SECTION 9 SYSTEM NUMBER PLAN/CAPACITIES

The following table provides the capacities for the UNIVERGE SV8100 system.

**Table 1-4 System Number Plan/Capacities** 

| System Number Plan/Capacities                                                                                                    |                                             |  |  |  |
|----------------------------------------------------------------------------------------------------|---------------------------------------------|--|--|--|
| System Type                                                                                                    | Number Plan/Capacities                      |  |  |  |
| System                                                                                                    |                                             |  |  |  |
| Analog Caller ID Detector (detected by DSP)                                                                                           | 32/64 channels                              |  |  |  |
| Classes of Service                                                                                                    | 15                                          |  |  |  |
| Day/Night Mode Numbers                                                                                                    | 8                                           |  |  |  |
| Day/Night Service Patterns                                                                                                    | 32                                          |  |  |  |
| Dial Tone Detector<br>DTMF Receiver                                                                                                   | 64                                          |  |  |  |
| Toll Restriction Classes                                                                                                    | 15                                          |  |  |  |
| Verifiable Account Code Table                                                                                                    | 2000                                        |  |  |  |
| Trunk                                                                                                    |                                             |  |  |  |
| Trunk Port Number                                                                                                    | 200                                         |  |  |  |
| Trunk Ports (Total):  Analog Trunks BRI Trunk Ports T1/PRI Trunk Ports E&M Analog Trunk Ports DID Analog Trunk Ports VoIP Trunk Ports | 200<br>176<br>176<br>200<br>44<br>88<br>200 |  |  |  |
| DID Translation Tables                                                                                                    | 20                                          |  |  |  |
| DID Translation Table Entries                                                                                                    | 2000                                        |  |  |  |
| DISA:  O Classes of Service O Users                                                                                                   | 15<br>15                                    |  |  |  |
| Ring Groups                                                                                                    | 100                                         |  |  |  |
| Tie Line Classes of Service                                                                                                    | 15                                          |  |  |  |
| Tie Line Toll Restriction Classes                                                                                                    | 15                                          |  |  |  |
| Trunk Access Maps                                                                                                    | 200                                         |  |  |  |
| Trunk Group Numbers                                                                                                    | 100                                         |  |  |  |
| Trunk Routes                                                                                                    | 100                                         |  |  |  |

Table 1-4 System Number Plan/Capacities (Continued)

| System Number Plan/Capacities                                                                                              |                                                     |  |
|----------------------------------------------------------------------------------------------------|-----------------------------------------------------|--|
| System Type                                                                                                    | Number Plan/Capacities                              |  |
| Extension                                                                                                    |                                                     |  |
| Telephone Extension Ports  o Multiline Terminals o Single Line Phones/Analog Devices o VoIP Extensions o SIP DECT Wireless | 512<br>256<br>256<br>512<br>504                     |  |
| DLCA:  O Physical Ports                                                                                                    | 01~16                                               |  |
| LCA:  O Physical Ports                                                                                                    | 01~16                                               |  |
| Telephone Extension Number Range                                                                                           | 1~8999999*<br>(*Extension cannot start with 0 or 9) |  |
| Virtual Extension Ports                                                                                                    | 256                                                 |  |
| Virtual Extension Number Range                                                                                             | 1~8999999*<br>(*Extension cannot start with 0 or 9) |  |
| PGD(2)-U10 ADP                                                                                                    | 56                                                  |  |
| ADA (Recording Jack) Adapters                                                                                              | 240                                                 |  |
| UNIVERGE SV8100 Wireless – SIP DECT Access Points                                                                          | Unlimited                                           |  |
| Door Boxes                                                                                                    | 8                                                   |  |
| Door Box Numbers                                                                                                    | 1~8                                                 |  |
| DSS Consoles Numbers:  o 60 Button DSS Console                                                                             | 32                                                  |  |
| Operator Access Number                                                                                                    | 0 (Default)                                         |  |
| Operator Extension                                                                                                    | 15                                                  |  |
| Ringdown Assignments                                                                                                    | 512                                                 |  |
| SLT Adapters                                                                                                    | 16                                                  |  |
| HF-R Adapters                                                                                                    | 240                                                 |  |

Table 1-4 System Number Plan/Capacities (Continued)

| System Number Plan/Capacities        |                                                     |  |
|--------------------------------------|-----------------------------------------------------|--|
| System Type                          | Number Plan/Capacities                              |  |
| Speed Dialing                        |                                                     |  |
| Speed Dialing Groups                 | 64                                                  |  |
| Speed Dialing Bins                   | 0~1999                                              |  |
| Speed Dialing Table-Common           | 1000                                                |  |
| ACD                                  |                                                     |  |
| ACD Groups                           | 64                                                  |  |
| ACD Agent Extensions                 | 512                                                 |  |
| ACI                                  |                                                     |  |
| ACI Groups                           | 16                                                  |  |
| ACI Ports                            | 96                                                  |  |
| Automated Attendant                  |                                                     |  |
| VRS Message Numbers                  | 1~100                                               |  |
| Conference                           |                                                     |  |
| Conference Circuits                  | 64 - maximum<br>(32 Parties Per Conference)         |  |
| Data Communication Interfaces        |                                                     |  |
| APR Software Port Numbers            | 449~512                                             |  |
| APA Adapters                         | 240                                                 |  |
| APR Adapters                         | 240                                                 |  |
| CTA or CTU Adapters                  | 32<br>(Only works with DTH/DTR style<br>telephones) |  |
| Department and Pickup Groups         |                                                     |  |
| Department (Extension) Group Numbers | 1~64                                                |  |
| Call Pickup Group Numbers            | 1~64                                                |  |
| Hotline                              |                                                     |  |
| Internal Hotline                     | 512                                                 |  |
| External Hotline                     | 512                                                 |  |

Table 1-4 System Number Plan/Capacities (Continued)

| System Number Plan/Capacities                        |                        |  |
|------------------------------------------------------|------------------------|--|
| System Type                                          | Number Plan/Capacities |  |
| Paging and Park                                      |                        |  |
| Internal Page Group Numbers                          | 0, 01~64               |  |
| External Page Group Numbers                          | 0, 1~8                 |  |
| External Speakers O CD-CP00-US( )-U10 PGD(2)-U10 ADP | 9<br>(1)<br>(1~8)      |  |
| Park Group Numbers                                   | 1~64                   |  |
| Park Orbits                                          | 1~64                   |  |
| SMDR                                                 |                        |  |
| SMDR Ports                                           | 1~8                    |  |
| VRS/VM8000 InMail                                    |                        |  |
| VRS/VM8000 InMail                                    | 1                      |  |
| VRS/VM8000 InMail Channels                           | 16 (Note 1)            |  |
| VRS Attendant Messages                               | 3                      |  |
| VRS Recordable Messages                              | 100                    |  |
| VM8000 InMail Ports                                  | 8 (Note 1)             |  |
| VoIP                                                 |                        |  |
| ADA2 (Recording Jack) Adapters                       | 240                    |  |
| PSA (Power Failure) Adapters                         | 256                    |  |
| RTP Ports                                            | 0~65535                |  |
| RTCP Ports                                           | 0~65535                |  |
| DSP Resources                                        | 128 (Note 2)           |  |

Note 1: The PZ-VM21 supports up to 16 ports and they are shared by the VM8000 InMaill and VRS. Note 2: The maximum number of VOIP DSP Resources depend on which PZ-IPLA is installed.

| Passwords                               |                         |  |
|-----------------------------------------|-------------------------|--|
| Programming Passwords:                  |                         |  |
| Level 1 (MF) PCPro/WebPro User Name:    | 47544<br>necii          |  |
| Level 2 (IN)<br>PCPro/WebPro User Name: | 12345678<br><b>tech</b> |  |

Table 1-4 System Number Plan/Capacities (Continued)

| System Number Plan/Capacities        |                        |  |
|--------------------------------------|------------------------|--|
| System Type                          | Number Plan/Capacities |  |
| Level 3 (SA) PCPro/WebPro User Name: | 0000<br><b>ADMIN1</b>  |  |
| Level 4 (SB) PCPro/WebPro User Name: | 9999<br><b>ADMIN2</b>  |  |
| Programming Password Users           | 8                      |  |

Extension numbers can be one to eight digits long. Refer to the Flexible System Numbering feature in the UNIVERGE SV8100 Features and Specifications Manual.

## Programming the UNIVERGE SV8100

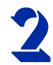

### SECTION 1 PROGRAMMING YOUR SYSTEM

The information contained in this chapter provides the information necessary to properly program your UNIVERGE UNIVERGE SV8100 system.

The programming blocks are organized into the following programming modes.

**Table 2-1 Programming Modes** 

| Program Number : Program Name           |
|-----------------------------------------|
| Program 10 : System Configuration Setup |
| Program 11 : System Numbering           |
| Program 12 : Night Mode Setup           |
| Program 13 : Abbreviated Dialing        |
| Program 14 : Trunk, Basic Setup         |
| Program 15 : Extension, Basic Setup     |
| Program 16 : Department Group Setup     |
| Program 20 : System Option Setup        |
| Program 21 : Outgoing Call Setup        |
| Program 22 : Incoming Call Setup        |
| Program 23 : Answer Features Setup      |
| Program 24 : Hold/Transfer Setup        |
| Program 25 : VRS/DISA Setup             |
| Program 26 : ARS Service                |
| Program 30 : DSS/DLS Console Setup      |

Table 2-1 Programming Modes (Continued)

| Program Number : Program Name                                    |
|------------------------------------------------------------------|
| Program 31 : Paging Setup                                        |
| Program 32 : Door Box and Sensor Setup                           |
| Program 33 : CTA and ACI Setup                                   |
| Program 34 : Tie Line Setup                                      |
| Program 35 : SMDR Account Code Setup                             |
| Program 40 : Voice Recording System                              |
| Program 41 : ACD Setup                                           |
| Program 42 : Hotel Setup                                         |
| Program 44 : ARS/F-Route Setup                                   |
| Program 45 : Voice Mail Integration                              |
| Program 47 : In-Mail                                             |
| Program 50 : Common Channel Interoffice Signaling Service (CCIS) |
| Program 51 : NetLink Service                                     |
| Program 80 : Basic Hardware Setup for System                     |
| Program 81 : Basic Hardware Setup for Trunk                      |
| Program 82 : Basic Hardware Setup for Extension                  |
| Program 84 : Hardware Setup for VoIP                             |
| Program 85 : HUB(8) LAN Setup                                    |
| Program 90 : Maintenance Program                                 |
| Program 92 : Copy Program                                        |

## Program 10 : System Configuration Setup 10-01 : Time and Date

Level: SA

### **Description**

Use **Program 10-01**: **Time and Date** to change the system Time and Date through system programming. Extension users can also dial Service Code 728 to change the time if allowed by an extension Class of Service.

#### **Input Data**

| Item<br>No. | Item   | Input Data       | Default    | Description                                                 |
|-------------|--------|------------------|------------|-------------------------------------------------------------|
| 01          | Year   | 00~99            | No Setting | Enter 2 digits for year (00~99).                            |
| 02          | Month  | 01~12            | No Setting | Enter 2 digits (01~12) for the month.                       |
| 03          | Day    | 01~31            | No Setting | Enter 2 digits (01~31) for the day.                         |
| 04          | Week   | 1~7<br>(Sun~Sat) | No Setting | Enter digit for the day of the week (1=Sunday, 7=Saturday). |
| 05          | Hour   | 00~23            | No Setting | Enter 2 digits for the hour (00~23).                        |
| 06          | Minute | 00~59            | No Setting | Enter 2 digits for the minute (00~59).                      |
| 07          | Second | 00~59            | No Setting | Enter 2 digits for the second (00~59).                      |

**Conditions** 

None

### **Feature Cross Reference**

Clock/Calendar Display

**Program** 

10

# Program 10 : System Configuration Setup 10-02 : Location Setup

Level: SA

## **Description**

Use **Program 10-02 : Location Setup** to define the location of the installed system.

#### **Input Data**

| Item<br>No. | Item                         | Input Data                                        | Default    | Description                                                            |
|-------------|------------------------------|---------------------------------------------------|------------|------------------------------------------------------------------------|
| 01          | Country<br>Code              | Dial (up to four digits): 0~9, *, #               | 1          | Enter the country code.                                                |
| 02          | International<br>Access Code | Dial (up to four digits): 0~9, *, #               | No setting | Enter the international access code.                                   |
| 03          | Other Area<br>Access Code    | Dial (up to two digits): 0~9, <b>*</b> , <b>#</b> | 9          | Enter the other area access code                                       |
| 04          | Area Code                    | Dial (up to six digits): 0~9, *, #                | No setting | Enter the local area code.                                             |
| 05          | Trunk<br>Access Code         | Dial (up to eight digits): 0~9, *, #              | No setting | Enter the trunk access code digits required to place an outgoing call. |

#### **Conditions**

None

## **Feature Cross Reference**

None

## Program 10 : System Configuration Setup 10-03 : ETU Setup

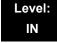

### **Description**

Use **Program 10-03 : ETU Setup** to setup and confirm the Basic Configuration data for each blade. When changing a defined terminal type, first set the type to 0 and then plug the new device in to have the system automatically define it or you may have to reseat the blade.

The items highlighted in gray are read only and cannot be changed.

#### **Input Data**

#### For CNF PKG Setup

| Physical Port Number |       |
|----------------------|-------|
| Physical Port Number | 01~16 |

| Item<br>No. | ltem                | Input Data | Default |
|-------------|---------------------|------------|---------|
| 01          | Logical Port Number | 0~256      | 0       |

#### For DLCA PKG Setup

| Physical Port Number | 01~16 |
|----------------------|-------|
|                      |       |

| Item<br>No. | ltem               | Input Data                                                                                                    | Default |
|-------------|--------------------|----------------------------------------------------------------------------------------------------|---------|
| 01          | Terminal Type (B1) | 0 = Not set 1 = Multiline Terminal 2 = SLT Adapter 3 = Bluetooth Cordless Handset 6 = PGD(2)-U10 ADP (Paging) 7 = PGD(2)-U10 ADP (Tone Ringer) 8 = PGD(2)-U10 ADP (Door Box) 9 = PGD(2)-U10 ADP (ACI) 10 = DSS Console 11 = Not Used | 0       |

| Item<br>No. | ltem                                                                                                    | Input Data                                                                           | Default |
|-------------|----------------------------------------------------------------------------------------------------|--------------------------------------------------------------------------------------|---------|
| 02          | Logical Port Number (B1)  0 = Not set 1 = Multiline Terminal (1~512) 2 = SLT Adapter (1~512) 6 = PGD(2)-U10 ADP (Paging) (1~8) 7 = PGD(2)-U10 ADP (for Tone Ringer) (1~8) 8 = PGD(2)-U10 ADP (for Door Box) (1~8) 9 = PGD(2)-U10 ADP (for ACI) (1~96) 10 = DSS (1~32) 11 = Not Used |                                                                                      | 0       |
| 03          | Not Used                                                                                                    |                                                                                      |         |
| 04          | Optional Installed Unit 1<br>(Only applies to DTH/<br>DTR-style telephones)                                                                                                    | 0 = None<br>1 = APR Module<br>2 = APA Module<br>3 = ADA Module<br>4 = CTA/CTU Module | 0       |
| 05          | Optional Installed Unit 2                                                                                                    | 0 = None<br>1 = APR Module<br>2 = APA Module<br>3 = ADA Module<br>4 = CTA/CTU Module | 0       |

|             | B-Channel 2                                                                                                    |                                                                                                    |         |  |
|-------------|----------------------------------------------------------------------------------------------------|----------------------------------------------------------------------------------------------------|---------|--|
| Item<br>No. | Item Input Data                                                                                                    |                                                                                                    | Default |  |
| 06          | Terminal Type (B2)                                                                                                    | 0 = Not set<br>6 = PGD(2)-U10 ADP (Paging)<br>7 = PGD(2)-U10 ADP (Tone Ringer)<br>8 = PGD(2)-U10 ADP (Door Box)<br>9 = PGD(2)-U10 ADP (ACI)<br>12 = APR (B2 Mode) | 0       |  |
| 07          | 07 Logical Port Number (B2) 0 = Not set 6 = PGD(2)-U10 ADP (Ext. Speaker) 7 = PGD(2)-U10 ADP (Paging/Tone Ringer) = (1~8) 8 = PGD(2)-U10 ADP (for Door Box) = (1~8) 9 = PGD(2)-U10 ADP (ACI) = (1~96) 12 = APR (for B2 mode) (193~512) |                                                                                                    | 0       |  |
| 08          | Multiline Telephone Type                                                                                                    | 0 = DT3**<br>1 = D <sup>term</sup> 8<br>2 = D <sup>term</sup> 7                                                                                                   | 0       |  |

| 09 | Side Option Information                                                | 0 = No option<br>1 = 8LK Unit<br>2 = 16LK Unit<br>3 = 24ADM    | 0 |
|----|------------------------------------------------------------------------|----------------------------------------------------------------|---|
| 10 | Bottom Option<br>Information (Only applies<br>to DTL-style telephones) | 0 = No option<br>1 = APR<br>2 = ADA<br>3 = BHA                 | 0 |
| 11 | Handset Option<br>Information                                          | 0 = No option<br>1 = PSA/PSD<br>2 = Bluetooth Cordless Handset | 0 |

### For LCA PKG Setup

|      | Physical Port Number | 01~16 |
|------|----------------------|-------|
| 11 = |                      |       |

| Item<br>No. | Item                          | Input Data           | Default  |
|-------------|-------------------------------|----------------------|----------|
| 01          | Logical Port Number           | 0~512                | 0        |
| 03          | Transmit Gain Level (S-Level) | 1~63 (-15.5 +15.5dB) | 32 (0dB) |
| 04          | Receive Gain Level (R-Level)  | 1~63 (-15.5 +15.5dB) | 32 (0dB) |

#### For COTA Unit Setup

| Physical Port Number | 1~8 |
|----------------------|-----|
|                      |     |

| Item<br>No. | ltem                | Input Data | Default |
|-------------|---------------------|------------|---------|
| 01          | Logical Port Number | 0~200      | 0       |

### For CD-PVAA Unit Setup

| Physical Port Number | 01~16 |
|----------------------|-------|

| Item<br>No. | ltem                | Input Data | Default |
|-------------|---------------------|------------|---------|
| 01          | Logical Port Number | 0~200      | 0       |

## For ODTA PKG Setup

| Physical Port Number 01~04 |                      |       |
|----------------------------|----------------------|-------|
|                            | Physical Port Number | 01~04 |

| Item<br>No. | Item                    | Input Data               | Default |
|-------------|-------------------------|--------------------------|---------|
| 01          | Logical Port Number     | 0~200                    | 0       |
| 02          | 2/4 Wire                | 0 = 2 Wire<br>1 = 4 Wire | 1       |
| 03          | E&M Line Control Method | 0 = TYPE I<br>1 = TYPE V | 0       |

### For DIOP PKG Setup

| Physical Port Number | 01~04 |
|----------------------|-------|

| Item<br>No. | ltem                 | Input Data                              | Default |
|-------------|----------------------|-----------------------------------------|---------|
| 01          | LD/OPX Specification | 0 = LD Trunk<br>1 = OPX                 | 0       |
| 02          | Logical Port Number  | 0 = 1~200 (LD Trunk)<br>1 = 1~256 (OPX) | 0       |

## For BRIA PKG Setup

|--|

| Item<br>No | Item                                                                                                    | Input Data                                     | Default |
|------------|----------------------------------------------------------------------------------------------------|------------------------------------------------|---------|
| 01         | ISDN Line Mode                                                                                                    | 0 = Not Used<br>1 = T-Point                    | 1       |
| 02         | Logical Port Number  The starting port number of a BRI line is displayed. Two logic ports are automatically assigned to a BRI line.                                                                                                    | 0 = Not Used<br>1 = For T-Bus (1~200)          | 0       |
| 03         | Connection Type                                                                                                    | 0 = Point-to-Multipoint<br>1 = Point-to-Point  | 0       |
| 04         | Layer 3 Timer Type  Solution Each timer value of Layer 3 is set up for every type using Program 81-06 (T-Bus).                                                                                                    | 1~5                                            | 1       |
| 05         | CLIP Information Announcement Based on this setting, the system includes a Presentation Allowed (1) or Presentation Restricted (0) in the Setup message to allow or deny the Calling Party Number. Program 15-01-04 must also be set to 1 if this option is enabled. | 0 = Disable<br>1 = Enable                      | 1       |
| 06         | Not Used                                                                                                    |                                                |         |
| 07         | Not Used                                                                                                    |                                                |         |
| 08         | Dial Sending Mode ISDN Protocol definition                                                                                                    | 0 = Enblock Sending<br>1 = Overlap Sending     | 1       |
| 09         | Dial Information Element ISDN Protocol definition [Only when Dialing Sending Mode (10-03-08) is set for 1 (Overlap Sending]                                                                                                    | 0 = Keypad Facility<br>1 = Called Party Number | 0       |
| 10         | Master/Slave System If set to 0, system is synchronized to the network clock. If set to 1, system is not synchronized to the network clock.                                                                                                    | 0 = Slave System<br>1 = Master System          | 0       |
| 11         | Not Used                                                                                                    |                                                |         |
| 14         | Not Used                                                                                                    |                                                |         |
| 15         | Not Used                                                                                                    |                                                |         |
| 17         | ISDN Line Ringback Tone If Telco does not provide ringback tone, SV8100 can if set to 1:Enable.                                                                                                    | 0 = Disable<br>1 = Enable                      | 0       |

| Item<br>No | Item                                                   | Input Data                                                                                                    | Default |
|------------|--------------------------------------------------------|----------------------------------------------------------------------------------------------------|---------|
| 18         | Type of Number ISDN Protocol definition                | 0 = Unknown 1 = International number 2 = National number 3 = Network specific number 4 = Subscriber number 5 = Abbreviated number                    | 2       |
| 19         | Numbering Plan Identification ISDN Protocol definition | 0 = Unknown 1 = ISDN numbering plan 2 = Data numbering plan 3 = Telex numbering plan 4 = National standard numbering plan 5 = Private numbering plan | 1       |
| 22         | Not Used                                               |                                                                                                    |         |
| 23         | Straight/Cross Wiring                                  | 0 = Auto<br>1 = Manual (Cross)<br>2 = Manual (Straight)                                                                                              | 0       |
| 24         | Not Used                                               | •                                                                                                    | •       |

## For PRTA PKG Setup

|--|

| Item<br>No. | Item                                                                                                    | Input Data                                                              | Default |
|-------------|----------------------------------------------------------------------------------------------------|-------------------------------------------------------------------------|---------|
| 01          | Not Used                                                                                                    |                                                                         |         |
| 02          | Logical Port Number  The start port number of a PRI line is displayed.                                                                                                    | 1 = for T-Bus 1~200                                                     | 1       |
| 03          | Not Used                                                                                                    |                                                                         |         |
| 04          | Layer 3 Timer Type  © Each timer value of Layer 3 is set up for each type in Program 81-06 (T-Bus)                                                                                                    | 1~5                                                                     | 1       |
| 05          | CLIP Information  Based on this setting, the system includes a Presentation Allowed (1) or Presentation Restricted (0) in the Setup message to allow or deny the Calling Party Number. Program 15-01-04 must also be set to 1 if this option is enabled. | 0 = Disable<br>1 = Enable                                               | 1       |
| 06          | Length of Cable                                                                                                    | 0 = Level 1<br>1 = Level 2<br>2 = Level 3<br>3 = Level 4<br>4 = Level 5 | 2       |
| 07          | Not Used                                                                                                    |                                                                         |         |
| 08          | Dial Sending Mode ISDN Protocol definition                                                                                                    | 0 = Enbloc Sending<br>1 = Overlap Sending                               | 0       |
| 09          | Dial Information Element ISDN Protocol definition (Only when Dialing Sending Mode (10-03-08) is set for 1 (Overlap Sending)                                                                                                    | 0 = Keypad Facility<br>1 = Called Party Number                          | 0       |
| 10          | Not Used                                                                                                    |                                                                         |         |
| 11          | Not Used                                                                                                    |                                                                         |         |
| 12          | Not Used                                                                                                    |                                                                         |         |

| Item<br>No. | ltem                                                                                                    | Input Data                                                                                                    | Default |
|-------------|----------------------------------------------------------------------------------------------------|----------------------------------------------------------------------------------------------------|---------|
| 13          | Loss-Of-Signal Detection Limit If the transmit/receive voltage is less than the setting in 10-03-13, the system considers this as Loss-Of-Signal and the PRTA does not come up. | 0 = Level 0 (lowest sensitivity) 1 = Level 1 2 = Level 2 3 = Level 3 4 = Level 4 5 = Level 5 6 = Level 6 7 = Level 7 (highest sensitivity)           | 2       |
| 14          | Not Used                                                                                                    |                                                                                                    |         |
| 15          | Not Used                                                                                                    |                                                                                                    |         |
| 16          | Not Used                                                                                                    |                                                                                                    |         |
| 17          | ISDN Ringback Tone If Telco does not provide ringback tone, SV8100 can if 10-03-17 is set to 1:Enable.                                                                          | 0 = Disable<br>1 = Enable                                                                                                    | 1       |
| 18          | Type of Number ISDN Protocol definition. Select the number type for the ISDN circuit.                                                                                           | 0 = Unknown 1 = International number 2 = National number 3 = Network Specific number 4 = Subscriber number 5 = Abbreviated number                    | 2       |
| 19          | Numbering Plan Identification ISDN Protocol definition. Select the Numbering Plan used for the ISDN circuit.                                                                    | 0 = Unknown 1 = ISDN numbering plan 2 = Data numbering plan 3 = Telex numbering plan 4 = National standard numbering plan 5 = Private numbering plan | 1       |
| 20          | Network Exchange Selection Select the ISDN protocol for the ISDN circuit.                                                                                                    | 0 = Standard (same as NI-2)<br>1 = reserved<br>2 = reserved<br>3 = DMS (A211)<br>4 = 5ESS<br>5 = DMS (A233)<br>6 = 4ESS<br>7 = NI-2                  | 0       |
| 21          | Number of Ports                                                                                                    | 0 = Auto<br>1 = 4 Ports<br>2 = 8 Ports<br>3 = 12 Ports<br>4 = 16 Ports<br>5 = 20 Ports                                                               | 0       |
| 22          | Not Used                                                                                                    |                                                                                                    |         |

| Item<br>No. | ltem                  | Input Data                                              | Default |
|-------------|-----------------------|---------------------------------------------------------|---------|
| 23          | Straight/Cross Wiring | 0 = Auto<br>1 = Manual (Cross)<br>2 = Manual (Straight) | 0       |

## For DTI (T1) PKG Setup

| Physical Port Number     | 01~24 |
|--------------------------|-------|
| 1 Try olour 1 of thambor | 01 21 |

| Item<br>No. | Item                                                                                                    | Input Data                                                                                                    | Default |
|-------------|----------------------------------------------------------------------------------------------------|----------------------------------------------------------------------------------------------------|---------|
| 01          | Logical Port Number The start port number of a T1 line is displayed, and 24 logic ports are automatically assigned to a DTI (T1) line. | 0~200                                                                                                    | 0       |
| 02          | T1 Signal Format Selection                                                                                                    | 0 = D4 (12 Multi Frame)<br>1 = ESF (24 Multi Frame)                                                                               | 1       |
| 03          | Zero Code Suppression                                                                                                    | 0 = B8ZS<br>1 = AMI/ZCS                                                                                                    | 0       |
| 04          | Line Length Selection                                                                                                    | 0 = 0 feet ~ 133 feet<br>1 = 133 feet ~ 266 feet<br>2 = 266 feet ~ 399 feet<br>3 = 399 feet ~ 533 feet<br>4 = 533 feet ~ 655 feet | 0       |
| 05          | T1 Clock Source                                                                                                    | 0 = Internal<br>1 = External                                                                                                    | 1       |
| 06          | Number of Ports                                                                                                    | 0 = Auto<br>1 = 4 Ports<br>2 = 8 Ports<br>3 = 12 Ports<br>4 = 16 Ports<br>5 = 20 Ports                                            | 0       |
| 07          | Straight/Cross Wiring                                                                                                    | 0 = Auto<br>1 = Manual (Cross)<br>2 = Manual (Straight)                                                                           | 0       |

## For IPLA PKG Setup

| Physical Port Number | 001~200 |
|----------------------|---------|
|----------------------|---------|

| Item<br>No. | Item                      | Input Data               | Default |
|-------------|---------------------------|--------------------------|---------|
| 01          | Trunk Logical Port Number | 0~200                    | 0       |
| 02          | Trunk Type                | 0 = H.323<br>1 = SIP     | 1       |
| 03          | CCIS Trunk                | 0 = Not CCIS<br>1 = CCIS | 0       |

#### For VM00 PKG Setup

| Physical Port Number | 01~16 |
|----------------------|-------|

| Item<br>No. | ltem                | Input Data | Default |
|-------------|---------------------|------------|---------|
| 01          | Logical Port Number | 0~256      | 0       |

## For CCTA PKG Setup

| Physical Port Number | 01~24 |
|----------------------|-------|

| Item<br>No.                                                          | ltem                                                                                                    | Input Data                                                                                                    | Default |
|----------------------------------------------------------------------|----------------------------------------------------------------------------------------------------|----------------------------------------------------------------------------------------------------|---------|
| 01                                                                   | Logical Port Number The start port number of a T1 line is displayed, and 24 logic ports are automatically assigned to a DTI (T1) line. | 0~200                                                                                                    | 0       |
| 02                                                                   | T1 Signal Format Selection                                                                                                    | 0 = D4 (12 Multi Frame)<br>1 = ESF (24 Multi Frame)                                                                               | 1       |
| 03                                                                   | Zero Code Suppression                                                                                                    | 0 = B8ZS<br>1 = AMI/ZCS                                                                                                    | 0       |
| 1 = 133 feet ~ 266 f<br>2 = 266 feet ~ 399 f<br>3 = 399 feet ~ 533 f |                                                                                                    | 0 = 0 feet ~ 133 feet<br>1 = 133 feet ~ 266 feet<br>2 = 266 feet ~ 399 feet<br>3 = 399 feet ~ 533 feet<br>4 = 533 feet ~ 655 feet | 0       |
| 05                                                                   | T1 Clock Source                                                                                                    | 0 = Internal<br>1 = External                                                                                                    | 1       |

| 06 | Number of Ports       | 0 = Auto<br>1 = 4 Ports<br>2 = 8 Ports<br>3 = 12 Ports<br>4 = 16 Ports<br>5 = 20 Ports | 0 |
|----|-----------------------|----------------------------------------------------------------------------------------|---|
| 07 | Straight/Cross Wiring | 0 = Auto<br>1 = Manual (Cross)<br>2 = Manual (Straight)                                | 0 |

#### **Conditions**

- When changing a defined terminal type, first set the type to 0 and then plug the new device in to have the system automatically define it, or redefine the type manually.
- O The system must have a blade installed to view/change the options for that type of blade.

## **Feature Cross Reference**

☐ Universal Slots

## Program 10 : System Configuration Setup 10-04 : Music On Hold Setup

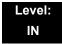

## **Description**

Use **Program 10-04 : Music on Hold Setup** to set the Music on Hold (MOH) source. For internal Music on Hold, the system can provide a service tone callers on hold or one of eleven synthesized selections.

#### **Input Data**

| Item<br>No. | Item                              | Input Data                                                                                                    | Default     | Description                                                                                                    |
|-------------|-----------------------------------|----------------------------------------------------------------------------------------------------|-------------|----------------------------------------------------------------------------------------------------|
| 01          | Music on Hold<br>Source Selection | 0 = Internal MOH<br>1 = External MOH<br>2 = Service Tone<br>3 = VMDB                                                           | 2           | The Music on Hold (MOH) source can be internal (synthesized) or from a customer-provided music source.  The customer-provided source can connect to a PGD(2)-U10 ADP or the connector on the side of the Base Cabinet MOH/IN connection.  Trunk MOH and Extension MOH music source use the same Music on Hold source. |
| 02          | Music on Hold<br>Tone Selection   | [If Item 1 is 0] 1 = Download File1 2 = Download File2 3 = Download File3 [If Item 1 is 1, 2, or 3] 1~100 = VRS Message Number | 1           |                                                                                                    |
| 03          | Audio Gain Setup                  | 1~63 (-15.5 ~ +15.5dB)                                                                                                    | 32<br>(0dB) |                                                                                                    |

|     | Sonditions<br>None                    |
|-----|---------------------------------------|
| Fea | ature Cross Reference                 |
|     | Analog Communications Interface (ACI) |
|     | Background Music                      |

Music on Hold

## Program 10 : System Configuration Setup 10-05 : General Purpose Relay Setup

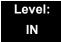

### **Description**

Use **Program 10-05 : General Purpose Relay Setup** to define which Relay circuits (5~8) on PGD(2)-U10 ADP are used for General Purpose Relay.

#### **Input Data**

| General Purpose Relay No. | 1~8 |
|---------------------------|-----|

| Item<br>No. | Item                                              | Input Data                                                                      | Default   |
|-------------|---------------------------------------------------|---------------------------------------------------------------------------------|-----------|
| 01          | Slot No. Physical Port of DLCA Sensor Circuit No. | Slot No: 0~24<br>DLCA Port: 0~16<br>Relay No: 0, 5~8                            | 0 - 0 - 0 |
|             |                                                   | After each entry, press<br>the Transfer Key to<br>advance to the next<br>entry. |           |

#### **Conditions**

None

### **Feature Cross Reference**

Analog Communications Interface (ACI)

## Program 10 : System Configuration Setup 10-06 : ISDN-BRI Setup

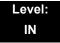

### **Description**

Use **Program 10-06 : ISDN - BRI Setup** to configure the ISDN - BRI Terminal Endpoint Identifier (TEI), mode of operation, and Service Profile Identifier (SPID) number for each circuit B-Channels.

#### **Input Data**

| SLOT Number | 1 ~ 24 |
|-------------|--------|
|             |        |

| ISDN - BRI Circuit | 1 ~ 4 |
|--------------------|-------|
|--------------------|-------|

| Item<br>No. | Item                                                                                                    | Input Data                                                          | Default    |
|-------------|----------------------------------------------------------------------------------------------------|---------------------------------------------------------------------|------------|
| 01          | TEI Selection Select the method the system uses when assigning Terminal Endpoint Identifier (TEI) values to BRI ports. | 0 = Select by SPID number<br>1 = Select by Channel ID number        | 0          |
| 02          | DID Mode                                                                                                    | 0 = Route by Called Party Number<br>1 = Route by Redirecting Number | 0          |
| 03          | SPID 1                                                                                                    | Dial up to 20 digits                                                | No Setting |
| 04          | SPID 2                                                                                                    | Dial up to 20 digits                                                | No Setting |

#### **Conditions**

None

#### **Feature Cross Reference**

ISDN Compatibility

## Program 10 : System Configuration Setup 10-08 : Pre-Ringing Setup

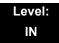

#### **Description**

Use **Program 10-08**: **Pre-Ringing Setup** to enable or disable pre-ringing for trunk calls. This sets how a trunk initially rings a telephone. With pre-ringing, a burst of ringing occurs as soon as the trunk LED flashes. The call then continues ringing with the normal ring cadence cycle. Without pre-ringing, the call starts ringing only when the normal ring cadence cycle occurs. This may cause a ring delay, depending on when call detection occurs in reference to the ring cycle.

#### **Input Data**

| Item No. | Description | Input Data        | Default |
|----------|-------------|-------------------|---------|
| 01       | Pre-Ringing | 0 = No<br>1 = Yes | 0       |

#### **Conditions**

Used with Analog Trunks only.

#### **Feature Cross Reference**

Central Office Calls, Answering

Synchronous Ringing

## Program 10: System Configuration Setup 10-09: DTMF and Dial Tone Circuit Setup

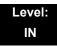

#### **Description**

Use **Program 10-09 : DTMF and Dial Tone Circuit Setup** to allocate the circuits on the CD-CP00-US for either DTMF receiving or dial tone detection. The CD-CP00-US has 32 circuits initially, and an addition 64 circuits are added when a PZ-BS10 is installed. These are used as follows:

Extension DTMF receiver for single line telephone

Trunk DTMF receiver for analog trunks, dial tone & busy tone detection

for analog trunks

#### **Input Data**

| Circuit/Resource Number | 01~160 |
|-------------------------|--------|

| Item<br>No. | Input Data                                                                                                    | Default Setting                                                                                                    |
|-------------|----------------------------------------------------------------------------------------------------|----------------------------------------------------------------------------------------------------|
| 01          | 0 = Common Use 1 = Extension Only 2 = Trunk Only  The CD-CP00-US has 32 channel DSP resources (receivers) only for basic chassis. When a PZ-BS10 is installed there are 64 DSP resources (receivers) available.  In case 0 = Common is selected and if 14-02-10 (Caller ID receive ability) is set to "Yes", DSP resources are always allocated to analog trunks not analog extensions. If 14-02-10 is set to "No", DSP resources can be used for both analog trunks and analog extensions. | Circuit/Resource 01~08 = 1 (Extensions) Circuit/Resource 09~32 = 2 (Trunks) (Circuit/Resource 33~96 are not used.) Circuit/Resource 97~160 = 0 (Common) When PZ-BS10 is installed, 97~160 are available. |

#### **Conditions**

None

| Fea | Feature Cross Reference            |  |  |  |  |
|-----|------------------------------------|--|--|--|--|
|     | Caller ID                          |  |  |  |  |
|     | Central Office Calls, Placing      |  |  |  |  |
|     | Direct Inward Dialing (DID)        |  |  |  |  |
|     | Direct Inward System Access (DISA) |  |  |  |  |
|     | Tie Lines                          |  |  |  |  |

## Program 10 : System Configuration Setup 10-12 : CD-CP00-US Network Setup

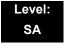

### **Description**

Use **Program 10-12**: CD-CP00-US **Network Setup** to setup the IP Address, Subnet-Mask, and Default Gateway addresses.

Caution! If any IP Address or NIC setting is changed, the system must be reset for the changes to take affect.

#### **Input Data**

| Item<br>No. | Item               | Input Data                                                                                                    |                                                                                                    | Default                                                                                                    | Description   |                                                                                                    |
|-------------|--------------------|----------------------------------------------------------------------------------------------------|----------------------------------------------------------------------------------------------------|----------------------------------------------------------------------------------------------------|---------------|----------------------------------------------------------------------------------------------------|
| 01          | IP Address         | 0.0.0.0 ~ 126.255.255.254<br>128.0.0.1 ~ 191.254.255.254<br>192.0.0.1 ~ 223.255.255.254                                                                                      |                                                                                                    |                                                                                                    | 192.168.0.10  | Set for CD-CP00-US.                                                                                                    |
| 02          | Subnet<br>Mask     | 128.0.0.0<br>240.0.0.0<br>254.0.0.0<br>255.192.0.0<br>255.248.0.0<br>255.255.0.0<br>255.255.252.0<br>255.255.252.0<br>255.255.255.128<br>255.255.255.2540<br>255.255.255.254 | 192.0.0.0<br>248.0.0.0<br>255.0.0.0<br>255.224.0.0<br>255.252.0.0<br>255.255.128.0<br>255.255.254.0<br>255.255.255.192<br>255.255.255.255.248<br>255.255.255.255.255 | 224.0.0.0<br>252.0.0.0<br>255.128.0.0<br>255.240.0.0<br>255.254.0.0<br>255.255.192.0<br>255.255.248.0<br>255.255.255.0<br>255.255.255.224<br>255.255.255.252 | 255.255.255.0 | The setting of Subnet Mask is invalid when all Host Addresses are 0.  If the network section is:  0,  127,  128.0,  191.255,  192.0.0,  223.255.255  The setting of Subnet Mask is invalid. |
| 03          | Default<br>Gateway | 0.0.0.0 ~ 126.255.255.254<br>128.0.0.1 ~ 191.254.255.254<br>192.0.0.1 ~ 223.255.255.254                                                                                      |                                                                                                    |                                                                                                    | 0.0.0.0       | IP Address for Router.                                                                                                    |

## Input Data (Continued)

| Item<br>No. | Item                                                                                                    | Input Data                                                                                                    | Default          | Description                                                                                                    |
|-------------|----------------------------------------------------------------------------------------------------|----------------------------------------------------------------------------------------------------|------------------|----------------------------------------------------------------------------------------------------|
| 04          | Time Zone                                                                                                    | 0~24 (0 = -12 Hours and 24 = +12 Hours)                                                                                       | +7<br>(-5 hours) | Determine the offset from Greenwich Mean Time (GMT) time. Then enter its respective value. For example, Eastern Time (US and Canada) has a GMT offset of -5. The program data would then be 7 (0= -12, 1= -11, 2= -10, 3= -9, 4= -8, 5= -7, 6= -6, 7= -5,24= +12) |
| 05          | NIC<br>Interface                                                                                                    | 0 = Auto Detect<br>1 = 100Mbps, Full Duplex<br>2 = 100Mbps, Half Duplex<br>3 = 10Mbps, Full Duplex<br>4 = 10Mbps, Half Duplex | 0                | NIC Auto Negotiate<br>(CD-CP00-US)                                                                                                    |
| 06          | Network Address Port Translation (NAPT) Router Setup  0 = No (Disable) 1 = Yes (Enable)                                             |                                                                                                    | 0                | If using an external NAPT Router or not.                                                                                                    |
| 07          | 7 NAPT Router IP Address (Default Gateway [WAN])  0.0.0.0 ~ 126.255.255.254 128.0.0.1 ~ 191.255.255.254 192.0.0.1 ~ 223.255.255.254 |                                                                                                    | 0.0.0.0          | Set the IP address on<br>the WAN side of<br>router.                                                                                                    |
| 08          | OB ICMP                                                                                                    |                                                                                                    | 0                | When receiving ICMP redirect message, this determines if the IP Routing Table updates automatically or not.                                                                                                    |
| 09          | IP Address                                                                                                    | 0.0.0.0 ~ 126.255.255.254<br>128.0.0.1 ~ 191.255.255.254<br>192.0.0.1 ~ 223.255.255.254                                       | 172.16.0.10      | Set for IPLA.                                                                                                    |

### Input Data (Continued)

| Item<br>No. | Item           | Input Data                                                                                                    |                                                                                                    | Default                                                                                                    | Description   |               |
|-------------|----------------|----------------------------------------------------------------------------------------------------|----------------------------------------------------------------------------------------------------|----------------------------------------------------------------------------------------------------|---------------|---------------|
| 10          | Subnet<br>Mask | 128.0.0.0<br>240.0.0<br>254.0.0<br>255.192.0.0<br>255.248.0.0<br>255.255.0.0<br>255.255.224.0<br>255.255.255.252.0<br>255.255.255.128                             | 192.0.0.0<br>248.0.0.0<br>255.0.0.0<br>255.224.0.0<br>255.252.0.0<br>255.255.128.0<br>255.255.240.0<br>255.255.254.0<br>255.255.255.192 | 224.0.0.0<br>252.0.0.0<br>255.128.0.0<br>255.240.0.0<br>255.254.0.0<br>255.255.192.0<br>255.255.248.0<br>255.255.255.255.0<br>255.255.255.224 | 255.255.0.0   | Set for IPLA. |
|             |                | 255.255.255.240<br>255.255.255.254                                                                                                    | 255.255.255.248<br>255.255.255.255                                                                                                    | 255.255.255.252                                                                                                    |               |               |
| 11          | NIC Setup      | 0 = Auto Detect 1 = 100Mbps, Full Duplex 2 = 100Mbps, Half Duplex 3 = 10Mbps, Full Duplex 4 = 10Mbps, Half Duplex 5 = 1 Gbps, Full Duplex 6 = 1 Gbps, Half Duplex |                                                                                                    | 0                                                                                                    | Set for IPLA. |               |

#### **Conditions**

O The system must be reset for these changes to take affect.

## **Feature Cross Reference**

## Program 10 : System Configuration Setup 10-13 : In-DHCP Server Setup

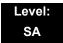

### **Description**

Use **Program 10-13 : In-DHCP Server Setup** to setup the DHCP Server built into the CD-CP00-US blade.

#### **Input Data**

| Item<br>No. | ltem                | Input Data                | Default    | Description                                                                              |
|-------------|---------------------|---------------------------|------------|------------------------------------------------------------------------------------------|
| 01          | DHCP Server<br>Mode | 0 = Disable<br>1 = Enable | 0          | Enable/Disable the built-in DHCP Server.                                                 |
| 02          | Lease Time          | Days 0~255                | 0 day      | Lease Time of the IP address to a client.                                                |
|             |                     | Hour 0~23                 | 0 hour     | Press the Transfer Key to<br>increment to the next setting<br>data.                      |
|             |                     | Minutes 1~59              | 30 minutes |                                                                                          |
| 05          | Last DHCP Data      | 0 = Disable<br>1 = Enable | 1          | If 10-13-01 is enabled, this setting determines if DHCP resource is enabled or disabled. |

#### **Conditions**

None

#### **Feature Cross Reference**

# Program 10 : System Configuration Setup 10-14 : Managed Network Setup

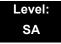

### **Description**

Use **Program 10-14 : Managed Network Setup** to set up the range of the IP address which the DHCP Server leases to a client.

| Item<br>No. | Item                                                                                                    | Input Data                                                                                          | Default      | Related<br>Program |
|-------------|----------------------------------------------------------------------------------------------------|----------------------------------------------------------------------------------------------------|--------------|--------------------|
| 01          | The Range of the IP address to Lease.  When Maximum has not been entered, the maximum value equals the minimum value.                                                                 | Minimum:<br>1.0.0.1 ~ 126.255.255.254<br>128.1.0.1 ~ 191.254.255.254<br>192.0.1.1 ~ 223.255.254.254 | 172.16.0.100 |                    |
|             | When <b>Single</b> is selected in 10-13-04, only 1 scope range can be entered.  When <b>Divide Same Network</b> is selected in 10-13-04, a maximum of 10 scope ranges can be entered. | Maximum:<br>1.0.0.1 ~ 126.255.255.254<br>128.1.0.1 ~ 191.254.255.254<br>192.0.1.1 ~ 223.255.254.254 | 172.16.5.254 |                    |

#### **Conditions**

None

### **Feature Cross Reference**

# Program 10 : System Configuration Setup 10-15 : Client Information Setup

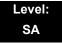

### **Description**

Use **Program 10-15**: **Client Information Setup** to set up the client information when the DHCP server needs to assign a fixed IP address to clients.

#### **Input Data**

| Client Number 1~512 |
|---------------------|
|---------------------|

| Item<br>No. | ltem                                                                              | Input Data                                                                              | Default        |
|-------------|-----------------------------------------------------------------------------------|-----------------------------------------------------------------------------------------|----------------|
|             | The IP address should be assigned out of the scope range set up in Program 10-14. | MAC: 00-00-00-00-00 ~<br>FF-FF-FF-FF-FF                                                 | 00-00-00-00-00 |
| 01          |                                                                                   | 1.0.0.0 ~ 126.255.255.254<br>128.0.0.1 ~ 191.255.255.254<br>192.0.0.1 ~ 223.255.255.254 | 0.0.0.0        |

#### **Conditions**

None

## **Feature Cross Reference**

# Program 10: System Configuration Setup 10-16: Option Information Setup

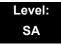

## **Description**

Use **Program 10-16**: **Option Information Setup** to set up the option given from the DHCP server to each client.

#### **Input Data**

| Item<br>No. | Item                                          | Input Data                                                                                            | Default     |
|-------------|-----------------------------------------------|----------------------------------------------------------------------------------------------------|-------------|
| 01          | Router Set the Router IP address.             | Code number 0~255                                                                                     | 3 (Fixed)   |
|             |                                               | IP address<br>0.0.0.0 ~ 126.255.255.254<br>128.0.0.1 ~ 191.255.255.254<br>192.0.0.1 ~ 223.255.255.254 | 0.0.0.0     |
| 02          | DNS Server Set IP address of DNS Server.      | Code number 0~255                                                                                     | 6 (Fixed)   |
|             |                                               | IP address<br>0.0.0.0 ~ 126.255.255.254<br>128.0.0.1 ~ 191.255.255.254<br>192.0.0.1 ~ 223.255.255.254 | 0.0.0.0     |
| 03          | TFTP Server Set the name for the TFTP Server. | Code number 0~255                                                                                     | 66 (Fixed)  |
|             |                                               | Maximum 64 character strings                                                                          | No setting  |
| 05          | MGC                                           | Code number 0~255                                                                                     | 129 (Fixed) |
|             |                                               | IP address<br>0.0.0.0 ~ 126.255.255.254<br>128.0.0.1 ~ 191.255.255.254<br>192.0.0.1 ~ 223.255.255.254 | 172.16.0.10 |
| 06          | Client Host Name<br>Set the Client Host Name. | Code number 0~255                                                                                     | 12 (Fixed)  |
|             |                                               | Maximum 64 character strings                                                                          | No setting  |
| 07          | DNS Domain Name Set the DNS Domain Name.      | Code number 0~255                                                                                     | 15 (Fixed)  |
|             |                                               | Maximum 20 character strings                                                                          | No setting  |

## Input Data (Continued)

| Item<br>No. | Item                                                                                         | Input Data                                                                                            | Default     |
|-------------|----------------------------------------------------------------------------------------------|----------------------------------------------------------------------------------------------------|-------------|
| 08          | Download Protocol Set Download Protocol used for AutoConfig (for DT700 Series).              | Code number 0~255                                                                                     | 43 (Fixed)  |
|             |                                                                                              | Sub code number                                                                                       | 163         |
|             |                                                                                              | 1 = FTP<br>2 = HTTP                                                                                   | 1           |
| 09          | Encryption Information Set an Encryption Information used for AutoConfig (for DT700 series). | Code number 0~255                                                                                     | 43 (Fixed)  |
|             |                                                                                              | Sub code number                                                                                       | 164         |
|             |                                                                                              | Maximum 128 character strings                                                                         | No setting  |
| 10          | FTP Server Address Set a FTP Server Address used for AutoConfig.                             | Code number 0~255                                                                                     | 43 (Fixed)  |
|             |                                                                                              | Sub code number                                                                                       | 141         |
|             |                                                                                              | IP address<br>0.0.0.0 ~ 126.255.255.254<br>128.0.0.1 ~ 191.255.255.254<br>192.0.0.1 ~ 223.255.255.254 | 0.0.0.0     |
| 11          | Config File Name Set a File Name used for AutoConfig.                                        | Code number 0~255                                                                                     | 43 (Fixed)  |
|             |                                                                                              | Sub code number                                                                                       | 151         |
|             |                                                                                              | Maximum 15 character strings                                                                          | No setting  |
| 12          | Vender Class ID                                                                              | Code number 0~255                                                                                     | 60 (Fixed)  |
|             |                                                                                              | Maximum 256 character strings                                                                         | NECDT700    |
| 13          | SNMP Server                                                                                  | Code number 0~255                                                                                     | 69 (Fixed)  |
|             |                                                                                              | IP address<br>0.0.0.0 ~ 126.255.255.254<br>128.0.0.1 ~ 191.255.255.254<br>192.0.0.1 ~ 223.255.255.254 | 0.0.0.0     |
| 14          | POP3 Server                                                                                  | Code number 0~255                                                                                     | 70 (Fixed)  |
|             |                                                                                              | IP address<br>0.0.0.0 ~ 126.255.255.254<br>128.0.0.1 ~ 191.255.255.254<br>192.0.0.1 ~ 223.255.255.254 | 0.0.0.0     |
| 16          | SIP Server (IP Address)                                                                      | Code number 0~255                                                                                     | 120 (Fixed) |
|             |                                                                                              | IP address<br>0.0.0.0 ~ 126.255.255.254<br>128.0.0.1 ~ 191.255.255.254<br>192.0.0.1 ~ 223.255.255.254 | 172.16.0.10 |

## Input Data (Continued)

| Item<br>No. | Item                     | Input Data                                                                                            | Default     |
|-------------|--------------------------|----------------------------------------------------------------------------------------------------|-------------|
| 17          | SIP Server (Domain Name) | Code number 0~255                                                                                     | 120 (Fixed) |
|             |                          | Maximum 20 character strings                                                                          | No setting  |
| 18          | FTP Server               | Code number 0~255                                                                                     | 141 (Fixed) |
|             |                          | IP address<br>0.0.0.0 ~ 126.255.255.254<br>128.0.0.1 ~ 191.255.255.254<br>192.0.0.1 ~ 223.255.255.254 | 0.0.0.0     |
| 19          | Config File Name         | Code number 0~255                                                                                     | 151 (Fixed) |
|             |                          | Maximum 15 character strings                                                                          | No setting  |
| 20          | LDS Server 1             | Code number 0~255                                                                                     | 162 (Fixed) |
|             |                          | IP address<br>0.0.0.0 ~ 126.255.255.254<br>128.0.0.1 ~ 191.255.255.254<br>192.0.0.1 ~ 223.255.255.254 | 0.0.0.0     |
| 21          | LDS Server 2             | Code number 0~255                                                                                     | 162 (Fixed) |
|             |                          | IP address<br>0.0.0.0 ~ 126.255.255.254<br>128.0.0.1 ~ 191.255.255.254<br>192.0.0.1 ~ 223.255.255.254 | 0.0.0.0     |
| 22          | LDS Server 3             | Code number 0~255                                                                                     | 162 (Fixed) |
|             |                          | IP address<br>0.0.0.0 ~ 126.255.255.254<br>128.0.0.1 ~ 191.255.255.254<br>192.0.0.1 ~ 223.255.255.254 | 0.0.0.0     |
| 23          | LDS Server 4             | Code number 0~255                                                                                     | 162 (Fixed) |
|             |                          | IP address<br>0.0.0.0 ~ 126.255.255.254<br>128.0.0.1 ~ 191.255.255.254<br>192.0.0.1 ~ 223.255.255.254 | 0.0.0.0     |
| 24          | Next Server IP Address   | IP address<br>0.0.0.0 ~ 126.255.255.254<br>128.0.0.1 ~ 191.255.255.254<br>192.0.0.1 ~ 223.255.255.254 | 0.0.0.0     |
| 27          | SIP Server Receive Port  | Code number 0~255                                                                                     | 168 (Fixed) |
|             |                          | Port: 1~65535                                                                                         | 5080        |

#### Conditions

None

## **Feature Cross Reference**

# Program 10 : System Configuration Setup 10-17 : H.323 Gatekeeper Setup

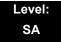

## **Description**

Use **Program 10-17 : H.323 Gatekeeper Setup** to set the H.323 Gatekeeper information.

| Item | Name                                                                                                    | Input Data                                                                              | Default    |
|------|----------------------------------------------------------------------------------------------------|-----------------------------------------------------------------------------------------|------------|
| 01   | Gatekeeper Mode Set IP Address either automatically or manually if using an external Gatekeeper.          | 0 = No Gatekeeper<br>1 = Automatic<br>2 = Manual                                        | 0          |
| 02   | Gatekeeper IP Address                                                                                     | 0.0.0.0 ~ 126.255.255.254<br>128.0.0.1 ~ 191.255.255.254<br>192.0.0.1 ~ 223.255.255.254 | 0.0.0.0    |
| 04   | Preferred Gatekeeper When 10-17-01 is set to 1, use this to set the preferred ID of multiple Gatekeepers. | Maximum 124 characters                                                                  | No setting |

#### **Conditions**

None

### **Feature Cross Reference**

☐ IP Trunk – H.323

# Program 10: System Configuration Setup 10-18: H.323 Alias Address Setup

Level: SA

### **Description**

Use **Program 10-18 : H.323 Alias Address Setup** to set the alias address registered to the outside H.323 Gatekeeper.

#### **Input Data**

| Number of Alias | 1~6 |
|-----------------|-----|

| Item | Name                                                                           | Input Data                       | Default    |
|------|--------------------------------------------------------------------------------|----------------------------------|------------|
| 01   | Alias Address Set the telephone number (Alias Address) to external gatekeeper. | Dial up to 12 digits (0~9, *, #) | No setting |
| 02   | Alias Address Type Set the Alias Address Type to external gatekeeper.          | 0 = E164                         | 0          |

#### **Conditions**

None

### **Feature Cross Reference**

☐ IP Trunk – H.323

## Program 10 : System Configuration Setup 10-19 : VoIP DSP Resource Selection

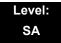

### **Description**

Use **Program 10-19 : VoIP DSP Resource Selection** to define the criteria for each DSP resource on the VoIP blade.

#### **Input Data**

| Slot Number | 1 |
|-------------|---|

#### **Input Data**

| DSP Resource Number | 01~128 |
|---------------------|--------|

#### **Input Data**

| Item<br>No. | Item                        | Input Data                                                                                                    | Default                              |
|-------------|-----------------------------|----------------------------------------------------------------------------------------------------|--------------------------------------|
| 01          | VoIP DSP Resource Selection | 0 = Common use for both IP extensions and trunks 1 = IP Extension 2 = SIP Trunk 3 = CCIS 4 = Use for NetLink 5 = Blocked 6 = Common without Unicast Paging 7 = Multicast Paging 8 = Unicast Paging | Resource 1 = 1<br>Resource 2~128 = 0 |

#### **Conditions**

None

### **Feature Cross Reference**

■ None

# Program 10 : System Configuration Setup 10-20 : LAN Setup for External Equipment

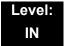

## **Description**

Use **Program 10-20 : LAN Setup for External Equipment** to define the TCP port/address/etc. for communicating to external equipment.

| Type of External Equipment | 1 = CTI Server                          |
|----------------------------|-----------------------------------------|
| Type of External Equipment |                                         |
|                            | 2 = ACD MIS                             |
|                            | 3 = Not Used                            |
|                            | 4 = Networking System                   |
|                            | 5 = SMDR Output                         |
|                            | 6 = DIM Output                          |
|                            | 7 = Reserved                            |
|                            | 8 = Reserved                            |
|                            | 9 = 1st Party CTI                       |
|                            | 10 = ACD Agent Control                  |
|                            | 11 = O&M Server                         |
|                            | 12 = Traffic Report Output              |
|                            | 13 = Room Data Output for Hotel Service |
|                            | 14 = IP-DECT Directory Access           |

| Item<br>No. | Item            | Input Data  | Default                                                                                                    |
|-------------|-----------------|-------------|----------------------------------------------------------------------------------------------------|
| 01          | TCP Port        | 0~65535     | External Device 1 (CTI Server) = 0  External Device 2 (ACD MIS) = 4000  External Device 5 (SMDR Output) = 0  External Device 6 (DIM Output) = 0  External Device 11 (O&M Server) = 8010  External Device 12 (Traffic Report Output) = 0  External Device 13 (Room Data Output for Hotel Service) = 0  External Device 14 (IP-DECT Directory Access) = 0 |
| 03          | Keep Alive Time | 1~255 (sec) | 30                                                                                                    |

Conditions

None

**Feature Cross Reference** 

## Program 10 : System Configuration Setup 10-21 : CD-CP00-US Hardware Setup

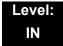

## **Description**

Use **Program 10-21**: CD-CP00-US **Hardware Setup** to set up various hardware, such as the baud rate of COM port and the switch for control on CD-CP00-US blade.

#### **Input Data**

| Item<br>No. | Item                                                                                                    | Input Data                                                                                                    | Default | Related<br>Program |
|-------------|----------------------------------------------------------------------------------------------------|----------------------------------------------------------------------------------------------------|---------|--------------------|
| 04          | External Source I/O Selection on CD-CP00-US Determines the external music source input/ output selection for CD-CP00-US CN8 and CN9. | 0 = External MOH (CN8)/ External Speaker(CN9)  1 = BGM source (CN8)/ External Speaker(CN9)  2 = External MOH (CN8)/BGM source (CN9)  ■ Relationships between CN number and Relay number are as follows:  CN8 = Relay2 CN9 = Relay1 | 1       |                    |
| 05          | General<br>Purpose Relay<br>Switch<br>Selection on<br>CD-CP00-US                                                                     | 0 = Off<br>1 = Relay 1 on CD-CP00-US<br>2 = Relay 2 on CD-CP00-US                                                                                                    | 0       |                    |

#### **Conditions**

None

#### **Feature Cross Reference**

# Program 10: System Configuration Setup 10-23: SIP System Interconnection Setup

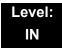

## **Description**

Use **Program 10-23 : SIP System Interconnection Setup** to determine if the system is interconnected and define the IP address of another system, call control port number and alias address for SV8100 system interconnection.

#### **Input Data**

| System Number | 001~1000 |
|---------------|----------|

#### **Input Data**

| Item No. | Item                      | Input Data                                                                              | Default |
|----------|---------------------------|-----------------------------------------------------------------------------------------|---------|
| 01       | System<br>Interconnection | 0 = No (Disable)<br>1 = Yes (Enable)                                                    | 0       |
| 02       | IP Address                | 0.0.0.0 ~ 126.255.255.254<br>128.0.0.1 ~ 191.255.255.254<br>192.0.0.1 ~ 223.255.255.254 | 0.0.0.0 |
| 03       | Call Procedure<br>Port    | 1~65535                                                                                 | 1720    |
| 04       | Dial Number               | Up to 12 digits (0~9)                                                                   | None    |

#### **Conditions**

None

### **Feature Cross Reference**

## Program 10 : System Configuration Setup 10-24 : Daylight Savings Setup

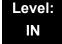

## **Description**

Use **Program 10-24: Daylight Savings Setup** to set the options for daylight savings. As the telephone system is used globally, these settings define when the system should automatically adjust for daylight savings as it applies to the region in which the system is installed.

| Item<br>No. | ltem                                                                                                    | Input Data                       | Default |
|-------------|----------------------------------------------------------------------------------------------------|----------------------------------|---------|
| 01          | Daylight Savings Mode Enable/Disable the system ability to adjust the time for daylight savings/standard time.                                                 | 0 = Disable<br>1 = Enable        | 1       |
| 02          | Time for Daylight Savings Enter the time of day when the system should adjust for daylight savings time.                                                       | 00:00~23:59                      | 02:00   |
| 03          | Start Month (Summer Time) Enter the month when the system should adjust the time for daylight savings time (01~12).                                            | 1~12<br>(Jan = 1, 2 = Feb, etc.) | 3       |
| 04          | Start of Week Enter the week of the month when the system should adjust the time for daylight savings time. The week will start on the day listed in 10-24-05. | 0 = Last Week of Month<br>0~5    | 2       |
| 05          | Start of Week Day Enter the day of the week when the system should adjust the time for daylight savings time (01 = Sunday, 02 = Monday, etc.).                 | 1~7<br>(Sun = 1, Mon = 2, etc.)  | 1       |
| 06          | End of Month Enter the month when the system should adjust the time for standard time (01~12).                                                                 | 1~12<br>(Jan = 1, 2 = Feb, etc.) | 11      |
| 07          | End of Week  Enter the week of the month when the system should adjust the time for standard time.  The week will start on the Day listed in 10-24-08.         | 0 = Last Week of Month<br>0~5    | 1       |

## Input Data (Continued)

| Item<br>No. | ltem                                                                                                    | Input Data                      | Default |
|-------------|----------------------------------------------------------------------------------------------------|---------------------------------|---------|
| 08          | End of Week Day Enter the day of the week when the system should adjust the time for daylight savings time (01 = Sunday, 02 = Monday, etc.). | 1~7<br>(Sun = 1, Mon = 2, etc.) | 1       |

### **Conditions**

None

## **Feature Cross Reference**

☐ Clock/Calendar Display

# Program 10: System Configuration Setup 10-25: H.323 Gateway Prefix Setup

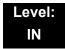

## **Description**

Use **Program 10-25 : H.323 Gateway Prefix Setup** to set the gateway prefix registered to the outside gatekeeper.

### **Input Data**

| Item<br>No. | ltem                 | Input Data                  | Default    |
|-------------|----------------------|-----------------------------|------------|
| 01          | Gateway Prefix Entry | 0 = Off<br>1 = On           | 0          |
| 02          | Gateway Prefix Value | Up to 12 digits (0~9, *, #) | No setting |

**Conditions** 

None

**Feature Cross Reference** 

## Program 10 : System Configuration Setup 10-26 : IP System Operation Setup

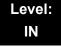

### **Description**

Use **Program 10-26: IP System Operation Setup** to enable or disable the Peer to Peer feature for SIP MLT and SIP IP stations.

#### **Input Data**

| Item<br>No. | Item                    | Input Data                | Default |
|-------------|-------------------------|---------------------------|---------|
| 01          | Peer to Peer Mode       | 0 = Off<br>1 = On         | 1       |
| 02          | RTP Forwarding Mode     | 0 = Disable<br>1 = Enable | 0       |
| 03          | SIP Peer to Peer Mode   | 0 = Off<br>1 = On         | 1       |
| 04          | DT700 Peer to Peer Mode | 0 = Off<br>1 = On         | 1       |

#### **Conditions**

- Disabling 10-26-04 results in SIP MLT Station-to-SIP MLT Station calls using a DSP resource. (V2000 or higher)
- SIP-to-SIP MLT Station does not support Peer to Peer function and results in using a DSP resource. (V1200 or lower)
- Disabling 10-26-03 results in SIP IP Station-to-SIP IP Station calls using a DSP resource.

### **Feature Cross Reference**

# Program 10 : System Configuration Setup 10-28 : SIP System Information Setup

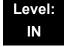

## **Description**

Use Program 10-28: SIP System Information Setup to set up basic SIP trunking.

| Item<br>No. | Item                                                                                                    | Input Data                                                                                                    | Default |
|-------------|----------------------------------------------------------------------------------------------------|----------------------------------------------------------------------------------------------------|---------|
| 01          | Domain Name<br>Set the domain name of<br>the SIP-URL.                                                                                                    | Up to 64 Characters (ex.:UserID@HostName.DomainName)                                                                                                    | None    |
| 02          | Host Name<br>Set the host name of<br>the SIP-URL.                                                                                                    | Up to 48 Characters (ex.:UserID@HostName.DomainName)                                                                                                    | None    |
| 03          | Transport Protocol Set the protocol for the connection.                                                                                                    | 0 = UDP<br>1 = TCP                                                                                                    | 0       |
| 04          | UserID  User ID in the SIP Invite Setup message. Use it for outbound caller ID information if no information is assigned in commands 21-17, 21-19, 15-16, 14-12, and 10-36. A call cannot be completed across the span if there is no outbound CID info. The reason for this is: the from and display portions of the invite message would be blank, and it would not know where the call originated from. | Up to 32 Characters When assigning the User ID, the ID may contain only alpha characters. (A space and/or special characters are not allowed in the User ID field). (ex.:UserID@HostName.DomainName) | None    |

## **Input Data**

| 05 | Domain Assignment If the information from Telco was a domain name (siptrunk@sip.com) then set to domain. If the information for Telco was a IP address then set to IP Address.                                                                                                    | 0 = IP Address<br>1 = Domain Name | 0 |
|----|----------------------------------------------------------------------------------------------------|-----------------------------------|---|
| 06 | IP Trunk Port Binding Trunk port binding is only used for SIP trunks to the provider in Non-Registration Mode only. When this is disabled, an inbound call comes in and follows your DID routing but it comes in on the first available trunk. When enabled, the inbound call comes in and follows your normal DID routing but maps to that specified trunk. If that trunk is busy, it sends back a busy unless you build a hunt group. To build the hunt group, it references command 14-12-02 (pilot register ID). This points you to command 10-36-02. All numbers with the same pilot are in the same hunt group. | 0 = Disable<br>1 = Enable         | 0 |

### Conditions

None

## **Feature Cross Reference**

## Program 10 : System Configuration Setup 10-29 : SIP Server Information Setup

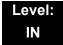

## **Description**

Use **Program 10-29 : SIP Server Information Setup** to define the SIP Proxy setup for outbound/inbound. The 10-29 commands are not used in non-registration mode.

If entries are made in Program 10-29-xx for a SIP Server and the SIP Server is then removed or not used, the entries in Program 10-29-xx must be set back to their default settings. Even if 10-29-01 is set to 0 (off), the SV8100 still checks the settings in the remaining 10-29 programs.

| Item<br>No. | Item                                                                                                    | Input Data                                                                              | Default |
|-------------|----------------------------------------------------------------------------------------------------|-----------------------------------------------------------------------------------------|---------|
| 01          | Default Proxy (Outbound) Set whether or not the SIP message is always sent through the Default Proxy.                                                                                                    | 0 = Off<br>1 = On                                                                       | 0       |
| 02          | Default Proxy (Inbound) Need to be registered in registration mode. Set whether or not the SIP message is always received through the Default Proxy.                                                                                | 0 = Off<br>1 = On                                                                       | 0       |
| 03          | Default Proxy IP Address This is optional and used if the provider gives you a proxy address that is different than the registration address. If the provider is using domain names instead of IP addresses, leave this at default. | 0.0.0.0 ~ 126.255.255.254<br>128.0.0.1 ~ 191.255.255.254<br>192.0.0.1 ~ 223.255.255.254 | 0.0.0.0 |

| Item<br>No. | Item                                                                                                    | Input Data                                                                              | Default |
|-------------|----------------------------------------------------------------------------------------------------|-----------------------------------------------------------------------------------------|---------|
| 04          | Default Proxy Port<br>Number<br>Set the port number<br>of the Default Proxy.                                    | 0 ~ 65535                                                                               | 5060    |
| 05          | Registrar Mode Set the mode registered in the registration server.                                              | 0 = None<br>1 = Manual                                                                  | 0       |
| 06          | Registrar IP<br>Address<br>Set the IP address of<br>the SIP registration<br>server.                             | 0.0.0.0 ~ 126.255.255.254<br>128.0.0.1 ~ 191.255.255.254<br>192.0.0.1 ~ 223.255.255.254 | 0.0.0.0 |
| 07          | Registrar Port<br>Number<br>Set the port number<br>of the SIP registration<br>server.                           | 0 ~ 65535                                                                               | 5060    |
| 80          | DNS Server Mode Determine if the DNS server is used.                                                            | 0 = Off<br>1 = On                                                                       | 0       |
| 09          | DNS Server IP<br>Address<br>If 10-29-08 is 1, this is<br>effective. Set the IP<br>address of the DNS<br>server. | 0.0.0.0 ~ 126.255.255.254<br>128.0.0.1 ~ 191.255.255.254<br>192.0.0.1 ~ 223.255.255.254 | 0.0.0.0 |
| 10          | DNS Port Number If 10-29-08 is 1, this is effective. Set the the port number of the DNS server.                 | 0 ~ 65535                                                                               | 53      |
| 11          | Registrar Domain<br>Name<br>Set the domain name<br>of the registration<br>server.                               | Up to 128 Characters                                                                    | None    |
| 12          | Domain Name<br>Specify the domain<br>name of the SIP<br>server.                                                 | Up to 64 Characters                                                                     | None    |
| 13          | Proxy Host Name<br>Specify the host name<br>of the SIP server.                                                  | Up to 48 Characters                                                                     | None    |

## **Input Data**

| Item<br>No. | Item                                                                                                    | Input Data                                                                                                    | Default |
|-------------|----------------------------------------------------------------------------------------------------|----------------------------------------------------------------------------------------------------|---------|
| 14          | SIP Carrier Choice<br>Select the carrier type<br>of the SIP server.                                                                                                    | 0 ~ 7 0 = Standard 1 = Carrier A 2 = Carrier B 3 = Carrier C 4 = Carrier D 5 = Carrier E 6 = Carrier F 7 = Carrier G | 0       |
| 15          | Registration Expiry (Expire) Time Set the expiration time when the SIP trunk registers to the SIP server. When half the time set here passes, the registration update is automatically done.                                                                                                    | 120 ~ 65535 seconds                                                                                                  | 3600    |
| 16          | Register Sub Mode Prevents an invalid Invite message. If "the register information that SV8100 send to SIP server" and "the Invite information that SV8100 receive" are different, SV8100 sends "404 Not Found" Message. If PRG10-29-05 Register Mode is 0:Off, it is necessary to set 0:off in PRG10-29-16. | 0 = Off (Allow invalid Invite message) 1 = On (Deny invalid Invite message)                                          | 0       |
| 17          | DNS Source Port<br>(10-29-08 must be<br>On)<br>Set the DNS source<br>port number.                                                                                                    | 0~65535                                                                                                    | 53      |

### Conditions

None

## **Feature Cross Reference**

# Program 10: System Configuration Setup 10-30: SIP Authentication Information Setup

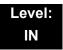

## **Description**

Use **Program 10-30 : SIP Authentication Information Setup** to set the authentication options for SIP trunks.

#### **Input Data**

| Item<br>No. | Item                                                                                                    | Input Data          | Default |
|-------------|----------------------------------------------------------------------------------------------------|---------------------|---------|
| 02          | User Name Set the user name of the SIP trunk.                                                              | Up to 64 Characters | None    |
| 03          | Password Set the SIP trunk password.                                                                       | Up to 32 Characters | None    |
| 04          | Authentication Trial Select how many times it tries an authenticate before timing out and not registering. | 0~9                 | 1       |

#### **Conditions**

None

### **Feature Cross Reference**

# Program 10: System Configuration Setup 10-33: SIP Registrar/Proxy Information Basic Setup

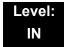

## **Description**

Use **Program 10-33 : SIP Registrar/Proxy Information Basic Setup** to set the registrar/proxy options for SIP extensions.

| Item<br>No. | ltem                                                                                                    | Input Data                | Default |
|-------------|----------------------------------------------------------------------------------------------------|---------------------------|---------|
| 01          | Registration<br>Expire Time<br>After this time<br>expires, the UAs are<br>forced to reregister<br>with the CPU. This<br>allows the CPU to<br>keep a current<br>location of the entire<br>end UAs.                                                                      | 60 ~ 65535                | 3600    |
| 02          | Authentication Mode Check here if a password is desired for the IP SIP phones to register. When checked, 15-05-16 must have a password entered and the SIP phone must have the same password. When using Authentication, the station number is the authorization name. | 0 = Disable<br>1 = Enable | 0       |
| 03          | Registrar/Proxy<br>Domain Name<br>Set the domain<br>name of the SIP<br>proxy.                                                                                                    | Up to 64 Characters       | None    |

## **Input Data**

| 04 | Registrar/Proxy<br>Host Name<br>Set the domain<br>name of the SIP | Up to 48 Characters | None |
|----|-------------------------------------------------------------------|---------------------|------|
|    | proxy.                                                            |                     |      |

### **Conditions**

None

## **Feature Cross Reference**

# Program 10: System Configuration Setup 10-36: SIP Trunk Registration Information Setup

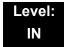

## **Description**

Use **Program 10-36 : SIP Trunk Registration Information Setup** to set the SIP trunk registration information.

#### **Input Data**

| Register ID | 1~31 |
|-------------|------|

#### **Input Data**

| Item<br>No. | ltem                                                                           | Input Data                | Default |
|-------------|--------------------------------------------------------------------------------|---------------------------|---------|
| 01          | Registration Determine if the SIP trunk information is registered.             | 0 = Disable<br>1 = Enable | 0       |
| 02          | User ID Set the SIP trunk User ID.                                             | Up to 32 Characters       | None    |
| 03          | Authentication User ID Set the SIP trunk Authentication User ID.               | Up to 64 Characters       | None    |
| 04          | Authentication<br>Password<br>Set the SIP trunk<br>authentication<br>password. | Up to 32 Characters       | None    |

#### **Conditions**

None

### **Feature Cross Reference**

# Program 10 : System Configuration Setup 10-37 : UPnP Setup

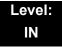

## **Description**

Use **Program 10-37 : UPnP Setup** to set the UPnP (Universal Plug and Play) options for SIP trunks.

#### **Input Data**

| Item<br>No. | Item                                | Input Data                            | Default |
|-------------|-------------------------------------|---------------------------------------|---------|
| 01          | UPnP Mode Router must support UPnP. | 0 = Disable<br>1 = Enable             | 0       |
| 02          | Retry Time                          | 0,60 ~ 3600<br>(1~59 cannot be input) | 60      |

#### **Conditions**

None

## **Feature Cross Reference**

# Program 10 : System Configuration Setup 10-38 : BGM Resource Setup

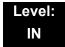

## **Description**

Use **Program 10-38 : BGM Resource Setup** to configure the Background Music Source input.

#### **Input Data**

| Item<br>No. | Item                                                               | Input Data                                 | Default |
|-------------|--------------------------------------------------------------------|--------------------------------------------|---------|
| 01          | BGM Resource Type                                                  | 0 = CD-CP00-US<br>(MOH/IN)<br>1 = ACI Port | 0       |
| 02          | ACI Port Number for BGM Source (only used if 10-38-01 is set to 1) | 0 ~ 96                                     | 0       |

#### **Conditions**

None

### **Feature Cross Reference**

- ☐ Analog Communications Interface (ACI)
- Background Music

# Program 10 : System Configuration Setup 10-39 : Fractional Setup

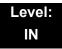

## **Description**

Use **Program 10-39 : Fractional Setup** to enable or disable the ability to use fractional T1 or PRI.

#### **Input Data**

| Item<br>No. | Item       | Input Data                | Default |
|-------------|------------|---------------------------|---------|
| 01          | Fractional | 0 = Disable<br>1 = Enable | 0       |

**Conditions** 

None

**Feature Cross Reference** 

# Program 10 : System Configuration Setup 10-40 : IP Trunk Availability

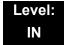

## **Description**

Use **Program 10-40 : IP Trunk Availability** to enable or disable the ability to use SIP trunks and assign the number of ports if IP Trunk is enabled.

#### **Input Data**

| Slot Number | 1 |
|-------------|---|

#### **Input Data**

| Item<br>No. | Item                       | Input Data                | Default |
|-------------|----------------------------|---------------------------|---------|
| 01          | IP Trunk<br>Availability   | 0 = Disable<br>1 = Enable | 0       |
| 02          | Number of Ports            | 0~200                     | 0       |
| 04          | Number of IP<br>CCIS Ports | 0~200                     | 0       |

#### **Conditions**

None

### **Feature Cross Reference**

# Program 10 : System Configuration Setup 10-42 : Virtual Loop Back Port Setting

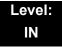

## **Description**

Use **Program 10-42 : Virtual Loop Back Port Setting** to set the data for the Virtual Loop Back Port.

#### **Input Data**

| Item<br>No. | ltem                        | Input Data            | Default |
|-------------|-----------------------------|-----------------------|---------|
| 01          | Number of Loop Back Ports   | 0~30 (0 = No setting) | 0       |
| 02          | Logical Trunk Port Number   | 0~168                 | 0       |
| 03          | Logical Station Port Number | 0~480                 | 0       |
| 04          | Layer 3 Timer Type          | 1~5                   | 1       |
| 05          | Calling Party Number        | 0 = No<br>1 = Yes     | 1       |
| 06          | Not Used                    |                       |         |
| 07          | Not Used                    |                       |         |

Conditions None

**Feature Cross Reference** 

# Program 10 : System Configuration Setup 10-45 : IP Routing Table Setup

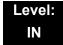

## **Description**

Use **Program 10-45: IP Routing Table Setup** to set up the IP Routing Table.

#### **Input Data**

| Routing Table Number 001~100 |
|------------------------------|
|------------------------------|

#### **Input Data**

| Item<br>No. | Item               | Input Data                                                                                                    |                                                                                                    |                                                                                                    | Default |
|-------------|--------------------|----------------------------------------------------------------------------------------------------|----------------------------------------------------------------------------------------------------|----------------------------------------------------------------------------------------------------|---------|
| 01          | Network<br>Address | 0.0.0.0 ~ 126.255.2<br>128.0.0.0 ~ 191.254<br>192.0.0.0 ~ 223.255                                                                                                    | 1.255.254                                                                                                    |                                                                                                    | 0.0.0.0 |
| 02          | Subnet<br>Mask     | 128.0.0.0<br>240.0.0.0<br>254.0.0.0<br>255.192.0.0<br>255.248.0.0<br>255.255.0.0<br>255.255.224.0<br>255.255.252.0<br>255.255.255.128<br>255.255.255.2540<br>255.255.255.254 | 192.0.0.0<br>248.0.0.0<br>255.0.0.0<br>255.224.0.0<br>255.252.0.0<br>255.255.128.0<br>255.255.254.0<br>255.255.255.192<br>255.255.255.255.248<br>255.255.255.255 | 224.0.0.0<br>252.0.0.0<br>255.128.0.0<br>255.240.0.0<br>255.254.0.0<br>255.255.192.0<br>255.255.248.0<br>255.255.255.0<br>255.255.255.254<br>255.255.255.254 | 0.0.0.0 |
| 03          | Default<br>Gateway | 0.0.0.0 ~ 126.255.255.254<br>128.0.0.1 ~ 191.254.255.254<br>192.0.0.1 ~ 223.255.255.254                                                                                      |                                                                                                    | 0.0.0.0                                                                                                    |         |

#### **Conditions**

None

## **Feature Cross Reference**

# Program 10 : System Configuration Setup 10-46 : DT700 Server Information Setup

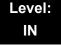

## **Description**

Use **Program 10-46 : DT700 Server Information Setup** to setup the information of SIP Multiline (DT700 series) Server.

| Item<br>No. | ltem                                                                                                    | Input Data                           | Default | Related<br>Program |
|-------------|----------------------------------------------------------------------------------------------------|--------------------------------------|---------|--------------------|
| 01          | Register Mode Normal:: When the phone boots up, it reports the ext. assigned in the phone or chooses the next available extension in the system. Password is not required. Auto: If set to Auto, the SIP user name and password must be entered on the actual IP phone. These settings must match 84-22/15-05-27, or the phone does not come on-line. Manual: When the phone boots up, it prompts user to enter a user ID and password before logging in. If the user name and password are programmed in the SIP User settings in the telephone, it comes up without prompting the user. It checks this user ID/ password against 84-22/15-05-27. If there is no match, the phone does not come on-line. | 0 = Normal<br>1 = Auto<br>2 = Manual | 0       |                    |
| 04          | Server Name Assign the Server name to be used in the SIP URL.                                                                                                    | Up to 32 characters                  | sipphd  |                    |

| Item<br>No. | Item                                                                                                    | Input Data                      | Default    | Related<br>Program |
|-------------|----------------------------------------------------------------------------------------------------|---------------------------------|------------|--------------------|
| 06          | Register Port Assign the port number in which the SIP messages are sent to on the IPLA. This same port number must be assigned in the SIP Multiline terminals. If this command is changed, it requires a CPU reset. | 0~65535                         | 5080       |                    |
| 07          | Encryption Mode                                                                                                    | 0 = Off<br>1 = On               | 0          |                    |
| 08          | Encryption Type                                                                                                    | 0 = Mode1                       | 0          |                    |
| 09          | One Time Password                                                                                                    | Up to 10 characters (0~9, *, #) | None       | 10-46-07           |
| 10          | Start Port                                                                                                    | 1~512                           | 1          | 10-46-01           |
| 11          | Multicast IP Address Set the Multicast IP address so that two or more main devices don't overlap on the same network, or if Multicast is used by other IP services.                                                 | 224.0.0.0~<br>239.255.255.255   | 224.0.0.10 |                    |

## Input Data

| Item<br>No. | Item                                                                                                    | Input Data        | Default | Related<br>Program |
|-------------|----------------------------------------------------------------------------------------------------|-------------------|---------|--------------------|
| 12          | Multicast Port The port number that is used for paging will change based upon the following information.                                                        | 0~65535           | 30000   |                    |
|             | The formula for the ports that will be used is:                                                                                                    |                   |         |                    |
|             | Starting port number assigned in 10-46-12 + Management ID * 2                                                                                                   |                   |         |                    |
|             | The value of the Management ID is from 1 to 64. The Management ID will count up sequentially, for example:                                                      |                   |         |                    |
|             | 10-46-12 = 3000                                                                                                    |                   |         |                    |
|             | The first page the system makes will use port 30002 (3000 + 1*2).                                                                                               |                   |         |                    |
|             | The second page the system makes will use port 30004 (3000 + 2*2).                                                                                              |                   |         |                    |
|             | The Management ID will increment every time the page is used. After the Management ID reaches 64 it will start over, so the next page will use Management ID 1. |                   |         |                    |
|             | The max. port starting from 3000 would be 30128 (3000 +64*2)                                                                                                    |                   |         |                    |
| 13          | Subscribe Session Port                                                                                                    | 0~65535           | 5081    |                    |
| 14          | NAT Mode When the system controls the SIP multiline terminal via the NAT router, this system data is set to On.                                                 | 0 = Off<br>1 = On | 0       |                    |

## Conditions

None

## **Feature Cross Reference**

# Program 10: System Configuration Setup 10-47: Terminal License Server Information Setup

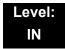

## **Description**

Use **Program 10-47 : Terminal License Server Information Setup** to setup the information of Terminal License Server.

#### **Input Data**

| Item<br>No. | ltem                     | Input Data    | Default | Description |
|-------------|--------------------------|---------------|---------|-------------|
| 01          | Register Port of TCP I/F | 0~65535       | 6080    |             |
| 02          | TCP Keep Alive<br>Time   | 1~255 seconds | 5       |             |

#### **Conditions**

None

### **Feature Cross Reference**

## Program 10 : System Configuration Setup 10-48 : License Activation

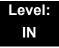

## **Description**

Use **Program 10-48**: **License Activation** to turn on the license issued from the license server.

#### **Input Data**

| Item<br>No. | ltem                 | Input Data                 | Default |
|-------------|----------------------|----------------------------|---------|
| 01          | Software Key<br>Code | 20-digit character         | None    |
| 02          | Activation Code      | 8-digit hexadecimal number | None    |
| 03          | Feature Code         | 7-digit number             | None    |

#### **Key Operation for Item 03**

Transfer key:

Edit next feature code

- Up to 10 feature codes are possible to input at once.
- Register the license when 10th feature code is edited.

Soft Key2 (BACK):

Edit previous feature code

Soft Key3 (SUBMIT):

Register the license

#### **Conditions**

None

## **Feature Cross Reference**

## Program 10 : System Configuration Setup 10-49 : License File Activation

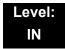

## **Description**

Use **Program 10-49**: **License File Activation** to enable the command to save the license file via USB memory which is issued from the license server.

#### **Input Data**

| Item<br>No. | Item                           | Input Data                            |
|-------------|--------------------------------|---------------------------------------|
| 01          | Save License File on USB Drive | Dial 1 + TRF<br>(Press TRF to cancel) |

#### **Conditions**

None

## **Feature Cross Reference**

# Program 10 : System Configuration Setup 10-50 : License Information

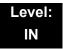

## **Description**

Use **Program 10-50 : License Information** to confirm license information that is stored in a system.

| Item<br>No. | Item                        | Read Data |  |  |
|-------------|-----------------------------|-----------|--|--|
| 01          | License Name                | None      |  |  |
| 02          | License Quantity            | 0~32767   |  |  |
| 03          | Free License Quantity       | 0~32767   |  |  |
| 04          | Free License Remaining Days | 0~9999    |  |  |

Refer to the following table to assist with licensing information.

**Table 2-2 License Information** 

| License Code | License Name         | Reset<br>Required | Min    | Max   | Note                                |
|--------------|----------------------|-------------------|--------|-------|-------------------------------------|
| 0001         | Max. Port            | Yes               | On/Off |       |                                     |
| 0002         | NetLink              | Yes               | 1      | 49    |                                     |
| 0007         | Hotel/Motel<br>(PMS) | Yes               | Or     | n/Off |                                     |
| 8000         | SMDR                 |                   | Or     | n/Off |                                     |
| 0009         | Remote<br>Upgrade    | Yes               | On     |       | USB Drive required to load software |
| 0014         | 256 Port             | Yes               | Or     | n/Off |                                     |
| 0030         | Encryption           |                   | Or     | n/Off |                                     |
| 0031         | V3000<br>Enhanced    |                   | Or     | n/Off |                                     |
| 0111         | 1stPartyCTI<br>Ether |                   | 1      | 128   |                                     |
| 0112         | 3rdPartyCTI<br>Clien | Yes               | On/Off |       |                                     |
| 0123         | SOAI Interface       |                   | On/Off |       |                                     |
| 0141         | DTPlusWare<br>User   |                   | 1      | 64    |                                     |
| 1001         | VRS                  |                   | 1      | 16    |                                     |
| 1002         | InMail               |                   | 1      | 8     |                                     |
| 1011         | InMail Multi Lan     |                   | 1      | 20    |                                     |
| 1013         | Email Notify         | No                | On/Off |       |                                     |
| 1014         | InMail Email CInt    | No                | 0      | 512   | InMail Email<br>Clients             |
| 1401         | UMS Port             | No                | 1      | 16    |                                     |
| 1402         | UMS Fax Port         |                   | 1      | 4     |                                     |
| 1403         | UMS TTS Port         |                   | 1      | 6     |                                     |
| 1404         | UMS Client           |                   | 1      | 512   |                                     |
| 1406         | UMS Multi<br>Languag |                   | 1      | 25    |                                     |
| 1407         | UMS Hosp. and PMS    |                   | On/Off |       |                                     |
| 1408         | UMS Hosp.<br>Languag |                   | 1      | 10    |                                     |
| 1409         | UMS Amis/Plus<br>Net |                   | On/Off |       |                                     |

**Table 2-2 License Information (Continued)** 

| License Code | License Name          | Reset<br>Required | Min    | Max   | Note                                                                                                    |
|--------------|-----------------------|-------------------|--------|-------|----------------------------------------------------------------------------------------------------|
| 1410         | UMS TTS<br>Language   |                   | 1      | 10    |                                                                                                    |
| 1424         | UMS LITE<br>2Basic    |                   | On/Off |       |                                                                                                    |
| 1425         | UMS LITE Ch           |                   | 1      | 8     | UMS Port License. The Lite license does not support Text- to-speech, Networking and will support up to two ports for fax. |
| 1426         | UMS LITE 2UP          |                   | On/Off |       | 2-Port LITE<br>Upgrade Kit.                                                                                               |
| 1427         | UMS LITE FULL         |                   | On/Off |       | Upgrade from UMS LITE to FULL License.                                                                                    |
| 2001         | ACD                   |                   | On/Off |       |                                                                                                    |
| 2102         | ACD-MIS Basic         |                   | On/Off |       |                                                                                                    |
| 2103         | ACD-MIS<br>Add.Monit  |                   | 1 4    |       |                                                                                                    |
| 2104         | ACD-MIS Agent         |                   | 1      | 197   |                                                                                                    |
| 3000         | CA-Basic              |                   | On/Off |       |                                                                                                    |
| 3001         | CA-256 Station        |                   | Or     | n/Off |                                                                                                    |
| 3002         | CA-Up 20 to 256       |                   | Or     | n/Off |                                                                                                    |
| 3003         | CA-Network<br>Client  |                   | 1      | 999   |                                                                                                    |
| 3004         | CA-AddRemote<br>Site  |                   | 1      | 999   |                                                                                                    |
| 3005         | CA-<br>RemoteSiteSoft |                   | 1      | 999   |                                                                                                    |
| 3006         | CA-Traffic<br>Analys  |                   | On/Off |       |                                                                                                    |
| 3007         | CA-PMS<br>Intergratio |                   | On/Off |       |                                                                                                    |
| 3008         | CA-Web<br>Reporting   |                   | Or     | n/Off |                                                                                                    |

Table 2-2 License Information (Continued)

| License Code | License Name              | Reset<br>Required | Min    | Max | Note                       |
|--------------|---------------------------|-------------------|--------|-----|----------------------------|
| 3009         | CA-IPKII CA<br>Migra      |                   | On/Off |     |                            |
| 3010         | CA-IPKII<br>CESMigra      |                   | On/Off |     |                            |
| 3013         | CA-Add Stations           |                   | 1      | 256 |                            |
| 3200         | IP Recorder<br>Basic      |                   |        |     |                            |
| 3201         | IP Recorder<br>Basic SUPV |                   | 1      | 256 |                            |
| 3202         | IP Recorder<br>Basic Port |                   | 1      | 256 |                            |
| 5001         | IP Trunk                  |                   | 1      | 128 | Limited by IPL<br>Channels |
| 5101         | IP Terminal<br>Basic      |                   | 1      | 512 | Limited by IPL<br>Channels |
| 5102         | IP Terminal<br>SoftPhone  |                   | 1      | 128 | Limited by IPL<br>Channels |
| 5111         | IP Terminal<br>Advan      |                   | 1      | 512 | Limited by IPL<br>Channels |
| 5301         | SoftPhone                 |                   | 1      | 128 |                            |
| 5303         | SoftPhone<br>Enhance      |                   | 1      | 128 |                            |
| 5304         | Shared Services           |                   | 1      | 128 |                            |
| 5305         | Desktop Client            |                   | 1      | 128 |                            |
| 6000         | PVA-CONF Port             |                   | 1      | 16  |                            |
| 6101         | PVA-IVR Port              |                   | 1      | 16  |                            |
| 6200         | PVA-CCIS Port             |                   | 1      | 200 |                            |

### **Conditions**

O Confirm license by entering Feature Code No. (0~9999)

## **Feature Cross Reference**

## Program 10 : System Configuration Setup 10-51 : PRI/T1 Selection of CD-PRTA

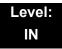

## **Description**

Use **Program 10-51: PRI/T1 Selection of** CD-PRTA to select whether the CD-PRTA works as PRI or T1.

#### **Input Data**

| System ID | 0~50 |
|-----------|------|

### **Input Data**

| Slot Number | 01~24 |
|-------------|-------|

### **Input Data**

| Item<br>No. | ltem                                                            | Input Data        | Default |
|-------------|-----------------------------------------------------------------|-------------------|---------|
| 01          | PRI/T1 Selection Choose whether the CD-PRTA works as PRI or T1. | 0 = PRI<br>1 = T1 | 0 = PRI |

#### **Conditions**

None

## **Feature Cross Reference**

# Program 10 : System Configuration Setup 10-52 : Free/Demo License Information

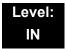

## **Description**

Use **Program 10-52**: **Free/Demo License Information** to display information on free of charge/Demo license.

### **Input Data**

| Item<br>No. | ltem                                    | Read Data |  |
|-------------|-----------------------------------------|-----------|--|
| 01          | Remaining days of Free/<br>Demo License | 0~9999    |  |

#### **Conditions**

None

## **Feature Cross Reference**

# Program 10: System Configuration Setup 10-54: License Configuration for Each Package

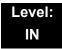

## **Description**

Use **Program 10-54**: **License Configuration for Each Package** to set the license information for each unit.

#### **Input Data**

| Slot Number | 1~24 |
|-------------|------|

### **Input Data**

| License Index Number | 1~32 |
|----------------------|------|
|----------------------|------|

### **Input Data**

| Item<br>No. | Item             | Read Data |
|-------------|------------------|-----------|
| 01          | License Code     | 0000~9999 |
| 02          | License Quantity | 0~255     |

#### **Conditions**

None

## **Feature Cross Reference**

# Program 10 : System Configuration Setup 10-55 : Package Network Setup

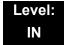

## **Description**

Use **Program 10-55**: **Package Network Setup** to set the network information for each unit. This program sets the SPOE of each package.

## **Input Data**

| г |             |      |
|---|-------------|------|
|   | Slot Number | 1~24 |

#### **Input Data**

| Item<br>No. | Item               | Input Data                                                                                                    |                                                                                | Default                      |             |
|-------------|--------------------|----------------------------------------------------------------------------------------------------|--------------------------------------------------------------------------------|------------------------------|-------------|
| 01          | IP Address         | 0.0.0.0~126.255.255.254<br>128.0.0.1~191.255.255.254<br>192.0.0.1~223.255.255.254                                                                                                    |                                                                                | 172.16.1.100                 |             |
| 02          | Not Used           |                                                                                                    |                                                                                |                              |             |
| 03          | Main/Add-on        | 0 = Main<br>1 = Add-on                                                                                                    |                                                                                |                              | 1           |
| 04          | Sub Net Mask       | 128.0.0.0<br>240.0.0.0<br>254.0.0.0<br>255.192.0.0<br>255.248.0.0<br>255.255.20<br>255.255.224.0<br>255.255.254.0<br>255.255.255.128<br>255.255.255.224<br>255.255.255.248<br>255.255.255.254 | 255.255.255.0<br>255.255.255.192<br>255.255.255.255.240<br>255.255.255.255.252 | 255.254.0.0<br>255.255.192.0 | 255.255.0.0 |
| 05          | Default<br>Gateway | 0.0.0.0~126.255.2<br>128.0.0.1~191.25<br>192.0.0.1~223.25                                                                                                    | 5.255.254                                                                      |                              | 0.0.0.0     |

## Conditions

None

## **Feature Cross Reference**

## Program 10 : System Configuration Setup 10-56 : XML Portal IP Phone

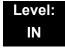

## **Description**

Use **Program 10-56: XML Portal IP Phone** to set the contents of XML portal page provided to the IP Phone. The XML Portal Page is included in the XML application name and URL Link information. XML URL Link Information can be set for up to five system bases.

#### **Input Data**

| XML URL Information Link | 1~5 |
|--------------------------|-----|

### **Input Data**

| Item<br>No. | Item | Input Data            | Default    |
|-------------|------|-----------------------|------------|
| 01          | Name | Up to 40 characters.  | No Setting |
| 02          | URL  | Up to 256 characters. | No Setting |

#### **Conditions**

None

## **Feature Cross Reference**

## Program 10 : System Configuration Setup 10-58 : Network Address

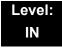

## **Description**

Use **Program 10-58 : Network Address** to set the local network address when the SIP multiline terminal connects the system via a local router.

### **Input Data**

| Area Table | 1~8 |
|------------|-----|

### **Input Data**

| Item<br>No. | Item                                                 | Input Data                                                                                                    | Default | Related<br>Program |
|-------------|------------------------------------------------------|----------------------------------------------------------------------------------------------------|---------|--------------------|
| 01          | Network<br>Address<br>Sets local<br>network address. | 0.0.0.0 ~ 126.255.255.254<br>128.0.0.1 ~ 191.255.255.254<br>192.0.0.1 ~ 223.255.255.254                                                                                                    | 0.0.0.0 | 10-46-14           |
| 02          | Subnet Mask<br>Sets local subnet<br>mask.            | 248.0.0.0 / 252.0.0.0 / 254.0.0.0 / 255.0.0.0<br>255.128.0.0 / 255.192.0.0 / 255.224.0.0<br>255.240.0.0 / 255.248.0.0 / 255.252.0.0<br>255.254.0.0 / 255.255.0.0 / 255.255.128.0<br>255.255.192.0 / 255.255.224.0<br>255.255.240.0 / 255.255.248.0<br>255.255.252.0 / 255.255.254.0<br>255.255.255.0 / 255.255.255.128<br>255.255.255.192 / 255.255.255.224<br>255.255.255.250.4 / 255.255.255.248<br>255.255.255.255.240 / 255.255.255.254 | 0.0.0.0 | 10-46-14           |

### **Conditions**

None

## **Feature Cross Reference**

THIS PAGE INTENTIONALLY LEFT BLANK

## Program 11 : System Numbering 11-01 : System Numbering

Level: IN

## **Description**

Use **Program 11-01**: **System Numbering** to set the system numbering plan. The numbering plan assigns the first and second digits dialed and affects the digits an extension user must dial to access other extensions and features, such as service codes and trunk codes. If the default numbering plan does not meet the site requirements, use this program to tailor the system numbering to the site.

**Program** 

11

#### **CAUTION!**

Improperly programming this option can adversely affect system operation. Make sure you thoroughly understand the default numbering plan before proceeding. If you must change the standard numbering, use the chart for Table 2-3 System Numbering Default Settings on page 2-79 to keep careful and accurate records of your changes.

Before changing your numbering plan, use PC Pro to make a backup copy of your system data.

Changing the numbering plan consists of three steps:

#### Step 1: Enter the digit(s) you want to change

You can make either single- or two-digit entries. In the Dialed Number column in the Table 2-3 System Numbering Default Settings on page 2-79 table, the nX rows (e.g., 1X) are for single digit codes. The remaining rows (e.g., 11, 12, etc.) are for two digit codes.

☐ Entering a single digit affects all the Dialed Number entries beginning with that digit. For example, entering 6 affects all number plan entries beginning with 6. The entries you make in step 2 and step 3 below affect the entire range of numbers beginning with 6. (For example, if you enter 3 in step 2 the entries affected are 600~699. If you enter 4 in step 2 below, the entries affected are 6000~6999.)

□ Entering two digits lets you define codes based on the first two digits a user dials. For example, entering 60 allows you to define the function of all codes beginning with 60. In the default program, only \* and # use 2-digit codes. All the other codes are single digit. If you enter a two digit code between 0 and 9, be sure to make separate entries for all the other two digit codes within the range as well. This is because in the default program all the two digit codes between 0 and 9 are undefined.

Defining codes based on more than 2 digits require a secondary program (PRG 11-20) to define the codes.

### Step 2: Specify the length of the code you want to change

After you specify a single- or two-digit code, you must tell the system how many digits comprise the code. This is the *Number of Digits Required* column in the Table 2-3 System Numbering Default Settings on page 2-79 table.

#### Step 3: Assign a function to the code selected

After entering a code and specifying its length, you must assign its function. This is the Dial Type column in the Table 2-3 System Numbering Default Settings on page 2-79 table. The choices are:

| Dial<br>Types | Dial Type Description | Related Program                                                                                                    |  |
|---------------|-----------------------|----------------------------------------------------------------------------------------------------|--|
| 0             | Not Used              |                                                                                                    |  |
| 1             | Service Code          | 11-10 : Service Code Setup (for System Administrator) 11-11 : Service Code Setup (for Setup/Entry Operation 11-12 : Service Code Setup (for Service Access) 11-13 : Service Code Setup (for ACD) 11-14 : Service Code Setup (for Hotel) 11-15 : Service Code Setup, Administrative (for Specia Access) 11-16 : Single Digit Service Code Setup |  |
| 2             | Extension Number      | 11-02: Extension Numbering 11-04: Virtual Extension Numbering 11-06: ACI Extension Numbering 11-07: Department Group Pilot Numbers 11-08: ACI Group Pilot Number 11-17: ACD Group Pilot Number                                                                                                    |  |
| 3             | Trunk Access Code     | 11-09-01 : Trunk Access Code                                                                                                    |  |
| 4             | Special Trunk Access  | 11-09-02 : Trunk Access Code                                                                                                    |  |
| 5             | Operator Access       | 20-17 : Operator Extension                                                                                                    |  |
| 6             | ARS/F-Route Access    | 44-xx                                                                                                    |  |

| Dial<br>Types | Dial Type Description  | Related Program                      |
|---------------|------------------------|--------------------------------------|
| 9             | Dial Extension Analyze | 11-20 : Dial Extension Analyze Table |

Changing the Dial Type for a range of codes can have a dramatic affect on how your system operates. Assume, for example, the site is a hotel that has room numbers from 100-399. To make extension numbers correspond to room numbers, you should use Program 11-02 to reassign extension numbers on each floor from 100 to 399. (Other applications might also require you to change entries in Program 11-10 ~ 11-16.)

#### **Default**

See the following tables for default settings.

Table 2-3 System Numbering Default Settings

| Dial Types: 1=Service Code, 2=Extension Number, 3=Trunk Access, 4=Special Trunk Access, 5=Operator Access, 6=Flexible Routing, 9 = Dial Extension Analyze, 0=Not Used |              |               |           |     |
|----------------------------------------------------------------------------------------------------|--------------|---------------|-----------|-----|
| Dialed                                                                                                    | Number of Di | gits Required | Dial Type |     |
|                                                                                                    | Default      | New           | Default   | New |
| 1X                                                                                                    | 3            |               | 2         |     |
| 11                                                                                                    | 0            |               | 0         |     |
| 12                                                                                                    | 0            |               | 0         |     |
| 13                                                                                                    | 0            |               | 0         |     |
| 14                                                                                                    | 0            |               | 0         |     |
| 15                                                                                                    | 0            |               | 0         |     |
| 16                                                                                                    | 0            |               | 0         |     |
| 17                                                                                                    | 0            |               | 0         |     |
| 18                                                                                                    | 0            |               | 0         |     |
| 19                                                                                                    | 0            |               | 0         |     |
| 10                                                                                                    | 0            |               | 0         |     |
| 1*                                                                                                    | 0            |               | 0         |     |
| 1#                                                                                                    | 0            |               | 0         |     |
|                                                                                                    |              |               |           |     |
| 2X                                                                                                    | 3            |               | 2         |     |
| 21                                                                                                    | 0            |               | 0         |     |
| 22                                                                                                    | 0            |               | 0         |     |
| 23                                                                                                    | 0            |               | 0         |     |
| 24                                                                                                    | 0            |               | 0         |     |
| 25                                                                                                    | 0            |               | 0         |     |
| 26                                                                                                    | 0            |               | 0         |     |

Table 2-3 System Numbering Default Settings (Continued)

| Dialed | Number of Digits Required |     | Dial T  | уре |
|--------|---------------------------|-----|---------|-----|
|        | Default                   | New | Default | New |
| 27     | 0                         |     | 0       |     |
| 28     | 0                         |     | 0       |     |
| 29     | 0                         |     | 0       |     |
| 20     | 0                         |     | 0       |     |
| 2*     | 0                         |     | 0       |     |
| 2#     | 0                         |     | 0       |     |
| 3X     | 4                         |     | 2       |     |
| 31     | 0                         |     | 0       |     |
| 32     | 0                         |     | 0       |     |
| 33     | 0                         |     | 0       |     |
| 34     | 0                         |     | 0       |     |
| 35     | 0                         |     | 0       |     |
| 36     | 0                         |     | 0       |     |
| 37     | 0                         |     | 0       |     |
| 38     | 0                         |     | 0       |     |
| 39     | 0                         |     | 0       |     |
| 30     | 0                         |     | 0       |     |
| 3*     | 0                         |     | 0       |     |
| 3#     | 0                         |     | 0       |     |
| 4X     | 3                         |     | 1       |     |
| 41     | 0                         |     | 0       |     |
| 42     | 0                         |     | 0       |     |
| 43     | 0                         |     | 0       |     |
| 43     | 0                         |     | 0       |     |
| 45     | 0                         |     | 0       |     |
| 45     | 0                         |     | 0       |     |
| 47     | 0                         |     | 0       |     |
| 48     | 0                         |     | 0       |     |
| 48     | 0                         |     | 0       |     |
| 49     | U                         |     | U       |     |

Table 2-3 System Numbering Default Settings (Continued)

| Dialed     | Number of Digits Required |     | Dial Type |     |
|------------|---------------------------|-----|-----------|-----|
|            | Default                   | New | Default   | New |
| 40         | 0                         |     | 0         |     |
| <b>4</b> * | 0                         |     | 0         |     |
| 4#         | 0                         |     | 0         |     |
| 5X         | 3                         |     | 1         |     |
| 51         | 0                         |     | 0         |     |
| 52         | 0                         |     | 0         |     |
| 53         | 0                         |     | 0         |     |
| 54         | 0                         |     | 0         |     |
| 55         | 0                         |     | 0         |     |
| 56         | 0                         |     | 0         |     |
| 57         | 0                         |     | 0         |     |
| 58         | 0                         |     | 0         |     |
| 59         | 0                         |     | 0         |     |
| 50         | 0                         |     | 0         |     |
| 5 <b>*</b> | 0                         |     | 0         |     |
| 5 <b>#</b> | 0                         |     | 0         |     |
|            |                           |     |           |     |
| 6X         | 3                         |     | 1         |     |
| 61         | 0                         |     | 0         |     |
| 62         | 0                         |     | 0         |     |
| 63         | 0                         |     | 0         |     |
| 64         | 0                         |     | 0         |     |
| 65         | 0                         |     | 0         |     |
| 66         | 0                         |     | 0         |     |
| 67         | 0                         |     | 0         |     |
| 68         | 0                         |     | 0         |     |
| 69         | 0                         |     | 0         |     |
| 60         | 0                         |     | 0         |     |
| 6 <b>*</b> | 0                         |     | 0         |     |
| 6#         | 0                         |     | 0         |     |

Table 2-3 System Numbering Default Settings (Continued)

| Dialed | Number of Digits Required |     | Dial Type |     |
|--------|---------------------------|-----|-----------|-----|
|        | Default                   | New | Default   | New |
| 7X     | 3                         |     | 1         |     |
| 71     | 0                         |     | 0         |     |
| 72     | 0                         |     | 0         |     |
| 73     | 0                         |     | 0         |     |
| 74     | 0                         |     | 0         |     |
| 75     | 0                         |     | 0         |     |
| 76     | 0                         |     | 0         |     |
| 77     | 0                         |     | 0         |     |
| 78     | 0                         |     | 0         |     |
| 79     | 0                         |     | 0         |     |
| 70     | 0                         |     | 0         |     |
| 7*     | 0                         |     | 0         |     |
| 7#     | 0                         |     | 0         |     |
|        |                           |     |           |     |
| 8X     | 1                         |     | 1         |     |
| 81     | 0                         |     | 0         |     |
| 82     | 0                         |     | 0         |     |
| 83     | 0                         |     | 0         |     |
| 84     | 0                         |     | 0         |     |
| 85     | 0                         |     | 0         |     |
| 86     | 0                         |     | 0         |     |
| 87     | 0                         |     | 0         |     |
| 88     | 0                         |     | 0         |     |
| 89     | 0                         |     | 0         |     |
| 80     | 0                         |     | 0         |     |
| 8*     | 0                         |     | 0         |     |
| 8#     | 0                         |     | 0         |     |
| 9X     | 1                         |     | 3         |     |
| 91     | 0                         |     | 0         |     |
| 92     | 0                         |     | 0         |     |

Table 2-3 System Numbering Default Settings (Continued)

| Dialed     | Number of Digits Required |     | Dial Type |     |
|------------|---------------------------|-----|-----------|-----|
|            | Default                   | New | Default   | New |
| 93         | 0                         |     | 0         |     |
| 94         | 0                         |     | 0         |     |
| 95         | 0                         |     | 0         |     |
| 96         | 0                         |     | 0         |     |
| 97         | 0                         |     | 0         |     |
| 98         | 0                         |     | 0         |     |
| 99         | 0                         |     | 0         |     |
| 90         | 0                         |     | 0         |     |
| 9*         | 0                         |     | 0         |     |
| 9#         | 0                         |     | 0         |     |
|            |                           |     |           |     |
| 0X         | 1                         |     | 5         |     |
| 01         | 0                         |     | 0         |     |
| 02         | 0                         |     | 0         |     |
| 03         | 0                         |     | 0         |     |
| 04         | 0                         |     | 0         |     |
| 05         | 0                         |     | 0         |     |
| 06         | 0                         |     | 0         |     |
| 07         | 0                         |     | 0         |     |
| 08         | 0                         |     | 0         |     |
| 09         | 0                         |     | 0         |     |
| 00         | 0                         |     | 0         |     |
| 0*         | 0                         |     | 0         |     |
| 0#         | 0                         |     | 0         |     |
| *X         | 2                         |     | 1         |     |
| <b>*</b> 1 | 0                         |     | 0         |     |
| <b>*</b> 2 | 0                         |     | 0         |     |
| <b>*</b> 3 | 0                         |     | 0         |     |
| <b>*</b> 4 | 0                         |     | 0         |     |
| <b>*</b> 5 | 0                         |     | 0         |     |

Table 2-3 System Numbering Default Settings (Continued)

Dial Types: 1=Service Code, 2=Extension Number, 3=Trunk Access, 4=Special Trunk Access, 5=Operator Access, 6=Flexible Routing, 9 = Dial Extension Analyze, 0=Not Used

| Dialed     | Number of Digits Required |     | Dial Type |     |
|------------|---------------------------|-----|-----------|-----|
|            | Default                   | New | Default   | New |
| <b>*</b> 6 | 0                         |     | 0         |     |
| <b>*</b> 7 | 0                         |     | 0         |     |
| <b>*</b> 8 | 0                         |     | 0         |     |
| <b>*</b> 9 | 0                         |     | 0         |     |
| *0         | 0                         |     | 0         |     |
| **         | 0                         |     | 0         |     |
| *#         | 0                         |     | 0         |     |
|            |                           |     |           |     |
| #X         | 0                         |     | 0         |     |
| #1         | 2                         |     | 1         |     |
| #2         | 2                         |     | 1         |     |
| #3         | 2                         |     | 1         |     |
| #4         | 2                         |     | 1         |     |
| #5         | 2                         |     | 1         |     |
| #6         | 2                         |     | 1         |     |
| <b>#</b> 7 | 2                         |     | 1         |     |
| #8         | 2                         |     | 1         |     |
| #9         | 2                         |     | 1         |     |
| #0         | 2                         |     | 1         |     |
| #*         | 4                         |     | 1         |     |
| ##         | 2                         |     | 1         |     |

### **Conditions**

None

## **Feature Cross Reference**

Flexible System Numbering

# Program 11 : System Numbering 11-02 : Extension Numbering

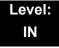

## **Description**

Use **Program 11-02**: **Extension Numbering** to set the extension number. The extension number can have up to eight digits. The first/second digit(s) of the number should be assigned in Program 11-01 or Program 11-20. This allows an employee to move to a new location (port) and retain the same extension number.

#### **Input Data**

| Extension Port Number | 001 ~ 512 |
|-----------------------|-----------|
|-----------------------|-----------|

| Item<br>No. | Extension<br>Number   | Description                                                                                                    |
|-------------|-----------------------|----------------------------------------------------------------------------------------------------|
| 01          | Dial (Up to 8 digits) | Set up extension numbers for multiline telephones, single line telephones (including SLTII Adapter, APR), and IP telephones. Extension number assignments cannot be duplicated in Programs 11-02, 11-06, 11-07, 11-08, and 11-17. |

#### Default

| Extension Port<br>Number | Extension<br>Number |
|--------------------------|---------------------|
| 1                        | 101                 |
| 2                        | 102                 |
| 3                        | 103                 |
| <b>?</b>                 | 1                   |
| 99                       | 199                 |
| 100                      | 3101                |
| ₹                        | <b>?</b>            |
| 512                      | 3513                |

## Conditions

None

- Department Calling
- ☐ Flexible System Numbering
- ☐ Intercom

# Program 11: System Numbering 11-04: Virtual Extension Numbering

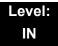

## **Description**

Use **Program 11-04**: **Virtual Extension Numbering** to define the virtual extension numbers. The extension number can have up to eight digits. The first/second digit(s) of the number should be assigned in Program 11-01 or Program 11-20.

### **Input Data**

| Virtual Extension Numbers | 001~256 |
|---------------------------|---------|

| Item<br>No. | Virtual Extension<br>Number | Description                                                                                  |  |
|-------------|-----------------------------|----------------------------------------------------------------------------------------------|--|
| 01          | Dial (up to 8 digits)       | Set up Virtual Extension numbers.                                                            |  |
|             |                             | The extension number cannot be duplicated in Programs 11-02, 11-06, 11-07, 11-08, and 11-17. |  |

### Default

| Virtual Port<br>Number | Extension<br>Number |
|------------------------|---------------------|
| 1                      | 201                 |
| 2                      | 202                 |
| 3                      | 203                 |
| <b>?</b>               | ₹                   |
| 99                     | 299                 |
| 100                    | 3601                |
| ł                      | ₹                   |
| 256                    | 3857                |

## Conditions

None

- Flexible System Numbering
- ☐ Multiple Directory Numbers / Call Coverage

# Program 11 : System Numbering 11-06 : ACI Extension Numbering

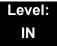

## **Description**

Use **Program 11-06**: **ACI Extension Numbering** to define the virtual extension number used for the ACI. The extension number can have up to eight digits. The first and second digits of the number should be assigned in Program 11-01 or Program 11-20.

#### **Input Data**

| ACI Port Number | 01~96 |
|-----------------|-------|

| Ite: | ⊢ YtΔngiΛn               | Description                                                                                  | Related Program                             |
|------|--------------------------|----------------------------------------------------------------------------------------------|---------------------------------------------|
| 01   | Dial<br>(Up to 8 digits) | The extension number cannot be duplicated in Programs 11-02, 11-04, 11-07, 11-08, and 11-17. | 10-03 : Basic Configuration for each blade. |

#### Default

O ACI Port Numbers have no extension number set.

#### **Conditions**

None

- ☐ Analog Communications Interface (ACI)
- Flexible System Numbering

# **Program 11 : System Numbering** *11-07 : Department Group Pilot Numbers*

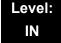

## **Description**

Use **Program 11-07: Department Group Pilot Numbers** to assign a pilot number to each Department Group set up in Program 16-02. The pilot number is the number users dial for Department Calling and Department Step Calling. The pilot number can have up to eight digits. The first and second digits of the number should be assigned in Program 11-01 or Program 11-20 as type 2.

#### **Input Data**

| Department (Extension) Group Number | 01~64 |
|-------------------------------------|-------|
|-------------------------------------|-------|

| Item<br>No. | Extension<br>Group Pilot<br>Number | Description                                                                                                    | Related Program |                                                                                                |
|-------------|------------------------------------|----------------------------------------------------------------------------------------------------|-----------------|------------------------------------------------------------------------------------------------|
| 01          | Dial<br>(Up to 8 digits)           | Assign department group pilot numbers.                                                                                                    | 0               | 16-01 : Department (Extension)<br>Group Basic Data Setup                                       |
|             |                                    | The number set up by Program 11-02 (Extension Numbering) cannot be used. The extension number cannot be duplicated in Programs 11-02, 11-04, 11-06, 11-08, and 11-17. | 0               | 16-02 : Department Group<br>Assignment for Extensions<br>16-03 : Secondary Department<br>Group |

#### **Default**

No Setting

#### **Conditions**

None

- Department Calling
- Department Step Calling

# Program 11 : System Numbering 11-08 : ACI Group Pilot Number

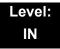

## **Description**

Use **Program 11-08**: **ACI Group Pilot Number** to assign the pilot number to the ACI Groups set in Program 33-02. The pilot number can have up to four digits. The first and second digits of the number should be assigned in Program 11-01 or Program 11-20 as type 2.

### **Input Data**

| ACI Group Number | 01~16 |
|------------------|-------|
|                  |       |

| Item | ACI Group Pilot          | Description                                                                                  | Related |
|------|--------------------------|----------------------------------------------------------------------------------------------|---------|
| No.  | Number                   |                                                                                              | Program |
| 01   | Dial<br>(Up to 8 digits) | The extension number cannot be duplicated in Programs 11-02, 11-04, 11-06, 11-07, and 11-17. | 33-02   |

#### Default

No Setting

#### **Conditions**

None

## **Feature Cross Reference**

Analog Communications Interface (ACI)

## Program 11 : System Numbering 11-09 : Trunk Access Code

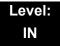

## **Description**

Use **Program 11-09**: **Trunk Access Code** to assign the trunk access code (normally 9). The trunk access code can be set from 1~8 digits which is defined to type 3 and 4 in Program 11-01. This is the code extension users dial to access Automatic Route Selection. The individual Trunk Access Code is used when Trunk Group Routing is desired for an outgoing line.

#### Caution!

The digit 9 is defined in Program 11-01 as Dial Type 3 with the Number of Digits Required set to 1. If you change the trunk access code in Program 11-09, you must make the corresponding changes in Program 11-01.

#### **Input Data**

| Item<br>No. | Trunk Access<br>Code        | Description                                                                                                    | Default | Related Program                                                                                                    |  |
|-------------|-----------------------------|----------------------------------------------------------------------------------------------------|---------|----------------------------------------------------------------------------------------------------|--|
| 01          | Dial<br>(Up to four digits) | Assign the trunk access code (normally 9). This is the code extension users dial to access Automatic Route Selection. | 9       | <ul> <li>11-01 : System Numbering</li> <li>14-01 : Basic Trunk Data Setup</li> <li>14-05 : Trunk Group</li> <li>14-06 : Trunk Group Routing</li> <li>21-02: Trunk Group Routing for Extensions</li> </ul> |  |

## Input Data (Continued)

| Item<br>No. | Trunk Access<br>Code           | Description                                                                                   | Default                          | Related Program                                                                              |  |
|-------------|--------------------------------|-----------------------------------------------------------------------------------------------|----------------------------------|----------------------------------------------------------------------------------------------|--|
| 02          | 2nd Trunk Route<br>Access Code | Define additional trunk access codes.  When a user dials the                                  | No<br>Setting                    | <ul> <li>11-01 : System<br/>Numbering</li> <li>14-01 : Basic Trunk<br/>Data Setup</li> </ul> |  |
|             |                                | Alternate Trunk Route Access Code, the system routes their call to the Alternate Trunk Route. |                                  | O 14-05 : Trunk<br>Group                                                                     |  |
|             | Alternate Hurik Noute.         |                                                                                               | O 14-06 : Trunk<br>Group Routing |                                                                                              |  |
|             |                                |                                                                                               |                                  | O 21-02 : Trunk<br>Group Routing for<br>Extensions                                           |  |
|             |                                |                                                                                               |                                  | O 21-15 : Individual<br>Trunk Group<br>Routing for<br>Extensions                             |  |

### **Conditions**

None

- ☐ Automatic Route Selection
- Central Office Calls, Placing
- ☐ Trunk Group Routing

## **Program 11: System Numbering**

## 11-10 : Service Code Setup (for System Administrator)

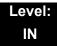

## **Description**

Use Program 11-10: Service Code Setup (for System Administrator) to customize the Service Codes for the System Administrator. You can customize additional Service Codes in Programs 11-11~11-16. The following chart shows:

- ☐ The number of each code (01~42).
- ☐ The function of the Service Code.
- The type of telephones that can use the Service Code.
- The default entry. For example, dialing Item 26 allows users to force a trunk line to disconnect.

#### **Input Data**

| Item<br>No. | Item                                                    | Terminals | Default | Related<br>Program |
|-------------|---------------------------------------------------------|-----------|---------|--------------------|
| 01          | Night Mode Switching                                    | MLT, SLT  | 718     | 12-xx<br>20-07-01  |
| 02          | Not Used                                                |           |         |                    |
| 03          | Setting the System Time                                 | MLT       | 728     |                    |
| 04          | Storing Common Speed Dialing Numbers                    | MLT       | 753     |                    |
| 05          | Storing Group Speed Dialing<br>Numbers                  | MLT       | 754     |                    |
| 06          | Setting the Automatic Transfer for Each Trunk Line      | MLT       | 733     | 24-04-01           |
| 07          | Canceling the Automatic Transfer for Each Trunk Line    | MLT       | 734     | 24-04-01           |
| 08          | Setting the Destination for<br>Automatic Trunk Transfer | MLT       | 735     | 24-04-01           |
| 09          | Charging Cost Display by the<br>Supervisor              | MLT       | Not Set |                    |
| 10          | Not Used                                                |           |         |                    |
| 11          | Entry Credit for Toll Restriction                       | MLT       | Not Set |                    |

## Input Data

| Item<br>No. | ltem                                                                        | Terminals | Default | Related<br>Program |  |  |  |  |
|-------------|-----------------------------------------------------------------------------|-----------|---------|--------------------|--|--|--|--|
| 12          | Night Mode Switching for Other Group                                        | MLT       | 618     | 12-xx<br>20-07-01  |  |  |  |  |
| 13          | Not Used                                                                    |           |         |                    |  |  |  |  |
| 14          | Not Used                                                                    |           |         |                    |  |  |  |  |
| 15          | Not Used                                                                    |           |         |                    |  |  |  |  |
| 16          | Leaving Message Waiting<br>(Requires CPU to be licensed for<br>Hotel/Motel) | MLT       | 626     | 11-11-09           |  |  |  |  |
| 17          | Dial Block by Supervisor                                                    | MLT       | 601     | 90-19              |  |  |  |  |
| 18          | Off-Premise Call Forward by Door<br>Box                                     | MLT       | 722     | 13-05              |  |  |  |  |
| 19          | Not Used                                                                    |           |         |                    |  |  |  |  |
| 20          | VRS - Record/Erase Message                                                  | MLT, SLT  | 616     | 20-07-13           |  |  |  |  |
| 21          | VRS - General Message Playback                                              | MLT, SLT  | 611     | 20-07-14           |  |  |  |  |
| 22          | VRS - Record or Erase General<br>Message                                    | MLT, SLT  | 612     | 20-07-15           |  |  |  |  |
| 23          | SMDR - Extension Accumulated Printout Code                                  | MLT       | 621     | 20-07-18           |  |  |  |  |
| 24          | SMDR - Group Accumulated<br>Printout Code                                   | MLT       | 622     | 20-07-19           |  |  |  |  |
| 25          | Account Code Accumulated Printout Code                                      | MLT       | 623     | 20-07-20           |  |  |  |  |
| 26          | Forced Trunk Disconnect                                                     | MLT, SLT  | Not Set | 20-07-11           |  |  |  |  |
| 27          | Trunk Port Disable for Outgoing Calls                                       | MLT, SLT  | 645     | 20-07-12           |  |  |  |  |
| 28          | Not Used                                                                    |           |         |                    |  |  |  |  |
| 29          | Not Used                                                                    |           |         |                    |  |  |  |  |
| 30          | Not Used                                                                    |           |         |                    |  |  |  |  |
| 31          | Not Used                                                                    |           |         |                    |  |  |  |  |
| 32          | Set Private Call Refuse                                                     | MLT, SLT  | Not Set |                    |  |  |  |  |
| 33          | Entry Caller ID Refuse                                                      | MLT       | Not Set |                    |  |  |  |  |
| 34          | Set Caller ID Refuse                                                        | MLT, SLT  | Not Set |                    |  |  |  |  |
| 35          | Dial-In Mode Switching                                                      | MLT, SLT  | Not Set |                    |  |  |  |  |

## **Input Data**

| Item<br>No. | ltem                                                                  | Terminals | Default | Related<br>Program |
|-------------|-----------------------------------------------------------------------|-----------|---------|--------------------|
| 36          | Change the Guidance Message<br>Number on Voice Mail Auto<br>Attendant | MLT, SLT  | Not Set |                    |
| 41          | Date Setting                                                          | MLT       | Not Set | 20-07-30           |
| 42          | Maintenance Service                                                   | MLT       | Not Set |                    |

MLT = Multiline Terminal

### **Conditions**

None

## **Feature Cross Reference**

Refer to Input Data chart on the previous pages.

 $<sup>\</sup>otimes$  SLT = Single Line Telephone

## **Program 11: System Numbering**

## 11-11: Service Code Setup (for Setup/Entry Operation)

Level: IN

## **Description**

Use Program 11-11: Service Code Setup (for Setup/Entry Operation) to customize the Service Codes which are used for registration and setup. You can customize additional Service Codes in Programs 11-10, and 11-12 ~ 11-16.

The following chart shows:

- $\Box$  The number of each code (01~65).
- ☐ The function of the Service Code.
- ☐ What type of telephones can use the Service Code.
- ☐ The default entry. For example, dialing 725 (Item 18) allows users to turn on or turn off Background Music.

### **Input Data**

| Item<br>No. | ltem                                                 | Terminals | Default | Related<br>Program |
|-------------|------------------------------------------------------|-----------|---------|--------------------|
| 01          | Call Forward – All                                   | MLT, SLT  | 741     |                    |
| 02          | Call Forward – Busy                                  | MLT, SLT  | 742     |                    |
| 03          | Call Forward – No Answer                             | MLT, SLT  | 743     |                    |
| 04          | Call Forward – Busy/No Answer                        | MLT, SLT  | 744     |                    |
| 05          | Call Forward – Both Ring                             | MLT, SLT  | 745     |                    |
| 06          | Not Used                                             |           |         |                    |
| 07          | Call Forwarding – Follow-Me                          | MLT, SLT  | 746     |                    |
| 08          | Do Not Disturb                                       | MLT, SLT  | 747     |                    |
| 09          | Answer Message Waiting                               | MLT, SLT  | *0      | 11-10-16           |
| 10          | Cancel All Messages Waiting                          | MLT, SLT  | 773     |                    |
| 11          | Cancel Message Waiting                               | MLT, SLT  | 771     |                    |
| 12          | Alarm Clock                                          | MLT, SLT  | 727     | 20-01-06           |
| 13          | Display Language Selection for Multiline<br>Terminal | MLT       | 678     | 15-02              |

## Input Data (Continued)

| 14 Text M          |                                                                                                    |          | Default       | Related<br>Program            |
|--------------------|----------------------------------------------------------------------------------------------------|----------|---------------|-------------------------------|
|                    | Message Setting                                                                                                  | MLT      | No<br>Setting |                               |
| 15 Enabl           | le Handsfree Incoming Intercom Calls                                                                             | MLT      | 721           | 20-09-05<br>20-02-12          |
| 16 Force           | Ringing of Incoming Intercom Calls                                                                               | MLT      | 723           | 20-09-05<br>20-02-12          |
| 17 Progr<br>(2-Dig | ammable Function Key Programming<br>jit Service Codes)                                                           | MLT      | 751           | 15-07<br>11-11-38             |
| 18 <b>BGM</b>      | On/Off                                                                                                    | MLT      | 725           |                               |
| 19 <b>Key T</b>    | ouch Tone On/Off                                                                                                 | MLT      | 724           |                               |
| 20 Chan            | ge Incoming CO and ICM Ring Tones                                                                                | MLT      | 720           | 15-02                         |
| 21 Check           | k Incoming Ring Tones                                                                                            | MLT      | 711           |                               |
| 22 Exten           | sion Name Programming                                                                                            | MLT      | 700           | 15-01                         |
| 23 Seco            | nd Call for DID/DISA/DIL                                                                                         | MLT      | 679           |                               |
| Allow              | ge Station Class of Service an extension user to change the COS of er extension. Must be allowed in Program -28. | MLT      | 677           | 20-13-28                      |
| 25 Autor<br>Group  | natic Transfer Setup for Each Extension<br>o                                                                     | MLT, SLT | 602           | 20-11-17<br>24-05             |
|                    | natic Transfer Cancellation for Each<br>sion Group                                                               | MLT, SLT | 603           |                               |
|                    | nation of Automatic Transfer Each<br>sion Group                                                                  | MLT      | 604           | 20-11-17<br>24-05             |
| 28 Delay           | ed Transfer for Every Extension Group                                                                            | MLT, SLT | 605           | 20-11-17<br>24-05<br>24-02-08 |
| 29 Delay<br>Exten  | ed Transfer Cancellation for Each<br>sion Group                                                                  | MLT, SLT | 606           | 20-11-17                      |
| 30 <b>DND</b> 9    | Setup for Each Extension Group                                                                                   | MLT, SLT | 607           |                               |
| 31 <b>DND</b>      | Cancellation for Each Extension Group                                                                            | MLT, SLT | 608           |                               |
| 32 No              | t Used                                                                                                    |          |               |                               |
| 33 Dial E          | Block                                                                                                    | MLT, SLT | 600           |                               |
| 34 Temp            | orary Toll Restriction Override                                                                                  | MLT, SLT | 775           | 21-07                         |
| 35 Pilot           | Group Withdrawing                                                                                                | MLT, SLT | 650           |                               |
| 36 Toll R          | estriction Override                                                                                              | MLT, SLT | 663           | 21-14                         |

## Input Data (Continued)

| Item<br>No. | Item                                                          | Terminals | Default       | Related<br>Program   |
|-------------|---------------------------------------------------------------|-----------|---------------|----------------------|
| 37          | Ring Volume Set                                               | MLT       | 729           |                      |
| 38          | Programmable Function Key Programming (3-Digit Service Codes) | MLT       | 752           | 15-07<br>11-11-17    |
| 39          | Station Speed Dial Number Entry                               | MLT, SLT  | 755           |                      |
| 40          | Not Used                                                      |           |               |                      |
| 41          | Tandem Ringing                                                | MLT, SLT  | No<br>Setting | 15-07<br>30-03       |
| 42          | Not Used                                                      |           |               |                      |
| 43          | Headset Mode Switching                                        | MLT, SLT  | 688           |                      |
| 44          | Auto Attendant                                                | MLT, SLT  | No<br>Setting |                      |
| 45          | Set/Cancel Call Forward All (Split)                           | MLT, SLT  | No<br>Setting |                      |
| 46          | Set/Cancel Call Forward Busy (Split)                          | MLT, SLT  | No<br>Setting |                      |
| 47          | Set/Cancel Call Forward No Answer (Split)                     | MLT, SLT  | No<br>Setting |                      |
| 48          | Set/Cancel Call Forward Busy No Answer (Split)                | MLT, SLT  | No<br>Setting |                      |
| 49          | Set/Cancel Call Forward Both Ring (Split)                     | MLT, SLT  | No<br>Setting |                      |
| 50          | Set Message Waiting Indication                                | SLT       | No<br>Setting | 15-03-03<br>45-01-01 |
| 51          | Cancel Message Waiting Indication                             | SLT       | No<br>Setting | 15-03-03<br>45-01-01 |
| 52          | Set/Cancel Call Forward All Destination (No Split)            | MLT, SLT  | 790           |                      |
| 53          | Set/Cancel Call Forward Busy Destination (No Split)           | MLT, SLT  | 791           |                      |
| 54          | Set/Cancel Call Forward No Answer Destination (No Split)      | MLT, SLT  | 792           |                      |
| 55          | Call Forward Busy No Answer Destination (No Split)            | MLT, SLT  | 793           |                      |
| 56          | Telephone Book Lock Service                                   | MLT       | No<br>Setting |                      |
| 57          | Set Do Not Call Table                                         | MLT, SLT  | No<br>Setting |                      |

## Input Data (Continued)

| Item<br>No. | Item                                  | Terminals | Default       | Related<br>Program                           |
|-------------|---------------------------------------|-----------|---------------|----------------------------------------------|
| 58          | Call Forward with Personal Greeting   | MLT, SLT  | 713           |                                              |
| 59          | Call Forward to Attendant except Busy | MLT, SLT  | No<br>Setting | 15-01-08                                     |
| 60          | Call Forward to Attendant/No Answer   | MLT, SLT  | No<br>Setting | 15-01-09                                     |
| 62          | Headset Ring Volume Adjustment        | MLT       | 662           | 11-11-37<br>15-02-12<br>15-02-41<br>15-02-42 |
| 63          | Double Height Character Indication    | MLT       | No<br>Setting | 15-02-45                                     |
| 64          | Reverse Display Indication            | MLT       | No<br>Setting | 15-02-44                                     |
| 65          | Headset Mode Switching                | MLT       | No<br>Setting |                                              |

MLT = Multiline Terminal

### **Conditions**

None

## **Feature Cross Reference**

Refer to the Input Data chart above.

  $SLT = Single \ Line \ Telephone$ 

# Program 11: System Numbering 11-12: Service Code Setup (for Service Access)

Level: IN

## **Description**

Use **Program 11-12 : Service Code Setup (for Service Access)** to customize the Service Codes which are used for service access. You can customize additional Service Codes in Programs 11-10, 11-11, and 11-13 through 11-16.

The following chart shows:

- $\Box$  The number of each code (01~59).
- ☐ The function of the Service Code.
- The type of telephones that can use the Service Code.
- ☐ The default entry. For example, dialing 770 (Item 05) cancels a previously set Camp-On.
- Programs that may be affected with the changing the code.

#### **Input Data**

| Item<br>No. | Item                                                                                                    | Terminals | Default       | Related<br>Program |
|-------------|----------------------------------------------------------------------------------------------------|-----------|---------------|--------------------|
| 01          | Bypass Call                                                                                                    | MLT, SLT  | 707           | 11-16-09           |
|             | Activate Call Forwarding/Do Not Disturb Override. This code is available only if you disable the voice mail Single Digit dialing code in Program 11-16-09. |           |               |                    |
| 02          | Conference                                                                                                    | MLT, SLT  | #1            |                    |
| 03          | Override (Off-Hook Signaling)                                                                                                    | MLT, SLT  | 709           |                    |
| 04          | Set Camp-On                                                                                                    | MLT, SLT  | 750           |                    |
| 05          | Cancel Camp-On                                                                                                    | MLT, SLT  | 770           |                    |
| 06          | Switching of Voice Call and Signal Call                                                                                                    | MLT, SLT  | 712           |                    |
| 07          | Step Call                                                                                                    | MLT, SLT  | 708           |                    |
| 08          | Barge-In                                                                                                    | MLT, SLT  | 710           |                    |
| 09          | Change to STG (Department Group) All Ring                                                                                                    | MLT, SLT  | No<br>Setting | 16-02              |
| 10          | Station Speed Dialing                                                                                                    | MLT, SLT  | #2            |                    |

## Input Data (Continued)

| Item<br>No. | Item                                              | Terminals | Default       | Related<br>Program |
|-------------|---------------------------------------------------|-----------|---------------|--------------------|
| 11          | Group Speed Dialing                               | MLT, SLT  | <b>#</b> 4    |                    |
| 12          | Last Number Dial                                  | MLT, SLT  | <b>#</b> 5    |                    |
| 13          | Saved Number Dial                                 | MLT, SLT  | 715           |                    |
| 14          | Trunk Group Access                                | MLT, SLT  | 704           |                    |
| 15          | Specified Trunk Access                            | MLT, SLT  | <b>#</b> 9    |                    |
| 16          | Trunk Access Via Networking                       | MLT, SLT  | No<br>Setting |                    |
| 17          | Clear Last Number Dialing Data                    | MLT, SLT  | 776           |                    |
| 18          | Clear Saved Number Dialing Data                   | MLT, SLT  | 785           |                    |
| 19          | Internal Group Paging                             | MLT, SLT  | 701           | 31-01-01           |
| 20          | External Paging                                   | MLT, SLT  | 703           |                    |
| 21          | Meet-Me Answer to Specified Internal Paging Group | MLT, SLT  | 764           | 31-02-01           |
| 22          | Meet-Me Answer to External Paging                 | MLT, SLT  | 765           |                    |
| 23          | Meet-Me Answer in Same Paging Group               | MLT, SLT  | 763           | 31-02-01           |
| 24          | Combined Paging                                   | MLT, SLT  | <b>*</b> 1    | 31-02-01<br>31-07  |
| 25          | Direct Call Pickup - Own Group                    | MLT, SLT  | 756           |                    |
| 26          | Call Pickup for Specified Group                   | MLT, SLT  | 768           | 23-02              |
| 27          | Call Pickup                                       | MLT, SLT  | *#            | 23-02              |
| 28          | Call Pickup for Another Group                     | MLT, SLT  | 769           | 23-02              |
| 29          | Direct Extension Call Pickup                      | MLT, SLT  | **            |                    |
| 30          | Specified Trunk Answer                            | MLT, SLT  | 672           |                    |
| 31          | Park Hold                                         | MLT, SLT  | <b>#</b> 6    | 24-03              |
| 32          | Answer for Park Hold                              | MLT, SLT  | <b>*</b> 6    | 24-03              |
| 33          | Group Hold                                        | MLT, SLT  | 732           |                    |
| 34          | Answer for Group Hold                             | MLT, SLT  | 762           |                    |
| 35          | Station Park Hold                                 | MLT, SLT  | 757           |                    |
| 36          | Door Box Access                                   | MLT, SLT  | 702           |                    |
| 37          | Common Canceling Service Code                     | MLT, SLT  | 620           |                    |

## Input Data (Continued)

| Item<br>No. | Item                                                                                                    | Terminals | Default       | Related<br>Program               |
|-------------|----------------------------------------------------------------------------------------------------|-----------|---------------|----------------------------------|
| 38          | General Purpose Indication                                                                                                    | MLT       | 783           | 15-07-56<br>15-07-57             |
| 39          | Not Used                                                                                                    |           |               |                                  |
| 40          | Station Speed Dialing                                                                                                    | MLT, SLT  | <b>#</b> 7    |                                  |
| 41          | Voice Over                                                                                                    | MLT       | 690           | 11-16-08                         |
| 42          | Flash on Trunk lines                                                                                                    | SLT       | #3            |                                  |
| 43          | Answer No-Ring Line (Universal Answer)                                                                                                    | MLT, SLT  | #0            | 14-05<br>14-06                   |
| 44          | Callback Test for SLT                                                                                                    | SLT       | 799           |                                  |
| 45          | Enabled On Hook When Holding (SLT)                                                                                                    | SLT       | 749           | 15-03-07                         |
| 46          | Answer On Hook When Holding (SLT)                                                                                                    | SLT       | 759           | 15-03-08                         |
| 47          | Call Waiting Answer/Split Answer Splitting (switching) between calls                                                                                   | SLT       | 794           | 11-12-03                         |
| 48          | Account Code                                                                                                    | SLT       | ##            |                                  |
| 49          | Not Used                                                                                                    | <u> </u>  |               |                                  |
| 50          | General Purpose Relay                                                                                                    | MLT, SLT  | 780           |                                  |
| 51          | VM Access (SV8100 InMail and VMS)                                                                                                    | MLT, SLT  | <b>*</b> 8    |                                  |
| 52          | Live Monitoring (SV8100 InMail)                                                                                                    | MLT       | No<br>Setting |                                  |
| 53          | Live Recording at SLT                                                                                                    | MLT, SLT  | 654           |                                  |
| 54          | VRS Routing for ANI/DNIS                                                                                                    | MLT, SLT  | 782           |                                  |
|             | Use when setting up ANI/DNIS Routing to the VRS Automated Attendant. Using the Transfer feature, this also allows a call to be transferred to the VRS. |           |               |                                  |
| 55          | Not Used                                                                                                    |           |               |                                  |
| 56          | E911 Alarm Shut Off                                                                                                    | MLT       | 786           | 21-01-13                         |
|             | Enter the Service Code that an extension user can dial to shut off the E911 Alarm Ring.                                                                |           |               | 21-01-14                         |
| 57          | Tandem Trunking                                                                                                    | MLT, SLT  | #8            |                                  |
| 58          | Transfer Into Conference Assign the Service Code a user dials to Transfer a call to a Conference call.                                                 | MLT, SLT  | 624           | 20-13-10<br>20-13-15<br>20-13-16 |

## Input Data (Continued)

| Item<br>No. | ltem                         | Terminals | Default       | Related<br>Program |
|-------------|------------------------------|-----------|---------------|--------------------|
| 59          | Trunk Drop Operation for SLT | SLT       | No<br>Setting |                    |

MLT = Multiline Terminal

## **Conditions**

None

## **Feature Cross Reference**

Refer to the Input Data chart on the previous pages.

 SLT = Single Line Telephone

# Program 11: System Numbering 11-13: Service Code Setup (for ACD)

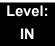

# **Description**

Use Program 11-13 : Service Code Setup (for ACD) to customize the Service Codes which are used with the Automatic Call Distribution (ACD) feature. You can customize additional Service Codes in Programs 11-10  $\sim$  11-12 and 11-14  $\sim$  11-16. The following chart shows:

- $\Box$  The number of each code (01~13).
- ☐ The function of the Service Code.
- The type of telephones that can use the Service Code.
- ☐ The default entry.

#### **Input Data**

| Item<br>No. | Item                                                                          | Terminals | Default    |
|-------------|-------------------------------------------------------------------------------|-----------|------------|
| 01          | ACD Log In/Log Out (for KTS)                                                  | MLT, SLT  | <b>*</b> 5 |
| 02          | ACD Log Out (for SLT)                                                         | SLT       | 655        |
| 03          | Set ACD Wrap-Up Time (for SLT)                                                | SLT       | 656        |
| 04          | Cancel ACD Wrap-Up Time (for SLT)                                             | SLT       | 657        |
| 05          | Set ACD Off Duty (for SLT)                                                    | SLT       | 658        |
| 06          | Cancel ACD Off Duty (for SLT)                                                 | SLT       | 659        |
| 07          | Not Used                                                                      | ·         |            |
| 08          | Agent ID Code Login Allow an AIC Agent to log into a group.                   | MLT       | No Setting |
| 09          | Agent ID Code Logout Allow an AIC Agent to log out of a group.                | MLT       | No Setting |
| 10          | ACD Agent Login by Supervisor Allow an ACD Supervisor to log into a group.    | MLT       | 667        |
| 11          | ACD Agent Logout by Supervisor Allow an ACD Supervisor to log out of a group. | MLT       | 668        |

#### **Input Data**

| Item<br>No. | Item                                                                                                    | Terminals | Default |
|-------------|----------------------------------------------------------------------------------------------------|-----------|---------|
| 12          | Change Agent ACD Group by Supervisor When using service code 669 to change an agent ACD group, the supervisor must enter a 2-digit number for the group. For example, to change to ACD group 4, the entry would be 669 04. | MLT       | 669     |
| 13          | ACD Agent Changing Own ACD Group Using this service code, an ACD Agent can reassign themselves to another ACD Group.                                                                                                    | MLT       | 670     |

MLT = Multiline Terminal

#### **Conditions**

None

# **Feature Cross Reference**

☐ Automatic Call Distribution (ACD)

 SLT = Single Line Telephone

# Program 11 : System Numbering 11-14 : Service Code Setup (for Hotel)

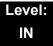

## **Description**

Use **Program 11-14 : Service Code Setup (for Hotel)** to customize the Service Codes which are used with the Hotel/Motel feature. You can customize additional Service Codes in Programs 11-10 ~ 11-13, 11-15 and 11-16. The Service Codes can be used only at telephones registered as hotel terminals in Program 42-02.

The following chart shows:

- $\Box$  The number of each code (01~18).
- ☐ The function of the Service Code.
- The type of telephones that can use the Service Code.
- ☐ The default entry.

#### **Input Data**

| Item<br>No. | Item                                              | Terminals | Default |
|-------------|---------------------------------------------------|-----------|---------|
| 01          | Set DND for Own Extension                         | MLT, SLT  | 627     |
| 02          | Cancel DND for Own Extension                      | MLT, SLT  | 628     |
| 03          | Set DND for Other Extension                       | MLT, SLT  | 629     |
| 04          | Cancel DND for Other Extension                    | MLT, SLT  | 630     |
| 05          | Set Wake Up Call for Own Extension                | MLT, SLT  | 631     |
| 06          | Cancel Wake Up Call for Own Extension             | MLT, SLT  | 632     |
| 07          | Set Wake Up Call for Other Extension              | MLT, SLT  | 633     |
| 08          | Cancel Wake Up Call for Other Extension           | MLT, SLT  | 634     |
| 09          | Set Room to Room Call Restriction                 | MLT, SLT  | 635     |
| 10          | Cancel Room to Room Call Restriction (Hotel)      | MLT, SLT  | 636     |
| 11          | Change Toll Restriction Class for Other Extension | MLT, SLT  | 637     |
| 12          | Check-In                                          | MLT, SLT  | 638     |
| 13          | Check-Out                                         | MLT, SLT  | 639     |

### **Input Data**

| Item<br>No. | ltem                                   | Terminals | Default |
|-------------|----------------------------------------|-----------|---------|
| 14          | Room Status Change for Own Extension   | MLT, SLT  | 640     |
| 15          | Room Status Change for Other Extension | MLT, SLT  | 641     |
| 16          | Room Status Output                     | MLT       | 642     |
| 17          | Hotel Room Monitor                     | MLT, SLT  | 675     |
| 18          | Set Hotel PMS Code Restriction         | MLT       | 666     |

MLT = Multiline Terminal

#### **Conditions**

None

## **Feature Cross Reference**

☐ Hotel/Motel

 SLT = Single Line Telephone

# **Program 11: System Numbering**

# 11-15 : Service Code Setup, Administrative (for Special Access)

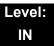

## **Description**

Use Program 11-15: Service Code Setup, Administrative (for Special Access) to customize the special access Service Codes which are used by the administrator in the Hotel/Motel feature. You can customize additional Service Codes in Programs  $11-10 \sim 11-14$  and 11-16.

The following chart shows:

| I THE HUITIDE OF EACH COURTON |  | The number of each code ( | (01~14 |
|-------------------------------|--|---------------------------|--------|
|-------------------------------|--|---------------------------|--------|

- ☐ The function of the Service Code.
- ☐ What type of telephones can use the Service Code.
- ☐ The default entry.
- Programs that may be affected when changing the code.

#### **Input Data**

| Item<br>No. | Item                                                                                                    | Terminals | Default       | Related<br>Program |
|-------------|----------------------------------------------------------------------------------------------------|-----------|---------------|--------------------|
| 01          | Remote Maintenance                                                                                                    |           | 730           |                    |
| 02          | ACD Access in Dial-In Conversion Table                                                                                                    |           | 760           | 22-04<br>22-11     |
| 03          | Backup Data Save                                                                                                    | MLT       | #*#9          |                    |
|             | Save the user's soft key settings (extension programmed Call Forwards, DND, etc.). This feature should be used before upgrading the system software. |           |               |                    |
| 04          | Not Used                                                                                                    | •         |               |                    |
| 05          | System Programming Mode, Log-On                                                                                                    | MLT       | #*#*          | 11-01              |
| 06          | Wake on LAN to APSU Unit                                                                                                    | MLT       | No<br>Setting | 10-22              |
| 07          | Not Used                                                                                                    |           |               |                    |
| 08          | Network Message Lamp Control                                                                                                    |           | 766           |                    |

### **Input Data**

| Item<br>No. | Item                            | Terminals | Default       | Related<br>Program |
|-------------|---------------------------------|-----------|---------------|--------------------|
| 09          | Transfer to Incoming Ring Group |           | No<br>Setting |                    |
| 10          | Not Used                        |           |               |                    |
| 11          | Ethernet Port Reset             |           |               |                    |
| 12          | Extension Data Swap             | MLT       |               | 92-04              |
| 13          | Remote Access from DISA         |           | No<br>Setting | 22-02              |
| 14          | Modem Access                    |           | 740           |                    |

MLT = Multiline Terminal

#### **Conditions**

None

## **Feature Cross Reference**

☐ Hotel/Motel

 SLT = Single Line Telephone

# Program 11: System Numbering 11-16: Single Digit Service Code Setup

Level: IN

## **Description**

Use **Program 11-16**: **Single Digit Service Code Setup** to customize the one-digit Service Codes used when a busy or ring back signal is heard. You can customize additional Service Codes in Programs 11-10 ~ 11-15.

The following chart shows:

- $\Box$  The number of each code (01~11).
- ☐ The function of the Service Code.
- The default entry. For example, dialing 1 (code 03) when calling an extension switches the call from either a voice or signal call (depending on how it is currently defined).
- Programs that may be affected by changing these codes.

#### **Input Data**

| Item<br>No. | Item                             | Default    | Related<br>Program   |
|-------------|----------------------------------|------------|----------------------|
| 01          | Step Call                        | 2          | 11-12-07             |
| 02          | Barge-In                         | No Setting | 11-12-08             |
| 03          | Switching of Voice/Signal Call   | 1          | 11-12-06             |
| 04          | Intercom Off-Hook Signaling      | *          | 11-12-03             |
| 05          | Camp-On                          | #          | 11-12-04             |
| 06          | DND/Call Forward Override Bypass | No Setting | 11-12-01             |
| 07          | Message Waiting                  | 0          | 11-12-09             |
| 08          | Voice Over                       | 6          | 11-12-41             |
| 09          | Access to Voice Mail             | 8          | 11-12-51             |
| 10          | (Department) STG All Ring Mode   | No Setting | 11-12-09<br>16-01-05 |
| 11          | Station Park Hold                | No Setting | 11-12-35             |

#### Conditions

None

# **Feature Cross Reference**

Refer to the Input Data chart on previous pages.

# Program 11 : System Numbering 11-17 : ACD Group Pilot Number

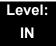

### **Description**

Use Program 11-17: ACD Group Pilot Number to assign the ACD Master Number for each ACD Group. This is the number a user dials to transfer calls to the ACD Group. Normally, you should use unassigned extension numbers (e.g., 500) for the master number. If you want to use an extension number which, by default, has a port number assigned (for example: in the 101~199, 3101~3257), first remove the default assignment. For example, to use extension number 125 as an ACD Master Number, first give extension port 025 a different extension assignment.

#### **Input Data**

| ACD Group Number 01~64 |  |
|------------------------|--|
|------------------------|--|

| Item<br>No. | ACD Group Pilot Number    |
|-------------|---------------------------|
| 01          | Dial (Up to eight digits) |

#### **Default**

O No ACD Group Pilot Number assigned to any ACD Group (1~64).

#### **Conditions**

None

#### **Feature Cross Reference**

- ☐ Automatic Call Distribution (ACD)
- ☐ Multiple Directory Numbers/Call Coverage Keys

# Program 11 : System Numbering 11-20 : Dial Extension Analyze Table

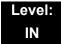

### **Description**

Use **Program 11-20**: **Dial Extension Analyze Table** to define the dial type based on three or more digits. This program is relevant only if digits in 11-01-01 are set to 9 (Dial Extension Analyze).

#### **Input Data**

| Dial Extension Analyze Table | 01~128 |
|------------------------------|--------|

| Item No. | Dial Extension Analyze Table                                                                             |  |
|----------|----------------------------------------------------------------------------------------------------|--|
| 01       | Dial (Up to eight digits: 0, 1∼9, <b>#</b> , <b>*</b> , <b>@</b> )                                       |  |
| 02       | Type of Dials: 0 = Not used 1 = Service Code 2 = Extension Number 5 = Operator Access 6 = F-Route Access |  |

#### Default

O Dial Extension Analyze Tables are not set at default.

#### **Conditions**

 When the system uses the Dial Extension Analyze Table to determine the dial type, the lower table has priority. For example, if Table 1 has 211 defined and Table 2 has 2113 defined, Table 1 is used to determine the dial type.

### **Feature Cross Reference**

None

# Program 12: Night Mode Setup 12-01: Night Mode Function Setup

Level: IN

# **Description**

Use **Program 12-01 : Night Mode Function Setup** to set up the Night Mode options. Refer to the following chart for a description of each option, its range and default setting.

#### **Input Data**

| Item<br>No. | Item                              | Input<br>Data     | Default | Description                                                                               | Related<br>Program      |
|-------------|-----------------------------------|-------------------|---------|-------------------------------------------------------------------------------------------|-------------------------|
| 01          | Manual Night<br>Mode Switching    | 0 = Off<br>1 = On | 1       | Allow/Prevent activating Night Service by dialing a service code.                         | 11-10-01                |
| 02          | Automatic Night<br>Mode Switching | 0 = Off<br>1 = On | 0       | According to a preset schedule, enable or disable Automatic Night Service for the system. | 12-02<br>12-03<br>12-04 |

Even if the operation mode is changed manually, the operation mode changes according to the schedule set up.

#### **Conditions**

None

#### **Feature Cross Reference**

Night Service

**Program** 

12

# Program 12: Night Mode Setup 12-02: Automatic Night Service Patterns

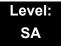

# **Description**

Use **Program 12-02**: **Automatic Night Service Patterns** to define the daily pattern of the Automatic Mode Switching. Each Mode Group has 10 patterns. These patterns are used in Programs 12-03 and 12-04. The daily pattern consists of 20 timer settings.

#### **Input Data**

| Night Mode Service Group Number | 01~32 |
|---------------------------------|-------|
| Time Pattern Number             | 01~10 |
| Set Time Number                 | 01~20 |

| Item | Description    | Input Data |
|------|----------------|------------|
| 01   | Start Time     | 0000~2359  |
| 02   | End Time       | 0000~2359  |
| 03   | Operation Mode | 1~8        |

#### Example:

#### **Time Pattern 1**

| 0:00       | 9:00   | 12:00  | 13:00  | 17:00  | 18:00   | 22:00      | 0:00 |
|------------|--------|--------|--------|--------|---------|------------|------|
| Mode 3     | Mode 1 | Mode 4 | Mode 1 | Mode 4 | Mode 2  | Mode 3     | ="   |
| (midnight) | (day)  | (rest) | (day)  | (rest) | (night) | (midnight) |      |

To make the above schedule, it is necessary to set the data as follows:

| Time setting 01: | 00:00 to 09:00 | Mode 3 (midnight) |
|------------------|----------------|-------------------|
| Time setting 02: | 09:00 to 12:00 | Mode 1 (day)      |
| Time setting 03: | 12:00 to 13:00 | Mode 4 (rest)     |
| Time setting 04: | 13:00 to 17:00 | Mode 1 (day)      |
| Time setting 05: | 17:00 to 18:00 | Mode 4 (rest)     |
| Time setting 06: | 18:00 to 22:00 | Mode 2 (night)    |
| Time setting 07: | 22:00 to 00:00 | Mode 3 (midnight) |

#### Time Pattern 2

0:00 0:00

Mode 2 (night)

Time setting 01: 00:00 to 00:00 Mode 2 (night)

#### Default

All groups, all patterns: 00:00 to 00:00 = Mode 1

#### Time Pattern 1

| Set Time Number | Start Time | End Time | Mode |
|-----------------|------------|----------|------|
| 01              | 0000       | 0800     | 2    |
| 02              | 0800       | 1700     | 1    |
| 03              | 1700       | 0000     | 2    |
| 04              | 0000       | 0000     | 1    |
| :               | :          | :        | :    |
| 20              | 0000       | 0000     | 1    |

#### Time Pattern 2

| Set Time Number | Start Time | End Time | Mode |
|-----------------|------------|----------|------|
| 01              | 0000       | 0000     | 2    |
| 02              | 0000       | 0000     | 1    |
| :               | :          | :        | :    |
| 20              | 0000       | 0000     | 1    |

#### Time Pattern 3~10

| Set Time Number | Start Time | End Time | Mode |
|-----------------|------------|----------|------|
| 01              | 0000       | 0000     | 1    |
| :               | :          | :        | :    |
| 20              | 0000       | 0000     | 1    |

#### **Conditions**

None

## **Feature Cross Reference**

# Program 12: Night Mode Setup 12-03: Weekly Night Service Switching

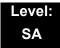

# **Description**

Use **Program 12-03 : Weekly Night Service Switching** to define a weekly schedule of night-switch settings.

#### **Input Data**

| Night Mode Service Group Number | 01~32 |
|---------------------------------|-------|
|                                 |       |

| Item No. | Day of the Week | Time Schedule<br>Pattern Number |
|----------|-----------------|---------------------------------|
|          | 01 = Sunday     |                                 |
|          | 02 = Monday     |                                 |
|          | 03 = Tuesday    |                                 |
| 01       | 04 = Wednesday  | 0~10                            |
|          | 05 = Thursday   |                                 |
|          | 06 = Friday     |                                 |
|          | 07 = Saturday   |                                 |

#### **Default**

| Day of the Week | Time Schedule<br>Pattern Number |
|-----------------|---------------------------------|
| 01 = Sunday     | 2                               |
| 02 = Monday     | 1                               |
| 03 = Tuesday    | 1                               |
| 04 = Wednesday  | 1                               |
| 05 = Thursday   | 1                               |
| 06 = Friday     | 1                               |
| 07 = Saturday   | 2                               |

#### **Conditions**

None

# **Feature Cross Reference**

# Program 12: Night Mode Setup 12-04: Holiday Night Service Switching

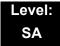

## **Description**

Use **Program 12-04**: **Holiday Night Service Switching** to define a yearly schedule of holiday night-switch settings. This schedule is used for the setting of special days when the company is expected to be closed, such as a national holiday.

#### **Input Data**

| Night Mode Service Group Number | 01~32 |
|---------------------------------|-------|

| Item<br>No. | Days and Months                                   | Time Pattern Number      |
|-------------|---------------------------------------------------|--------------------------|
| 01          | 0101~1231<br>(e.g. 0101 = Jan. 1; 1231 = Dec. 31) | 0~10<br>(0 = No Setting) |

#### **Default**

No setting

#### **Conditions**

None

### **Feature Cross Reference**

# **Program 12: Night Mode Setup**

# 12-05 : Night Mode Group Assignment for Extensions

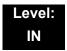

## **Description**

Use **Program 12-05 : Night Mode Group Assignment for Extensions** to assign a Day/Night Mode Group for each extension.

#### **Input Data**

| Extension Number | Up to eight digits |
|------------------|--------------------|

| Item<br>No. | Night Mode Service<br>Group Number | Default |
|-------------|------------------------------------|---------|
| 01          | 01~32                              | 1       |

#### **Conditions**

None

#### **Feature Cross Reference**

# Program 12: Night Mode Setup 12-06: Night Mode Group Assignment for Trunks

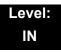

# **Description**

Use **Program 12-06 : Night Mode Group Assignment for Trunks** to assign a Day/ Night Mode Group for each trunk port.

#### **Input Data**

| Trunk Port Number | 001~200 |
|-------------------|---------|

| Item<br>No. | Night Mode Service<br>Group Number | Default |
|-------------|------------------------------------|---------|
| 01          | 01~32                              | 1       |

#### **Conditions**

None

#### **Feature Cross Reference**

# Program 12: Night Mode Setup 12-07: Text Data for Night Mode

Level: IN

## **Description**

Use **Program 12-07 : Text Data for Night Mode** to make an original text message which is displayed on an LCD of multiline telephone in each Mode.

#### **Input Data**

| Night Mode Service Group Number | 01~32 |
|---------------------------------|-------|
|                                 |       |

| Day/Night Mode | 1~8 |
|----------------|-----|

| Item<br>No. | Text Message                                  |
|-------------|-----------------------------------------------|
| 01          | Maximum 12 Characters (alphabetic or numeric) |

#### Default

- O Mode 1 = No setting
- O Mode 2 = <Night>
- O Mode 3 = <Midnight>
- Mode 4 = <Rest>
- O Mode 5 = <Day2>
- O Mode 6 = <Night2>
- O Mode 7 = <Midnight2>
- O Mode 8 = <Rest2>

#### **Conditions**

None

### **Feature Cross Reference**

# Program 12: Night Mode Setup 12-08: Night Mode Service Range

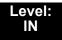

### **Description**

Use **Program 12-08 : Night Mode Service Range** to define the changing range of toggle key for each Day/Night Mode.

#### **Input Data**

| Night Mode Service Group Number | 01~32 |
|---------------------------------|-------|

| Item No. | Range                |
|----------|----------------------|
| 01       | 2~8<br>(default = 2) |

#### Example:

When Program 12-08 is set to 3 and the Mode Key is pressed (SC 751, 09 +0), the following modes are switched:

- ☐ Press once = Night
- Press twice = Mid-night
- ☐ Press third = Day
- ☐ Default = 2

#### **Conditions**

None

#### **Feature Cross Reference**

# **Program 13: Abbreviated Dialing**

13-01: Speed Dialing Function Setup

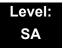

# **Description**

Use **Program 13-01**: **Speed Dialing Function Setup** to define the Speed Dialing functions.

**Input Data** 

Item Related **Default** Item **Input Data** No. Program **Speed Dialing Auto Outgoing** 0 = Trunk Outgoing 01 0 13-05 Call Mode Mode Set whether the Speed Dial 1 = Intercom bins use Trunk Routing (0) or **Outgoing Mode** dial the bin as though it is an Intercom number (1). 02 --- Not Used ---03 **Number of Common Speed** 0~2000 1000 13-04 **Dialing Bins** 0 = No Common Assign the number of Speed Speed Dialing Dial bins that are used for System Speed Dials.

**Conditions** 

None

#### **Feature Cross Reference**

☐ Speed Dial – System/Group/Station

**Program** 

13

# Program 13 : Abbreviated Dialing 13-02 : Group Speed Dialing Bins

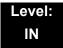

## **Description**

Use **Program 13-02**: **Group Speed Dialing Bins** to define the range of bin numbers to be used by each Speed Dialing group. (Refer to 13-03: Speed Dialing Group Assignment for Extensions).

#### **Input Data**

| Item | Speed Dialing | Start Address of  | End Address of    |
|------|---------------|-------------------|-------------------|
| No.  | Group Number  | Speed Dialing Bin | Speed Dialing Bin |
| 01   | 01~64         | 0~1990            |                   |

#### Default

No Setting

#### **Conditions**

None

#### **Feature Cross Reference**

Speed Dial - System/Group/Station

Program 13: Abbreviated Dialing

# **Program 13: Abbreviated Dialing**

# 13-03 : Speed Dialing Group Assignment for Extensions

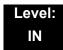

## **Description**

Use **Program 13-03 : Speed Dialing Group Assignment for Extensions** to assign Speed Dialing Group for each extension. There are 64 available Speed Dialing groups.

#### **Input Data**

| Extension Number | Maximum of eight digits |
|------------------|-------------------------|

| Item No. | Group Number | Default Value |
|----------|--------------|---------------|
| 01       | 01~64        | 1             |

#### **Conditions**

None

### **Feature Cross Reference**

☐ Speed Dial - System/Group/Station

# **Program 13 : Abbreviated Dialing** *13-04 : Speed Dialing Number and Name*

Level: SB

# **Description**

Use **Program 13-04 : Speed Dialing Number and Name** to store Speed Dialing data in the Speed Dialing areas. This program is also used to define the names assigned to the Speed Dialing numbers.

#### **Input Data**

| Speed Dialing Bin Number | 0~1999 |
|--------------------------|--------|

| Item<br>No. | Item                        | Input Data                                                                                                    | Default       | Related<br>Program |
|-------------|-----------------------------|----------------------------------------------------------------------------------------------------|---------------|--------------------|
| 01          | Speed Dialing Data          | 1~9, 0, *, #,  Pause (Press line key 1),  Recall/Flash (Press line key 2),  @ = Code to wait for answer supervision in ISDN (Press line key 3) (max. 24 digits)                                                                       | No<br>Setting |                    |
| 02          | Name                        | Maximum 12 Characters<br>(Use dial pad to enter name)                                                                                                    | No<br>Setting |                    |
| 03          | Transfer Mode               | 0 = Not Used<br>1 = Internal Dial<br>2 = Incoming Ring Group<br>(IRG)                                                                                                    | 0             |                    |
| 04          | Transfer Destination Number | If Transfer mode is (Refer to 13-04-03):  1 = Internal Dial Mode 1~9, 0, *, #, P, R, @ (Maximum 24 Characters)  2 = Incoming Ring Group 0 ~ 100 (IRG Number) P = Pause R = Recall @ = Additional Digits when using ISDN functionality | No<br>Setting | 13-04-03           |

| Item<br>No. | Item                  | Input Data                                                                                         | Default | Related<br>Program |
|-------------|-----------------------|----------------------------------------------------------------------------------------------------|---------|--------------------|
| 05          | Incoming Ring Pattern | Incoming Ring Pattern  0 = Normal Pattern  1 ~ 4 = Tone Pattern (1~4)  5 ~ 9 = Scale Pattern (1~5) | 0       | 13-04-03           |

#### Conditions

None

# **Feature Cross Reference**

☐ Speed Dial – System/Group/Station

# Program 13 : Abbreviated Dialing 13-05 : Speed Dial Trunk Group

Level: SB

# **Description**

Use **Program 13-05**: **Speed Dialing Trunk Group** to define the trunk group to be seized for each Speed Dialing number.

If this program has an entry of 0 (no setting), then seizing a line follows the trunk access group routing of the caller's extension (refer to Program 14-06). This setting is available only in External Speed Dialing Mode (Program 13-01-01).

#### **Input Data**

| Speed Dialing Bin Number | 0~1999 |
|--------------------------|--------|
|--------------------------|--------|

| Item No. | Trunk Group Number |
|----------|--------------------|
| 01       | 0~100              |

#### Default

No Setting

#### **Conditions**

None

#### **Feature Cross Reference**

☐ Speed Dial – System/Group/Station

# Program 13: Abbreviated Dialing 13-07: Telephone Book Dial Number and Name

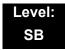

# **Description**

Use **Program 13-07 : Telephone Book Dial Number and Name** to set up the dial number and name of each Telephone Book Number.

#### **Input Data**

| -                     |       |
|-----------------------|-------|
| Telephone Book Number | 0~100 |

| Item<br>No. | ltem               | Input Data                                                                                                    | Default       | Related<br>Program |
|-------------|--------------------|----------------------------------------------------------------------------------------------------|---------------|--------------------|
| 01          | Speed Dialing Data | 1~9, 0, *, #,  Pause (Press line key 1),  Recall/Flash (Press line key 2),  @ = Code to wait for answer supervision in ISDN (Press line key 3) (max. 24 digits) | No<br>Setting |                    |
| 02          | Name               | Maximum 12 Characters<br>(Use dial pad to enter name)                                                                                                    | No<br>Setting |                    |
| 04          | Group Number       | 1~20                                                                                                    | 1             |                    |

**Conditions** 

None

**Feature Cross Reference** 

None

# Program 13 : Abbreviated Dialing 13-08 : Telephone Book System Name

Level: SB

# **Description**

Use **Program 13-08 : Telephone Book System Name** to set up the name of the Telephone Book.

#### **Input Data**

| Telephone Book Number | 0~100 |
|-----------------------|-------|

| Item<br>No. | Item                | Input Data           | Default       | Related<br>Program |
|-------------|---------------------|----------------------|---------------|--------------------|
| 01          | Telephone Book Name | Up to six characters | No<br>Setting |                    |

#### **Conditions**

None

### **Feature Cross Reference**

None

Program 13: Abbreviated Dialing

# Program 13 : Abbreviated Dialing 13-09 : Telephone Book Group Name

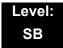

## **Description**

Use **Program 13-09 : Telephone Book Group Name** to set up the group name of the Telephone Book.

#### **Input Data**

| Telephone Book Number | 0~100 |
|-----------------------|-------|

| Item No. | Group Number |
|----------|--------------|
| 01       | 0~20         |

| Item<br>No. | Item       | Input Data          | Default                                                                      | Related<br>Program |
|-------------|------------|---------------------|------------------------------------------------------------------------------|--------------------|
| 01          | Group Name | Up to 12 characters | 1 = Group 01<br>2 = Group 02<br>3 = Group 03<br>:<br>:<br>:<br>20 = Group 20 |                    |

**Conditions** 

None

**Feature Cross Reference** 

None

# Program 13 : Abbreviated Dialing 13-10 : Telephone Book Routing

Level: SB

## **Description**

Use **Program 13-10 : Telephone Book Routing** to set up outgoing mode when using the Telephone Book. Trunk outgoing mode follows Program 14-06 setting.

#### **Input Data**

| Telephone Book Number | 0~100 |
|-----------------------|-------|

| Item<br>No. | Item          | Input Data                                  | Default | Related<br>Program |
|-------------|---------------|---------------------------------------------|---------|--------------------|
| 01          | Outgoing Mode | 0 = Trunk Outgoing<br>1 = Intercom Outgoing | 0       |                    |

#### **Conditions**

None

### **Feature Cross Reference**

None

Program 13: Abbreviated Dialing

# Program 14: Trunk, Basic Setup

14-01 : Basic Trunk Data Setup

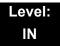

## **Description**

Use **Program 14-01**: **Basic Trunk Data Setup** to set the basic options for each trunk port. Refer to the table below for a description of each option, its range and default setting.

#### **Input Data**

Trunk Port Number 001~200

Item Related Item **Input Data Default** No. **Program** 01 **Trunk Name** Up to 12 Line 001 Line 002 Characters Set the names for Line 003 trunks. The trunk name displays on a Line 200 multiline terminal for incoming and outgoing calls. **Transmit Level** 1~63 02 32 (0dB) (-15.5dB~ Select the CODEC gain for the trunk. The +15.5dB in 0.5dB option sets the gain intervals) (signal amplification) for the trunk you are programming. 1~63 03 Receive Level 32 (0dB) (-15.5dB ~ Select the CODEC +15.5dB in 0.5dB gain for the trunk. The intervals) option sets the gain (signal amplification) for the trunk you are programming.

**Program** 

14

| Item<br>No. | ltem                                                                                                    | Input Data                                                               | Default   | Related<br>Program      |
|-------------|----------------------------------------------------------------------------------------------------|--------------------------------------------------------------------------|-----------|-------------------------|
| 04          | Transmit Gain Level for Conference and Transfer Calls  Select the CODEC gain type used by the trunk when it is part of an Unsupervised Conference.                                                        | 1~63<br>(-15.5dB ~<br>+15.5dB in 0.5dB<br>intervals)                     | 32 (0dB)  |                         |
| 05          | Receive Gain Level for Conference and Transfer Calls  Select the CODEC gain type used by the trunk when it is part of an Unsupervised Conference.                                                         | 1~63<br>(-15.5dB ~<br>+15.5dB in 0.5dB<br>intervals)                     | 16 (-8dB) |                         |
| 06          | SMDR Printout Include/Exclude the trunk you are programming from the SMDR printout. Refer to Program 35-01 and 35-02 for SMDR printout options.                                                           | 0 = No Print Out<br>1 = Prints Out                                       | 0         | 35-01<br>35-02          |
| 07          | Outgoing Calls Allow/Prevent outgoing calls on the trunk you are programming.                                                                                                    | 0 = Deny (No)<br>1 = Allow (Yes)                                         | 1         |                         |
| 08          | Toll Restriction  Enable/Disable Toll Restriction for the trunk. If enabled, the trunk follows Toll Restriction programming (example: Programs 21-05, 21-06). If disabled, the trunk is a toll free line. | 0 = Restriction Disabled (No) 1 = Restriction Enabled (Yes)              | 1         | 21-04<br>21-05<br>21-06 |
| 09          | Private Line                                                                                                    | 0 = Disable Private Line (Normal) 1 = Enable Private Line (Private Line) | 0         |                         |

| Item<br>No. | Item                                                                                                    | Input Data                           | Default | Related<br>Program   |
|-------------|----------------------------------------------------------------------------------------------------|--------------------------------------|---------|----------------------|
| 10          | DTMF Tones for<br>Outgoing Calls<br>Enable/ Disable<br>DTMF tones for<br>outgoing trunk calls.                                                                                                    | 0 = Disable (No)<br>1 = Enable (Yes) | 0       |                      |
| 11          | Account Code<br>Required                                                                                                    | 0 = Disable (No)<br>1 = Enable (Yes) | 1       |                      |
| 12          | Not Used                                                                                                    |                                      |         |                      |
| 13          | Trunk-to-Trunk Transfer  Enable/Disable loop supervision for the trunk. This option is required for Call Forwarding Off-Premise and Tandem Trunking only.                                                                                                    | 0 = Disable (No)<br>1 = Enable (Yes) | 1       |                      |
| 14          | Long Conversation Cutoff Enable/Disable the Long Conversation Cutoff feature for each trunk.                                                                                                    | 0 = Disable (No)<br>1 = Enable (Yes) | 0       | 20-21-03<br>20-21-04 |
| 15          | Long Conversation<br>Alarm Before Cutoff<br>Enable/Disable the<br>Long Conversation<br>Alarm for each trunk.                                                                                                    | 0 = Disable (No)<br>1 = Enable (Yes) | 0       | 20-21-01<br>20-21-02 |
| 16          | Forced Release of Held Call  Enable/Disable forced release for calls on Hold. If enabled, the system disconnects a call if it is on Hold longer than a programmed interval (Program 24-01-05). If disabled, forced disconnection does not occur. Program 24-01-01 also affects this option. | 0 = Disable (No)<br>1 = Enable (Yes) | 0       | 24-01-01<br>24-01-05 |

| Item<br>No. | ltem                                                                                                    | Input Data                           | Default     | Related<br>Program |
|-------------|----------------------------------------------------------------------------------------------------|--------------------------------------|-------------|--------------------|
| 17          | Trunk to Trunk Warning Tone for Long Conversation Alarm Enable/Disable the Warning Tone for Long Conversation feature for DISA callers.                                                                                                    | 0 = Disable (No)<br>1 = Enable (Yes) | 0           |                    |
| 18          | Warning Beep Tone<br>Signaling                                                                                                    | 0 = Disable (No)<br>1 = Enable (Yes) | 0           |                    |
| 19          | Privacy Mode<br>Toggle Option  Enable/Disable a<br>trunk ability to be<br>switched from private<br>to non-private mode<br>by pressing the line<br>key or Privacy<br>Release function key.                                                                                                    | 0 = Disable (No)<br>1 = Enable (Yes) | 0           |                    |
| 20          | Block Outgoing Caller ID  Allow (1)/Prevent (0) the system from automatically blocking outgoing Caller ID information when a user places a call. If allowed (i.e. block, enabled), the system automatically inserts the Caller ID block code (defined in 14-01-21) before the user dialed digits. | 0 = Disable (No)<br>1 = Enable (Yes) | 0           | 14-01-21           |
| 21          | Enter ID Block Code Enter the code, up to 8 digits, that should be used as the Caller ID Block Code. This code is automatically inserted before dialed digits if Program 14-01-20 is set to 1.                                                                                                    | Dial (up to eight digits)            | <b>*</b> 67 | 14-01-20           |

| Item<br>No. | ltem                                                                                                    | Input Data                                                        | Default | Related<br>Program                                                               |
|-------------|----------------------------------------------------------------------------------------------------|-------------------------------------------------------------------|---------|----------------------------------------------------------------------------------|
| 22          | Caller ID to Voice Mail  Enable/ Disable the system ability to send the Caller ID digits (Remote Log-On Protocol) to voice mail.                                                                 | 0 = Disable (No)<br>1 = Enable (Yes)                              | 0       |                                                                                  |
| 23          | Not Used                                                                                                    |                                                                   |         |                                                                                  |
| 24          | Trunk-to-Trunk Outgoing Caller ID through Mode Enable/Disable the ability to send the original Caller ID through when the call is Forward Off-Premise.                                           | 0 = Disable (No)<br>1 = Enable (Yes)                              | 0       |                                                                                  |
| 25          | Continued/ Discontinued Trunk-to-Trunk Conversation  Enable/Disable the ability to dial a service code to continue or disconnect the Trunk- to-Trunk conversation after the alert tone is heard. | 0 = Disable (No)<br>1 = Enable (Yes)                              | 0       | 20-28-01<br>20-28-02<br>20-28-03<br>24-02-07<br>24-02-10<br>25-07-07<br>25-07-08 |
| 26          | Automatic<br>Trunk-to-Trunk<br>Transfer Mode                                                                                                    | 0 = Normal<br>Transfer<br>(Normal)<br>1 = Step Transfer<br>(Step) | 0       | 24-02-11<br>24-02-12                                                             |
| 27          | Caller ID Refuse<br>Setup                                                                                                    | 0 = Disable (No)<br>1 = Enable (Yes)                              | 0       |                                                                                  |
| 28          | Effectivity of<br>Conversation<br>Recording<br>Destination for<br>Extension                                                                                                    | 0 = No Effect<br>(No)<br>1 = Available<br>(Yes)                   | 1       | 15-12                                                                            |
| 30          | Flexible Ringing by Caller ID                                                                                                    | 0 = Disable (No)<br>1 = Enable (Yes)                              | 1       | 13-04                                                                            |
| 32          | Anti-trombone<br>Function                                                                                                    | 0 = No Effect<br>(No)<br>1 = Available<br>(Yes)                   | 0       |                                                                                  |

| Item<br>No. | Item                                                                                                    | Input Data                                                                             | Default  | Related<br>Program |
|-------------|----------------------------------------------------------------------------------------------------|----------------------------------------------------------------------------------------|----------|--------------------|
| 33          | APSU Trunk<br>Receive Gain<br>Additional PAD when<br>a trunk call connects<br>to APSU Voice Mail.                                                                                                    | 1~63<br>(-15.5dB ~<br>+15.5dB in 0.5dB<br>intervals)                                   | 32 (0dB) |                    |
| 35          | DT700 Large LED Illumination Setup Sets LED color for incoming trunk call. In DT700 local terminal setting menu, illumination setting must be 'Automatic', otherwise the terminal will ignore PRG 14-01-35, PRG 15-05-37 and PRG 15-23 settings. | 2 = Red 3 = Green 4 = Blue 5 = Yellow 6 = Purple 7 = Light Blue 8 = White 9 = Rotation | 2        |                    |
| 36          | Calling Party Name Indication (ISDN Trunk) Shows sending caller name on outgoing ISDN calls.                                                                                                    | 0 = Disable<br>1 = Enable                                                              | 0        |                    |

#### Default

| Trunk Port<br>Number | Name     |
|----------------------|----------|
| 1                    | Line 001 |
| 2                    | Line 002 |
| :                    | :        |
| 200                  | Line 200 |

#### **Conditions**

None

# **Feature Cross Reference**

☐ Refer to features in the Input Data table.

# Program 14: Trunk, Basic Setup 14-02: Analog Trunk Data Setup

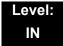

# **Description**

Use **Program 14-02 : Analog Trunk Data Setup** to set the basic options for each analog trunk port. Refer to the table below for a description of each option, its range and default setting.

### **Input Data**

| Trunk Port Number | 001~200 |
|-------------------|---------|
|-------------------|---------|

| Item<br>No. | Item                                                                                                    | Input Data                                                             | Default | Related<br>Program   |
|-------------|----------------------------------------------------------------------------------------------------|------------------------------------------------------------------------|---------|----------------------|
| 01          | Signaling Type (DP/DTMF)  Set the signaling type for the trunk.                                                                                                    | 0 = Dial Pulse (10 PPS)<br>1 = Dial Pulse (20 PPS)<br>2 = DTMF         | 2       |                      |
| 02          | Ring Detect Type  Set Extended Ring Detect or Immediate Ring Detect for the trunk. For T1 loop/ground start trunks, this option must be set to 1 for the trunks to ring and light correctly.        | 0 = Normal/delayed<br>1 = Immediate Ringing                            | 1       |                      |
| 03          | Flash Type Select the flash type (open loop flash or ground). Always set this option for open loop flash.                                                                                           | 0 = Open Loop Flash<br>1 = Ground                                      | 0       |                      |
| 04          | Hooking Type  Use Flash for Timed Flash (Program 81-01-14) or Disconnect (Program 81-01-15). (A user implements Flash by pressing the FLASH key while on a trunk call.)                             | 0 = Timed Flash<br>(Hooking)<br>1 = Disconnect (Cut)                   | 0       | 81-10-07<br>81-10-08 |
| 05          | Dial Tone Detection for Manually Accessed Trunks  Enable/Disable dial tone detection for directly accessed trunks. If disabled, the system outdials on the trunks without monitoring for dial tone. | 0 = Dial Tone Detection<br>Not Used<br>1 = Dial Tone Detection<br>Used | 0       | 21-01-04             |
| 06          | Pause at 1st Digit after Line Seize in<br>Manual Dial Mode                                                                                                    | 0 = No Pause (No)<br>1 = Pause (Yes)                                   | 1       | 21-01-06             |

| Item<br>No. | ···· I Itam I Inniit i iata                                                                                                    |                                                                                        | Default | Related<br>Program |  |
|-------------|----------------------------------------------------------------------------------------------------|----------------------------------------------------------------------------------------|---------|--------------------|--|
| 07          | DP to DTMF Conversion Options  Determine how a user can convert a Dial Pulse (DP) call to a DTMF call. For each trunk, set the type of DP to DTMF conversion required. There are three conversion options: Automatic (0), Automatic and Manual (1), or Manual (2).  Automatic:  DP to DTMF conversion occurs automatically if the extension user waits more than 10 seconds before dialing the next digit.  Automatic and Manual:  DP to DTMF conversion occurs automatically if the extension user waits more than 10 seconds before dialing the next digit. In addition, the user can dial # to switch a DP trunk to DTMF dialing.  Manual:  Users can dial # to switch a DP trunk to DTMF dialing. | 0 = Automatic 1 = Automatic and Manual 2 = Manual                                      | 2       | 21-01-03           |  |
| 08          | Answering Condition                                                                                                    | 0 = Polarity Reversing<br>(Polarity)<br>1 = Polarity Reversing or<br>Timer (Int Digit) | 1       | 21-01-03           |  |
| 09          | Busy Tone Detection                                                                                                    | 0 = Disable (No)<br>1 = Enable (Yes)                                                   | 0       |                    |  |
| 10          | Caller ID  Enable/Disable a trunk ability to receive Caller ID information.                                                                                                    | 0 = No<br>1 = Yes                                                                      | 0       |                    |  |
| 11          | Next Trunk in Rotary if No Dial Tone Enable/Disable the system ability to skip over a trunk if dial tone is not detected. This option pertains to calls placed using Speed Dial, ARS, Last Number Redial or Save Number dialed. It does not pertain to line key or Direct Trunk Access calls.                                                                                                    | 0 = Disable (No)<br>1 = Enable (Yes)                                                   | 0       |                    |  |
| 12          | Detect Network Disconnect Signal                                                                                                    | 0 = Disable (No)<br>1 = Enable (Yes)                                                   | 1       |                    |  |
| 13          | Trunk-to-Trunk Limitation                                                                                                    | 0 = Disable (No)<br>1 = Enable (Yes)                                                   | 0       |                    |  |

| Item<br>No. | Item                                                                                                    | Input Data                                            | Default | Related<br>Program |
|-------------|----------------------------------------------------------------------------------------------------|-------------------------------------------------------|---------|--------------------|
| 14          | Loop Start/Ground Start                                                                                                    | 0 = Loop Start (Loop)<br>1 = Ground Start<br>(Ground) | 0       |                    |
| 16          | Not Used                                                                                                    |                                                       |         |                    |
| 17          | Sync. Ringing  Specify whether or not CO/PBX calls follow Synchronous Ringing.  Synchronous Ringing does not apply to incoming DID calls, off-hook ringing calls, or CO/ | 0 = Disable<br>1 = Enable                             | 1       |                    |
| 18          | PBX ring transfer calls.  Busy Tone Detection on Talking                                                                                                    | 0 = Disable                                           | 0       |                    |
| 10          |                                                                                                    | 1 = Enable                                            |         |                    |
| 19          | Busy Tone Detection Frequency                                                                                                    | 1~255                                                 | 1       | 14-02-18           |
| 20          | Busy Tone Detection Interval                                                                                                    | 0 = No<br>1 = Yes                                     | 0       | 14-10              |
| 21          | Fax Branch Connection                                                                                                    | 0 = No<br>1 = Yes                                     | 0       |                    |
| 23          | Caller ID Receiving Method Rings extension before receiving Caller ID (1) or after receiving Caller ID (0).                                                              | 0 = Wait Caller ID<br>1 = Immediate Ring              | 1       |                    |

## Conditions

None

# **Feature Cross Reference**

None

# Program 14: Trunk, Basic Setup 14-04: Behind PBX Setup

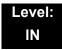

2 - 144

# **Description**

Use **Program 14-04**: **Behind PBX Setup** to indicate if the trunk is installed behind a PBX. There is one item for each mode.

### **Input Data**

| Trunk Port Number | 1~200 |
|-------------------|-------|

| Item<br>No. | Day/Night<br>Mode | Type of Connection                                                                  | Default | Related<br>Program |
|-------------|-------------------|-------------------------------------------------------------------------------------|---------|--------------------|
| 01          | 1~8               | 0 = Stand Alone (Trunk)<br>1 = Behind PBX (PBX)<br>2 = Not Used<br>3 = CTX assume 9 | 0       | 22-02              |

#### **Conditions**

None

### **Feature Cross Reference**

Central Office Calls, Placing

Program 14 : Trunk, Basic Setup

# Program 14: Trunk, Basic Setup 14-05: Trunk Group

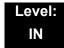

# **Description**

Use **Program 14-05**: **Trunk Group** to assign trunks to Trunk Groups. You can also assign the outbound priority for trunks within the group. When users dial up the trunk group, they seize the trunks in the order you specify in the outbound priority entry.

### **Input Data**

| Trunk Port Number | 001~200 |
|-------------------|---------|

| Item No. | Trunk Group Number | Priority Number |
|----------|--------------------|-----------------|
| 01       | 0~100              | 1~200           |

#### **Default**

| Trunk Port | Group | Priority |
|------------|-------|----------|
| 1          | 1     | 1        |
| :          | :     | :        |
| 200        | 1     | 200      |

#### **Conditions**

None

## **Feature Cross Reference**

Trunk Groups

# Program 14: Trunk, Basic Setup 14-06: Trunk Group Routing

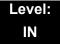

# **Description**

Use **Program 14-06**: **Trunk Group Routing** to set up an outbound routing table for the trunk groups you assigned in Program 14-05. When a user dials 9, the system routes their calls in the order (priority) specified. For example, if a user dials 9 and all calls in the first group are busy, the system may route the call to another group. Trunk Access Map programming (Programs 14-07) may limit this option. The system contains 100 routing tables for trunk access. Each table has four priority orders for trunk access. There are 100 available Trunk Group Numbers.

Example for setting:

With less than four trunk groups,

Route Number 1 : Order 1 – Trunk Group 1

: Order 2 - Trunk Group 2

For the above setting, if all the lines in trunk group 1 are busy, the system searches for an idle line in trunk group 2.

With more than four trunk groups,

Route Number 1 : Order 1 – Trunk Group 1

: Order 2 – Trunk Group 2 : Order 3 – Trunk Group 3

: Order 4 – 1002 (Jump To Route Number 2)

Route Number 2 : Order 1 – Trunk Group 4

: Order 2 - Trunk Group 5

For the above setting, if all the lines in the trunk groups 1, 2 and 3 are busy, the system searches for an idle line in trunk groups 4 and 5.

2 - 146 Program 14 : Trunk, Basic Setup

### **Input Data**

| Route Table Number | 001~100 |
|--------------------|---------|
|--------------------|---------|

| Item | Priority Order | Input Data                                                                                      | Related                                |
|------|----------------|-------------------------------------------------------------------------------------------------|----------------------------------------|
| No.  | Number         |                                                                                                 | Program                                |
| 01   | 1~4            | 0 = Not Specified<br>1~100 : (Trunk Group Number)<br>1001~1100 : (1000 + Route Table<br>Number) | 14-01-07<br>14-05<br>15-01-02<br>21-02 |

### Default

- O Route 1, Order Number 1 = 1 (Trunk Group 1).
- Order Numbers 2, 3, 4 = 0 (Not Specified).
- O All Other Routes (2~100) and Order Numbers (1~4) = 0 (Not Specified).

#### **Conditions**

None

## **Feature Cross Reference**

None

# Program 14: Trunk, Basic Setup 14-07: Trunk Access Map Setup

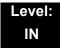

# **Description**

Use **Program 14-07: Trunk Access Map Setup** to set up the Trunk Access Maps. This sets an extension access options for trunks. For example, an extension can place only outgoing calls on trunks to which it has outgoing access. There are 200 Access Maps with all 200 trunk ports programmed in Map 1 with full access.

An extension can use one of the maps you set up in this program. Use Program 15-06 to assign Trunk Access Maps to extensions. Each trunk can have one of eight access options for each Access Map.

911 calls will override Program 14-07 settings.

### **Input Data**

| Access Map Number | 001~200 |
|-------------------|---------|

| Item<br>No. | Trunk Port<br>Number | Input Data                                                         |
|-------------|----------------------|--------------------------------------------------------------------|
| 01          | 001~200              | 0 = No access                                                      |
|             |                      | 1 = Outgoing access only                                           |
|             |                      | 2 = Incoming access only                                           |
|             |                      | 3 = Access only when trunk on Hold                                 |
|             |                      | 4 = Outgoing access and access when trunk on Hold                  |
|             |                      | 5 = Incoming access and access when trunk on Hold                  |
|             |                      | 6 = Incoming and Outgoing access                                   |
|             |                      | 7 = Incoming access, outgoing access and access when trunk on Hold |

#### Default

O Access Maps 1~200 = Trunk Ports 1~200 assigned with option 7 access (incoming and outgoing access and access when trunk is on Hold).

2 - 148 Program 14 : Trunk, Basic Setup

### Conditions

None

# **Feature Cross Reference**

- ☐ Central Office Calls, Answering
- ☐ Central Office Calls, Placing

# Program 14: Trunk, Basic Setup 14-08: Music on Hold Source for Trunks

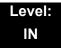

# **Description**

Use **Program 14-08**: **Music on Hold Source for Trunks** to define a Music on Hold source for a trunk as either the ACI or COI port.

If ACI is selected as the source in Item 1, the port number for the source must be selected in Item 2.

### **Input Data**

| Trunk Port Number | 001~200 |
|-------------------|---------|

| Item<br>No. | ltem                                         | Input Data                                              | Default |
|-------------|----------------------------------------------|---------------------------------------------------------|---------|
| 01          | MOH Type                                     | 0 = Internal synthesized/external MOH                   | 0       |
|             | Select a Music on Hold source for the trunk. | 1 = A customer-provided source connected to BGM port    |         |
|             |                                              | 2 = A customer-provided source connected to<br>ACI port |         |
| 02          | Source Port Number                           | If the MOH Type is 2, the source port number is 0~96.   | 0       |

### **Conditions**

None

## **Feature Cross Reference**

Music on Hold

2 - 150 Program 14 : Trunk, Basic Setup

# **Program 14: Trunk, Basic Setup**

# 14-09: Conversation Recording Destination for Trunks

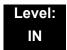

# **Description**

Use **Program 14-09 : Conversation Recording Destination for Trunks** to set the ACI Conversation Recording destination for each trunk.

If both Programs 14-09 and 15-12 define a destination, the destination in Program 15-12 is followed.

### **Input Data**

| Trunk Port Number | 001~200 |  |
|-------------------|---------|--|
|-------------------|---------|--|

| Item<br>No. | Item                                                                                                    | Input Data           | Default    |
|-------------|----------------------------------------------------------------------------------------------------|----------------------|------------|
| 01          | ACI Recording Destination Extension Number  Enter the ACI extension number where the trunk calls should be recorded.       | Maximum eight digits | No Setting |
| 02          | ACI Automatic Recording for Incoming Calls  Determine if incoming trunk calls should be automatically recorded in the ACI. | 0 = Off<br>1 = On    | 0          |

### **Conditions**

None

## **Feature Cross Reference**

Analog Communications Interface (ACI)

# Program 14 : Trunk, Basic Setup 14-11 : ID Setup for IP Trunk

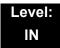

# **Description**

Use **Program 14-11: ID Setup for IP Trunk** to set the ID of each IP Trunk. This program refers to incoming and outgoing IP Trunk calls. The ID is sent on an outgoing IP Trunk call. This program is used only for H.323.

### **Input Data**

| Trunk Port Number | 001~200 |
|-------------------|---------|

| Item<br>No. | ltem        | Input Data                  | Default |
|-------------|-------------|-----------------------------|---------|
| 01          | IP Trunk ID | 0~65535<br>(0 = No setting) | 0       |

#### **Conditions**

- O This Data is called IP trunk outgoing call, or IP trunk incoming call.
- This ID is notified at IP trunk outgoing call.
- O It is not notified when ID is 0.
- O Incoming Call arrives to the trunk port of the same ID as ID notified from the partner system.

### **Feature Cross Reference**

☐ IP Trunk – H.323

Program 14 : Trunk, Basic Setup

# Program 14: Trunk, Basic Setup 14-12: SIP Register ID Setup for IP Trunk

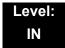

# **Description**

Use **Program 14-12 : SIP Register ID Setup for IP Trunk** to define the SIP Register ID for IP Trunks.

### **Input Data**

| Trunk Port Number | 001~200 |
|-------------------|---------|

| Item<br>No. | Item              | Input Data | Default |
|-------------|-------------------|------------|---------|
| 01          | Register ID       | 0 ~ 31     | 0       |
| 02          | Pilot Register ID | 0 ~ 31     | 0       |

### **Conditions**

None

### **Feature Cross Reference**

■ None

# Program 14: Trunk, Basic Setup 14-13: CCIS System Route ID

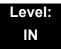

## **Description**

Use **Program 14-13 : CCIS System Route ID** to define the CCIS route ID to the trunk group used for K-CCIS.

### **Input Data**

| Trunk Group Number | 001~100  |
|--------------------|----------|
| -                  | <u> </u> |

| Item<br>No. | Trunk<br>Group<br>Number | Input Data                                                                                              | Default | Related<br>Program                                                               |
|-------------|--------------------------|----------------------------------------------------------------------------------------------------|---------|----------------------------------------------------------------------------------|
| 01          | 001~100                  | 0 = Not Assigned 1 ~ 8 = CCIS Route IDs  CCIS Route IDs 5~ 8 are for future use and should not be used. | 0       | 14-05-01<br>50-02-01<br>50-02-02<br>50-02-03<br>50-02-04<br>50-02-05<br>50-02-06 |

#### **Conditions**

Not used for IP-CCIS

## **Feature Cross Reference**

☐ Key-Common Channel Interoffice Signaling (K-CCIS)

2 - 154 Program 14 : Trunk, Basic Setup

# Program 14: Trunk, Basic Setup 14-14: CCIS Trunk CIC Assignment

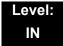

# **Description**

Use **Program 14-14 : CCIS Trunk CIC Assignment** to define the CIC (Circuit Identifier Code) to each voice channel (trunk port) used for K-CCIS.

### **Input Data**

| Trunk Group Number | 001 ~ 200 |
|--------------------|-----------|

| Item<br>No. | Trunk Group Number | Input Data                              | Default | Related<br>Program |
|-------------|--------------------|-----------------------------------------|---------|--------------------|
| 01          | 001~200            | 0 = Not Assigned<br>1~127 = CIC Numbers | 0       | 14-05-01           |

#### **Conditions**

- O CIC Numbers must be assigned consecutively for K-CCIS to operate correctly.
- The D-Channel trunk port should not have a CIC assignment.
- This is not used for IP-CCIS.

### **Feature Cross Reference**

☐ Key-Common Channel Interoffice Signaling (K-CCIS)

THIS PAGE INTENTIONALLY LEFT BLANK

# **Program 15: Extension, Basic Setup**

15-01 : Basic Extension Data Setup

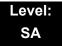

# **Description**

Use **Program 15-01: Basic Extension Data Setup** to define the basic settings for each extension.

### **Input Data**

Extension Number Maximum eight digits

| Item<br>No. | Item                                                                                                    | Input Data                                                          | Default                                               | Related<br>Program |
|-------------|----------------------------------------------------------------------------------------------------|---------------------------------------------------------------------|-------------------------------------------------------|--------------------|
| 01          | Extension Name  Define the extension/virtual extension name.                                                                                                    | Up to 12 Characters                                                 | STA 101 =<br>Ext 101<br>STA 102 =<br>Ext 102,<br>etc. |                    |
| 02          | Outgoing Trunk Line Preference Set the extension outgoing Trunk Line Preference. If enabled, the extension user receives trunk dial tone when they lift the handset. The user hears trunk dial tone only if allowed by Trunk Access Map programming (Programs 14-07 and 15-06). Refer to the Line Preference feature for more details. | 0 = Off<br>1 = On                                                   | 0                                                     | 14-06<br>21-02     |
| 03          | SMDR Printout Include/Exclude the extension in the SMDR report.                                                                                                    | 0 = Do not print on<br>SMDR report<br>1 = Include on SMDR<br>report | 1                                                     |                    |

**Program** 

15

| Item<br>No. | Item                                                                                                    | Input Data                | Default | Related<br>Program                           |
|-------------|----------------------------------------------------------------------------------------------------|---------------------------|---------|----------------------------------------------|
| 04          | ISDN Caller ID  If both Program 15-01-04 and 10-03-05 are enabled, the system includes Caller ID in the Setup message as Presentation Allowed. If these options are disabled, it is Presentation Restricted. | 0 = Disable<br>1 = Enable | 1       | 10-03-05<br>20-08-13                         |
| 05          | Restriction for Outgoing Disable on Incoming Line Enable/Disable supervised dial detection for an extension.                                                                                                 | 0 = No<br>1 = Yes         | 0       | 21-01-15<br>21-01-16<br>21-01-17<br>80-03-01 |
| 07          | Do-Not-Call                                                                                                    | 0 = Off<br>1 = On         | 0       | 21-01-19                                     |
| 08          | Call Attendant Busy<br>Message                                                                                                    | 0~100<br>(0 = No setting) | 0       | 11-11-59<br>40-10-08                         |
| 09          | Call Attendant Answer<br>Message                                                                                                    | 0~100<br>(0 = No setting) | 0       | 11-11-60<br>40-10-09                         |
| 10          | Extension Number  Sends caller name on outgoing ISDN calls.                                                                                                    | 0 = Disable<br>1 = Enable | 0       |                                              |

# Conditions

None

# **Feature Cross Reference**

None

# Program 15: Extension, Basic Setup 15-02: Multiline Telephone Basic Data Setup

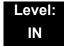

# **Description**

Use **Program 15-02 : Multiline Telephone Basic Data Setup** to set up various multiline telephone options.

### **Input Data**

| Extension Number | Maximum eight digits |
|------------------|----------------------|
| Extension Number | Maximum eight digits |

| Item<br>No. | Item                                                                                                    | Input Data                                                                                                    | Default | Related<br>Program |
|-------------|----------------------------------------------------------------------------------------------------|----------------------------------------------------------------------------------------------------|---------|--------------------|
| 01          | Display Language Selection (To select options 8~10, press either 8 or Recall, then press line keys 1~3. Key 1 is option 8, Key 2 is option 9, and Key 3 is option 10.)                                                         | 0 = Japanese 1 = English 2 = German 3 = French 4 = Italian 5 = Spanish 6 = Dutch 7 = Portuguese 8 = Norwegian 9 = Danish 10 = Swedish 11 = Turkish 12 = Latin American Spanish 13 = Romanian 14 = Polish | 1       | 11-11-13           |
| 02          | Trunk Ring Tone  Set the tone (pitch) of the incoming trunk ring for the extension port you are programming.  DTU/DTP-style telephones only follow high, medium and low range ring tone settings. They do not follow Melodies. | 1 = High<br>2 = Medium<br>3 = Low<br>4 = Ring Tone 1<br>5 = Ring Tone 2<br>6 = Ring Tone 3<br>7 = Ring Tone 4<br>8 = Ring Tone 5                                                                         | 2       | 22-03              |

| Item<br>No. | Item                                                                                                    | Input Data                                                                                                  | Default | Related<br>Program |
|-------------|----------------------------------------------------------------------------------------------------|----------------------------------------------------------------------------------------------------|---------|--------------------|
| 03          | Extension Ring Tone  Set the tone (pitch) of the incoming extension call ring for the extension port you are programming. Also refer to Program 15-08.  DTU/DTP style telephones only follow high, medium and low range ring tone settings. They do not follow Melodies. | 1 = High 2 = Medium 3 = Low 4 = Ring Tone 1 5 = Ring Tone 2 6 = Ring Tone 3 7 = Ring Tone 4 8 = Ring Tone 5 | 8       |                    |
| 04          | Redial (Speed Dial) Control  Control the function of the extension Redial key when used with Speed Dialing. The Redial key can access either the Common or Group Speed Dialing numbers.                                                                                  | 0 = Common and Individual<br>Speed Dialing<br>1 = Group Speed Dialing                                       | 0       |                    |
| 05          | Transfer Key Operation Mode Set the operating mode of the extension CONF key. The keys can be for Call Transfer, Serial Calling or Flash. When selecting the Flash option (selection 2), refer also to Program 81-01-14.                                                 | 0 = Transfer<br>1 = Call back<br>2 = Hook                                                                   | 0       |                    |
| 06          | Hold Key Operating Mode Set the function of the Multiline Hold key. The Hold key can activate normal Hold or Exclusive Hold.                                                                                                    | 0 = Normal (Common)<br>1 = Exclusive Hold                                                                   | 0       |                    |
| 07          | Automatic Hold for CO Lines  When talking on a CO call and another CO line key is pressed, the original trunk is placed on Hold or Disconnected.                                                                                                    | 0 = Hold<br>1 = Disconnect (Cut)                                                                            | 1       |                    |
| 08          | Automatic Handsfree Set whether pressing a key accesses a One-Touch Key or if it preselects the key.                                                                                                    | 0 = Preselect<br>1 = One-Touch (Automatic<br>Handsfree)                                                     | 1       |                    |
| 10          | Ringing Line Preference for Trunk Calls  Select between Idle and Ringing Line Preference for trunk calls.                                                                                                    | 0 = Idle (Off)<br>1 = Ringing (On)                                                                          | 1       |                    |

| Item<br>No. | ltem                                                                                                    | Input Data                                                                                                    | Default | Related<br>Program |
|-------------|----------------------------------------------------------------------------------------------------|----------------------------------------------------------------------------------------------------|---------|--------------------|
| 11          | Callback Automatic Answer  Enable/Disable automatic answer of calls recalling to a station. For example, if a Transfer Recall or Hold Recall is ringing back to a station, the following happens:  If PRG 15-02-11 is enabled, the station automatically answers the recall when it goes off-hook.  If PRG 15-02-11 is disabled, a station does not automatically answer the recall when it goes off-hook. The user must first press the line appearance of the recalling call or press the answer key. | 0 = Off<br>1 = On                                                                                                    | 1       |                    |
| 12          | Off-Hook Ringing Set the telephone Off-Hook signaling. Off-hook signaling occurs when a telephone user receives a second call while busy on a handset call. To enable/ disable Off-Hook Signaling for an extension Class of Service, use Program 20-13-06.                                                                                                    | 0 = Muted Off-Hook Ringing<br>1 = No Off-Hook Ringing<br>2 = Not Used<br>3 = Beep in Speaker (SP)<br>4 = Beep in Handset (HS)<br>5 = Speaker & Handset Beep | 5       |                    |
| 13          | Redial List Mode  Select whether the Redial List feature should store internal and external numbers (0), or only external numbers (1).                                                                                                    | 0 = ICM/Trunk (Extension/<br>Trunk Mode)<br>1 = Trunk Mode                                                                                                  | 1       |                    |
| 15          | Storage of Caller-ID for answered call                                                                                                    | 0 = Disable (Off)<br>1 = Enable (On)                                                                                                    | 1       |                    |
| 16          | Handsfree Operation Enable/Disable an extension user ability to use the speakerphone on outside calls. When disabled, users can hear the conversation, but cannot respond handsfree.                                                                                                    | 0 = Disable (Off)<br>1 = Enable (On)                                                                                                    | 1       |                    |
| 18          | Power-Saving Mode                                                                                                    | 0 = Normal mode<br>1 = Power-Saving Mode<br>(Eco-Mode)                                                                                                    | 1       | 20-02-10           |
| 19          | CTA Data Communication Mode  Select 0 if the dip switch settings on the CTA Adapter are set to PC connection (1=on, 2~8=off) or select 1 if the DIP switches are set to printer connection (1~2=on, 3~8=off).                                                                                                    | 0 = CTI Mode<br>1 = Non Procedural Mode<br>(Non-SCS)                                                                                                    | 0       | 15-02-20           |

| Item<br>No. | Item                                                                                                    | Input Data                                  | Default | Related<br>Program |
|-------------|----------------------------------------------------------------------------------------------------|---------------------------------------------|---------|--------------------|
| 20          | Baud Rate for CTA Port Select the baud rate used by the CTA Adapter.                                                                                                    | 0 = 4800<br>1 = 9600<br>2 = 19200           | 2       | 15-02-19           |
| 21          | Virtual Extension Access Mode (when idle Virtual Extension key pressed)  Determine whether a Virtual Extension/Call Arrival Key(CAR) should function as a DSS key, a Virtual Extension, or a CAR key. When DSS (0) is selected, the key functions as a DSS key to the extension and for incoming calls to that extension. When Outgoing (1) is selected, the key functions as a virtual extension and can be used for incoming and outgoing calls. When Ignore (2) is selected, the key functions as a CAR key and can receive incoming calls only. | 0 = DSS<br>1 = Outgoing (OTG)<br>2 = Ignore | 2       |                    |
| 22          | Multiple Incoming From Intercom and Trunk  If enabled, this affects how a Hotline key lights, based on the setting in Program 22-01-01. If 22-01-01 is set to 1 for trunk priority, the Hotline key lights solid when a trunk call rings in. If 22-01-01 is set to 0 for intercom priority, the Hotline key does not light for incoming trunk calls, but lights solid for intercom calls.  If 15-02-22 is disabled, Hotline keys light solid for any incoming calls regardless of the setting in Program 22-01-01.                                  | 0 = Disable<br>1 = Enable                   | 1       | 22-01-01           |
| 23          | Speed Dial Preview Mode  Define how a speed dial key functions when pressed. If set to Preview (0), the speed dial number can be previewed before dialing. If set to Outgoing Immediately (1), the number is dialed immediately.                                                                                                    | 0 = Preview<br>1 = Outgoing Immediately     | 0       |                    |

| Item<br>No. | Item                                                                                                    | Input Data                                                                            | Default     | Related<br>Program                           |
|-------------|----------------------------------------------------------------------------------------------------|---------------------------------------------------------------------------------------|-------------|----------------------------------------------|
| 24          | Conference Key Mode  Allow an extension Conf key to be programmed for Conference or for Transfer. When set for 1, the user places a call on hold, dials the extension to which it should be transferred, then presses the Conf key. The call is then transferred. When set for 0, with an active call, the user presses the Conf key, places a second call, then presses the Conf key twice. All the calls are then connected. | 0 = Conference<br>1 = Transfer                                                        | 0           |                                              |
| 26          | MSG Key Operation Mode  Determine whether an extension MSG key should function as a Message key or Voice Mail key. If set as a Message key, users can press the key to call the voice mail only when they have new messages.                                                                                                    | 0 = Message Key<br>1 = Voice Mail Key                                                 | 0           |                                              |
| 27          | Handset Volume  Determine how an extension handset volume is set after it is adjusted during a call.  When 1 is assigned in this program and a user sets the volume to maximum, the volume is reset to a level to meet FCC standards when the user hangs up.                                                                                                    | 0 = Back to Default (Back) 1 = Stay at previous level (Stay)                          | 1           |                                              |
| 28          | Message Waiting Lamp Color  Determine whether an extension Message Waiting Lamp lights Green or Red when a message is received.                                                                                                    | 0 = Green<br>1 = Red                                                                  | 1           | 15-02-35<br>15-02-36<br>15-02-37<br>15-02-38 |
| 29          | PB Back Tone Level Allow adjustment of the PB Back Tone Level when you are calling an ISDN Line.                                                                                                    | 1~63 (-15.5dB ~ +15.5dB)                                                              | 32<br>(0dB) |                                              |
| 30          | Toll Restriction Class Select the Toll Restriction Class to use when placing a call from a virtual extension.                                                                                                    | 0 = Vir. Ext. (Virtual Extension<br>Class)<br>1 = Real Ext. (Real Extension<br>Class) | 1           |                                              |
| 34          | Call Register Mode  The Caller ID Scroll stores Trunk calls only (0), or both Internal and Trunk calls (1).                                                                                                    | 0 = Trunk Mode<br>1 = Extension/Trunk Mode                                            | 0           |                                              |

| Item<br>No. | ltem                                                                                                    | Input Data                                                                                                    | Default | Related<br>Program                           |
|-------------|----------------------------------------------------------------------------------------------------|----------------------------------------------------------------------------------------------------|---------|----------------------------------------------|
| 35          | Message Waiting Lamp Cycle for Calling Extension  Select the cycle method that the Large LED flashes when the extension has set Message Waiting.                     | 1 = Cycle 1<br>2 = Cycle 2<br>3 = Cycle 3<br>4 = Cycle 4<br>5 = Cycle 5<br>6 = Cycle 6<br>7 = Cycle 7                                   | 7       | 15-02-28<br>15-02-36<br>15-02-37<br>15-02-38 |
| 36          | Message Waiting Lamp Cycle for Called Extension  Select the cycle method that the Large LED flashes when the extension has Message Waiting set to the extension.     | 1 = Cycle 1<br>2 = Cycle 2<br>3 = Cycle 3<br>4 = Cycle 4<br>5 = Cycle 5<br>6 = Cycle 6<br>7 = Cycle 7                                   | 3       | 15-02-28<br>15-02-35<br>15-02-37<br>15-02-38 |
| 37          | Voice Mail Message Wait Lamp<br>Color  Select the color of the Large LED when a voice mail message is waiting at the extension.                                      | 0 = Green<br>1 = Red                                                                                                    | 1       | 15-02-28<br>15-02-35<br>15-02-36<br>15-02-38 |
| 38          | Voice Mail Message Wait Lamp<br>Cycle  Select the cycle method that the<br>Large LED flashes when the<br>extension has a VM Message<br>Waiting set to the extension. | 1 = Cycle 1<br>2 = Cycle 2<br>3 = Cycle 3<br>4 = Cycle 4<br>5 = Cycle 5<br>6 = Cycle 6<br>7 = Cycle 7                                   | 3       | 15-02-28<br>15-02-35<br>15-02-36<br>15-02-37 |
| 40          | Additional Dial for Caller ID Call Return  Enter the digits to be dialed in front of the Caller ID when using the Caller ID Return function.                         | Up to four digits (0, 1~9, <b>#</b> , <b>★</b> )                                                                                        |         | 10-02-04                                     |
| 41          | Incoming Ring Setup                                                                                                    | 0 = Speaker Normal Ring<br>1 = Headset Ring                                                                                             | 0       |                                              |
| 42          | Incoming Off-Hook Ring Setup                                                                                                    | 0 = Speaker Off-Hook Ring<br>1 = Headset Off-Hook Ring                                                                                  | 0       |                                              |
| 43          | Headset Ring Duration                                                                                                    | 0 = No Switch to Speaker Ring<br>1 = 10 seconds<br>2 = 20 seconds<br>3 = 30 seconds<br>4 = 40 seconds<br>5 = 50 seconds<br>6 = 1 minute | 0       |                                              |

| Item<br>No. | ltem                                                                                                    | Input Data                                                                                                    | Default | Related<br>Program               |
|-------------|----------------------------------------------------------------------------------------------------|----------------------------------------------------------------------------------------------------|---------|----------------------------------|
| 44          | Reversing Display Indication The display on the DT300/DT700 style telephones can be set to Normal or Reversed.                                                      | 0 = Normal Indication<br>1 = Reversing Indication                                                                                                    | 0       |                                  |
| 45          | Double Height Character Indication  On the DT300/DT700 style phones Name and Number Line (2), Calender Line (1) or No Line (0) set to has double height characters. | <ul> <li>0 = Normal Indication</li> <li>1 = Double height character indication of calendar display line</li> <li>2 = Double height character indication of name and number display line</li> </ul> | 0       |                                  |
| 46          | Backlight LCD duration On the DT300/DT700 style phones set the time the Backlight LCD stays on.                                                                     | 0 = Continuous on<br>1 = 5 seconds<br>2 = 10 seconds<br>3 = 15 seconds<br>4 = 30 seconds<br>5 = 60 seconds                                                                                         | 2       |                                  |
| 47          | Icon display of DESI-less On the DTL/ITL-8LD style phones are icons displayed (1), or not displayed (0).                                                            | 0 = Off<br>1 = On                                                                                                    | 1       | 11-11-17<br>15-07-01<br>15-20-01 |
| 48          | Short Ring Setup                                                                                                    | 0 = Disable<br>1 = Enable                                                                                                    | 0       | 80-09-01                         |
| 49          | Button Kit Information for<br>Multiline Telephone                                                                                                    | 0 = No setting<br>1 = Not Used<br>2 = Type-A with Cursor Key<br>3~9 = Not Used<br>10 = Type-A without Cursor<br>Key (Retrofit)                                                                     | 0       | 90-48-01                         |
| 51          | Alarm Notification to other<br>NetLink System                                                                                                    | 0 = Disable<br>1 = Enable                                                                                                    | 1       | 20-08-16                         |
| 52          | Voice Mail Message Waiting<br>Lamp Setup                                                                                                    | <ul> <li>0 = Light the VM function key only.</li> <li>1 = Light the Message Waiting lamp only.</li> <li>2 = Light the MW lamp and VM key.</li> </ul>                                               |         | 15-07-01                         |
| 54          | Menu Operation Mode                                                                                                    | 0 = Automatic Close<br>1 = Manual Close                                                                                                    | 0       |                                  |

Table 2-4 Lamp Cycle On/Off Timing Pattern

|   | Programs 15-02-35, 36, and 38 |                                                     |  |  |  |
|---|-------------------------------|-----------------------------------------------------|--|--|--|
|   | Input                         | Cycle                                               |  |  |  |
| 1 | Cycle 1                       | 500ms – ON / 500ms – OFF                            |  |  |  |
| 2 | Cycle 2                       | 250ms – ON / 250ms – OFF                            |  |  |  |
| 3 | Cycle 3                       | 125ms – ON / 125ms – OFF                            |  |  |  |
| 4 | Cycle 4                       | 125ms - ON / 125ms - OFF / 125ms - ON / 625ms - OFF |  |  |  |
| 5 | Cycle 5                       | 875ms – ON / 125ms – OFF                            |  |  |  |
| 6 | Cycle 6                       | 625ms - ON / 125ms - OFF / 125ms - ON / 125ms - OFF |  |  |  |
| 7 | Cycle 7                       | 1000ms – ON                                         |  |  |  |

Table 2-5 Program 15-02 – Incoming Signal Frequency Patterns

| Incoming Signal Frequency Pattern              | Туре   | Frequency 1 | Frequency 2 | Modulation |
|------------------------------------------------|--------|-------------|-------------|------------|
| External Incoming Signal Frequency (Pattern 1) | High   | 1100        | 1400        | 16Hz       |
|                                                | Middle | 660         | 760         | 16Hz       |
|                                                | Low    | 520         | 660         | 16Hz       |
| External Incoming Signal Frequency (Pattern 2) | High   | 1100Hz      | 1400Hz      | 8Hz        |
|                                                | Middle | 660Hz       | 760Hz       | 8Hz        |
|                                                | Low    | 520Hz       | 660Hz       | 8Hz        |
| External Incoming Signal Frequency (Pattern 3) | High   | 2000Hz      | 760Hz       | 16Hz       |
|                                                | Middle | 1400Hz      | 660Hz       | 16Hz       |
|                                                | Low    | 1100Hz      | 540Hz       | 16Hz       |
| External Incoming Signal Frequency (Pattern 4) | High   | 2000Hz      | 760Hz       | 8Hz        |
|                                                | Middle | 1400Hz      | 660Hz       | 8Hz        |
|                                                | Low    | 1100Hz      | 540Hz       | 8Hz        |
| Internal Incoming Signal Frequency             | High   | 1100Hz      | 1400Hz      | 8Hz        |
|                                                | Middle | 660Hz       | 760Hz       | 8Hz        |
|                                                | Low    | 520Hz       | 660Hz       | 8Hz        |

### **Conditions**

None

# **Feature Cross Reference**

Refer to the Input Data chart.

# Program 15: Extension, Basic Setup 15-03: Single Line Telephone Basic Data Setup

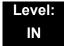

# **Description**

Use **Program 15-03 : Single Line Telephone Basic Data Setup** to set up various single line telephone options.

### **Input Data**

| Extension Number | Maximum eight digits |
|------------------|----------------------|
| Extension Number | Maximum eight digits |

| Item<br>No | ltem                                                                                                    | Input Data                | Default | Related<br>Program   |
|------------|----------------------------------------------------------------------------------------------------|---------------------------|---------|----------------------|
| 01         | SLT Signaling Type  Select the type of dialing the connected telephone uses.  For the UNIVERGE SV8100 Wireless telephones to function correctly, this must be set to 0. If this option is set for DTMF, after an outside call is placed, the system cannot dial any additional digit.  This program change is automatically performed when the UNIVERGE SV8100 Wireless telephone is registered. When upgrading software from prior versions, the previous default of 1 is saved from the prior database so this option must be changed manually. | 0 = DP<br>1 = DTMF        | 1       | 15-03-03<br>45-01-01 |
| 03         | Terminal Type  Enter 1 for this option to allow a single line port to receive DTMF tones after the initial call setup. Enter 0 to have the port ignore DTMF tones after the initial call setup. For Voice Mail, always enter 1 (e.g., receive DTMF tones).                                                                                                    | 0 = Normal<br>1 = Special | 0       | 15-03-01<br>45-01-01 |
| 04         | Flashing Enable/Disable Flash for single line (500/2500 type) telephones.                                                                                                    | 0 = No<br>1 = Yes         | 1       |                      |
| 05         | Trunk Polarity Reverse  Not Used in U.S. – Do Not Change Default Entry as DTMF issues may arise with voice mail.                                                                                                    | 0 = Off<br>1 = On         | 0       |                      |

| Item<br>No | ltem                                                                                                    | Input Data                                                              | Default | Related<br>Program |
|------------|----------------------------------------------------------------------------------------------------|-------------------------------------------------------------------------|---------|--------------------|
| 06         | Extension Polarity Reverse  Not Used in U.S  Do Not Change Default Entry as DTMF issues may arise with voice mail.                                                                                                    | 0 = Disable (Off)<br>1 = Enable (On)                                    | 0       |                    |
| 07         | Enabled On-Hook When Holding (SLT)                                                                                                    | 0 = No<br>1 = Yes                                                       | 1       | 11-12-45           |
| 08         | Answer On-Hook when Holding (SLT)                                                                                                    | 0 = Disable (No)<br>1 = Yes (Enable)                                    | 1       | 11-12-46           |
| 09         | Caller ID Function - For External Module  Enable/Disable the Caller ID FSK signal for an external Caller ID module or a 3rd party vendor telephone with Caller ID display.  Important:  If voice mail is used, this setting must be disabled for the system integration codes to be correct.  With a 2500 set (no Caller ID) installed, this must be set to 0 for incoming callers to have a talk path. | 0 = Disable (Off)<br>1 = Enable (On)                                    | 0       |                    |
| 10         | Caller ID Name  Determine if an extension user telephone should display the Caller ID name.                                                                                                    | 0 = Disable<br>1 = Enable                                               | 1       | 15-03-09           |
| 11         | Caller ID Type  Determine whether the Caller ID type is FSK or DTMF.                                                                                                    | 0 = FSK<br>1 = DTMF                                                     | 0       |                    |
| 14         | Forwarded Caller ID Display Mode  Determine what the display shows when a multiline terminal receives a forwarded outside call.                                                                                                    | 0 = Calling Extension Number (Calling) 1 = External Caller ID (Forward) | 0       |                    |
| 15         | Disconnect without dial after hooking hold  Determine whether or not to disconnect a held call when on-hook without any dialing after hooking-hold.                                                                                                    | 0 = Normal<br>1 = Disc.                                                 | 0       |                    |
| 16         | Special DTMF Protocol Send  Determine whether or not to send the extension number of the phone forwarded to the extension when PRG 15-03-03 is set to Special (1) and not in the VM group.                                                                                                    | 0 = No<br>1 = Yes                                                       | 0       |                    |

| Item<br>No | ltem                                                                                                   | Input Data | Default | Related<br>Program |
|------------|----------------------------------------------------------------------------------------------------|------------|---------|--------------------|
| 17         | Dial Tone Select                                                                                       | 0 = Normal | 0       |                    |
|            | When the function of MW was set from another extension or VM, the dial tone is selected upon off hook. | 1 = New DT |         |                    |

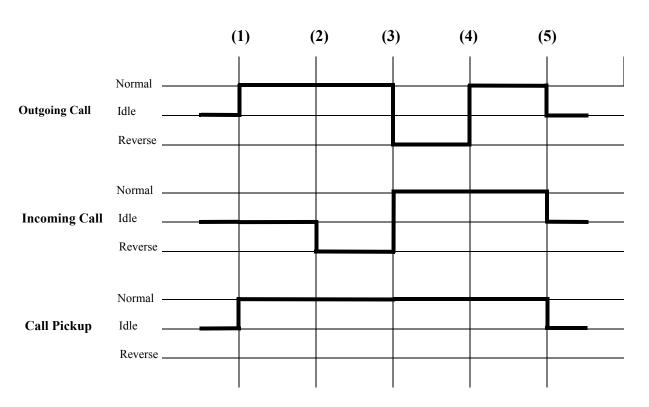

(1) = Off-Hook (2) = Calling/Ringing (3) = Answer (4) = Detect Hang Up (5) = On-Hook

### **Conditions**

None

# **Feature Cross Reference**

☐ Single Line Telephones, Analog 500/2500 Sets

# Program 15: Extension, Basic Setup 15-05: IP Telephone Terminal Basic Data Setup

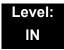

# **Description**

Use **Program 15-05 : IP Telephone Terminal Basic Data Setup** to set up the basic settings for an IP telephone.

### **Input Data**

| Extension Number | Maximum eight digits |
|------------------|----------------------|
|------------------|----------------------|

| Item<br>No. | Item                                 | Input Data                                                   | Default        | Description                                                                                                    | Related<br>Program |
|-------------|--------------------------------------|--------------------------------------------------------------|----------------|----------------------------------------------------------------------------------------------------|--------------------|
| 01          | Terminal Type                        | 0 = NGT<br>1 = H.323<br>2 = SIP<br>3 = MEGACO<br>4 = SIP-MLT | 0              | Viewing Only – No changes permitted                                                                                                    |                    |
| 02          | IP Phone Fixed<br>Port<br>Assignment | MAC address<br>00-00-00-00-00 to<br>FF-FF-FF-FF-FF           | 00-00-00-00-00 | MAC Address of registered SIP MLT phone is stored and/or can input the MAC address of an SIP MLT phone so when it comes online it is provided with the extension in which the MAC address matches.  | 15-05-01           |
| 04          | Nickname                             | Up to 48 characters                                          | No setting     | Nickname section on Invite message. Example: Extension 100 has a Nickname set to PAUL. Extension 101 has command 15-05-17 set to Nickname. The inbound call to extension 101, from 100, shows PAUL. | 15-05-17           |
| 07          | Using IP<br>Address                  | 0.0.0.0~255.255.255.255                                      | 0.0.0.0        | Informational Only registered IP Phones                                                                                                    | 15-05-01           |
| 15          | CODEC Type                           | 1-Type 1<br>2-Type 2<br>3-Type 3<br>4-Type 4<br>5-Type 5     | 1              | Assign the CODEC Type of the MLT SIP.                                                                                                    | 84-24-XX           |

Program 15: Extension, Basic Setup

| Item<br>No. | Item                             | Input Data                                                                                                    | Default | Description                                                                                                    | Related<br>Program   |
|-------------|----------------------------------|----------------------------------------------------------------------------------------------------|---------|----------------------------------------------------------------------------------------------------|----------------------|
| 16          | Authentication<br>Password       | Up to 24 characters                                                                                                    | None    | Assign the authentication password for SIP single line telephones.                                                                                                    | 15-05-01             |
| 17          | Calling Party<br>Display Info    | 0 = Nickname<br>1 = Display Name<br>2 = User Part<br>3 = Extension                                                                                                   | 0       | The part of the Invite message the calling party information is taken from. There are four choices:  Nickname: Displays the nickname programmed in 15-05-04.  Display Name: Some SIP phones have a Field called Display Name. If configured, in the SIP phone, this displays upon a call from that station.  User Part: Some SIP phones have a field called User Part. If configured in the SIP phone, this displays upon a call from that station. |                      |
|             |                                  |                                                                                                    |         | <b>Extension</b> : Display shows extension of the SIP phone.                                                                                                    |                      |
| 18          | IP Duplication<br>Allowed Group  | 0 = Not Used<br>1 = Group 1<br>2 = Group 2<br>3 = Group 3<br>4 = Group 4<br>5 = Group 5<br>6 = Group 6<br>7 = Group 7<br>8 = Group 8<br>9 = Group 9<br>10 = Group 10 | 0       | If an adapter has one IP address coming into it but has multiple extensions off of it. Assign all the extensions to a group so the CPU knows that the one IP address is assigned to multiple extensions.                                                                                                    | 15-05-01             |
| 19          | Side Option<br>Information       | 0 = No Option<br>1 = 8LK Unit<br>2 = 16LK Unit<br>3 = 24ADM                                                                                                    | 0       | This is a read only program that shows what type of Line Key unit is installed on the ITH-style telephone.                                                                                                    | 10-03-09<br>15-05-22 |
| 20          | Bottom Option<br>Information     | 0 = No Option<br>1 = ADA<br>2 = BHA                                                                                                    | 0       | This is a read only program that shows what type of adapter is installed on the ITH-style telephone.                                                                                                    | 10-03-10             |
| 21          | Handset<br>Option<br>Information | 0 = Normal Handset<br>1 = Handset for power<br>failure (PSA/PSD)<br>2 = BCH                                                                                          | 0       | This is a read only program that shows what type of Handset is installed on the ITH-style telephone.                                                                                                    | 10-03-11<br>15-05-23 |

| Item<br>No. | Item                                                           | Input Data                                                                                                    | Default | Description                                                                                                    | Related<br>Program                                 |
|-------------|----------------------------------------------------------------|----------------------------------------------------------------------------------------------------|---------|----------------------------------------------------------------------------------------------------|----------------------------------------------------|
| 22          | Side Option<br>Additional Data                                 | 0 = No Setting<br>1~32 = DSS Console<br>number                                                                                                    | 0       | This is a read only program that shows the DSS console number when one is installed on a ITH-style telephone.                                                                       | 30-01<br>30-02<br>30-03<br>30-04<br>30-05<br>30-06 |
| 23          | Handset<br>Option<br>Additional<br>Information                 | 0 = No Setting 1~16 = Terminal equipment number (TEN) of Bluetooth Cordless Handset (BCH)                                                                                                    | 0       | Determine to use TEN or not.                                                                                                    |                                                    |
| 24          | Protection<br>Service                                          | 0 = Not Used<br>1 = Used                                                                                                    | 0       | When enabled this allows the MLT SIP telephones to use the security key. If disabled, and the key is pressed, nothing happens.                                                      | 90-40-01<br>90-40-02                               |
| 26          | DT700<br>Terminal Type                                         | 0 = Not Set  1 = ITL-( )E-1D/IP- ()E-1  2 = ITL-( )D-1D/ITL- 24BT1D/ITL- 4PA-1D [without 8LKI(LCD)-L]  3 = ITL-( )D-1D/ITL- 24BT1D/ITL-24PA-1D [with 8LKI(LCD)-L]  4 = ITL-320C-1  5 = Softphone  6 = CTI  7 = AGW | 0       |                                                                                                    |                                                    |
| 27          | Personal ID<br>Index                                           | 0~512                                                                                                    | 0       | Used when the SIP Multiline telephone is using manual/ auto registration. Assign each phone a unique personal index. Then go to command 84-22 to assign the user name and password. | 84-22-XX                                           |
| 28          | Addition<br>Information<br>Setup                               | 0 = Do not inform<br>1 = Inform                                                                                                    | 0       | Select whether or not to inform of additional information.                                                                                                    |                                                    |
| 29          | Terminal WAN-<br>side IP<br>Address                            | 0.0.0.0~255.255.255.255                                                                                                    | 0.0.0.0 |                                                                                                    |                                                    |
| 30          | DTMF Play<br>during<br>Conversation<br>at Receive<br>Extension | 0 = Do Not Play<br>1 = Play                                                                                                    | 0       |                                                                                                    |                                                    |

| Item<br>No. | Item                                                               | Input Data                                                                             | Default     | Description                                                                                                    | Related<br>Program |
|-------------|--------------------------------------------------------------------|----------------------------------------------------------------------------------------|-------------|----------------------------------------------------------------------------------------------------|--------------------|
| 31          | Alarm Tone<br>during<br>Conversation<br>(RTP packet<br>loss alarm) | 0 = Off<br>1 = On                                                                      | 1           |                                                                                                    |                    |
| 32          | Ten Key Pad<br>Talkie                                              | 0 = Off<br>1 = On                                                                      | 0           |                                                                                                    |                    |
| 33          | LAN Side IP<br>Address of<br>Terminal                              | 0.0.0.0~255.255.255.255                                                                | 0.0.0.0     | Read-only                                                                                                    |                    |
| 34          | Terminal Touch<br>Panel On/Off                                     | 0 = Off<br>1 = On                                                                      | 1           | Select whether the touch screen used on ITL-320C-1 (BK) TEL can be used (1) or cannot be used (0).                                                                                                    |                    |
| 35          | Encryption<br>Mode                                                 | 0 = Off<br>1 = On                                                                      | 0           |                                                                                                    |                    |
| 36          | DT700<br>Firmware<br>Version                                       | 00.00.00.00~FF.FF.FF.FF                                                                | 00.00.00.00 |                                                                                                    |                    |
| 37          | DT700 Large<br>LED<br>Illumination<br>Setup                        | 2 = Red 3 = Green 4 = Blue 5 = Yellow 6 = Purple 7 = Light Blue 8 = White 9 = Rotation | 3           | Sets LED color for internal Intercom call. In DT700 local terminal setting menu, illumination setting must be 'Automatic', otherwise the terminal will ignore PRG 14-01-35, PRG 15-05-37 and PRG 15-23 settings. |                    |
| 38          | Paging<br>Protocol Mode                                            | 0 = Multicast<br>1 = Unicast<br>2 = Auto                                               | 0           | Sets the protocol mode for the Paging function.                                                                                                    |                    |
| 39          | CTI Override<br>Mode                                               | 0 = Disable<br>1 = Enable                                                              | 0           | Sets the override function against the terminal that is controlled by the CTI.                                                                                                    |                    |

# Conditions

O 15-05-04 – Nickname must be unique in the system.

# **Feature Cross Reference**

None

# Program 15: Extension, Basic Setup 15-06: Trunk Access Map for Extensions

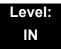

# **Description**

Use **Program 15-06: Trunk Access Map for Extensions** to define the trunk access map for each extension. An extension can place only outgoing calls on trunks to which it has outgoing access. Use Program 14-07 to define the available access maps.

### **Input Data**

| Extension Number | Maximum eight digits |
|------------------|----------------------|
|                  |                      |
| Day/Night Mode   | 1~8                  |

| Item | Trunk Access | Default | Related |
|------|--------------|---------|---------|
| No.  | Map Number   |         | Program |
| 01   | 1~200        | 1       | 14-07   |

### **Conditions**

None

### **Feature Cross Reference**

- Central Office Calls, Answering
- Central Office Calls, Placing

# Program 15: Extension, Basic Setup 15-07: Programmable Function Keys

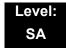

# **Description**

Use **Program 15-07 : Programmable Function Keys** to assign functions to a multiline terminal line keys.

For certain functions, you can append data to the key basic function. For example, the function 26 appended by data 1 makes a Group Call Pickup key for Pickup Group 1. You can also program Function Keys using Service Codes.

To clear any previously programmed key, press **000** to erase any displayed code.

### **Input Data**

| Extension Number | Maximum eight digits |  |
|------------------|----------------------|--|

### **Default Settings**

| Line Key | Function Number              | Additional Data |
|----------|------------------------------|-----------------|
| LK01     | <b>★</b> 01 (Trunk Line Key) | 1               |
| :        | :                            | :               |
| LK08     | <b>★</b> 01 (Trunk Line Key) | 8               |
| LK09     | 0 (No Setting)               | 0               |
| :        | :                            | :               |
| LK48     | 0 (No Setting)               | 0               |

| Item<br>No. | Line Key<br>Number | Function Number                                                                                                    | Additional Data                   |
|-------------|--------------------|----------------------------------------------------------------------------------------------------|-----------------------------------|
| 01          | 1~48               | 0~99 (Normal Function Code) (Service Code 751 by default) * 00 ~ *99 (Appearance Function Code) (Service Code 752 by default) | Refer to Function<br>Number List. |

### Default

Programmable keys  $1\sim8$  are Trunk Line keys (key 1 = Trunk Line 1, key 2 = Trunk Line 2, etc.). All other programmable keys are undefined.

### **Function Number List**

[1] Normal Function Code (00 ~ 99) (Service Code 751)

# Function Number List [1] Normal Function Code (00 ~ 99) (Service Code 751)

| Function<br>Number | Function                 | Additional Data                                   | LED Indication                                                                    |
|--------------------|--------------------------|---------------------------------------------------|-----------------------------------------------------------------------------------|
| 00                 | Not Defined              |                                                   |                                                                                   |
| 01                 | DSS/One-Touch            | Extension number or any numbers (up to 24 digits) | Red On: Extension Busy Off: Extension Idle Rapid Blink (Red): DND or Call Forward |
| 02                 | Microphone Key (ON/OFF)  |                                                   | Red On: Mic Off<br>Off: Mic On                                                    |
| 03                 | DND Key                  |                                                   | Red On: DND                                                                       |
| 04                 | BGM (ON/OFF)             |                                                   | Red On: BGM On<br>Off: BGM Off                                                    |
| 05                 | Headset                  |                                                   | Red On: Headset in use                                                            |
| 06                 | Transfer Key             |                                                   | None                                                                              |
| 07                 | Conference Key           |                                                   | Red On: Conference call setup occurring                                           |
| 08                 | Incoming Call Log        |                                                   | Rapid Blink (Red): New call log Red On: Call log Off: No call log                 |
| 09                 | Day/Night Mode Switch    | Mode number (1~8)                                 | Red On: Mode active                                                               |
| 10                 | Call Forward – Immediate |                                                   | Red On: Forwarded                                                                 |

| Function<br>Number | Function                             | Additional Data                         | LED Indication                            |  |
|--------------------|--------------------------------------|-----------------------------------------|-------------------------------------------|--|
| 11                 | Call Forward – Busy                  |                                         | Red On: Forwarded                         |  |
| 12                 | Call Forward – No Answer             |                                         | Red On: Forwarded                         |  |
| 13                 | Call Forward – Busy/No<br>Answer     |                                         | Red On: Forwarded                         |  |
| 14                 | Call Forward – Both Ring             |                                         | Red On: Forwarded                         |  |
| 15                 | Follow Me                            |                                         | Rapid Blink (Red): Forwarded              |  |
| 18                 | Text Message Setup                   | Message Numbers (01~20)                 | Red On: Feature activated by Function Key |  |
| 19                 | External Group Paging                | External Paging Number (1~8)            | Red On: Page Active                       |  |
| 20                 | External All Call Paging             |                                         | Red On: Page Active                       |  |
| 21                 | Internal Group Paging                | Internal Paging Number (01~64)          | Red On: Page Active                       |  |
| 22                 | Internal All Call Paging             |                                         | None                                      |  |
| 23                 | Meet-Me Answer to<br>Internal Paging |                                         | None                                      |  |
| 24                 | Call Pickup                          |                                         | None                                      |  |
| 25                 | Call Pickup for Another<br>Group     |                                         | None                                      |  |
| 26                 | Call Pickup for Specified<br>Group   | Call Pickup Group Number                | None                                      |  |
| 27                 | Speed Dial – Common/<br>Private      | Speed Dial Number<br>(Common / Private) | None                                      |  |
| 28                 | Speed Dial – Group                   | Speed Dial Number (Group)               | None                                      |  |
| 29                 | Repeat Redial                        |                                         | Red On: Waiting to redial                 |  |
| 30                 | Saved Number Redial                  |                                         | None                                      |  |
| 31                 | Memo Dial                            |                                         | None                                      |  |
| 32                 | Meet – Me Conference                 |                                         | None                                      |  |
| 33                 | Override (Off-Hook<br>Signaling)     |                                         | None                                      |  |
| 34                 | Break – In                           |                                         | None                                      |  |
| 35                 | Camp On                              |                                         | Red On: While camp-on activated           |  |

| Function<br>Number | Function                                  | Additional Data                          | LED Indication                                                                                                    |  |
|--------------------|-------------------------------------------|------------------------------------------|----------------------------------------------------------------------------------------------------|--|
| 36                 | Step Call                                 |                                          | None                                                                                                    |  |
| 37                 | DND/FWD Override Call                     |                                          | None                                                                                                    |  |
| 38                 | Message Waiting                           |                                          | None                                                                                                    |  |
| 39                 | Room Monitoring                           |                                          | Rapid Blink (Red): While being monitored Slow Blink (Red): While monitoring                                                          |  |
| 40                 | Handset Transmission<br>Cutoff            |                                          | Red On: Transmission cut-off                                                                                                    |  |
| 41                 | Buzzer                                    | Extension Number                         | Red On: Transmission Side Rapid Blink (Red): Receiver Side                                                                           |  |
| 42                 | Boss – Secretary Call                     | Extension Number                         | Red On: Boss – Secretary mode                                                                                                    |  |
| 43                 | Series Call                               |                                          | None                                                                                                    |  |
| 44                 | Common Hold                               |                                          | None                                                                                                    |  |
| 45                 | Exclusive                                 |                                          | None                                                                                                    |  |
| 46                 | Department Group Log Out                  |                                          | Red On: Logged Out                                                                                                    |  |
| 47                 | Reverse Voice Over                        | Extension Number                         | Red On: extension busy Off: extension idle Rapid Blink (Red): DND or Call Forward Green: Reverse Voice Over to extension in progress |  |
| 48                 | Voice Over                                |                                          | Slow Blink (Red): Voice Over - Active                                                                                                |  |
| 49                 | Call Redirect                             | Extension Number or Voice<br>Mail Number | None                                                                                                    |  |
| 50                 | Account Code                              |                                          | Red On: While account code being entered                                                                                             |  |
| 51                 | General Purpose Relay                     | Relay No (0, 1~8)                        | Red On: Relay On                                                                                                    |  |
| 52                 | Automatic Answer with Delay Message Setup | Incoming Ring Group (001~100)            | Red On: Under setting                                                                                                    |  |
| 53                 | Automatic Answer with Delay Message Start |                                          | Red On: Active                                                                                                    |  |
| 54                 | External Call Forward by Door Box         |                                          | Red On: Active                                                                                                    |  |
| 55                 | Extension Name Change                     |                                          | None                                                                                                    |  |

| Function<br>Number | Function                                       | Additional Data                 | LED Indication      |  |
|--------------------|------------------------------------------------|---------------------------------|---------------------|--|
| 56                 | General Purpose LED<br>Operation               |                                 | Blink (Red): Active |  |
| 57                 | General Purpose LED Indication                 |                                 | Blink (Red): Active |  |
| 58                 | Automatic Transfer at<br>Department Group Call | Extension Group Number ( 01~64) | Blink (Red): Active |  |
| 59                 | Delayed Transfer at<br>Department Group Call   | Extension Group Number (01~64)  | Blink (Red): Active |  |
| 60                 | DND at Department Group<br>Call                | Extension Group Number (01~64)  | Blink (Red): Active |  |
| 61                 | Not Used                                       | ,                               |                     |  |
| 63                 | Outgoing Call Without<br>Caller ID (ISDN)      |                                 | Red On: Active      |  |
| 64                 | Not Used                                       |                                 |                     |  |
| 66                 | СТІ                                            |                                 | Red On: CTI active  |  |
| 67                 | Not Used                                       |                                 |                     |  |
| 68                 | Not Used                                       |                                 |                     |  |
| 70                 | Not Used                                       |                                 |                     |  |
| 71                 | Not Used                                       |                                 |                     |  |
| 72                 | Keypad Facility Key                            |                                 |                     |  |
| 73                 | Keypad HOLD Key                                |                                 |                     |  |
| 74                 | Keypad RETRIEVE Key                            |                                 |                     |  |
| 75                 | Keypad Conference Key                          |                                 |                     |  |
| 76                 | Not Used                                       |                                 |                     |  |

| Function<br>Number | Function                               | Additional Data LED Indication                                   |                                                                                                    |
|--------------------|----------------------------------------|------------------------------------------------------------------|----------------------------------------------------------------------------------------------------|
| 77                 | Voice Mail                             | Extension Number or Pilot<br>Number                              | <inmail> Fast Flash (Green): New Message(s) in own Mailbox. Slow Flash (Red): New Message(s) in other Mailbox. <apsu(vm00) external="" vm=""> Red On: Access to Voice Mail Fast Flash (Green): New Message(s) in own Mailbox. Slow Flash (Red): New Message(s) in other Mailbox.</apsu(vm00)></inmail> |
| 78                 | Conversation Recording –<br>Voice Mail |                                                                  | Rapid Blink (Red): Recording                                                                                                    |
| 79                 | Automated Attendant (In-Skin)          | Extension Number or Pilot<br>Number                              | Red On: Set Up for All Calls Fast Blink (Red): Set Up for No Answer Calls Stutter Blink (Red): Set Up for Busy Calls Slow Blink (Red): Set Up for Busy/No Answer Calls                                                                                                    |
| 80                 | Tandem Ringing                         | 1 = Set<br>0 = Cancel<br>Extension Number to Tandem<br>Ring      | Red On: Active                                                                                                    |
| 81                 | Automatic Transfer to<br>Transfer Key  | Trunk Line No. (001~200)                                         | Slow Flash: Set                                                                                                    |
| 82                 | D <sup>term</sup> IP Call Log          |                                                                  |                                                                                                    |
| 83                 | Conversation Recording Function (VMSU) | 0 = Pause 1 = Re-recording 2 = Address 3 = Erase 4 = Urgent Page |                                                                                                    |
| 84                 | Drop Key                               | None                                                             |                                                                                                    |
| 85                 | Directory Dialing                      |                                                                  |                                                                                                    |
| 86                 | Private Call Refuse                    | None                                                             | Slow Flash: Set                                                                                                    |
| 87                 | Caller ID Refuse                       | None                                                             | Slow Flash: Set                                                                                                    |

# Function Number List (Continued) [1] Normal Function Code (00 ~ 99) (Service Code 751)

| Function<br>Number | Function                            | Additional Data                | LED Indication                                                                                                    |
|--------------------|-------------------------------------|--------------------------------|----------------------------------------------------------------------------------------------------|
| 88                 | Dial-In Mode Switching              | PRG 22-17 Table No.<br>(1~100) | Off: Pattern 1, Pattern 5~8 On: Pattern 2 Slow flash: Pattern 3 Fast flash: Pattern 4                                        |
| 89                 | Do-Not-Call Setup                   |                                |                                                                                                    |
| 90                 | Do-Not-Call Data<br>Registration    |                                |                                                                                                    |
| 91                 | Live Recording Key<br>SV8100 InMail |                                |                                                                                                    |
| 94                 | Call Attendant                      |                                | Fast flash: Setup – No Answer Calls Slow flash: 125ms:on → 125ms:off → 125ms:on → 625ms:off On: Setup – Busy/No Answer Calls |
| 97                 | Door Box Access Key                 | Door Box Number (1~8)          | On: Door Box Busy Off: Door Box Idle Fast flash: Door Box Incoming                                                           |
| 98~99              | Not Used                            |                                |                                                                                                    |

# Function Number List [2] Appearance Function Level (\*00 ~\*99) (Service Code 752)

| Function<br>Number | Function              | Additional Data LED Indication                 |                                                                                                    |  |
|--------------------|-----------------------|------------------------------------------------|----------------------------------------------------------------------------------------------------|--|
| <b>*</b> 00        | ICM Key               | None                                           | Red On: Off Hook on Intercom Call Red Blink: Intercom Call on Hold                                               |  |
| <b>*</b> 01        | Trunk Key             | Trunk Number (001~200)                         | Red On: Trunk Busy by Another User<br>Green On: Trunk Busy by Extension                                          |  |
| <b>*</b> 02        | Trunk Group           | Trunk Group Number (001~100)                   | Red On: Trunk Busy by Another User Green On: Trunk Busy by Extension                                             |  |
| <b>*</b> 03        | Virtual Extension Key | Extension Number or<br>Department Group Number | Red On: Trunk busy by another user Slow Blink (Red): Incoming Call                                               |  |
| *04                | Park Key              | Park Number (01~64)                            | Slow Blink (Red): Call Placed in<br>Park by Another User<br>Fast Blink (Green): Extension<br>Placed Call in Park |  |

# Function Number List (Continued) [2] Appearance Function Level (\*00 ~\*99) (Service Code 752)

| <b>*</b> 06 | Trunk Access Via<br>Networking    | Network System Number (01~50)                                                           |                                                                                                    |
|-------------|-----------------------------------|-----------------------------------------------------------------------------------------|----------------------------------------------------------------------------------------------------|
| <b>*</b> 07 | Station Park Hold None            |                                                                                         |                                                                                                    |
| *08         | CAP Key                           | CAP Orbit No. (0001~9999)                                                               |                                                                                                    |
|             |                                   | If CAP Orbit No.0000 is used,<br>the next available orbit is<br>automatically selected. |                                                                                                    |
| <b>*</b> 10 | ACD Log-In/Log-Out                |                                                                                         | Red On: Under log-on Off: Under log-off                                                                           |
| *12         | ACD Emergency Call                |                                                                                         | Red On: Under monitor, Override,<br>Standby<br>Fast Blink (Red): Supervisor<br>Telephone Receiving Emergency Call |
| <b>*</b> 13 | ACD Off Duty Mode                 |                                                                                         | Red On: Under Off Duty Slow Blink (Red): Under Reservation                                                        |
| <b>*</b> 14 | ACD Start/End                     |                                                                                         | Red On: ACD Operation End                                                                                         |
| <b>*</b> 15 | ACD Terminal Speech<br>Monitor    |                                                                                         | Red On: Under Monitor                                                                                             |
| <b>*</b> 16 | ACD Waiting                       |                                                                                         | Red On: Standby                                                                                                   |
| <b>*</b> 17 | ACD Work Wrap Up Time             |                                                                                         | Red On: Under Work Time Slow Blink (Red): Under Reservation                                                       |
| <b>*</b> 18 | ACD Overflow Control              | ACD Group Number                                                                        | Red On: Enable<br>Slow Blink (Red): Disable                                                                       |
| <b>*</b> 19 | ACD Queue Status Display<br>Check |                                                                                         |                                                                                                    |

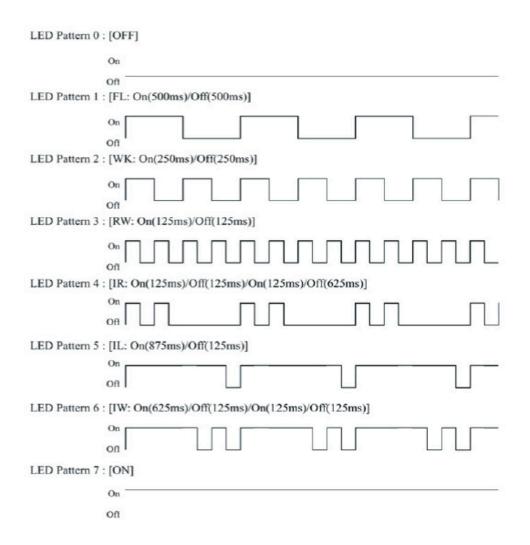

#### **LED Indication Reference:**

ON = LED pattern 7 (On).

OFF = LED pattern 0 (Off).

Rapid Blink = LED pattern 3 (RW).

Slow Blink (General Function Level) = LED pattern 5 (IL).

Slow Blink (Appearance Function Level) = LED pattern 1 (FL).

Fast Blink = LED pattern 3 (RW).

Stutter Blink = LED pattern 4 (IR).

#### **Conditions**

○ When a key is programmed using service code 752, it cannot be programmed with a function using the 751 code until the key is undefined (000). For example with a Park Key programmed by dialing 752 + \*04 must be undefined by dialing 752 + 000 before it can be programmed as a Voice Over key by dialing 751 + 48.

O When assigning a CAP key, \*08, an orbit number must be used. If orbit 000 is used, it automatically assigns the next available orbit.

# **Feature Cross Reference**

Refer to Function Number List.

# Program 15: Extension, Basic Setup 15-08: Incoming Virtual Extension Ring Tone Setup

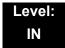

# **Description**

Use **Program 15-08**: **Incoming Virtual Extension Ring Tone Setup** to assign a ring tone range (0~4) to incoming virtual extensions assigned to a Virtual Extension key (Program 15-07). If you enable ringing for the key in Program 15-09, the key rings with the tone you set in this program. Also see Program 22-03. The chart below shows the available tones. There are 256 available extension ports.

#### **Input Data**

| Extension Number Maximum eight digit | ts |
|--------------------------------------|----|
|--------------------------------------|----|

| Item<br>No. | Incoming Ring Pattern                                                                                        | Default            | Description                                                                                                    |
|-------------|----------------------------------------------------------------------------------------------------|--------------------|----------------------------------------------------------------------------------------------------|
| 01          | 0 = Tone Pattern 1 1 = Tone Pattern 2 2 = Tone Pattern 3 3 = Tone Pattern 4 4 = Incoming Ring Tone Extension | 0 = Tone Pattern 1 | When an extension or a virtual extension is assigned to the function key on the key telephone, select the ring tone when receiving a call on that key.  For ACD CAR keys, only tone pattern 1 (entry 0) can be used. The remaining patterns are not checked with this feature. |

Table 2-6 Program 15-08 – Incoming Signal Frequency Patterns

| Incoming Signal<br>Frequency<br>Pattern | Туре                  | Frequency 1        | Frequency 2        | Modulation        |
|-----------------------------------------|-----------------------|--------------------|--------------------|-------------------|
| Pattern 1                               | High                  | 1100               | 1400               | 16Hz              |
|                                         | Middle                | 660                | 760                | 16Hz              |
|                                         | Low                   | 520                | 660                | 16Hz              |
| Pattern 2                               | High                  | 1100               | 1400               | 8Hz               |
|                                         | Middle                | 660                | 760                | 8Hz               |
|                                         | Low                   | 520                | 660                | 8Hz               |
| Pattern 3                               | High                  | 2000               | 760                | 16Hz              |
|                                         | Middle                | 1400               | 660                | 16Hz              |
|                                         | Low                   | 1100               | 540                | 16Hz              |
| Pattern 4                               | High                  | 2000               | 760                | 8Hz               |
|                                         | Middle                | 1400               | 660                | 8Hz               |
|                                         | Low                   | 1100               | 540                | 8Hz               |
| Internal Incoming Signal<br>Frequency   | High<br>Middle<br>Low | 1100<br>660<br>520 | 1400<br>760<br>660 | 8Hz<br>8Hz<br>8Hz |

Conditions

None

**Feature Cross Reference** 

# Program 15: Extension, Basic Setup 15-09: Virtual Extension Ring Assignment

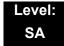

# **Description**

Use **Program 15-09 : Virtual Extension Ring Assignment** to assign the ringing options for an extension Virtual Extension Key or Virtual Extension Group Answer Key which is defined in Program 15-07. You make an assignment for each Night Service Mode.

Assign extension numbers and names to virtual extension ports in Program 15-01. Program Virtual Extension keys in Program 15-07 (code \*03). There are 256 Virtual Extension Ports.

### **Input Data**

| Extension Number | Up to eight digits |
|------------------|--------------------|
|                  |                    |

| Key Number | 01~48 |
|------------|-------|
|------------|-------|

| Item<br>No. | Day/Night Mode | Ringing                    | Default |
|-------------|----------------|----------------------------|---------|
| 01          | 1~8            | 0 = No Ringing<br>1 = Ring | 0       |

#### **Conditions**

O Program the Multiple Directory Number function keys **NOT** to ring before removing the key from telephone programming.

### **Feature Cross Reference**

# **Program 15: Extension, Basic Setup**

# 15-10 : Incoming Virtual Extension Ring Tone Order Setup

Level: SA

# **Description**

Use **Program 15-10**: **Incoming Virtual Extension Ring Tone Order Setup** to set the priority (1~4) for the Virtual Extension Ring Tones set in Program 15-08. When Virtual Extension calls ring an extension simultaneously, the tone with the highest order number (e.g., 1) rings. The other keys only flash. There are 256 Virtual Extension ports.

#### **Input Data**

| Extension Number | Up to eight digits |
|------------------|--------------------|
|                  |                    |

| Item<br>No. | Priority<br>Order | Data                                                                                                    | Description                                                                                                    | Related<br>Program |
|-------------|-------------------|----------------------------------------------------------------------------------------------------|----------------------------------------------------------------------------------------------------|--------------------|
| 01          | 1~4               | 0 = Tone Pattern 1 1 = Tone Pattern 2 2 = Tone Pattern 3 3 = Tone Pattern 4 4 = Incoming Extension Ring Tone | When two or more virtual extensions are set on a function key on the telephone, and the tone pattern by which the sound of each extension differs, the priority of ring sound is set up. | 15-08              |

#### Default

O By default, Virtual Extension ring tones have the following order:

| Priority<br>Order | Ring Tone<br>(Set in Program 15-08) |  |
|-------------------|-------------------------------------|--|
| 1                 | 0 (Tone Pattern 1)                  |  |
| 2                 | 1 (Tone Pattern 2)                  |  |
| 3                 | 2 (Tone Pattern 3)                  |  |
| 4                 | 3 (Tone Pattern 4)                  |  |

### Conditions

None

# **Feature Cross Reference**

# Program 15: Extension, Basic Setup 15-11: Virtual Extension Delayed Ring Assignment

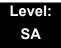

# **Description**

Use **Program 15-11: Virtual Extension Delayed Ring Assignment** to assign the delayed ringing options for an extension Virtual Extension or Virtual Extension Group Answer keys (defined in Program 15-09). You make an assignment for each Night Service Mode. There are 256 Virtual Extension Ports.

Assign extension numbers (Program 11-04) and names (Program 15-01) to virtual extension ports. Program Multiple Directory Number (virtual extension) keys in Program 15-07 (code \*03).

#### **Input Data**

| Extension Number Maxi |
|-----------------------|
|-----------------------|

| Key Number | 01~48 |
|------------|-------|
|------------|-------|

| Item<br>No. | Day/Night Mode | Ringing                                | Default | Related<br>Program   |
|-------------|----------------|----------------------------------------|---------|----------------------|
| 01          | 1~8            | 0 = Immediate Ring<br>1 = Delayed Ring | 0       | 20-04-03<br>15-09-01 |

#### **Conditions**

- O Program the Virtual Extension keys **NOT** to ring before removing the key from telephone programming.
- O PRG 15-09-01 has to be assigned to Ring Immediately before assigning the CAR/VE key to Delay Ring.

### **Feature Cross Reference**

# **Program 15: Extension, Basic Setup**

# 15-12: Conversation Recording Destination for Extensions

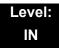

# **Description**

Use **Program 15-12 : Conversation Recording Destination for Extensions** to set the ACI Conversation Recording destination for each extension.

If both Programs 14-09 and 15-12 define a destination, the destination in Program 15-12 is followed.

#### **Input Data**

| Extension Number | Maximum eight digits |
|------------------|----------------------|
|------------------|----------------------|

| Item<br>Number | ltem                                                                                                    | Input Data           | Default    |
|----------------|----------------------------------------------------------------------------------------------------|----------------------|------------|
| 01             | ACI Recording Destination Extension Number  Enter the ACI extension number to which the trunk calls should be recorded.           | Maximum eight digits | No Setting |
| 02             | ACI Automatic Recording for Incoming Calls  Determine if an extension incoming calls should be automatically recorded to the ACI. | 0 = Off<br>1 = On    | 0          |

#### **Conditions**

None

### **Feature Cross Reference**

Analog Communications Interface (ACI)

# Program 15: Extension, Basic Setup 15-14: Programmable One-Touch Keys

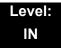

# **Description**

Use **Program 15-14 : Programmable One-Touch Keys** to define the One-Touch key data for each multiline terminal.

For each UNIVERGE SV8100 Wireless telephone to use the Transfer When Out of Range feature, enter the destination number (up to 24 digits) and name (up to 12 characters) into One-Touch bin 10. Make sure to add any required trunk access codes for outside numbers. If this bin information is changed either through 15-14-01 or through user programming, the destination for the transferred calls is also changed.

#### **Input Data**

| Extension Number | Maximum eight digits |
|------------------|----------------------|
|                  |                      |

| Key Number | 01~10 |
|------------|-------|
|------------|-------|

| Item<br>No. | Dial Data                                                                                        | Name            | Default    |
|-------------|--------------------------------------------------------------------------------------------------|-----------------|------------|
| 01          | 1~0, <b>*</b> , <b>#</b> , Pause, Hook-<br>flash,<br>@ (Code for Answer-Wait)<br>Up to 24 digits | Up to 24 Digits | No Setting |
| 02          | Name                                                                                             | Up to 12 Digits | No Setting |

#### Default

No entries for any extension.

#### **Conditions**

None

#### **Feature Cross Reference**

One-Touch Keys

# Program 15: Extension, Basic Setup 15-16: SIP Register ID Setup for Extension

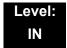

## **Description**

Use **Program 15-16: SIP Register Setup for Extension** to define the SIP Register ID for Extensions.

#### **Input Data**

| Extension Number | Maximum eight digits |
|------------------|----------------------|

| Item<br>No. | ltem        | Input Data | Default |
|-------------|-------------|------------|---------|
| 01          | Register ID | None, 0~31 | None    |

#### **Conditions**

None

## **Feature Cross Reference**

# Program 15: Extension, Basic Setup 15-17: CO Message Waiting Indication

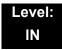

# **Description**

Use **Program 15-17 : CO Message Waiting Indication** to set the message waiting LED Flash assignment on each CO line.

#### **Input Data**

| Extension Number including Virtual Extensions | Up to eight digits |
|-----------------------------------------------|--------------------|

| Trunk Port Number | 001~200 |
|-------------------|---------|

| Item<br>No. | ltem                 | Input Data                | Default |
|-------------|----------------------|---------------------------|---------|
| 01          | LED Flash Assignment | 0 = LED Off<br>1 = LED On | 0       |

#### **Conditions**

None

## **Feature Cross Reference**

# Program 15: Extension, Basic Setup 15-18: Virtual Extension Key Enhanced Options

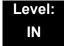

# **Description**

Use **Program 15-18 : Virtual Extension Key Enhanced Options** to define the operation when a Virtual Extension Key is pressed.

#### **Input Data**

| Extension Number including Virtual Extensions | Up to eight digits |
|-----------------------------------------------|--------------------|
|-----------------------------------------------|--------------------|

| Item<br>No. | Item                                                                                                    | Input Data                                           | Default | Related<br>Program |
|-------------|----------------------------------------------------------------------------------------------------|------------------------------------------------------|---------|--------------------|
| 01          | Virtual Extension Key Operation Mode  Define if calls to a Virtual Extension Key land on the Virtual or on the extension/ CAP/CO appearance.  This is assigned for the Virtual Extension Key, not the extension it resides on. | 0 = Release<br>1 = Land on the<br>key                | 0       | 20-04-01           |
| 02          | Display mode when placing a call on Virtual Extension Key  Defines if calls to or from a Virtual Extension Key display the Virtual Extension Key name or the name of the extension it resides on.                              | 0 = Secondary Extension Name 1 = Actual Station Name | 0       |                    |

#### **Default Settings**

O If a DIL rings a Virtual Extension, the Virtual Extension Key Operation Mode must be set to **1**, or the multiline terminal must have a CAP Key.

#### **Conditions**

None

### **Feature Cross Reference**

# Program 15: Extension, Basic Setup 15-19: System Telephone Book Setup for Extension

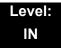

# **Description**

Use **Program 15-19: System Telephone Book Setup for Extension** to set the operations of the Telephone Book for each extension.

#### **Input Data**

| Extension Number | Up to eight digits |
|------------------|--------------------|

| Item<br>No. | ltem                      | Input Data                    | Default                                         | Related<br>Program |
|-------------|---------------------------|-------------------------------|-------------------------------------------------|--------------------|
| 01          | Telephone Book 1          | 0~100                         | Port 1 : 1<br>Port 2 : 2<br>:<br>Port 100 : 100 |                    |
| 02          | Telephone Book 2          | 0~100                         | 0                                               |                    |
| 06          | Locking of Telephone Book | 0 = On<br>1 = Off             | 0                                               |                    |
| 07          | Password                  | 0000~9999 (Fixed four digits) | 0000                                            |                    |

#### **Conditions**

None

### **Feature Cross Reference**

# Program 15: Extension, Basic Setup 15-20: LCD Line Key Name Assignment

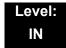

# **Description**

Use **Program 15-20 : LCD Line Key Name Assignment** to assigns a name to each LCD Line Key of the SV8100 telephones and ADM option. Up to 13 characters can be assigned.

#### **Input Data**

| Extension Number | Up to 8 digits      |  |
|------------------|---------------------|--|
| Key Number       | 01~48               |  |
| Name Assignment  | Up to 13 characters |  |

#### **Default Settings**

| Line Key | Name      |
|----------|-----------|
| LK01     | CO 001    |
| :        | :         |
| LK06     | CO 006    |
| LK07     | All Blank |
| :        | ÷         |
| LK48     | All Blank |

#### **Conditions**

None

## **Feature Cross Reference**

# Program 15: Extension, Basic Setup 15-22: Mobile Extension Setup

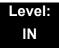

# **Description**

Use **Program 15-22: Mobile Extension Setup** to set the system information for the Mobile Extension feature.

#### **Input Data**

| Extension Number | Up to eight digits |
|------------------|--------------------|
|                  | 1 0 0              |

| Item<br>No. | Item                                                                                                    | Input Data                                                                                       | Default |
|-------------|----------------------------------------------------------------------------------------------------|--------------------------------------------------------------------------------------------------|---------|
| 01          | Mobile Extension Target Setup Set which Speed Dial bin is used to call when the Mobile extension is called.                     | Setup  Set which Speed Dial bin is used to call when the Mobile extension is called.  extension) |         |
| 02          | Connect Confirmation Select when a confirmation (dial *) is required to allow the call to cut over to the called mobile number. | 0 = Always<br>1 = On Analog Line<br>2 = Never                                                    | 0       |
| 03          | Trunk Access Code Select if the Normal or Individual Trunk access is used when making the call to the mobile number.            |                                                                                                  |         |

### **Conditions**

None

## **Feature Cross Reference**

# Program 15: Extension, Basic Setup 15-23: Incoming Virtual Extension Large LED Setup

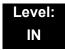

# **Description**

Use **Program 15-23 : Incoming Virtual Extension Large LED Setup** to set the color of the large LED, when the Virtual Extension rings.

(Requires software Version 3.00 or higher)

#### **Input Data**

| Extension Number Up to eight digits |                  |                    |
|-------------------------------------|------------------|--------------------|
|                                     | Extension Number | Up to eight digits |

| Item<br>No. | ltem                                  | Input Data                                                                             | Default |
|-------------|---------------------------------------|----------------------------------------------------------------------------------------|---------|
| 01          | DT700 Large LED<br>Illumination Setup | 2 = Red 3 = Green 4 = Blue 5 = Yellow 6 = Purple 7 = Light Blue 8 = White 9 = Rotation | 5       |

# Program 15: Extension, Basic Setup 15-25: DESI-less Page Setup

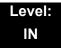

# **Description**

Use **Program 15-25**: **DESI-less Page Setup** to define the page of each DESI-less extension.

#### **Input Data**

| Extension Number Up to eight digits |  |
|-------------------------------------|--|
|-------------------------------------|--|

| Item<br>No. | Item                                                                                                    | Input Data                          | Default |
|-------------|----------------------------------------------------------------------------------------------------|-------------------------------------|---------|
| 01          | Incoming Call Notify Event Enable or disables the screen number icon on display.                             | 0 = Disable<br>1 = Enable           | 1       |
| 02          | Automatic Screen Change on Incoming Call Automatically changes display to show Incoming Call number.         | 0 = Disable<br>1 = Enable           | 1       |
| 03          | Automatic Display<br>Setting While Idle  This setting set which<br>screen displays during the<br>idle state. | 0 = Disable<br>1~4 = DESI-less Page | 0       |
| 04          | Automatic Display<br>Setting While Speaking<br>This setting set which<br>screen displays while<br>speaking.  | 0 = Disable<br>1~4 = DESI-less Page | 0       |

#### **Conditions**

None

# **Feature Cross Reference**

# **Program 16: Department Group Setup**

16-01 : Department Group Basic Data Setup

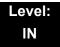

# **Description**

Use **Program 16-01 : Department Group Basic Data Setup** to set the function mode for each department group. There are 64 available Department Groups.

#### **Input Data**

Department Group Number 1~64

| Item<br>No. | ltem                                                                                                    | Input Data                                                                                                    | Default       | Related<br>Program |
|-------------|----------------------------------------------------------------------------------------------------|----------------------------------------------------------------------------------------------------|---------------|--------------------|
| 01          | Department Name                                                                                                    | Maximum 12 characters                                                                                                    | No<br>setting | 11-07              |
| 02          | Department Calling Cycle  Set the call routing for Department Calling. Routing can be either circular (cycles to all phones in group) or priority (cycles to highest priority extensions first).                                                                                                    | 0 = Normal Routing<br>(Priority)<br>1 = Easy – UCD Routing<br>(Circular)                                                                                               | 0             | 16-02              |
| 03          | Department Routing when Busy (Auto Step Call)  Set how the system routes an Intercom call to a busy Department Group member. Intercom callers to the extension can either hear busy or route to the first available department number. This only occurs for calls to the extension directly, not the department number assigned in Program 11-07. | 0 = Normal (Intercom<br>caller to busy<br>department member<br>hears busy) 1 = Circular (Intercom<br>callers to busy<br>department member<br>routes to idle<br>member) | 0             | 16-02              |

**Program** 

16

| Item<br>No. | ltem                                                                                                    | Input Data                                                                                            | Default | Related<br>Program |
|-------------|----------------------------------------------------------------------------------------------------|----------------------------------------------------------------------------------------------------|---------|--------------------|
| 04          | Hunting Mode  Set the action taken when a call reaches the last extension in the Department Group (0 = hunting stopped, 1 = hunting repeats with circular routing through the Department Group).                                                                                                    | 0 = Last extension is<br>called and hunting is<br>stopped<br>1 = Circular                             | 0       |                    |
| 05          | Extension Group All Ring Mode Operation  Determine whether calls ringing a Department Group should ring all extensions in the group simultaneously automatically or manually when using the service code defined in Program 11-12-09.  When set to (1)  Automatic, only ICM  Calls and DID Calls will ring all the stations in the Department Group. | 0 = Manual<br>1 = Automatic                                                                           | 0       | 11-16-10           |
| 06          | STG Withdraw Mode                                                                                                    | 0 = Disable (Camp On)<br>1 = Enable (Overflow<br>Mode)                                                | 0       |                    |
| 07          | Call Recall Restriction for STG  Determine whether or not an unanswered call transferred to a Department Group should recall the extension from which it was transferred.                                                                                                    | 0 = Disable (Recall)<br>1 = Enable (No Recall)                                                        | 0       |                    |
| 08          | Not Used                                                                                                    |                                                                                                    |         |                    |
| 09          | Department Hunting No<br>Answer Time  Set the time a call rings a Department group extension before hunting occurs.                                                                                                    | 0~64800 seconds                                                                                       | 15      |                    |
| 10          | Enhanced Hunt Type Set the type of hunting for each Extension (Department) Group.                                                                                                    | 0 = No queuing 1 = Hunting When Busy 2 = Hunting When Not Answered 3 = Hunting When Busy or No Answer | 0       |                    |

# Conditions

# **Feature Cross Reference**

Department Calling

# Program 16: Department Group Setup 16-02: Department Group Assignment for Extensions

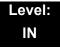

# **Description**

Use **Program 16-02: Department Group Assignment for Extensions** to set the Department Groups. The system uses these groups (64 Department Groups) for Department Calling. Assign pilot numbers to Department Groups you set up in Program 11-07. This lets system users place calls to the departments. Use Program 16-01 to set the priority of each extension in each Department Group. When a call comes to the group, the extensions ring in order of their priority.

### **Input Data**

| Extension Number Maximum 8 digits |                  |
|-----------------------------------|------------------|
|                                   | Maximum 8 digits |

| Item<br>No. | Group<br>Number | Priority | Default                  | Description                                                                                                    | Related<br>Program |
|-------------|-----------------|----------|--------------------------|----------------------------------------------------------------------------------------------------|--------------------|
| 01          | 1~64            | 1~999    | 1 – xxx<br>(See<br>Note) | Set up the Department Group called by the pilot number and the extension priority when a group is called. Call Pickup Groups are set up in 23-02. | 11-07<br>16-01     |

The initial value of a priority becomes the ports numerical order assigned in Program 11-02 and 11-04. (Extension ports are 1~256.)

#### **Conditions**

None

### **Feature Cross Reference**

Department Calling

# Program 16: Department Group Setup 16-03: Secondary Department Group

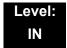

# **Description**

Use **Program 16-03 : Secondary Department Group** to set a second Department Group for extensions. Up to 16 extensions can be assigned per Department Group. There are 64 available Department Groups.

### **Input Data**

| Department (Extension) Group Number | 01~64 |
|-------------------------------------|-------|
|-------------------------------------|-------|

| Item<br>No. | Secondary<br>Extension<br>Number | Extension<br>Number | Priority<br>Order | Description                                                           |
|-------------|----------------------------------|---------------------|-------------------|-----------------------------------------------------------------------|
| 01          | 1~16                             | Maximum 8 digits    | 0~999             | This program is set up when placing telephones in two or more groups. |

#### **Default**

O All extension groups : No setting

#### **Conditions**

None

### **Feature Cross Reference**

Department Calling

# Program 16: Department Group Setup 16-04: Call Restriction Between Department Groups

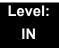

# **Description**

Use **Program 16-04**: **Call Restriction Between Department Groups** to set internal calls between members of different Department (Station) groups that can be restricted per group. Each department group can restrict calls to up to eight department groups in Department Group - Departmental Call Restriction.

### **Input Data**

| Extension (Department) Group Number | 1~64  |
|-------------------------------------|-------|
| Extension (Bopartmont) Group Hamber | . • . |

| Restricted Group Index | 1~8 |
|------------------------|-----|
|------------------------|-----|

| Restrict<br>Department<br>Group Number | Description                                                                                 | Default |
|----------------------------------------|---------------------------------------------------------------------------------------------|---------|
| 0~64                                   | Calls between members of different Department (Station) groups can be restricted per group. | 0       |

#### **Conditions**

None

### **Feature Cross Reference**

# Program 20 : System Option Setup 20-01 : System Options

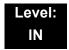

# **Description**

Use **Program 20-01: System Options** to set various system options.

### **Input Data**

| Item<br>No. | Item                                     | Input Data                                   | Default | Description                                                                                                    | Related<br>Program   |
|-------------|------------------------------------------|----------------------------------------------|---------|----------------------------------------------------------------------------------------------------|----------------------|
| 01          | Operator Access<br>Mode                  | 0 = Step Call<br>1 = Circular                | 0       | Set up priority of a call when calling an operator telephone.                                                                                                    | 20-17                |
| 02          | Text Message Mode                        | 0 = Call mode<br>1 = No Answer/<br>Busy mode | 1       | Select the mode when calling the telephone which set up the text message.                                                                                                    | 11-11-14<br>15-07-08 |
| 04          | Not Used                                 |                                              |         |                                                                                                    |                      |
| 05          | DTMF Receive<br>Active Time              | 0~64800 seconds                              | 10      | For OPXs, analog telephones and certain analog trunks (like DISA), the system attaches a DTMF receiver to the port for this time. The system releases the receiver after the time expires. | 25-07-01             |
| 06          | Alarm Duration                           | 0~64800 seconds                              | 30      | This time sets the duration of the alarm signal.                                                                                                    | 11-12-05             |
| 07          | Callback Ring<br>Duration Time           | 0~64800 seconds                              | 15      | Callback rings an extension for this time.                                                                                                    | 11-12-05<br>15-07-35 |
| 08          | Trunk Queuing<br>Callback Time           | 0~64800 seconds                              | 15      | Trunk Queuing callback rings an extension for this time.                                                                                                    | 11-12-05<br>15-07-35 |
| 09          | Callback/Trunk<br>Queuing Cancel<br>Time | 0~64800 seconds                              | 64800   | The system cancels an extension Callback or Trunk Queueing request after this time.                                                                                                    | 11-12-05<br>15-07-35 |
| 10          | Trunk Guard Timer                        | 0~64800 seconds                              | 1       | The time the system waits to seize the next outside line after the system releases an outside line.                                                                                        |                      |
| 12          | Telephone/Web Pro<br>Logout Time         | 1~84600 seconds<br>(84600 sec =<br>1 day)    | 900     | The system automatically logs out of a Telephone/Web Pro session after inactivity lasting this time.                                                                                       |                      |

**Program** 

20

### Conditions

None

# **Feature Cross Reference**

Refer to the Input Data table at the beginning of this section.

# **Program 20 : System Option Setup** *20-02 : System Options for Multiline Telephones*

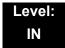

# **Description**

Use **Program 20-02 : System Options for Multiline Telephones** to set various system options for multiline telephones.

#### **Input Data**

| Item<br>No. | Item                                                                                                    | Input Data                                                                                                    | Default | Related<br>Programming |
|-------------|----------------------------------------------------------------------------------------------------|----------------------------------------------------------------------------------------------------|---------|------------------------|
| 02          | Trunk Group Access Key Operating Mode Set the operating mode of the extension trunk group keys. The keys are for incoming access, outgoing access, or both. | 0 = Outgoing / Incoming<br>1 = Outgoing<br>2 = Incoming                                                                                                    | 0       |                        |
| 04          | Retrieve the Line After Transfer Enable (1)/Disable (0) an extension ability to answer a call after it has been transferred, but before it is answered.     | 0 = Not Holding (No Keep) 1 = Holding (Keep)                                                                                                    | 1       |                        |
| 05          | Headset Busy Mode  Set the conditions under which a headset extension is busy to incoming callers.                                                          | 0 = No (Disable)<br>1 = Yes (Enable)                                                                                                    | 0       | 20-09-07               |
| 06          | Preselection Time  When a multiline terminal user preselects a line key, the system remembers the preselection for this time.                               | 0~64800 (sec)                                                                                                    | 5       |                        |
| 07          | Time and Date Display Mode  Set how the Time and Date appear on display telephones. There are eight display modes.                                          | 1~8 Type 1 = (12 hour) 10 MAR TUE 3:15PM Type 2 = (12 hour) 3:15PM MAR 10 TUE Type 3 = (12 hour) 3-10 TUE 3:15 PM Type 4 = (12 hour) 3:15PM TUE 10 MAR Type 5 = (24 hour) 10 MAR TUE 15:15 Type 6 = (24 hour) 15:15 MAR 10 TUE Type 7 = (24 hour) 3-10 TUE 15:15 Type 8 = (24 hour) 15:15 TUE 10 MAR | 3       |                        |
| 08          | LCD Display Holding Time                                                                                                    | 0~64800 (sec)                                                                                                    | 5       |                        |

# Input Data (Continued)

| Item<br>No. | ltem                                                                                                    | Input Data                                                                                                    | Default | Related<br>Programming |  |
|-------------|----------------------------------------------------------------------------------------------------|----------------------------------------------------------------------------------------------------|---------|------------------------|--|
| 09          | Disconnect Supervision  Enable/Disable disconnect supervision for the system trunks.                                                                                                    | 0 = Disable (Off)<br>1 = Enable (On)                                                                             | 1       |                        |  |
| 10          | Time Before Shifting to<br>Power-Saving Mode                                                                                                    | 0 = No shift 1 = 1 minute 2 = 2 minutes 3 = 4 minutes 4 = 8 minutes 5 = 16 minutes 6 = 32 minutes 7 = 64 minutes | 0       | 15-02-18               |  |
| 11          | Handsfree Microphone Control Control the setting for Multiline Terminal Handsfree microphone after being disconnected and reconnected. If set to 0, the microphone is always off when the terminal is reconnected. If set to 1, the microphone remains in the same state it was in when the terminal is reconnected. | 0 = Off<br>1 = On                                                                                                | 1       |                        |  |
| 12          | Forced Intercom Ring (ICM Call Type)  Enable/Disable Forced Intercom Ringing. If enabled, incoming Intercom calls normally ring. If disabled, Intercom calls voice-announce.                                                                                                    | 0 = Disable (Voice)<br>1 = Enable (Signal)                                                                       | 0       |                        |  |
| 13          | Not Used                                                                                                    |                                                                                                    |         |                        |  |
| 15          | Caller ID Display Mode                                                                                                    | 0 = Name and Number (Both) 1 = Name 2 = Number                                                                   | 0       |                        |  |
| 18          | Dialing Record Display Time                                                                                                    | 0~64800 seconds                                                                                                  | 30      |                        |  |
| 19          | Virtual Extension Mode  Set the mode of a virtual extension key that appears on a DSS console.                                                                                                    | 0 = No<br>1 = Yes                                                                                                | 0       |                        |  |

### Conditions

None

# **Feature Cross Reference**

□ None

# Program 20 : System Option Setup 20-03 : System Options for Single Line Telephones

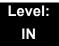

# **Description**

Use **Program 20-03 : System Options for Single Line Telephones** to set up various options for single line telephones.

#### **Input Data**

| Item<br>No. | Item                                                                                                    | Input Data                                                                        | Default | Related<br>Program |
|-------------|----------------------------------------------------------------------------------------------------|-----------------------------------------------------------------------------------|---------|--------------------|
| 01          | SLT Call Waiting Answer Mode  For a busy single line (500/2500 type) telephone, set the mode used to answer a camped-on trunk call.                                                                                                    | 0 = Hookflash<br>(Hooking)<br>1 = Hookflash +<br>Service Code<br>654              | 0       | 11-12-47           |
| 02          | Ignore Received DP Dial on DTMF SLT Port  Define whether the system should receive dial pulse and DTMF signals (0) or ignore dial pulse and only accept DTMF signals (1).                                                                                                    | 0 = Do Not Ignore<br>(No)<br>1 = Ignore (Yes)                                     | 0       | 15-03-01           |
| 03          | SLT DTMF Dial to Trunk Lines  Type 0: The system keeps the digits dialed by the single line telephone on a trunk in a buffer. After all the digits are received, the system sends all the digits to the trunk. If the time space between digits is longer than the time in Item 4, the system considers all digits received.  Type 1: The system passes the received digits from the single line telephone to the trunk immediately. If the single line telephone has a Last Number Dial key without a pause, this key may not be able to use the Last Number Dial key with the Type 1 setting.  When using a third-party external paging device, set this option to 1. In addition, set Program 20-03-04 to 1. These programs must be set for Wireless – DECT users to be able to break dial tone on an analog trunk that is used for paging. | 0 = Receive all dialed data, before sending (All) 1 = Direct through out (Direct) | 0       | 20-03-04           |

### **Input Data**

| Item<br>No. | ltem                                                                                                    | Input Data                                                          | Default | Related<br>Program   |
|-------------|----------------------------------------------------------------------------------------------------|---------------------------------------------------------------------|---------|----------------------|
| 04          | Dial Sending Start Time for SLT or ARS  When ARS or an analog extension user accesses a trunk and dials an outside call, the system waits this time before outdialing the first digit.  When using a third-party external paging device, set this option to 1. In addition, set Program 20-03-03 to 1. | 0~64800 seconds                                                     | 3       | 20-03-03             |
| 05          | SLT Operation Mode                                                                                                    | 0 = Normal Mode<br>1 = Extended<br>Mode 1<br>2 = Extended<br>Mode 2 | 0       |                      |
| 06          | Headset Ringing Start Time (for SLT)  Define the headset ringing start time. After this time expires from the time when a single line telephone is off-hook, the system sets the single line telephone to headset ringing mode.                                                                        | 0~64800 seconds                                                     | 5       | 20-13-38             |
| 07          | Trunk Call Dial Forced Sending Start Time (Forced Dial)                                                                                                    | 0~64800 seconds                                                     | 0       | 20-03-03<br>20-03-04 |

### Conditions

None

## **Feature Cross Reference**

□ Single Line Telephones, Analog 500/2500 Sets

# Program 20: System Option Setup 20-04: System Options for Virtual Extensions

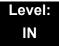

## **Description**

Use **Program 20-04 : System Options for Virtual Extensions** to set up various system options for Virtual Extensions. There are 256 available virtual extension ports.

#### **Input Data**

| Item<br>No. | ltem                                                                                                    | Input Data                        | Default |
|-------------|----------------------------------------------------------------------------------------------------|-----------------------------------|---------|
| 03          | CAR/SIE/Virtual Extension Delay<br>Interval  CAR Keys/SIE Keys/Virtual Extensions set<br>for Delayed Ringing (see Program 15-11)                                                                                                    | 0~64800 seconds                   | 10      |
|             | ring the extension after this time.                                                                                                    |                                   |         |
| 04          | Virtual Extension Key Seize Mode  Change the BLF status of a SIE key.  When set to Enhanced, the BLF does not show as being busy when the station is on a trunk call. When set to Normal, the BLF shows as being busy when on a trunk call. | 0 = Normal<br>1 = Enhanced Option | 1       |

#### **Conditions**

None

### **Feature Cross Reference**

☐ Call Arrival (CAR) Keys (CAR/Secondary Incoming Extensions/Virtual Extensions)

## Program 20: System Option Setup 20-06: Class of Service for Extensions

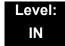

## **Description**

Use **Program 20-06**: **Class of Service for Extensions** to assign a Class of Service (COS) to an extension. There are 15 Classes of Service that can be assigned. To specify the options in each Class of Service, refer to Programs 20-07 through 20-13. You make eight entries for Program 20-06, one for each Night Service Mode.

#### **Input Data**

| Extension Number | Maximum eight digits |
|------------------|----------------------|
| Extension Number | Maximum eight digits |

| Item<br>No. | Day/Night<br>Mode | Class of Service for Extensions |
|-------------|-------------------|---------------------------------|
| 01          | 1~8               | 1~15                            |

#### **Default**

- O Extension number 101 as Class 15.
- O All other extension numbers are set as Class 1.

#### **Conditions**

None

### **Feature Cross Reference**

Class of Service

## Program 20 : System Option Setup

20-07: Class of Service Options (Administrator Level)

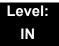

## **Description**

Use **Program 20-07 : Class of Service Options (Administrator Level)** to define the administrator service availability for each extension Class of Service (COS).

#### **Input Data**

| Class of Service Number 01~15 |
|-------------------------------|
|-------------------------------|

| ltem |                                                                                                    | Input             | Def         | ault   | Related                          |
|------|----------------------------------------------------------------------------------------------------|-------------------|-------------|--------|----------------------------------|
| No.  | Item                                                                                                    | Data              | COS<br>1~14 | COS 15 | Program                          |
| 01   | Manual Night Service Enabled  Turn off or on an extension for manual Night Service Switching.                                              | 0 = Off<br>1 = On | 0           | 1      | 11-10-01                         |
| 02   | Changing the Music on Hold Tone  Turn off or on an extension to change the Music on Hold tone.                                             | 0 = Off<br>1 = On | 0           | 1      | 11-10-02                         |
| 03   | Time Setting  Turn off or on an extension to set the Time via Service Code 728.                                                            | 0 = Off<br>1 = On | 1           | 1      | 11-10-03                         |
| 04   | Storing Speed Dialing Entries  Turn off or on an extension to store System or Group Speed Dialing numbers.                                 | 0 = Off<br>1 = On | 1           | 1      | 11-10-04                         |
| 05   | Set/Cancel Automatic Trunk-to-Trunk Transfer  Turn off or on an extension user ability to use the Trunk-to-Trunk Forwarding service codes. | 0 = Off<br>1 = On | 0           | 0      | 11-10-06<br>11-10-07<br>11-10-08 |
| 06   | Not Used                                                                                                    |                   |             |        |                                  |
| 07   | Not Used                                                                                                    |                   |             |        |                                  |
| 08   | Not Used                                                                                                    |                   |             |        |                                  |
| 09   | Not Used                                                                                                    |                   |             |        |                                  |

| Itam        |                                                                                                    | lanut             | Def         | ault   | Related              |
|-------------|----------------------------------------------------------------------------------------------------|-------------------|-------------|--------|----------------------|
| Item<br>No. | Item                                                                                                    | Input<br>Data     | COS<br>1~14 | COS 15 | Program              |
| 10          | Programmable Function Key Programming (Appearance Level)  Turn off or on an extension user ability to program the Appearance function keys using Service Code 752. | 0 = Off<br>1 = On | 1           | 1      | 11-11-38<br>20-13-18 |
| 11          | Forced Trunk Disconnect (analog trunk only)  Turn off or on an extension user ability to use Forced Trunk Disconnect.                                              | 0 = Off<br>1 = On | 0           | 1      | 11-10-26             |
| 12          | Trunk Port Disable                                                                                                    | 0 = Off<br>1 = On | 0           | 1      | 11-10-27             |
| 13          | VRS Record (VRS Msg Operation)  Turn off or on an extension user ability to record, erase and listen to VRS messages.                                              | 0 = Off<br>1 = On | 0           | 1      | 11-10-19             |
| 14          | VRS General Message Play  Turn an extension off or on to dial 4 or  Service Code 611 to listen to the General  Message.                                            | 0 = Off<br>1 = On | 0           | 1      | 11-10-21             |
| 15          | VRS General Message Record/Delete  Turn off or on an extension user ability to dial Service Code 612 and record, listen to, or erase the General Message.          | 0 = Off<br>1 = On | 0           | 1      | 11-10-22             |
| 18          | SMDR Printout Accumulated Extension Data                                                                                                    | 0 = Off<br>1 = On | 0           | 1      | 11-10-23             |
| 19          | SMDR Printout Department Group (STG) Data                                                                                                    | 0 = Off<br>1 = On | 0           | 1      | 11-10-24             |
| 20          | SMDR Printout Accumulated Account Code Data                                                                                                    | 0 = Off<br>1 = On | 0           | 1      | 11-10-25             |
| 21          | Register and delete DECTPP                                                                                                    | 0 = Off<br>1 = On | 0           | 0      |                      |
| 22          | Not Used                                                                                                    |                   |             |        |                      |
| 23          | CO MSG Waiting Indication Callback<br>Number Programming  Enable/Disable an extension ability to<br>receive CO Message Waiting Indication.                         | 0 = Off<br>1 = On | 0           | 0      |                      |
| 24          | Set/Cancel Private Call Refuse Enable/Disable an extension user ability to set or cancel Private Call Refuse.                                                      | 0 = Off<br>1 = On | 0           | 0      | 11-10-32             |

| Item |                                                                             | Input             | Def         | ault   | Related                          |
|------|-----------------------------------------------------------------------------|-------------------|-------------|--------|----------------------------------|
| No.  | Item                                                                        | Input<br>Data     | COS<br>1~14 | COS 15 | Program                          |
| 25   | Set/Cancel Caller ID Refuse                                                 | 0 = Off           |             |        | 11 10 22                         |
|      | Enable/Disable an extension user ability to set or cancel Caller ID Refuse. | 1 = On            | 0           | 0      | 11-10-33<br>11-10-34             |
| 26   | Dial-In Mode Switch                                                         | 0 = Off<br>1 = On | 0           | 0      | 11-10-35                         |
| 27   | Do-Not-Call Administrator                                                   | 0 = Off<br>1 = On | 0           | 0      | 25-01-07<br>15-07-89<br>20-01-19 |
| 28   | Not Used                                                                    |                   |             |        |                                  |
| 30   | Date Setting                                                                | 0 = Off<br>1 = On | 1           | 1      | 11-10-41                         |

### Conditions

None

## **Feature Cross Reference**

Class of Service

## **Program 20: System Option Setup**

20-08 : Class of Service Options (Outgoing Call Service)

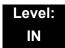

## **Description**

Use Program 20-08: Class of Service Options (Outgoing Call Service) to define the outgoing call feature availability for each extension Class of Service (COS).

#### **Input Data**

| Class of Service Number | 01~15 |
|-------------------------|-------|

| Item |                                                                                                    | Input             | Def          | 1 1 1 | Related                       |
|------|----------------------------------------------------------------------------------------------------|-------------------|--------------|-------|-------------------------------|
| No.  | Item                                                                                                    | Data              | COS<br>01-14 |       | Program                       |
| 01   | Intercom Calls  Turn off or on Intercom calling for the extension.                                                | 0 = Off<br>1 = On | 1            | 1     |                               |
| 02   | Trunk Outgoing Calls  Turn off or on outgoing trunk calling for the extension.                                    | 0 = Off<br>1 = On | 1            | 1     |                               |
| 03   | System Speed Dialing  Turn off or on an extension ability to make outbound calls using system speed dial numbers. | 0 = Off<br>1 = On | 1            | 1     |                               |
| 04   | Group Speed Dialing  Turn off or on an extension ability to make outbound calls using group speed dial numbers.   | 0 = Off<br>1 = On | 1            | 1     |                               |
| 05   | Dial Number Preview (Preset Dial)  Turn off or on an extension ability to use Dial Number Preview.                | 0 = Off<br>1 = On | 1            | 1     |                               |
| 06   | Toll Restriction Override  Turn off or on Toll Restricting Override (Service Code 663).                           | 0 = Off<br>1 = On | 0            | 0     | 11-11-36<br>21-01-07<br>21-07 |
| 07   | Repeat Redial  Turn off or on an extension ability to use Repeat Redial.                                          | 0 = Off<br>1 = On | 1            | 1     |                               |

| Item |                                                                                                    | Innut             | Default      | Related   |                      |
|------|----------------------------------------------------------------------------------------------------|-------------------|--------------|-----------|----------------------|
| No.  | ltem                                                                                                    | Input<br>Data     | COS<br>01-14 | COS<br>15 | Program              |
| 08   | Toll Restriction Dial Block  Turn off or on an extension ability to use Dial Block.                                                                                                    | 0 = Off<br>1 = On | 0            | 0         |                      |
| 09   | Hotline/Extension Ringdown  Turn off or on Ringdown Extension for extensions with this COS.                                                                                                    | 0 = Off<br>1 = On | 0            | 0         |                      |
| 10   | Signal/Voice Call  Turn off or on an extension allowing it to force Handsfree Answerback or Forced Intercom Ringing for outgoing Intercom calls.                                                                                                    | 0 = Off<br>1 = On | 1            | 1         |                      |
| 11   | Protect for the Call Mode Switching from Caller (Internal Call)                                                                                                    | 0 = Off<br>1 = On | 0            | 0         |                      |
| 12   | Department Group Step Calling  Turn off or on an extension ability to use  Department Group Step Calling.                                                                                                    | 0 = Off<br>1 = On | 1            | 1         |                      |
| 13   | ISDN CLIP  Determine if the ISDN calling line identity presentation and screening indicators are allowed.                                                                                                    | 0 = Off<br>1 = On | 0            | 0         | 10-03-05<br>15-01-04 |
| 14   | Call Address Information                                                                                                    | 0 = Off<br>1 = On | 0            | 0         |                      |
| 15   | Block Outgoing Caller ID  Turn off or on the system ability to automatically block outgoing Caller ID information when a user places a call.  If this option is on, the system automatically inserts the Caller ID block code (defined in Program 14-01-21) before the user-dialed digits. | 0 = Off<br>1 = On | 0            | 0         | 14-01-20<br>14-01-21 |
| 16   | Display E911 Dialed Extension Name and Number  Turn off or on an extension ability to display the name and number of the extension that dialed 911.                                                                                                    | 0 = Off<br>1 = On | 0            | 0         |                      |
| 17   | ARS Override of Trunk Access Map  Turn off or on an extension user ability to override the trunk access map programming for outgoing calls.                                                                                                    | 0 = Off<br>1 = On | 0            | 0         |                      |
| 19   | Hotline for SPK  Set the ability of an extension to have Hotline activated or deactivated when going off hook via the speaker key.                                                                                                    | 0 = Off<br>1 = On | 0            | 0         | 20-08-09             |

| Item<br>No. |                                                                                                    | Innut             | Def          | Default   | Related |
|-------------|----------------------------------------------------------------------------------------------------|-------------------|--------------|-----------|---------|
|             | Item                                                                                                    | Input<br>Data     | COS<br>01-14 | COS<br>15 | Program |
| 20          | Hot Key Pad  Set The ability of an extension user to make a call by dialing the number without first going off hook.                                               | 0 = Off<br>1 = On | 0            | 0         |         |
| 21          | Automatic Trunk Seizing by Pressing SPK Key  Turn off or on an extension user ability to automatically access Trunk Route when going off hook via the speaker key. | 0 = Off<br>1 = On | 0            | 0         |         |
| 22          | Voice Over to Busy Virtual Extension  Turn off or on an extension user ability to make  Voice Over to Busy Virtual Extension.                                      | 0 = Off<br>1 = On | 0            | 0         |         |

Conditions

None

## **Feature Cross Reference**

Class of Service

## **Program 20: System Option Setup**

20-09 : Class of Service Options (Incoming Call Service)

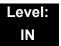

## **Description**

Use **Program 20-09**: Class of Service Options (Incoming Call Service) to define the incoming call feature availability for each extension Class of Service (COS).

#### **Input Data**

| Class of Service Number | 01~15 |
|-------------------------|-------|
|                         |       |

| Item |                                                                                                    | Innut             | Input Data COS COS 01~14 15 |   |          | Related |
|------|----------------------------------------------------------------------------------------------------|-------------------|-----------------------------|---|----------|---------|
| No.  | ltem                                                                                                    | -                 |                             |   | Program  |         |
| 01   | Second Call for DID/DISA/DIL/E&M Override  Turn off or on the extension ability to receive a second call from a DID, DISA, DIL, or tie line caller.  With this option set to 1, the destination extension must be busy for a second DNIS caller to ring through. If the destination extension does not have a trunk or CAP key available for the second call and a previous call is ringing the extension but has not yet been answered, the second caller hears busy regardless of this program setting. | 0 = Off<br>1 = On | 1                           | 1 |          |         |
| 02   | Caller ID Display  Turn off or on the Caller ID display at an extension.                                                                                                    | 0 = Off<br>1 = On | 0                           | 0 | 15-02-08 |         |
| 03   | Sub Address Identification  Define whether or not an extension displays the Caller Sub-Address.                                                                                                    | 0 = Off<br>1 = On | 0                           | 0 |          |         |
| 04   | Notification for Incoming Call List Existence Determine whether or not an extension display shows Check List when an incoming call is missed by a user.                                                                                                    | 0 = Off<br>1 = On | 0                           | 0 | 20-09-02 |         |

| Item |                                                                                                    | Innut             | Default      | Related   |                       |
|------|----------------------------------------------------------------------------------------------------|-------------------|--------------|-----------|-----------------------|
| No.  | Item                                                                                                    | Input<br>Data     | COS<br>01~14 | COS<br>15 | Program               |
| 05   | Signal/Voice Call  Turn off or on an extension user ability to enable Handsfree Answerback or Forced Intercom Ringing for their incoming Intercom calls. | 0 = Off<br>1 = On | 1            | 1         | 11-11-15,<br>11-11-16 |
| 06   | Incoming Time Display                                                                                                    | 0 = Off<br>1 = On | 0            | 0         |                       |
| 07   | Call Queuing  Turn off or on an extension user ability to have calls queued if a call rings the extension when it is busy.                               | 0 = Off<br>1 = On | 1            | 1         | 20-13-06              |
| 08   | Calling Party Information  Turn off or on an extension ability to display calling party information on CCIS calls.                                       | 0 = Off<br>1 = On | 1            | 1         | 50-02-05              |

Conditions

None

## **Feature Cross Reference**

Class of Service

# Program 20: System Option Setup 20-10: Class of Service Options (Answer Service)

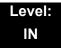

## **Description**

Use **Program 20-10 : Class of Service Options (Answer Service)** to define the answer feature availability for each extension Class of Service (COS).

| Class of Service Number | 01~15 |
|-------------------------|-------|
|-------------------------|-------|

| Item |                                                                                                    | Input   | Default      |           |
|------|----------------------------------------------------------------------------------------------------|---------|--------------|-----------|
| No.  | Item                                                                                                    | Data    | COS<br>01~14 | COS<br>15 |
| 01   | Group Call Pickup (Within Group)                                                                                         | 0 = Off |              |           |
|      | Turn off or on Group Call Pickup for calls ringing an extension Pickup Group and ringing group calls (Service Code 756). | 1 = On  | 1            | 1         |
| 02   | Group Call Pickup (Another Group)                                                                                        | 0 = Off |              |           |
|      | Turn off or on Group Call Pickup for calls ringing outside a group (Service Code 769).                                   | 1 = On  | 1            | 1         |
| 03   | Group Call Pickup for Specific Group                                                                                     | 0 = Off |              |           |
|      | Turn off or on Group Call Pickup for a specific group (Service Code 768).                                                | 1 = On  | 1            | 1         |
| 04   | Telephone Call Pickup                                                                                                    | 0 = Off |              |           |
|      | Turn off or on an extension ability to pick up a call ringing into a Pickup Group (Service Code * #).                    | 1 = On  | 1            | 1         |
| 05   | Directed Call Pickup for Own Group                                                                                       | 0 = Off |              |           |
|      | Turn off or on Directed Call Pickup for calls ringing an extension Pickup Group (Service Code 756).                      | 1 = On  | 1            | 1         |
| 06   | Meet-Me Conference and Paging                                                                                            | 0 = Off |              |           |
|      | Turn off or on an extension user ability to use Meet-Me Conference and Paging.                                           | 1 = On  | 1            | 1         |
| 07   | Automatic Off-Hook Answer                                                                                                | 0 = Off |              |           |
|      | Turn off or on an extension user ability to use Universal Auto Answer (no service code required).                        | 1 = On  | 0            | 0         |

| Item |                                                                                                    | Innut             | Default      |           |
|------|----------------------------------------------------------------------------------------------------|-------------------|--------------|-----------|
| No.  | Item                                                                                                    | Input<br>Data     | COS<br>01~14 | COS<br>15 |
| 08   | Virtual Extension Off-Hook Answer  Turn off or on an extension ability to answer an incoming call on a Call Arrival (CAR)/Secondary Incoming Extension (SIE)/Virtual Extension simply by lifting the handset. | 0 = Off<br>1 = On | 1            | 1         |
| 09   | Call Pickup Callback  Turn off or on an extension user ability to use Call Pickup to pick up Callback calls.                                                                                                  | 0 = Off<br>1 = On | 1            | 1         |
| 10   | Answer Preset                                                                                                    | 0 = Off<br>1 = On | 0            | 0         |

Conditions

None

## **Feature Cross Reference**

None

## **Program 20: System Option Setup**

## 20-11 : Class of Service Options (Hold/Transfer Service)

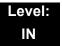

## **Description**

Use **Program 20-11 : Class of Service Options (Hold/Transfer Service)** to define the Hold and Transfer feature availability for each extension Class of Service (COS).

#### **Input Data**

| Class of Service Number | 01~15 |
|-------------------------|-------|
|                         |       |

| Item |                                                                                                    |                   | Default      |           |
|------|----------------------------------------------------------------------------------------------------|-------------------|--------------|-----------|
| No.  | Item                                                                                                    | Input Data        | COS<br>01~14 | COS<br>15 |
| 01   | Call Forward All  Turn off or on an extension user ability to initiate Call Forwarding All.                             | 0 = Off<br>1 = On | 1            | 1         |
| 02   | Call Forward When Busy  Turn off or on an extension user ability to use Call Forward when Busy.                         | 0 = Off<br>1 = On | 1            | 1         |
| 03   | Call Forwarding When Unanswered  Turn off or on an extension user ability to use Call Forward when Unanswered.          | 0 = Off<br>1 = On | 1            | 1         |
| 04   | Call Forwarding (Both Ringing)  Turn off or on an extension user ability to activate Call Forwarding with Both Ringing. | 0 = Off<br>1 = On | 1            | 1         |
| 05   | Call Forwarding with Follow Me  Turn off or on an extension user ability to initiate Call Forwarding with Follow Me.    | 0 = Off<br>1 = On | 1            | 1         |
| 06   | Unscreened Transfer (Ring Inward Transfer) Turn off or on an extension user ability to use Unscreened Transfer.         | 0 = Off<br>1 = On | 1            | 1         |
| 07   | Transfer Without Holding Turn off or on an extension user ability to use Transfer Without Holding.                      | 0 = Off<br>1 = On | 0            | 0         |

| Item<br>No. |                                                                                                    |                   | Default      |           |
|-------------|----------------------------------------------------------------------------------------------------|-------------------|--------------|-----------|
|             | Item                                                                                                    | Input Data        | COS<br>01~14 | COS<br>15 |
| 08          | Transfer Information Display                                                                                                    | 0 = Off           |              |           |
|             | Turn off or on an extension ability for incoming Transfer preanswer display.                                                                                                    | 1 = On            | 1            | 1         |
| 09          | Group Hold Initiate                                                                                                    | 0 = Off           |              |           |
|             | Turn off or on an extension user ability to initiate a Group Hold.                                                                                                    | 1 = On            | 1            | 1         |
| 10          | Group Hold Answer                                                                                                    | 0 = Off           |              |           |
|             | Turn off or on an extension user ability to pick up a call on Group Hold.                                                                                                    | 1 = On            | 1            | 1         |
| 11          | Automatic On-Hook Transfer                                                                                                    | 0 = Off           |              |           |
|             | Turn off or on an extension user ability to use Automatic On Hook Transfer.                                                                                                    | 1 = On            | 0            | 0         |
| 12          | Call Forwarding Off Premise (External Call Forwarding)                                                                                                    | 0 = Off           |              |           |
|             | Turn off or on an extension user ability to set up Call Forwarding Off-Premise for their telephone.                                                                                 | 1 = On            | 0            | 0         |
| 13          | Operator Transfer After Hold Callback                                                                                                    | 0 = Off           |              |           |
|             | Turn off or on an extension user ability to have a call which recalls from hold transfer to the operator.                                                                           | 1 = On            | 0            | 0         |
| 14          | Trunk-to-Trunk Transfer Restriction                                                                                                    | 0 = Off           |              |           |
|             | Turn off or on the Trunk-to-Trunk Transfer Restriction. If enabled, Trunk-to-Trunk Transfer is not possible.                                                                        | 1 = On            | 0            | 0         |
| 15          | VRS Personal Greeting (Message Greeting)                                                                                                    | 0 = Off           |              |           |
|             | Turn off or on an extension user ability to record, listen to, or erase the Personal Greeting Message.                                                                              | 1 = On            | 1            | 1         |
| 16          | Call Redirect                                                                                                    | 0 = Off           |              |           |
|             | Turn off or on a multiline terminal user ability to transfer a call to a predefined destination (such as an operator, voice mail, or another extension) without answering the call. | 1 = On            | 1            | 1         |
| 17          | Department Group Trunk-to-Trunk Transfer (Each Telephone Group Transfer)                                                                                                    | 0 = Off<br>1 = On | 1            | 4         |
|             | Turn off or on an extension user ability to set Trunk-to-Trunk Forwarding for a Department Group.                                                                                   |                   | 1            | 1         |
| 18          | No Recall                                                                                                    | 0 = Off           |              |           |
|             | No Recall set to 1 does not stop transferred calls from recalling from a virtual extension.                                                                                         | 1 = On            | 0            | 0         |
| 19          | Hold/Extended Park                                                                                                    | 0 = Off           |              |           |
|             | Determine if an extension Class of Service should allow either a normal or extended Park.                                                                                           | 1 = On            | 0            | 0         |

| 140         |                                                                                                    |                                                      | Defa         | ault      |
|-------------|----------------------------------------------------------------------------------------------------|------------------------------------------------------|--------------|-----------|
| Item<br>No. | Item                                                                                                    | Input Data                                           | COS<br>01~14 | COS<br>15 |
| 20          | No Callback  Turn off or on an extension ability to receive callbacks.                                                                              | 0 = Off<br>1 = On                                    | 0            | 0         |
| 21          | Restriction for Tandem Trunking on Hang Up Allow/Deny an extension user ability to set up a tandem/conference call automatically when they hang up. | 0 = Off<br>1 = On                                    | 0            | 0         |
| 22          | Restricted Unsupervised Conference Allow/Deny an extension user ability to initiate an unsupervised conference.                                     | 0 = Off<br>1 = On                                    | 0            | 0         |
| 23          | CAR/VE Call Forward Set/Cancel  Turn Off or on an extension user ability to set or cancel call forwarding for a virtual extension.                  | 0 = Off<br>1 = On                                    | 1            | 1         |
| 24          | Trunk Park Hold Mode  Set the hold type when a trunk call is put on hold by an extension.                                                           | 0 = Non Exclusive Hold (Off) 1 = Exclusive Hold (On) | 1            | 1         |
| 25          | Transfer Park Call  Turn off or on an extension user ability to transfer a parked call.                                                             | 0 = Off<br>1 = On                                    | 1            | 1         |
| 27          | Call Park Automatically Search                                                                                                    | 0 = Off<br>1 = On                                    | 1            | 1         |

### Conditions

None

## **Feature Cross Reference**

Class of Service

## **Program 20: System Option Setup**

20-12 : Class of Service Options (Charging Cost Service)

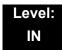

## **Description**

Use Program 20-12: Class of Service Options (Charging Cost Service) to define the Charging Cost service availability for each extension service class.

#### **Input Data**

| Class of Service Number | 01~15 |
|-------------------------|-------|

| Item |                           | Input -<br>Data   | Default      |           |
|------|---------------------------|-------------------|--------------|-----------|
| No.  | Item                      |                   | COS<br>01~14 | COS<br>15 |
| 02   | Advice of Charge ISDN-AOC | 0 = Off<br>1 = On | 0            | 0         |
| 03   | Cost Display (TTU)        | 0 = Off<br>1 = On | 1            | 1         |

#### **Conditions**

None

### **Feature Cross Reference**

Class of Service

## **Program 20: System Option Setup**

## 20-13 : Class of Service Options (Supplementary Service)

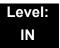

## **Description**

Use **Program 20-13**: Class of Service Options (Supplementary Service) to define the supplementary feature availability for each extension Class of Service (COS).

#### **Input Data**

| Item |                                                                                               |            | Defa         | ult       | Related     |
|------|-----------------------------------------------------------------------------------------------|------------|--------------|-----------|-------------|
| No.  | Item                                                                                          | Input Data | COS<br>01~14 | COS<br>15 | Programming |
| 01   | Long Conversation Alarm                                                                       | 0 = Off    |              |           |             |
|      | Turn off or on the Warning Tone for Long Conversation (not for single line telephones).       | 1 = On     | 0            | 0         |             |
| 02   | Long Conversation Cutoff (Incoming)                                                           | 0 = Off    |              |           |             |
|      | Turn off or on an extension user ability to use Long Conversation Cutoff for incoming calls.  | 1 = On     | 0            | 0         |             |
| 03   | Long Conversation Cutoff (Outgoing)                                                           | 0 = Off    |              |           |             |
|      | Turn off or on an extension user ability to use Long Conversation Cutoff for outgoing calls.  | 1 = On     | 0            | 0         |             |
| 04   | Call Forward/DND Override (Bypass Call)                                                       | 0 = Off    |              |           |             |
|      | Turn off or on an extension user ability to use Call Forwarding/DND Override.                 | 1 = On     | 1            | 1         |             |
| 05   | Intercom Off-Hook Signaling                                                                   | 0 = Off    |              |           |             |
|      | Turn off or on an extension ability to receive off-hook signals.                              | 1 = On     | 1            | 1         |             |
| 06   | Automatic Off-Hook Signaling (Automatic Override)                                             | 0 = Off    |              |           |             |
|      | Allow a busy extension ability to manually (0) or automatically (1) receive off-hook signals. | 1 = On     | 1            | 1         |             |
| 07   | Message Waiting                                                                               | 0 = Off    |              |           |             |
|      | Turn off or on an extension user ability to leave Message Waiting.                            | 1 = On     | 1            | 1         |             |

Program 20 : System Option Setup

| 14          |                                                                                                    |                           | Defa         | ult       | Dolotod                |
|-------------|----------------------------------------------------------------------------------------------------|---------------------------|--------------|-----------|------------------------|
| Item<br>No. |                                                                                                    |                           | COS<br>01~14 | COS<br>15 | Related<br>Programming |
| 80          | Conference Turn off or on an extension user ability to initiate a conference or Meet-Me Conference.                                                                                                    | 0 = Off<br>1 = On         | 1            | 1         |                        |
| 09          | Privacy Release  Turn off or on an extension user ability to initiate a Voice Call Conference.                                                                                                    | 0 = Off<br>1 = On         | 1            | 1         |                        |
| 10          | Barge-In Monitor  Enable the extension Barge-In Mode to be Speech or Monitor.                                                                                                    | 0 = Speech<br>1 = Monitor | 0            | 0         | 20-13-45               |
| 11          | Room Monitor, Initiating Extension  Turn off or on an extension user ability to Room Monitor other extensions.                                                                                                    | 0 = Off<br>1 = On         | 0            | 0         |                        |
| 12          | Room Monitor, Extension Being Monitored  Turn off or on an extension ability to be monitored by other extensions.                                                                                                    | 0 = Off<br>1 = On         | 0            | 0         |                        |
| 13          | Continued Dialing (DTMF) Signal on ICM Call  Turn off or on an extension user ability to use Continued Dialing, which allows DTMF signal sending while talking on extension.                                                                                      | 0 = Off<br>1 = On         | 1            | 1         |                        |
| 14          | Department Calling (PLT No Called Extension)  Turn off or on an extension user ability to call a  Department Group Pilot.                                                                                                    | 0 = Off<br>1 = On         | 1            | 1         |                        |
| 15          | Barge-In, Initiate  Turn off or on an extension user ability to barge-in on other's calls.                                                                                                    | 0 = Off<br>1 = On         | 0            | 0         |                        |
| 16          | Barge-In, Receive  Turn off or on an extension user ability to have other extensions barge-in on calls.                                                                                                    | 0 = Off<br>1 = On         | 0            | 0         |                        |
| 17          | Barge-in Tone/Display (Intrusion Tone)  Turn off or on the Barge-In tone. If on, callers hear an alert tone and their display indicates the Barge-In when another extension barges into their conversation. If off, there is no alert tone or display indication. | 0 = Off<br>1 = On         | 1            | 1         |                        |
| 18          | Programmable Function Key Programming (General Level)  Turn off or on an extension user ability to program General function keys using Service Code 751 (by default). (Refer to Program 20-07-10 for Service Code 752.)                                           | 0 = Off<br>1 = On         | 1            | 1         |                        |

| Itama       |                                                                                                    |                       | Defa         | ult       | Dolotod                |
|-------------|----------------------------------------------------------------------------------------------------|-----------------------|--------------|-----------|------------------------|
| Item<br>No. | T I Input Data                                                                                                    |                       | COS<br>01~14 | COS<br>15 | Related<br>Programming |
| 19          | Selectable Display Messaging (Text Messaging)  Turn off or on an extension user ability to use Selectable Display Messaging.                                                                         | 0 = Off<br>1 = On     | 1            | 1         |                        |
| 20          | Account Code/Toll Restriction Operator Alert (Restricted Operation Transfer)  Turn off or on operator alert when an extension user improperly enters an Account Code or violates Toll Restriction.   | 0 = Off<br>1 = On     | 0            | 0         |                        |
| 21          | Extension Name  Turn off or on an extension user ability to program its name.                                                                                                    | 0 = Off<br>1 = On     | 1            | 1         |                        |
| 22          | Busy Status Display (Called Party Status)  Turn off or on the ability to display the detailed state of the called party.                                                                             | 0 = Off<br>1 = On     | 0            | 0         | 20-13-06               |
| 23          | Display the Reason for Transfer  Select whether or not an extension should display the reason a call is being transferred to their extension (Call Forward Busy, Call Forward No Answer, DND).       | 0 = Off<br>1 = On     | 0            | 0         |                        |
| 24          | Privacy Release by Pressing Line Key  Turn off or on a user ability to press a line key to barge into an outside call. The Barge-In feature must be enabled if this option is used.                  | 0 = Off<br>1 = On     | 0            | 0         |                        |
| 25          | Not Used                                                                                                    | •                     |              |           |                        |
| 26          | Group Listen  Turn off or on an extension user ability to use Group Listen.                                                                                                    | 0 = Off<br>1 = On     | 1            | 1         |                        |
| 27          | Busy on Seizing Virtual Extension  If set to 1, you can call a busy extension which is talking on a virtual extension key. Program 20-13-06 (Call Waiting) must be set to 0 for this option to work. | 0 = Off<br>1 = On     | 1            | 1         |                        |
| 28          | Allow Class of Service to be Changed  Turn off or on the ability of an extension Class of Service to be changed via Service Code 677.                                                                | 0 = Off<br>1 = On     | 0            | 0         |                        |
| 29          | Paging Display  Turn off or on an extension user ability to display paging information.                                                                                                    | 0 = Off<br>1 = On     | 1            | 1         |                        |
| 30          | Background Music  Allow/Deny an extension user to turn Background  Music on and off.                                                                                                    | 0 = Deny<br>1 = Allow | 1            | 1         |                        |

| Item |                                                                                                    |                   | Defa         | Default   | Deleted                                      |
|------|----------------------------------------------------------------------------------------------------|-------------------|--------------|-----------|----------------------------------------------|
| No.  | Item                                                                                                    | Input Data        | COS<br>01~14 | COS<br>15 | Related<br>Programming                       |
| 31   | Connected Line Identification (COLP)                                                                                                    | 0 = Off<br>1 = On | 0            | 0         |                                              |
| 32   | Deny Multiple Barge-Ins  Allow/Deny an extension user from having multiple users Barge into their conversation.                                                                                | 0 = Off<br>1 = On | 0            | 0         |                                              |
| 33   | ACD Supervisor's Position Enhancement  This option must be set to 1 for the operator to use service codes in Program 11-13-10 ~ 11-13-13.                                                      | 0 = Off<br>1 = On | 0            | 0         | 11-13-10<br>11-13-11<br>11-13-12<br>11-13-13 |
| 34   | Block Manual Off-Hook Signaling  Turn off or on an extension user ability to block off-hook signals manually sent from a co-worker.                                                            | 0 = Off<br>1 = On | 0            | 0         |                                              |
| 35   | Block Camp On  Turn off or on an extension user ability to block callers from dialing to Camp On.                                                                                              | 0 = Off<br>1 = On | 0            | 0         |                                              |
| 36   | Call Duration Timer Display  Turn off or on an extension display of the Call Duration Time. The system waits until the interdigit time (Program 21-01-01) expires before beginning this timer. | 0 = Off<br>1 = On | 1            | 1         |                                              |
| 37   | Not Used                                                                                                    |                   | -1           |           |                                              |
| 38   | Headset Ringing for SLT  Turn off or on an extension user ability to use the Headset ringing.                                                                                                  | 0 = Off<br>1 = On | 0            | 0         |                                              |
| 39   | ACD Queue Status Display  Turn off or on the ACD Queue Status Display for an extension Class of Service. Any extension which has this option enabled also receives the queue alarm.            | 0 = Off<br>1 = On | 0            | 0         |                                              |
| 40   | Do Not Disturb  Turn off or on an extension user ability to set or cancel Do Not Disturb.                                                                                                    | 0 = Off<br>1 = On | 1            | 1         | 11-11-08<br>15-07-03                         |
| 41   | Voice Mail Message Indication on DSS  Turn off or on the Voice Mail Message Indication for an extension on a DSS console.                                                                      | 0 = Off<br>1 = On | 0            | 0         |                                              |
| 42   | Extension Data Swap Enabling  Turn off or on an extension user ability to use Extension Data Swap.                                                                                             | 0 = Off<br>1 = On | 1            | 1         | 11-15-12                                     |
| 43   | Not Used                                                                                                    |                   |              |           |                                              |

| Itam        |                                                                                                    |                                         | Defa         | ult       | Related     |
|-------------|----------------------------------------------------------------------------------------------------|-----------------------------------------|--------------|-----------|-------------|
| Item<br>No. |                                                                                                    |                                         | COS<br>01~14 | COS<br>15 | Programming |
| 44          | Live Monitor Enabling  Turn off or on an extension user ability to use Live Monitor.                                                                                                    | 0 = Off<br>1 = On                       | 1            | 1         |             |
| 45          | MIC Key Mode while Call Monitoring  Set per class of service, when in Call Monitoring Mode determines if the monitored parties receive the barge in alert tone when Coaching Mode is enabled. | 0 = Enable (Off)<br>1 = Disable<br>(On) | 1            | 1         | 20-13-10    |
| 47          | Station Number Display  Determine if a station Number is displayed (1) or not displayed (0) in the LCD when the phone is idle.                                                                | 0 = Off<br>1 = On                       | 1            | 1         |             |
| 48          | Station Name Display  Determine if a station Name is displayed (1) or not displayed (0) in the LCD when the phone is idle.                                                                    | 0 = Off<br>1 = On                       | 1            | 1         |             |
| 49          | BLF Indication on CO Incoming State  Determine if a BLF of the station lights when a Normal CO call is ringing the phone.                                                                     | 0 = Off<br>1 = On                       | 0            | 0         |             |
| 50          | AIC Agent display which call is from  Determine if the station logged in via AIC code shows which queue the call is coming from.                                                              | 0 = Off<br>1 = On                       | 1            | 1         |             |
| 51          | Number and Name Appear in the Directory  Determine if an extension name and number are listed (1) or unlisted (0) in the directory.                                                           | 0 = Off<br>1 = On                       | 1            | 1         |             |
| 52          | VoIP All DSP Busy Display Set whether "All DSP Busy" alarm displays on LCD when the caller makes an IP call and there is no VoIP DSP resource.                                                | 0 = Disable<br>1 = Enable               | 1            | 1         |             |

Conditions

None

## **Feature Cross Reference**

Class of Service

# Program 20: System Option Setup 20-14: Class of Service Options for DISA/E&M

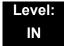

## **Description**

Use **Program 20-14**: **Class of Service Options for DISA/E&M** to enable/disable DISA and tie line Class of Service options. You assign a DISA Class of Service to DISA users in Program 25-09. Assign tie line Classes of Service in 34-02. Up to 15 DISA/E&M Classes of Service can be defined.

Analog trunk-to-analog trunk and ISDN trunk-to-ISDN trunk calls are supported by this program. However, analog trunk-to-ISDN trunk and ISDN trunk-to-analog trunk calls are NOT supported by this program.

#### **Input Data**

| Class of Service Number 01~15 |
|-------------------------------|
|-------------------------------|

| Item | ltem                                                                                                    | Input             | Default  |
|------|----------------------------------------------------------------------------------------------------|-------------------|----------|
| No.  | iteili                                                                                                    | Data              | COS 1~15 |
| 01   | First Digit Absorbtion (Delete First Digit Dialed)  For tie lines, enable/disable the ability to absorb (ignore) the first incoming digit. Use this to make the tie trunk compatible with 3-and 4-digit tie line service. This option does not apply to DISA. | 0 = Off<br>1 = On | 0        |
| 02   | Trunk Group Routing/ARS Access  Enable/Disable a DISA or tie trunk caller ability to dial 9 for Trunk Group Routing or Automatic Route Selection (ARS).                                                                                                    | 0 = Off<br>1 = On | 1        |
| 03   | Trunk Group Access  Enable/Disable a DISA or tie trunk caller ability to access trunk groups for outside calls (Service Code 704).                                                                                                    | 0 = Off<br>1 = On | 1        |
| 04   | Outgoing System Speed Dial  Enable/Disable a DISA or tie trunk caller ability to use the System Speed Dialing.                                                                                                    | 0 = Off<br>1 = On | 0        |
| 05   | Operator Calling Enable/Disable a DISA or tie trunk caller ability to dial 0 for the telephone system operator.                                                                                                    | 0 = Off<br>1 = On | 1        |
| 06   | Internal Paging Enable/Disable a DISA or tie trunk caller ability to use the telephone system Internal Paging.                                                                                                    | 0 = Off<br>1 = On | 1        |

| Item | Item                                                                                                    | Input             | Default  |
|------|----------------------------------------------------------------------------------------------------|-------------------|----------|
| No.  | item                                                                                                    | Data              | COS 1~15 |
| 07   | External Paging  Enable/Disable a DISA or tie trunk caller ability to use the telephone system External Paging.                                                                                          | 0 = Off<br>1 = On | 1        |
| 08   | Direct Trunk Access  Enable/Disable a DISA or tie trunk caller ability to use Direct Trunk Access (Service Code #9).                                                                                     | 0 = Off<br>1 = On | 0        |
| 09   | Forced Trunk Disconnect <not for="" isdn="" t-point="">  Enable/Disable a tie trunk caller ability to use Forced Trunk Disconnect (Service Code *3). This option is not available to DISA callers.</not> | 0 = Off<br>1 = On | 0        |
| 10   | Call Forward Setting by Remote via DISA  Enable/Disable a DISA caller ability to use the Call Forward service codes (Programs 11-11-01 ~ 11-11-05).                                                      | 0 = Off<br>1 = On | 0        |
| 11   | DISA/Tie Trunk Barge-In Enable/Disable a DISA or tie trunk caller ability to use Barge-In.                                                                                                    | 0 = Off<br>1 = On | 0        |
| 12   | Retrieve Park Hold  Enable/Disable a DISA or tie trunk caller ability to retrieve a Park Hold call.                                                                                                    | 0 = Off<br>1 = On | 1        |

### Conditions

None

## **Feature Cross Reference**

- Class of Service
- ☐ Direct Inward System Access (DISA)
- ☐ Tie Lines

# Program 20 : System Option Setup 20-15 : Ring Cycle Setup

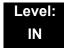

## **Description**

Use **Program 20-15 : Ring Cycle Setup** to define the ringing cycles for each ring type.

#### **Input Data**

| Item<br>No. | Incoming Signal Type              | Ringing<br>Cycle | Default |
|-------------|-----------------------------------|------------------|---------|
| 01          | Normal Incoming Call on Trunk     |                  | 2       |
| 02          | PBX, CES Incoming Call            |                  | 8       |
| 03          | Incoming Internal Call            |                  | 12      |
| 04          | DID/DISA/VRS                      |                  | 8       |
| 05          | DID/DDI                           | 1~13             | 8       |
| 06          | Dial-In in the E&M Tie Line       |                  | 12      |
| 07          | Door Box Ringing for SLT          |                  | 8       |
| 80          | Virtual Extension Ring            |                  | 8       |
| 09          | Callback                          |                  | 11      |
| 10          | Alarm for SLT                     |                  | 5       |
| 11          | VRS Waiting Message Incoming Call |                  | 6       |

Table 2-7 Ringing Cycles

| Number | Ringing Cycle                                                 |
|--------|---------------------------------------------------------------|
| 1      | On                                                            |
| 2      | On:2.0 / Off:4.0                                              |
| 3      | On:1.0 / Off:2.0                                              |
| 4      | On:0.5 / Off:0.5                                              |
| 5      | On:0.25 / Off:0.25                                            |
| 6      | On:0.5 / Off:0.5 / On:0.5 / Off:1.5                           |
| 7      | On:0.25 / Off:0.25 / On:0.25 / Off:5.25                       |
| 8      | On:0.375 / Off:0.25 / On:0.375 / Off:2.0                      |
| 9      | On:0.25 / Off:0.125 / On:0.25 / Off:0.125 / On:0.25 / Off:2.0 |
| 10     | On:1.0 / Off:4.0                                              |
| 11     | On:0.25 / Off:0.25 / On:0.25 / Off:4.25                       |
| 12     | On:1.0 / Off:3.0                                              |
| 13     | On:0.25 / Off:0.25 / On:0.25 / Off:2.25                       |

### Conditions

None

## **Feature Cross Reference**

None

# Program 20 : System Option Setup 20-16 : Selectable Display Messages

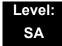

## **Description**

Use **Program 20-16**: **Selectable Display Messages** to enter the Selectable Display Messages. There are 20 alphanumeric messages, with up to 24 characters. Use the following chart when programming messages.

| Use this keypad digit | When you want to                                                                                                    |
|-----------------------|----------------------------------------------------------------------------------------------------|
| 1                     | Enter characters: 1 @ [ ¥ ] ^ _ ` {   } → ← Á À Â Ã Ç É Ê ì ó                                                                                                    |
| 2                     | Enter characters: A-C, a-c, 2.                                                                                                    |
| 3                     | Enter characters: D-F, d-f, 3.                                                                                                    |
| 4                     | Enter characters: G-I, g-i, 4.                                                                                                    |
| 5                     | Enter characters: J-L, j-l, 5.                                                                                                    |
| 6                     | Enter characters: M-O, m-o, 6.                                                                                                    |
| 7                     | Enter characters: P-S, p-s, 7.                                                                                                    |
| 8                     | Enter characters: T-V, t-v, 8.                                                                                                    |
| 9                     | Enter characters: W-Z, w-z, 9.                                                                                                    |
| 0                     | Enter characters: 0 ! " # \$ % & ' ( ) ô $\tilde{\circ}$ ú ä $\ddot{\circ}$ ü $\alpha$ $\epsilon$ $\theta$                                                                                                    |
| *                     | Enter characters:                                                                                                    |
| #                     | # = Accepts an entry (only required if two letters on the same key are needed – ex: TOM). Pressing # again = Space. (In system programming mode, use the right arrow soft key instead to accept and/or add a space.) |
| CONF                  | Clear the character entry one character at a time.                                                                                                    |
| HOLD                  | Clear all the entries from the point of the flashing cursor and to the right.                                                                                                    |

When using DTP or DTU style telephones on the UNIVERGE SV8100 system, not all the same characters are available.

### **Input Data**

| Selectable Display Message Number | 01~20 |
|-----------------------------------|-------|

| Item<br>No. | Input Data    |  |
|-------------|---------------|--|
| 01          | 24 characters |  |

#### Default

| Number | Message                                        |
|--------|------------------------------------------------|
| 1      | IN MEETING UNTIL ##:##                         |
| 2      | MEETING ROOM – ########                        |
| 3      | COME BACK ##:##                                |
| 4      | PLEASE CALL ################################## |
| 5      | BUSY CALL AFTER ##:##                          |
| 6      | OUT FOR LUNCH BACK ##:##                       |
| 7      | BUSINESS TRIP BACK ##/##                       |
| 8      | BUSINESS TRIP ##########                       |
| 9      | GONE FOR THE DAY                               |
| 10     | ON VACATION UNTIL ##/##                        |
| 11     | MESSAGE 11                                     |
| 12     | MESSAGE 12                                     |
| 13     | MESSAGE 13                                     |
| 14     | MESSAGE 14                                     |
| 15     | MESSAGE 15                                     |
| 16     | MESSAGE 16                                     |
| 17     | MESSAGE 17                                     |
| 18     | MESSAGE 18                                     |
| 19     | MESSAGE 19                                     |
| 20     | MESSAGE 20                                     |

### **Conditions**

O Time value ## : ## must be followed by two spaces.

## **Feature Cross Reference**

☐ Selectable Display Messages

# Program 20 : System Option Setup 20-17 : Operator Extension

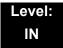

## **Description**

Use Program **20-17**: **Operator Extension** to designate an operator. When an extension user dials 0 or 9 (defined by Program 11-01 Type 5), calls go to the operator selected in this program.

If you do not assign an extension in Program 90-11-01, system alarms appear on the extension assigned in this option.

#### **Input Data**

| Operator Number 1~8 |                 |     |
|---------------------|-----------------|-----|
|                     | Operator Number | 1~8 |

| Item<br>No. | ltem                                                                               | Input Data         | Default | Related<br>Program |
|-------------|------------------------------------------------------------------------------------|--------------------|---------|--------------------|
| 01          | Operator's Extension Number  Define the extension numbers to be used by operators. | Up to eight digits | 101     | 11-01<br>20-01-01  |

#### **Conditions**

None

### **Feature Cross Reference**

☐ Intercom

## **Program 20 : System Option Setup 20-18 : Service Tone Timers**

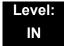

## **Description**

Use **Program 20-18**: **Service Tone Timers** to set the values for the system service tone timers. Refer to the following chart for a description of each option, its range and default setting.

#### **Input Data**

| Item<br>No. | ltem                                    | Input<br>Data      | Default | Description                                                                                                    | Related<br>Program |
|-------------|-----------------------------------------|--------------------|---------|----------------------------------------------------------------------------------------------------|--------------------|
| 01          | Extension Dial Tone<br>Time             | 0~64800<br>seconds | 30      | After getting Intercom dial tone, a telephone user has this time to dial the first digit of the Intercom call.                                                                                              |                    |
| 02          | Busy Tone Timer                         | 0~64800<br>seconds | 15      |                                                                                                    |                    |
| 03          | Congestion Tone                         | 0~64800<br>seconds | 10      | A Busy Tone when system resources run short. (such as DTMF receiver resources).                                                                                                    |                    |
| 04          | Call Waiting Tone<br>Timer              | 0~64800<br>seconds | 10      | Sets the time between Call<br>Waiting tones. This timer also<br>sets the time between<br>Off-Hook Signaling alerts.                                                                                         |                    |
| 05          | Multiline Confirmation<br>Tone          | 0~64800<br>seconds | 10      |                                                                                                    |                    |
| 06          | Interval of Call<br>Waiting Tone        | 3~64800<br>seconds | 10      |                                                                                                    |                    |
| 07          | Intrusion Tone Repeat<br>Time           | 0~64800<br>seconds | 0       | After a call is interrupted (such as Barge-In, Voice Mail Conversation Recording, or Voice Over), the system repeats the Intrusion Tone after this time. Normally, you should enter 0 to disable this time. |                    |
| 08          | Conference Tone<br>Interval             | 0~64800<br>seconds | 0       |                                                                                                    |                    |
| 09          | Warning Beep Tone<br>Signaling Interval | 0~64800<br>seconds | 60      |                                                                                                    | 14-01-18           |

### Conditions

None

## **Feature Cross Reference**

Distinctive Ringing, Tones, and Flash Patterns

# Program 20: System Option Setup 20-19: System Options for Caller ID

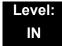

## **Description**

Use **Program 20-19**: **System Options for Caller ID** to define the system options for the Caller ID feature.

#### **Input Data**

| Item<br>No. | Item                                                                                                    | Input Data                                                      | Default       |
|-------------|----------------------------------------------------------------------------------------------------|-----------------------------------------------------------------|---------------|
| 01          | Caller ID Displaying Format<br>(if displaying digits are more than 12 digits)                                                             | 0 = First 10 digits<br>(Upper)<br>1 = Last 10 digits<br>(Lower) | 0             |
| 02          | Not Used                                                                                                    |                                                                 |               |
| 04          | Wait Facility IE Timer  This timer is used with ISDN trunks to determine the time the system waits for the Caller ID name from the Telco. | 0~64800 seconds                                                 | 10            |
| 05          | Caller ID Sender Queing Time (Sender Wait)                                                                                                | 0~64800 seconds                                                 | 0             |
| 07          | Long Distance Code                                                                                                    | Up to two digits                                                | 1             |
| 08          | Area Code                                                                                                    | Up to six digits                                                | No<br>setting |
| 09          | Calling Party Name for ISDN Trunk When set, sends the Calling Party Name to the network.                                                  | Up to 12 characters                                             | No<br>setting |

#### **Conditions**

- O Edit Caller ID works when Program 20-19-07 and Program 20-19-08 are set.
- O Calling Party Name for ISDN Trunk works when Program 14-01-24 and Program 15-01-01 are set.

### **Feature Cross Reference**

Caller ID

# Program 20: System Option Setup 20-20: Message Setup for Non-Caller ID Data

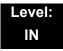

## **Description**

Use **Program 20-20 : Message Setup for Non-Caller ID Data** to define the messages which are displayed when no Caller ID information is received.

#### **Input Data**

| Item<br>No. | ltem                          | Input Data                    | Default        |
|-------------|-------------------------------|-------------------------------|----------------|
| 01          | Private Call                  | 24 Alphanumeric<br>Characters | PRIVATE        |
| 02          | Call from Out of Service Area | 24 Alphanumeric<br>Characters | OUT OF AREA    |
| 03          | Call Information with Error   | 24 Alphanumeric<br>Characters | NO CALLER INFO |

#### **Conditions**

None

### **Feature Cross Reference**

□ Caller ID

# Program 20: System Option Setup 20-21: System Options for Long Conversation

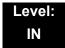

## **Description**

Use **Program 20-21 : System Options for Long Conversation** to define the system options for the Long Conversation feature.

#### **Input Data**

| Item<br>No. | ltem                                                                                                    | Input Data    | Default | Related<br>Program |
|-------------|----------------------------------------------------------------------------------------------------|---------------|---------|--------------------|
| 01          | Long Conversation Alarm 1  The warning tone for long toll calls sounds after this time.                                     | 0~64800 (sec) | 170     | 14-01-15           |
| 02          | Long Conversation Alarm 2  After the initial long toll call warning tone, additional warning tones sound after this time.   | 0~64800 (sec) | 180     | 14-01-15           |
| 03          | Long Conversation Cutoff for Incoming Call This determines the time the system waits before disconnecting an incoming call. | 0~64800 (sec) | 0       | 14-01-14           |
| 04          | Long Conversation Cutoff for Outgoing Call This determines the time the system waits before disconnecting an outgoing call. | 0~64800 (sec) | 0       | 14-01-14           |

#### **Conditions**

None

### **Feature Cross Reference**

Long Conversation Cutoff

## Program 20 : System Option Setup 20-22 : System Options for Wireless – DECT Service

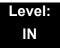

## **Description**

Use Program 20-22: System Options for Wireless – DECT Service to define the time the system waits before determining the Wireless – DECT phone is out of range. For incoming calls, the time begins when the call is received. If the time defined here expires before the Wireless – DECT phone starts to ring, the system determines the phone is out of range and provides the out-of-range services (indicates out-of range, transfers the call to voice mail or to another extension).

#### **Input Data**

| Item<br>No. | ltem                      | Input Data | Default |
|-------------|---------------------------|------------|---------|
| 05          | Not Used                  |            |         |
| 06          | Out of Area Talkie Number | 0~100      | 0       |

#### **Conditions**

None

#### **Feature Cross Reference**

☐ Wireless – DECT

# Program 20 : System Option Setup 20-23 : System Options for CTI

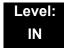

## **Description**

Use **Program 20-23 : System Options for CTI** to define the system options for the CTI feature.

### **Input Data**

| Item<br>No. | ltem                                                                                                    | Input Data                           | Default |
|-------------|----------------------------------------------------------------------------------------------------|--------------------------------------|---------|
| 01          | Delayed ring timer for CTI                                                                                                    | 0~64800 (sec)                        | 30      |
| 02          | ALERT replay time (CTI)                                                                                                    | 0~64800 (sec)                        | 8       |
| 03          | Trunk Virtual Bridge – TSP Driver  Enable/Disable the system to send trunk or virtual extension information to the TSP driver. | 0 = Disable (No)<br>1 = Enable (Yes) | 0       |
| 04          | The Timer that waits for an off-hook for Single Line Telephone                                                                 | 0~64800 (sec)                        | 30      |

### **Conditions**

None

## **Feature Cross Reference**

☐ Computer Telephony Integration (CTI) Applications

# Program 20 : System Option Setup 20-25 : ISDN Options

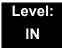

## **Description**

Use Program 20-25: ISDN Options to define the ISDN system options.

### **Input Data**

| Item<br>No. | Item                                                                                                    | Input Data                                                         | Default |
|-------------|----------------------------------------------------------------------------------------------------|--------------------------------------------------------------------|---------|
| 01          | Send the Release Message After Subscriber Hangs<br>Up                                                                                                    | 0 = Service Off<br>1 = Service On                                  | 1       |
| 02          | Progress Indicate Information Element Detect                                                                                                    | 0 = Service Off<br>1= Service On                                   | 1       |
| 03          | Bearer Capability Select from SLT Outgoing                                                                                                    | 0 = 3.1KHz Audio<br>1 = Speech                                     | 0       |
| 04          | Send DT until user dials first digit (Local Dial Tone) With Overlap Sending Mode, if the network side stops dial tone when CLI is included in the SETUP message, the system sends dial tone until the user dials the first digit instead of the network. | 0 = Service Off<br>1 = Service On                                  | 0       |
| 05          | T305 Timer Start After Sending Disconnect<br>Message                                                                                                    | 0 = Service Off<br>1 = Service On                                  | 1       |
| 06          | Call Proceeding Send Mode                                                                                                    | 0 = Service Off<br>1 = Service On                                  | 1       |
| 07          | Local Busy Tone Mode Set When Disconnect<br>Message Received                                                                                                    | 0 = Local Busy Tone Off<br>1 = Busy Tone from NT<br>(network side) | 0       |
| 08          | Use of Lower Layer Compatibility (LLC)  This Program must be set to 0 for International Dialing when using Calling Number Presentation (CPN) from station.                                                                                               | 0 = Disable (Off)<br>1 = Enable (On)                               | 0       |
| 09          | High Layer Compatibility (HLC) Sending                                                                                                    | 0 = Disable (Off)<br>1 = Enable (On)                               | 0       |
| 10          | S-Point Terminal Seizes Analog Trunk                                                                                                    | 0 = Disable (Off)<br>1 = Enable (On)                               | 1       |

## Input Data

| Item<br>No. | Item                                                                                                    | Input Data                                                          | Default |
|-------------|----------------------------------------------------------------------------------------------------|---------------------------------------------------------------------|---------|
| 11          | Automatic Changing System Clock When Date/<br>Time Information Element Received                                                                          | 0 = Disable (Off)<br>1 = Enable (On)                                | 0       |
| 12          | Call Forward Options (Auto Connect Send) Incoming Calls Forwarded Out Automatically Return Connect Message When Outgoing Call Receives Alerting Message. | 0 = Normal – No<br>Message (Off)<br>1 = Normal – No<br>Message (On) | 0       |
| 13          | Local Busy Tone (Release)  Busy tone send when T-point receiving a RELEASE message from Network.                                                         | 0 = Off<br>1 = On                                                   | 0       |
| 14          | No Response Release Send  Operation mode setting for when second T303 timer expires.                                                                     | 0 = Off<br>1 = On                                                   | 0       |

## **Conditions**

None

# **Feature Cross Reference**

□ ISDN Compatibility

# Program 20 : System Option Setup 20-26 : Multiplier Changing CO

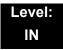

# **Description**

Use **Program 20-26: Multiplier Changing CO** to define the Multiplier for charging cost to each extension service class.

### **Input Data**

| Sarvina Class | 1-45     |
|---------------|----------|
| Service Class | I~15<br> |

| Item<br>No. | ltem    | Input Data | Default |
|-------------|---------|------------|---------|
| 01          | Value % | 100~500    | 100     |

#### **Conditions**

None

## **Feature Cross Reference**

# **Program 20 : System Option Setup**

20-28: Trunk to Trunk Conversation

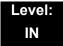

## **Description**

Use **Program 20-28 : Trunk to Trunk Conversation** to define system options for Trunk to Trunk Conversation.

### **Input Data**

| Item<br>No. | Item                                                                                                    | Input Data                         | Default    | Related<br>Programming                                               |
|-------------|----------------------------------------------------------------------------------------------------|------------------------------------|------------|----------------------------------------------------------------------|
| 01          | Conversation Continue Code Input the code that can be dialed to continue the conversation after the Trunk-to-Trunk Release Warning Tone is heard.     | 0~9, #, * (Set for one digit only) | No Setting | 14-01-25<br>20-28-03<br>24-02-07<br>24-02-10<br>25-07-07<br>25-07-08 |
| 02          | Conversation Disconnect Code Input the code that can be dialed to disconnect the conversation after the Trunk-to-Trunk Release Warning Tone is heard. | 0~9, #, * (Set for one digit only) | No Setting | 14-01-25<br>24-02-07<br>24-02-10<br>25-07-07<br>25-07-08             |
| 03          | Conversation Continue Time Input the time the conversation extends when the Conversation Continue Code is dialed.                                     | 0~64800 seconds                    | 0          | 14-01-25<br>20-28-01<br>24-02-07<br>24-02-10<br>25-07-07<br>25-07-08 |

#### **Conditions**

None

## **Feature Cross Reference**

# **Program 20 : System Option Setup 20-29 : Timer Class for Extension**

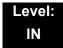

# **Description**

Use **Program 20-29 : Timer Class for Extension** to assign the timer class to each extension. There are 16 Classes that can be assigned. You make eight entries for this Program, one for each Night Service Mode. This entry includes virtual extension numbers.

The details of classes are assigned by Program 20-31.

### **Input Data**

| Extension Number | Up to eight digits |
|------------------|--------------------|
|                  |                    |

| Item<br>No. | ltem                             | Input Data               | Default |
|-------------|----------------------------------|--------------------------|---------|
| 01          | Day/Night Mode 1~8, Class Number | 0~15<br>0 = Not assigned | 0       |

#### **Conditions**

None

## **Feature Cross Reference**

# Program 20 : System Option Setup 20-30 : Timer Class for Trunks

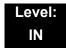

## **Description**

Use **Program 20-30 : Timer Class for Trunks** to assign the timer class to each trunk. There are 16 Classes that can be assigned. You make eight entries for this Program, one for each Night Service Mode. The details of classes are assigned by Program 20-31.

### **Input Data**

| Trunk Port Number |         |
|-------------------|---------|
|                   | 001~200 |

| Item<br>No. | Item                             | Input Data                                    | Default |
|-------------|----------------------------------|-----------------------------------------------|---------|
| 01          | Day/Night Mode 1~8, Class Number | 0~15, <b>#</b> , <b>*</b><br>0 = Not assigned | 0       |

#### **Conditions**

None

## **Feature Cross Reference**

# **Program 20 : System Option Setup** *20-31 : Timer Class Timer Assignment*

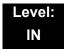

## **Description**

Use **Program 20-31 : Timer Class Timer Assignment** to assign values to the timers on a class of service basis.

### **Input Data**

| Timer Class Number 0~15 |
|-------------------------|
|-------------------------|

| Item<br>No. | Item                                                                                                    | Input Data      | Default       | Related<br>Programming |
|-------------|----------------------------------------------------------------------------------------------------|-----------------|---------------|------------------------|
| 01          | Trunk Queuing Callback Duration Time  Trunk Queuing Callback rings an extension for this time                                                                                                    | 0~64800 seconds | 15 seconds    | 20-01-08               |
| 02          | Callback / Trunk Queuing Cancel Time The system cancels an extension Callback or Trunk Queueing request after this time.                                                                                                    | 0~64800 seconds | 64800 seconds | 20-01-09               |
| 03          | CAR/SIE/Virtual Extension Delay Interval  CAR Keys/SIE Keys/Virtual Extensions set for Delayed Ringing (refer to 15-11: Virtual  Extension Delayed Ring Assignment) ring the extension after this time.                              | 0~64800 seconds | 10 seconds    | 20-04-03               |
| 04          | Intercom Interdigits Time (Intercom I/D Timer)  When placing Intercom calls, extension users must dial each digit in this time.                                                                                                    | 0~64800 seconds | 10 seconds    | 21-01-02               |
| 05          | Trunk Interdigits Time (Trunk I/D Timer)  The system waits for this time to expire before placing the call in a talk state (Call Timer starts after time expires, Voice Over and Barge-In are not allowed until after time expires). | 0~64800 seconds | 5 seconds     | 21-01-03               |
| 06          | Hotline Time Start Time (Hotline Start)  A Ringdown extension automatically calls the programmed destination after this time.                                                                                                    | 0~64800 seconds | 5 seconds     | 21-01-09               |

| Item<br>No. | ltem                                                                                                    | Input Data      | Default    | Related<br>Programming |
|-------------|----------------------------------------------------------------------------------------------------|-----------------|------------|------------------------|
| 07          | Ring No Answer Alarm Time  If a trunk rings a multiline telephone longer than this time, the system changes the ring cadence. This indicates to the user that the call has been ringing too long.                                                                                                    | 0~64800 seconds | 60 seconds | 22-01-03               |
| 08          | DIL/Incoming Ring Group No Answer Time  A DIL that rings its programmed destination longer than this time diverts to the DIL No Answer Ring Group (set in Program 22-08).                                                                                                    | 0~64800 seconds | 0 seconds  | 22-01-04               |
| 09          | DID Ring-No-Answer Time In systems with DID Ring-No-Answer Intercept, this time sets the Ring-No-Answer time. This time is how long a DID call rings the destination extension before rerouting to the intercept ring group.                                                                                                    | 0~64800 seconds | 20 seconds | 22-01-06               |
| 10          | Hold Recall Time (Non Exclusive Hold)  A call on Hold recalls the extension that placed it on Hold after this time. This time works with the Hold Recall Callback Time (Program 24-01-02).                                                                                                    | 0~64800 seconds | 90 seconds | 24-01-01               |
| 11          | Hold Recall CallBack Time (Non Exclusive Hold)  A trunk recalling from Hold or Park rings an extension for this time. This time works with Hold Recall Time or Park Hold Time. After this time, the system invokes the Hold Recall Time again. Cycling between time Program 24-01-01 and 24-01-02 and Program 24-01-06 and 24-01-07 continues until a user answers the call. | 0~64800 seconds | 30 seconds | 24-01-02               |
| 12          | Exclusive Hold Recall Time  A call left on Exclusive Hold recalls the extension that placed it on Hold after this time.                                                                                                    | 0~64800 seconds | 90 seconds | 24-01-03               |
| 13          | Exclusive Hold Recall Callback Time  An Exclusive Hold Recall rings an extension for this time. If not picked up, the call goes back on System Hold.                                                                                                    | 0~64800 seconds | 30 seconds | 24-01-04               |
| 14          | Park Hold Time – Normal  A call left parked longer than this time recalls the extension that initially parked it.                                                                                                    | 0~64800 seconds | 90 seconds | 24-01-06               |

| Item<br>No. | Item                                                                                                    | Input Data      | Default      | Related<br>Programming |
|-------------|----------------------------------------------------------------------------------------------------|-----------------|--------------|------------------------|
| 15          | Delayed Call Forwarding Time (Call Forward No Answer)  If activated at an extension, Delayed Call Forwarding occurs after this time. This also sets the time a Transferred call waits at an extension forwarded to Voice Mail before routing to the called extension mailbox.   | 0~64800 seconds | 10 seconds   | 24-02-03               |
| 16          | Transfer Recall Time  An unanswered transferred call recalls after this time to the extension that initially transferred it.                                                                                                    | 0~64800 seconds | 30 seconds   | 24-02-04               |
| 17          | VRS/DISA No Answer Time (Disconnect or IRG or VM)  A VRS/DISA caller can ring an extension for this time before the system sets the call as a Ring No Answer. After this time expires, the call follows the programmed Ring No Answer routing (set in Program 25-03 and 25-04). | 0~64800 seconds | 0 seconds    | 25-07-02               |
| 18          | Disconnect after Re-transfer to IRG                                                                                                    | 0~64800 seconds | 60 seconds   | 25-07-03               |
| 19          | Long Conversation Warning Tone Time (Trunk to Trunk)  Determine the time a DISA caller or any trunk-to-trunk (such as Tandem Trunking) conversation can last before the Long Conversation tone is heard.                                                                        | 0~64800 seconds | 3600 seconds | 25-07-07               |
| 20          | Long Conversation Disconnect (Trunk to Trunk)  This determines the time the system waits before disconnecting a DISA caller or any trunk-to-trunk (such as Tandem Trunking) conversation call after the Long Conversation tone is heard.                                        | 0~64800 seconds | 10 seconds   | 25-07-08               |
| 21          | DISA Internal Paging Time  This is the maximum length of an Internal Page placed by a DISA caller. If the Page continues longer than this time, the system terminates the DISA call.                                                                                            | 0~64800 seconds | 30 seconds   | 25-07-09               |
| 22          | DISA External Paging Time  This is the maximum length of an External Page placed by a DISA caller. If the Page continues longer than this time, the system terminates the DISA call.                                                                                            | 0~64800 seconds | 30 seconds   | 25-07-10               |
| 23          | Page Announcement Duration This timer sets the maximum length of Page announcements. (Affects External Paging only)                                                                                                    | 0~64800 seconds | 1200 seconds | 31-01-02               |

### Conditions

O These timers are used when an extension or trunk is assigned to a class from 1 to 16 in 20-29-01 or 20-30-01. When the timer class is set to 0, the system-wide timer is used.

O All defaults are the same as the system-wide timers.

## **Feature Cross Reference**

# Program 20 : System Option Setup 20-35 : Extension's Operator Setting

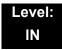

# **Description**

Use **Program 20-35**: **Extension's Operator Setting** to assign an extension to an operator group.

### **Input Data**

| Extension Number | Up to eight digits |
|------------------|--------------------|

| Item<br>No. | ltem                         | Input Data | Default |
|-------------|------------------------------|------------|---------|
| 01          | Extension's Operator Setting | 0~15       | 0       |

#### **Conditions**

None

## **Feature Cross Reference**

# Program 20 : System Option Setup 20-36 : Trunk's Operator Setting

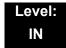

## **Description**

Use **Program 20-36 : Trunk's Operator Setting** to assign a trunk to an operator group.

### **Input Data**

| Trunk Port Number | 001~200 |
|-------------------|---------|

| Item<br>No. | Item                                                                        | Input Data                 | Default |
|-------------|-----------------------------------------------------------------------------|----------------------------|---------|
| 01          | Trunk's Operator Setting Allow the user to select Operator Group per trunk. | 0~15<br>(0 = Not assigned) | 0       |

#### **Conditions**

None

## **Feature Cross Reference**

# Program 20: System Option Setup 20-37: Operator Extension Group Setup

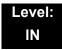

## **Description**

Use **Program 20-37 : Operator Extension Group Setup** to define the operator(s) in the operator group.

### **Input Data**

| Operator Group | 1~15 |
|----------------|------|

### **Input Data**

| Operator Number | 1~8 |
|-----------------|-----|
|-----------------|-----|

| Item<br>No. | ltem                           | Input Data         | Default |  |
|-------------|--------------------------------|--------------------|---------|--|
| 01          | Operator Extension Group Setup | Up to eight digits | None    |  |

#### **Conditions**

None

## **Feature Cross Reference**

# Program 20 : System Option Setup 20-38 : Operator Group Setting

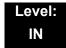

## **Description**

Use **Program 20-38 : Operator Group Setting** to set up priority of a call when calling an operator telephone.

### **Input Data**

|  | Operator Group | 1~15 |
|--|----------------|------|
|--|----------------|------|

| Item<br>No. | ltem                                                                                                    | Input Data               | Default |
|-------------|----------------------------------------------------------------------------------------------------|--------------------------|---------|
| 01          | Operator Access Mode  Assign if the operator is called, starting with the first operator, every time (0) or a different operator is tried first (1). | 0 = Step<br>1 = Circular | 0       |

### **Conditions**

None

## **Feature Cross Reference**

THIS PAGE INTENTIONALLY LEFT BLANK

# Program 21: Outgoing Call Setup 21-01: System Options for Outgoing Calls

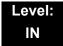

# **Description**

Use **Program 21-01: System Options for Outgoing Calls** to set the system options for Outgoing Call Service.

### **Input Data**

| Item<br>No. | ltem                                                                                                    | Input Data                               | Default | Related<br>Program |
|-------------|----------------------------------------------------------------------------------------------------|------------------------------------------|---------|--------------------|
| 01          | Seizure Trunk Line Mode  Select the trunk based off the Trunk Route Priority (0) or based off the trunk that has not been used in the longest time (1).                                                                                                    | 0 = Priority Route<br>1 = Circular Route | 0       | 14-05<br>14-06     |
| 02          | Intercom Interdigit Time When placing Intercom calls, an extension user must dial each digit in this time.                                                                                                    | 0~64800 (sec)                            | 10      |                    |
| 03          | Trunk Interdigit Time (External)  The system waits for this time to expire before placing the call in a talk state (Call Timer starts after time expires, Voice Over and Barge-In are not allowed until after time expires).                                          | 0~64800 (sec)                            | 5       | 14-02-08           |
| 04          | Dial Tone Detection Time  If dial tone detection is enabled, the system waits this time for the Telco to return dial tone. When the time expires, the system assumes dial tone is not present. To disable this time (and have the system wait continuously), enter 0. | 0~64800 (sec)                            | 5       | 14-02-05           |

**Program** 

21

## Input Data

| Item<br>No. | ltem                                                                                                    | Input Data    | Default | Related<br>Program |  |  |
|-------------|----------------------------------------------------------------------------------------------------|---------------|---------|--------------------|--|--|
| 05          | Disconnect Time when Dial Tone not Detected  If 14-02-11 is enabled, the system skips over a trunk if dial tone is not detected. This option pertains to calls placed using Speed Dial, ARS, Last Number Redial or Save Number dialed. It does not pertain to line key or Direct Trunk Access calls.                                                                                                    | 0~64800 (sec) | 3       |                    |  |  |
| 06          | Dial Pause at First Digit                                                                                                    | 0~64800 (sec) | 1       |                    |  |  |
| 07          | Toll Restriction Override Time  After dialing the Toll Restriction  Override codes, the system removes  Toll Restriction from the extension for this time.                                                                                                    | 0~64800 (sec) | 10      | 20-08-06<br>21-07  |  |  |
| 08          | Preset Dial Display Hold Time                                                                                                    | 0~64800 (sec) | 10      |                    |  |  |
| 09          | Ringdown Extension Timer (Hotline Start)  A Ringdown extension automatically calls its programmed destination after this time.                                                                                                    | 0~64800 (sec) | 5       | 20-08-09<br>21-11  |  |  |
| 10          | Dial Digits for Toll Restriction Path If this option is programmed with an entry other than 0, a call does not have a talk path unless the user dials at least the number of digits entered in this option when placing an outgoing call.  This means that an entry of 4 or higher in this program causes a problem when dialing 911(USA only). Since it is only a 3-digit number, the call does not have a talk path, preventing the emergency dispatcher from hearing the caller. This option should be kept at its default setting of 0 to prevent any problems with dialing 911 (USA only). | 0~24          | 0       |                    |  |  |
| 11          | Inter-Digit Time for Toll Restriction Path Control                                                                                                    | 0~60          | 0       |                    |  |  |

## Input Data

| Item<br>No. | Item                                                                                                    | Input Data                                                                       | Default | Related<br>Program               |
|-------------|----------------------------------------------------------------------------------------------------|----------------------------------------------------------------------------------|---------|----------------------------------|
| 12          | Dial E911 Routing Without Trunk Access  If enabled (1), an extension user can dial 911 (USA only) without first dialing a trunk access code or pressing a line key. If disabled (0), an extension user must dial a trunk access code (e.g., 9) or press a line key before dialing 911 (USA only). | 0 = Trunk Access<br>Code<br>Required<br>1 = Trunk Access<br>Code Not<br>Required | 1       |                                  |
| 13          | Alarm Ring Timer (E911) Set the duration of the E911 Alarm Ring Time. If set for 0, the E911 Alarm does not ring.                                                                                                    | 0, 1~64800 (sec)<br>(0 = Off)                                                    | 0       | 11-12-56<br>20-08-16             |
| 14          | Forced Account Code Inter-digit Timer  The system waits this time for a user to enter a Forced Account code.                                                                                                    | 0~64800 (sec)                                                                    | 3       |                                  |
| 15          | Outgoing Disable on Incoming Line (Toll Restriction) Enable/Disable the Outgoing Disable on Incoming Line feature.                                                                                                    | 0 = Disable (Off)<br>1 = Enable (On)                                             | 0       | 15-01-05<br>21-01-16<br>21-01-17 |
| 16          | Supervise Dial Detection Timer  With the Outgoing Disable on Incoming Line feature, if dial tone is not detected after the extension answers an incoming line, the system determines the call is unable to complete and releases the DTMF receiver.                                               | 0~64800 (sec)                                                                    | 20      | 15-01-05<br>21-01-16<br>21-01-17 |
| 17          | Restriction Digit in Outgoing Disable on Incoming Line With the Outgoing Disable on Incoming Line feature, determine the number of digits to be dialed before the call should be disconnected.                                                                                                    | Digits 0~9                                                                       | 4       | 15-01-05<br>21-01-15<br>21-01-16 |
| 18          | Reset Dial After Failure of Trunk Access Enable/Disable the ability to continue to dial codes or extensions after receiving Trunk Busy. This must be set to 1 for the Forced Trunk Disconnect feature to work.                                                                                    | 0 = Disable (Off)<br>1 = Enable (On)                                             | 1       |                                  |
| 19          | Not Used                                                                                                    |                                                                                  |         |                                  |

## Conditions

None

## **Feature Cross Reference**

Central Office Calls, Placing

# **Program 21 : Outgoing Call Setup 21-02 : Trunk Group Routing for Extensions**

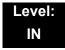

## **Description**

Use **Program 21-02 : Trunk Group Routing for Extensions** to assign Program 14-06 routes to extensions.

### **Input Data**

| Extension Number | Maximum eight digits |
|------------------|----------------------|

| Item | Day/Night | Day/Night Route Table Number |   | Related           |  |  |
|------|-----------|------------------------------|---|-------------------|--|--|
| No.  | Mode      |                              |   | Program           |  |  |
| 01   | 1~8       | 0~100<br>(0 = No Setting)    | 1 | 14-06<br>14-01-07 |  |  |

#### **Conditions**

None

## **Feature Cross Reference**

# Program 21: Outgoing Call Setup 21-03: Trunk Group Routing for Trunks

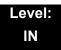

# **Description**

Use **Program 21-03 : Trunk Group Routing for Trunks** to set the Trunk Route Table for Automatic External Call Forward. The Route Table is set in Program 14-06.

### **Input Data**

| Trunk Port Number | 001~200 |
|-------------------|---------|

| Item | Day/Night | Route Table               | Default | Related           |
|------|-----------|---------------------------|---------|-------------------|
| No.  | Mode      | Number                    |         | Program           |
| 01   | 1~8       | 0~100<br>(0 = No setting) | 1       | 14-06<br>14-07-01 |

#### **Conditions**

None

## **Feature Cross Reference**

Trunk Group Routing

# Program 21 : Outgoing Call Setup 21-04 : Toll Restriction Class for Extensions

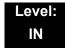

## **Description**

Use **Program 21-04 : Toll Restriction Class for Extensions** to assign a Toll Restriction class to an extension. The details of Toll Restriction are defined in Program 21-05 and 21-06.

A telephone and a trunk have a Restriction Class. The higher class applies for outgoing calls.

#### **Input Data**

| Extension Number | Maximum eight digits |
|------------------|----------------------|
| -                |                      |

| Item<br>No. | Day/Night Mode                  | Restriction<br>Class | Default | Related<br>Program |  |  |  |
|-------------|---------------------------------|----------------------|---------|--------------------|--|--|--|
| 01          | 1~9<br>9 = (Power Failure Mode) | 1~15                 | 2       | 14-01-08<br>21-05  |  |  |  |

### **Conditions**

None

## **Feature Cross Reference**

# Program 21 : Outgoing Call Setup 21-05 : Toll Restriction Class

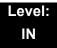

# **Description**

Use **Program 21-05 : Toll Restriction Class** to set the system Toll Restriction classes  $(1\sim15)$ .

### **Input Data**

| Toll Restriction Class Number 1~15 |
|------------------------------------|
|------------------------------------|

| Item<br>No. | Item                                            | Input Data                                      | Default                                   | Description                                                                                                    | Related<br>Program |
|-------------|-------------------------------------------------|-------------------------------------------------|-------------------------------------------|----------------------------------------------------------------------------------------------------|--------------------|
| 01          | International Call<br>Restriction Table         | 0 = Unassigned<br>(No)<br>1 = Assigned<br>(Yes) | 1, 6~15 = 0<br>2~5 = 1                    | Assign/Unassign the International Call Restrict Table for the Toll Restriction Class you are programming. Enter International Call Restrict Table data in Program 21-06-01. | 21-06-01           |
| 02          | International Call<br>Permit Code Table         | 0 = Unassigned<br>(No)<br>1 = Assigned<br>(Yes) | 1, 3~15 = 0<br>2 = 1                      | Assign/Unassign the International Call Permit Table for the Toll Restriction Class you are programming. Enter International Call Permit Table data in Program 21-06-02.     | 21-06-02           |
| 03          | Not Used                                        |                                                 |                                           |                                                                                                    |                    |
| 04          | Maximum Number of<br>Digits Table<br>Assignment | 1~4 = Table<br>0 = Disable<br>(None)            | 1, 2, 6~15 = 0<br>3 = 1<br>4 = 2<br>5 = 3 | Select the table (defined in 21-06-03) to be used to determine the maximum number of digits allowed for outgoing calls.                                                     | 21-06-03           |
| 05          | Common Permit<br>Code Table                     | 0 = Unassigned<br>(No)<br>1 = Assigned<br>(Yes) | 1, 8~15 = 0<br>2~7 = 1                    | Choose whether the table set up by 21-06-04 is referred to or not.                                                                                                    | 21-06-04           |
| 06          | Common Restriction Table                        | 0 = Unassigned<br>(No)<br>1 = Assigned<br>(Yes) | 1, 6~15 = 0<br>2~5 = 1                    | Choose whether the table set up by 21-06-05 is referred to or not.                                                                                                    | 21-06-05           |
| 07          | Permit Code Table                               | 1~4 = Table<br>0 = Disable<br>(None)            | 1, 2, 6~15 = 0<br>3 = 1<br>4 = 2<br>5 = 3 | Set the tables 1~4 when referring to the table set up by 21-06-06.                                                                                                    | 21-06-06           |

Program 21: Outgoing Call Setup

| Item<br>No. | Item                                                | Input Data                                            | Default                                   | Description                                                                                                    | Related<br>Program |
|-------------|-----------------------------------------------------|-------------------------------------------------------|-------------------------------------------|----------------------------------------------------------------------------------------------------|--------------------|
| 08          | Restriction Table                                   | 1~4 = Table<br>0 = Disable<br>(None)                  | 1, 2, 6~15 = 0<br>3 = 1<br>4 = 2<br>5 = 3 | Set the tables 1~4 when referring to the table set up by 21-06-07.                                                                                                    | 21-06-07           |
| 09          | Restriction for<br>Common Speed Dials               | 0 = Does Not Restrict 1 = Following Restriction Check | 0                                         | Enable/Disable Toll Restriction for Common Speed Dialing numbers. If enabled, System Speed Dialing numbers have the same restrictions as manually dialed numbers.                                                                                                    |                    |
| 10          | Restriction for Group<br>Speed Dials                | 0 = Does Not Restrict 1 = Following Restriction Check | 0                                         | Enable/Disable Toll Restriction for<br>Group Speed Dialing numbers. If<br>enabled, Group Speed Dialing<br>numbers have the same<br>restrictions as manually dialed<br>numbers.                                                                                                    |                    |
| 11          | Intercom Call<br>Restriction                        | 0 = Disable (No)<br>1 = Enable (Yes)                  | 0                                         | Determine if incoming and outgoing intercom calls are allowed.                                                                                                    |                    |
| 12          | PBX Call Restriction                                | 0 = Disable (No)<br>1 = Enable (Yes)                  | 1~6, 8~15 = 0<br>7 = 1                    | Set how the system Toll Restricts calls over PBX trunks. If you enable PBX Toll Restriction, the system begins Toll Restriction after the PBX access code. The user cannot dial a PBX extension. If you disable PBX Toll Restriction, the system only restricts calls that contain the PBX access code. The system does not restrict calls to PBX extensions. Refer to the PBX compatibility feature. Make sure Program 21-05-04 (Maximum Number of Digits Table Assignment) allows for PBX Toll Call Dialing (normally 12 digits). |                    |
| 13          | Restriction of Tie<br>Line Calls                    | 0 = Disable (No)<br>1 = Enable (Yes)                  | 0                                         | Enable/Disable the toll restriction of the dial set up by 34-08.                                                                                                    | 34-08              |
| 14          | Trunk Transfer<br>Restriction on<br>Incomplete Dial | 0 = Not allow<br>1 = Allow                            | 0 (Not allow)                             | If this program is set to 1, you can transfer the outgoing trunk which you dialed incompletely.                                                                                                    |                    |
| 15          | Common Hold<br>Restriction on<br>Incomplete Dial    | 0 = Not allow<br>1 =Allow                             | 0 (Not allow)                             | If this program is set to 1, you can hold the outgoing trunk which you dialed in restriction check.                                                                                                    |                    |

## Default

|                                                      | Toll Restriction Class |   |   |   |   |   |   |   |   |    |    |    |    |    |    |
|------------------------------------------------------|------------------------|---|---|---|---|---|---|---|---|----|----|----|----|----|----|
| Item                                                 | 1                      | 2 | 3 | 4 | 5 | 6 | 7 | 8 | 9 | 10 | 11 | 12 | 13 | 14 | 15 |
| 01: International Call Restrict Table                | 0                      | 1 | 1 | 1 | 1 | 0 | 0 | 0 | 0 | 0  | 0  | 0  | 0  | 0  | 0  |
| 02: International Call Permit Table                  | 0                      | 1 | 0 | 0 | 0 | 0 | 0 | 0 | 0 | 0  | 0  | 0  | 0  | 0  | 0  |
| 03: Not Used                                         | 0                      | 0 | 0 | 0 | 0 | 0 | 0 | 0 | 0 | 0  | 0  | 0  | 0  | 0  | 0  |
| 04: Max. No. Digits Table Assign.                    | 0                      | 0 | 1 | 2 | 3 | 0 | 0 | 0 | 0 | 0  | 0  | 0  | 0  | 0  | 0  |
| 05: Common Permit Table                              | 0                      | 1 | 1 | 1 | 1 | 1 | 1 | 0 | 0 | 0  | 0  | 0  | 0  | 0  | 0  |
| 06: Common Restrict Table                            | 0                      | 1 | 1 | 1 | 1 | 0 | 0 | 0 | 0 | 0  | 0  | 0  | 0  | 0  | 0  |
| 07: Permit Code Table                                | 0                      | 0 | 1 | 2 | 3 | 0 | 0 | 0 | 0 | 0  | 0  | 0  | 0  | 0  | 0  |
| 08: Restrict Code Table                              | 0                      | 0 | 0 | 0 | 0 | 0 | 0 | 0 | 0 | 0  | 0  | 0  | 0  | 0  | 0  |
| 09: Restriction for Common Abbr.<br>Dials            | 0                      | 0 | 0 | 0 | 0 | 0 | 0 | 0 | 0 | 0  | 0  | 0  | 0  | 0  | 0  |
| 10: Restriction for Group Abbr. Dials                | 0                      | 0 | 0 | 0 | 0 | 0 | 0 | 0 | 0 | 0  | 0  | 0  | 0  | 0  | 0  |
| 11: Intercom Call Restriction                        | 0                      | 0 | 0 | 0 | 0 | 0 | 0 | 0 | 0 | 0  | 0  | 0  | 0  | 0  | 0  |
| 12: Restriction of PBX Calls                         | 0                      | 0 | 0 | 0 | 0 | 0 | 1 | 0 | 0 | 0  | 0  | 0  | 0  | 0  | 0  |
| 13: Restriction of Tie Line Calls                    | 0                      | 0 | 0 | 0 | 0 | 0 | 0 | 0 | 0 | 0  | 0  | 0  | 0  | 0  | 0  |
| 14: Restriction for Incomplete Dialed Trunk Transfer | 0                      | 0 | 0 | 0 | 0 | 0 | 0 | 0 | 0 | 0  | 0  | 0  | 0  | 0  | 0  |
| 15: Allow the Outgoing Trunk to<br>Common Hold       | 0                      | 0 | 0 | 0 | 0 | 0 | 0 | 0 | 0 | 0  | 0  | 0  | 0  | 0  | 0  |

**Conditions** 

None

**Feature Cross Reference** 

# Program 21: Outgoing Call Setup 21-06: Toll Restriction Table Data Setup

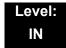

## **Description**

Use **Program 21-06 : Toll Restriction Table Data Setup** to set the system Toll Restriction data. Dial 1-9, 0, \*, # can be entered in each table.

### **Input Data**

| Item<br>No. | Item                                            | Table | Input Data                     | Default                                                                                                    | Description                                                                                                    |
|-------------|-------------------------------------------------|-------|--------------------------------|----------------------------------------------------------------------------------------------------|----------------------------------------------------------------------------------------------------|
| 01          | International Call<br>Restriction Table         | 1~10  | Dial<br>(Up to four<br>digits) | Tables 1~10 = No<br>Setting                                                                                                    | Program the Restrict Table for international calls. The system has 10 International Call Restrict Tables. Each entry can have up to four digits. |
| 02          | International Call<br>Permit Code<br>Table      | 1~20  | Dial<br>(Up to six<br>digits)  | Tables 1~20 = No<br>Setting                                                                                                    | Program the Permit Table for international calls. The system has 20 International Call Permit Tables. Each entry can have up to six digits.      |
| 03          | Maximum<br>Number Digits<br>Table<br>Assignment | 1~4   | 4~30                           | Tables 1~ 4 = 30                                                                                                    | Select the maximum number of digits allowed in outgoing calls for each table.                                                                    |
| 04          | Common Permit<br>Code Table                     | 1~10  | Dial<br>(Up to four<br>digits) | Table 1 = 911 Table 2 = 1800 Table 3 = 1888 Table 4 = 1822 Table 5 = 1833 Table 6 = 1844 Table 7 = 1855 Table 8 = 1866 Table 9 = 1877 Table 10 = No Setting | Program the Common Permit<br>Code Table. This table contains up<br>to 10 codes you commonly allow<br>users to dial.                              |
| 05          | Common<br>Restriction Table                     | 1~10  | Dial<br>(Up to 12<br>digits)   | Table 1 = 900 Table 2 = 1900 Table 3 = 976 Tables 4 ~ 10 = No Setting                                                                                       | Program the Common Restrict<br>Code Table. This table contains up<br>to 10 codes you commonly prevent<br>users from dialing.                     |

## **Input Data**

| Item<br>No. | Item                           | Table                                | Input Data                      | Default                | Description                                                                                                    |
|-------------|--------------------------------|--------------------------------------|---------------------------------|------------------------|----------------------------------------------------------------------------------------------------|
| 06          | Permit Code<br>Table           | 1~4<br>(table)<br>001~200<br>(Entry) | Dial<br>(Up to 12<br>digits)    | Table 1~4 = No Setting | Program the Permit Code Tables. If the system has Toll Restriction enabled, users can dial numbers only if permitted by these tables and the Common Permit Table (21-06-04). There are four Permit Code Tables, with up to 200 entries in each table. The system permits calls exactly as you enter the code.                                                                                                    |
| 07          | Deny Restriction<br>Table      | 1~4<br>(table)<br>1~60<br>(Entry)    | Dial<br>(Up to 12<br>digits)    | Table 1~4 = No Setting | Program the Restrict Code Tables. If the system has Toll Restriction enabled, users cannot dial numbers listed in these tables. There are four Restrict Code Tables, with up to 200 entries in each table. The system restricts calls exactly as you enter the code.                                                                                                    |
| 08          | PBX Access<br>Code             | 1~4                                  | Dial<br>(Up to two<br>digits)   | Table 1~4 = No Setting | Enter the PBX Access Code. When the system is behind a PBX, this is the code users dial to access a PBX trunk. Toll Restriction begins after the PBX access code. For PBX trunks (Program 14-04) the system only Toll Restricts calls that contain the access code. Always program this option when the system is behind a PBX, even if you don't want to use Toll Restriction. PBX Access Codes can have up to two digits, using 0-9, #, * and LINE KEY 1 (don't care). When using Account Codes, do not use an asterisk in a PBX access code. Otherwise, after the *, the trunk stops sending digits to the central office. Entries 1~4 correspond to the 4 PBX Access Codes. Each code can have up to two digits. |
| 09          | Specific Dial<br>Outgoing Code | 1~20                                 | Dial<br>(Up to eight<br>digits) | No Setting             |                                                                                                    |
| 10          | Outgoing Call<br>Code Setup    | 1~20                                 | Dial<br>(Up to four<br>digits)  | No Setting             |                                                                                                    |

## Conditions

None

# **Feature Cross Reference**

# Program 21: Outgoing Call Setup 21-07: Toll Restriction Override Password Setup

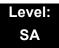

## **Description**

Use Program 21-07: Toll Restriction Override Password Setup to assign Toll Restriction Override codes to extension ports. Each code must have four digits, using any combination of  $0\sim9$ , # and \*. Each extension can have a separate code, or many extensions can share the same override code.

### **Input Data**

| Extension Number | Maximum eight digits |
|------------------|----------------------|

| Item<br>No. | Password               | Default    | Related<br>Program   |
|-------------|------------------------|------------|----------------------|
| 01          | Four Digits<br>(Fixed) | No Setting | 21-01-07<br>20-08-06 |

#### **Conditions**

None

## **Feature Cross Reference**

# Program 21 : Outgoing Call Setup 21-08 : Repeat Dial Setup

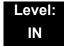

## **Description**

Use Program 21-08 : Repeat Dial Setup to define the automatic Repeat Dial data.

### **Input Data**

| Item<br>No. | Item                                                                                                    | Input Data    | Default |
|-------------|----------------------------------------------------------------------------------------------------|---------------|---------|
| 01          | Repeat Redial Count Set how many times a Repeat Redial automatically repeats if the call does not go through.                                                                                                    | 0~255         | 3       |
| 02          | Repeat Redial Interval Time Set the time between Repeat Redial attempts.                                                                                                    | 0~64800 (sec) | 60      |
| 03          | Repeat Dial Calling Timer  After dialing the trunk call, Repeat Redial maintains the call after this time. After this time, the system terminates the call, waits the Repeat Redial Time (Timer 02) and tries again. | 0~64800 (sec) | 30      |
| 04          | Time for Send Busy Tone for ISDN Trunk  Set the time to send out Busy Tone with an ISDN line, when called party is busy.                                                                                             | 0~64800 (sec) | 0       |

#### **Conditions**

None

## **Feature Cross Reference**

# Program 21 : Outgoing Call Setup 21-09 : Dial Block Setup

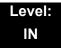

# **Description**

Use **Program 21-09**: **Dial Block Setup** to define the Dial Blocking Toll Restriction Class and Dial Block Password to be used by the Supervisor extension.

### **Input Data**

| Item<br>No. | Item                                                                                                    | Input Data      | Default |
|-------------|----------------------------------------------------------------------------------------------------|-----------------|---------|
| 01          | Toll Restriction Class With Dial Block                                                                       | 1~15            | 15      |
|             | Assign a Toll Restriction Class of Service when the Dial Block feature is used.                              |                 |         |
| 02          | Supervisor Password                                                                                          | 0~9, *, #       | No      |
|             | Assign a 4-digit password to be used by the supervisor to enable or disable Dial Block for other extensions. | (4-digit fixed) | Setting |

#### **Conditions**

O This function works by password and Class of Service control (the supervisor is not an assigned extension). If Dial Block is available for all Classes of Service, everyone may become a supervisor if they know the Dial Block password.

## **Feature Cross Reference**

# Program 21: Outgoing Call Setup 21-10: Dial Block Restriction Class Per Extension

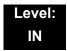

## **Description**

Use **Program 21-10 : Dial Block Restriction Class Per Extension** to define the Toll Restriction Class to each extension when the extension is set for Dial Block Restriction. If this data is 0, Toll Restriction Class follows Program 21-09-01.

#### **Input Data**

| Extension Number | Maximum eight digit |
|------------------|---------------------|

| Item<br>No. | Toll Restriction Class      | Default |
|-------------|-----------------------------|---------|
| 01          | 0, 1~15<br>(0 = No Setting) | 0       |

**Conditions** 

None

**Feature Cross Reference** 

# Program 21 : Outgoing Call Setup 21-11 : Extension Ringdown (Hotline) Assignment

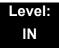

## **Description**

Use **Program 21-11: Extension Ringdown (Hotline) Assignment** to define the Hotline destination number for each extension number.

### **Input Data**

| Extension Number | Maximum eight digits |
|------------------|----------------------|

| Item<br>No. | Hotline Destination Number                                                                               | Default    | Related<br>Program   |
|-------------|----------------------------------------------------------------------------------------------------|------------|----------------------|
| 01          | 0, <b>*</b> , #, Pause, Hook Flash,<br>@ (Code to wait for answer<br>supervision)<br>(maximum 24 digits) | No Setting | 20-08-09<br>21-01-09 |

#### **Conditions**

 Use the @ code to make an outbound call automatically to a DISA Trunk or to VM Auto Attendant. This code can be used only on ISDN outbound calls. Internal calls and analog outbound calls are not supported.

## **Feature Cross Reference**

Ringdown Extension, Internal/External

# Program 21: Outgoing Call Setup 21-12: ISDN Calling Party Number Setup for Trunks

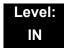

## **Description**

Use **Program 21-12: ISDN Calling Party Number Setup for Trunks** to assign Calling Party Numbers for each trunk (maximum 16 digits per entry). When a call is made by an extension which does not have an Extension Calling Number assigned (Program 21-13), the system sends the calling number for the ISDN trunk defined in 21-12.

If the Calling Party Number is assigned in both Programs 21-12 and 21-13, the system sends the data in Program 21-13.

#### **Input Data**

| Trunk Port Number | 001~200 |
|-------------------|---------|

| Item<br>No. | Calling Party Number Data             | Default    |
|-------------|---------------------------------------|------------|
| 01          | 1~0, <b>*</b> , # (maximum 16 digits) | No Setting |

#### **Conditions**

None

## **Feature Cross Reference**

ISDN Compatibility

# Program 21: Outgoing Call Setup 21-13: ISDN Calling Party Number Setup for Extensions

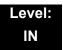

## **Description**

Use Program 21-13: ISDN Calling Party Number Setup for Extensions to assign each extension a Calling Party Number (maximum 16 digits per entry). The calling number is the subscriber number of the dial-in number. When a call is made by an extension which does not have an Extension Calling Number assigned (Program 21-13), the system sends the calling number for the ISDN trunk defined in Program 21-12.

If a Calling Party Number is assigned in both Programs 21-12 and 21-13, the system sends the data in Program 21-13.

#### **Input Data**

| Extension Number | Maximum eight digits |  |
|------------------|----------------------|--|

| Item<br>No. | Calling Party<br>Number Data          | Default    |
|-------------|---------------------------------------|------------|
| 01          | 0~9, <b>*</b> , #<br>(Max. 16 digits) | No setting |

#### **Conditions**

None

## **Feature Cross Reference**

☐ ISDN Compatibility

# Program 21: Outgoing Call Setup 21-14: Walking Toll Restriction Password Setup

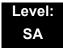

# **Description**

Use Program 21-14: Walking Toll Restriction Password Setup to assign the password and Toll Restriction Class for Walking Toll Restriction. Each code has six digits, using any combination of  $0\sim9$ , # and \*.

#### **Input Data**

| 1 |                 |       |
|---|-----------------|-------|
|   | ID Table Number | 1~500 |

| Item<br>No. | Item                                     | Input Data        | Default    |  |
|-------------|------------------------------------------|-------------------|------------|--|
| 01          | User ID                                  | Dial (Six digits) | No Setting |  |
| 02          | Walking Toll Restriction<br>Class Number | 1~15              | 1          |  |

#### **Conditions**

None

### **Feature Cross Reference**

□ Toll Restriction

# Program 21 : Outgoing Call Setup 21-15 : Individual Trunk Group Routing for Extensions

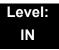

# **Description**

Use **Program 21-15: Individual Trunk Group Routing for Extensions** to designate the alternate trunk access route accessed when a user dials the Alternate Trunk Route Access Code. Refer to Program 11-09: Trunk Access Code when setting up alternate trunk codes. Refer to 14-06: Trunk Group Routing to set up the trunk routes. When entering data for this option, enter the route number or 0 to prevent routing.

### **Input Data**

| Extension Number | Maximum eight digits |
|------------------|----------------------|
|                  |                      |

| Item | Day/Night | Route Table               | Default |
|------|-----------|---------------------------|---------|
| No.  | Mode      | Number                    |         |
| 01   | 1~8       | 0~100<br>(0 = No Setting) | 0       |

#### **Conditions**

None

### **Feature Cross Reference**

Central Office Calls, Placing

# **Program 21: Outgoing Call Setup**

21-17: IP Trunk (SIP) Calling Party Number Setup for Trunk

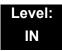

# **Description**

Use **Program 21-17: IP Trunk (SIP) Calling Party Number Setup for Trunk** set the SIP calling party number for individual trunks.

#### **Input Data**

| Trunk Port Number | 001~200 |
|-------------------|---------|

| Item<br>No. | Description                                         | Input Data                  | Default |
|-------------|-----------------------------------------------------|-----------------------------|---------|
| 01          | IP Trunk (SIP) Calling Party Number Setup for Trunk | Up to 16 digits (1~0, *, #) | None    |

#### **Conditions**

None

# **Feature Cross Reference**

# **Program 21: Outgoing Call Setup**

21-18: IP Trunk (H.323) Calling Party Number Setup for Extension

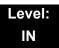

# **Description**

Use Program 21-18: IP Trunk (H.323) Calling Party Number Setup for Extension to assign the Calling Party Number for each extension. The assigned number is sent to the exchange when the caller places an outgoing call.

When the Calling Party Number is assigned by PRG 21-17, 21-18 and 21-19, the system uses the data in PRG 21-18 and PRG 21-19.

#### **Input Data**

| Extension Number | Up to eight digits |
|------------------|--------------------|
|                  |                    |

| Item<br>No. | Description                                               | Input Data                          | Default |
|-------------|-----------------------------------------------------------|-------------------------------------|---------|
| 01          | IP Trunk (H.323) Calling Party Number Setup for Extension | Up to 16 digits (1~0, <b>*</b> , #) | None    |

#### **Conditions**

None

## **Feature Cross Reference**

# **Program 21: Outgoing Call Setup**

21-19: IP Trunk (SIP) Calling Party Number Setup for Extension

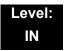

# **Description**

Use Program 21-19: IP Trunk (SIP) Calling Party Number Setup for Extension to set the SIP calling party number for an individual extension.

#### **Input Data**

| Extension Number | Maximum eight digits |
|------------------|----------------------|

| Item<br>No. | Description                                                | Input Data                          | Default | Related<br>Program   |
|-------------|------------------------------------------------------------|-------------------------------------|---------|----------------------|
| 01          | IP Trunk (SIP) Calling Party<br>Number Setup for Extension | Up to 16 Digits (1~0, <b>*</b> , #) | None    | 15-01-04<br>20-08-13 |

#### **Conditions**

None

# **Feature Cross Reference**

# **Program 21: Outgoing Call Setup**

# 21-21 : Toll Restriction for Trunks (Seized Trunk Basis Setting)

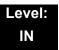

# **Description**

Use Program 21-21: Toll Restriction for Trunks (Seized Trunk Basis Setting) to define the toll restriction class to each trunk. The details of toll restriction are defined by PRG 21-05 and 21-06.

This program is compared to Station Restriction Class. The higher class is applied.

#### **Input Data**

| Trunk Port Number 001~200 | Trunk Port Number | 001~200 |
|---------------------------|-------------------|---------|
|---------------------------|-------------------|---------|

| Item<br>No. | Description                                              | Input Data | Default | Related<br>Program |
|-------------|----------------------------------------------------------|------------|---------|--------------------|
| 01          | Restriction Class                                        | 1~15       | 1       | 14-01-08           |
|             | Enter the Toll Restriction Class for the selected trunk. |            |         | 21-05              |

#### **Conditions**

None

#### **Feature Cross Reference**

# **Program 21: Outgoing Call Setup**

21-22 : CO Message Waiting Indication – Call Back Settings

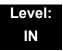

# **Description**

Use Program 21-22: CO Message Waiting Indication – Call Back Settings to define the settings of CO Message Waiting Indication.

#### **Input Data**

| Trunk | 001~200 |
|-------|---------|

| Item<br>No. | Description                                                                               | Input Data                                     | Default |
|-------------|-------------------------------------------------------------------------------------------|------------------------------------------------|---------|
| 01          | CO MWI Call Back Enabling Enable/Disable CO MWI Call Back.                                | 0 = No VMWI Service<br>1 = Enable VMWI Service | 0       |
| 02          | CO MWI Call Back Number Area Setting  Define the Speed Dial Bin number for MWI Call Back. | 0000~1999                                      | 1999    |

#### **Conditions**

None

### **Feature Cross Reference**

THIS PAGE INTENTIONALLY LEFT BLANK

# **Program 22 : Incoming Call Setup** 22-01 : System Options for Incoming Calls

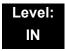

# **Description**

Use **Program 22-01: System Options for Incoming Calls** to define the system options for incoming calls.

### **Input Data**

| Item<br>No. | Item                                         | Input Data                                         | Default | Description                                                                                                    | Related<br>Program   |
|-------------|----------------------------------------------|----------------------------------------------------|---------|----------------------------------------------------------------------------------------------------|----------------------|
| 01          | Incoming Call<br>Priority                    | 0 = Intercom Call Priority 1 = Trunk Call Priority | 1       | Determine if Intercom calls or trunk calls have answer priority when both are ringing simultaneously.                                                                                                    | 15-02-22             |
| 02          | Incoming Call<br>Ring No Answer<br>Alarm     | 0 = Disable (Off)<br>1 = Enable (On)               | 0       | If enabled, an incoming call that rings longer than the Ring No Answer Alarm (22-01-03), changes to a unique ring cadence to indicate that the call has been ringing too long. If disabled, this does not occur. | 22-01-03<br>22-01-04 |
| 03          | Ring No Answer<br>Alarm Time                 | 0~64800 (sec)                                      | 60      | If a trunk rings a multiline telephone longer than this time, the system changes the ring cadence. This indicates to the user that the call has been ringing too long.                                           | 22-01-02             |
| 04          | DIL No Answer<br>Recall Time                 | 0~64800 (sec)                                      | 0       | A DIL that rings its programmed destination longer than this time diverts to the DIL No Answer Ring Group (set in Program 22-08).                                                                                |                      |
| 05          | Not Used                                     |                                                    |         |                                                                                                    |                      |
| 06          | DID Ring-<br>No-Answer Time                  | 0~64800 (sec)                                      | 20      | In systems with DID Ring-No-Answer Intercept, this sets the Ring-No-Answer time. This is the time a DID call rings the destination extension before rerouting to the intercept ring group.                       | 22-12                |
| 07          | DID Incoming<br>Ring Group No<br>Answer Time | 0~64800 (sec)                                      | 20      |                                                                                                    |                      |

**Program** 

22

# **Input Data**

| Item<br>No. | Item                                        | Input Data                                       | Default | Description                                                                                                    | Related<br>Program                                                |
|-------------|---------------------------------------------|--------------------------------------------------|---------|----------------------------------------------------------------------------------------------------|-------------------------------------------------------------------|
| 08          | DID Pilot Call No<br>Answer Time            | 0~64800 (sec)                                    | 60      |                                                                                                    |                                                                   |
| 09          | DID to Trunk to<br>Trunk no answer<br>timer | 0~64800 (sec)                                    | 20      |                                                                                                    |                                                                   |
| 10          | VRS Waiting<br>Message<br>Operation         | 0 = Enable Always 1 = Change by Manual Operation | 0       | Set up the operation mode for Auto<br>Attendant and Queuing Message.                                                               | 22-14<br>22-15<br>22-08<br>22-04<br>22-01-04<br>20-15-11<br>15-07 |
| 11          | VRS Waiting<br>Message Interval<br>Time     | 0~64800 (sec)                                    | 20      | Set up the sending duration time of the Auto – Attendant & Queuing.  The message is repeatedly sent out during the specified time. | 22-14-06<br>22-15-06<br>41-11-06                                  |

**Conditions** 

None

# **Feature Cross Reference**

Central Office Calls, Answering

# Program 22: Incoming Call Setup 22-02: Incoming Call Trunk Setup

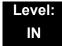

# **Description**

Use **Program 22-02**: **Incoming Call Trunk Setup** to assign the incoming trunk type for each trunk. There is one item for each Night Service Mode.

#### **Input Data**

| Trunk Port Number | 001~200 |
|-------------------|---------|

| Item<br>No. | Day/Night<br>Mode | Incoming Type                                                                                                    | Default | Description                                             | Related<br>Program |
|-------------|-------------------|----------------------------------------------------------------------------------------------------|---------|---------------------------------------------------------|--------------------|
| 01          | 1~8               | 0 = Normal 1 = VRS (second dial tone if no VRS installed) 2 = DISA 3 = DID 4 = DIL 5 = E&M Tie line 6 = Delayed VRS 7 = ANI/DNIS 8 = DID(DDI) Mode Switching | 0       | Set the feature type for the trunk you are programming. | 14-04              |

#### **Conditions**

- O When connecting to T1 trunks, after changing Program 22-02-01 to match the Telco connected T1 service type, the T1 cable or the T1 blade must be unplugged and then reconnected for the T1 blade to sync.
- When the trunk type is set to 3 (DID), the DID Transfer to Destination in 22-11-04 for each DID feature is not supported. This feature is supported only for DID trunks when assigned as VRS.
- O When the trunk type is set to 3 (DID), the DID Intercept Destination feature for each DID is not supported. This feature is supported only for DID trunks assigned as VRS.

# **Feature Cross Reference**

Central Office Calls, Answering

# Program 22: Incoming Call Setup 22-03: Trunk Ring Tone Range

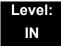

# **Description**

Use **Program 22-03 : Trunk Ring Tone Range** to select the ring tone range for the trunk. The trunk uses a ring tone in the range selected when it rings an extension. Eight ring tones are available. Customize the Trunk Ring Tones in Program 82-01.

#### **Input Data**

| Trunk Port Number | 001~200 |
|-------------------|---------|

| Item<br>No. | Ring Tone Pattern                                | Default | Description                                                                                                    | Related<br>Program |
|-------------|--------------------------------------------------|---------|----------------------------------------------------------------------------------------------------|--------------------|
| 01          | 0~8 (Ring Tone Pattern 1~4) (Melody 1~ Melody 5) | 0       | Select the ring tone range for the trunk. The trunk uses a ring tone in the range selected when it rings an extension. Eight ring tones are available. | 15-02              |

Table 2-8 Program 22-03 – Incoming Signal Frequency Patterns

| Incoming Signal<br>Frequency Pattern | Туре   | Frequency 1 | Frequency 2 | Modulation |
|--------------------------------------|--------|-------------|-------------|------------|
| Pattern 1                            | High   | 1100Hz      | 1400Hz      | 16Hz       |
|                                      | Middle | 660Hz       | 760Hz       | 16Hz       |
|                                      | Low    | 520Hz       | 660Hz       | 16Hz       |
| Pattern 2                            | High   | 1100Hz      | 1400Hz      | 8Hz        |
|                                      | Middle | 660Hz       | 760Hz       | 8Hz        |
|                                      | Low    | 520Hz       | 660Hz       | 8Hz        |
| Pattern 3                            | High   | 2000        | 760         | 16Hz       |
|                                      | Middle | 1400        | 660         | 16Hz       |
|                                      | Low    | 1100        | 540         | 16Hz       |
| Pattern 4                            | High   | 2000        | 760         | 8Hz        |
|                                      | Middle | 1400        | 660         | 8Hz        |
|                                      | Low    | 1100        | 540         | 8Hz        |

### Conditions

None

# **Feature Cross Reference**

☐ Selectable Ring Tones

# Program 22: Incoming Call Setup 22-04: Incoming Extension Ring Group Assignment

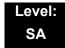

# **Description**

Use **Program 22-04**: **Incoming Extension Ring Group Assignment** to assign extensions to Ring Groups. Calls ring extensions according to Ring Group programming. Use Program 22-05 to assign trunks to Ring Groups and use Program 22-06 to set the ringing for the phones. An Incoming Ring Group (IRG) can have up to 32 extension numbers assigned.

There are 100 available Ring Groups.

#### **Input Data**

| Incoming Ring Group Number | 1~100 |
|----------------------------|-------|
|----------------------------|-------|

| Item | Extension           | Description                                                                                             | Related                 |
|------|---------------------|----------------------------------------------------------------------------------------------------|-------------------------|
| No.  | Number              |                                                                                                    | Program                 |
| 01   | Maximum 8<br>Digits | Assign extensions (up to 32) to Ring Groups. Calls ring extensions according to Ring Group programming. | 22-02<br>22-05<br>22-06 |

#### **Default**

 Extensions 101~108 (first eight ports) ring for incoming Ring Group 1 calls. No other extensions ring for incoming Ring Group 1 calls.

#### **Conditions**

None

### **Feature Cross Reference**

Ring Groups

# **Program 22 : Incoming Call Setup** 22-05 : Incoming Trunk Ring Group Assignment

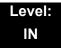

# **Description**

Use **Program 22-05**: **Incoming Trunk Ring Group Assignment** to assign trunks to incoming Ring Groups. There are 100 available Ring Groups.

### **Input Data**

| Trunk Port Number | 001~200 |
|-------------------|---------|

| Item<br>No. | Day/Night<br>Mode | Incoming Group<br>Number                                                                                   | Default | Description                                                        | Related<br>Program |
|-------------|-------------------|----------------------------------------------------------------------------------------------------|---------|--------------------------------------------------------------------|--------------------|
| 01          | 1~8               | 0 = No Setting<br>001~100<br>(Incoming Group)<br>102 (In-Skin/<br>External Voice Mail<br>or VM8000 InMail) | 1       | Assign Normal Ring Trunks (22-02) to Incoming Ring Groups (22-04). | 22-04<br>22-06     |

#### **Conditions**

None

### **Feature Cross Reference**

Ring Groups

# Program 22: Incoming Call Setup 22-06: Normal Incoming Ring Mode

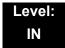

# **Description**

Use **Program 22-06**: **Normal Incoming Ring Mode** to define whether or not an extension should ring for the Normal Incoming Ring Mode.

### **Input Data**

| Extension Number Maximum eight digits |                  |                      |
|---------------------------------------|------------------|----------------------|
| ÿ ÿ                                   | Extension Number | Maximum eight digits |

| Item<br>No. | Day/Night<br>Mode | Incoming<br>Group<br>Number | Default | Related<br>Program |
|-------------|-------------------|-----------------------------|---------|--------------------|
| 01          | 1~8               | 0 = No Ring<br>1 = Ring     | 1       | 22-04<br>22-05     |

#### **Conditions**

None

### **Feature Cross Reference**

☐ Central Office Calls, Answering

# Program 22 : Incoming Call Setup 22-07 : DIL Assignment

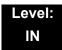

# **Description**

Use **Program 22-07 : DIL Assignment** to assign the destination extension or Department Calling Group for each DIL Incoming trunk. A DIL rings an extension directly, without any other Access Map or Ring Group programming. If an extension has a line key, the DIL rings the line key. If the extension does not have a line key, the DIL rings CAP keys. Use Program 22-02 to designate a trunk as a DIL. You can make eight DIL assignments, one for each Night Service mode.

#### **Input Data**

| Trunk Port Number | 001~200 |
|-------------------|---------|
|-------------------|---------|

| Item | Day/Night | Number of Transferring                               | Default    |
|------|-----------|------------------------------------------------------|------------|
| No.  | Mode      | Destination                                          |            |
| 01   | 1~8       | Extension Number (maximum eight digits) Pilot Number | No Setting |

#### **Conditions**

O Program 22-02 must be set to four for the trunk.

### **Feature Cross Reference**

Direct Inward Line (DIL)

# Program 22: Incoming Call Setup 22-08: DIL/IRG No Answer Destination

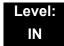

# **Description**

For DIL Delayed Ringing, use **Program 22-08 : DIL/IRG No Answer Destination** to assign the DIL No Answer Ring Group. An unanswered DIL rings this group after the DIL No Answer Time expires (Program 22-01-04). DIL Delayed Ringing can also reroute outside calls ringing a Ring Group.

Make eight assignments, one for each Night Service mode.

#### **Input Data**

| Trunk Port Number | 001~200 |
|-------------------|---------|
|-------------------|---------|

| Item<br>No. | Day/Night<br>Mode | Incoming Group Number                                                                                     | Default |
|-------------|-------------------|----------------------------------------------------------------------------------------------------|---------|
| 01          | 1~8               | 0 = No Setting<br>001~100 (Incoming Ring Group)<br>102 (In-Skin/ External Voice Mail<br>or VM8000 InMail) | 1       |

#### **Conditions**

None

# **Feature Cross Reference**

- □ Direct Inward Line (DIL)
- Ring Group

# Program 22: Incoming Call Setup 22-09: DID Basic Data Setup

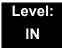

# **Description**

Use **Program 22-09 : DID Basic Data Setup** to define the basic setting of Dial-In incoming calls for each trunk group.

#### **Input Data**

| I  | Trunk Group Number     | 001~100 |
|----|------------------------|---------|
| IL | Trainit Group Training | 331 133 |

| Item<br>No. | Item                                                                                                    | Input Data                                                                                           | Default    |
|-------------|----------------------------------------------------------------------------------------------------|----------------------------------------------------------------------------------------------------|------------|
| 01          | Expected Number of Digits  Enter the number of digits the table expects to receive from the telco. Use this program to make the system compatible with 3- and 4-digit DID service. | 1~8                                                                                                  | 4          |
|             | If ISDN trunks, we analyze the last digits that are set here. If it is T-1 or analog DID, it analyzes the first digits that are assigned here.                                     |                                                                                                    |            |
| 02          | Received Vacant Number Operation Enable/Disable Vacant Number Intercept.                                                                                                    | 0 = Disconnect (Cut) 1 = Transfer (Refer to Program 22-12 : DID Intercept Ring Group on page 2-312.) | 0          |
| 03          | Sub-Addressing Mode                                                                                                    | 0 = Extension # Specify<br>(Intercom)<br>1 = DID Conversion Table                                    | 0          |
| 04          | DID Receiving Mode for ISDN                                                                                                    | 0 = Enbloc Receiving<br>1 = Overlap Receiving                                                        | 0          |
| 05          | Local Code Digits (Only Overlap Receiving Mode)                                                                                                    | 0~15 (0 = No Local Code)                                                                             | 0          |
| 06          | Local Code<br>(Only Overlap Receiving Mode)                                                                                                    | Dial (maximum 16 digits)                                                                             | No Setting |
| 07          | Pilot Code<br>(Only Overlap Receiving Mode)                                                                                                    | Dial (1 digit: 0~9)                                                                                  | No Setting |

| Item<br>No. | Item                                                  | Input Data                                                                                           | Default |
|-------------|-------------------------------------------------------|----------------------------------------------------------------------------------------------------|---------|
| 08          | T302 Time-out Operation (Only Overlap Receiving Mode) | 0 = Disconnect (Cut) 1 = Transfer (Refer to Program 22-12 : DID Intercept Ring Group on page 2-312.) | 0       |

# Conditions

None

# **Feature Cross Reference**

☐ Direct Inward Dialing (DID)

# Program 22: Incoming Call Setup 22-10: DID Translation Table Setup

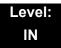

# **Description**

Use **Program 22-10 : DID Translation Table Setup** to specify the size of the DID Translation Tables. There are 2000 Translation Table entries that you can allocate among 20 Translation Tables.

#### **Input Data**

| Conversion Table Area Number | 01~20 |
|------------------------------|-------|

| Item<br>No. | ltem                           | Input Data               |
|-------------|--------------------------------|--------------------------|
| 01          | 1st Area Setup (Start Address) | 0~2000<br>0 = No Setting |
|             | 1st Area Setup (End Address)   | Default Table            |
|             | 2nd Area Setup (Start Address) | Default Table            |
|             | 2nd Area Setup (End Address)   | Default Table            |

#### **Default Table**

| Conversion<br>Table Area | 15             | 1st 2nd      |                | d            |
|--------------------------|----------------|--------------|----------------|--------------|
|                          | Start<br>Table | End<br>Table | Start<br>Table | End<br>Table |
| 1                        | 1              | 100          | 0              | 0            |
| 2                        | 101            | 200          | 0              | 0            |
| 3                        | 201            | 300          | 0              | 0            |
| 4                        | 301            | 400          | 0              | 0            |
| :                        | :              | :            | :              | :            |
| 20                       | 0              | 0            | 0              | 0            |

### **Conditions**

None

# **Feature Cross Reference**

☐ Direct Inward Dialing (DID)

# **Program 22 : Incoming Call Setup**22-11 : DID Translation Number Conversion

Level: SA

# **Description**

Use **Program 22-11 : DID Translation Table Number Conversion** to specify for each Translation Table entry (2000).

- ☐ The digits received by the system (eight maximum)
- The extension the system dials after translation (24 digits maximum)
- The name that should show on the dialed extension display when it rings (12 characters maximum)
- ☐ The Transfer Target 1 and 2
  - If the Transfer Targets are busy or receive no answer, those calls are transferred to the final transfer destination (Program 22-10).
- Operation Mode

Use the following chart when entering and editing text for names. Press the key once for the first character, twice for the second character, etc. For example, to enter a C, press 2 three times.

| Key for Entering Names                                                                            |                                                                                           |  |  |  |
|---------------------------------------------------------------------------------------------------|-------------------------------------------------------------------------------------------|--|--|--|
| When entering names in the procedures below, refer to this chart. Names can have up to 12 digits. |                                                                                           |  |  |  |
| Use this keypad digit                                                                             | When you want to                                                                          |  |  |  |
| 1                                                                                                 | Enter characters: 1 @ [ $\neq$ ] ^ _ ` {   } $\rightarrow$ $\leftarrow$ Á À Â Ã Ç É Ê ì ó |  |  |  |
| 2                                                                                                 | Enter characters: A-C, a-c, 2.                                                            |  |  |  |
| 3                                                                                                 | Enter characters: D-F, d-f, 3.                                                            |  |  |  |
| 4                                                                                                 | Enter characters: G-I, g-i, 4.                                                            |  |  |  |
| 5                                                                                                 | Enter characters: J-L, j-I, 5.                                                            |  |  |  |
| 6                                                                                                 | Enter characters: M-O, m-o, 6.                                                            |  |  |  |
| 7                                                                                                 | Enter characters: P-S, p-s, 7.                                                            |  |  |  |
| 8                                                                                                 | Enter characters: T-V, t-v, 8.                                                            |  |  |  |
| 9                                                                                                 | Enter characters: W-Z, w-z, 9.                                                            |  |  |  |

| Key for Entering Names                                                                            |                                                                                                    |  |  |  |
|---------------------------------------------------------------------------------------------------|----------------------------------------------------------------------------------------------------|--|--|--|
| When entering names in the procedures below, refer to this chart. Names can have up to 12 digits. |                                                                                                    |  |  |  |
| Use this keypad digit                                                                             | When you want to                                                                                                    |  |  |  |
| 0                                                                                                 | Enter characters: 0 ! " # \$ % & ' ( ) ô õ ú ä ö ü $\alpha$ $\epsilon$ $\theta$                                                                                                    |  |  |  |
| *                                                                                                 | Enter characters:                                                                                                    |  |  |  |
| #                                                                                                 | # = Accepts an entry (only required if two letters on the same key are needed - ex: TOM). Pressing # again = Space. (In system programming mode, use the right arrow soft key instead to accept and/or add a space.) |  |  |  |
| CONF                                                                                              | Clear the character entry one character at a time.                                                                                                    |  |  |  |
| HOLD                                                                                              | Clear all the entries from the point of the flashing cursor and to the right.                                                                                                    |  |  |  |

# Input Data

| Conversion Table Number 1~2000 |
|--------------------------------|
|--------------------------------|

| Item<br>No. | ltem                                                                                     | Input Data                                                         | Default    |
|-------------|------------------------------------------------------------------------------------------|--------------------------------------------------------------------|------------|
| 01          | Received Number This is the received DID digits.                                         | Maximum eight digits                                               | No Setting |
| 02          | Target Number  Enter the destination number to which the DID number is sent.             | Maximum 24 digits                                                  | No Setting |
| 03          | DID Name  Enter the name that is assigned to the DID digits when it rings the extension. | Maximum 12 characters                                              | No Setting |
| 04          | Transfer Operation Mode                                                                  | 0 = No Transfer<br>1 = Busy<br>2 = No Answer<br>3 = Busy/No Answer | 0          |

| Item<br>No. | Item                                                                                                    | Input Data                                                                                                    | Default |
|-------------|----------------------------------------------------------------------------------------------------|----------------------------------------------------------------------------------------------------|---------|
| 05          | Transfer Destination Number 1                                                                                                    | 0 = No Setting                                                                                                    | 0       |
| 06          | Transfer Destination Number 2  400 – Allow the outside party to dial a different extension number in the translation table (for example, ring no answer to a dialed number, the caller then hears a dial tone, allowing them to enter another Valid Extension Number).  401– Provide the caller with DISA dialing options (requires using the DISA password).  ** This applies to 22-11-05 and 22-11-06.                                                                                            | 1~100 = Incoming Group 102 = In-Skin/External Voice Mail or InMail 201~264 = Extension Group 400 = Valid Extension Number 401 = DISA 501~599 = DISA/VRS Message 1000~1999 = Speed Dial Number (000~999) | 0       |
| 07          | Call Waiting PRG 20-09-07 overrides this setting.                                                                                                    | 0 = Disable (No)<br>1 = Enable (Yes)                                                                                                    | 0       |
| 08          | Maximum Number of DID Calls                                                                                                    | 0~200 (0 = No Limit)                                                                                                    | 0       |
| 09          | Music on Hold Source                                                                                                    | 0 = IC/MOH Port<br>1 = BGM Port<br>2 = ACI Port                                                                                                    | 0       |
| 10          | ACI Music Source Port                                                                                                    | When a sound source type is 2 in above: (0~96)                                                                                                    | 0       |
| 11          | Ring Group Transfer  Enable/Disable each conversation table ability to follow the Ring Group programming defined in Program 22-12-01: DID Intercept Ring Group.  If Program 22-11-05: DID Translation Number Conversion, Transfer Destination Number 1 and Program 22-11-06: DID Translation Number Conversion, Transfer Destination Number 2 are set, the priority of transferring is in this order: Program 22-11-05 then Program 22-11-06 then if Program 22-11-11 is enabled, Program 22-12-01. | 0 = Disable (Caller hears<br>Ringback)<br>1 = Enabled (Go to normal ring)                                                                                                    | 1       |

#### **Conditions**

O When the trunk type is set to 3 (DID) in 22-02-01, the DID Transfer Destination for each DID feature is not supported. This feature is supported only for DID trunks when assigned as VRS.

# **Feature Cross Reference**

☐ Direct Inward Dialing (DID)

# Program 22: Incoming Call Setup 22-12: DID Intercept Ring Group

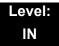

# **Description**

For each DID Translation Table, use **Program 22-12 : DID Intercept Ring Group** to define the first destination group for DID calls.

Depending on the entry in Program 22-09-02 and 22-11-04, the incoming calls route to the first destination group by the following:

- □ Vacant number intercept (vacant number means that no phone is connected, no station blade is installed, or the extension number is not defined in Program 11-02)
- Busy intercept
- ☐ Ring-no-answer intercept

If the destination is 0, the calls are forwarded to the trunk ring group defined in Program 22-11 based on the table assigned to the DID trunk.

If Programs 22-11-05 and 22-11-06 are set, the priority of transferring is in this order:

**Program 22-11-05 + Program 22-11-06 + Program 22-12.** 

For busy and no-answer calls, if the first and third destinations are programmed, but the second destination is not, the incoming call goes to the third destination after the first destination. If the first and second destinations are not defined, but the third destination is, the call goes directly to the third destination.

#### **Input Data**

| Conversion Table Area Number | 01~20 |
|------------------------------|-------|

| Item<br>No. | Day/Night Mode | Incoming Group Number                                                                  | Default |
|-------------|----------------|----------------------------------------------------------------------------------------|---------|
| 01          | 1~8            | 0 = No Setting 1~100 (Incoming Ring Group) 102 (In-Skin/External Voice Mail or InMail) | 1       |

### **Conditions**

None

# **Feature Cross Reference**

☐ Direct Inward Dialing (DID)

# **Program 22: Incoming Call Setup**

# 22-13 : DID Trunk Group to Translation Table Assignment

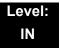

# **Description**

Use Program 22-13: DID Trunk Group to Translation Table Assignment to assign the DID Trunk Groups to DID Translation Tables. DID trunks should be in their own group. If you have more than one type of DID trunk, put each type in a separate Trunk Group. For each Trunk Group, you make a Translation Table entry for each Night Service mode.

#### **Input Data**

| Trunk Group Number | 1~100 |
|--------------------|-------|

| Item<br>No. | Day/Night Mode | Conversion Table<br>Area Number | Default |
|-------------|----------------|---------------------------------|---------|
| 01          | 1~8            | 0~20<br>0 = No Setting          | 1       |

#### **Conditions**

None

# **Feature Cross Reference**

Direct Inward Dialing (DID)

# Program 22: Incoming Call Setup 22-14: VRS Delayed Message for IRG

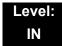

# **Description**

Use **Program 22-14: VRS Delayed Message for IRG** (Incoming Group Ring) to define for each incoming ring group the timers, VRS message number and type of tone for VRS Waiting Message.

### **Input Data**

| Incoming Ring Group Number | 1~100 |
|----------------------------|-------|
|----------------------------|-------|

| Item<br>No. | Item                                                                                                    | Input Data                                           | Default |
|-------------|----------------------------------------------------------------------------------------------------|------------------------------------------------------|---------|
| 01          | 1 <sup>st</sup> Delayed Message Start Time Time before the VRS Delay Message is played for IRG.                                                               | 0~64800 (sec)                                        | 0       |
| 02          | 1 <sup>st</sup> Delayed Message Number  VRS message that is used for the 1st  Delayed Message.                                                                | 0~101<br>0 = No Message<br>101 = Fixed<br>Message    | 0       |
| 03          | 1 <sup>st</sup> Delayed Message Sending Count This is the number of times the 1st Delay Message is played. If set to 0, the 1st Delay Message is not played.  | 0~255 (time)                                         | 0       |
| 04          | 2 <sup>nd</sup> Delayed Message Number  VRS message that is used for the 2nd  Delayed Message.                                                                | 0~101<br>0 = No Message<br>101 = Fixed<br>Message    | 0       |
| 05          | 2 <sup>nd</sup> Delayed Message Sending Count  This is the number of times the 2nd Delay Message is played. If set to 0, the 2nd Delay Message is not played. | 0~255 (time)                                         | 0       |
| 06          | Tone Kind at Message Interval What is heard between the Delay Messages.                                                                                       | 0 = Ring Back Tone<br>1 = MOH Tone<br>2 = BGM Source | 0       |
| 07          | Disconnect Time After the End of VRS Delayed Message  Time, after all 2nd Delay Messages are played, before the caller is disconnected.                       | 0 = No Disconnect<br>1~64800 Seconds                 | 60      |

### Conditions

None

# **Feature Cross Reference**

# Program 22: Incoming Call Setup 22-15: VRS Delayed Message for Department Group

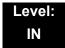

# **Description**

Use **Program 22-15**: **VRS Delayed Message for Department Group** to define for each Department (Extension) Group the timers, VRS message number and tone kind for VRS Delayed Message. There are 64 available Department Groups.

### **Input Data**

| Extension Group Number | 01~64 |
|------------------------|-------|

| Item<br>No. | ltem                                                                                                    | Input Data                                           | Default |
|-------------|----------------------------------------------------------------------------------------------------|------------------------------------------------------|---------|
| 01          | 1st Delayed Message Start Time Time before the VRS Delay Message is played for Department Group.                                                              | 0~64800 (sec)                                        | 0       |
| 02          | 1st Delayed Message Number 0~101  VRS message that is used for the 1st Delayed Message. 0~101  10 = No Message 101 = Fixed Message                            |                                                      | 0       |
| 03          | 1st Delayed Message Sending Count  This is the number of times the 1st Delay Message is played. If set to 0, the 1st Delay Message is not played.             |                                                      | 0       |
| 04          | 2 <sup>nd</sup> Delayed Message Number  VRS message that is used for the 2nd Delayed Message.                                                                 | 0~101<br>0 = No Message<br>101 = Fixed Message       | 0       |
| 05          | 2 <sup>nd</sup> Delayed Message Sending Count  This is the number of times the 2nd Delay Message is played. If set to 0, the 2nd Delay Message is not played. |                                                      | 0       |
| 06          | Tone Kind at Message Interval What is heard between the Delay Messages.                                                                                       | 0 = Ring Back Tone<br>1 = MOH Tone<br>2 = BGM Source |         |
| 07          | Disconnect Time After the End of VRS Delayed Message  Time, after all 2nd Delay Messages are played, before the caller is disconnected.                       | 0 = No Disconnect<br>1~64800 (sec)                   | 60      |

### Conditions

None

# **Feature Cross Reference**

Department Group

# Program 22: Incoming Call Setup 22-16: Private Call Refuse Target Area Setup

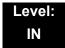

# **Description**

Use **Program 22-16: Private Call Refuse Target Area Setup** to define Speed Dial group number for Private Call Refuse.

| Item<br>No. | Item                    | Input Data | Default |
|-------------|-------------------------|------------|---------|
| 01          | Speed Dial Group Number | 0~64       | 0       |

#### **Conditions**

None

## **Feature Cross Reference**

Department Group

# **Program 22: Incoming Call Setup**

# 22-17 : Dial-In Conversion Table Area Setup for Time Pattern

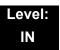

# **Description**

Use Program 22-17: Dial-In Conversion Table Area Setup for Time Pattern to define Time Zone and Dial-In Conversion Table (Program 22-11) for Time Pattern.

#### **Input Data**

| Conversion Table Number | 01~100 |
|-------------------------|--------|

| Item<br>No. | ltem                               | Input Data       | Default    |
|-------------|------------------------------------|------------------|------------|
| 01          | Received Dial                      | Up to 8 digits   | No Setting |
| 02          | Start of Time                      | 0000~2359 (Time) | 0000       |
| 03          | End of Time                        | 0000~2359 (Time) | 0000       |
| 04          | Dial-In Conversion Table<br>Number | 0~2000           | 0          |

#### **Conditions**

None

### **Feature Cross Reference**

# Program 22: Incoming Call Setup 22-18: Private Call Assignment Setup

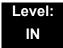

# **Description**

Use **Program 22-18: Private Call Assignment Setup** to define assignment and incoming ring pattern for Private Calls.

| Item<br>No. | Item                      | Input Data                                                                                   | Default    |
|-------------|---------------------------|----------------------------------------------------------------------------------------------|------------|
| 01          | Transfer Mode             | 0 = Not defined<br>1 = Internal dial<br>2 = Incoming Ring Group                              | 0          |
| 02          | <b>Destination Number</b> | 1 = Internal Dial (up to 24 digits) 0~9, *, #,<br>P, R, @<br>2 = Incoming Ring Group (0~100) | No Setting |
| 03          | Incoming Ring Pattern     | 0~9 0 = Normal pattern 1~4 = Tone pattern 5~9 = Scale pattern                                | 0          |

#### **Conditions**

None

### **Feature Cross Reference**

None

# Program 22: Incoming Call Setup 22-20: Flexible Ringing by Caller ID Setup

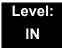

# **Description**

Use **Program 22-20: Flexible Ringing by Caller ID Setup** to set flexible ringing by Caller ID per timer pattern mode.

#### **Input Data**

| Trunk Port Number | 01~200 |
|-------------------|--------|
|                   |        |

| Day/Night Mode | 01~08 |
|----------------|-------|

| Item<br>No. | ltem             | Input Data                | Default |
|-------------|------------------|---------------------------|---------|
| 01          | Flexible Ringing | 0 = Disable<br>1 = Enable | 1       |

#### **Conditions**

None

### **Feature Cross Reference**

None

# Program 23 : Answer Features Setup 23-02 : Call Pickup Groups

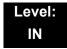

## **Description**

Use **Program 23-02 : Call Pickup Groups** to assign extensions to Call Pickup Groups. This program also lets you assign an extension Call Pickup Group priority. If two extensions in a group are ringing at the same time, Group Call Pickup intercepts the highest priority extension first.

**Program** 

**™** There are 64 available Call Pickup Groups.

# 23

#### **Input Data**

| Extension Number | Maximum 8 digits |
|------------------|------------------|

| Item<br>No. | Group<br>Number | Priority | Default | Description                                                                                       | Related<br>Program                                                   |
|-------------|-----------------|----------|---------|---------------------------------------------------------------------------------------------------|----------------------------------------------------------------------|
| 01          | 1~64            | 1~999    | 1 – xxx | Assign extensions to Call Pickup Groups other than the extension group set up by a Program 16-02. | 11-12-26<br>11-12-27<br>11-12-28<br>15-07-24<br>15-07-25<br>15-07-26 |

#### **Conditions**

None

#### **Feature Cross Reference**

Group Call Pickup

# Program 23 : Answer Features Setup 23-03 : Universal Answer/Auto Answer

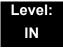

# **Description**

Use **Program 23-03 : Universal Answer/Auto Answer** to assign trunk routes (set in Program 14-06) to extensions for Universal Answer. If the call ringing the paging system is in an extension assigned route, the user can dial the Universal Answer code (#0) to pick up the call.

You can also use this program to let an extension user automatically answer trunk calls that ring other extensions (not their own). When the user lifts the handset, they automatically answer the ringing calls based on Trunk Group Routing programming (defined in Program 14-06). The extension user ringing calls, however, always have priority over calls ringing other co-worker extensions. Refer to the Line Preference feature in the UNIVERGE SV8100 Features and Specifications Manual for more information.

Make one entry for each Night Service mode.

#### **Input Data**

| Extension Number | Maximum eight digits |
|------------------|----------------------|

| Item<br>No. | Day/Night<br>Mode | Route<br>Table<br>Number | Default | Description                                                                                                    | Related<br>Program |
|-------------|-------------------|--------------------------|---------|----------------------------------------------------------------------------------------------------|--------------------|
| 01          | 1~8               | 0~100                    | 0       | Let an extension user automatically answer trunk calls that ring other extensions. When the user lifts the handset, they automatically answer the ringing calls based on Trunk Group Routing programming (defined in Program 14-06). | 14-06              |

#### Conditions

None

# **Feature Cross Reference**

- ☐ Line Preference
- □ Night Service

# Program 23: Answer Features Setup 23-04: Ringing Line Preference for Virtual Extensions

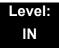

### **Description**

Use **Program 23-04**: **Ringing Line Preference for Virtual Extensions** to set the off-hook automatic response priority for calls ringing virtual extension keys on a telephone.

There are 256 available Virtual Extension Ports.

#### **Input Data**

| Extension Number | Maximum eight digits |
|------------------|----------------------|
|                  | 1 1 3 1 3 1          |

| Item<br>No. | Order | Extension<br>Group<br>Number        | Default | Description                                                                                                    | Related<br>Program |
|-------------|-------|-------------------------------------|---------|----------------------------------------------------------------------------------------------------|--------------------|
| 01          | 1~4   | 00~64<br>(0 or<br>00=Don't<br>Care) | 00      | When an extension has a virtual extension assigned to a Programmable Function Key, this program determines the priority for automatically answering the ringing calls when the handset is lifted. If 0 or 00 is selected, the user can lift the handset to answer a ringing call from any group. | 16-02<br>20-10-08  |

#### **Conditions**

None

### **Feature Cross Reference**

Call Arrival Keys (CAR)/Secondary Incoming Extensions (SIE)/ Virtual Extensions (VE)

# Program 24: Hold/Transfer Setup 24-01: System Options for Hold

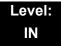

# **Description**

Use **Program 24-01 : System Options for Hold** to define the system options for the Hold feature.

#### **Input Data**

| Item<br>No. | Item                                                                                                    | Input Data    | Default | Related<br>Program |
|-------------|----------------------------------------------------------------------------------------------------|---------------|---------|--------------------|
| 01          | Hold Recall Time                                                                                                    | 0~64800 (sec) | 90      |                    |
|             | A call on Hold recalls the extension that placed it on Hold after this time. This time works with the Hold Recall Callback Time (Item 2).                                                                                                    |               |         |                    |
| 02          | Hold Recall Callback Time                                                                                                    | 0~64800 (sec) | 30      |                    |
|             | A trunk recalling from Hold or Park rings an extension for this time. This time works with Hold Recall Time or Park Hold Time. After this time, the system invokes the Hold recall time again. Cycling between time 01 and 02 and 06 and 07 continues until a user answers the call. |               |         |                    |
| 03          | Exclusive Hold Recall Time                                                                                                    | 0~64800 (sec) | 90      |                    |
|             | A call left on Exclusive Hold recalls the extension that placed it on Hold after this time.                                                                                                    |               |         |                    |
| 04          | Exclusive Hold Recall Callback Time                                                                                                    | 0~64800 (sec) | 30      |                    |
|             | An Exclusive Hold Recall rings an extension for this time. If not picked up, the call goes back on System Hold.                                                                                                    |               |         |                    |
| 05          | Forced Release of Held Call                                                                                                    | 0~64800 (sec) | 1800    | 14-01-16           |
|             | Depending on the setting of Program 14-01-16, the system disconnects calls on Hold longer than this time.                                                                                                    |               |         |                    |

**Program** 

24

### Input Data (Continued)

| Item<br>No. | Item                                                                                                    | Input Data    | Default | Related<br>Program |
|-------------|----------------------------------------------------------------------------------------------------|---------------|---------|--------------------|
| 06          | Park Hold Time – Normal                                                                                                    | 0~64800 (sec) | 90      | 20-11-19           |
|             | A call left parked longer than this time recalls the extension that initially parked it.                                     |               |         |                    |
| 07          | Park Hold Time – Extended (Recall)  A call left parked longer than this time recalls the extension that initially parked it. | 0~64800 (sec) | 300     | 20-11-19           |

#### **Conditions**

None

# **Feature Cross Reference**

- ☐ Hold
- □ Park

# Program 24: Hold/Transfer Setup 24-02: System Options for Transfer

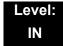

# **Description**

Use **Program 24-02 : System Options for Transfer** to define the system options for the Transfer feature.

#### **Input Data**

| Item<br>No. | Item                                                                                                    | Input Data                              | Default | Related<br>Program |
|-------------|----------------------------------------------------------------------------------------------------|-----------------------------------------|---------|--------------------|
| 01          | Busy Transfer  Enable/Disable extensions to Transfer calls to busy extensions. If disabled, calls transferred to busy extensions recall immediately.                                                                                                    | 0 = Disable (No)<br>1 = Enable<br>(Yes) | 1       |                    |
| 02          | MOH or Ringback on Transferred Calls  Enable/Disable MOH on Transfer. If set to 0, a transferred caller hears MOH while their call rings the destination extension. If set to 1, a transferred caller hears ringback while their call rings the destination extension. | 0 = Hold Tone<br>1 = Ring Back<br>Tone  | 0       | 20-03-02           |
| 03          | Delayed Call Forwarding Time  If activated at an extension, Delayed Call Forwarding occurs after this time. This also sets the time a Transferred call waits at an extension forwarded to Voice Mail before routing to the called extension mailbox.                   | 0~64800 (sec)                           | 10      |                    |
| 04          | Transfer Recall Time  An unanswered transferred call recalls to the extension that initially transferred it after this time.                                                                                                    | 0~64800 (sec)                           | 30      |                    |
| 05          | Message Wait Ring Interval Time For single line telephones (SLTs) without message waiting lamps, this is the time between intermittent ringing. If this value is set to 0, the system rings once.                                                                      | 0~64800 (sec)                           | 30      |                    |

### Input Data (Continued)

| Item<br>No. | Item                                                                                                    | Input Data    | Default | Related<br>Program                                       |
|-------------|----------------------------------------------------------------------------------------------------|---------------|---------|----------------------------------------------------------|
| 07          | Trunk-to-Trunk Transfer Release Warning Tone  Time starts when a trunk begins talking with another trunk (for example: trunk-to-trunk transfer, outgoing from trunk, Tandem Trunking).  When this time expires, a warning tone is heard. If Program 24-02-10 is set, the conversation disconnects after time expires. This time is set again when the external digit timer expires. One of the trunks used must be an analog trunk (or | 0~64800 (sec) | 1800    | 14-01-25<br>20-28-01<br>20-28-02<br>20-28-03<br>24-02-10 |
| 08          | leased line).  Delayed Transfer Time for all Department                                                                                                    | 0~64800 (sec) | 10      | 11-11-28                                                 |
|             | Groups                                                                                                    | ,             | -       | 11-11-29<br>15-07-59                                     |
| 09          | Two B-Channel Transfer Retry Timer                                                                                                    | 0~64800 (sec) | 10      | 10-03-16<br>(PRI)                                        |
| 10          | Disconnect Trunk-to-Trunk                                                                                                    | 0~64800 (sec) | 0       | 14-01-25<br>20-28-01<br>20-28-02<br>20-28-03<br>24-02-07 |
| 11          | No Answer Step Transfer                                                                                                    | 0~64800 (sec) | 10      | 14-01-26                                                 |
| 12          | No Answer Trunk-to-Trunk Transfer                                                                                                    | 0~64800 (sec) | 0       | 14-01-26                                                 |
| 13          | Hook Flash Sending Timer When the System<br>Answers Automatically                                                                                                    | 0~64800 (sec) | 2       |                                                          |
|             | Time before sending the hook flash for Call Forward Centrex.                                                                                                    |               |         |                                                          |

Conditions

None

# **Feature Cross Reference**

□ Transfer

# Program 24: Hold/Transfer Setup 24-03: Park Group

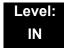

### **Description**

Use **Program 24-03 : Park Group** to assign an extension to a Park Group. The system allows a total of 64 Park Groups. An extension user can pick up only a call parked in orbit by an extension user in their own group.

#### **Input Data**

| Extension Number | Maximum eight digits |
|------------------|----------------------|

| Item<br>No. | Park Group<br>Number | Default | Description                                                                       | Related<br>Program |
|-------------|----------------------|---------|-----------------------------------------------------------------------------------|--------------------|
| 01          | 1~64                 | 1       | Assign an extension to a Park Group. The system allows a total of 64 Park Groups. | 15-07-01           |

#### **Conditions**

None

### **Feature Cross Reference**

□ Park

# **Program 24: Hold/Transfer Setup**

# 24-04 : Automatic Trunk-to-Trunk Transfer Target Setup

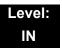

# **Description**

Use **Program 24-04**: **Automatic Trunk-to-Trunk Transfer Target Setup** to assign the Speed Dialing number bin which should be used as the destination of the Automatic Trunk-to-Trunk Transfer.

#### **Input Data**

| Trunk Port Number | 001~200 |
|-------------------|---------|

| Item<br>No. | Day/<br>Night<br>Mode | Speed Dial<br>Area<br>Number | Default | Description                                                                                                    | Related<br>Program         |
|-------------|-----------------------|------------------------------|---------|----------------------------------------------------------------------------------------------------|----------------------------|
| 01          | 1~8                   | 0~1999                       | 1999    | The destination telephone number of the Trunk-to-Trunk Transfer uses the number registered into the Speed Dial. Use this program to setup the Speed Dial Bin Number. | 11-10-08<br>13-04<br>24-05 |

#### **Conditions**

None

#### **Feature Cross Reference**

Call Forwarding, Off-Premise

# Program 24: Hold/Transfer Setup 24-05: Department Group Transfer Target Setup

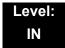

### **Description**

Use **Program 24-05**: **Department Group Transfer Target Setup** to assign the Speed Dialing bin which is used as the destination of the extension for the Extension Group.

There are 64 available Department Groups.

#### **Input Data**

| Extension Group Number | 01~64 |
|------------------------|-------|

| Item<br>No. | Day/Night<br>Mode | Speed Dial<br>Area<br>Number | Default | Description                                                                                                    | Related<br>Program         |
|-------------|-------------------|------------------------------|---------|----------------------------------------------------------------------------------------------------|----------------------------|
| 01          | 1~8               | 0~1999                       | 1999    | Use the Speed Dialing area to program the destination number of the transferred telephone number when a Department Group call is transferred using the Trunk-to-Trunk Forwarding feature. | 11-11-27<br>13-04<br>24-04 |

#### **Conditions**

None

#### **Feature Cross Reference**

□ Transfer

# Program 24 : Hold/Transfer Setup 24-06 : Fixed Call Forwarding

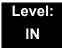

# **Description**

For each extension/virtual extension port, use **Program 24-06**: **Fixed Call Forwarding** to assign the Fixed Call Forwarding Type (0~4) and the destination extension/virtual extension. For *extension ports*, the Fixed Call Forwarding destination can be an on- or off-premise extension or a Voice Mail extension. For *virtual extensions*, the Fixed Call Forwarding destination can be an on-premise extension or Voice Mail extension.

#### **Input Data**

| Г. |                  |                    |
|----|------------------|--------------------|
|    | Extension Number | Up to eight digits |
|    |                  |                    |

| Fixed Call Forwarding Type                                                                                                    | Default | Description                                                                                                   |
|----------------------------------------------------------------------------------------------------|---------|----------------------------------------------------------------------------------------------------|
| 0 = Fixed Call Forwarding disabled 1 = Fixed Call Forwarding with both extensions ringing 2 = Fixed Call Forwarding when unanswered 3 = Fixed Call Forwarding Immediate 4 = Fixed Call Forwarding when busy or unanswered | 0       | Set the type of substitute call receipt and specify the extension number transferred on originated telephone. |

#### **Conditions**

O Do not use Fixed Call Forwarding Type 1 (Both Ringing) with Voice Mail ports.

#### **Feature Cross Reference**

Call Forwarding

# Program 24: Hold/Transfer Setup 24-07: Fixed Call Forward Off-Premise

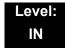

# **Description**

Use **Program 24-07**: **Fixed Call Forward Off-Premise** to assign the Fixed Call Forwarding Off-Premise telephone number for each extension/virtual extension. The Off-Premise destination can have up to 24-digits. A trunk access code (e.g., 9) must be included in the number.

#### **Fixed Call Forwarding Types:**

#### **Input Data**

| Extension Number | Up to eight digits |
|------------------|--------------------|

| Off-Premise Destination Number          | Default    |
|-----------------------------------------|------------|
| 1~9, 0, #, *, P, R, @ (up to 24 digits) | No Setting |

**Conditions** 

None

#### **Feature Cross Reference**

None

# Program 24: Hold/Transfer Setup 24-08: Call Forward for Centrex

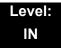

# **Description**

Use **Program 24-08**: **Call Forward for Centrex** to assign the Call Forwarding type and Call Forwarding for Centrex telephone number for each extension/virtual extension. The Off-Premise destination can have up to 24-digits.

#### **Input Data**

| Extension Number | Up to eight digits |
|------------------|--------------------|
|------------------|--------------------|

| Item<br>No. | ltem                                                                                                    | Input Data                                         | Default    |
|-------------|----------------------------------------------------------------------------------------------------|----------------------------------------------------|------------|
| 01          | Call Forwarding Type Set the Call Forwarding type: 0 = Call Forwarding disabled 1 = Call Forwarding No Answer 2 = Call Forwarding Immediate Call 3 = Call Forwarding Busy or No Answer 4 = Call Forwarding when Busy | 0~4                                                | 0          |
| 02          | Call Forwarding Destination for Immediate and No Answer Call Set Call Forwarding destination for Centrex for Immediate and No Answer Calls.                                                                          | 1~9, 0, #, <b>*</b> , P, R,<br>@ (up to 24 digits) | No Setting |
| 03          | Call Forwarding Busy Destination Set Call Forwarding destination for Centrex for Busy Call.                                                                                                    | 1~9, 0, #, <b>*</b> , P, R,<br>@ (up to 24 digits) | No Setting |

#### **Conditions**

None

### **Feature Cross Reference**

None

# Program 24: Hold/Transfer Setup 24-09: Call Forward Split Settings

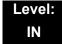

### **Description**

Use **Program 24-09**: **Call Forward Split Settings** to assign Call Forwarding Type and the destination number for each extension/virtual extension. The destination can have up to 24 digits, using 0~9, \*, #, and @. Be sure to include the trunk access code (e.g., 9) in the number if the destination is off-premise.

- Only ISDN uses the @ symbol.
- Pause can be set by LK 1.

#### **Input Data**

| Extension Number Maximum eight digits |
|---------------------------------------|
|---------------------------------------|

| Item<br>No. | Input Data                                                                                                    | Default       |
|-------------|----------------------------------------------------------------------------------------------------|---------------|
| 01          | Call Forwarding Type:  0 = Call Forwarding Off  1 = Call Forwarding with both ring  2 = Call Forwarding when no answer  3 = Call Forwarding all calls  4 = Call Forwarding busy or no answer  5 = Call Forwarding when busy | 0             |
| 02          | CO Call Forwarding Destination for Both Ring, All Call, No Answer: 1~9, 0, #, *, R, @ (Up to 24 digits)  Only ISDN uses the @ symbol.                                                                                       | No<br>Setting |
| 03          | Intercom Call Forwarding Destination for Both ring, All Call, No Answer:  1~9, 0, #, *, R, @  (Up to 24 digits)                                                                                                    | No<br>Setting |
| 04          | CO Call Forwarding Busy Destination: 1~9, 0, #, *, R, @ (Up to 24 digits)                                                                                                    | No<br>Setting |
| 05          | Intercom Call Forwarding Busy Destination:<br>1~9, 0, #, *, R, @<br>(Up to 24 digits)                                                                                                    | No<br>Setting |

| Item<br>No. | Input Data                                                                                         | Default |
|-------------|----------------------------------------------------------------------------------------------------|---------|
| 06          | Call Forwarding Destination for CTX/PBX for All Call, No Answer: 0~9, #, *, R, @ (Up to 24 digits) | None    |
| 07          | Call Forwarding Destination for CTX/PBX for Busy: 0~9, #, *, R, @ (Up to 24 digits)                | None    |

#### Conditions

None

# **Feature Cross Reference**

☐ Call Forwarding, Off-Premise

# Program 25: VRS/DISA Setup 25-01: VRS/DISA Line Basic Data Setup

Level: IN

## **Description**

Use **Program 25-01 : VRS/DISA Line Basic Data Setup** to define the basic setting of each VRS/DISA line.

#### **Input Data**

Trunk Port Number 001~200

| Item<br>No. | Item                       | Input Data                                                                         | Default | Related<br>Program |
|-------------|----------------------------|------------------------------------------------------------------------------------|---------|--------------------|
| 01          | VRS/DISA Dial-In Mode      | 0 = Extension Number Service Code Specify (Intercom) 1 = Use Dial Conversion Table | 0       | 22-11              |
| 02          | DISA User ID               | 0 = Off<br>1 = On                                                                  | 1       | 25-08              |
| 03          | VRS/DISA Transfer<br>Alarm | 0 = Normal (Off)<br>1 = Alarm (On)                                                 | 0       |                    |

#### **Conditions**

None

### **Feature Cross Reference**

☐ Direct Inward System Access (DISA)

**Program** 

25

# Program 25 : VRS/DISA Setup 25-02 : DID/DISA VRS Message

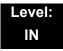

# **Description**

Use **Program 25-02**: **DID/DISA VRS Message** to assign the VRS message number to be used as the Automated Attendant Message for each trunk which is assigned as a VRS/DISA.

#### **Input Data**

| Trunk Port Number | 001~200 |
|-------------------|---------|
|-------------------|---------|

| Item<br>No. | Day/Night<br>Mode | Message (Talkie)<br>Source                                      | Additional Data                                                                                       | Default |
|-------------|-------------------|-----------------------------------------------------------------|----------------------------------------------------------------------------------------------------|---------|
| 01          | 1~8               | 0 = No Message<br>1 = VRS<br>2 = ACI<br>3 = Department<br>Group | 1 = 01~100 (VRS Message Number)<br>2 = 01~04 (ACI Group Number)<br>3 = 01~64 (Extension Group Number) | 0       |

#### **Conditions**

None

#### **Feature Cross Reference**

☐ Direct Inward System Access (DISA)

Program 25 : VRS/DISA Setup

# **Program 25: VRS/DISA Setup**

# 25-03: VRS/DISA Transfer Ring Group With Incorrect Dialing

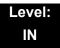

### **Description**

Use Program 25-03: VRS/DISA Transfer Ring Group With Incorrect Dialing to set what happens to a call when the DISA or Automated Attendant caller dials incorrectly or waits too long to dial. The call can either disconnect (0) or Transfer to an alternate destination (a ring group or voice mail). When setting the DISA and DID Operating Mode, make an entry for each Night Service mode.

#### **Input Data**

| Trunk Port Number | 001~200 |
|-------------------|---------|

| Item<br>No. | Day/Night<br>Mode | Incoming Group Number                                                                                              | Default | Related<br>Program |
|-------------|-------------------|----------------------------------------------------------------------------------------------------|---------|--------------------|
| 01          | 1~8               | 0 = Disconnect 1~100 (Incoming Ring Group) 102 (In-Skin/External Voice Mail or VM8000 InMail) 104 (Speed Dial Bin) | 0       | 22-04              |

#### **Conditions**

None

#### **Feature Cross Reference**

☐ Direct Inward System Access (DISA)

# Program 25: VRS/DISA Setup

# 25-04 : VRS/DISA Transfer Ring Group With No Answer/Busy

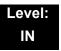

### **Description**

Use Program 25-04: VRS/DISA Transfer Ring Group With No Answer/Busy to set the operating mode of each DISA trunk. This sets what happens to the call when the DISA or Automated Attendant caller calls a busy or unanswered extension. The call can either disconnect (0) or Transfer to an alternate destination (a ring group or voice mail). When setting the DISA and DID Operating Mode, make an entry for each Night Service mode.

#### **Input Data**

| Trunk Port Number | 001~200 |
|-------------------|---------|
|-------------------|---------|

| Item<br>No. | Day/Night<br>Mode | Incoming Group Number                                                                                              | Default | Related<br>Program |
|-------------|-------------------|----------------------------------------------------------------------------------------------------|---------|--------------------|
| 01          | 1~8               | 0 = Disconnect 1~100 (Incoming Ring Group) 102 (In-Skin/External Voice Mail or VM8000 InMail) 104 (Speed Dial Bin) | 0       | 22-04              |

#### **Conditions**

None

#### **Feature Cross Reference**

☐ Direct Inward System Access (DISA)

Program 25: VRS/DISA Setup

# Program 25: VRS/DISA Setup 25-05: VRS/DISA Error Message Assignment

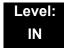

### **Description**

Use **Program 25-05**: **VRS/DISA Error Message Assignment** to assign the VRS message number to be used as the Automated Attendant error message. For each VRS/DISA trunk that the VRS answers, enter the VRS message (1~100) the outside caller hears if they dial incorrectly. If you enter 0 (i.e., no error message), the call reroutes according to Program 25-03 and 25-04.

For each trunk, make a separate entry for each Night Service mode.

#### **Input Data**

| Trunk Port Number | 001~200 |
|-------------------|---------|

| Item<br>No. | Day/Night<br>Mode | VRS Message Number      | Default |
|-------------|-------------------|-------------------------|---------|
| 01          | 1~8               | 0~100<br>0 = No Setting | 0       |

#### **Conditions**

None

#### **Feature Cross Reference**

Direct Inward System Access (DISA)

# Program 25: VRS/DISA Setup 25-06: VRS/DISA One-Digit Code Attendant Setup

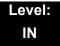

### **Description**

Use **Program 25-06 : VRS/DISA One-Digit Code Attendant Setup** to set up single digit dialing through the VRS. This gives VRS callers single key access to extensions, the company operator, Department Calling Groups and Voice Mail. For each VRS message set to answer outside calls (refer to Program 25-04 and 25-05), you specify:

- ☐ The digit the VRS caller dials (0~9, ★, #). Keep in mind that if you assign destinations to digits, outside callers cannot dial system extensions.
- The destination reached (eight digits max.) when the caller dials the specified digit.

The destination can be an extension, a Department Calling pilot number or the Voice Mail master number. A one-digit code can be assigned for each Automated Attendant message.

#### Example:

Message Number=01, Destination=2, Next Message Number=0, Dial=399

In this example, when 2 is dialed by an outside caller, the system transfers the call to 399. This means that extension 200~299 cannot receive calls from VRS/DISA users during/after VRS Message 01.

#### **Input Data**

| Attendant Message Number | 01~100 |
|--------------------------|--------|
|                          | 1      |

| Received Dial | 1~9, 0, *, # |
|---------------|--------------|
|---------------|--------------|

| Item<br>No. | Item                             | Input Data                                                                                                    | Default    |
|-------------|----------------------------------|----------------------------------------------------------------------------------------------------|------------|
| 01          | Next Attendant Message<br>Number | 0~100 0 = No Setting 101 = Voice Mail answers 104 = Refer to 25-04: VRS/DISA Transfer Ring Group With No Answer/Busy 105 = Dial the other extension | 0          |
| 02          | Destination Number               | Up to eight digits                                                                                                    | No Setting |

2 - 344 Program 25 : VRS/DISA Setup

#### Conditions

O Outside caller may not be able to dial individual extensions or lines if the same first digit is defined here.

## **Feature Cross Reference**

- ☐ Direct Inward System Access (DISA)
- ☐ Voice Response System (VRS)

# Program 25: VRS/DISA Setup 25-07: System Timers for VRS/DISA

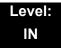

# **Description**

Use **Program 25-07: System Timers for VRS/DISA** to set the value for the system timers which affect DID and DISA. Refer to the following chart for a description of each option, its range and default setting.

#### **Input Data**

| Item<br>No. | Item                                                                                                    | Input<br>Data    | Default | Related<br>Program |
|-------------|----------------------------------------------------------------------------------------------------|------------------|---------|--------------------|
| 01          | VRS/DISA Dial Tone Time  After answering a DISA trunk, the system waits this time for the caller to dial the first digit of the DISA password. If the caller fails to dial during this time, the system drops the call.                                | 0~64800<br>(sec) | 10      | 25-04              |
| 02          | VRS/DISA No Answer Time  A VRS/DISA caller can ring an extension for this time before the system sets the call as a Ring No Answer.  After this time expires, the call follows the programmed Ring No Answer routing (set in Program 25-03 and 25-04). | 0~64800<br>(sec) | 0       | 25-04              |
| 03          | Disconnect after VRS/DISA retransfer to IRG From DISA trunk, when the call may go to Incoming Ring Group of PRG25-03/25-04. This setting determines the time the call is ringing in the IRG.                                                           | 0~64800<br>(sec) | 60      |                    |
| 04          | Calling Time to Automatic Answering Telephone Set Set the answering waiting time of the automatic answering extension when an incoming DID trunk call is received.                                                                                     | 0~64800<br>(sec) | 10      |                    |
| 05          | Duration Time for Guidance Message by Automatic Answering Telephone Set  Set the announcement time of the automatic answering extension after which an incoming DID trunk caller is disconnected.                                                      | 0~64800<br>(sec) | 10      |                    |
| 06          | Duration Time for Guidance Message by ACI Set the announcement time by the ACI after which an incoming DID trunk caller is disconnected.                                                                                                    | 0~64800<br>(sec) | 10      |                    |

2 - 346 Program 25 : VRS/DISA Setup

### **Input Data**

| Item<br>No. | ltem                                                                                                    | Input<br>Data    | Default | Related<br>Program                           |
|-------------|----------------------------------------------------------------------------------------------------|------------------|---------|----------------------------------------------|
| 07          | Long Conversation Warning Tone Time  Determine the time a DISA caller or any trunk-to-trunk (such as Tandem Trunking) conversation can talk before the Long Conversation tone is heard.                                | 0~64800<br>(sec) | 3600    | 14-01-25<br>20-28-01<br>20-28-02<br>20-28-03 |
| 08          | Long Conversation Disconnect Time  Determine the time the system waits before disconnecting a DISA caller or any trunk-to-trunk (such as Tandem Trunking) conversation call after the Long Conversation tone is heard. | 0~64800<br>(sec) | 10      | 14-01-25<br>20-28-01<br>20-28-02<br>20-28-03 |
| 09          | DISA Internal Paging Time  Enter the maximum length of an Internal Page placed by a DISA caller. If the Page continues longer than this time, the system terminates the DISA call.                                     | 0~64800<br>(sec) | 30      |                                              |
| 10          | DISA External Paging Time  Enter the maximum length of an External Page placed by a DISA caller. If the Page continues longer than this time, the system terminates the DISA call.                                     | 0~64800<br>(sec) | 30      |                                              |
| 11          | VRS/DISA Answer Delay Time  Set up the time the system waits after receiving an incoming VRS/DISA call before the system automatically answers the call.                                                               | 0~64800<br>(sec) | 0       |                                              |
| 13          | VRS/DISA Busy Tone Interval  If a DISA caller dials a busy extension (and Program 25-04 = 0), the system plays busy tone for this time before disconnecting.                                                           | 0~64800<br>(sec) | 5       |                                              |
| 14          | Delayed VRS Answer Time  Assign the delay time from switching from a normal incoming status to DID mode. If this time is set to 0, the call switches to DID mode immediately.                                          | 0~64800<br>(sec) | 10      |                                              |

#### Conditions

None

## **Feature Cross Reference**

☐ Direct Inward System Access (DISA)

# Program 25: VRS/DISA Setup

25-08: DISA User ID Setup

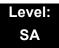

# **Description**

Use **Program 25-08 : DISA User ID Setup** to set the 6-digit DISA password for each user. There are 15 users each with one 6-digit password.

#### **Input Data**

| DISA User Number | 1~15 |
|------------------|------|

| Item<br>No. | Password                                                 | Default    | Related PRG |
|-------------|----------------------------------------------------------|------------|-------------|
| 01          | Dial<br>(Fixed – six digits)<br>0~9, <b>*</b> , <b>#</b> | No Setting | 49-10-11    |

#### **Conditions**

None

## **Feature Cross Reference**

☐ Direct Inward System Access (DISA)

Program 25 : VRS/DISA Setup

# Program 25: VRS/DISA Setup 25-09: Class of Service for DISA Users

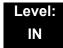

### **Description**

Use **Program 25-09 : Class of Service for DISA Users** to set the DISA Class of Service for each user. When a DISA caller enters a password (defined in Program 25-08), the system identifies the user and associates the appropriate DISA Class of Service with the call. Assign the DISA Class of Service options in Program 20-14. When programming DISA Class of Service, make one entry for each Night Service mode.

#### **Input Data**

| DISA User Number | 1~15 |
|------------------|------|
|                  |      |

| Item | Day/Night | Function | Default |
|------|-----------|----------|---------|
| No.  | Mode      | Class    |         |
| 01   | 1~8       | 1~15     | 1       |

#### **Conditions**

- O DISA Class of Service cannot be 0.
- O Program 20-06 cannot be used to assign Class of Service to DISA trunks.

#### **Feature Cross Reference**

☐ Direct Inward System Access (DISA)

# Program 25: VRS/DISA Setup 25-10: Trunk Group Routing for DISA

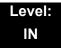

# **Description**

Use **Program 25-10**: **Trunk Group Routing for DISA** to assign the Trunk Group route chosen when a user places a DISA call to the system and dials 9. Set Trunk Group Routing in Program 14-06. Enable or disable the DISA caller ability to dial 9 in Program 20-14-02. Assign a route to each DISA Class of Service (1~15). The system assigns a DISA Class of Service to a call based on the password the DISA caller dials.

When programming, make a separate entry for each Night Service Mode.

#### **Input Data**

| DISA User Number | 1~15 |
|------------------|------|

| Item | Day/Night | Route Table             | Default |
|------|-----------|-------------------------|---------|
| No.  | Mode      | Number                  |         |
| 01   | 1~8       | 0~100<br>0 = No Setting | 1       |

#### **Conditions**

None

#### **Feature Cross Reference**

☐ Direct Inward System Access (DISA)

Program 25 : VRS/DISA Setup

# Program 25: VRS/DISA Setup 25-11: DISA Toll Restriction Class

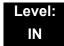

### **Description**

For systems that use Toll Restriction, use **Program 25-11: DISA Toll Restriction Class** to assign a Toll Restriction Class (1-15) to each DISA user (1~15). The system uses the Toll Restriction Class you enter in Program 21-05 and 21-06. The Toll Restriction Class assigned to a DISA call is based on the DISA Class of Service and user, which is determined by the password the caller dials.

When programming, make a separate entry for each Night Service mode.

#### **Input Data**

| DISA User Number | 1~15 |
|------------------|------|

| Item | Day/Night | Toll Restriction | Default |
|------|-----------|------------------|---------|
| No.  | Mode      | Class            |         |
| 01   | 1~8       | 1~15             | 2       |

#### **Conditions**

O Program 21-05 cannot be used to assign Toll Restriction to DISA trunks.

#### **Feature Cross Reference**

□ Direct Inward System Access (DISA)

# Program 25: VRS/DISA Setup 25-12: Alternate Trunk Group Routing for DISA

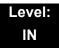

### **Description**

Use Program 25-12: Alternate Trunk Group Routing for DISA to define the trunk route selected when a DISA caller dials the Alternate Trunk Access Code. The route selected is based on the DISA caller Class of Service, which in turn is determined by the password the caller dials. When programming, make a separate entry for each Night Service Mode.

Use Program 11-09-02 to set the Alternate Trunk Access Code. Use Program 14-06 to set trunk routes.

#### **Input Data**

| DISA User Number | 1~15 |
|------------------|------|

| Item | Day/Night | Route Table             | Default |
|------|-----------|-------------------------|---------|
| No.  | Mode      | Number                  |         |
| 01   | 1~8       | 0~100<br>0 = No Setting | 1       |

#### **Conditions**

O You cannot use Program 21-15 to assign alternate trunk routing to DISA trunks.

### **Feature Cross Reference**

- ☐ Direct Inward System Access (DISA)
- Trunk Group Routing

Program 25 : VRS/DISA Setup

# Program 25: VRS/DISA Setup 25-13: System Option for DISA

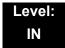

# **Description**

Use **Program 25-13 : System Option for DISA** to enter the password DISA callers must dial before the system allows them to record, listen to and or erase the VRS messages. This program also is used to define additional DISA call options.

#### **Input Data**

| Item<br>No. | ltem                                                                                                    | Input Data         | Default |
|-------------|----------------------------------------------------------------------------------------------------|--------------------|---------|
| 01          | VRS Message Access Password                                                                                                 | 1~ 9, 0, *, #      | No      |
|             | Enter the password DISA callers must dial before the system allows them to record, listen to and/or erase the VRS messages. | (Fixed six digits) | Setting |

#### **Conditions**

None

### **Feature Cross Reference**

- ☐ Direct Inward System Access (DISA)
- □ Voice Response System (VRS)

# Program 25: VRS/DISA Setup 25-15: DISA Transfer Target Setup

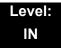

# **Description**

Use **Program 25-15**: **DISA Transfer Target Setup** to assign a Speed Dial number when a dial tone times-out, or when the wrong number is received and the target extension does not answer or is busy.

#### **Input Data**

| Item<br>No. | ltem                                           | Input Data                      | Default |
|-------------|------------------------------------------------|---------------------------------|---------|
| 01          | DISA Transfer Target Area At Wrong Dial        | Speed Dial bin<br>number 0~1999 | 1999    |
| 02          | DISA Transfer Target Area At No Answer or Busy | Speed Dial bin<br>number 0~1999 | 1999    |

#### **Conditions**

O Related to Program 25-03-01 and Program 25-04-01.

#### **Feature Cross Reference**

- ☐ Direct Inward System Access (DISA)
- ☐ Voice Response System (VRS)

Program 25 : VRS/DISA Setup

THIS PAGE INTENTIONALLY LEFT BLANK

# **Program 26 : ARS Service**

# 26-01: Automatic Route Selection Service

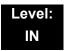

# **Description**

Use **Program 26-01 : Automatic Route Selection Service** to define the system options for Automatic Route Selection (ARS).

#### **Input Data**

| Item<br>No. | Item                                                                                                    | Input Data                                                 | Default | Related<br>Programming  |
|-------------|----------------------------------------------------------------------------------------------------|------------------------------------------------------------|---------|-------------------------|
| 01          | ARS Service Enable/Disable ARS.                                                                                                    | 0 = Disable (Off)<br>1 = Enable (On)                       | 0       | 26-02<br>26-03<br>26-04 |
| 02          | Network Outgoing InterDigit ARS Time  With Networking, this time replaces 20-03-04 when determining if all network protocol digits have been received. If ARS is enabled at Site B, this time can be programmed for 5 (500ms) at Site A. If ARS is disabled and Site B is using F-Route for outbound dialing, this time should be programmed for 30 (three seconds) at Site A. | 0~64800 (sec)<br>(in 0.1 second<br>increments)             | 30      | 20-03-04                |
| 03          | ARS Misdialed Number Handling If a user dials a number not programmed in ARS, this option determines if the system should route over Trunk Group 1 or play error tone.                                                                                                    | 0 = Route to Trunk Group 1 1 = Play Warning Tone to Dialer | 0       | 21-02                   |
| 06          | Class of Service Match Access                                                                                                    | 0 = Disable (Off)<br>1 = Enable (On)                       | 0       | 26-02                   |
| 07          | F-Route Access COS Reference                                                                                                    | 0 = F-Route<br>1 = ARS                                     | 0       | 26-02<br>44-05          |

**Program** 

**26** 

#### Conditions

None

## **Feature Cross Reference**

Automatic Route Selection

2 - 358 Program 26 : ARS Service

# **Program 26 : ARS Service** 26-02 : Dial Analysis Table for ARS/LCR

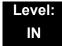

### **Description**

Use **Program 26-02 : Dial Analysis Table for ARS/LCR** to set pre-transaction tables for selecting Automatic Route Selection (ARS).

- ☐ Service Type 1 (Route to Trunk Group Number) The number routes to a trunk group.
- ☐ Service Type 2 (F-Route Selected) The number is controlled by the F-Route table.

#### **Input Data**

| Dial Analysis Table Number | 1~400 |
|----------------------------|-------|
|----------------------------|-------|

| Item<br>No. | Item                                | Input Data                                                                             | Default       | Related<br>Programming |
|-------------|-------------------------------------|----------------------------------------------------------------------------------------|---------------|------------------------|
| 01          | Dial                                | Dial Digits (16 digits maximum) 1~9, 0, *, #, or for wild character (Press line key 1) | No<br>Setting |                        |
| 02          | ARS Service<br>Type                 | 0 = No Service (None) 1 = Route to Trunk Group 2 = Select F-Route Access               | 0             |                        |
| 03          | Additional Data /<br>Service Number |                                                                                        |               | 44-04<br>44-05         |
| 04          | ARS Class of<br>Service             | 0~16                                                                                   | 0             |                        |
| 05          | Dial Treatment for ARS              | 0~15                                                                                   | 0             |                        |
| 06          | Not Used                            |                                                                                        |               |                        |

| Item<br>No. | Item                                    | Input Data | Default | Related<br>Programming |
|-------------|-----------------------------------------|------------|---------|------------------------|
| 07          | Network<br>Specified<br>Parameter Table | 0~16       | 0       | 26-12                  |

**Conditions** 

None

## **Feature Cross Reference**

Automatic Route Selection

2 - 360 Program 26 : ARS Service

# Program 26 : ARS Service 26-03 : ARS Dial Treatments

Level: IN

## **Description**

Use **Program 26-03 : ARS Dial Treatments** to assign the 15 Dial Treatments for automatic ARS dialing translation. Assign Dial Treatments to Service Numbers (Trunk Groups) in Program 26-02. The ARS Dial Treatment options are:

| 3 – Delete the NPA if dialed as part of the initial call.                                                                                                    |
|----------------------------------------------------------------------------------------------------|
| Requires at least 11 digits in the ARS table (Program 26-02-01).                                                                                                    |
| 2 – Delete the leading digit if dialed as part of the initial call.                                                                                                    |
| Requires at least eight digits in the ARS table (Program 26-02-01).                                                                                                    |
| 1 – Add a leading 1 if not dialed as part of the initial call.                                                                                                    |
| Requires at least eight digits in the ARS table (Program 26-02-01).                                                                                                    |
| INPA – Insert the NPA specified by NPA.                                                                                                    |
| An – For Alternate Carrier Access (n = $1\sim4$ ). The numeric digit instructs the system to insert a Transit Network Selection information element in the SETUP message and also identifies which code in Program 26-11 will be included in the information element. This function is valid only for outbound calls by ISDN trunks. |
| <b>DNN</b> – Outdial the NN number of digits or execute the code that follows. For example, D041234 outdials 1234. Valid entries are 0~9, #, *, Wnn (wait nn seconds) and P (pause). Each digits code counts as a digit. So, for example, if a P was added for a pause, the entry would look like: <b>D05P1234</b> .                 |
| Wnn – Wait nn seconds.                                                                                                    |
| P – Pause in analog trunk.                                                                                                    |
| <b>R</b> – Redial the initially dialed number, including any modifications.                                                                                                    |
| <b>E</b> – End of Dial Treatment. All Dial Treatments must end with the E code.                                                                                                    |
| <b>X</b> – When ARS is enabled, X must be entered in the Dial Treatment for the system to output the extension number of the call originator to the black box for the E911 feature.                                                                                                    |

### **Input Data**

| Item<br>No. | ltem           | Input Data            | Default    |
|-------------|----------------|-----------------------|------------|
| 01          | Treatment Code | 24 characters maximum | No Setting |

#### **Conditions**

None

## **Feature Cross Reference**

Automatic Route Selection

2 - 362 Program 26 : ARS Service

Program 26 : ARS Service 26-04 : ARS Class of Service

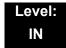

# **Description**

Use **Program 26-04 : ARS Class of Service** to set the ARS Class of Service for an extension. Automatic Route Selection uses ARS Class of Service when determining how to route extension calls.

#### **Input Data**

| Extension Number | Up to eight digits |
|------------------|--------------------|
|------------------|--------------------|

| Item<br>No. | Day/Night<br>Mode | Class | Default |
|-------------|-------------------|-------|---------|
| 01          | 1~8               | 0~16  | 0       |

#### **Conditions**

None

### **Feature Cross Reference**

Automatic Route Selection

# Program 26 : ARS Service 26-11 : Transit Network ID Table

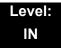

# **Description**

Use **Program 26-11 : Transit Network ID Table** to define Transit Network ID for Alternate carrier access, which is referred from Program 26-03.

#### **Input Data**

| 1~4 |
|-----|
|     |

| Iter<br>No | ITOM                            | Input Data                    | Default       |
|------------|---------------------------------|-------------------------------|---------------|
| 01         | Transit Network ID (Carrier ID) | 0000~9999 (Fixed four digits) | No<br>setting |

#### **Conditions**

None

## **Feature Cross Reference**

None

2 - 364 Program 26 : ARS Service

# Program 26 : ARS Service 26-12 : Network Specific Parameter Table for ARS

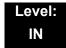

## **Description**

Use **Program 26-12 : Network Specific Parameter Table for ARS** to define the Network Specific Parameter Table.

#### **Input Data**

| Network Specific Parameter Table | 1~16 |
|----------------------------------|------|

| Item<br>No. | ltem                                                                                                    | Input Data                                                                                                    | Default |
|-------------|----------------------------------------------------------------------------------------------------|----------------------------------------------------------------------------------------------------|---------|
| 01          | Type of Number Selection This setting is used by Program 26-02-07 and Program 44-05-11 to determine ISDN element.                | 0 = System Default 1 = Unknown 2 = International No. 3 = National No. 4 = Network Specific No. 5 = Subscriber No. 6 = Abbreviated No. | 0       |
| 02          | Numbering Plan Identification Selection This setting is used by Program 26-02-07 and Program 44-05-11 to determine ISDN element. | 0 = System Default 1 = Unknown 2 = ISDN Plan 3 = Data Plan 4 = Telex Plan 5 = National Standard Plan 6 = Private Plan                 | 0       |

#### **Conditions**

None

## **Feature Cross Reference**

None

THIS PAGE INTENTIONALLY LEFT BLANK

# Program 30 : DSS/DLS Console Setup

30-01: DSS Console Operating Mode

Level: IN

## **Description**

Use **Program 30-01 : DSS Console Operating Mode** to set the mode of the system DSS Consoles. The entry for this option applies to all the system DSS Consoles. The available options are:

- ☐ Regular (Business) Mode (0)
- ☐ Hotel Mode (1)
- ☐ ACD Monitor Mode (2)
- Business/ACD Mode (3)

#### **Input Data**

| DSS Console Number | 01~32 |
|--------------------|-------|

| Item<br>No. | DSS Operation Mode                            | Default |
|-------------|-----------------------------------------------|---------|
| 01          | 0 = Business Mode<br>1 = Hotel Mode           | 0       |
|             | 2 = ACD Monitor Mode<br>3 = Business/ACD Mode |         |

#### **Conditions**

None

#### **Feature Cross Reference**

- Direct Station Selection (DSS) Console
- ☐ Hotel/Motel

**Program** 

30

# Program 30 : DSS/DLS Console Setup 30-02 : DSS Console Extension Assignment

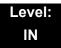

# **Description**

Use **Program 30-02 : DSS Console Extension Assignment** to identify which extensions have DSS Consoles connected.

Up to 32 different extensions with DSS Consoles can be set up. A single extension can have up to four 60-button DSS Consoles (32 is the maximum allowed per system).

When programming, each extension/DSS Console(s) combination is called a Console Number. There are 32 Console Numbers (1~32). Console Numbers can be assigned to extensions. When entering data, the assignment for Console Number 1 is normally made first.

#### **Input Data**

| 60-button DSS Console Number | 01~32 |
|------------------------------|-------|
|------------------------------|-------|

| Item<br>No. | ltem                                                                                                    | Default    |
|-------------|----------------------------------------------------------------------------------------------------|------------|
| 01          | Extension Number                                                                                           | No Setting |
|             | Enter the extension number for the multiline terminal connected with the DSS console (up to eight digits). |            |

#### **Conditions**

None

#### **Feature Cross Reference**

Direct Station Selection (DSS) Console

# Program 30 : DSS/DLS Console Setup 30-03 : DSS Console Key Assignment

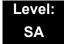

### **Description**

Use **Program 30-03 : DSS Console Key Assignment** to customize the key assignments for 60-button DSS Consoles. A DSS Console key can have any function with up to four digits (e.g., extension number or Service Code).

To prevent lamp problems when reassigning DSS Console keys, clearing an extension programmed key before reassigning it is recommended [Enter key to be cleared + 00 or \*00 (If using WebPro or PC Programming, delete the key assignments and upload the change to the system before proceeding.)] Without clearing an extension key first, the DSS Console may not show the correct lamp display, although the DSS function works correctly.

If you are programming the system from the extension to which the DSS Console is connected, either by phone or using the WebPro or PC Program, you may need to unplug the DSS and plug it back in to reset the console lamping.

#### **Input Data**

#### Index 1

| DSS Console Number | 01~32 |
|--------------------|-------|
|                    |       |

#### Index 2

| Item<br>No. | Key Number | Function Number                                                                                                    | Additional Data                                          |
|-------------|------------|----------------------------------------------------------------------------------------------------|----------------------------------------------------------|
| 01          | 001~114    | 0~99 (General Functional Level) 97 = Door Box Access key (additional data: 1~8 Door Box No.) * 00 ~ * 99 (Appearance Functional Level) | Refer to Function Number<br>List on the following pages. |

# Function Number List [1] General functional level (00~99)

| Function<br>Number | Function                         | Additional Data                                      | LED Indication                                                                    |
|--------------------|----------------------------------|------------------------------------------------------|-----------------------------------------------------------------------------------|
| 00                 | Not Used                         |                                                      |                                                                                   |
| 01                 | DSS/One-Touch                    | Extension Number or any<br>Numbers (up to 24 digits) | Red On: Extension Busy Off: Extension Idle Rapid Blink (Red): DND or Call Forward |
| 02                 | Microphone Key (ON/OFF)          |                                                      | Red On: Mic On<br>Off: Mic Off                                                    |
| 03                 | DND Key                          |                                                      | Red On: DND                                                                       |
| 04                 | BGM (ON/OFF)                     |                                                      | Red On: BGM On<br>Off: BGM Off                                                    |
| 05                 | Headset                          |                                                      | Red On: Under Headset Operation                                                   |
| 06                 | Transfer Key                     |                                                      | None                                                                              |
| 07                 | Conference Key                   |                                                      | Red On: Under Conference Operation                                                |
| 08                 | Incoming Call Log                |                                                      | Rapid Blink (Red): New Call Log<br>Red On: Call Log<br>Off: No Call Log           |
| 09                 | Day/Night Mode Switch            | Mode Number (1~8)                                    | Red On: On mode                                                                   |
| 10                 | Call Forward – Immediate         |                                                      | Slow Blink (Red): Forwarding State Rapid Blink (Red): Forwarded State             |
| 11                 | Call Forward – Busy              |                                                      | Slow Blink (Red): Forwarding State Rapid Blink (Red): Forwarded State             |
| 12                 | Call Forward – No Answer         |                                                      | Slow Blink (Red): Forwarding State Rapid Blink (Red): Forwarded State             |
| 13                 | Call Forward – Busy/No<br>Answer |                                                      | Slow Blink (Red): Forwarding State Rapid Blink (Red): Forwarded State             |
| 14                 | Call Forward – Both Ring         |                                                      | Slow Blink (Red): Forwarding State Rapid Blink (Red): Forwarded State             |
| 15                 | Follow Me                        |                                                      | Slow Blink (Red): Forwarding State Rapid Blink (Red): Forwarded State             |
| 18                 | Text Message Setup               | Message Numbers (01~20)                              | Red On: Feature active by Function Key                                            |
| 19                 | External Group Paging            | External Paging Number (1~8)                         | Red On: Active                                                                    |

# Function Number List (Continued) [1] General functional level (00~99)

| Function<br>Number | Function                           | Additional Data                      | LED Indication                         |
|--------------------|------------------------------------|--------------------------------------|----------------------------------------|
| 20                 | External All Call Paging           |                                      | Red On: Active                         |
| 21                 | Internal Group Paging              | Internal Paging Number (01~64)       | Red On: Active                         |
| 22                 | Internal All Call Paging           |                                      | None                                   |
| 23                 | Meet-Me Answer to Internal Paging  |                                      | None                                   |
| 24                 | Call Pickup                        |                                      | None                                   |
| 25                 | Call Pickup for Another<br>Group   |                                      | None                                   |
| 26                 | Call Pickup for Specified<br>Group | Call Pickup Group Number             | None                                   |
| 27                 | Speed Dial – System/<br>Private    | Speed Dial Number<br>(Speed/Private) | None                                   |
| 28                 | Speed Dial – Group                 | Speed Dial Number (Group)            | None                                   |
| 29                 | Repeat Redial                      |                                      | Rapid Blink (Red): Under a Repeat Dial |
| 30                 | Saved Number Redial                |                                      | None                                   |
| 31                 | Memo Dial                          |                                      | None                                   |
| 32                 | Meet – Me Conference               |                                      | None                                   |
| 33                 | Override (Off-Hook<br>Signaling)   |                                      | None                                   |
| 34                 | Barge-In                           |                                      | None                                   |
| 35                 | Camp On                            |                                      | Red On: Under Camp-On or Reservation   |
| 36                 | Department Step Call               |                                      | None                                   |
| 37                 | DND/FWD Override Call              |                                      | None                                   |
| 38                 | Message Waiting                    |                                      | None                                   |

# Function Number List (Continued) [1] General functional level (00~99)

| Function<br>Number | Function                                        | Additional Data                          | LED Indication                                                                                                    |
|--------------------|-------------------------------------------------|------------------------------------------|----------------------------------------------------------------------------------------------------|
| 39                 | Room Monitoring                                 |                                          | Rapid Blink (Red): Under Monitored Slow Blink (Red): Under Monitoring With Room Monitor there are two parties in the monitor, one being monitored and one who is monitoring. The same key is used on both phones, but the COS says if the key is set to be either a monitored or monitoring party. |
| 40                 | Handset Transmission<br>Cutoff                  |                                          | Red On: Transmission cut-off                                                                                                    |
| 41                 | Secretary Buzzer                                | Extension Number                         | Red On: Transmission Side Rapid Blink (Red): Receiver Side                                                                                                    |
| 42                 | Boss – Secretary Call<br>Pickup                 | Extension Number                         | Red On: Boss – Secretary Mode                                                                                                    |
| 43                 | Series Call                                     |                                          | None                                                                                                    |
| 44                 | Common Hold                                     |                                          | None                                                                                                    |
| 45                 | Exclusive Hold                                  |                                          | None                                                                                                    |
| 46                 | Department Group Log Out                        |                                          | Red On: Logged Out                                                                                                    |
| 47                 | Not Used                                        |                                          |                                                                                                    |
| 48                 | Not Used                                        |                                          |                                                                                                    |
| 49                 | Call Redirect                                   | Extension Number or Voice<br>Mail Number | None                                                                                                    |
| 50                 | Account Code                                    |                                          | None                                                                                                    |
| 51                 | General Purpose Relay                           | Relay No (0, 1~8)                        | Red On: Relay On                                                                                                    |
| 52                 | Automatic Answer with<br>Delay Message Setup    | Incoming Group Number                    | Red On: Under Setting                                                                                                    |
| 53                 | Automatic Answer with<br>Delay Message Starting |                                          | Red On: Active                                                                                                    |
| 54                 | External Call Forward by Door Box               |                                          | Red On: Active                                                                                                    |
| 55                 | Extension Name Edit                             |                                          | None                                                                                                    |
| 56                 | General Purpose LED<br>Operation                | 001~100: (Red)                           | 001~100: Rapid Blink (Red)<br>101~200: Rapid Blink (Green)<br>201~300: Red On,Green Rapid Blink                                                                                                    |

# Function Number List (Continued) [1] General functional level (00~99)

| Function<br>Number | Function                                  | Additional Data                                                      | LED Indication                                                                                  |
|--------------------|-------------------------------------------|----------------------------------------------------------------------|-------------------------------------------------------------------------------------------------|
| 57                 | General Purpose LED Indication            |                                                                      | 001~100: Rapid Blink (Red)<br>101~200: Rapid Blink (Green)<br>201~300: Red On,Green Rapid Blink |
| 58                 | Department Incoming Call – Immediate      | Extension Group Number (01~64)                                       |                                                                                                 |
| 59                 | Department Incoming Call – Delay          | Extension Group Number ( 01~64)                                      |                                                                                                 |
| 60                 | Department Incoming Call – DND            | Extension Group Number ( 01~64)                                      |                                                                                                 |
| 61                 | Not Used                                  |                                                                      |                                                                                                 |
| 63                 | Outgoing Call Without<br>Caller ID (ISDN) |                                                                      | Red On: Active                                                                                  |
| 64                 | Not Used                                  |                                                                      |                                                                                                 |
| 65                 | Not Used                                  |                                                                      |                                                                                                 |
| 66                 | СТІ                                       |                                                                      | Red On: CTI active                                                                              |
| 67                 | Not Used                                  |                                                                      |                                                                                                 |
| 68                 | Not Used                                  |                                                                      |                                                                                                 |
| 69                 | Not Used                                  |                                                                      |                                                                                                 |
| 70                 | Not Used                                  |                                                                      |                                                                                                 |
| 71                 | Not Used                                  |                                                                      |                                                                                                 |
| 72                 | Keypad Facility Key                       |                                                                      |                                                                                                 |
| 73                 | Keypad Hold Key                           |                                                                      |                                                                                                 |
| 74                 | Keypad Retrieve Key                       |                                                                      |                                                                                                 |
| 75                 | Keypad Conference Key                     |                                                                      |                                                                                                 |
| 76                 | Not Used                                  |                                                                      |                                                                                                 |
| 77                 | Voice Mail (In-Skin)                      | Extension Number or Pilot<br>Number                                  | Red On: Access to Voice Mail Rapid Blink (Green): New Message                                   |
| 78                 | Conversation Recording                    | 0 = Conversation recording<br>1 = Delete, Re-recording<br>2 = Delete | Rapid Blink (Red): Recording                                                                    |
| 79                 | Automated Attendant (In-Skin)             | Extension Number or Pilot<br>Number                                  | Red On: Set Up for All Calls Slow Blink (Red): Set Up for Busy/No Answer Calls                  |

# Function Number List (Continued) [1] General functional level (00~99)

| Function<br>Number | Function                              | Additional Data                                                           | LED Indication                                                                  |
|--------------------|---------------------------------------|---------------------------------------------------------------------------|---------------------------------------------------------------------------------|
| 80                 | Tandem Ringing                        | 0 = Cancel<br>1 = Set<br>Extension Number to<br>Tandem Ring               | Red On: Active                                                                  |
| 81                 | Automatic Transfer to<br>Transfer Key | Trunk Line Number 001~200                                                 |                                                                                 |
| 82                 | D <sup>term</sup> IP Call Log         |                                                                           |                                                                                 |
| 83                 | Conversation Recording Function       | 0 = Pause<br>1 = Re-record<br>2 = Address<br>3 = Erase<br>4 = Urgent Page |                                                                                 |
| 92                 | Wake Up Call Indication               |                                                                           | Green On: Wake Up Call Indication Mode On Off: Wake Up Call Indication Mode Off |
| 93                 | Room Status Indication                |                                                                           | Green On: Active Room Status Off: Room Status Indication Mode Off               |
| 94                 | Call Attendant                        |                                                                           |                                                                                 |
| 95                 | Page Switching                        |                                                                           | Red On: DSS Page 1<br>Green On: DSS Page 2                                      |
| 97                 | Door Box Access Key                   | Door Box number (1~8)                                                     |                                                                                 |
| 99                 | Alternate Answer Key                  |                                                                           |                                                                                 |

# Function Number List [2] Appearance Function Level (\*00 - \*99) (Service Code 752)

| Function<br>Number | Function  | Additional Data        | LED Indication |
|--------------------|-----------|------------------------|----------------|
| <b>*</b> 00        | Not Used  |                        |                |
| <b>*</b> 01        | Trunk Key | Trunk Number (001~200) |                |
| <b>*</b> 02        | Not Used  |                        |                |
| <b>*</b> 03        | Not Used  |                        |                |

# Function Number List (Continued) [2] Appearance Function Level (\*00 - \*99) (Service Code 752)

| <b>*</b> 04 | Park Key                    | Park Number (01~64)           |  |
|-------------|-----------------------------|-------------------------------|--|
| <b>*</b> 05 | Not Used                    |                               |  |
| <b>*</b> 06 | Trunk Access Via Networking | Network System Number (01~50) |  |
| <b>*</b> 07 | Station Park Hold None      |                               |  |
| <b>*</b> 08 | Not Used                    |                               |  |
| <b>*</b> 10 | Not Used                    | Not Used                      |  |
| <b>*</b> 11 | Not Used                    |                               |  |
| <b>*</b> 12 | Not Used                    |                               |  |
| <b>*</b> 13 | Not Used                    |                               |  |
| <b>*</b> 14 | Not Used                    |                               |  |
| <b>*</b> 15 | Not Used                    |                               |  |
| <b>*</b> 16 | Not Used                    |                               |  |
| <b>*</b> 17 | Not Used                    |                               |  |
| <b>*</b> 18 | Not Used                    |                               |  |
| <b>*</b> 19 | Not Used                    |                               |  |

#### Default

- The DSS keys 01~60 of all DSS consoles = DSS/One-Touch key 101~160.
- The DSS keys 61~114 of all DSS consoles = None

#### **Conditions**

None

#### **Feature Cross Reference**

☐ Direct Station Selection (DSS) Console

# Program 30 : DSS/DLS Console Setup

30-04 : DSS Console Alternate Answer

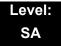

## **Description**

Use **Program 30-04 : DSS Console Alternate Answer** to assign the alternate DSS console station in case off-duty mode is set (by pressing the **ALT** key on the DSS console).

#### Index 1

| DSS Console Number | 01~32 |
|--------------------|-------|

#### Index 2

| Item<br>No. | Item Name                       | Input Data              | Default        |
|-------------|---------------------------------|-------------------------|----------------|
| 01          | DSS Console<br>Alternate Answer | Alternate DSS No. 01~32 | 0 = No Setting |

#### **Conditions**

O Related extension is assigned in PRG30-02. Alternate answer key (**ALT** key) is assigned at PRG30-03.

#### **Feature Cross Reference**

None

# Program 30 : DSS/DLS Console Setup 30-05 : DSS Console Lamp Table

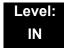

# **Description**

Use **Program 30-05 : DSS Console Lamp Table** to define the LED patterns for functions on the DSS consoles.

#### **Input Data**

| Item<br>No. | ltem                            | Lamp<br>Pattern<br>Data | Default |
|-------------|---------------------------------|-------------------------|---------|
| 02          | Busy Extension                  | 0~7                     | 7 (On)  |
| 03          | DND Extension                   | 0~7                     | 3 (RW)  |
| 04          | ACD Agent Busy                  | 0~7                     | 7 (On)  |
| 05          | Out of Schedule (ACD DSS)       | 0~7                     | 0 (Off) |
| 06          | ACD Agent Log Out (ACD DSS)     | 0~7                     | 5 (IL)  |
| 07          | ACD Agent Log In (ACD DSS)      | 0~7                     | 4 (IR)  |
| 08          | ACD Agent Emergency (ACD DSS)   | 0~7                     | 6 (IW)  |
| 09          | Hotel Status Code 1 (Hotel DSS) | 0~7                     | 7 (On)  |
| 10          | Hotel Status Code 2 (Hotel DSS) | 0~7                     | 1 (FL)  |
| 11          | Hotel Status Code 3 (Hotel DSS) | 0~7                     | 2 (WK)  |
| 12          | Hotel Status Code 4 (Hotel DSS) | 0~7                     | 3 (RW)  |
| 13          | Hotel Status Code 5 (Hotel DSS) | 0~7                     | 5 (IL)  |
| 14          | Hotel Status Code 6 (Hotel DSS) | 0~7                     | 3 (RW)  |
| 15          | Hotel Status Code 7 (Hotel DSS) | 0~7                     | 6 (IW)  |
| 16          | Hotel Status Code 8 (Hotel DSS) | 0~7                     | 4 (IR)  |
| 17          | Hotel Status Code 9 (Hotel DSS) | 0~7                     | 3 (RW)  |
| 18          | Hotel Status Code 0 (Hotel DSS) | 0~7                     | 0 (Off) |
| 19          | Hotel Status Code * (Hotel DSS) | 0~7                     | 4 (IR)  |
| 20          | Hotel Status Code # (Hotel DSS) | 0~7                     | 5 (IL)  |
| 21          | VM Message Indication           | 0~7                     | 3 (RW)  |

Table 2-9 LED Patterns for DSS Console

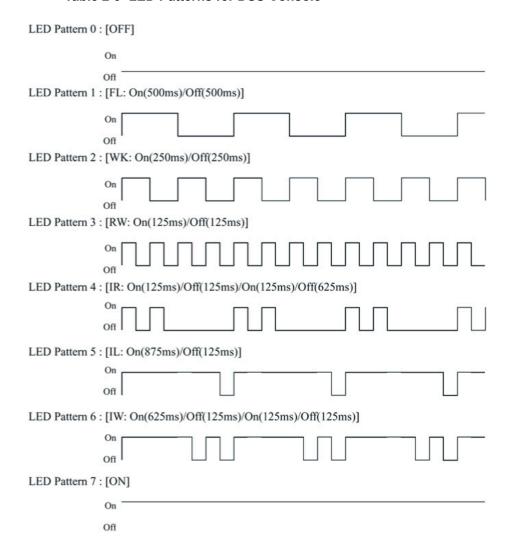

#### **Conditions**

None

#### **Feature Cross Reference**

☐ Direct Station Selection (DSS) Console

# Program 30 : DSS/DLS Console Setup 30-10 : DSS Console IP Terminal Setup

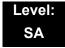

### **Description**

Use **Program 30-10: DSS Console IP Terminal Setup** to set the MAC address for a particular IP DSS Console. This must be done before the console can be associated to the attendant phone. The system supports up to 32 IP DSS Consoles.

#### Index 1

| DSS Console Number | 01~32 |
|--------------------|-------|
| DSS Console Number | 01~32 |

#### **Input Data**

| Item<br>No. | Function Name | Input Data                 | Default        |
|-------------|---------------|----------------------------|----------------|
| 01          | MAC Address   | 00-00-00-00-00~FF-FF-FF-FF | 00-00-00-00-00 |

#### Conditions

This is a Read-Only command.

#### **Feature Cross Reference**

None

THIS PAGE INTENTIONALLY LEFT BLANK

# **Program 31: Paging Setup**

# 31-01: System Options for Internal/External Paging

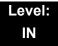

### **Description**

Use **Program 31-01**: **System Options for Internal/External Paging** to define the system options for Internal/External Paging.

The system shows the name you program on the telephone display. Use the following chart when entering and editing text. When using the keypad digits, press the key once for the first character, twice for the second character, etc. For example, to enter C, press 2 three times. Press 2 six times to display the lower case letter.

**Key for Entering Names** When entering names in the procedures below, refer to this chart. Names can have up to 12 digits. Use this keypad When you want to. . . digit . . . 1 Enter characters: 1 @ [¥]^\_`{|} → ← Á À Â Ã Ç É Ê ì ó 2 Enter characters: A-C, a-c, 2. 3 Enter characters: D-F, d-f, 3. 4 Enter characters: G-I, g-i, 4. 5 Enter characters: J-L, j-I, 5. 6 Enter characters: M-O, m-o, 6. 7 Enter characters: P-S, p-s, 7. 8 Enter characters: T-V, t-v, 8. 9 Enter characters: W-Z, w-z, 9. 0 Enter characters: 0 ! " # \$ % & ' ( ) ô  $\tilde{\text{o}}$  ú  $\ddot{\text{a}}$  ö  $\ddot{\text{u}}$   $\alpha$   $\epsilon$   $\theta$ 

**Program** 

31

| Key for Entering Names (Continued)                                                                |                                                                                                    |  |  |  |
|---------------------------------------------------------------------------------------------------|----------------------------------------------------------------------------------------------------|--|--|--|
| When entering names in the procedures below, refer to this chart. Names can have up to 12 digits. |                                                                                                    |  |  |  |
| Use this keypad digit                                                                             |                                                                                                    |  |  |  |
| *                                                                                                 | Enter characters:<br>* + , / : ; < = > ? $\pi$ $\Sigma$ $\sigma$ $\Omega$ $\Box$ $\diamondsuit$                                                                                                    |  |  |  |
| #                                                                                                 | # = Accepts an entry (only required if two letters on the same key are needed - ex: TOM). Pressing # again = Space. (In system programming mode, use the right arrow soft key instead to accept and/or add a space.) |  |  |  |
| Conf                                                                                              | Conf Clear the character entry one character at a time.                                                                                                    |  |  |  |
| Hold                                                                                              | Clear all the entries from the point of the flashing cursor and to the right.                                                                                                    |  |  |  |

### **Input Data**

| Item<br>No. | ltem                                                                                                    | Input Data             | Default      | Related<br>Program   |
|-------------|----------------------------------------------------------------------------------------------------|------------------------|--------------|----------------------|
| 01          | All Call Paging Zone Name  Assign a name to each All Call Internal Paging zone.  The name shows on the display of the telephone making the announcement.      | Up to 12<br>Characters | Group<br>All | 11-12-19<br>31-02-02 |
| 02          | Page Announcement Duration Set the maximum time for Page announcements. (Affects External Paging only)                                                        | 0~64800<br>(sec)       | 1200         |                      |
| 04          | Privacy Release Time  Once the user initiates a Meet-Me Conference or Voice Call Conference, the system waits this time for the Paged party to join the call. | 0~64800<br>(sec)       | 90           |                      |

### Conditions

None

## **Feature Cross Reference**

- Paging, External
- Paging, Internal

# Program 31 : Paging Setup 31-02 : Internal Paging Group Assignment

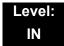

## **Description**

Use **Program 31-02 : Internal Paging Group Assignment** to assign extensions to Internal Paging Groups (i.e., Page Zones). The setting in this program also determines if the Internal Page Group can receive Internal All Call Paging. The system can have up to 64 paging groups. An extension can be in only one Internal Paging Group.

#### **Input Data**

| Extension Number | Maximum eight digits |
|------------------|----------------------|
|                  |                      |

| Item<br>No. | Item                                                                                                    | Input Data               | Default                               |
|-------------|----------------------------------------------------------------------------------------------------|--------------------------|---------------------------------------|
| 01          | Internal Paging Group Number Assign extensions to Internal Paging Groups (i.e., Page Zones). The system allows up to 64 Internal Paging Groups. An extension can be in only one Internal Paging Group.                                                                                                    | 0~64<br>(0 = No Setting) | 0 for IP Station<br>1 for TDM Station |
| 02          | Internal All Call Paging Receiving Allow/Prevent All Call Internal Paging for each extension. If allowed, extension can place and receive All Call Internal Paging announcements. If prevented, extensions can make only (not receive) All Call Internal Paging announcements. If combined, Paging zones should be restricted as well, change the internal page zone group in Program 31-07-01 to 0. | 0 = Off<br>1 = On        | 0                                     |

#### **Conditions**

None

#### **Feature Cross Reference**

Paging, Internal

# Program 31 : Paging Setup 31-03 : Internal Paging Group Settings

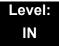

# **Description**

Use **Program 31-03 : Internal Paging Group Settings** to assign names to Internal Paging Groups (i.e., Page Zones) and to define the splash tone for Internal Paging.

The system shows the names you program on the telephone display. Use the following chart when entering and editing text. When using the keypad digits, press the key once for the first character, twice for the second character, etc. For example, to enter a C, press 2 three times. Press 2 six times to display the lower case letter.

| Key for Entering Names                                                                            |                                                                                                  |  |  |
|---------------------------------------------------------------------------------------------------|--------------------------------------------------------------------------------------------------|--|--|
| When entering names in the procedures below, refer to this chart. Names can have up to 12 digits. |                                                                                                  |  |  |
| Use this keypad digit                                                                             | When you want to                                                                                 |  |  |
| 1                                                                                                 | Enter characters: 1 @ [ ¥ ] ^ _ ` {   } → ← Á À Â Ã Ç É Ê ì ó                                    |  |  |
| 2                                                                                                 | Enter characters: A-C, a-c, 2.                                                                   |  |  |
| 3                                                                                                 | Enter characters: <b>D-F, d-f, 3</b> .                                                           |  |  |
| 4                                                                                                 | Enter characters: <b>G-I</b> , <b>g-i</b> , <b>4</b> .                                           |  |  |
| 5                                                                                                 | Enter characters: J-L, j-I, 5.                                                                   |  |  |
| 6                                                                                                 | Enter characters: M-O, m-o, 6.                                                                   |  |  |
| 7                                                                                                 | Enter characters: P-S, p-s, 7.                                                                   |  |  |
| 8                                                                                                 | Enter characters: T-V, t-v, 8.                                                                   |  |  |
| 9                                                                                                 | Enter characters: W-Z, w-z, 9.                                                                   |  |  |
| 0                                                                                                 | Enter characters: 0 ! " # \$ % & ' ( ) ô $\tilde{\text{o}}$ ú ä ö ü $\alpha$ $\epsilon$ $\theta$ |  |  |
| *                                                                                                 | Enter characters:                                                                                |  |  |

2 - 384 Program 31 : Paging Setup

| Key for Entering Names                                                                            |                                                                                                    |
|---------------------------------------------------------------------------------------------------|----------------------------------------------------------------------------------------------------|
| When entering names in the procedures below, refer to this chart. Names can have up to 12 digits. |                                                                                                    |
| Use this keypad digit When you want to                                                            |                                                                                                    |
| #                                                                                                 | # = Accepts an entry (only required if two letters on the same key are needed - ex: TOM). Pressing # again = Space. (In system programming mode, use the right arrow soft key instead to accept and/or add a space.) |
| Conf                                                                                              | Clear the character entry one character at a time.                                                                                                    |
| Hold                                                                                              | Clear all the entries from the point of the flashing cursor and to the right.                                                                                                    |

## Input Data

| Internal Paging Group Number | 01~64 |
|------------------------------|-------|

| Item<br>No. | Item                                                                                                    | Input Data          | Default                 |
|-------------|----------------------------------------------------------------------------------------------------|---------------------|-------------------------|
| 01          | Internal Paging Group Name Assign name to Internal Paging Groups (i.e., Page Zones). The system shows the name you program on the telephone display. | Up to 12 Characters | Refer to default table. |

#### Default

Item 01: Internal Paging Group Name

| Extension<br>Paging Group | Name     |
|---------------------------|----------|
| 01                        | Group 1  |
| 02                        | Group 2  |
| :                         | :        |
| 64                        | Group 64 |

#### Conditions

None

# **Feature Cross Reference**

□ Paging, Internal

# Program 31 : Paging Setup 31-04 : External Paging Zone Group

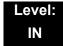

## **Description**

Use **Program 31-04**: **External Paging Zone Group** to assign each External Paging zone to an External Paging group. Users call the External Paging group when broadcasting announcements to the external zone. When programming, the zones on the PGD(2)-U10 ADP are numbers 1~8. On the UNIVERGE SV8100 system, the CD-CP00-US zone is number 9.

To simplify programming and troubleshooting, always make the External Paging Zone Group the same number as the External Paging zone (i.e., 1 = 1, 2 = 2, etc.).

#### **Input Data**

| External Speaker Number | 1~9 |
|-------------------------|-----|
|-------------------------|-----|

| Item<br>No. | Paging Group<br>Number | Default                                                                                                    |
|-------------|------------------------|----------------------------------------------------------------------------------------------------|
| 01          | 0~8 (0 = No Setting)   | Speaker 1 [PGD(2)-U10 ADP] = 1 (Group 1)<br>Speaker 2 [PGD(2)-U10 ADP] = 2 (Group 2)<br>Speaker 3 [PGD(2)-U10 ADP] = 3 (Group 3)<br>Speaker 4 [PGD(2)-U10 ADP] = 4 (Group 4)<br>Speaker 5 [PGD(2)-U10 ADP] = 5 (Group 5)<br>Speaker 6 [PGD(2)-U10 ADP] = 6 (Group 6)<br>Speaker 7 [PGD(2)-U10 ADP] = 7 (Group 7)<br>Speaker 8 [PGD(2)-U10 ADP] = 8 (Group 8)<br>Speaker 9 (CD-CP00-US) = 1 (Group 1) |

#### **Conditions**

None

#### **Feature Cross Reference**

Paging, External

# Program 31 : Paging Setup 31-05 : Universal Night Answer/Ring Over Page

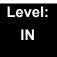

## **Description**

Use **Program 31-05**: **Universal Night Answer/Ring Over Page** to assign Universal Night Answer ringing to each External Paging zone. For each trunk port, make a separate entry for each External Paging zone. When programming, the zones on the PGD(2)-U10 ADP are numbers 1~8. The CD-CP00-US zone is number 9. For UNA ringing, make a separate entry for each Night Service mode.

#### **Input Data**

| Trunk Port Number | 1~200 |
|-------------------|-------|
|                   |       |

| External Speaker Number | 1~9 |
|-------------------------|-----|
|-------------------------|-----|

| Item<br>No. | Day/Night Mode | Input Data                               | Default |
|-------------|----------------|------------------------------------------|---------|
| 01          | 1~8            | 0 = No Ringing (No)<br>1 = Ringing (Yes) | 0       |

#### **Conditions**

None

### **Feature Cross Reference**

- Night Service
- Paging, External

# **Program 31 : Paging Setup** *31-06 : External Speaker Control*

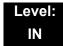

## **Description**

Use **Program 31-06: External Speaker Control** to define the settings for the external speaker using an amplifier.

#### **Input Data**

| External Speaker Number | 1~9 |
|-------------------------|-----|

| Item<br>No. | Item                                                                                                    | Input Data                                                               | Default |
|-------------|----------------------------------------------------------------------------------------------------|--------------------------------------------------------------------------|---------|
| 01          | Broadcast Splash Tone Before Paging (Paging Start Tone)  Enable/Disable splash tone before Paging over an external zone. If enabled, the system broadcasts a splash tone before the External Paging announcement.  | 0 = No Tone (None)<br>1 = Splash Tone<br>2 = Chime Tone                  | 2       |
| 02          | Broadcast Splash Tone After Paging (Paging End Time) Enable/Disable splash tone after Paging over an external zone. If enabled, the system broadcasts a splash tone at the end of an External Paging announcement. | 0 = No Tone (None)<br>1 = Splash Tone<br>2 = Chime Tone                  | 2       |
| 03          | Speech Path  Determine if the external speaker is used for talkback (As this option is not available with the CD-CP00-US external page zone, speaker 9 should be left at 1).                                       | 0 = Both Way (Duplex)<br>1 = One Way (PGD(2)-U10 ADP →<br>SPK) (Simplex) | 1       |
| 04          | CODEC Transmit Gain Setup                                                                                                    | 1~63 (-15.5 ~ +15.5dB)                                                   | 32      |
| 05          | CODEC Receive Gain Setup                                                                                                    | 1~63 (-15.5 ~ +15.5dB)                                                   | 32      |

#### Conditions

None

# **Feature Cross Reference**

Paging, External

# **Program 31 : Paging Setup** *31-07 : Combined Paging Assignments*

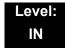

## **Description**

Use **Program 31-07**: **Combined Paging Assignments** to assign an External Paging Group (0~8) to an Internal Paging Zone (0~64) for Combined Paging. When an extension user makes a Combined Page, they simultaneously broadcast into both the External and Internal Zone.

Use Program 31-04-01 to assign an External Paging Zone (1~9) to an External Page Group (1~8).

#### **Input Data**

| External Paging Group Number | 0~8 (0 = All External Paging) |
|------------------------------|-------------------------------|
|------------------------------|-------------------------------|

| Item<br>No. | Internal Paging Group Number   | Default |
|-------------|--------------------------------|---------|
| 01          | 0~64 (0 = All Internal Paging) | 1       |

#### **Conditions**

None

### **Feature Cross Reference**

- Paging, External
- Paging, Internal

# Program 31: Paging Setup 31-08: BGM on External Paging

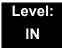

# **Description**

Use **Program 31-08: BGM on External Paging** to set the Background Music option for each External Paging zone. If enabled, the system plays Background Music over the zone when it is idle.

When programming, the zones on the PGD(2)-U10 ADP are numbers 1~8. The CD-CP00-US zone is number 9.

#### **Input Data**

| F ( 10 1 N 1            | 4.0 |
|-------------------------|-----|
| External Speaker Number | 1~9 |
|                         |     |

| Item<br>No. | Item | ltem                                                                                                   | Input Data                              | Default |
|-------------|------|----------------------------------------------------------------------------------------------------|-----------------------------------------|---------|
| 01          | BGM  | Enable/Disable the External Paging zone you select from broadcasting Background Music when it is idle. | 0 = Disable (No)<br>1 = Enable<br>(Yes) | 0       |

#### **Conditions**

None

#### **Feature Cross Reference**

- Background Music
- Paging, External

## Program 32 : Door Box and Sensor Setup 32-01 : Door Box Timers Setup

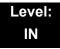

## **Description**

Use **Program 32-01: Door Box Timers Setup** to assign the timers used for the Door Box.

The Door Box feature is called Door Phone when programming via WebPro and using a multiline terminal.

### **Input Data**

| Item<br>No. | Item                                                                                                    | Input Data       | Default |
|-------------|----------------------------------------------------------------------------------------------------|------------------|---------|
| 01          | Door Box Answer Time  A multiline terminal user must answer Door Box chimes during this time.                                                                                                    | 0~64800<br>(sec) | 30      |
| 02          | Door Lock Cancel Time  When a single line (2500 type) telephone user hook flashes or a multiline terminal user presses the Recall key while talking to a Door Box, the strike stays open for this time.                                                        | 0~64800<br>(sec) | 10      |
| 03          | Off-Premise Call Forward by Door Box Disconnect Timer  Define the conversation period for an Off-Premise Call Forward by Door Box call. When this timer expires, the caller hears busy tone for three seconds (fixed time), and the call is then disconnected. | 0~64800<br>(sec) | 60      |

### **Conditions**

None

## **Feature Cross Reference**

Door Box

**Program** 

32

## Program 32 : Door Box and Sensor Setup 32-02 : Door Box Ring Assignment

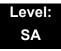

## **Description**

Use **Program 32-02**: **Door Box Ring Assignment** to assign the extension which rings when a caller presses the associated Door Box call button.

The Door Box feature is called Door Phone when programming via WebPro and using a multiline terminal.

### **Input Data**

| Door Box Number | 1~8 |
|-----------------|-----|
|                 |     |

| Day/Night Mode | 1~8 |
|----------------|-----|

| Item | Door Box Ring | Extension            | Default       |
|------|---------------|----------------------|---------------|
| No.  | Group Number  | Number               |               |
| 01   | 01~32         | Maximum eight digits | No<br>Setting |

### **Conditions**

None

### **Feature Cross Reference**

□ Door Box

## Program 32: Door Box and Sensor Setup 32-03: Door Box Basic Setup

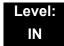

## **Description**

Use **Program 32-03**: **Door Box Basic Setup** to select the chime pattern and gain level for each Door Box. There are six distinctive chime patterns. The chime tones are defined in 80-01: Service Tone Setup on page 2-591.

The Door Box feature is called Door Phone when programming via WebPro and using a multiline terminal.

### **Input Data**

| Door Box Number 1~8 |                    |     |
|---------------------|--------------------|-----|
|                     | II Door Boy Number | 1~8 |

| Item<br>No. | Item                                                         | Input Data                                                                                                    | Default                                                                                                    |
|-------------|--------------------------------------------------------------|----------------------------------------------------------------------------------------------------|----------------------------------------------------------------------------------------------------|
| 01          | Chime Pattern                                                | 0 = None<br>1 = Door Box Ring 1<br>2 = Door Box Ring 2<br>3 = Door Box Ring 3<br>4 = Door Box Ring 4<br>5 = Door Box Ring 5<br>6 = Door Box Ring 6 | Door Box 1 = 1 Door Box 2 = 2 Door Box 3 = 3 Door Box 4 = 4 Door Box 5 = 5 Door Box 6 = 6 Door Box 7 = 1 Door Box 8 = 1 |
| 02          | CODEC Transmit Gain Setup<br>(PGD(2)-U10 ADP to Door<br>Box) | 1~63 (-15.5dB ~ +15.5dB)                                                                                                    | 32                                                                                                    |
| 03          | CODEC Receive Gain Setup<br>(Door Box to PGD(2)-U10<br>ADP)  | 1~63 (-15.5dB ~ +15.5dB)                                                                                                    | 32                                                                                                    |

### **Conditions**

None

### **Feature Cross Reference**

Door Box

## Program 32: Door Box and Sensor Setup 32-04: Door Box Name Setup

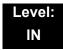

## **Description**

Use Program 32-04: Door Box Name Setup to define the name of each Door Box.

The Door Box feature is called Door Phone when programming via WebPro and using a multiline terminal.

### **Input Data**

| Door Box Number | 1~8 |
|-----------------|-----|

| Item<br>No. | Item          | Input Data          | Default                   |
|-------------|---------------|---------------------|---------------------------|
| 01          | Door Box Name | Up to 12 characters | Door Box Name 1 = DOOR- 1 |
|             |               |                     | Door Box Name 2 = DOOR- 2 |
|             |               |                     | Door Box Name 3 = DOOR- 3 |
|             |               |                     | Door Box Name 4 = DOOR- 4 |
|             |               |                     | Door Box Name 5 = DOOR- 5 |
|             |               |                     | Door Box Name 6 = DOOR- 6 |
|             |               |                     | Door Box Name 7 = DOOR- 7 |
|             |               |                     | Door Box Name 8 = DOOR- 8 |

### **Conditions**

None

## **Feature Cross Reference**

Door Box

## Program 33 : CTA and ACI Setup 33-01 : ACI Port Type Setup

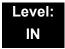

## **Description**

Use **Program 33-01 : ACI Port Type Setup** to set the function of each software port on an Analog Communications Interface. Each ACI software port can have only one function (input, output or none).

#### **Input Data**

| ACI Port Number | 01~96 |
|-----------------|-------|

 
 Item No.
 ACI Type
 Default

 01
 0 = None 1 = MOH/BGM (Input) 2 = External Audio Port (Input/Output)
 2

**Conditions** 

None

### **Feature Cross Reference**

☐ Analog Communications Interface (ACI)

**Program** 

33

## Program 33: CTA and ACI Setup 33-02: ACI Department Calling Group

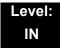

## **Description**

Use **Program 33-02 : ACI Department Calling Group** to assign ACI ports to Department Groups. An ACI port can be in only one group.

Also use this program to set the ACI port priority. When a call comes into the ACI Department Group, it connects to the ACI port in order of its priority. A higher priority port (e.g., 1) receives calls before a lower priority port (e.g., 6). There are 96 ACI ports and 16 ACI Department Groups available.

#### **Input Data**

| ACI Port Number | 01~96 |
|-----------------|-------|
|-----------------|-------|

| Item<br>No. | Group<br>Number | Priority |
|-------------|-----------------|----------|
| 01          | 01~16           | 1~96     |

#### **Default**

| ACI Port | Group | Priority |
|----------|-------|----------|
| 01       | 1     | 1        |
| 02       | 1     | 2        |
| :        | :     | :        |
| 96       | 1     | 96       |

#### **Conditions**

None

### **Feature Cross Reference**

Analog Communications Interface (ACI)

Program 33: CTA and ACI Setup

## Program 34 : Tie Line Setup 34-01 : E&M Tie Line Basic Setup

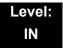

## **Description**

Use **Program 34-01 : E&M Tie Line Basic Setup** to define the basic settings for each E&M Tie line.

### **Input Data**

Trunk Port Number 001~200

| Item<br>No.                   | Item                               | Input Data                                                                      | Default | Description                                                                                                    | Related<br>Program |
|-------------------------------|------------------------------------|---------------------------------------------------------------------------------|---------|----------------------------------------------------------------------------------------------------|--------------------|
| 01 DID/E&M Start<br>Signaling |                                    | 0 = 2 <sup>nd</sup> Dial Tone<br>1 = Wink<br>2 = Immediate<br>3 = Delay         | 1       | Set the start signaling mode for DID and Tie trunks. DID and Tie trunks can use either immediate start or wink start signaling.                               | 22-02              |
| 02                            | Receive Dial Type for E&M Tie Line | 0 = DP<br>1 = DTMF<br>2 = MF                                                    | 1       |                                                                                                    | 10-09              |
|                               |                                    | 0 = Specify Extension<br>Number (Intercom)<br>1 = Use Conversion<br>Table (NTT) | 0       | Determine if the incoming Tie<br>Line call should be directed as<br>an intercom call or if it should<br>follow the DID Translation<br>Table in Program 22-11. | 22-11              |
| 04 E&M Line Dial Tone         |                                    | 0 = Disable (No)<br>1 = Enable (Yes)                                            | 1       | Enter 1 if the Tie Line should send dial tone to the calling system after the call is set up. Enter 0 if the Tie Line should not send dial tone.              |                    |
| 05                            | System Toll<br>Restriction         | 0 = System<br>1 = Each extension                                                | 0       | Determine if an incoming Tie<br>Line call should be subject to<br>Toll Restriction.                                                                           | 21-05              |

**Program** 

34

### Conditions

None

## **Feature Cross Reference**

☐ Tie Lines

## Program 34 : Tie Line Setup 34-02 : E&M Tie Line Class of Service

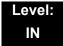

## **Description**

Use **Program 34-02**: **E&M Tie Line Class of Service** to assign a Class of Service to a Tie line (there are 15 Tie line Classes of Service). The Class of Service options are defined in Program 20-14. For each Tie line, make a separate entry for each Night Service mode.

#### **Input Data**

| Trunk Port Number | 1~200 |
|-------------------|-------|

| Item<br>No. | Day/Night<br>Mode | Class | Default | Related<br>Program |
|-------------|-------------------|-------|---------|--------------------|
| 01          | 1~8               | 1~15  | 1       | 20-14              |

### **Conditions**

O Program 20-06 cannot be used to assign Class of Service to Tie lines.

### **Feature Cross Reference**

□ Tie Lines

# **Program 34 : Tie Line Setup**34-03 : Trunk Group Routing for E&M Tie Lines

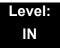

## **Description**

Use **Program 34-03 : Trunk Group Routing for E&M Tie Lines** to assign the trunk group route 1~8 or 1~100) chosen when a user seizes a Tie Line and dials 9. (Set Trunk Group Routing in Program 14-07.) If the system has Automatic Route Selection, dialing 9 accesses ARS. Make a separate entry for each Tie Line – for each Night Service Mode.

#### **Input Data**

| Trunk Port Number | 001~200 |
|-------------------|---------|

| Item | Day/Night | Route Table             | Default |
|------|-----------|-------------------------|---------|
| No.  | Mode      | Number                  |         |
| 01   | 1~8       | 0~100<br>0 = No Setting | 1       |

#### **Conditions**

None

## **Feature Cross Reference**

☐ Tie Lines

2 - 402 Program 34 : Tie Line Setup

## Program 34 : Tie Line Setup 34-04 : E&M Tie Line Toll Restriction Class

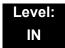

## **Description**

Use **Program 34-04 : E&M Tie Line Toll Restriction Class** to enter a Toll Restriction Class for each Tie Line. There are 15 Toll Restriction Classes which are defined in Programs 21-05 and 21-06. For each Tie Line, you make a separate Toll Restriction Class entry for each Night Service mode.

### **Input Data**

| Trunk Port Number | 001~200 |
|-------------------|---------|
|                   |         |

| Item<br>No. | Day/Night<br>Mode | Toll<br>Restriction<br>Class | Default | Related<br>Program |
|-------------|-------------------|------------------------------|---------|--------------------|
| 01          | 1~8               | 1~15                         | 2       | 21-05<br>14-01-08  |

#### **Conditions**

O Program 20-06 cannot be used to assign Toll Restriction to Tie Lines.

### **Feature Cross Reference**

□ Tie Lines

## Program 34 : Tie Line Setup 34-05 : Tie Line Outgoing Call Restriction

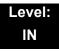

## **Description**

Use **Program 34-05 : Tie Line Outgoing Call Restriction** to build a restriction matrix for outgoing trunk calls placed from an inbound trunk (e.g., dialed from a Tie Line). For each inbound trunk group, enable or disable access to each CO trunk group.

### **Input Data**

| Incoming Trunk Group Number | 001~100 |
|-----------------------------|---------|
|-----------------------------|---------|

| Outgoing Trunk<br>Group Number | Input Data                                      | Default |
|--------------------------------|-------------------------------------------------|---------|
| 1~100                          | 0 = Enable (Y-Tandem)<br>1 = Disable (N-Tandem) | 0       |

#### **Conditions**

None

## **Feature Cross Reference**

☐ Tie Lines

2 - 404 Program 34 : Tie Line Setup

## Program 34 : Tie Line Setup 34-06 : Add/Delete Digit for E&M Tie Line

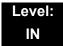

## **Description**

Use **Program 34-06**: Add/Delete Digit for E&M Tie Line to set digits that the system should add or delete for Tie Lines.

#### □ Delete Digit

Some Tie Line networks pass the location number and extension number to the remote side. This program allows the system to ignore such numbers for a call.

If individual extension users do not want to receive an incoming call, they could delete all digits including the extension number.

### □ Add Digit

If a Tie Line network requires additional digits to reroute the call to a location, the digits for the location can be added to the received digits.

#### **Input Data**

| Incoming Trunk Group Number | 001~100 |
|-----------------------------|---------|
|                             |         |

| Item<br>No. | ltem                   | Input Data                      | Default    |
|-------------|------------------------|---------------------------------|------------|
| 01          | Delete Digit           | 0~255 (255 = delete all digits) | 0          |
| 02          | Additional Dial Digits | Up to four digits (0~9, *, #)   | No Setting |

#### **Conditions**

None

## **Feature Cross Reference**

□ Tie Lines

## Program 34 : Tie Line Setup 34-07 : E&M Tie Line Timer

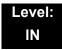

## **Description**

Use Program 34-07: E&M Tie Line Timer to define the system service tone timers.

### **Input Data**

| Item<br>No. | ltem                                    | Input Data | Default |
|-------------|-----------------------------------------|------------|---------|
| 01          | First Digit Pause (E&M Immediate Start) | 0~64800    | 3       |
| 02          | First Digit Pause (E&M Wink Start)      | 0~64800    | 0       |
| 03          | First Digit Pause (LD Trunk)            | 0~64800    | 3       |
| 04          | LD Trunk Guard Time                     | 0~64800    | 0       |
| 05          | Trunk Answer Detect Timer for E&M       | 0~64800    | 30      |

### Conditions

O If PRG 34-07-05 is left at default (30) the transferred call recalls to the station that performed the transfer when not answered.

### **Feature Cross Reference**

☐ Tie Lines

2 - 406 Program 34 : Tie Line Setup

## Program 34 : Tie Line Setup 34-08 : Toll Restriction Data for E&M Tie Lines

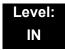

## **Description**

Use **Program 34-08 : Toll Restriction Data for E&M Tie Lines** to define the toll restriction data for E&M Tie Lines. This data should be defined if Tie Line Toll Restriction is enabled in Program 21-05-13.

### **Input Data**

| Class of S | Service | 01~15 |  |
|------------|---------|-------|--|

| Item<br>No. | Table<br>No. | Dial Data                   | Default    | Related<br>Program |
|-------------|--------------|-----------------------------|------------|--------------------|
| 01          | 01~20        | Up to 10 Digits (0~9, *, #) | No Setting | 21-05-13           |

#### **Conditions**

None

### **Feature Cross Reference**

□ Tie Lines

# Program 34: Tie Line Setup 34-09: ANI/DNIS Service Options

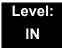

## **Description**

Use **Program 34-09 : ANI/DNIS Service Options** to define the ANI//DNIS service option setup for E&M Class of Service.

#### **Input Data**

| Class of Service | 01~15 |
|------------------|-------|
|------------------|-------|

| Item | VIII   Innut Data                                                                                                    | Default                                                                                                    | Related  |                                              |
|------|----------------------------------------------------------------------------------------------------|----------------------------------------------------------------------------------------------------|----------|----------------------------------------------|
| No.  | Name                                                                                                    | iliput Data                                                                                                    | COS 2~15 | Program                                      |
| 01   | Receive Format  Specify the format of the ANI/DNIS data received from the telco. Make sure your entry is compatible with the service the telco provides. The character * indicates a delimiter.  If PRG34-01-02 is selected to 2 (MF), this PRG works only as 4 = *ANI*DNIS*. | 0 = Address<br>1 = *ANI*<br>2 = *DNIS*<br>3 = *ANI*Address*<br>4 = *ANI*DNIS*<br>5 = *DNIS*ANI*<br>(* = Delimiter Code)              | 0        | 34-01-02<br>34-09-02                         |
| 02   | Delimiter Dial Code  Define the character Telco uses as a delimiter (see entries 1~5 in Item 1 above). Valid entries are 0~9, #, and *.                                                                                                    | 1~9, 0, #, *                                                                                                    | *        | 34-09-01                                     |
| 03   | Route Setup of Receive Dial  Specify the source of the data the system uses to route incoming ANI/DNIS calls. If option 2 is selected, refer to Program 34-09-04.                                                                                                    | 0 = Fixed Route (Item<br>08) (No Routing)<br>1 = Routes on Received<br>DNIS or Address<br>Data<br>2 = Routes on Received<br>ANI Data | 0        | 22-09-01<br>22-11-01<br>34-09-04<br>34-09-08 |

2 - 408 Program 34 : Tie Line Setup

| Item | Namo                                                                                                    |                                                                                                    | Default              | Related                                                           |
|------|----------------------------------------------------------------------------------------------------|----------------------------------------------------------------------------------------------------|----------------------|-------------------------------------------------------------------|
| No.  | Name                                                                                                    | Input Data                                                                                                    | COS 2~15             | Program                                                           |
| 04   | Route Table Setup of Target Dial  Set how the system uses the route data (gathered in Item 3) to route incoming ANI/DNIS calls.  If option 2 is selected, and the call is to be routed using the DID table (1), up to 8 digits can be matched. The number of expected digits set in Program 22-09-01 must match the ANI digits defined in Program 22-11-01. For example, if an ANI/DNIS number received was *2035551234*3001* and Program 22-09-01=4, the entry in 22-11-01 must be 1234 with the defined target extension.  If the call is to be routed using the SPD table (0), up to 24 digits can be matched. Define the range of the SPD table to be used in Program 34-09-06. The data is compared to the entries in Program 13-04-01 and then routed according to Program 13-04-03. | 0 = SPD Table (Program<br>13-03)<br>1 = DID Table (Program<br>22-11)                                             | 0                    | 13-04-01<br>13-04-03<br>22-09-01<br>22-11<br>34-09-05<br>34-09-06 |
| 05   | ANI/DNIS Display as Target Dial Name  Set whether or not ANI data should appear on telephone displays as part of Caller ID display.                                                                                                    | 0 = Display Off<br>1 = Display On                                                                                | 0                    | 13-04<br>20-09-02<br>22-11-03<br>23-09-04                         |
| 06   | Routing SPD Table Setup  Define which part of the SPD Table set up in Program 13-04 the system uses for ANI/DNIS Caller ID look-ups and ANI/DNIS routing.  This is required if Items 04 and 05 above are 1 (Caller ID on). When you specify a starting and end address, the system uses the part of the table for look-ups.  When you specify a starting address and length, the system uses that part of the table for routing. If the incoming ANI/DNIS number data matches the Number entry in the table, the system routes according to the associated Name data. That data can be an extension, Department Group pilot number, the voice mail master number or a trunk ring group.                                                                                                    | Start = 0, 100~1900<br>End = 0, 99~1999                                                                          | Start = 0<br>End = 0 | 13-04                                                             |
| 07   | Routing on ANI/DNIS Error  Determine how the system handles an ANI/ DNIS call if a data error is detected in the incoming data string.                                                                                                    | 0 = Play Busy Tone to<br>Caller<br>1 = Route Caller to Ring<br>Group Specified in<br>Program 25-03<br>(Transfer) | 0                    | 25-03                                                             |

| Item | Name                                                                                                    | Input Data                           | Default | Related  |  |
|------|----------------------------------------------------------------------------------------------------|--------------------------------------|---------|----------|--|
| No.  | Name                                                                                                    | Name input Data                      |         | Program  |  |
| 08   | Routing When Destination Busy or No Answer                                                                                                    | 0 = Play Busy or<br>Ringback Tone to | 0       | 25-04    |  |
|      | Determine how the system handles an ANI/ DNIS call if destination is busy or does not answer.  Caller (Busy/NoAn 1 = Route Caller to Ring Group Specified in Program 25-04 (Transfer) |                                      |         |          |  |
| 09   | Calling Number Address Length  When Item 01 = 0 (ANI/DNIS receive format is the address). Specify the address length.                                                                 | 1~8 digits                           | 7       | 34-09-01 |  |

Conditions

None

## **Feature Cross Reference**

☐ T1 Trunking (with ANI/DNIS Compatibility)

☐ Tie Lines

2 - 410 Program 34 : Tie Line Setup

## Program 34 : Tie Line Setup 34-10 : Digits Delete for T1 ANI Assignment

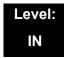

## **Description**

Use **Program 34-10**: **Digits Delete for T1 ANI Assignment** to delete the Information Digits received from the Network on Feature Group D Trunks.

#### **Input Data**

| Incoming Trunk Group No. | 001~100 |
|--------------------------|---------|

| Item<br>No. | ltem                                                                                                    | Input Data | Default | Description                                                                                   |
|-------------|----------------------------------------------------------------------------------------------------|------------|---------|-----------------------------------------------------------------------------------------------|
| 01          | Delete Digits for T1 ANI  Define the number of digits to delete from the information element received from Telco. | 0~9 digits | 2       | Assign the number of information digits to delete from the element received from the Network. |

### **Conditions**

None

## **Feature Cross Reference**

☐ T1 Trunking (with ANI/DNIS Ability)

### Example:

Example of ANI information KP009727517645STKP7100ST.

00 Information digits9727517645 ANI information7100 DNIS Digits

THIS PAGE INTENTIONALLY LEFT BLANK

## Program 35 : SMDR Account Code Setup 35-01 : SMDR Options

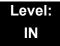

## **Description**

Use **Program 35-01 : SMDR Options** to set the SMDR (Station Message Detail Recording) options for each of the eight SMDR ports. Refer to the following chart for a description of each option, its range and default setting.

#### **Input Data**

SMDR Port Number 1~8

| Item<br>No. | Item                                                                                                    | Input Data                                                | Default       |
|-------------|----------------------------------------------------------------------------------------------------|-----------------------------------------------------------|---------------|
| 01          | Output Port Type  Specify the type of connection used for SMDR. The baud rate for the COM port should be set in Program 10-21-02 or 15-02-19.                                                 | 0 = None<br>3 = LAN<br>4 = CTA/CTU                        | 0             |
| 02          | Output Destination Number  Specify the SMDR printer output extension (CTA/CTU extension number).                                                                                              | Up to 8 digits                                            | No<br>Setting |
| 03          | Header Language Specify the language in which the SMDR header should be printed.                                                                                                    | 0 = English 1 = German 2 = French 3 = Italian 4 = Spanish | 0             |
| 04          | Omit Digits  The number of digits entered in this option do not print on the SMDR report. For example, if the entry is 10, the first 10 digits a user dials do not appear on the SMDR report. | 0~24 (0 = Not applied)                                    | 0             |
| 05          | Minimum Digits  Outgoing calls must be at least this number of digits for inclusion in the SMDR report.                                                                                       | 0~24 (0 = Not applied)                                    | 0             |

**Program** 

35

| Item<br>No. | Item                                                                                                    | Input Data                                                          | Default |
|-------------|----------------------------------------------------------------------------------------------------|---------------------------------------------------------------------|---------|
| 06          | Minimum Call Duration  The duration of the call must be at least this time to be included on the SMDR report.      | 0~65535 (sec) (0 = All)                                             | 0       |
| 07          | Minimum Ring Time (For Incoming Calls)  A call must ring for at least this time to be included on the SMDR report. | 0~65535 (sec) (0 = All)                                             | 0       |
| 08          | Format Selection                                                                                                   | 0 = NA Type (North<br>America)<br>1 = G/J Type (Overseas/<br>Japan) | 0       |

### **Conditions**

None

## **Feature Cross Reference**

☐ Station Message Detail Recording

## Program 35 : SMDR Account Code Setup 35-02 : SMDR Output Options

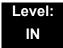

## **Description**

Use **Program 35-02 : SMDR Output Options** to set the SMDR (Station Message Detail Recording) output options for each of the eight SMDR ports. Refer to the following chart for a description of each option, its range and default setting.

### **Input Data**

| SMDR Port Number | 1~8 |
|------------------|-----|

| Item<br>No. | Item                                                                                                    | Input Data        | Default |
|-------------|----------------------------------------------------------------------------------------------------|-------------------|---------|
| 01          | Toll Restricted Call                                                                                                    | 0 = Not Displayed | 1       |
|             | SMDR can include or exclude calls blocked by Toll Restriction.                                                             | 1 = Displayed     |         |
| 02          | 2 PBX Calls 0 = Not Displayed                                                                                              |                   | 1       |
|             | When the system is behind a PBX, SMDR can include all calls (1), or just calls dialed using the PBX trunk access code (0). | 1 = Displayed     |         |
| 03          | Trunk Number or Name                                                                                                    | 0 = Name          | 1       |
|             | Select whether the system should display the trunk number or the name on SMDR reports.                                     | 1 = Number        |         |
|             | If this option is set to 1, Program 35-02-14 must be set to 0.                                                             |                   |         |
| 04          | Summary (Daily)                                                                                                    | 0 = Not Displayed | 1       |
|             | Set to 1 to have the SMDR report provide a daily summary (at midnight every night).                                        | 1 = Displayed     |         |
| 05          | Summary (Weekly)                                                                                                    | 0 = Not Displayed | 1       |
|             | Set to 1 to have the SMDR report provide a weekly summary (every Saturday at midnight).                                    | 1 = Displayed     |         |
| 06          | Summary (Monthly)                                                                                                    | 0 = Not Displayed | 1       |
|             | Set to 1 to have the SMDR report provide a monthly summary (at midnight on the last day of the month).                     | 1 = Displayed     |         |
| 07          | Toll Charge Cost                                                                                                    | 0 = Not Displayed | 1       |
|             | Set to 1 to have the SMDR report include toll charges.                                                                     | 1 = Displayed     |         |

| Item<br>No. | ltem                                                                                                    | Input Data                                           | Default |
|-------------|----------------------------------------------------------------------------------------------------|------------------------------------------------------|---------|
| 08          | Incoming Call Enable this option (1) to have the SMDR report include incoming calls. If you disable this option (0), incoming calls do not print.                                                                    | 0 = Not Displayed<br>1 = Displayed                   | 1       |
| 09          | Extension Number or Name  Set to 1 to have the SMDR report include extension numbers. Set to 0 to have the SMDR report include extension names.                                                                      | 0 = Name<br>1 = Number                               | 1       |
| 10          | All Lines Busy (ALB) Output  Determine if the All Lines Busy (ALB) indication should be displayed.                                                                                                    | 0 = Not Displayed<br>1 = Displayed                   | 0       |
| 11          | Walking Toll Restriction Table Number                                                                                                    | 0 = Not Output<br>1 = Output                         | 1       |
| 12          | DID Table Name Output  Determine if the DID table name should be displayed.                                                                                                    | 0 = Not Displayed<br>1 = Displayed                   | 0       |
| 13          | CLI Output When DID to Trunk  Determine if the CLI output should be displayed for DID.                                                                                                    | 0 = Not Displayed<br>1 = Displayed                   | 0       |
| 14          | Date  Determine whether or not the date should be displayed on SMDR reports.  This option must be set to 0 if the trunk name is set to be displayed in Program 35-02-03.                                             | 0 = Not Displayed<br>1 = Displayed                   | 0       |
| 15          | CLI/DID Number Switching  Determine if the CLI or DID Number Switching should be displayed.                                                                                                    | 0 = CLI (CLIP) 1 = DID Calling Number 2 = CID Name   | 0       |
| 16          | Trunk Name or Received Dialed Number  Determine how the SMDR should print incoming calls on ANI/DNIS or DID trunks. If set to 1, ANI/DNIS trunks can print DNIS digits. If set to 0 trunk names are printed instead. | 0 = Trunk Port Name<br>1 = Received Dialed<br>Number | 0       |
| 17          | Print Account Code or Caller Name of Incoming Call  Determine if SMDR should print Account Code or Caller Name of Incoming Call.                                                                                     | 0 = ACC<br>1 = CNAME                                 | 0       |
| 18          | Print Mode for Caller Name of Incoming Call  Determine how SMDR should print Caller  Name of Incoming Call.                                                                                                    | 0 = Normal<br>1 = Line Feed                          | 0       |
| 21          | Not Used                                                                                                    | ı                                                    | ı       |

### Conditions

None

## **Feature Cross Reference**

☐ Station Message Detail Recording

## Program 35: SMDR Account Code Setup 35-03: SMDR Port Assignment for Trunk Group

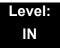

## **Description**

Use **Program 35-03 : SMDR Port Assignment for Trunk Group** to assign the SMDR port for each trunk group. For each Trunk Group, select the SMDR port where the incoming SMDR information should be sent.

### **Input Data**

| Trunk Group Number | 1~100 |
|--------------------|-------|

| Item<br>No. | SMDR Port No. | Default |
|-------------|---------------|---------|
| 01          | 1~8           | 1       |

#### **Conditions**

None

### **Feature Cross Reference**

- Station Message Detail Recording
- □ Trunk Group Routing

## Program 35: SMDR Account Code Setup 35-04: SMDR Port Assignment for Department Groups

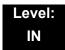

## **Description**

Use **Program 35-04 : SMDR Port Assignment for Department Groups** to assign the SMDR port for each Department Group. For each Department Group, select the SMDR port where the outgoing SMDR information should be sent.

There are 64 available Department Groups.

#### **Input Data**

| Department Group Number | 01~64 |
|-------------------------|-------|
|                         |       |

| Item<br>No. | SMDR Port No. | Default |
|-------------|---------------|---------|
| 01          | 1~8           | 1       |

#### **Conditions**

None

### **Feature Cross Reference**

Station Message Detail Recording

## Program 35 : SMDR Account Code Setup 35-05 : Account Code Setup

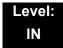

## **Description**

Use **Program 35-05**: **Account Code Setup** to set various Account Code options for an extension Class of Service. Assign a Class of Service to extensions in Program 20-06.

### **Input Data**

| Class of Service Number | 01~15 |
|-------------------------|-------|

| Item<br>No. | Item                                                                                                    | Input Data                                                                                                    | Default |
|-------------|----------------------------------------------------------------------------------------------------|----------------------------------------------------------------------------------------------------|---------|
| 01          | Account Code Mode Select the Account Code Mode (0~3).                                                                                                   | 0 = Account Codes Disabled (None) 1 = Account Codes optional 2 = Account Codes Required but not verified (No verify) 3 = Account Codes Required and Verified (Verify) | 0       |
| 02          | Forced Account Code Toll Call Setup  Enable Account Codes for all calls or just toll calls (for mode 2 or 3 in Item 01 above).                          | 0 = Account Codes for toll and local calls All) 1 = Account Codes just for toll calls (STD)                                                                           | 0       |
| 03          | Account Codes for Incoming Calls Allow users to enter Account Codes for incoming calls. If disabled, any code entered dials out on the connected trunk. | 0 = Account Codes for incoming calls<br>disabled (No)<br>1 = Account Codes for incoming calls<br>enabled (Yes)                                                        | 0       |
| 04          | Hiding Account Codes  Hide or show the Account codes on a telephone display.                                                                            | 0 = Account Codes displayed<br>1 = Account Codes not displayed                                                                                                    | 0       |

### Conditions

None

## **Feature Cross Reference**

Account Codes

## **Program 35: SMDR Account Code Setup**

35-06: Verified Account Code Table

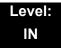

## **Description**

Use **Program 35-06**: **Verified Account Code Table** to enter Account Codes into the Verified Account Code list. You can enter up to 2000 codes with 3~6 digits, using the characters 0~9 or #. Use the LK1 to enter a wild card. For example, the entry @234 means the user can enter 0234-9234.

#### **Input Data**

| Verified Account Code Bin Number | 1~2000 |
|----------------------------------|--------|
|----------------------------------|--------|

| Item<br>No. | Verified Account Code                                     | Default    |
|-------------|-----------------------------------------------------------|------------|
| 01          | 1~9, 0, <b>#</b> , @ (@ = Wild card)<br>(Up to 16 digits) | No Setting |

#### **Conditions**

None

## **Feature Cross Reference**

☐ Account Codes - Forced/Verified/Unverified

## **Program 40 : Voice Recording System**

40-01: Voice Mail Basic Setup

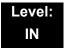

## **Description**

Use **Program 40-01 : Voice Mail Basic Setup** to define the basic operation of Voice Mail.

### **Input Data**

| Item<br>No. | Item     | Input Data | Default | Description |
|-------------|----------|------------|---------|-------------|
| 01          | Not Used |            |         |             |
| 02          | Not Used |            |         |             |
| 03          | Not Used |            |         |             |
| 04          | Not Used |            |         |             |
| 05          | Not Used |            |         |             |
| 06          | Not Used |            |         |             |
| 07          | Not Used |            |         |             |
| 10          | Not Used |            |         |             |

### **Conditions**

None

## **Feature Cross Reference**

☐ Voice Mail Integration (Analog)

**Program** 

40

## Program 40 : Voice Recording System 40-02 : Mailbox Setup

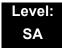

## **Description**

Use Program 40-02: Mailbox Setup to define the mailbox of the Voice Mail.

There are a maximum of 500 mailboxes. Use this program to set the box number and password linked to the extension number (or pilot number) for each mailbox.

#### **Input Data**

| Message Box Number | 01~500 |
|--------------------|--------|

| Item<br>No. | ltem     | Input Data | Default | Description |
|-------------|----------|------------|---------|-------------|
| 01          | Not Used |            |         |             |
| 02          | Not Used |            |         |             |

#### **Conditions**

None

## **Feature Cross Reference**

☐ Voice Mail Integration (Analog)

## Program 40 : Voice Recording System 40-03 : Message Recording Setup

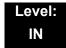

## **Description**

Use **Program 40-03 : Message Recording Setup** to define the auto-answering operation of the Voice Mail.

#### **Input Data**

| Item<br>No. | Item     | Input Data | Default |
|-------------|----------|------------|---------|
| 01          | Not Used |            |         |
| 02          | Not Used |            |         |
| 03          | Not Used |            |         |

#### **Conditions**

None

## **Feature Cross Reference**

□ Voice Mail Integration (Analog)

# Program 40 : Voice Recording System 40-04 : Live Recording Setup

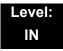

## **Description**

Use **Program 40-04 : Live Recording Setup** to define the conversation recording operation of the Voice Mail.

### **Input Data**

| Item<br>No. | ltem     | Input Data | Default | Description |
|-------------|----------|------------|---------|-------------|
| 01          | Not Used |            |         |             |
| 02          | Not Used |            |         |             |
| 03          | Not Used |            |         |             |
| 04          | Not Used |            |         |             |

#### **Conditions**

None

### **Feature Cross Reference**

□ Voice Mail Integration (Analog)

## Program 40 : Voice Recording System 40-05 : Call Information Setup

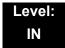

## **Description**

Use **Program 40-05**: **Call Information Setup** to define the incoming notice of the Voice Mail.

### **Input Data**

| Item<br>No. | Item     | Input Data | Default |
|-------------|----------|------------|---------|
| 01          | Not Used |            |         |
| 02          | Not Used |            |         |
| 03          | Not Used |            |         |
| 04          | Not Used |            |         |
| 05          | Not Used |            |         |
| 06          | Not Used |            |         |
| 07          | Not Used |            |         |

#### **Conditions**

None

## **Feature Cross Reference**

Voice Mail Integration (Analog)

# Program 40: Voice Recording System 40-06: Voice Mail Automated Attendant Data Setup

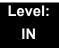

## **Description**

Use **Program 40-06**: **Voice Mail Automated Attendant Data Setup** to define the outside lines to use the Automated Attendant recording operation of the Voice Mail.

#### **Input Data**

| Trunk Port Number | 1~200 |
|-------------------|-------|
|                   |       |

| Day/Night Mode | 1~8 |
|----------------|-----|
|----------------|-----|

| Item<br>No. | ltem     | Input Data | Default |
|-------------|----------|------------|---------|
| 01          | Not Used |            |         |
| 02          | Not Used |            |         |
| 03          | Not Used |            |         |

#### **Conditions**

None

### **Feature Cross Reference**

☐ Voice Mail Integration (Analog)

# Program 40: Voice Recording System 40-07: Voice Prompt Language Assignment for VRS

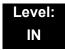

## **Description**

Use Program 40-07: Voice Prompt Language Assignment for VRS to specify the language to be used for the VRS prompts.

### **Input Data**

| Item<br>No. Item                         | Input Data                                                                                                    | Default |
|------------------------------------------|----------------------------------------------------------------------------------------------------|---------|
| Voice Prompt Language Assignment for VRS | 01 = US English 02 = UK English 03 = Australian English 04 = French Canadian 05 = Dutch 06 = Mexican Spanish 07 = Latin American Spanish 08 = Italian 09 = German 10 = Madrid Spanish 11 = Norwegian 12 = Parisian French 13 = Brazilian Portuguese 14 = Japanese 15 = Mandarin Chinese 16 = Korean 17 = Iberian Portuguese 18 = Greek 19 = Danish 20 = Swedish 21 = Thai 22 = Mandarin Chinese (Taiwan) 23 = Flemish | 1       |

### Conditions

None

## **Feature Cross Reference**

☐ Voice Mail Integration (Analog)

## **Program 40: Voice Recording System**

40-08 : Voice Prompt Language Assignment for Mailboxes

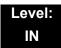

## **Description**

Use Program 40-08: Voice Prompt Language Assignment for Mailboxes to select the language to be used for the mailboxes.

### **Input Data**

| Mailbox Number | 001~500 |
|----------------|---------|

| Item<br>No. | ltem     | Input Data | Default |
|-------------|----------|------------|---------|
| 01          | Not Used |            |         |

#### **Conditions**

None

### **Feature Cross Reference**

□ Voice Mail Integration (Analog)

# Program 40: Voice Recording System 40-09: Voice Mail Multiple Address Group Setup

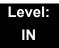

## **Description**

Use **Program 40-09 : Voice Mail Multiple Address Group Setup** to define the broadcast group of a Voice Mail mailbox.

#### **Input Data**

| Multiple Address Group Number | 1~10 |
|-------------------------------|------|

| Item<br>No. | Destination<br>Box Number | Box Number | Default |
|-------------|---------------------------|------------|---------|
| 01          | Not Used                  |            |         |

#### **Conditions**

None

## **Feature Cross Reference**

Voice Mail Integration (Analog)

# Program 40 : Voice Recording System 40-10 : Voice Announcement Service Option

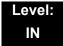

## **Description**

In **Program 40-10 : Voice Announcement Service Option** define the system options for the Voice Announcement feature.

#### **Input Data**

| Item<br>No. | Item                                                                                                    | Input Data                                        | Default           |
|-------------|----------------------------------------------------------------------------------------------------|---------------------------------------------------|-------------------|
| 01          | VRS Fixed Message Enable (1)/Disable (0) the system ability to play the fixed VRS messages (such as You have a message).                                                                                                    | 0 = Not Used<br>1 = Use                           | 0                 |
| 02          | General Message Number Assign the VRS message number to use for the General Message.                                                                                                    | 0~100<br>0 = No General<br>Message Service        | 0                 |
| 03          | VRS No Answer Destination Assign the transferred Ring Group when the VRS is unanswered after Call Forwarding with Personal Greeting Message.                                                                                    | 0~100<br>(Incoming Ring<br>Group Number)          | 0<br>(No Setting) |
| 04          | VRS No Answer Time  If an extension has Personal Greeting enabled and all VRS ports are busy, a DIL or DISA call to the extension waits this time for a VRS port to become free.                                                | 0~64800 (sec)                                     | 0                 |
| 05          | Park and Page Repeat Timer (VRS Msg Resend)  If a Park and Page is not picked up during this time, the Paging announcement repeats.                                                                                             | 0~64800 (sec)                                     | 0                 |
| 06          | Set VRS Message for Private Call Refuse (VRS Msg Private Call)  This item assigns the VRS Message number to be used as Private Call Refuse.  When Fixed message is set, VRS message guidance is: "Your call cannot go through." | 0~101<br>0 = No message<br>101 = Fixed<br>message | 0                 |

## **Input Data**

| Item<br>No. | Item                                                                                                    | Input Data                                         | Default |
|-------------|----------------------------------------------------------------------------------------------------|----------------------------------------------------|---------|
| 07          | Set VRS Message for Caller ID Refuse (VRS Msg CID) Assign the VRS Message number to be used as Caller ID Refuse. When Fixed Message is set, VRS message guidance is: "Your call cannot go through." | 0~101(<br>0 = No message<br>101 = Fixed<br>message | 0       |
| 08          | Call Attendant Busy Message                                                                                                    | 0~100<br>0 = No message                            | 0       |
| 09          | Call Attendant No Answer Message                                                                                                    | 0~100<br>0 = No message                            | 0       |

### **Conditions**

None

## **Feature Cross Reference**

☐ Voice Response System (VRS)

# Program 40 : Voice Recording System 40-11 : Preamble Message Assignment

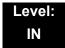

## **Description**

In **Program 40-11**: **Preamble Message Assignment** to assign the VRS message number to be used as the Preamble Message for each trunk. When the extension user answers the incoming call, the assigned VRS message is sent to the outside caller.

### **Input Data**

| Trunk Port Number 1~200 |                   |       |
|-------------------------|-------------------|-------|
|                         | Trunk Port Number | 1~200 |

| Item<br>No. | Day/Night<br>Mode | VRS Message Number      | Default |
|-------------|-------------------|-------------------------|---------|
| 01          | 1~8               | 0~100<br>0 = No Service | 0       |

#### **Conditions**

None

### **Feature Cross Reference**

☐ Voice Response System (VRS)

THIS PAGE INTENTIONALLY LEFT BLANK

# Program 41: ACD Setup 41-01: System Options for ACD

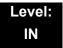

## **Description**

In **Program 41-01: System Options for ACD** define the system options for the ACD feature.

#### **Input Data**

| Item<br>No. | Item                                                                | Input Data                          | Default       |
|-------------|---------------------------------------------------------------------|-------------------------------------|---------------|
| 01          | System Supervisory Extension                                        | Up to eight digits (0~9, ★, #)      | No<br>Setting |
| 02          | Login ID Code Digit                                                 | 0~20<br>0 = No Login ID             | 0             |
| 03          | ACD MIS Connection<br>Ports                                         | 0 = None<br>3 = LAN (CD-CP00-US)    | 0             |
| 04          | ACD-MIS Command<br>Notification when a<br>BT Message is<br>returned | 0 = Notifies<br>1 = No notification | 0             |

### **Conditions**

None

### **Feature Cross Reference**

☐ Automatic Call Distribution (ACD)

**Program** 

41

# **Program 41 : ACD Setup** *41-02 : ACD Group and Agent Assignments*

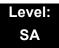

## **Description**

In **Program 41-02 : ACD Group and Agent Assignments**, for each ACD extension number, assign an ACD Group (1~64). An ACD Group number is assigned to each Work Period number (1~8).

The assigned extension works as an ACD agent extension in the following cases:

- The trunk belonging to an ACD group receives an incoming call while an ACD agent is logged in.
- An extension transfers a call to an ACD group using the ACD group pilot number.
- An incoming call is received with a DID/DISA number which is assigned as an ACD pilot number.

#### **Input Data**

| Extension Number | Up to eight digits |
|------------------|--------------------|
|                  |                    |

| Item<br>No. | ACD Work Period Mode Number | ACD Group No.          | Default |
|-------------|-----------------------------|------------------------|---------|
| 01          | 1~8                         | 0~64<br>0 = No setting | 0       |

#### **Conditions**

None

### **Feature Cross Reference**

☐ Automatic Call Distribution (ACD)

Program 41 : ACD Setup

## **Program 41: ACD Setup**

## 41-03: Incoming Ring Group Assignment for ACD Group

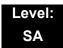

## **Description**

In Program 41-03: Incoming Ring Group Assignment for ACD Group, for each incoming trunk group set up in Program 22-05, designate which ACD Group (1~64) the trunks should ring for each of the eight Work Periods. Also use this program to assign an Incoming Trunk Ring Group as priority or normal. Use Program 41-06 to set up the Work Schedules and Work Periods for trunks. Use Program 41-07 to assign the Work Schedules to the days of the week.

### **Input Data**

| Incoming Ring Group Number | 1~100 |
|----------------------------|-------|
|                            |       |

| ACD Work Period Mode Number | 1~8 |
|-----------------------------|-----|

| Item<br>No. | ltem                                                                                                    | Input Data                                                      | Default |
|-------------|----------------------------------------------------------------------------------------------------|-----------------------------------------------------------------|---------|
| 01          | ACD Group Number                                                                                                    | 0~64<br>0 = No setting                                          | 0       |
| 02          | Night Announcement Service                                                                                          | 0 = No<br>1 = Yes                                               | 0       |
| 03          | Priority Data  Determine whether or not an incoming call to a trunk ring group should follow a priority assignment. | 0, 1~7 0 = No Priority 1 = Highest Priority 7 = Lowest Priority | 0       |

### Conditions

None

## **Feature Cross Reference**

- Automatic Call Distribution (ACD)
- ☐ Ring Groups

## Program 41 : ACD Setup 41-04 : ACD Group Supervisor

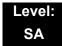

## **Description**

For each ACD Group (1~64), use **Program 41-04**: **ACD Group Supervisor** to assign the group supervisor extension and operating mode. Operating modes are:

- □ 0 = Supervisor extension does not receive ACD Group calls.
- 1 = Supervisor extension receives ACD Group overflow calls only.
- 2 = Supervisor extension receives ACD Group calls just like all other agents.

An ACD Group can have only one supervisor. In addition, an extension can be a supervisor for only one ACD Group.

#### **Input Data**

| ACD Group No. | 01~64 |
|---------------|-------|

| Item<br>No. | ltem                          | Input Data                                                                                                    | Default       |
|-------------|-------------------------------|----------------------------------------------------------------------------------------------------|---------------|
| 01          | Group Supervisor<br>Extension | Extension Number (Up to eight digits)                                                                                                    | No<br>Setting |
| 02          | Operation Type                | 0 = Do not receive ACD incoming calls (No) 1 = Receive ACD incoming calls for overflow (Busy) 2 = Receive ACD incoming calls all the time (Yes) | 0             |

#### **Conditions**

 If you assign an extension as a ACD Group Supervisor in this program, you cannot program the same extension as a System Supervisor in Program 41-01-01.

### **Feature Cross Reference**

Automatic Call Distribution (ACD)

# Program 41 : ACD Setup 41-05 : ACD Agent Work Schedules

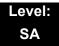

## **Description**

Use Program 41-05: ACD Agent Work Schedules to set up the Work Schedules for ACD Agents and Groups. For each ACD Work Schedule (1~4), designate the start and stop times for each of the eight Work Periods. After you set up the schedules in this program, assign them to days of the week in Program 41-07. (This is the same program used by the Trunk Work Schedules.)

ACD extensions can log in only during their work period. ACD extensions receive the following calls when they are logged in.

- ACD Call on a Trunk
  When the incoming ring group is assigned in the operating time (Program 41-03 and 41-06).
- ACD Pilot Number Call
  Any time if ACD extensions are available.

#### **Input Data**

| ACD Work Schedule Time Pattern | 1~4 |
|--------------------------------|-----|
|--------------------------------|-----|

| Item<br>No. | Work Period<br>Mode Number | Start Time | End Time  | Default                    |
|-------------|----------------------------|------------|-----------|----------------------------|
| 01          | 1~8                        | 0000~2359  | 0000~2359 | (Start) 0000<br>(End) 0000 |

#### **Conditions**

None

### **Feature Cross Reference**

→ Automatic Call Distribution (ACD)

Program 41 : ACD Setup

## Program 41 : ACD Setup 41-06 : Trunk Work Schedules

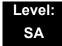

## **Description**

Use **Program 41-06**: **Trunk Work Schedules** to set up the Work Schedules for trunks. For each Work Schedule (1~4), designate the start and stop times for each of the eight Work Periods. After you set up the schedules, assign them to days of the week in Program 41-07. (This is the same program used by the ACD Agent Work Schedules.)

### **Input Data**

| ACD Work Schedule Time Pattern Number | 1~4 |
|---------------------------------------|-----|
|---------------------------------------|-----|

| Item<br>No. | Work Period<br>Mode Number | Start Time | End Time  | Default                    |
|-------------|----------------------------|------------|-----------|----------------------------|
| 01          | 1~8                        | 0000~2359  | 0000~2359 | (Start) 0000<br>(End) 0000 |

#### **Conditions**

None

## **Feature Cross Reference**

☐ Automatic Call Distribution (ACD)

# Program 41 : ACD Setup 41-07 : ACD Weekly Schedule Setup

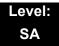

## **Description**

Use **Program 41-07**: **ACD Weekly Schedule Setup** to assign the four Work Schedules (1~4) to days of the week. The assignments you make in this program apply to both the ACD Agent Work Schedules (Program 41-05) and the Trunk Work Schedules (Program 41-06).

### **Input Data**

| Item<br>No. | Day Number    | Time Pattern      | Default |
|-------------|---------------|-------------------|---------|
|             | 1 = Sunday    | 0~4<br>0 = No ACD | 0       |
|             | 2 = Monday    | 0~4<br>0 = No ACD | 0       |
|             | 3 = Tuesday   | 0~4<br>0 = No ACD | 0       |
| 01          | 4 = Wednesday | 0~4<br>0 = No ACD | 0       |
|             | 5 = Thursday  | 0~4<br>0 = No ACD | 0       |
|             | 6 = Friday    | 0~4<br>0 = No ACD | 0       |
|             | 7 = Saturday  | 0~4<br>0 = No ACD | 0       |

#### **Conditions**

None

## **Feature Cross Reference**

Automatic Call Distribution (ACD)

2 - 444 Program 41 : ACD Setup

# Program 41 : ACD Setup 41-08 : ACD Overflow Options

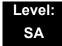

## **Description**

For each ACD Group (1 $\sim$ 64), use **Program 41-08 : ACD Overflow Options** to assign the overflow mode (0 $\sim$ 9), destination and announcement message types. Delay Announcement functions are not available for ACD pilot number calls. Each ACD Group can have unique overflow options. The table below outlines the entry options.

#### **Input Data**

| ACD Group No. 01~64 |
|---------------------|
|---------------------|

| Item<br>No. | Item                                    | Input Data                                                                                                    | Default |
|-------------|-----------------------------------------|----------------------------------------------------------------------------------------------------|---------|
| 01          | Overflow<br>Operation Mode              | 0 = No Overflow (None) 1 = Overflow with No Announcement 2 = No Overflow with First Announcement Only 3 = No Overflow with First & Second Announcements 4 = Overflow with First Announcement Only 5 = Overflow with First & Second Announcement 6 = Not Used 7 = Not Used 8 = No Overflow with Second Announcement Only 9 = Overflow with Second Announcement Only | 0       |
| 02          | ACD Overflow<br>Destination             | 0 = No Setting 1~64 = ACD Group 65 = Overflow Table (Program 41-09) 66 = Voice Mail Integration 67 = System Speed (Program 41-08-05) 68 = Incoming Ring Group (Program 41-08-06)                                                                                                    | 0       |
| 03          | Delay<br>Announcement<br>Source Type    | 0 = ACI<br>1 = VRS<br>2 = VM8000 InMail                                                                                                    | 0       |
| 04          | ACD Overflow<br>Transfer Time           | 0~64800 (sec)                                                                                                    | 30      |
| 05          | System Speed Dial<br>Bin                | 0~1999 (Used when 41-08-02 is set to 67)                                                                                                    | 1999    |
| 06          | Incoming Ring<br>Group when<br>Overflow | 1~100 (Used when 41-08-02 is set to 68)                                                                                                    | 1       |

### Conditions

None

## **Feature Cross Reference**

Automatic Call Distribution (ACD)

# Program 41 : ACD Setup 41-09 : ACD Overflow Table Setting

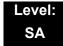

## **Description**

Use **Program 41-09 : ACD Overflow Table Setting** to define the ACD group to which a call is transferred when overflow occurs.

#### **Input Data**

| ACD Group No. | 01~64 |
|---------------|-------|

| Item<br>No. | Priority Order<br>Number | Transfer ACD Group Number With Overflow                       | Default |
|-------------|--------------------------|---------------------------------------------------------------|---------|
| 01          | 1~7                      | 0~65<br>0 = No Setting<br>65 = In-Skin Voice Mail Integration | 0       |

#### **Conditions**

None

### **Feature Cross Reference**

☐ Automatic Call Distribution (ACD)

# Program 41 : ACD Setup 41-10 : ACI Delay Announcement

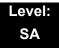

## **Description**

Use Program **41-10**: **ACI Delay Announcement** to define the ACI port number to be used for the delay announcement.

This program is activated when the delay announcement source and options are assigned as ACI in Program 41-08-03.

### **Input Data**

| ACD Group No | 01~64 |
|--------------|-------|
|--------------|-------|

| Item<br>No. | Item                                                                                                    | Input Data             | Default |
|-------------|----------------------------------------------------------------------------------------------------|------------------------|---------|
| 01          | 1st Delay Announcement ACI Port Number                                                                                                    | 0~96<br>0 = No Setting | 0       |
| 02          | 2nd Delay Announcement ACI Port Number                                                                                                    | 0~96<br>0 = No Setting | 0       |
| 03          | 1st Delay Announcement Connection Timer Set the time before the 1st Delay Announcement is played.                                                                                    | 0~64800 (sec)          | 4       |
| 04          | 2nd Delay Announcement Connection Timer  Set the time the 1st Delay Announcement plays before the 2nd Delay Announcement starts to play.                                             | 0~64800 (sec)          | 60      |
| 05          | 2nd Delay Announcement Sending Duration Set the time the 2nd Delay Announcement plays. After this time expires, the call disconnects. To keep the call in queue, set this time to 0. | 0~64800 (sec)          | 0       |

#### **Conditions**

None

## **Feature Cross Reference**

☐ Automatic Call Distribution (ACD)

2 - 448 Program 41 : ACD Setup

# Program 41 : ACD Setup 41-11 : VRS Delay Announcement

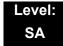

## **Description**

Use **Program 41-11: VRS Delay Announcement** to assign the VRS message number to use as the message source for the 1st and 2nd Delay Announcement Messages. Refer to Program 41-08 for more on setting up the ACD overflow options.

This program is activated when the delay announcement source and options are assigned as VRS in Program 41-08-03.

### **Input Data**

| ACD Group No. | 01~64 |
|---------------|-------|
|---------------|-------|

| Item<br>No. | ltem                                                                                             | Input Data                            | Default |
|-------------|--------------------------------------------------------------------------------------------------|---------------------------------------|---------|
| 01          | Delay Message Start Timer                                                                        | 0~64800 (sec)                         | 0       |
|             | Input the time before the 1st Delay Message Starts.                                              |                                       |         |
| 02          | 1st Delay Message Number                                                                         | 0~101                                 | 0       |
|             | Input the VRS Message to be played as the 1st Delay Message.                                     | 0 = No Message<br>101 = Fixed Message |         |
| 03          | 1st Delay Message Sending Count                                                                  | 0~255                                 | 0       |
|             | Input the number of times the 1st Delay Message is sent. If set to 0, the message is not played. |                                       |         |
| 04          | 2nd Delay Message Number                                                                         | 0~101                                 | 0       |
|             | Input the VRS Message to be played as the 2nd Delay Message.                                     | 0 = No Message<br>101 = Fixed Message |         |
| 05          | 2nd Waiting Message Sending Count                                                                | 0~255                                 | 0       |
|             | Input the number of times the 2nd Delay Message is sent. If set to 0, the message is not played. |                                       |         |
| 06          | Tone Kind at Message Interval                                                                    | 0 = Ring Back Tone                    | 0       |
|             | Input what is heard between the Delay messages.                                                  | 1 = MOH Tone<br>2 = BGM Source        |         |
| 07          | ACD Forced Disconnect Time after the 2nd Delay Message                                           | 0~64800 (sec)<br>(0 = No Disconnect)  | 60      |
|             | Set the time, after the last 2nd Delay Message is played, before the call is disconnected.       | ,                                     |         |

| Item<br>No. | ltem                                                                        | Input Data                                                                                          | Default |
|-------------|-----------------------------------------------------------------------------|----------------------------------------------------------------------------------------------------|---------|
| 08          | Queue Depth Announcement Input when the Queue Depth Announcement is played. | 0 = Disable<br>1 = After 1st (1st)<br>2 = After 2nd (2nd)<br>3 = After 1st and 2nd<br>(1st and 2nd) | 0       |

### **Conditions**

None

## **Feature Cross Reference**

☐ Automatic Call Distribution (ACD)

Program 41 : ACD Setup

# Program 41 : ACD Setup 41-12 : Night Announcement Setup

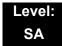

## **Description**

Use **Program 41-12: Night Announcement Setup** to define the night announce voice resource and sending time for each ACD group. Night announcement availability depends on the setting in Program 41-03-02. The night announcement function is not available for ACD pilot number calls.

#### **Input Data**

| ACD Group Number 01~64 | ACD Group Number | 01~64 |
|------------------------|------------------|-------|

| Item<br>No. | Item                                                                        | Input Data             | Default |
|-------------|-----------------------------------------------------------------------------|------------------------|---------|
| 01          | Night Announcement Source Type                                              | 0 = ACI<br>1 = VRS     | 0       |
| 02          | Night Announcement ACI Port Number Only used when PRG 41-12-01 is set to 0. | 0~96<br>0 = No Setting | 0       |
| 03          | ACD Night Announce Sending Time Only used when PRG 41-12-01 is set to 0.    | 0~64800 (sec)          | 30      |

#### **Conditions**

The Night Announcement function is not available for ACD pilot number call.

## **Feature Cross Reference**

Automatic Call Distribution (ACD)

## **Program 41 : ACD Setup**

## 41-13: VRS Message Number for Night Announcement

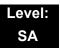

## **Description**

Use **Program 41-13 : VRS Message Number for Night Announcement** to define the VRS message number to use as the night announcement. This program is activated when the night announcement source is assigned as VRS in Program 41-12-01.

### **Input Data**

| ACD Group No. 01~64 |
|---------------------|

| Item<br>No. | Item                                                                               | Input Data                                           | Default |
|-------------|------------------------------------------------------------------------------------|------------------------------------------------------|---------|
| 01          | VRS Message Number Input the VRS Message to use for the Night Announcement.        | 0~100<br>0 = No Message                              | 0       |
| 02          | Tone Kind at Message Interval Input what is heard between the Night Announcements. | 0 = Ring Back Tone<br>1 = MOH Tone<br>2 = BGM Source | 0       |

#### **Conditions**

None

### **Feature Cross Reference**

Automatic Call Distribution (ACD)

Program 41 : ACD Setup

# Program 41 : ACD Setup 41-14 : ACD Options Setup

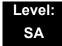

## **Description**

Use **Program 41-14 : ACD Options Setup** to set various options for ACD Groups. When you set an option for an ACD Group, the setting is in force (if applicable) for all agents in the group. The chart below shows each of the ACD options, the entries available, and the default entry.

### **Input Data**

| ACD Group No 01~64 |
|--------------------|

| Item<br>No. | Item                                                                                                    | Input Data                                                                                                    | Default |
|-------------|----------------------------------------------------------------------------------------------------|----------------------------------------------------------------------------------------------------|---------|
| 01          | Emergency Call Operation Mode The supervisor must be logged in and have an Emergency Key programmed for this feature. By pressing the key once, the supervisor monitors the call – pressing twice barges in on the call. | <ul> <li>0 = Call to system supervisory extension when group supervisory extension is busy.</li> <li>1 = No calls to system supervisory extension when group supervisory extension is busy.</li> </ul> | 0       |
| 02          | Automatic Wrap Up Mode Enable/Disable Automatic Wrap Up mode.                                                                                                    | 0 = After wrap up the mode key is pressed. (Manual) 1 = After call is finished automatically. (Auto)                                                                                                   | 0       |
| 03          | ACD Priority for Overflow Calls  Determine whether the ACD group should use its own priority assignment or follow the priority assigned in Program 41-03-03.                                                             | 0 = Own group priority<br>1 = Priority order by Program 41-03-03                                                                                                    | 0       |
| 04          | Automatic Answer at Headset  Enable/Disable Automatic Answer for agents using headsets.                                                                                                    | 0 = Off<br>1 = On                                                                                                    | 0       |
| 06          | Call Queuing after 2nd Announcement  Determine whether the caller should hear the 2nd Delay Announcement and then be taken out of queue (1), or placed back into queue (0).                                              | 0 = Enable (Yes)<br>1 = Disable (No)                                                                                                    | 0       |

| Item<br>No. | Item                                                                                                    | Input Data                                                                                                   | Default |
|-------------|----------------------------------------------------------------------------------------------------|----------------------------------------------------------------------------------------------------|---------|
| 07          | Automatic Off Duty for SLT Enable/Disable Automatic Off Duty (rest) mode for agents with SLT.                                                  | 0 = No change to Off Duty mode<br>1 = Change to Off Duty mode<br>automatically (Skip)                        | 0       |
| 08          | ACD Off Duty Mode  Enable/Disable the ability to receive internal calls when in Off Duty Mode.                                                 | 0 = Cannot receive internal call 1 = Can receive internal call                                               | 0       |
| 09          | Automatic Wrap Up End Time Input the time the agent is in Wrap mode when Wrap key is pressed, or automatically put into Wrap mode.             | 0~64800 (sec)                                                                                                | 0       |
| 10          | ACD No Answer Skip Time  Set the time a call to the ACD Group rings an idle extension before routing to the next agent.                        | 0~64800 (sec)                                                                                                | 10      |
| 12          | Start Headset Ear Piece Ringing (for SLT)                                                                                                    | 0~64800 (sec)                                                                                                | 0       |
| 13          | 1st Data – ACD Queue 1-Digit<br>Assignment                                                                                                    | 1st Data –<br>Up to one Digit (0, 1∼9, <b>#</b> , <b>*</b> )                                                 | Blank   |
|             | 2nd Data – Destination Number Type                                                                                                    | 2nd Data –  0 = None  1 = Extension or Voice Mail 2 = Incoming Ring Group 3 = Speed Dial Areas 4 = ACD Group | 0       |
|             | 3rd Data – Destination Number                                                                                                    | 3rd Data – Up to eight digits (0, 1~9, #, *)                                                                 | Blank   |
| 14          | DTMF Detection Assignment during Delay Announcement  Set whether the DTMF Detection for Dial Out occurs during or after the message is played. | 0 = Does not detect during message<br>1 = Detect during message                                              | 1       |
| 15          | DTMF Detect Time after Delay Announcement Message  Set the time for DTMF Detection after the Delay Announcement Message.                       | 0~64800 (sec)                                                                                                | 0       |

### Conditions

None

## **Feature Cross Reference**

☐ Automatic Call Distribution (ACD)

# Program 41 : ACD Setup 41-15 : ACD Queue Alarm Information

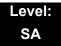

## **Description**

Use **Program 41-15 : ACD Queue Alarm Information** to assign the options for Audible Indication for Log Out/Off Duty mode for each ACD group.

These program settings provide an alarm to the agents, but no Queue Status Display is indicated. **Do not use these programs** if the alarm options are defined in Program 41-20-01 through 41-20-05.

| Feature                                  | Available in Program 41-15                                                 | Available in Program 41-20                                                                                                    |
|------------------------------------------|----------------------------------------------------------------------------|----------------------------------------------------------------------------------------------------|
| Queue Status Display                     |                                                                            | Yes                                                                                                    |
| Queue Status Display<br>Time             |                                                                            | Yes                                                                                                    |
| Alarm                                    | Yes                                                                        | Yes                                                                                                    |
| Alarm Send Time                          | Program 41-15-02 determines the                                            | Yes                                                                                                    |
| Interval Time of Queue<br>Status Display | length/interval of the alarm.                                              | Yes                                                                                                    |
| Class of Service                         |                                                                            | Yes                                                                                                    |
| Timing of Alarm and Display Queue Status | Alarm triggered after the number of calls in Program 41-15-01 is exceeded. | Alarm triggered after the number of calls in Program 41-20-01 is exceeded. Then follows Program 41-20-03 time for displaying status. |

#### **Input Data**

| ACD Group No. 01~64 |               |       |
|---------------------|---------------|-------|
|                     | ACD Group No. | 01~64 |

| Item<br>No. | Item                                                           | Input Data            | Default |
|-------------|----------------------------------------------------------------|-----------------------|---------|
| 01          | Number of Calls in ACD Queue to Activate Alarm Information     | 0~200<br>0 = No Alarm | 0       |
| 02          | Interval Time of Alarm Information Input the alarm sound time. | 0~64800 (sec)         | 0       |

2 - 456 Program 41 : ACD Setup

### **Conditions**

None

## **Feature Cross Reference**

☐ Automatic Call Distribution (ACD)

## Program 41 : ACD Setup 41-16 : ACD Threshold Overflow

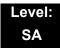

2 - 458

## **Description**

Use **Program 41-16 : ACD Threshold Overflow** to define the value of the ACD threshold call overflow and the mode for each ACD group.

### **Input Data**

| ACD Group No. | 01~64 |
|---------------|-------|

| Item<br>No. | Item                                                                                                    | Input Data                                                                                                    | Default |
|-------------|----------------------------------------------------------------------------------------------------|----------------------------------------------------------------------------------------------------|---------|
| 01          | Number of Calls in Queue  Define the maximum number of calls allowed in the ACD queue before overflow occurs.                    | 0~200<br>0 = No Limitation                                                                                          | 0       |
| 02          | Operation Mode for ACD Queue  Define how the system should handle calls when the number of calls in queue exceeds the threshold. | 0 = The last waiting call is<br>transferred<br>1 = The longest waiting call is<br>transferred<br>2 = Send Busy Tone | 0       |

#### **Conditions**

None

### **Feature Cross Reference**

☐ Automatic Call Distribution (ACD)

Program 41 : ACD Setup

# Program 41: ACD Setup 41-17: ACD Login Mode Setup

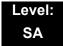

## **Description**

Use **Program 41-17 : ACD Login Mode Setup** to define the ACD login mode for each extension. If the AIC Login Mode is enabled, set the AIC Login and AIC Logout service codes for the AIC members in Program 11-13-08 and 11-13-09.

#### **Input Data**

| Extension Number | Up to eight digits |
|------------------|--------------------|

| Item<br>No. | Login Mode                                  | Default |
|-------------|---------------------------------------------|---------|
| 01          | 0 = Normal Login Mode<br>1 = AIC Login Mode | 0       |

#### **Conditions**

O If set to **1**, note that a supervisor cannot log in/out an AIC member as they are not normal ACD agents.

## **Feature Cross Reference**

☐ Automatic Call Distribution (ACD)

# Program 41 : ACD Setup 41-18 : ACD Agent Identity Code Setup

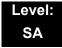

## **Description**

Use **Program 41-18**: **ACD Agent Identity Code Setup** to define the ACD Agent Identity Code Table.

### **Input Data**

| AIC Table No. 001~512 |
|-----------------------|
|-----------------------|

| Item<br>No. | Item                       | Input Data             | Default    |
|-------------|----------------------------|------------------------|------------|
| 01          | ACD Agent Identity Code    | Up to four digits      | No Setting |
| 02          | Default ACD Group Number   | 0~64<br>0 = No Setting | 0          |
| 03          | ACD Group Number in Mode 1 | 0~64<br>0 = No Setting | 0          |
| 04          | ACD Group Number in Mode 2 | 0~64<br>0 = No Setting | 0          |
| 05          | ACD Group Number in Mode 3 | 0~64<br>0 = No Setting | 0          |
| 06          | ACD Group Number in Mode 4 | 0~64<br>0 = No Setting | 0          |
| 07          | ACD Group Number in Mode 5 | 0~64<br>0 = No Setting | 0          |
| 08          | ACD Group Number in Mode 6 | 0~64<br>0 = No Setting | 0          |
| 09          | ACD Group Number in Mode 7 | 0~64<br>0 = No Setting | 0          |
| 10          | ACD Group Number in Mode 8 | 0~64<br>0 = No Setting | 0          |

2 - 460 Program 41 : ACD Setup

### Conditions

None

## **Feature Cross Reference**

None

# Program 41 : ACD Setup 41-19 : ACD Voice Mail Delay Announcement

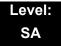

## **Description**

Use **Program 41-19 : ACD Voice Mail Delay Announcement** to assign VM8000 InMail Master Mailboxes (PRG 47-03) as ACD Delay Announcement Mailboxes.

#### **Input Data**

| ACD Group Number | 1 ~ 64                                  |
|------------------|-----------------------------------------|
|                  | i e e e e e e e e e e e e e e e e e e e |

| Item<br>No. | Item                                                                                                    | Input Data                                                            | Default    |
|-------------|----------------------------------------------------------------------------------------------------|-----------------------------------------------------------------------|------------|
| 01          | Delay Message Start Timer  Determine the time the system waits before playing the Delay Message.                                                       | 0 ~ 64800 (sec)                                                       | 0          |
| 02          | Mailbox Number for 1st Announcement Message Assign the Voice Mail ACD Announcement Mailbox as the message source for the 1st Announcement Message.     | Dial<br>(up to eight digits)                                          | No Setting |
| 03          | 1st Delay Message Sending Count  Determine the 1st Delay Message Sending Count. This entry must be set to 1 or higher for the message to play.         | 0 = No message is<br>played.<br>1 ~ 255                               | 0          |
| 04          | Mailbox Number for 2nd Announcement Message Assign the Voice Mail ACD Announcement Mailboxes as the message source for the 2nd Announcement Message.   | Dial<br>(up to eight digits)                                          | No Setting |
| 05          | 2nd Delay Message Sending Count  Determine the 2nd Delay Message Sending Count. This entry must be set to 1 or higher for the message to play.         | 0 = No message is played. 1 ~ 255                                     | 0          |
| 06          | Wait Tone Type at Message Interval  Determine what the caller hears between the messages.                                                              | 0 = Ring Back Tone 1 = Music On Hold Tone 2 = Background Music Source | 0          |
| 07          | ACD Forced Disconnect Time after 2nd Announcement  Assign the time the system should wait after the end of the ACD Delay Message before disconnecting. | 0 ~ 64800 (sec)                                                       | 0          |

2 - 462 Program 41 : ACD Setup

| Item<br>No. | ltem                                                      | Input Data      | Default |
|-------------|-----------------------------------------------------------|-----------------|---------|
| 80          | Delay Message Interval Time                               | 0 ~ 64800 (sec) | 20      |
|             | Set the time for the interval between the Delay Messages. |                 |         |

### Conditions

None

## **Feature Cross Reference**

None

# Program 41 : ACD Setup 41-20 : ACD Queue Display Settings

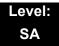

## **Description**

Use **Program 41-20**: **ACD Queue Display Settings** to assign the options for the ACD Queue Status Display feature. This program allows the Queue Status Display, and causes an alarm to sound, when the parameters in this program are met.

Program 41-15 can also provide a queue alarm to the agents. The options in Program 41-20 should not be used if 41-15 is set.

| Feature                                     | Available in<br>Program 41-15                                              | Available in<br>Program 41-20                                                                                                    |  |
|---------------------------------------------|----------------------------------------------------------------------------|----------------------------------------------------------------------------------------------------|--|
| Queue Status Display                        |                                                                            | Yes                                                                                                    |  |
| Queue Status Display<br>Time                |                                                                            | Yes                                                                                                    |  |
| Alarm                                       | Yes                                                                        | Yes                                                                                                    |  |
| Alarm Send Time                             | Program 41-15-02 determines the                                            | Yes                                                                                                    |  |
| Interval Time of Queue<br>Status Display    | length/interval of the alarm.                                              | Yes                                                                                                    |  |
| Class of Service                            |                                                                            | Yes                                                                                                    |  |
| Timing of Alarm and<br>Display Queue Status | Alarm triggered after the number of calls in Program 41-15-01 is exceeded. | Alarm triggered after the number of calls in Program 41-20-01 is exceeded. Then follows Program 41-20-03 time for displaying status. |  |

2 - 464 Program 41 : ACD Setup

### **Input Data**

| ACD Group No. 01~64 | ACD Group No. | 01~64 |
|---------------------|---------------|-------|
|---------------------|---------------|-------|

| Item<br>No. | Item                                                                                                    | Input Data                           | Default  |
|-------------|----------------------------------------------------------------------------------------------------|--------------------------------------|----------|
| 01          | Number of Calls in Queue  Set the number of calls that can accumulate in the ACD queue before the Queue Status Display (and optional queue alarm) occurs.                                                   | 0 = No Display,<br>1~200             | 0        |
| 02          | Queue Status Display Time Set the time the Queue Status display remains on the telephone display.                                                                                                    | 0~64800 (sec)                        | 5 (sec)  |
| 03          | Queue Status Display Interval  Set the time that refreshes the Queue Status Alarm time in queue display and causes the optional queue alarm to occur on phones active on a call, logged out, or in wrap-up. | 0~64800 (sec)                        | 60 (sec) |
| 04          | ACD Call Waiting Alarm Enable/Disable the queue alarm.                                                                                                    | 0 = Disable (Off)<br>1 = Enable (On) | 0        |
| 05          | ACD Call Waiting Alarm Hold Time Set the time the Call Waiting Alarm should sound.                                                                                                    | 0~64800 (sec)                        | 0        |

#### **Conditions**

None

## **Feature Cross Reference**

☐ Automatic Call Distribution (ACD)

THIS PAGE INTENTIONALLY LEFT BLANK

# Program 42: Hotel Setup 42-01: System Options for Hotel/Motel

Level: IN

### **Description**

Use **Program 42-01: System Options for Hotel/Motel** to assign the system options for Hotel/Motel Service.

#### **Input Data**

Item Item **Input Data** Default No. Answering Message Mode for Wake Up Call (Hotel Mode) 01 0 = MOH (Hold Time) 0 1 = VRS Message 2 = VRS Message + Time Wake Up Call Message Assignment 0~100 02 0 0 = No Setting VRS Message for Wake Up Calls. You must make an entry for this program if you have selected 1 or 2 in Item 01 above. 0 = No Transfer 03 Wake Up Call No Answer 0 1 = Transfer to the Operator 0 = Confirmation Tone 04 Setup Message Mode for Wake Up 0 Call (Hotel Mode) 1 = VRS Message 2 = VRS Message + Time 05 Wake Up Call Message Assignment 0~100 0 0 = No Setting

#### **Conditions**

None

### **Feature Cross Reference**

☐ Hotel/Motel

**Program** 

42

# Program 42: Hotel Setup 42-02: Hotel/Motel Telephone Setup

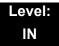

## **Description**

Use **Program 42-02 : Hotel/Motel Telephone Setup** to define the basic operation of the Hotel/Motel extensions.

#### **Input Data**

| Extension Number | Up to eight digits |
|------------------|--------------------|
|------------------|--------------------|

| Item No. | ltem                                                                                                    | Input Data              | Default |
|----------|----------------------------------------------------------------------------------------------------|-------------------------|---------|
| 01       | Hotel Mode  If you want an extension to operate in the Hotel/ Motel mode, enter 1. If you want the telephone to operate in the business mode, enter 0.                                                                                                    | 0 = Normal<br>1 = Hotel | 0       |
| 02       | Toll Restriction Class When Check In  Assign an extension Toll Restriction Class when it is checked in. The system has 15 Toll Restriction Classes (1~15). The entry you make in this option affects the telephone in all Night Service modes. (Refer to Programs 21-05 and 21-06 to set up the Toll Restriction dialing options.) When the extension is checked out, it uses the Toll Restriction Class set in Program 21-04. | 1~15                    | 1       |

#### **Conditions**

None

#### **Feature Cross Reference**

## **Program 42: Hotel Setup**

42-03 : Class of Service Options (Hotel/Motel)

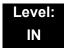

## **Description**

Use **Program 42-03**: **Class of Service Options (Hotel/Motel)** to set the Hotel/Motel Class of Service (COS) options. Assign Class of Service to extensions in Program 42-02: Hotel/Motel Telephone Setup. There are 15 Classes of Service. Refer to the following chart for a description of each COS option, its range and default setting. For additional Class of Service options, refer to Programs 20-06 ~ 20-14.

#### **Input Data**

| Class of Service Number | 01~15 |
|-------------------------|-------|
|-------------------------|-------|

| ltom | tem                                            |                   | Default     |                |
|------|------------------------------------------------|-------------------|-------------|----------------|
| No.  | Item                                           | Input<br>Data     | Class<br>01 | Class<br>02~15 |
| 01   | Check-In Operation                             | 0 = Off<br>1 = On | 0           | 0              |
| 02   | Check-Out Operation                            | 0 = Off<br>1 = On | 0           | 0              |
| 03   | Room Status Output                             | 0 = Off<br>1 = On | 0           | 0              |
| 04   | DND Setting for Other Extension                | 0 = Off<br>1 = On | 0           | 0              |
| 05   | Wake up Call Setting for Other Extension       | 0 = Off<br>1 = On | 0           | 0              |
| 06   | Room Status Change for Other Extension         | 0 = Off<br>1 = On | 0           | 0              |
| 07   | Restriction Class Changing for Other Extension | 0 = Off<br>1 = On | 0           | 0              |
| 08   | Room to Room Call Restriction                  | 0 = Off<br>1 = On | 0           | 0              |
| 09   | DND Setting for Own Extension                  | 0 = Off<br>1 = On | 0           | 0              |

| Item |                                                                                               | Input             | Default     |                |
|------|-----------------------------------------------------------------------------------------------|-------------------|-------------|----------------|
| No.  | Item                                                                                          | Data              | Class<br>01 | Class<br>02~15 |
| 10   | Wake Up Call Setting for Own Extension                                                        | 0 = Off<br>1 = On | 0           | 0              |
| 11   | Change Room Status for Own Extension                                                          | 0 = Off<br>1 = On | 0           | 0              |
| 12   | SLT Room Monitor  Enable (1)/Disable (0) a single line telephone ability to use Room Monitor. | 0 = Off<br>1 = On | 0           | 0              |
| 13   | PMS Restriction Level                                                                         | 0 = Off<br>1 = On | 0           | 0              |

#### **Conditions**

None

## **Feature Cross Reference**

- Class of Service
- ☐ Hotel/Motel

## Program 42 : Hotel Setup 42-04 : Hotel Mode One-Digit Service Codes

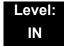

## **Description**

Use **Program 42-04**: **Hotel Mode One-Digit Service Codes** to set up the Hotel Mode one-digit service codes which are assigned in 42-02-01. For each Department Calling Group (1~64), you enter the destination for each single digit code (1~9, 0, \*, #). The destination can be any code with up to four digits, such as an extension number or access code.

#### **Input Data**

| Department (Extension) Group Number | 01~64 |
|-------------------------------------|-------|
|-------------------------------------|-------|

| Item | Received  | Destination        | Default    |
|------|-----------|--------------------|------------|
| No.  | Dial      | Number             |            |
| 01   | 1~9,0,*,# | Up to eight digits | No Setting |

#### **Conditions**

O The one-digit service codes you assign in this program wait until the interdigit time expires before executing.

#### **Feature Cross Reference**

## **Program 42 : Hotel Setup**42-05 : Hotel Room Status Printer

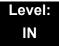

## **Description**

Use **Program 42-05 : Hotel Room Status Printer** to set the CTA port to output the Hotel Data (Check-Out sheet, Room Status, etc.) and the output options for the Hotel/ Motel feature.

#### **Input Data**

| Item<br>No. | ltem                           | Input Data                                                      | Default       |
|-------------|--------------------------------|-----------------------------------------------------------------|---------------|
| 01          | Output Port Type               | 0 = No Setting<br>1 = CTA<br>3 = LAN                            | 0             |
| 02          | Output Destination Number      | Up to eight digits (Extension number which CTA/CTU is equipped) | No<br>Setting |
| 03          | Wake Up Call No Answer<br>Data | 0 = Not Output<br>1 = Output                                    | 0             |
| 04          | Check-Out Sheet                | 0 = Not Output<br>1 = Output                                    | 0             |

#### **Conditions**

- O Room Status Reports output via a CTA or CTU adapter require a DTH terminal and a compatible external device.
- O Room Status Reports can be output via LAN port, or when using DTH terminals, a CTA or CTU adapter and a compatible external device.

### **Feature Cross Reference**

## Program 42: Hotel Setup 42-06: PMS Service Setting

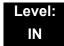

## **Description**

Use **Program 42-06 : PMS Service Setting** to set the PMS integration settings when using PMS-U10 and PMS feature.

#### **Input Data**

| Item<br>No. | Item                                                                                 | Input Data        | Default |
|-------------|--------------------------------------------------------------------------------------|-------------------|---------|
| 01          | PMS Port Number                                                                      | 0~65535           | 5129    |
| 02          | 3:00 AM Auto Room Scan Set maid required status for all checked-in rooms At 3:00 AM. | 0 = Off<br>1 = On | 0       |
| 03          | Checkin Message Type                                                                 | 0 = Off<br>1 = On | 0       |
| 04          | CheckOut Auto Status Change                                                          | 0 = Off<br>1 = On | 0       |
| 05          | AREYUTHERE/LINETEST Send Timing                                                      | 1~128 (sec)       | 10      |
| 06          | AREYUTHERE/LINETEST Send Count                                                       | 0~20 (times)      | 3       |

#### **Conditions**

None

#### **Feature Cross Reference**

## Program 42 : Hotel Setup

## 42-07: PMS Restriction Level Conversion Table

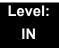

## **Description**

Use **Program 42-07: PMS Restriction Level Conversion Table** to change the default Toll Restriction class on check in for a room (PRG 42-02-02).

#### **Input Data**

| Restriction Level | 0~3 |
|-------------------|-----|

| Item<br>No. | Item                                   | Input Data | Default                                                      |
|-------------|----------------------------------------|------------|--------------------------------------------------------------|
| 01          | PMS Restriction Level Conversion Table | 1~15       | Level 0 = 10<br>Level 1 = 11<br>Level 2 = 12<br>Level 3 = 13 |

#### **Conditions**

None

### **Feature Cross Reference**

# Program 44: ARS/F-Route Setup 44-01: System Options for ARS/F-Route

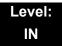

## **Description**

Use **Program 44-01**: **System Options for ARS/F-Route** to define the system options for the ARS/F-Route feature.

#### **Input Data**

| Item<br>No. | ltem                                                                                                    | Input Data   | Default |
|-------------|----------------------------------------------------------------------------------------------------|--------------|---------|
| 01          | ARS/F-Route Time Schedule                                                                                                    | 0 = Not Used | 0       |
|             | If this option is set to <b>0</b> , the F-Route table selected is determined only by the digits dialed without any relation to the day or time of the call.                                                              | 1 = Used     |         |
|             | If this option is set to 1, the system first refers to Program 44-10. If there is a match, the pattern defined in that program is used. If not, the F-Route pattern in Program 44-09 and time setting in 44-08 are used. |              |         |

**Program** 

44

#### **Conditions**

None

### **Feature Cross Reference**

- ☐ Automatic Route Selection (ARS)
- Uniform Numbering Network

# Program 44 : ARS/F-Route Setup 44-02 : Dial Analysis Table for ARS/F-Route Access

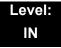

## **Description**

Use **Program 44-02**: **Dial Analysis Table for ARS/F-Route Access** to set the Pre-Transaction Table for selecting ARS/F-Route.

#### **Input Data**

| Dial Analysis Table Number | 1~120 |
|----------------------------|-------|
| -                          |       |

| Item<br>No. | Item                                                                                                    | Input Data                                                                                                    | Default       |
|-------------|----------------------------------------------------------------------------------------------------|----------------------------------------------------------------------------------------------------|---------------|
| 01          | Dial  Set the number of digits to be analyzed by the system for ARS routing.                                                                                                    | Up to eight digits<br>(Use line key 1 for a Don't<br>Care digit, @)                                                      | No<br>Setting |
| 02          | <ul> <li>Service Type 1 (Extension Number)         The number goes to an extension after deleting the front digit(s).         Additional Data         Assign the digit(s) to be deleted on top of the number for extension number usage. At least one digit must be deleted.</li> <li>Service Type 2 (ARS/F-Route)         The number is controlled by ARS/F-Route table.         Additional Data:         If the ARS/F-Route Time Schedule is not used, assign the ARS/F-Route table number for Program 44-05.         If the ARS/F-Route Time Schedule is used, assign the ARS/F-Route selection number for Program 44-04.</li> <li>Service Type 3 (Dial Extension Analyze Table)         The total length of the number exceeds more than 8 digits.         Additional Data:         Assign the Dial Extension Analysis Table number to be used in Program 44-03.</li> </ul> | 0 = No setting (None) 1 = Extension Call (Own) 2 = ARS/F-Route Table (F-Route) 3 = Dial Extension Analyze Table (Option) | 0             |

| Item<br>No. | Item                                                                                                    | Input Data                                                                                                    | Default |
|-------------|----------------------------------------------------------------------------------------------------|----------------------------------------------------------------------------------------------------|---------|
| 03          | For the Service Type selected in 44-02-02, enter the additional data required.  1: Delete Digit = 0~255 (255 = Delete All Digits)  2: [Program 44-01:0]     ARS/F-Route Table Number = 0~500 (0 = No Setting)     Refer to Program 44-05. [Program 44-01:1]  ARS/F-Route Select Table Number = 0~500 (0 = No Setting)     Refer to Program 44-04.  3: Dial Extension Analyze Table Number = 0~4 (0 = No Setting)     Refer to Program 44-03. | 1 = Delete Digit = 0~255 (255<br>: Delete All Digits)<br>2 = 0~500<br>(0 = No Setting)<br>3 = Dial Extension Analyze<br>Table Number = 0~4<br>(0 = No Setting) | 0       |
| 04          | Dial Tone Simulation  Enable to send dial tone to the calling party after the routing is determined. This may be required if the central office at the destination does not send dial tone.                                                                                                    | 0 = Off<br>1 = On                                                                                                    | 0       |

#### Conditions

None

## **Feature Cross Reference**

☐ Automatic Route Selection (ARS)

## Program 44 : ARS/F-Route Setup 44-03 : Dial Analysis Extension Table

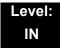

## **Description**

When Program 44-02-02 is set to type 3, use **Program 44-03 : Dial Analysis Extension Table** to set the dial extension analysis table. These tables are used when the analyzed digits must be more than eight digits. If the received digits do not match the digits set in tables 1~250, table number 252 is used to refer to the next Extension Table Area (1~4) to be searched. If the received digits are not identified in tables 1~250, the F-Route selection table number defined in table 251 is used.

#### **Input Data**

| Extension Table Area Number | 1~4   |
|-----------------------------|-------|
| Dial Analysis Table Number  | 1~252 |

#### Dial Analysis Table Number: 1~250

| Item<br>No. | ltem                               | Input Data                                                                                                    | Default    |
|-------------|------------------------------------|----------------------------------------------------------------------------------------------------|------------|
| 01          | Dial                               | Up to 24 digits Digits = 1~9, 0, *, #, @ (Press Line Key 1 for wild character @)                                                               | No Setting |
| 02          | ARS/F-Route Select<br>Table Number | 0~500 (ARS/F-Route Table Number) With Program 44-01 set to 0, Program 44-05 is checked. With Program 44-01 set to 1, Program 44-04 is checked. | 0          |

Program 44: ARS/F-Route Setup

### Dial Analysis Table Number: 251

| Item<br>No. | Item                               | Input Data                                                                                                    | Default |
|-------------|------------------------------------|----------------------------------------------------------------------------------------------------|---------|
| 03          | ARS/F-Route Select<br>Table Number | 0~500 (ARS/F-Route Table Number) With Program 44-01 set to 0, Program 44-05 is checked. With Program 44-01 set to 1, Program 44-04 is checked. | 0       |

#### Dial Analysis Table Number : 252

| Item<br>No. | ltem                   | Input Data | Default |
|-------------|------------------------|------------|---------|
| 04          | Next Table Area Number | 0~4        | 0       |

#### Conditions

None

## **Feature Cross Reference**

☐ Automatic Route Selection (ARS)

## Program 44 : ARS/F-Route Setup 44-04 : ARS/F-Route Selection for Time Schedule

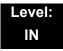

## **Description**

Use Program 44-04: ARS/F-Route Selection for Time Schedule to assign each ARS/F-Route Selection number to an ARS/F-Route table number for each ARS/F-Route time mode. There are eight time modes for ARS/F-Route Access.

#### **Input Data**

| ARS/F-Route Selection Number | 1~500 |
|------------------------------|-------|

| Item<br>No. | ARS/F-Route<br>Time Mode | ARS/F-Route<br>Table Number | Default |
|-------------|--------------------------|-----------------------------|---------|
| 01          | 1~8                      | 0~500                       | 0       |

#### **Conditions**

None

#### **Feature Cross Reference**

☐ Automatic Route Selection (ARS)

## Program 44 : ARS/F-Route Setup 44-05 : ARS/F-Route Table

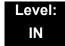

## **Description**

Use **Program 44-05**: **ARS/F-Route Table** to set the ARS/F-Route table. There are four kinds of order. If the higher priority trunk groups are busy, the next order group is used. If a lower priority route is selected, the caller may be notified with a beep tone.

#### **Input Data**

| ARS/F-Route Table Number | 1~500 |
|--------------------------|-------|
|--------------------------|-------|

| Priority Number | 1~4 |
|-----------------|-----|
|-----------------|-----|

| Item<br>No. | ltem                                                                                                    | Input Data                                           | Default |
|-------------|----------------------------------------------------------------------------------------------------|------------------------------------------------------|---------|
| 01          | Trunk Group Number Select the trunk group number to use for the outgoing ARS call.                                                 | 0~100, 255<br>0 = No Setting<br>255 = Extension Call | 0       |
| 02          | Delete Digits  Enter the number of digits to be deleted from the dialed number.                                                    | 0~255<br>(255 = Delete All)                          | 0       |
| 03          | Additional Dial Number Table  Enter the table number (defined in Program 44-06) for additional digits to be dialed.                | 0~1000                                               | 0       |
| 04          | Beep Tone Select whether or not a beep is heard if a lower priority trunk group is used to dial out.                               | 0 = Off<br>1 = On                                    | 0       |
| 05          | Gain Table Number for Internal Calls Select the gain table number to use for the internal call (defined in Program 44-07).         | 0~500<br>0 = No Setting                              | 0       |
| 06          | Gain Table Number for Tandem Connections Select the gain table number to use for the tandem call (defined in Program 44-07).       | 0~500<br>0 = No Setting                              | 0       |
| 07          | ARS Class of Service Select the ARS Class of Service to use for the table. An extension ARS COS is determined in Program 26-04-01. | 0~16                                                 | 0       |

| Item<br>No. | ltem                                                                                                    | Input Data | Default |  |
|-------------|----------------------------------------------------------------------------------------------------|------------|---------|--|
| 08          | Dial Treatment                                                                                                    | 0~15       | 0       |  |
|             | Select the Dial Treatment to use for the table. If a Dial Treatment is selected, Programs 44-05-02 and 44-05-03 are ignored and the Dial Treatment defined in Program 26-03-01 is used instead. |            |         |  |
| 09          | Maximum Digit                                                                                                    | 0~24       | 0       |  |
|             | Input the maximum number of digits to send when using the F-Route.                                                                                                    |            |         |  |
| 10          | CCIS over IP Destination Point Code                                                                                                    | 0~16367    | 0       |  |
|             | Input the Destination Point Code to send when using this F-Route.                                                                                                    |            |         |  |
| 11          | Network Specified Parameter Table                                                                                                    | 0~16       | 0       |  |
|             | Enter a table number from Program 26-12.                                                                                                    |            |         |  |

#### Conditions

None

## **Feature Cross Reference**

☐ Automatic Route Selection (ARS)

## Program 44 : ARS/F-Route Setup 44-06 : Additional Dial Table

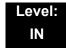

## **Description**

Use **Program 44-06**: **Additional Dial Table** to set the additional dial table to add prior to the dialed ARS/F-Route number. The Additional Dial Table used is determined in Program 44-05-03.

#### **Input Data**

| Additional Dial Table Number | 1~1000 |
|------------------------------|--------|

| Item<br>No. | Additional Dial                                                                          | Default    |
|-------------|------------------------------------------------------------------------------------------|------------|
| 01          | Up to 24 digits Enter: 1~9, 0, <b>*</b> , <b>#</b> , Pause (press LK 1 to enter a pause) | No Setting |

#### **Conditions**

None

## **Feature Cross Reference**

Automatic Route Selection (ARS)

## Program 44 : ARS/F-Route Setup 44-07 : Gain Table for ARS/F-Route Access

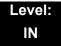

## **Description**

Use **Program 44-07**: **Gain Table for ARS/F-Route Access** to set the gain/PAD table. If an extension dials ARS/F-Route number:

- The Extension Dial Gain Table, assigned in Program 44-05, is activated.
- The Extension Dial Gain Table follows Outgoing transmit and Outgoing receive settings.

If the incoming call is transferred to another line using ARS/F-Route:

- ☐ The Tandem Gain Table, assigned in Program 44-05, is activated.
- The Tandem Gain Table follows the Incoming transmit and Incoming receive settings for incoming line, and Outgoing transmit and Outgoing receive settings for the outgoing line.
- For ARS/F-Route calls, the CODEC gains defined in Program 14-01-02 and 14-01-03 are not activated.

#### **Input Data**

| Gain Table Number | 1~500 |
|-------------------|-------|

| Item<br>No. | ltem              | Input Data                | Default     |
|-------------|-------------------|---------------------------|-------------|
| 01          | Incoming Transmit | 1~63<br>(-15.5 ~ +15.5dB) | 32<br>(0dB) |
| 02          | Incoming Receive  | 1~63<br>(-15.5 ~ +15.5dB) | 32<br>(0dB) |
| 03          | Outgoing Transmit | 1~63<br>(-15.5 ~ +15.5dB) | 32<br>(0dB) |
| 04          | Outgoing Receive  | 1~63<br>(-15.5 ~ +15.5dB) | 32<br>(0dB) |

#### **Conditions**

None

## **Feature Cross Reference**

☐ Automatic Route Selection (ARS)

## Program 44: ARS/F-Route Setup 44-08: Time Schedule for ARS/F-Route

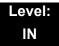

## **Description**

Use **Program 44-08**: **Time Schedule for ARS/F-Route** to define the daily pattern of the ARS/F-Route feature. ARS/F-Route has 10 time patterns. These patterns are used in Program 44-09 and 44-10. The daily pattern consists of 20 time settings.

#### **Input Data**

| Schedule Pattern Number | 01~10 |
|-------------------------|-------|

| Item<br>No. | Time<br>Number | Start Time | End Time  | Mode |
|-------------|----------------|------------|-----------|------|
| 01          | 01~20          | 0000~2359  | 0000~2359 | 1~8  |

#### Default

All Schedule Patterns: 0:00 - 0:00, Mode 1

Example:

#### Pattern 1

| 0:00   | 8:00   | 18:00  | 22:00  | 0:00        |
|--------|--------|--------|--------|-------------|
| Mode 3 | Mode 1 | Mode 2 | Mode 3 | <del></del> |

Time Number 01 : 00:00 - 08:00 Mode 3 Time Number 02 : 08:00 - 18:00 Mode 1 Time Number 03 : 18:00 - 22:00 Mode 2 Time Number 04 : 22:00 - 00:00 Mode 3

#### Pattern 2

0:00 0:00 0:00

Time Number 01: 0:00 - 0:00 Mode 2

#### **Conditions**

None

## **Feature Cross Reference**

☐ Automatic Route Selection (ARS)

## Program 44 : ARS/F-Route Setup 44-09 : Weekly Schedule for ARS/F-Route

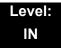

## **Description**

Use **Program 44-09**: **Weekly Schedule for ARS/F-Route** to define a weekly schedule for using ARS/F-Route. The pattern number is defined in Program 44-08-01.

#### **Input Data**

| Item<br>No. | Day Number    | Schedule<br>Pattern Number | Default   |
|-------------|---------------|----------------------------|-----------|
|             | 1 = Sunday    | 1~10                       | Pattern 1 |
|             | 2 = Monday    | 1~10                       | Pattern 1 |
|             | 3 = Tuesday   | 1~10                       | Pattern 1 |
| 01          | 4 = Wednesday | 1~10                       | Pattern 1 |
|             | 5 = Thursday  | 1~10                       | Pattern 1 |
|             | 6 = Friday    | 1~10                       | Pattern 1 |
|             | 7 = Saturday  | 1~10                       | Pattern 1 |

#### **Conditions**

None

### **Feature Cross Reference**

Automatic Route Selection (ARS)

## Program 44 : ARS/F-Route Setup 44-10 : Holiday Schedule for ARS/F-Route

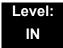

## **Description**

Use **Program 44-10**: **Holiday Schedule for ARS/F-Route** to define a yearly schedule for ARS/F-Route. This schedule is used for setting special days such as national holidays. The pattern number is defined in Program 44-08-01.

#### **Input Data**

| Item<br>No. | Date      | Schedule Pattern Number | Default |
|-------------|-----------|-------------------------|---------|
| 01          | 0101~1231 | 0~10<br>0 = No Setting  | 0       |

#### **Conditions**

None

#### **Feature Cross Reference**

Automatic Route Selection (ARS)

THIS PAGE INTENTIONALLY LEFT BLANK

# **Program 45 : Voice Mail Integration** *45-01 : Voice Mail Integration Options*

Level: IN

## **Description**

Use **Program 45-01 : Voice Mail Integration Options** to customize certain voice mail integration options.

#### **Input Data**

| Item<br>No. | ltem                                                                                                    | Input Data                | Default       |
|-------------|----------------------------------------------------------------------------------------------------|---------------------------|---------------|
| 01          | Voice Mail Department Group Number Assign Extension (Department) Group number as the voice mail group.                                                                                                    | 0~64<br>0 = No Voice Mail | 0             |
| 02          | Voice Mail Master Name Enter the Voice Mail Master Name.                                                                                                    | Up to 12 Characters       | VOICE<br>MAIL |
| 03          | Voice Mail Call Screening  Enable/Disable the ability to process the Call Screening commands (1+ extension number) sent from the Voice Mail. You should normally enable this option to allow for Voice Mail Call Screening. Disable this option if your system has been modified so that extensions begin with the digit 1 (e.g., 101, 102, etc.). | 0 = Off<br>1 = On         | 0             |
| 04          | Park and Page Enable/Disable the system ability to process the Voice Mail Park and Page (*) commands. You should normally enable this option.                                                                                                    | 0 = Off<br>1 = On         | 1             |
| 05          | Message Wait  Enable/Disable the system ability to process the Voice Mail Message Wait (#) commands. You should normally enable this option. If enabled, be sure that the programmed Message Notification strings don't contain the code for trunk access.                                                                                         | 0 = Off<br>1 = On         | 1             |
| 06          | Record Alert Tone Interval Time  Set the time between Voice Mail Conversation Record alerts.                                                                                                    | 0~64800 (sec)             | 30            |

**Program** 

45

## Input Data (Continued)

| Item<br>No. | ltem                                                                                                    | Input Data                | Default    |
|-------------|----------------------------------------------------------------------------------------------------|---------------------------|------------|
| 07          | Centralized Voice Mail Pilot Number Assign this number the same as the extension number or pilot number.                                            | Dial (up to eight digits) | No Setting |
| 08          | Centralized Voice Mail Department Group Number  Assign which Extension (Department) Group Number is used as the Centralized Voice Mail group.       | 0~64                      | 0          |
| 09          | Centralized Voice Mail Master Name Assign the Centralized Voice Mail Master Name.                                                                   | Up to 12 characters       | "C.V.M."   |
| 10          | New NSL Protocol support                                                                                                    | 0 = Off<br>1 = On         | 0          |
| 11          | Prefix for Call Screening                                                                                                    | Dial (One digit)          | 1          |
| 12          | Prefix for Park and Page                                                                                                    | Dial (One digit)          | *          |
| 13          | Prefix for Message Wait                                                                                                    | Dial (One digit)          | #          |
| 14          | CCIS Centralized Voice Mail Number  Assign the pilot number to Centralized Voice Mail over CCIS Link. This is assigned only in the remote switches. | Dial (up to eight digits) | No Setting |
| 15          | Analog Voice Mail Protocol Selection Assign whether fixed codes or the codes used in PRG 45-04 are used for analog voice mail protocol.             | 0: Fixed<br>1: Program    | 0          |
| 16          | Voice Mail Fax Digit Add Assignment Assign up to four digits in front of the station number sent to the SLT port when a call is forwarded.          | Up to four digits         | None       |
| 17          | Reply Mailbox Number  Select whether or not to include the mailbox number in the analog voice mail protocol.                                        | 0: No<br>1: Yes           | 1          |
| 18          | Trunk Number Mapping Assign the digits of trunk number mapping.                                                                                     | 2~3                       | 2          |

#### Conditions

None

## **Feature Cross Reference**

☐ Voice Mail Integration (Analog)

# Program 45: Voice Mail Integration 45-02: NSL Option Setup

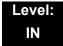

## **Description**

Use Program 45-02: NSL Option Setup to setup the NSL options for Voice Mail integration.

#### **Input Data**

| Item<br>No. | Item                          | Input Data                                                               | Default |
|-------------|-------------------------------|--------------------------------------------------------------------------|---------|
| 01          | Send DTMF tone or 6KD message | 0 = Send DTMF tone to SLT-VM port<br>1 = Send 6KD message to Serial port | 1       |
| 03          | Send 51A Message              | 0 = Off<br>1 = On                                                        | 1       |

**Conditions** 

None

**Feature Cross Reference** 

None

# Program 45: Voice Mail Integration 45-04: Voice Mail Digit Add Assignment

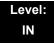

## **Description**

Use Program 45-04: Voice Mail Digit Add Assignment to define the digits to add.

#### **Input Data**

| Item<br>No. | Item                    | Input Data        | Default |
|-------------|-------------------------|-------------------|---------|
| 01          | Remote Logon (Internal) | Up to four digits | None    |
| 02          | Direct Logon            | Up to four digits | None    |
| 03          | Transfer Message        | Up to four digits | None    |
| 04          | Forward-All             | Up to four digits | None    |
| 05          | Forward-Busy            | Up to four digits | None    |
| 06          | Forward RNA             | Up to four digits | None    |
| 07          | Remote Logon            | Up to four digits | None    |
| 08          | Conversation Recording  | Up to four digits | None    |
| 09          | Clear Down String       | Up to four digits | None    |

#### **Conditions**

None

### **Feature Cross Reference**

None

## **Program 45: Voice Mail Integration**

## 45-05: Voice Mail Send Protocol Signal Without Additional Digits

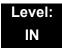

## **Description**

Use Program 45-05: Voice Mail Send Protocol Signal Without Additional Digits to send trunk number and/or station number information if integrating to Voice Mail when PRG 45-04-XX is left blank and 45-01-15 is set to Program.

#### **Input Data**

| Item<br>No. | ltem                   | Input Data        | Default |
|-------------|------------------------|-------------------|---------|
| 01          | Remote Log-On Internal | 0 = Off<br>1 = On | 0       |
| 02          | Direct Log-On          | 0 = Off<br>1 = On | 0       |
| 03          | Transfer Message/QVM   | 0 = Off<br>1 = On | 0       |
| 04          | Forward-All            | 0 = Off<br>1 = On | 0       |
| 05          | Forward-Busy           | 0 = Off<br>1 = On | 0       |
| 06          | Forward RNA            | 0 = Off<br>1 = On | 0       |
| 07          | Remote Log-On          | 0 = Off<br>1 = On | 0       |
| 08          | Conversation Recording | 0 = Off<br>1 = On | 0       |
| 09          | Clear Down String      | 0 = Off<br>1 = On | 0       |

**Conditions** 

None

**Feature Cross Reference** 

None

## Program 47 : In-Mail

## 47-01 : SV8100 InMail System Options

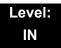

## **Description**

Use **Program 47-01**: SV8100 InMail **System Options** to set up the SV8100 InMail system-wide options.

#### **Input Data**

| Item<br>No. | Item                                                                                                    | Input Data          | Default                                                                             |
|-------------|----------------------------------------------------------------------------------------------------|---------------------|-------------------------------------------------------------------------------------|
| 02          | SV8100 InMail Master Name (MasterName) The CD-CP00-US must be reset for a change to this program to take effect. Modify the name for all UNIVERGE SV8100 VM8000 InMail ports. The system briefly displays this name when a display multiline terminal user calls a Voice Mail port (either by pressing Message, their voice mail key, or by dialing the master number). You should always end the name with the ## characters. The system substitutes the port number for the last #. Using the default name InMail ##, for example, the telephone display shows VM8000 InMail #1 when calling port 1. | Up to 12 characters | InMail ## (The system substitutes the port number for the # when calling the port). |

**Program** 

47

## **Input Data**

| Item<br>No. | Item                                                                                                    | Input Data   | Default |
|-------------|----------------------------------------------------------------------------------------------------|--------------|---------|
| 03          | Subscriber Message Length                                                                                                    | 1~4095 (sec) | 120     |
|             | (Subs Msg Length)                                                                                                    |              |         |
|             | Set the maximum length of recorded messages for:                                                                                                    |              |         |
|             | <ul> <li>Subscriber Mailbox users<br/>dialing RS to record and<br/>send a message.</li> </ul>                                                                                                    |              |         |
|             | <ul> <li>Extension users leaving a<br/>message in a Subscriber<br/>Mailbox.</li> </ul>                                                                                                    |              |         |
|             | Outside Automated Attendant callers accessing a mailbox via a GOTO command and then dialing RS to record and send a message.                                                                                                    |              |         |
|             | <ul> <li>Subscriber Mailbox<br/>Greetings.</li> </ul>                                                                                                    |              |         |
|             | <ul> <li>Announcement Messages.</li> </ul>                                                                                                    |              |         |
|             | <ul> <li>Call Routing Mailbox<br/>Instruction Menus.</li> </ul>                                                                                                    |              |         |
|             | The length of a Conversation Record is 10 times the Subscriber Message Length. Since the Conversation Record time cannot exceed 4095 seconds, any setting in Subscriber Message Length larger than 409 has no effect on the length of recorded conversations. |              |         |
| 04          | Non-Subscriber Message<br>Length                                                                                                    | 1~4095 (sec) | 120     |
|             | (Mbox Msg Length)                                                                                                    |              |         |
|             | Set the maximum length of recorded messages for:                                                                                                    |              |         |
|             | <ul> <li>Automated Attendant callers<br/>leaving a message or Quick<br/>Message in a Subscriber<br/>Mailbox.</li> </ul>                                                                                                    |              |         |
|             | <ul> <li>Outside callers transferred<br/>by an extension user to a<br/>Subscriber Mailbox.</li> </ul>                                                                                                    |              |         |

2 - 498 Program 47 : In-Mail

## Input Data

| Item<br>No. | Item                                                                                                    | Input Data                                                                                                    | Default |
|-------------|----------------------------------------------------------------------------------------------------|----------------------------------------------------------------------------------------------------|---------|
| 05          | Message Backup/Go Ahead Time  (Msg Bkup/Adv Time)  Set the backup/go ahead time. This time sets how far SV8100 InMail backs up when a user dials B while listening to a message. This interval also sets how far SV8100 InMail jumps ahead when a user dials G while listening to a message.                                                                                                    | 1~60 (sec)                                                                                                    | 5       |
| 07          | Digital Pager Callback Number (Pager CBack) Set the Digital Pager Callback Number portion of the Message Notification callout number for a digital pager. This is the portion of the callout number that is appended to the pager service telephone number. Normally, this option should be X*M#, where:  X is the number of the extension that generated the notification.  * is a visual delimiter (to make the pager display easier to read).  M is the number of new messages in the extension mailbox.  # is the digit normally used by the pager service for positive disconnect. | Digits (12 maximum, using 0~9, # and *)  M (Number of messages – entered by pressing LK1)  X (Extension number – entered by pressing LK2)  SV8100 InMail automatically replaces the X command with the number of the extension that initially received the message. | X*M#    |

## Input Data

| Item<br>No. | Item                                                                                                    | Input Data | Default |
|-------------|----------------------------------------------------------------------------------------------------|------------|---------|
| 08          | Delay in Dialing Digital Pager<br>Callback Number                                                                                                    | 0~99 (sec) | 30      |
|             | (Pager Dial Delay)                                                                                                    |            |         |
|             | Set the delay that occurs just before SV8100 InMail dials the Digital Pager Callback Number portion of the Message Notification callout number for a digital pager. Set this delay so the pager service has enough time to connect to the digital pager before sending the callback number. Your pager service may be able to help you determine the best value for this option. When placing a digital pager notification, the system: |            |         |
|             | Seizes the trunk specified.                                                                                                    |            |         |
|             | Dials the user-entered notification number (in Message + OP + N).                                                                                                    |            |         |
|             | Waits the 47-01-08: Delay in Dialing Digital Pager Callback Number interval.                                                                                                    |            |         |
|             | Dials the number entered in 47-01-07: Digital Pager Callback Number.                                                                                                    |            |         |
|             | The system assumes that the notification number completes dialing approximately 4 seconds after trunk seizure. This means that, by default, the Digital Pager Callback Number is dialed into the pager service about 13 seconds after trunk seizure.                                                                                                    |            |         |

2 - 500 Program 47 : In-Mail

| Item<br>No. | Item                                                                                                    | Input Data  | Default |
|-------------|----------------------------------------------------------------------------------------------------|-------------|---------|
| 09          | Wait Between Digital Pager<br>Callout Attempts                                                                                                    | 1~255 (min) | 15      |
|             | (Notify Pager Intvl)                                                                                                    |             |         |
|             | Set the minimum time between unacknowledged or unanswered digital pager Message Notification callouts. (A subscriber acknowledges a digital pager notification by logging onto their mailbox.) After this time expires, SV8100 InMail tries the callout again (for up to the number of times set in 47-01-14: Number of Callout Attempts). If the system dials the callout number and the pager service is busy, it retries the number in one minute. |             |         |
| 10          | Wait Between Non-Pager<br>Callout Attempts                                                                                                    | 1~255 (min) | 20      |
|             | (Notify N-Pgr IntvI)                                                                                                    |             |         |
|             | Set the minimum time between non-pager Message Notification callouts in which the destination answers, says Hello, dials 1 to acknowledge and then enters the wrong security code.                                                                                                    |             |         |
| 11          | Wait Between Busy Non-Pager<br>Callout Attempts                                                                                                    | 1~255 (min) | 15      |
|             | (Notify Busy Intvl)                                                                                                    |             |         |
|             | Set the time SV8100 InMail waits after it dials a busy non-pager callout destination, before retrying the callout number.                                                                                                    |             |         |

## **Input Data**

| Item<br>No. | Item                                                                                                    | Input Data   | Default |
|-------------|----------------------------------------------------------------------------------------------------|--------------|---------|
| 12          | Wait Between RNA Non-Pager<br>Callout Attempts                                                                                                    | 1~255 (min)  | 30      |
|             | (Notify RNA IntvI)                                                                                                    |              |         |
|             | Set the time SV8100 InMail waits, after it dials an unanswered non-pager callout destination, before retrying the callout number.                                                                                                    |              |         |
|             | There are 3 types of unanswered non-pager callouts:                                                                                                    |              |         |
|             | <ul> <li>If the callout rings the<br/>destination longer than the<br/>47-01-13: Wait for Answer<br/>Non-Pager Callout Attempts<br/>option.</li> </ul>                                                                                                    |              |         |
|             | O If the destination answers, says Hello (or the system detects answer supervision) and then hangs up without dialing 1 to log onto their mailbox. This typically happens if someone unfamiliar with notification answers the callout, or if the callout is picked up by an answering machine. |              |         |
|             | O If the destination answers and then hangs up without saying Hello. This typically happens if someone unfamiliar with the notification answers the callout (like the above example), or if the call is picked up by an answering machine with insufficient outgoing message volume.           |              |         |
| 13          | Wait for Answer Non-Pager<br>Callout Attempts                                                                                                    | 1~99 (rings) | 5       |
|             | (Notify RNA Rings)                                                                                                    |              |         |
|             | If a non-pager callout rings the destination longer than this number of rings, SV8100 InMail marks the call as unanswered (Ring No Answer) and hangs up.                                                                                                    |              |         |

2 - 502 Program 47 : In-Mail

| Item<br>No. | Item                                                                                                    | Input Data                             | Default |
|-------------|----------------------------------------------------------------------------------------------------|----------------------------------------|---------|
| 14          | Number of Callout Attempts (Notify Call Attmpt) Set how many attempts SV8100 InMail retries an incomplete Message Notification callout. This total includes unacknowledged callouts, callouts to a busy destination, and callouts to an unanswered destination. This option applies to pager and non-pager callouts.                                                                                                    | 1~99 (attempts)                        | 5       |
| 15          | Send Pager Callout Until Acknowledged (Retry Until Ack) When this option is set to 1, SV8100 InMail continues to retry a digital pager Message Notification callout until the notification is acknowledged. If this option is disabled (0), SV8100 InMail retries a digital pager Message Notification the number of times specified in 47-01-14 Number of Callout Attempts. This option does not apply to Message Notification callouts to telephone numbers. A digital pager notification is considered acknowledged when the recipient logs onto the mailbox. | 0 = No (Disabled)<br>1 = Yes (Enabled) | 0       |
| 16          | Name Format Specify if names are displayed in First Last format or Last First.                                                                                                    | 0 = 1st Last<br>1 = Last 1st           | 0       |

#### **Input Data**

| Item<br>No. | Item                                                                                                    | Input Data                                                                                                    | Default |
|-------------|----------------------------------------------------------------------------------------------------|----------------------------------------------------------------------------------------------------|---------|
| 17          | InMail Port  Specify the port number of the first InMail Port.  With software version v1.11 or higher the following rules apply when programming VM8000.  InMail ports in program 47-01-17 on a system that has the basic 64 port license:  When a PZ-ME50-US is NOT mounted to CD-CP00-US:  The first port of VM800 InMail must be assigned to port 57 or lower.  The number of licensed VM8000 InMail ports do not take away from the 64 port license.  There can still be a combination of 64 trunks, TDM phones and IP phones.  When a PZ-ME50-US is mounted to CD-CP00-US:  The first port of VM8000 InMail can be assigned above port 64. | 0~497 The first port of InMail must start with one of the following ports: 1, 5, 9, 12, 16,237, 241, 245, 249 and uses the first port assigned + next three consecutive ports. | 0       |
| 18          | Play PAD Control                                                                                                    | 1~63<br>(-15dBm~ +15dBm)                                                                                                    | 32      |
| 19          | Record PAD Control (for Networking)                                                                                                    | 1~63<br>(-15dBm~ +15dBm)                                                                                                    | 32      |

#### Conditions

O When changing 47-01-01 or 47-01-02, a system reset is required for the new setting to take affect.

## **Feature Cross Reference**

None

2 - 504 Program 47 : In-Mail

## Program 47: In-Mail

## 47-02: SV8100 InMail Station Mailbox Options

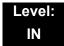

## **Description**

Use **47-02**: SV8100 InMail **Station Mailbox Options** to set up a station/extension mailbox. Station mailboxes are automatically assigned as Subscriber Mailboxes. Normally, SV8100 InMail Station Mailbox numbers 1~26 should correspond to extensions 101~126.

Station Mailboxes are one of three mailbox categories: Station, Routing, or Master. You can also set up Master Mailboxes as Subscriber Mailboxes.

#### **Input Data**

| Station Mailbox Number | 1~512 |
|------------------------|-------|

| Item<br>No. | Item                                                                                                    | Input Data         | Default                        |
|-------------|----------------------------------------------------------------------------------------------------|--------------------|--------------------------------|
| 01          | Mailbox Type                                                                                                    | 0 = None           | 1                              |
|             | Enable/Disable the mailbox. An extension mailbox is                                                                                                    | 1 = Personal       |                                |
|             | not accessible when it is disabled (even though its stored messages and configuration are retained in memory.) If disabled, a user pressing <b>Message</b> initiates a remote logon and is asked to enter their mailbox number. A voice prompt then announces: "That mailbox does not exist." | 2 = Group          |                                |
|             | To make programming easier, consider associating a mailbox number with a station port. For example, mailbox 1 could correspond to port 1, which in turn corresponds to extension 101.                                                                                                    |                    |                                |
| 02          | Mailbox Number                                                                                                    | Digits (8 maximum, | Mailbox 1 = 101                |
|             | Select the extension number associated with the mailbox you are programming. Normally, mailbox 1                                                                                                    | using 0~9)         | Mailboxes 2~64 = 102~164       |
|             | should use Mailbox Number 101, mailbox 2 should use Mailbox Number 102, etc.                                                                                                    |                    | Mailboxes 65~512<br>= No entry |
|             | To make programming easier, consider associating a mailbox number with a station port. For example, mailbox 1 could correspond to port 1, which in turn corresponds to extension 101.                                                                                                    |                    |                                |

## **Input Data**

| Item<br>No. | ltem                                                                                                    | Input Data                                                                                                    | Default                                           |
|-------------|----------------------------------------------------------------------------------------------------|----------------------------------------------------------------------------------------------------|---------------------------------------------------|
| 03          | Number of Messages Set the maximum number of messages that can be left in the Subscriber Mailbox. If a caller tries to leave a message after this limit is reached, they hear: "That mailbox is full." SV8100 InMail then hangs up.                                                                                                    | 0~99 messages To conserve storage space, enter 0 for all unused mailboxes.                                                                                                    | 99 for mailbox 1<br>20 for all other<br>mailboxes |
| 04          | Message Playback Order  Set the Subscriber Mailbox message playback order. When a subscriber listens to their messages, SV8100 InMail can play the oldest messages first, or the newest messages first.                                                                                                    | 0 = FIFO (first-in/<br>first-out, or oldest<br>messages first).<br>1 = LIFO ( last-in/<br>first-out, or newest<br>messages first)                                                                                                  | 0                                                 |
| 05          | Auto Erase/Save of Messages  Determine what happens when a Subscriber Mailbox user completely listens to a new message and then exits the mailbox without either saving (SA) or erasing (E) the message. Depending on the setting of this option, SV8100 InMail either automatically saves or erases the message. If the mailbox user hangs up before listening to the entire new message, SV8100 InMail retains the message as a new message. | 0 = Erase  After the subscriber listens to the entire new message and hangs up, SV8100 InMail erases the message.  1 = Save  After the subscriber listens to the entire new message and hangs up, SV8100 InMail saves the message. | 1                                                 |
| 06          | Message Retention  Determine how long a Subscriber Mailbox retains held and saved messages. If a message is left in a Subscriber Mailbox longer than this interval, SV8100 InMail deletes it.                                                                                                    | 1~99 Days<br>0 = Indefinite                                                                                                    | 0                                                 |

2 - 506 Program 47 : In-Mail

| Item<br>No. | Item                                                                                                    | Input Data       | Default |
|-------------|----------------------------------------------------------------------------------------------------|------------------|---------|
| 07          | Recording Conversation Beep                                                                                                    | 0 = No (Disable) | 1       |
|             | (Rec Conv Beep)                                                                                                    | 1 = Yes (Enable) |         |
|             | Enable/Disable the Conversation Record beep. If enabled, all parties on a call hear the voice prompt "Recording", followed by a single beep when the extension user initiates Conversation Record. If disabled, the voice prompt and beep do not occur. When you disable the Conversation Record beep, the following voice prompts do not occur while SV8100 InMail records the conversation: |                  |         |
|             | Recording<br>(followed by a beep)                                                                                                    |                  |         |
|             | That mailbox is full (if the mailbox message storage capacity is reached)                                                                                                    |                  |         |
|             | You have reached the recording limit (if the recorded message is too long)                                                                                                    |                  |         |
|             | The UNIVERGE SV8100 telephone system software provides an additional Conversation Record beep. This beep repeats according to the setting of Program 45-01-06: Voice Mail Integration Options: Record Alert Tone Interval Time (0~64800 seconds). To disable the UNIVERGE SV8100 telephone system Conversation Record beep, enter 0 for this option.                                          |                  |         |
| 08          | Message Waiting Lamp                                                                                                    | 0 = No (Disable) | 1       |
|             | (Update MW Lamp)                                                                                                    | 1 = Yes (Enable) |         |
|             | Enable/Disable Message Waiting lamps at the extension associated with the Subscriber mailbox. For Subscriber Mailboxes, enable this option. For Guest Mailboxes, disable this option.                                                                                                    |                  |         |
| 09          | Auto Attendant Direct to Voice Mail                                                                                                    | 0 = No (Disable) | 0       |
|             | (Auto-ATT DND)                                                                                                    | 1 = Yes (Enable) |         |
|             | Enable/Disable Auto Attendant Do Not Disturb. When a subscriber enables Auto Attendant Do Not Disturb, an Automated Attendant caller routes directly to the mailbox, hears the greeting, and is asked to leave a message. A subscriber also can enable Auto Attendant Do Not Disturb while recording their mailbox greeting.                                                                  |                  |         |
| 10          | Forced Unscreened Transfer                                                                                                    | 0 = No (Disable) | 0       |
|             | (Forced UTRF)                                                                                                    | 1 = Yes (Enable) |         |
|             | Enable/Disable Automated Attendant Forced Unscreened Transfer for the Subscriber Mailbox. If enabled, each Screened Transfer (TRF) to the extension is converted to an Unscreened Transfer (UTRF). If disabled, Screened Transfers from the Automated Attendant occur normally.                                                                                                    |                  |         |

## Input Data

| Item<br>No. | ltem                                                                                                    | Input Data                                                               | Default                                                         |
|-------------|----------------------------------------------------------------------------------------------------|--------------------------------------------------------------------------|-----------------------------------------------------------------|
| 11          | Auto Time Stamp  Enable/Disable Auto Time Stamp for the Subscriber Mailbox. If enabled, after the subscriber listens to a message SV8100 InMail announces the time and                                                                                                    | 0 = No (Disable)<br>1 = Yes (Enable)                                     | 0                                                               |
|             | date the message was left. Auto Time Stamp also announces the message sender (if known).  A subscriber also can enable Auto Time Stamp from their mailbox.                                                                                                    |                                                                          |                                                                 |
| 12          | System Administrator                                                                                                    | 0 = No (Disable)                                                         | Mailbox 1 (101)=1                                               |
|             | Designate the Subscriber Mailbox as a System Administrator. This allows the subscriber to use the SA options after logging onto their mailbox.                                                                                                    | 1 = Yes (Enable)                                                         | Other mailboxes=0                                               |
| 13          | Dialing Option                                                                                                    | 0 = No (Disable)                                                         | 0                                                               |
|             | Provide additional dialing options for Next Call Routing Mailbox calls (see Next Call Routing Mailbox below). If enabled, a caller who accesses the Subscriber Mailbox to leave a message can dial any option in the Next Call Routing Mailbox Dial Action Table. If disabled, the caller can dial only 0 (to use the Next Call Routing Mailbox 0 action). | 1 = Yes (Enable)                                                         |                                                                 |
| 14          | Next Call Routing Mailbox                                                                                                    | Call Routing                                                             | 1 (Call Routing                                                 |
|             | (Next CR Mbox) Assign a Next Call Routing Mailbox to the Subscriber Mailbox. This provides callers with additional dialing options while listening to a Subscriber Mailbox recorded or default greeting. The digits the caller can dial depends on the setting of the Next Call Routing Mailbox and Alternate Next Call Routing Mailbox options.           | Mailbox Number (1~3 digits, 01~032) No entry (Entered by pressing CLEAR) | Mailbox 01) By default, Call Routing Mailbox numbers are 01~08. |
| 15          | Directory List Number                                                                                                    | 0 = None                                                                 | 0                                                               |
|             |                                                                                                    | 1~8 = List Number<br>* = All                                             |                                                                 |
| 16          | Voice Prompt Language                                                                                                    | Refer to Table 2-10<br>47-02-16 Default<br>Table                         | 1                                                               |
| 17          | Enable Paging                                                                                                    | 0 = No (Disable)<br>1 = Yes (Enable)                                     | 0                                                               |
| 18          | Paging Option                                                                                                    | 0 = RNA<br>1 = Immediately                                               | 0                                                               |
| 19          | Telephone User Interface Type                                                                                                    | 0 = Numeric<br>1 = Mnemonic                                              | 0                                                               |
| 20          | Enable E-mail Notification (Not supported in V2500 or lower)                                                                                                    | 0 = No<br>1 = Yes                                                        | 0                                                               |
|             | ( 55pportod iii 72000 01 101101)                                                                                                    |                                                                          |                                                                 |

2 - 508 Program 47 : In-Mail

| Item<br>No. | ltem                              | Input Data          | Default    |
|-------------|-----------------------------------|---------------------|------------|
| 21          | E-mail Address                    | Up to 48 characters | No Setting |
|             | (Not supported in V2500 or lower) |                     |            |
| 22          | Include Message as Attachment     | 0 = No              | 0          |
|             | (Not supported in V2500 or lower) | 1 = Yes             |            |

Table 2-10 47-02-16 Default Table

| Item     | Name                  | Input Data                     |
|----------|-----------------------|--------------------------------|
| 47-02-16 | Voice Prompt Language | 01 = US English                |
|          |                       | 02 = UK English                |
|          |                       | 03 = Australian English        |
|          |                       | 04 = French Canadian           |
|          |                       | 05 = Dutch                     |
|          |                       | 06 = Mexican Spanish           |
|          |                       | 07 = Latin American Spanish    |
|          |                       | 08 = Italian                   |
|          |                       | 09 = German                    |
|          |                       | 10 = Madrid Spanish            |
|          |                       | 11 = Norwegian                 |
|          |                       | 12 = Parisian French           |
|          |                       | 13 = Brazilian Portuguese      |
|          |                       | 14 = Japanese                  |
|          |                       | 15 = Mandarin Chinese          |
|          |                       | 16 = Korean                    |
|          |                       | 17 = Iberian Portuguese        |
|          |                       | 18 = Greek                     |
|          |                       | 19 = Danish                    |
|          |                       | 20 = Swedish                   |
|          |                       | 21 = Thai                      |
|          |                       | 22 = Mandarin Chinese (Taiwan) |
|          |                       | 23 = Flemish                   |

Conditions

None

**Feature Cross Reference** 

None

2 - 510 Program 47 : In-Mail

# Program 47 : In-Mail

## 47-03 : SV8100 InMail Group Mailbox Options

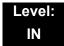

## **Description**

Use **47-03**: SV8100 InMail **Group Mailbox Options** to set up the 32 Group Mailboxes (01~32). A Group Mailbox is used for Department Group overflow and can be a Subscriber or Call Routing.

#### **Input Data**

| Group Mailbox Number | 1~32 |
|----------------------|------|

| Item<br>No. | ltem                                                                                                    | Input Data                                                                      | Default    |
|-------------|----------------------------------------------------------------------------------------------------|---------------------------------------------------------------------------------|------------|
| 02          | Mailbox Number  (Mailbox Number)  The Group Mailbox Number is the same as the Department Group master (pilot) number. Select the Department Group master (pilot) number associated with the Group Mailbox you are programming. | Digits (eight maximum, using 0~9) No Setting (entered by pressing <b>Hold</b> ) | No Setting |
| 03          | Mailbox Type (Mailbox Type) Set the Group Mailbox type.                                                                                                    | 0 = None<br>1 = Subscriber<br>2 = Routing                                       | 1          |

#### **Conditions**

None

#### **Feature Cross Reference**

None

# **Program 47: In-Mail** *47-06: Group Mailbox Subscriber Options*

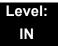

## **Description**

Use **47-06**: **Group Mailbox Subscriber Options** to set up a Master Mailbox assigned as a Subscriber Mailbox in 47-03-03: Master Mailbox Type.

#### **Input Data**

| Item<br>No. | ltem                                                                                                    | Input Data                                                                                                    | Default |
|-------------|----------------------------------------------------------------------------------------------------|----------------------------------------------------------------------------------------------------|---------|
| 01          | Number of Messages Set the maximum number of messages that can be left in the Subscriber Mailbox. If a caller tries to leave a message after this limit is reached, they hear, "That mailbox is full." VM8000 InMail then hangs up.                                                                                                    | 0~99 messages To conserve storage space, enter 0 for all unused mailboxes.                                                                                                    | 20      |
| 02          | Message Playback Order Set the Subscriber Mailbox message playback order. When a subscriber listens to their messages, VM8000 InMail can play the oldest messages first, or the newest messages first.                                                                                                    | 0 = FIFO (first-in/<br>first-out, or oldest<br>messages first).<br>1 = LIFO (last-in/<br>first-out, or newest<br>messages first).                                                                                                  | 0       |
| 03          | Auto Erase/Save of Messages  Determine what happens when a Subscriber Mailbox user completely listens to a new message and then exits the mailbox without either saving (SA) or erasing (E) the message. Depending on the setting of this option, VM8000 InMail either automatically saves or erases the message. If the mailbox user hangs up before listening to the entire new message, VM8000 InMail retains the message as a new message. | 0 = Erase  After the subscriber listens to the entire new message and hangs up, SV8100 InMail erases the message.  1 = Save  After the subscriber listens to the entire new message and hangs up, SV8100 InMail saves the message. | 1       |
| 04          | Message Retention  Determine how long a Subscriber Mailbox retains held and saved messages. If a message is left in a Subscriber Mailbox longer than this interval, VM8000 InMail deletes it.                                                                                                    | 1~90 days<br>0 (Indefinite)                                                                                                    | 0       |

2 - 512 Program 47 : In-Mail

| Item<br>No. | ltem                                                                                                    | Input Data       | Default |
|-------------|----------------------------------------------------------------------------------------------------|------------------|---------|
| 05          | Recording Conversation Beep                                                                                                    | 0 = No (Disable) | 1       |
|             | (Rec Conv Beep)                                                                                                    | 1 = Yes (Enable) |         |
|             | Enable/Disable the Conversation Record beep. If enabled, all parties on a call hear the voice prompt "Recording", followed by a single beep when the extension user initiates Conversation Record. If disabled, the voice prompt and beep do not occur. When you disable the Conversation Record beep, the following voice prompts do not occur while SV8100 InMail records the conversation: |                  |         |
|             | Recording<br>(followed by a beep)                                                                                                    |                  |         |
|             | That mailbox is full (if the mailbox message storage capacity is reached)                                                                                                    |                  |         |
|             | You have reached the recording limit (if the recorded message is too long)                                                                                                    |                  |         |
|             | The UNIVERGE SV8100 telephone system software provides an additional Conversation Record beep. This beep repeats according to the setting of Program 45-01-06: Voice Mail Integration Options: Record Alert Tone Interval Time (0~64800 seconds). To disable the UNIVERGE SV8100 telephone system Conversation Record beep, enter 0 for this option.                                          |                  |         |
| 06          | Message Waiting Lamp                                                                                                    | 0 = No (Disable) | 1       |
|             | (Update MW Lamp)                                                                                                    | 1 = Yes (Enable) |         |
|             | Enable/Disable Message Waiting light at the extension associated with the Subscriber mailbox. For Subscriber Mailboxes, enable this option. For Guest Mailboxes, disable this option.                                                                                                    |                  |         |
| 07          | Auto Attendant Direct to VoiceMail                                                                                                    | 0 = No (Disable) | 0       |
|             | Enable/Disable Auto Attendant Direct to VM. When a subscriber enables Auto Attendant Direct to VM, an Automated Attendant caller routes directly to the mailbox, hears the greeting, and is asked to leave a message. A subscriber also can enable Auto Attendant Direct to VM while recording their mailbox greeting.                                                                        | 1 = Yes (Enable) |         |
| 08          | Forced Unscreened Transfer                                                                                                    | 0 = No (Disable) | 0       |
|             | (Forced UTRF)                                                                                                    | 1 = Yes (Enable) |         |
|             | Enable/Disable Automated Attendant Forced Unscreened Transfer for the Subscriber Mailbox. If enabled, each Screened Transfer (TRF) to the extension is converted to an Unscreened Transfer (UTRF). If disabled, Screened Transfers from the Automated Attendant occur normally.                                                                                                    |                  |         |

## Input Data

| Item<br>No. | ltem                                                                                                    | Input Data                                                                               | Default                                                                                           |
|-------------|----------------------------------------------------------------------------------------------------|------------------------------------------------------------------------------------------|---------------------------------------------------------------------------------------------------|
| 09          | Auto Time Stamp  Enable/Disable Auto Time Stamp for the Subscriber Mailbox. If enabled, after the subscriber listens to a message SV8100 InMail announces the time and date the message was left. Auto Time Stamp also announces the message sender (if known).  A subscriber also can enable Auto Time Stamp from their mailbox.                                           | 0 = No (Disable)<br>1 = Yes (Enable)                                                     | 0                                                                                                 |
| 10          | System Administrator (System Admin) Designate the Subscriber Mailbox as a System Administrator. This allows the subscriber to use the options after logging onto their mailbox.                                                                                                    | 0 = No (Disable)<br>1 = Yes (Enable)                                                     | 0                                                                                                 |
| 11          | Dialing Option  Provide additional dialing options for Next Call Routing Mailbox calls (see Next Call Routing Mailbox below). If enabled, a caller who accesses the Subscriber Mailbox to leave a message can dial any option in the Next Call Routing Mailbox Dial Action Table. If disabled, the caller can dial only 0 (to use the Next Call Routing Mailbox 0 action).  | 0 = No (Disable)<br>1 = Yes (Enable)                                                     | 0                                                                                                 |
| 12          | Next Call Routing Mailbox (Next CR Mbox)  Assign a Next Call Routing Mailbox to the Subscriber Mailbox. This provides callers with additional dialing options while listening to a Subscriber Mailbox recorded or default greeting. The digits the caller can dial depends on the setting of the Next Call Routing Mailbox and Alternate Next Call Routing Mailbox options. | Call Routing Mailbox<br>Number (0~32)<br>No entry (entered by<br>pressing <b>CLEAR</b> ) | 1<br>(Call Routing<br>Mailbox 01)<br>By default, Call<br>Routing Mailbox<br>numbers are<br>01=16. |
| 13          | Directory List Number  Specify the Directory List number to which the Group Mailbox belongs.                                                                                                    | 0 = None<br>1~8 = List Number<br>* = All                                                 | 0                                                                                                 |
| 14          | Voice Prompt Language                                                                                                    | Refer to Table 2-11<br>47-06-14 Default Table.                                           | 1                                                                                                 |
| 15          | Enable Paging                                                                                                    | 0 = No<br>1 = Yes                                                                        | 0                                                                                                 |
| 16          | Paging Option                                                                                                    | 0 = RNA<br>1 = Immediate                                                                 | 0                                                                                                 |
| 17          | Telephone User Interface                                                                                                    | 0 = Numeric interface<br>1 = Mnemonic interface                                          | 0                                                                                                 |
| 18          | Enable E-mail Notification (not supported in V2500 or lower)                                                                                                    | 0 = No<br>1 = Yes                                                                        | 0                                                                                                 |

2 - 514 Program 47 : In-Mail

| Item<br>No. | ltem                                                            | Input Data           | Default    |
|-------------|-----------------------------------------------------------------|----------------------|------------|
| 19          | E-mail Address (not supported in V2500 or lower)                | Up to 48 characters. | No setting |
| 20          | Include Message as Attachment (not supported in V2500 or lower) | 0 = No<br>1 = Yes    | 0          |

Table 2-11 47-06-14 Default Table

| Item     | Name                  | Input Data                     |
|----------|-----------------------|--------------------------------|
| 47-06-14 | Voice Prompt Language | 01 = US English                |
|          |                       | 02 = UK English                |
|          |                       | 03 = Australian English        |
|          |                       | 04 = French Canadian           |
|          |                       | 05 = Dutch                     |
|          |                       | 06 = Mexican Spanish           |
|          |                       | 07 = Latin American Spanish    |
|          |                       | 08 = Italian                   |
|          |                       | 09 = German                    |
|          |                       | 10 = Madrid Spanish            |
|          |                       | 11 = Norwegian                 |
|          |                       | 12 = Parisian French           |
|          |                       | 13 = Brazilian Portuguese      |
|          |                       | 14 = Japanese                  |
|          |                       | 15 = Mandarin Chinese          |
|          |                       | 16 = Korean                    |
|          |                       | 17 = Iberian Portuguese        |
|          |                       | 18 = Greek                     |
|          |                       | 19 = Danish                    |
|          |                       | 20 = Swedish                   |
|          |                       | 21 = Thai                      |
|          |                       | 22 = Mandarin Chinese (Taiwan) |
|          |                       | 23 = Flemish                   |

#### Conditions

None

## **Feature Cross Reference**

None

2 - 516 Program 47 : In-Mail

# Program 47 : In-Mail

# 47-07: SV8100 InMail Routing Mailbox Options

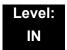

## **Description**

Use **47-07**: SV8100 InMail **Routing Mailbox Options** to set up the 32 Routing Mailboxes. Routing Mailboxes can be either Announcement or Call Routing Mailboxes.

| Routing Mailbox Number | 1~32 |
|------------------------|------|

| Item<br>No. | ltem                                                              | Input Data                                                                            | Default                                                                        |
|-------------|-------------------------------------------------------------------|---------------------------------------------------------------------------------------|--------------------------------------------------------------------------------|
| 02          | Routing Mailbox Type (Mailbox Type) Set the Routing Mailbox type. | 0 = None<br>1 = Call Routing<br>2 = Announcement<br>3 = Directory<br>4 = Distribution | Mailboxes 01~08 = 1<br>(Call Routing)<br>Mailboxes 09~32 = 2<br>(Announcement) |
| 03          | Prompt Language                                                   | Refer to Table 2-12 47-07-03<br>Default Table                                         | 1                                                                              |
| 04          | Telephone User Interface                                          | 0 = Numeric interface<br>1 = Mnemonic interface<br>2 = Octel (future)                 | 0                                                                              |

Table 2-12 47-07-03 Default Table

| Item     | Name                  | Input Data                     |  |
|----------|-----------------------|--------------------------------|--|
| 47-07-03 | Voice Prompt Language | 01 = US English                |  |
|          |                       | 02 = UK English                |  |
|          |                       | 03 = Australian English        |  |
|          |                       | 04 = French Canadian           |  |
|          |                       | 05 = Dutch                     |  |
|          |                       | 06 = Mexican Spanish           |  |
|          |                       | 07 = Latin American Spanish    |  |
|          |                       | 08 = Italian                   |  |
|          |                       | 09 = German                    |  |
|          |                       | 10 = Madrid Spanish            |  |
|          |                       | 11 = Norwegian                 |  |
|          |                       | 12 = Parisian French           |  |
|          |                       | 13 = Brazilian Portuguese      |  |
|          |                       | 14 = Japanese                  |  |
|          |                       | 15 = Mandarin Chinese          |  |
|          |                       | 16 = Korean                    |  |
|          |                       | 17 = Iberian Portuguese        |  |
|          |                       | 18 = Greek                     |  |
|          |                       | 19 = Danish                    |  |
|          |                       | 20 = Swedish                   |  |
|          |                       | 21 = Thai                      |  |
|          |                       | 22 = Mandarin Chinese (Taiwan) |  |
|          |                       | 23 = Flemish                   |  |

#### Conditions

None

## **Feature Cross Reference**

None

2 - 518 Program 47 : In-Mail

# Program 47 : In-Mail

# 47-08: Call Routing Mailbox Options

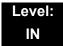

## **Description**

Use **47-08**: **Call Routing Mailbox Options** to set the options for mailboxes assigned as Call Routing Mailboxes in 47-07-02: Routing Mailbox Type.

| Douting Mailbox Number | 1 22 |
|------------------------|------|
| Routing Mailbox Number | 1~32 |

| Item<br>No. | ltem                                                                                                    | Input Data                                                                                                    | Default                    |
|-------------|----------------------------------------------------------------------------------------------------|----------------------------------------------------------------------------------------------------|----------------------------|
| 01          | Dial Action Table  Assign the Dial Action Table to the Call Routing Mailbox. The Dial Action Table defines the dialing options for the call Routing Mailbox.                                                                                                    | 1~16<br>(Dial Action<br>Table 1~16)                                                                                                    | 1 (Dial Action Table<br>1) |
| 02          | Screened Transfer Timeout (Scrn Trf Timeout) Set the time a Screened Transfer (TRF) from the Automated Attendant rings an unanswered extension before recalling. This option has a similar function as Customize: Mailbox Options: Call Routing: [Call Handling] Options: Delay Rings Before Redirect Transfer in SV8100 InMail.                                                                                                    | 0~255 (sec) Entering 0 causes immediate recall.                                                                                                    | 15                         |
| 03          | Time Limit for Dialing Commands (Dialing Timeout)  Determine the time SV8100 InMail waits for an Automated Attendant caller to dial before routing the call to the Timeout destination.  Be sure your Dial Action Tables have a Timeout action programmed.  If the caller waits too long to dial:  When the associated Dial Action Table has a Timeout action programmed, the caller routes to that destination.  When the associated Dial Action Table does not have a Timeout action programmed, the Instruction Menu repeats three times and then SV8100 InMail hangs up. | 0~99 (sec) Entering 0 causes the Automated Attendant to immediately route callers to the Timeout destination programmed in the active Dial Action Table. | 5                          |

| Item<br>No. | Item                                                                                                    | Input Data                              | Default  |
|-------------|----------------------------------------------------------------------------------------------------|-----------------------------------------|----------|
| 04          | Fax Detection  Enable/Disable Fax Detection for the Call Routing Mailbox. In enabled, the SV8100 InMail Automated Attendant (when using this Call Routing Mailbox) detects incoming fax CNG tone. The fax call then routes to the company fax machine according to the setting of 47-01-06: Fax Extension. If disabled, the Automated Attendant does not detect incoming fax calls. | 0 = No (Disable)<br>1 = Yes<br>(Enable) | 0        |
| 05          | Fax Extension                                                                                                    | Up to eight digits                      | No entry |

#### Conditions

None

## **Feature Cross Reference**

None

2 - 520 Program 47 : In-Mail

# Program 47 : In-Mail

# 47-09: Announcement Mailbox Options

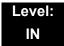

## **Description**

Use **47-09**: **Announcement Mailbox Options** to set the options for mailboxes assigned as Announcement Mailboxes in 47-07-02: Routing Mailbox Type.

| Routing Mailbox Number | 1~32 |
|------------------------|------|

| Item<br>No. | Item                                                                                                    | Input Data                                             | Default |
|-------------|----------------------------------------------------------------------------------------------------|--------------------------------------------------------|---------|
| 01          | Next Call Routing Mailbox (Next CR Mbox) If you set up an Announcement Mailbox to answer Automated Attendant calls, provide additional routing options to the Automated Attendant callers. This option interacts with Repeat Count and Hang Up After below. For more detail on this interaction, refer to Direct Announcement Mailbox Routing and Routed Announcement Mailbox Routing in the SV8100 InMail System Guide.                                                                                     | Call Routing Mailbox<br>Number (1~32)<br>0 = Undefined | 0       |
| 02          | Repeat Count  Enter the number of times you want the Announcement Mailbox message to repeat to callers. After an Announcement Mailbox caller initially listens to the message, it repeats the number of times specified in this option. This option interacts with Next Call Routing Mailbox and Hang Up After when providing routing options.  For more detail on this interaction, refer to Direct Announcement Mailbox Routing and Routed Announcement Mailbox Routing in the SV8100 InMail System Guide. | 0 (No Repeats) 1~10 (Announcement repeats 1~10 times)  | 0       |

| Item<br>No. | ltem                                                                                                    | Input Data  | Default |
|-------------|----------------------------------------------------------------------------------------------------|-------------|---------|
| 03          | Hang Up After                                                                                                    | 0 = None    | 0       |
|             | (HangUp)                                                                                                    | 1 = Goodbye |         |
|             | Along with Next Call Routing Mailbox and Repeat Count above, provide additional routing options to Automated Attendant callers.                              | 2 = Silent  |         |
|             | For more detail on this interaction, refer to Direct Announcement Mailbox Routing and Routed Announcement Mailbox Routing in the SV8100 InMail System Guide. |             |         |

#### Conditions

None

## **Feature Cross Reference**

None

2 - 522 Program 47 : In-Mail

# Program 47: In-Mail 47-10: SV8100 InMail Trunk Options

Level: IN

## **Description**

Use **47-10**: SV8100 InMail **Trunk Options** to assign SV8100 InMail options for each trunk. Currently, only 47-10-01: Answer Table Assignment is available.

| Trunk Port Number | 1~200 |
|-------------------|-------|

| Item<br>No. | ltem                                                                                                    | Input Data                                                            | Default |
|-------------|----------------------------------------------------------------------------------------------------|-----------------------------------------------------------------------|---------|
| 01          | Answer Table Assignment (Answer Table) Assign an SV8100 InMail Answer Table to each Direct Inward Line (DIL) the Automated Attendant should answer. The Automated Attendant follows the routing specified by the selected Answer Table. | Answer Table (1~8)                                                    | 1       |
| 02          | Record PAD Control                                                                                                    | 1~63 (-15dBm~ +15dBm)                                                 | 32      |
| 03          | Voice Prompt Language                                                                                                    | Refer to Table 2-13 47-10-03<br>Default Table                         | 1       |
| 04          | Telephone User Interface                                                                                                    | 0 = Numeric interface<br>1 = Mnemonic interface<br>2 = Octel (future) | 0       |

Table 2-13 47-10-03 Default Table

| Item     | Name                  | Input Data                     |
|----------|-----------------------|--------------------------------|
| 47-10-03 | Voice Prompt Language | 01 = US English                |
|          |                       | 02 = UK English                |
|          |                       | 03 = Australian English        |
|          |                       | 04 = French Canadian           |
|          |                       | 05 = Dutch                     |
|          |                       | 06 = Mexican Spanish           |
|          |                       | 07 = Latin American Spanish    |
|          |                       | 08 = Italian                   |
|          |                       | 09 = German                    |
|          |                       | 10 = Madrid Spanish            |
|          |                       | 11 = Norwegian                 |
|          |                       | 12 = Parisian French           |
|          |                       | 13 = Brazilian Portuguese      |
|          |                       | 14 = Japanese                  |
|          |                       | 15 = Mandarin Chinese          |
|          |                       | 16 = Korean                    |
|          |                       | 17 = Iberian Portuguese        |
|          |                       | 18 = Greek                     |
|          |                       | 19 = Danish                    |
|          |                       | 20 = Swedish                   |
|          |                       | 21 = Thai                      |
|          |                       | 22 = Mandarin Chinese (Taiwan) |
|          |                       | 23 = Flemish                   |

#### Conditions

None

## **Feature Cross Reference**

None

2 - 524 Program 47 : In-Mail

# Program 47: In-Mail

## 47-11: VM8000 InMail Answer Table Options

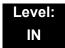

## **Description**

Use **47-11**: VM8000 InMail **Answer Table Options** to set options for the Answer Tables. VM8000 InMail provides eight Answer Tables (1~8). To set up the schedules for each Answer Table, go to 47-12: SV8100 InMail Answer Table Schedule.

#### **Input Data**

| Answer Table Number | 1~8 |
|---------------------|-----|

| Item<br>No. | ltem                                                                                                    | Input Data       | Default |
|-------------|----------------------------------------------------------------------------------------------------|------------------|---------|
| 01          | Answer Schedule Override                                                                                                    | 0 = No (Disable) | 0       |
|             | (Schedule Override)                                                                                                    | 1 = Yes (Enable) |         |
|             | Enable/Disable Answer Schedule Override for the selected Answer Table. If enabled (and you make an entry for <i>Override Mailbox</i> below), the active Answer Table routes calls to the Override Mailbox. |                  |         |

## **Input Data**

| Item<br>No. | ltem                                                                                                    | Input Data                                                                       | Default  |
|-------------|----------------------------------------------------------------------------------------------------|----------------------------------------------------------------------------------|----------|
| 02          | Override Mailbox Category  (Override MB Ctg)  Specify the category of the mailbox where Automated Attendant calls should route when you enable Answer Schedule Override. SV8100 InMail mailbox categories are Subscriber Mailbox, Master Mailbox, and Routing Mailbox.  SV8100 InMail handles the routing according to the type of mailbox (Subscriber, Call Routing, or Announcement) within the specified category:  Of the Override Mailbox is a Subscriber Mailbox, the outside caller hears the mailbox greeting (if recorded) and can leave a message.  Of the Override Mailbox is an Announcement Mailbox, the outside caller shears the recorded announcement. Depending on how the Announcement Mailbox is programmed, SV8100 InMail then hangs up, reroutes the call, or provides additional dialing options.  Of the Override Mailbox is a Call Routing Mailbox, the outside caller hears the instruction menu and can dial any option allowed by the associated Dial Action Table.  If any of the Input Data values are entered, the terminal displays the Override Mailbox Number selection (below). | 0 (Undefined) 1 (Subscriber Mailbox – STA) 2 (Group Mailbox) 3 (Routing Mailbox) | 0        |
|             | Override Mailbox Number (Override MB Num) Specify the mailbox where Automated Attendant calls should route when you enable Answer Schedule Override. The mailbox number you select in this option should match the mailbox category specified in 47-11-02: Override Mailbox Category above.                                                                                                    | Digits<br>(three maximum,<br>using 0~9)                                          | No Entry |

2 - 526 Program 47 : In-Mail

| Item<br>No. | ltem                                                                                                    | Input Data                                                                                | Default                                              |
|-------------|----------------------------------------------------------------------------------------------------|-------------------------------------------------------------------------------------------|------------------------------------------------------|
| 03          | Default Mailbox Category (Default MB Ctg)  Specify the category of mailbox used as the Default Mailbox. SV8100 InMail mailbox categories are Subscriber Mailbox, Master Mailbox, and Routing Mailbox. SV8100 InMail uses the Default Mailbox when an Answer Schedule is not in effect.  SV8100 InMail handles the routing according to the type of mailbox (Subscriber, Call Routing, or Announcement) within the specified category:  Of If the Default Mailbox is a Subscriber Mailbox, the outside caller hears the mailbox greeting (if recorded) and can leave a message.  If the Default Mailbox is an Announcement Mailbox, the outside caller hears the recorded announcement. Depending on how the Announcement Mailbox is programmed, SV8100 InMail then hangs up, reroutes the call, or provides additional dialing options.  If the Default Mailbox is a Call Routing Mailbox, the outside caller hears the instruction menu and can dial any option allowed by the associated Dial Action Table.  If any of the Input Data values are entered, the terminal displays the Override Mailbox Number selection (below). | 0 = Undefined) 1 = Subscriber     Mailbox (STA) 2 = Group Mailbox 3 = Routing     Mailbox | Answer Table 1 = 3 Answer Table 2~8 = 0              |
|             | Default Mailbox Number (Default MB Num) Set the Answer Table Default Mailbox number. SV8100 InMail uses the Default Mailbox when an Answer Schedule is not in effect. By default, this occurs at all times other than Monday through Friday from 8:30 AM to 5:00 PM.                                                                                                    | Digits (Three maximum, using 0~9)                                                         | Answer Table 1 = 1<br>Answer Table<br>2~8 = No Entry |
| 04          | Next Answer Table  When 10 Answer Schedules in an Answer Table are not sufficient, link two Answer Tables together.  SV8100 InMail treats the two linked tables as a single 20 entry Answer Table.                                                                                                    | Answer Table (1~8)<br>0 = Undefined                                                       | 0                                                    |

#### Conditions

None

## **Feature Cross Reference**

None

2 - 528 Program 47 : In-Mail

# Program 47 : In-Mail

## 47-12: VM8000 InMail Answer Schedules

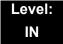

## **Description**

Use **47-12**: VM8000 InMail **Answer Schedules** to set up the SV8100 InMail Automated Attendant Answer Schedules. There are eight Answer Tables, with up to 10 Answer Schedules in each Answer Table.

| Item<br>No. | ltem                                                                                                    | Input Data                                                   | Default                                                         |
|-------------|----------------------------------------------------------------------------------------------------|--------------------------------------------------------------|-----------------------------------------------------------------|
| 01          | Schedule Type  (Entryxx Schedule Type)  Assign a Schedule Type to the selected Answer Schedule. The Schedule Type determines how the Answer Schedule answers calls.  The schedule can be one of the following types:  1. Day of the Week  A Type 1 Answer Schedule runs on a specific day of the week. For this type of schedule, you select:   The day of the week the schedule should run:  The schedule start time.  The Schedule end time.  The Call Routing or Announcement Mailbox used to answer calls.  2. Range of Days  A Type 2 Answer Schedule runs for a range of days. For this type of schedule, you select:  The day of the week the schedule should start.  The day of the week the schedule should stop.  The time on the start day the schedule should stop.  The time on the stop day the schedule should stop.  The Call Routing or Announcement Mailbox used to answer the calls.  (continued on next page) | 0 = Undefined 1 = Day of the Week 2 = Range of Days 3 = Date | Answer Table 1/<br>Schedule 1 = 2<br>All other<br>schedules = 0 |

## Input Data (Continued)

| Item<br>No. | Item                                                                                                    | Input Data                                                                           | Default                                                                             |
|-------------|----------------------------------------------------------------------------------------------------|--------------------------------------------------------------------------------------|-------------------------------------------------------------------------------------|
| 01          | <ul> <li>(continued from previous page)</li> <li>3. Date         A type 3 Answer Schedule runs only on a specific day of the year. For this type of schedule, you select:         ✓ The specific date the schedule should run.         ✓ On the selected date, the time the schedule should start.         ✓ On the selected date, the time the schedule should stop.         ✓ The Call Routing or Announcement Mailbox used to answer the calls.     </li> </ul>                                                                                                    | 0 = Undefined<br>1 = Day of the Week<br>2 = Range of Days<br>3 = Date                | Answer Table 1/<br>Schedule 1 = 2<br>All Other<br>Schedules = 0                     |
| 02          | Answering Mailbox Category (Entryxx MB Ctg) Specify the category of mailbox to which Automated Attendant calls should route when the schedule is in effect. SV8100 InMail mailbox categories are Subscriber Mailbox, Master Mailbox, or Routing Mailbox. SV8100 InMail handles the routing according to the exact type of Subscriber, Master, or Routing Mailbox specified. If the Answering Mailbox is a Subscriber Mailbox, the outside caller hears the mailbox greeting (if recorded) and can leave a message. If the Answering Mailbox is an Announcement Mailbox, the outside caller hears the recorded announcement. Depending on how the Announcement Mailbox is programmed, SV8100 InMail then hangs up, reroutes the call, or provides additional dialing options. If the Answering Mailbox is a Call Routing Mailbox, the outside caller hears the instruction menu and can dial any option allowed by the associated Dial Action Table. | 0 = Undefined 1 = Subscriber Mailbox - STA 2 = Group Mailbox 3 = Routing Mailbox     | 3                                                                                   |
|             | Answering Mailbox Number (Entryxx MB Num) Set the number of the Answering Mailbox the Automated Attendant uses when the selected schedule is in effect. This mailbox is defined in 47-12-02: Answering Mailbox Category.                                                                                                    | Digits (three maximum, using 0~9)                                                    | Answer Table 1/<br>Schedule 1 = 1<br>All Other<br>Answer<br>Schedules = No<br>Entry |
| 03          | Day of the Week (Entryxx Day) For Day of the Week (Type 1) Answer Schedules, select the day of the week the Answer Schedule should be active.                                                                                                    | 1 = Sunday 2 = Monday 3 = Tuesday 4 = Wednesday 5 = Thursday 6 = Friday 7 = Saturday | 1                                                                                   |

2 - 530 Program 47 : In-Mail

## Input Data (Continued)

| Item<br>No. | Item                                                                                                    | Input Data                                                                           | Default                                                                                 |
|-------------|----------------------------------------------------------------------------------------------------|--------------------------------------------------------------------------------------|-----------------------------------------------------------------------------------------|
| 04          | Start Day  (Entryxx Start Day)  For Range of Days (Type 2) Answer Schedules, select the day of the week the Answer Schedule should start.                                                                                                    | 1 = Sunday 2 = Monday 3 = Tuesday 4 = Wednesday 5 = Thursday 6 = Friday 7 = Saturday | 1 Answer Table 1/ Schedule 1 = 2 All Other Schedules = 1                                |
| 05          | End Day  (Entryxx End Day)  For Range of Days (Type 2) Answer Schedules, select the day of the week the Answer Schedule should end.                                                                                                    | 1 = Sunday 2 = Monday 3 = Tuesday 4 = Wednesday 5 = Thursday 6 = Friday 7 = Saturday | Answer Table 1/<br>Schedule 1 = 6<br>All Other<br>Answer<br>Schedules = 1               |
| 06          | Date (Entryxx Date) For Date (Type 3) Answer Schedules, select the date the Answer Schedule should be active.                                                                                                    | MMDD For example: 0101 = January 1 1231 = December 31 0000 = No date set             | 0000                                                                                    |
| 07          | Schedule Start Time  (Entryxx Start Time)  Specify the time the Answer Schedule should start. It applies to Day of the Week (Type 1), Range of Days (Type 2), and Date (Type 3) schedules. (To make a schedule run continuously, make the same entry for 47-12-07: Schedule Start Time and 47-12-08: Schedule End Time.) | HHMM (24-hour clock)<br>For example:<br>0130 = 1:30AM<br>1700 = 5:00PM               | Answer Table 1/<br>Schedule 1 =<br>0830 (8:30AM)<br>All other<br>schedules are<br>0000. |
| 08          | Schedule End Time  (Entryxx End Time)  Specify the time the Answer Schedule should end. It applies to Day of the Week (Type 1), Range of Days (Type 2), and Date (Type 3) schedules. (To make a schedule run continuously, make the same entry for 47-12-07: Schedule Start Time and 47-12-08: Schedule End Time.)       | HHMM (24-hour clock) For example: 0130 = 1:30AM 1700 = 5:00PM 0000 = Undefined       | Answer Table 1/<br>Schedule 1 =<br>1700<br>All Other<br>Schedules =<br>0000             |

## Example

# Type 1 (Day of the Week) Answer Schedule Options Type 1 (Day of Week) Example

In this example, Answer Table 1 routes calls as follows:

|                                                                                                    | Schedule 1 uses Routing Mailbox 2 and runs Sunday from 8:30AM to 5:00PM.                                                                           |  |
|----------------------------------------------------------------------------------------------------|----------------------------------------------------------------------------------------------------|--|
|                                                                                                    | Schedule 2 uses Subscriber Mailbox 3 and runs Wednesday from 10:30AM to 5:00PM.                                                                    |  |
|                                                                                                    | Schedule 3 uses Routing Mailbox 4 and runs Tuesday from 9:00AM to 10:00AM.                                                                         |  |
|                                                                                                    | At all other times, routing is handled by the Default Mailbox specified in 47-11-03 Default Mailbox Category and 47-11-03: Default Mailbox Number. |  |
| When setting up Answer Tables with multiple types, build the Answer Schedules in the following order: |                                                                                                    |  |
|                                                                                                    | Range of Days                                                                                                    |  |
|                                                                                                    | Day of Week                                                                                                    |  |
|                                                                                                    | Date                                                                                                    |  |

2 - 532 Program 47 : In-Mail

| Type 1 (Day of Week) Example |                                                                                                    |  |  |
|------------------------------|----------------------------------------------------------------------------------------------------|--|--|
| Answer Table 1               |                                                                                                    |  |  |
|                              | Answer Schedule 1 Answer Schedule 1 is a Day of Week schedule that runs Sunday from 8:30AM to 5:00PM.    |  |  |
|                              | 47-12-01: Entry01 Schedule Type = 1                                                                      |  |  |
|                              | 47-12-02: Entry01 MB Ctg = 3<br>47-12-02: Entry01 MB Num = 2                                             |  |  |
|                              | 47-12-03: Entry01 Day = 1                                                                                |  |  |
|                              | 47-12-04: Entry01 Start Day = 1 (Entry does not matter)                                                  |  |  |
|                              | 47-12-05: Entry01 End Day = 1 (Entry does not matter)                                                    |  |  |
|                              | 47-12-06: Entry01 Date (MMDD) = 0000 (Entry does not matter)                                             |  |  |
|                              | 47-12-07: Entry01 Start Time = 0830 (8:30AM)                                                             |  |  |
|                              | <b>47-12-08: Entry01 End Time</b> = 1700 (5:00PM)                                                        |  |  |
|                              | Answer Schedule 2 Answer Schedule 2 is a Day of Week schedule that runs Wednesday from10:30AM to 5:00PM. |  |  |
|                              | 47-12-01: Entry01 Schedule Type = 1                                                                      |  |  |
|                              | 47-12-02: Entry01 MB Ctg = 1<br>47-12-02: Entry01 MB Num = 3                                             |  |  |
|                              | 47-12-03: Entry01 Day = 4                                                                                |  |  |
|                              | 47-12-04: Entry01 Start Day = 1 (Entry does not matter)                                                  |  |  |
|                              | 47-12-05: Entry01 End Day = 1 (Entry does not matter)                                                    |  |  |
|                              | <b>47-12-06: Entry01 Date (MMDD)</b> = 0000 (Entry does not matter)                                      |  |  |
|                              | <b>47-12-07: Entry01 Start Time</b> = 1030 (10:30AM)                                                     |  |  |
|                              | <b>47-12-08: Entry01 End Time</b> = 1700 (5:00PM)                                                        |  |  |
|                              | Schedule 3 chedule 3 is a Day of Week schedule that runs Tuesday from9:00AM to 10:00AM.                  |  |  |
|                              | 47-12-01: Entry01 Schedule Type = 1                                                                      |  |  |
|                              | 47-12-02: Entry01 MB Ctg = 3<br>47-12-02: Entry01 MB num = 4                                             |  |  |
|                              | <b>47-12-03: Entry01 Day =</b> 3                                                                         |  |  |
|                              | 47-12-04: Entry01 Start Day = 1 (Entry does not matter)                                                  |  |  |
|                              | 47-12-05: Entry01 End Day = 1 (Entry does not matter)                                                    |  |  |
|                              | <b>47-12-06: Entry01 Date (MMDD)</b> = 0000 (Entry does not matter)                                      |  |  |
|                              | 47-12-07: Entry01 Start Time = 0900 (9:00AM)                                                             |  |  |
|                              | <b>47-12-08: Entry01 End Time</b> = 1000 (10:00PM)                                                       |  |  |

# Type 2 (Range of Days) Answer Schedule Options Type 2 (Range of Days) Example

|                                                                                                    | In this example, Answer Table 1 routes calls as follows:                                                                                            |  |
|----------------------------------------------------------------------------------------------------|----------------------------------------------------------------------------------------------------|--|
|                                                                                                    | Schedule 1 uses Routing Mailbox 1 and runs Sunday through Wednesday from 8:30AM to 5:00PM.                                                          |  |
|                                                                                                    | Schedule 2 uses Routing Mailbox 2 and runs Thursday and Friday from 11:00AM to 1:00PM.                                                              |  |
|                                                                                                    | At all other times, routing is handled by the Default Mailbox specified in 47-11-03: Default Mailbox Category and 47-11-03: Default Mailbox Number. |  |
| When setting up Answer Tables with multiple types, build the Answer Schedules in the following order: |                                                                                                    |  |
|                                                                                                    | Range of Days                                                                                                    |  |
|                                                                                                    | Day of Week                                                                                                    |  |
| П                                                                                                    | Date                                                                                                    |  |

2 - 534 Program 47 : In-Mail

#### Type 2 (Range of Days) Example

#### **Answer Table 1**

#### Answer Schedule 1

Answer Schedule 1 is a Range of Days schedule that starts schedule that runs Sunday through Wednesday from 8:30AM to 5:00PM.

**47-12-01: Entry01 Schedule Type = 2** 

47-12-02: Entry01 MB Ctg = 3 47-12-02: Entry01 MB Num = 1

**47-12-03: Entry01 Day = 1** (Entry does not matter)

**47-12-04: Entry01 Start Day =** 1 (Sunday)

**47-12-05**: Entry**01** End Day = 4 (Wednesday)

47-12-06: Entry01 Date (MMDD) = 0000 (Entry does not matter)

47-12-07: Entry01 Start Time = 0830 (8:30AM)

**47-12-08: Entry01 End Time = 1700 (5:00PM)** 

#### **Answer Schedule 2**

Answer Schedule 2 is a Range of Days schedule that runs Thursday and Friday from 11:00AM to 1:00PM.

47-12-01: Entry01 Schedule Type = 2

**47-12-02: Entry01 MB Ctg** = 3 **47-12-02: Entry01 MB Num** = 2

**47-12-03: Entry01 Day =** 1 (Entry does not matter)

**47-12-04**: **Entry01 Start Day** = 4 (Wednesday)

47-12-05: Entry01 End Day = 5 (Thursday)

**47-12-06: Entry01 Date (MMDD) =** 0000 (Entry does not matter)

47-12-07: Entry01 Start Time = 1100 (11:00AM)

**47-12-08: Entry01 End Time** = 1300 (1:00PM)

# Type 3 (Date) Answer Schedule Options Type 3 (Date) Example

In this example, Answer Table 1 routes calls as follows:

- ☐ Schedule 1 uses Routing Mailbox 1 and runs every day from 8:30AM to 5:00PM.
- Schedule 2 uses Routing Mailbox 9 and runs only on Christmas day from 8:30AM to 5:00PM.
- At all other times, routing is handled by the Default Mailbox specified in 47-11-03: Default Mailbox Category and 47-11-03: Default Mailbox Number.

When setting up Answer Tables with multiple types, build the Answer Schedules in the following order:

- Range of Days
- Day of Week
- □ Date

# Type 3 (Date) Example

#### **Answer Table 1**

#### **Answer Schedule 1**

Answer Schedule 1 is a Range of Days schedule that starts schedule that runs every day from 8:30AM to 5:00PM.

**47-12-01: Entry01 Schedule Type =** 2

**47-12-02: Entry01 MB Ctg** = 3 **47-12-02: Entry01 MB Num** = 1

**47-12-03: Entry01 Day =** 1 (Entry does not matter)

47-12-04: Entry01 Start Day = 1 (Sunday)

47-12-05: Entry01 End Day = 1 (Sunday)

47-12-06: Entry01 Date (MMDD) = 0000 (Entry does not matter)

**47-12-07: Entry01 Start Time** = 0830 (8:30AM)

**47-12-08: Entry01 End Time** = 1700 (5:00PM)

#### **Answer Schedule 2**

Answer Schedule 2 is a Date schedule that runs only on Christmas day from 8:30AM to 5:00PM.

**47-12-01: Entry01 Schedule Type =** 3

47-12-02: Entry01 MB Ctg = 3

**47-12-02: Entry01 MB Num** = 9

**47-12-03: Entry01 Day =** 1 (Entry does not matter)

**47-12-04: Entry01 Start Day =** 1 (Entry does not matter)

47-12-05: Entry01 End Day = 1 (Entry does not matter)

47-12-06: Entry01 Date (MMDD) = 1225 (December 25, Christmas day)

47-12-07: Entry01 Start Time = 0830 (8:30AM)

**47-12-08: Entry01 End Time** = 1700 (5:00PM)

2 - 536 Program 47 : In-Mail

### Conditions

None

## **Feature Cross Reference**

## Program 47: In-Mail 47-13: SV8100 InMail Dial Action Tables

Level: IN

## **Description**

Use **47-13**: SV8100 InMail **Dial Action Tables** to set up the SV8100 InMail Dial Action Tables. The Dial Action Table defines the options than an Automated Attendant caller can dial. A Dial Action Table is associated with a Call Routing Mailbox, which is in turn associated with an Answer Table. When an Answer Table is active, its associated Call Routing Mailbox selects the Dial Action Table which provides dialing options to callers. The illustration below shows how this works in a default SV8100 InMail system. There are 16 Dial Action Tables.

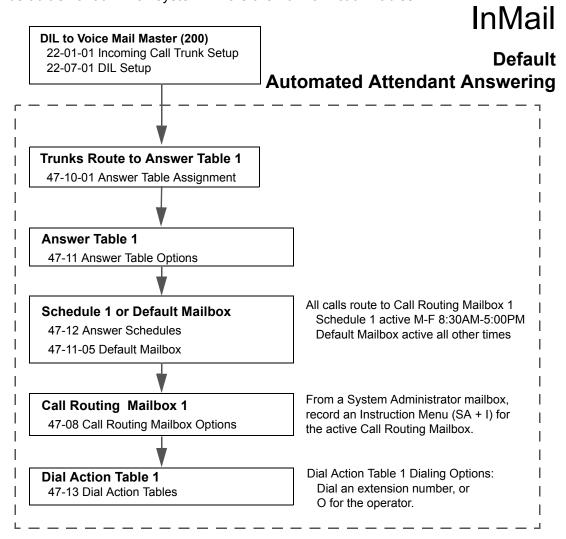

2 - 538 Program 47 : In-Mail

#### **Dial Action Table Actions**

### ☐ TRF Action - Screened Transfer (1) (TRF)

Use this action to allow an Automated Attendant caller to place a Screened Transfer to an extension. After an Automated Attendant caller dials an extension, SV8100 InMail calls (screens) the destination to see if the transfer can go through.

If the destination is available, the Automated Attendant rings it. If the destination answers, the call goes through.

If the destination does not answer during a preset interval, is busy, or is in Do Not Disturb, the Automated Attendant does not extend the call. It then provides the caller with additional options.

### **Number Option**

Normally, the corresponding Number option should be XXX. Note that the key you choose for this action is the first digit of the called extension number.

For example, to allow callers to place Screened Transfers to extensions 301~399, for key 3 enter TRF for the *Action* and XXX for the corresponding *Number*.

To have Screened Transfer call a specific extension, the corresponding Number option should be that extension number. The caller then dials that single digit to reach the extension.

For example, to have callers dial 8 to reach extension 303, for key 8 enter TRF for the *Action* and 303 for the corresponding *Number*.

#### ■ UTRF Action – Unscreened Transfer (2) (UTRF)

Use this action to allow an Automated Attendant caller to place an Unscreened Transfer to an extension. This is similar to telephone system unscreened transfers in which the transferring party immediately extends the call. After an Automated Attendant caller dials an extension, SV8100 InMail transfers the call to the destination and hangs up. Any recalls or additional routing are handled by the telephone system – just as with any other unscreened transfer.

#### **Number Option**

Normally, the corresponding Number option should be XXX. Note that the key you choose for this action is the first digit of the called extension number.

For example, to allow callers to place Unscreened Transfers to extensions 301~399, for key 3 enter UTRF for the *Action* and XXX for the corresponding *Number*.

To have Unscreened Transfer call a specific extension, the corresponding Number option should be that extension number. The caller then dials that single digit to reach the extension.

For example, to have callers dial 8 to reach extension 303, for key 8 enter UTRF for the *Action* and 303 for the corresponding *Number*.

### ☐ REC1 Action – Quick Message With Greeting (3) (REC1)

Use this action to allow an Automated Attendant caller to leave a Quick Message at an extension. With this action, the caller hears the extension greeting prior to leaving the message.

### **Number Options**

To have the caller leave a quick Message at a specific extension, the corresponding Number option should be the extension number.

To have the caller leave a Quick Message at any caller-dialed extension, the corresponding Number option should be IXXX.

To have the caller leave a Quick Message at a caller-dialed extension in a specific range, the corresponding Number option should be XXX.

For example, to allow callers to leave a Quick Message extensions 301~399, for key 3 enter REC1 for the *Action* and XXX for the corresponding *Number*.

### ☐ REC2 Action – Quick Message Without Greeting (4) (REC2)

Use this action to allow an Automated Attendant caller to leave a Quick Message at an extension. With this action, the caller *does not* hear the extension greeting prior to leaving the message. Instead, the caller hears the voice prompt *Recording* followed by a beep.

### **Number Option**

To have the caller leave a quick Message at a specific extension, the corresponding Number option should be the extension number.

To have the caller leave a Quick Message at any caller-dialed extension, the corresponding Number option should be IXXX.

To have the caller leave a Quick Message at a caller-dialed extension in a specific range, the corresponding Number option should be XXX.

For example, to allow callers to leave a Quick Message extensions 301~399, for key 3 enter REC2 for the *Action* and XXX for the corresponding *Number*.

2 - 540 Program 47 : In-Mail

#### ■ LOGON Action – Log Onto Voice Mail (5) (LOGON)

Use this key action to allow an Automated Attendant caller to log onto Voice Mail. Depending on programming (see *Number Option* below), the caller is logged directly into a Subscriber Mailbox or is prompted to enter a Subscriber Mailbox of their own choosing. **You cannot use the LOGON option with Call Routing and Announcement Mailboxes.** 

#### **Number Option**

To log directly into a specific Subscriber Mailbox, enter the **mailbox number** in the corresponding Number option.

For example, to have key 4 log directly into Subscriber Mailbox 305, for key 4 enter LOGON for the *Action* and 305 for the corresponding *Number*.

To have SV8100 InMail request Automated Attendant callers to select a Subscriber Mailbox to log into, enter **N** in the corresponding Number option. The key you choose must represent the first digit in the Subscriber Mailbox numbers.

For example, to have the Automated Attendant request callers enter the number of the Subscriber Mailbox where they want to log into, for key 3 enter LOGON for the *Action* and N for the corresponding *Number*. When callers dial 3, they hear, *Please enter your mailbox number*.

To have SV8100 InMail require Automated Attendant callers to enter a Subscriber Mailbox to log into (without playing an announcement), enter **XXX** in the corresponding Number option. The key you choose must represent the first digit in the Subscriber Mailbox numbers.

For example, to allow callers to log onto mailboxes 301~399, for key 3 enter LOGON for the *Action* and XXX for the corresponding *Number*.

To log into **any** valid Subscriber Mailbox, enter **IXXX** in the corresponding Number option.

For example, to allow callers to dial 1 plus any Subscriber Mailbox number to log on, for key 1 enter LOGON for the *Action* and IXXX for the corresponding *Number*.

#### ☐ Hang Up Action (6) (HNGUP)

When an Automated Attendant caller presses a key assigned to this action, SV8100 InMail says *Goodbye* and immediately hangs up.

### **Number Option**

No entry is required in the corresponding Number Option.

### ☐ GOTO Action – Go to Mailbox (7) (GOTO)

Use this option to provide Automated Attendant callers with the ability to route to Call Routing and Announcement Mailboxes. For example, a caller can dial a digit for Sales, and then go to the Call Routing or Announcement Mailbox that provides the dialing options and instructions for Sales.

#### **Number Option**

To have Automated Attendant callers dial a single digit to go to a Call Routing or Announcement Mailbox, enter the **mailbox number** in the corresponding Number option.

For example, to have key 1 go to Call Routing Mailbox 01, for key 1 enter GOTO for the *Action* and 01 for the corresponding *Number*.

To have SV8100 InMail require Automated Attendant callers to enter a Call Routing or Announcement Mailbox to go to, enter **XXX** in the corresponding Number option. The key you choose must represent the first digit in the mailbox number.

For example, to allow callers to go to mailboxes 000~015, for key 0 enter GOTO for the *Action* and XXX for the corresponding *Number*.

To log into **any** valid Call Routing or Subscriber Mailbox, enter **IXXX** in the corresponding Number option.

For example, to allow callers to dial 1 plus any Call Routing or Announcement Mailbox number to go to, for key 1 enter GOTO for the *Action* and IXXX for the corresponding *Number*.

### ☐ UND Action – Undefined Routing (0) (UND)

Use this key action if you want a key to have no routing (no operation). When an Automated Attendant caller presses an undefined key, they hear, *That is an invalid entry.* The caller can then dial another option.

2 - 542 Program 47 : In-Mail

### **Input Data**

| Dial Action Table Number | 01~16 |
|--------------------------|-------|
|--------------------------|-------|

| Key<br>No.   | Dial Action Table Action                                          | Additional Data                                                                                                    |
|--------------|-------------------------------------------------------------------|----------------------------------------------------------------------------------------------------|
| 1            | TRF Action - Screened     Transfer (1)                            | ○ <b>Digits</b> Entry : <b>0-9, #</b> , and <b>*</b> (8 digits max.)                                                                                                    |
| 2            | (TRF)                                                             | Use Dial Action Table digits to route an Automated Attendant call to a specific location (such as an                                                                                                    |
| 3            | O UTRF Action -<br>Unscreened Transfer (2)                        | extension). For example, to set up a TRF Action to route to extension 305, for 3 enter TRF for the <i>Action</i> and 305                                                                                                    |
| 4            | (UTRF)                                                            | for the corresponding <i>Number</i> .                                                                                                    |
| 5            | <ul> <li>REC1 Action - Quick<br/>Message With Greeting</li> </ul> | Caller Dialed Digits                                                                                                    |
| 6            | (3)<br>(REC1)                                                     | based on digits the caller dials. Each X entry represents one caller-dialed digit. For example, to set up a TRF                                                                                                    |
| 7            | O REC2 Action - Quick                                             | Action to route to any caller dialed extension in the 301 399 range, for 3 enter TRF for the <i>Action</i> and XXX                                                                                                    |
| 8            | Message Without<br>Greeting (4)<br>(REC2)                         | for the corresponding Number.                                                                                                    |
| 9            | LOGON Action - Log                                                | O Ignore Digits Entry: I (Entered by pressing LK3)                                                                                                    |
| 0            | Onto Voice Mail (5)<br>(LOGON)                                    | Use the I option to represent any digit dialed by the<br>Automated Attendant caller that SV8100 InMail ignores<br>for routing. An example of this is REC action assigned                                                                                                    |
| *            | <ul> <li>Hang Up Action (6)<br/>(HNGUP)</li> </ul>                | to the * key in Dial Action Table 1 by default. The Action is REC2 and the Number is IXXX. This means that a caller can dial * + any mailbox number to leave a Quick                                                                                                    |
| #<br>TIMEOUT | <ul><li>GOTO Action - Go to Mailbox (7)</li></ul>                 | Message in that mailbox. SV8100 InMail ignores the first digit dialed by the caller (*), and routes according to the next 3 digits dialed.                                                                                                    |
|              | (GOTO)  UND Action - Undefined Routing (0) (UND)                  | O No Routing  Entry: N  (Entered by pressing LK1)  Use the N option when you want no Automated  Attendant routing to automatically occur. This can be used with the LOGON action when you want to prompt the caller to enter a mailbox number. To do this for the # key (for example), for the # key enter LOGON for the Action and N for the corresponding Number. When the caller dials #, they hear, Please enter the mailbox number. Or, to exit, press the pound key." |
|              |                                                                   | O Pause Entry: P (Entered by pressing LK4) Use the P option when you want the Automated Attendant to pause while dialing.                                                                                                    |

### Conditions

None

### **Defaults**

| Dial Action Table Default Settings                                  |                                                                   |                         |  |
|---------------------------------------------------------------------|-------------------------------------------------------------------|-------------------------|--|
| Key                                                                 | Dial Action Table 1                                               | Dial Action Tables 2~16 |  |
| 1                                                                   | UTRF to XXX<br>(Unscreened Transfer to user-dialed<br>extension)  | UND<br>(Undefined)      |  |
| 2                                                                   | UND<br>(Undefined)                                                | UND<br>(Undefined)      |  |
| 3                                                                   | UTRF to XXXX<br>(Unscreened Transfer to user-dialed<br>extension) | UND<br>(Undefined)      |  |
| 4                                                                   | UND<br>(Undefined)                                                | UND<br>(Undefined)      |  |
| 5                                                                   | UND<br>(Undefined)                                                | UND<br>(Undefined)      |  |
| 6 UND (Undefined)                                                   |                                                                   | UND<br>(Undefined)      |  |
| 7 UND (Undefined)                                                   |                                                                   | UND<br>(Undefined)      |  |
| 8 UND (Undefined)                                                   |                                                                   | UND<br>(Undefined)      |  |
| 9 HNGUP<br>(Hangup)                                                 |                                                                   | UND<br>(Undefined)      |  |
| UTRF to 101 (Unscreened Transfer to 101)                            |                                                                   | UND<br>(Undefined)      |  |
| REC1 to IXXX (Quick Message with greeting to user-dialed extension) |                                                                   | UND<br>(Undefined)      |  |
| #                                                                   | LOGON to IXXX<br>(Logon to user-dialed mailbox)                   | UND<br>(Undefined)      |  |
| TIMEOUT                                                             | UTRF to 101<br>(Unscreened Transfer to 101)                       | UND<br>(Undefined)      |  |

TIMEOUT provides the routing for rotary dial callers.

## **Feature Cross Reference**

None

2 - 544 Program 47 : In-Mail

# **Program 47 : In-Mail** *47-15 : Routing Directory Mailbox Options*

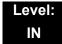

### **Description**

Use **47-15**: Routing Directory Mailbox Options to define the Routing Directory Mailbox Options. This data is referred if Program 47-07-02 (Routing Master Mailbox Type) was set to Type 4 (Directory).

### **Input Data**

| Master Mailbox Number | 1~32 |
|-----------------------|------|

| Item<br>No. | Item                                  | Input Data                | Default  |
|-------------|---------------------------------------|---------------------------|----------|
| 01          | Minimum Number of Letters<br>Required | 1~3                       | 1        |
| 02          | Directory List Number to Use          | 1~8                       | 1        |
| 03          | Name Match                            | 0 = First<br>1 = Last     | 0        |
| 04          | Transfer Option                       | 0 = TRF<br>1 = UTRF       | 0        |
| 05          | Screened Transfer Timeout             | 0~255                     | 15       |
| 06          | Time Limit for Dialing<br>Commands    | 0~99                      | 5        |
| 07          | Fax Detection                         | 0 = Disable<br>1 = Enable | 0        |
| 08          | Next Call Routing Mailbox             | 0~32                      | 0        |
| 09          | Fax Extension                         | Up to eight digits        | No entry |

#### **Conditions**

None

### **Feature Cross Reference**

# Program 47 : In-Mail 47-16 : InMail Language License

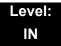

## **Description**

Use **47-16**: **InMail Language License** to define the language order InMail uses. Depending on the language license number, InMail uses the languages defined starting from Language 1. For example, if the system has a two language license InMail uses the language defined as Language 1 and 2 in the provided default table.

### **Input Data**

| Language | 1~20 |
|----------|------|

| Item No. | Item             | Input Data                  | Default                                     |
|----------|------------------|-----------------------------|---------------------------------------------|
|          |                  | 01 = US English             |                                             |
|          |                  | 02 = UK English             |                                             |
|          |                  | 03 = Australian English     |                                             |
|          |                  | 04 = French Canadian        |                                             |
|          |                  | 05 = Dutch                  |                                             |
|          |                  | 06 = Mexican Spanish        |                                             |
|          |                  | 07 = Latin American Spanish |                                             |
|          |                  | 08 = Italian                |                                             |
|          | Language License | 09 = German                 |                                             |
| 01       |                  | 10 = Madrid Spanish         | Refer to Table 2-14 47- 16-01 Default Table |
| 01       |                  | 11 = Norwegian              |                                             |
|          |                  | 12 = Parisian French        |                                             |
|          |                  | 13 = Brazilian Portuguese   |                                             |
|          |                  | 14 = Japanese               |                                             |
|          |                  | 15 = Mandarin Chinese       |                                             |
|          |                  | 16 = Korean                 |                                             |
|          |                  | 17 = Iberian Portuguese     | 1                                           |
|          |                  | 18 = Greek                  |                                             |
|          |                  | 19 = Danish                 |                                             |
|          |                  | 20 = Swedish                | 7                                           |

2 - 546 Program 47 : In-Mail

| Item No. | Item | Input Data                     | Default |
|----------|------|--------------------------------|---------|
|          |      | 21 = Thai                      |         |
|          |      | 22 = Mandarin Chinese (Taiwan) |         |
|          |      | 23 = Flemish                   |         |

Table 2-14 47-16-01 Default Table

| Language No. | 47-16-01 Default     |
|--------------|----------------------|
| Language 1   | 01 (US English)      |
| Language 2   | 04 (French Canadian) |
| Language 3   | 06 (Mexican Spanish) |
| Language 4   | 00 (No entry)        |
| Language 5   | 00 (No entry)        |
| Language 6   | 00 (No entry)        |
| Language 7   | 00 (No entry)        |
| Language 8   | 00 (No entry)        |
| Language 9   | 00 (No entry)        |
| Language 10  | 00 (No entry)        |
| Language 11  | 00 (No entry)        |
| Language 12  | 00 (No entry)        |
| Language 13  | 00 (No entry)        |
| Language 14  | 00 (No entry)        |
| Language 15  | 00 (No entry)        |
| Language 16  | 00 (No entry)        |
| Language 17  | 00 (No entry)        |
| Language 18  | 00 (No entry)        |
| Language 19  | 00 (No entry)        |
| Language 20  | 00 (No entry)        |

**Conditions** None

## **Feature Cross Reference**

## Program 47 : In-Mail

## 47-17: Routing Distribution Mailbox Options

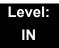

## **Description**

Use **47-17**: **Routing Distribution Mailbox Options** to assign data when Program 47-07-02 is set to 4 (Distribution).

### **Input Data**

| Routing Mailbox Number | 1~32 |
|------------------------|------|

### **Input Data**

| Entry Number | 1~20 |
|--------------|------|
|--------------|------|

| Item<br>No. | Item                                                                                                    | Input Data                                                | Default |
|-------------|----------------------------------------------------------------------------------------------------|-----------------------------------------------------------|---------|
| 01          | Distribution Mailbox Category Use Undefined (0) to skip Mailbox Number setting. Use Station Mailbox (1) for setting Mailbox Number to 1~512 (PRG 47-02). Use Group Number (2) for setting Group Mailbox (1~32) (PRG 47-03). | 0 = Undefined<br>1 = Station Mailbox<br>2 = Group Mailbox | 0       |
|             | Distribution Mailbox Number                                                                                                    | Up to three digits                                        |         |

#### **Conditions**

None

### **Feature Cross Reference**

None

2 - 548 Program 47 : In-Mail

# Program 47: In-Mail 47-18: VM8000 InMail SMTP Setup

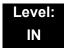

## **Description**

Use 47-18 VM8000 InMail SMTP Setup to set the SNMP e-mail notification.

(Not supported in V2500 or lower)

| Item<br>No. | Item             | Input Data                    | Default    |
|-------------|------------------|-------------------------------|------------|
| 01          | SMTP Enabled     | 0 = No<br>1 = Yes             |            |
| 02          | Server Name      | Up to 48 characters           | No Setting |
| 03          | SMTP Port        | 0~65535                       | 25         |
| 04          | Encryption       | 0 = No<br>1 = Yes             |            |
| 05          | Authentication   | 0 = No<br>1 = Yes<br>2 = POP3 |            |
| 06          | User Name        | Up to 48 characters No        |            |
| 07          | Password         | Up to 48 characters No        |            |
| 08          | E-mail Address   | Up to 48 characters No        |            |
| 09          | Reply to Address | Up to 48 characters No S      |            |

### **Conditions**

None

## **Feature Cross Reference**

# Program 47: In-Mail 47-19: VM8000 InMail POP3 Setup

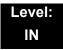

## **Description**

Use 47-19: VM8000 InMail POP3 Setup to set the InMail e-mail notification.

(Not supported in V2500 or lower)

| Item<br>No. | ltem        | Input Data Defa       |  |
|-------------|-------------|-----------------------|--|
| 01          | Server Name | Up to 48 characters N |  |
| 02          | POP3 Port   | 0~65535               |  |
| 03          | Encryption  | 0 = No<br>1 = Yes     |  |
| 04          | User Name   | Up to 48 characters   |  |
| 05          | Password    | Up to 48 characters   |  |

### **Conditions**

None

### **Feature Cross Reference**

None

2 - 550 Program 47 : In-Mail

# Program 50 : Common Channel Interoffice Signaling Service

50-01: CCIS System Setting

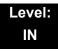

### **Description**

Use **Program 50-01 : CCIS System Setting** to set the availability of CCIS in the UNIVERGE SV8100. No other CCIS settings function if this program is disabled.

#### **Input Data**

| Item<br>No. | Item              | Input Data                | Default |
|-------------|-------------------|---------------------------|---------|
| 01          | CCIS Availability | 0 = Disable<br>1 = Enable | 0       |

**Conditions** 

None

### **Feature Cross Reference**

None

Program

50

# Program 50 : Common Channel Interoffice Signaling Service 50-02 : Connecting System Settings

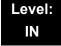

## **Description**

Use **Program 50-02 : Connecting System Settings** to define the settings for each CCIS Route ID.

### **Input Data**

| 1 |               |                                                                          |
|---|---------------|--------------------------------------------------------------------------|
|   | CCIS Route ID | Route ID 1~8: CCIS via DTI<br>Route ID 9: CCIS via IAD/CD-PVAA (IP-CCIS) |

| Item<br>No. | ltem                                                                                                    | Item Description                                                                |                                                            | Default |
|-------------|----------------------------------------------------------------------------------------------------|---------------------------------------------------------------------------------|------------------------------------------------------------|---------|
| 01          | Port Number of Common Signaling Channel (T1)  Specify the Trunk port to send D-channel information. This program is available for using DTI package. |                                                                                 | 0~200                                                      | 0       |
| 02          | Common Signaling<br>Channel Data Speed<br>Assignment (T1)                                                                                            | Assign the baud rate of Common Signaling Channel on DTI package.                | 0 = 64Kbps<br>1 = 56Kbps<br>2 = 48Kbps(1)<br>3 = 48Kbps(2) | 1       |
| 03          | Originating Point Code                                                                                                    | Assign the Point Code of own side.                                              | 0~16367                                                    | 0       |
| 04          | Destination Point Code (T1)                                                                                                    | Assign the Point Code of destination side on the DTI link.                      | 0~16367                                                    | 0       |
| 05          | Calling Name Indication (T1)                                                                                                    | Calling name indication is not sent to destination party if switch is set to 0. | 0 = Disable<br>1 = Enable                                  | 1       |
| 06          | Not Used                                                                                                    |                                                                                 |                                                            | ,       |

### **Conditions**

O If 56K K-CCIS is used, 24 Multi-Frame (ESF) must be assigned in Program 10-03-02.

O DPC must be what the OPC is on the opposite side of the link.

## **Feature Cross Reference**

# Program 50 : Common Channel Interoffice Signaling Service 50-03 : CCIS Destination System Settings

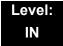

### **Description**

Use **Program 50-03 : CCIS Destination System Settings** to assign information of remote systems in a CCIS Network.

### **Input Data**

| CCIS System ID | 1~255 |
|----------------|-------|

| Item<br>No.                | Item                                                                                                    | Description                                                                                                    | Input Data                   | Default |
|----------------------------|----------------------------------------------------------------------------------------------------|----------------------------------------------------------------------------------------------------|------------------------------|---------|
| 01                         | Destination Point<br>Code                                                                                                    | Define the Point Code at the Destination Party.                                                                                                    | 0~16367                      | 0       |
| 02                         | CCIS Route ID (T1 only)  Select the CCIS Route ID defined in Program 14-13 when the user tries to access the system in a CCIS network.  O~8 (CCIS Route IDs 5~8 are for future use and should not be used.) |                                                                                                    | 0                            |         |
| 03 IP Address<br>(IP only) |                                                                                                    | Assign the IP Address to a CCIS System ID.                                                                                                    | xxx.xxx.xxx<br>(xxx = 0~255) | 0.0.0.0 |
| 04                         | Point Code<br>Availability                                                                                                    | Define if the system associated with Destination Code can be Reached (1) or Not Reached (0). If set to 0, when using the IP-CCIS, that system cannot be called until it is set to 1. | 0 = Disable<br>1 = Enable    | 1       |

#### **Conditions**

None

## **Feature Cross Reference**

## Program 50 : Common Channel Interoffice Signaling Service 50-04 : CCIS Office Code Assignment

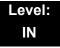

### **Description**

Use **Program 50-04**: **CCIS Office Code Assignment** to define the Office Code when the CCIS Network is constructed with an Open Numbering Plan.

### **Input Data**

| Item<br>No. | ltem             | Input Data                   | Default    |
|-------------|------------------|------------------------------|------------|
| 01          | CCIS Office Code | xxxx (up to four digits) 0~9 | No Setting |

### **Conditions**

O This program is used only in an Open Numbering Plan network. This should include the Trunk Access Code and Office Code number.

### **Feature Cross Reference**

## Program 50 : Common Channel Interoffice Signaling Service 50-05 : CCIS Maximum Call Forwarding Hop Counter

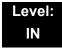

### **Description**

Use **Program 50-05**: **CCIS Maximum Call Forwarding Hop Counter** to define the maximum hop counter of call forwarding.

### **Input Data**

| Item                | Input Data | Default |
|---------------------|------------|---------|
| Maximum Hop Counter | 1~7        | 5       |

**Conditions** 

None

## **Feature Cross Reference**

## Program 50 : Common Channel Interoffice Signaling Service 50-06 : CCIS Feature Availability

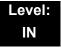

### **Description**

Use **Program 50-06 : CCIS Feature Availability** to define the availability of CCIS features.

### **Input Data**

| Item<br>No. | Item                                                              | Input Data                         | Default | Description                                                                                                    |
|-------------|-------------------------------------------------------------------|------------------------------------|---------|----------------------------------------------------------------------------------------------------|
| 01          | Link Reconnect                                                    | 0 = Not available<br>1 = Available | 1       | If this data is set to 0,<br>Link Reconnect does<br>not run.                                                      |
| 02          | Centralized Day/Night<br>Switching (for message<br>receiver side) | 0 = Disable<br>1 = Enable          | 1       | If this data is turned to 0, Day/Night mode is not changed even if system receives Switching message from center. |

### **Conditions**

None

## **Feature Cross Reference**

## Program 50 : Common Channel Interoffice Signaling Service 50-07 : CCIS Centralized Billing Center Office

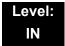

### **Description**

Use **Program 50-07 : CCIS Centralized Billing Center Office** to define the Point Code and CCIS Route ID for the Billing Center Office.

### **Input Data**

| Item<br>No. | ltem                   | Input Data                             | Default | Description                                                   |
|-------------|------------------------|----------------------------------------|---------|---------------------------------------------------------------|
| 01          | Destination Point Code | 0~16367                                | 0       | Define the Point Code of Billing Center Office.               |
| 02          | CCIS Route ID          | 0~8                                    | 0       | Define the CCIS<br>Route ID to send<br>Billing Center Office. |
| 03          | Billing Message Format | 0 = Normal Format<br>1 = Expand Format | 0       |                                                               |

**Conditions** 

None

**Feature Cross Reference** 

## Program 50 : Common Channel Interoffice Signaling Service 50-08 : CCIS Centralized BLF Sending Group Assignment

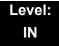

### **Description**

Use **Program 50-08 : CCIS Centralized BLF Sending Group Assignment** to define the destination of BLF for the sending system. Eight sending systems can be registered in this program.

### **Input Data**

| BLE Sending Group | 1~8 |
|-------------------|-----|
| BLF Sending Group | 1 0 |

| Item<br>No. | Item                   | Input Data | Default | Description                                                   |
|-------------|------------------------|------------|---------|---------------------------------------------------------------|
| 01          | Destination Point Code | 0~16367    | 0       | Define the Point Code of Billing Center Office.               |
| 02          | CCIS Route ID          | 0~8        | 0       | Define the CCIS<br>Route ID to send<br>Billing Center Office. |

### **Conditions**

None

### **Feature Cross Reference**

## **Program 50 : Common Channel Interoffice Signaling Service** 50-09 : CCIS Centralized BLF Sending Extension Number Assignment

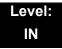

## **Description**

Use **Program 50-09 : CCIS Centralized BLF Sending Extension Number Assignment** to define the extension number for sending BLF messages. One extension number can have a sending switch for each sending group, which is defined in Program 50-08.

### **Input Data**

| Entry | 1~120 |
|-------|-------|

| Item<br>No. | Item                    | Input Data                          | Default       | Description                                                                                              |
|-------------|-------------------------|-------------------------------------|---------------|----------------------------------------------------------------------------------------------------|
| 01          | Extension Number        | xxxxxxxx<br>(up to eight<br>digits) | No<br>Setting | Extension number. BLF message is indicated when the status of the specified extension number is changed. |
| 02          | Send to Sending Group 1 | 0 = Disable<br>1 = Enable           | 0             | Enable/Disable the ability to send the BLF to Send Group 1 assigned in PRG 50-08-XX.                     |
| 03          | Send to Sending Group 2 | 0 = Disable<br>1 = Enable           | 0             | Enable/Disable the ability to send the BLF to Send Group 2 assigned in PRG 50-08-XX.                     |
| 04          | Send to Sending Group 3 | 0 = Disable<br>1 = Enable           | 0             | Enable/Disable the ability to send the BLF to Send Group 3 assigned in PRG 50-08-XX.                     |
| 05          | Send to Sending Group 4 | 0 = Disable<br>1 = Enable           | 0             | Enable/Disable the ability<br>to send the BLF to Send<br>Group 4 assigned in PRG<br>50-08-XX.            |
| 06          | Send to Sending Group 5 | 0 = Disable<br>1 = Enable           | 0             | Enable/Disable the ability to send the BLF to Send Group 5 assigned in PRG 50-08-XX.                     |

| Item<br>No. | Item                    | Input Data                | Default | Description                                                                          |
|-------------|-------------------------|---------------------------|---------|--------------------------------------------------------------------------------------|
| 07          | Send to Sending Group 6 | 0 = Disable<br>1 = Enable | 0       | Enable/Disable the ability to send the BLF to Send Group 6 assigned in PRG 50-08-XX. |
| 08          | Send to Sending Group 7 | 0 = Disable<br>1 = Enable | 0       | Enable/Disable the ability to send the BLF to Send Group 7 assigned in PRG 50-08-XX. |
| 09          | Send to Sending Group 8 | 0 = Disable<br>1 = Enable | 0       | Enable/Disable the ability to send the BLF to Send Group 8 assigned in PRG 50-08-XX. |

### **Conditions**

None

## **Feature Cross Reference**

# Program 50 : Common Channel Interoffice Signaling Service 50-10 : CCIS Centralized BLF Interval Time Assignment

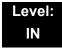

### **Description**

Use **Program 50-10 : CCIS Centralized BLF Interval Time Assignment** to define the time to send BLF messages.

### **Input Data**

| Item<br>No. | Item                                                         | Input Data                                                         | Default |
|-------------|--------------------------------------------------------------|--------------------------------------------------------------------|---------|
| 01          | Type of Interval Time  Define the time to send BLF messages. | 0 = 4 seconds<br>1 = 8 seconds<br>2 = 12 seconds<br>3 = 16 seconds | 0       |

**Conditions** 

None

**Feature Cross Reference** 

## **Program 50: Common Channel Interoffice Signaling Service**

50-11: CCIS Centralized Day/Night Switching Sending Group Assignment

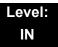

## **Description**

Use Program 50-11: CCIS Centralized Day/Night Switching Sending Group Assignment to define Point Code and CCIS Route ID for sending Day/Night Switching message.

### **Input Data**

| Day/Night Mode Sending Group | 1~16 |
|------------------------------|------|
|------------------------------|------|

### **Input Data**

| Item<br>No. | Item                   | Input Data | Default | Description                                                                        |
|-------------|------------------------|------------|---------|------------------------------------------------------------------------------------|
| 01          | Destination Point Code | 0~16367    | 0       | Define the Point Code for Day/Night Switching.                                     |
| 02          | CCIS Route ID          | 0~8        | 0       | Define the CCIS<br>Route ID to send Day/<br>Night Switching<br>messages. (T1 only) |

### **Conditions**

None

### **Feature Cross Reference**

## Program 50: Common Channel Interoffice Signaling Service 50-12: CCIS Centralized Day/Night Mode to System Mode Assignment

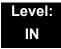

## **Description**

Use Program 50-12: CCIS Centralized Day/Night Mode to System Mode Assignment to define corresponding night mode to switch to when Day/Night mode switching message arrives.

### **Input Data**

| Item<br>No. | ltem       | Input Data | Default |
|-------------|------------|------------|---------|
| 01          | Day Mode   | 1~8        | 1       |
| 02          | Night Mode | 1~8        | 2       |

**Conditions** 

None

### **Feature Cross Reference**

## Program 50: Common Channel Interoffice Signaling Service 50-13: CCIS Centralized Response Timeout Assignment

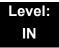

### **Description**

Use **Program 50-13**: **CCIS Centralized Response Timeout Assignment** to define the response timeout value.

### **Input Data**

| Item<br>No. | ltem               | Input Data | Default |
|-------------|--------------------|------------|---------|
| 01          | IAI Response Timer | 0~99       | 30      |

**Conditions** 

None

**Feature Cross Reference** 

## Program 50 : Common Channel Interoffice Signaling Service 50-14 : CCIS Intercom Digits for Caller ID Call Return

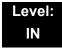

### **Description**

Use **Program 50-14**: **CCIS Intercom Digits for Caller ID Call Return** to eliminate the 9 on Caller ID redial except for 7- and 8-digit extensions.

### **Input Data**

| Item<br>No. | Item                                           | Input Data                | Default |
|-------------|------------------------------------------------|---------------------------|---------|
| 01          | CCIS Intercom Digits for Caller ID Call Return | 0~24 (0 = Ignore setting) | 0       |

### **Conditions**

None

### **Feature Cross Reference**

## Program 50 : Common Channel Interoffice Signaling Service 50-15 : CCIS over IP Basic Information Setting

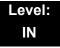

### **Description**

Use **Program 50-15 : CCIS over IP Basic Information Setting** to set the basic parameters for CCIS over IP.

### **Input Data**

| Item<br>No. | Item                                                                      | Input Data                                          | Default |
|-------------|---------------------------------------------------------------------------|-----------------------------------------------------|---------|
| 01          | Connection Method                                                         | 0 = Peer to Peer disable<br>1 = Peer to Peer enable | 1       |
| 02          | TCP Server Port Number                                                    | 0~65535                                             | 57000   |
| 03          | TCP Client Base Port<br>Number                                            | 0~65535                                             | 59000   |
| 04          | Connection Method for Terminal Choose the connection method for the DT700 | 0 = Peer to Peer disable<br>1 = Peer to Peer enable | 1       |

**Conditions** 

None

**Feature Cross Reference** 

THIS PAGE INTENTIONALLY LEFT BLANK

# Program 51: NetLink Service 51-01: NetLink System Property Setting

Level: IN

## **Description**

Use **Program 51-01 : NetLink System Property Setting** to define the parameters of the NetLink feature.

- Each system must be set with its own information.
- When the NetLink System ID is changed (Item 01), the system must be reset.

### **Input Data**

| Item<br>No. | Item                                                                                                    | Input Data                 | Default |
|-------------|----------------------------------------------------------------------------------------------------|----------------------------|---------|
| 01          | NetLink System ID  This is the ID of each NetLink system. Setting should insure that no overlap occurs between nodes.                                                                                                    | 0~50<br>(0 = No operation) | 0       |
| 02          | Primary Candidate Order  When the Primary system is turned off or disconnected from network, this value is used to select a new Primary system. Smaller number is higher priority.  If this value is the same number, the System ID (PRG51-01-01) is referred, and the system which has the smaller number is selected as Primary system. | 1~50                       | 30      |
| 03          | Secondary System Flag  0: NetLink is dynamically established based on Node List in PRG51-03-01.  Primary System is selected in the order which the system wakes up.  1: The system connects with Top Priority Primary System.  If Top Priority Primary System was not found, the system searches Primary System like this setting is 0.   | 0 = Disable<br>1 = Enable  | 0       |

**Program** 

51

### Conditions

None

## **Feature Cross Reference**

# Program 51 : NetLink Service 51-02 : NetLink System Individual Setting

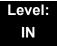

## **Description**

Use **Program 51-02 : NetLink System Individual Setting** to set system data for each NetLink system.

Program 51-02-03 is not used in US, but is used in other countries.

### **Input Data**

| System ID | 1~50 |  |  |
|-----------|------|--|--|

| Item<br>No. | Item                                                                                                    | Input Data                           | Default        |
|-------------|----------------------------------------------------------------------------------------------------|--------------------------------------|----------------|
| 01          | System Name                                                                                                    | Up to 20 characters.                 | blank          |
|             | Enter the name given to each system.                                                                                                    |                                      |                |
| 02          | Time Zone (Hour)                                                                                                    | 0~24                                 | 12             |
|             | Determine the time offset from the Primary system. (0 = -12, 1 = -11, 2 = -10 12 = 0 13 = +1, 14 = +2, 24 = +12)                                                |                                      |                |
|             | This setting affects Time Display on MLT (see 51-13-02).                                                                                                    |                                      |                |
| 03          | Not Used                                                                                                    |                                      |                |
| 04          | Authenticate System MAC Address To use this function, set PRG 51-13-03 to 1 (enable), NetLink systems reject the connection from unauthenticated system access. | 00-00-00-00-00-00~<br>FF-FF-FF-FF-FF | 00-00-00-00-00 |

### Conditions

None

## **Feature Cross Reference**

# Program 51 : NetLink Service 51-03 : NetLink Internet Protocol Address List Setting

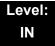

### **Description**

Use **Program 51-03**: **NetLink Internet Protocol Address List Setting** to set the IP address of the NetLink system.

#### **Input Data**

| List ID | 1~50 |
|---------|------|

| Item<br>No. | Item                                                                                                    | Input Data                                               | Default |
|-------------|----------------------------------------------------------------------------------------------------|----------------------------------------------------------|---------|
| 01          | Internet Protocol Address List The system seeks the Primary system based on                                                                                                    | 0.0.0.0 ~ 126.255.255.254<br>128.0.0.1 ~ 191.255.255.254 | 0.0.0.0 |
|             | this list.                                                                                                    | 192.0.0.1 ~ 223.255.255.254                              |         |
|             | When there is no Primary system yet, or Fail-Over occurs, Node List is referred to establish new link. This setting is necessary when PRG 51-01-03 is 0, or PRG 51-05-02 is other than 0.    |                                                          |         |
|             | Once the system connects to the Primary System, this setting is updated by the Primary system when PRG 51-13-01 is On. So, enter IP address of the systems that may become Primary at least. |                                                          |         |

#### **Conditions**

- O When there is no Primary System yet, or Fail Over occurs, Node List is referred to establish new link.
- O This setting is necessary when PRG 51-01-03 is 0, or PRG 51-05-02 is other than 0. Once the system connects to the Primary System, this setting is updated by the Primary system when PRG 51-13-01 is on. So, enter IP address of the systems that may become Primary at least.

#### **Feature Cross Reference**

# **Program 51: NetLink Service**

# 51-04 : IP Address Setting of Top Priority Primary System of NetLink

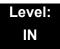

# **Description**

Use Program 51-04: IP Address Setting of Top Priority Primary System of **NetLink** to set the IP address of the new Primary System.

#### **Input Data**

| List ID | 1~50 |
|---------|------|

| Item<br>No. | ltem                                                     | Input Data                                               | Default |
|-------------|----------------------------------------------------------|----------------------------------------------------------|---------|
| 01          | Internet Protocol Address of Top Priority Primary        | 0.0.0.0 ~ 126.255.255.254<br>128.0.0.1 ~ 191.255.255.254 | 0.0.0.0 |
|             | Enter the IP address of the Top Priority Primary System. | 192.0.0.1 ~ 223.255.255.254                              |         |
|             | To use this feature, set PRG 51-06-01 to 1.              |                                                          |         |

#### **Conditions**

None

### **Feature Cross Reference**

None

Program 51 : NetLink Service

# Program 51 : NetLink Service 51-05 : NetLink Timer Settings

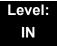

# **Description**

Use **Program 51-05 : NetLink Timer Settings** to set the various timers in the NetLink system.

| Item<br>No. | Item                                                                                                    | Input Data                         | Default |
|-------------|----------------------------------------------------------------------------------------------------|------------------------------------|---------|
| 01          | Keep Alive Sending Interval  Set the Keep Alive sending interval time from the Secondary system to confirm communication with the Primary system.                                       | 1~3600 (sec)                       | 5       |
| 02          | Keep Alive Response Waiting Time Set the time the Secondary system waits for a response from the Primary system before cutting off communication.                                       | 0, 5~10800 (sec)<br>(0 = infinity) | 20      |
| 03          | Primary Search Packet Sending Interval While searching the Primary system, the system sends a packet at this interval.                                                                  | 1~3600 (sec)                       | 5       |
| 04          | Primary Search Time Maximum Value Total Primary system seek time.                                                                                                    | 5~10800 (sec)                      | 20      |
| 05          | Top Priority Primary Detection Packet Sending Interval  When current Primary system is not Top Priority Primary System, the system sends packet to check if Top Priority System exists. | 1~3600 (sec)                       | 10      |
| 06          | Primary Compulsion Specification Trial Maximum Time  When the forced change Primary command is executed, the system searches the new Primary system for this time.                      | 1~10800 (sec)                      | 30      |
| 07          | Socket Refresh Time  If the IP connection becomes unstable, the keep-alive function does not work. If there is no data traffic for this time, the socket is refreshed.                  | 20~3600 (sec)                      | 40      |

#### Conditions

None

# **Feature Cross Reference**

# Program 51: NetLink Service 51-06: NetLink Primary Automatic Integration Setting

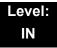

### **Description**

Use **Program 51-06**: **NetLink Primary Automatic Integration Setting** to set the automatic integration of the Primary system.

#### **Input Data**

| Item<br>No. | Item                                                                                                    | Input Data                                              | Default |
|-------------|----------------------------------------------------------------------------------------------------|---------------------------------------------------------|---------|
| 01          | Primary Integration Right or Wrong  When LAN cable was divided, multiple Primary systems may appear. If the LAN connection is recovered, multiple Net-Links exist in the network. When this option is enabling, NetLink is composed around Top priority Primary System. | 0 = Off<br>1 = On                                       | 0       |
| 02          | Package Reset Timing Option  When Primary System Automatic Integration is done, all packages of secondary systems reset. Select the timing of package reset.                                                                                                    | 0 = Reset when all packages<br>are idle.<br>1 = Anytime | 0       |

#### **Conditions**

None

### **Feature Cross Reference**

# Program 51: NetLink Service 51-07: NetLink Primary Compulsion Specification Setting

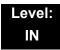

### **Description**

Use Program 51-07: NetLink Primary Compulsion Specification Setting to set compulsion specification of the Primary system.

#### **Input Data**

| Item<br>No. | ltem                                                                                                    | Input Data                | Default |
|-------------|----------------------------------------------------------------------------------------------------|---------------------------|---------|
| 01          | Forced Change Primary System Enabling Set whether or not the Forced Change Primary is available.                                                                                                    | 0 = Disable<br>1 = Enable | 1       |
| 02          | Package Reset Timing Option  When Forced Change Primary System is done, all packages reset. Select the package reset timing.  0 = Reset when all packages are idle, otherwise reject Primary System Integration.  1 = Anytime | 0 = On<br>1 = Off         | 0       |

#### **Conditions**

None

#### **Feature Cross Reference**

None

Program 51 : NetLink Service

Program 51 : NetLink Service 51-08 : Primary NetLink Setting

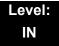

### **Description**

Use **Program 51-08 : Primary NetLink Setting** to set the IP address and system ID of the compulsory specification of the Primary system.

(This program is available only via telephone programming and not through PC Programming).

#### **Input Data**

| Item<br>No. | ltem                                                                                                    | Input Data                                                                              | Default       |
|-------------|----------------------------------------------------------------------------------------------------|-----------------------------------------------------------------------------------------|---------------|
| 01          | IP Address of New Primary System  Enter target IP address for New Primary system.  When the Forced Change Primary system is done, this setting is erased. | 0.0.0.0 ~ 126.255.255.254<br>128.0.0.1 ~ 191.255.255.254<br>192.0.0.1 ~ 223.255.255.254 | 0.0.0.0       |
| 02          | System ID of New Primary System  When set to 0, top priority Primary system is assumed to be the new Primary system.                                      | 0~50                                                                                    | No<br>setting |

#### **Conditions**

None

#### **Feature Cross Reference**

# Program 51 : NetLink Service 51-09 : NetLink Communication Port Settings

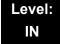

# **Description**

Use **Program 51-09 : NetLink Communication Port Settings** to set the various communication ports used on the system.

#### **Input Data**

| Item<br>No. | ltem                                                                                                    | Input Data | Default |
|-------------|----------------------------------------------------------------------------------------------------|------------|---------|
| 01          | Primary Waiting Port  Set the communication port that the Primary system uses to communicate with the Secondary system.                                                                                                    | 0~65535    | 58000   |
| 02          | Communication Waiting Port Select port used to communicate between nodes. It is always opened by all nodes.                                                                                                    | 0~65535    | 58001   |
| 03          | Secondary Communication Port Secondary system communicates with Primary system at this port number. If 0 is specified, temporary port is dynamically selected.                                                                                                    | 0~65535    | 0       |
| 04          | Primary Search Port  When Fail-Over occurs, each system communicates with other system at this port number.  If 0 is set, temporary port is dynamically selected.  If 0 is not specified, the number and continuous maximum 50 number is used.  (Ex. 5000 is specified 5001, 50025049 are used). | 0~65535    | 0       |
| 05          | Primary Detection Port  Enter port number to seek the Top Priority Primary system.  If 0 is specified, temporary port is dynamically selected.                                                                                                    | 0~65535    | 0       |
| 06          | Database Replication Communication Listening Port Use this port to replicate database.                                                                                                    | 0~65535    | 58002   |

Program 51 : NetLink Service

# Input Data

| Item<br>No. | ltem                                                                                            | Input Data | Default |
|-------------|-------------------------------------------------------------------------------------------------|------------|---------|
| 07          | Database Replication Primary Detection Port Use                                                 | 0~65535    | 0       |
|             | Use this port to replicate database. If 0 is specified, temporary port is dynamically selected. |            |         |

### Conditions

None

# **Feature Cross Reference**

Program 51 : NetLink Service 51-10 : Virtual Slot Setting

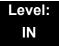

# **Description**

Use **Program 51-10: Virtual Slot Setting** to view the number of Virtual slots that are remaining in a NetLink network. There can be up to 240 virtual slots available in NetLink.

#### **Input Data**

| Item<br>No. | ltem                                                                                         | Input Data | Default |
|-------------|----------------------------------------------------------------------------------------------|------------|---------|
| 01          | Number of Available Virtual Slots                                                            |            |         |
|             | 240 slots can be controlled in NetLink. This command can check how many slots are available. |            |         |

#### **Conditions**

O This Program is Read Only.

#### **Feature Cross Reference**

None

Program 51 : NetLink Service

# Program 51 : NetLink Service 51-11 : NetLink System Information

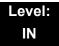

### **Description**

Use **Program 51-11: NetLink System Information** to reference information about other systems in the NetLink network.

#### **Input Data**

| System ID 1~50 |           |      |
|----------------|-----------|------|
|                | System ID | 1~50 |

| Item<br>No. | ltem                   | Input Data          | Default        |
|-------------|------------------------|---------------------|----------------|
| 01          | System Name            | For reference only. | blank          |
| 02          | Connected State        | For reference only. | 0              |
| 03          | IP Address             | For reference only. | 000.000.000    |
| 04          | MAC Address            | For reference only. | 00:00:00:00:00 |
| 05          | Primary Priority Level | For reference only. | 0              |
| 06          | Main Software Version  | For reference only. | XX.XX          |

#### **Conditions**

O This Program is Read Only.

### **Feature Cross Reference**

# Program 51 : NetLink Service 51-12 : Primary System Information

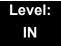

# **Description**

Use **Program 51-12: Primary System Information** to reference information about the Primary System in the NetLink network.

#### **Input Data**

| Item<br>No. | Item                   | Input Data          | Default        |
|-------------|------------------------|---------------------|----------------|
| 01          | System ID              | For reference only. | 0              |
| 02          | System Name            | For reference only. | blank          |
| 03          | IP Address             | For reference only. | 000.000.000    |
| 04          | MAC Address            | For reference only. | 00:00:00:00:00 |
| 05          | Primary Priority Level | For reference only. | 0              |
| 06          | Main Software Version  | For reference only. | XX.XX          |

#### **Conditions**

O This Program is Read Only.

### **Feature Cross Reference**

**Program 51: NetLink Service** 

51-13: NetLink Options

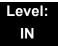

# **Description**

Use **Program 51-13: NetLink Options** to enable automatic IP address List Operation updates, time zone information, and MAC address authorization.

#### **Input Data**

| Item<br>No. | Item                                                                                                    | Input Data                           | Default |
|-------------|----------------------------------------------------------------------------------------------------|--------------------------------------|---------|
| 01          | Automatic IP Address List Operation Update When set to 1, the list in PRG51-03-01 is automatically updated.                                                                                                    | 0 = Disable (Off)<br>1 = Enable (On) | 1       |
| 02          | Time Zone Option  When set to 0, the following features are affected: Clock Display, Incoming/Outgoing History List.  When set to 1, the following features are affected: VRS Time Announce, Date and Time Setting Service Code, Alarm Clock setting, and Hotel mode wake-up call. | 0 = Disable (Off)<br>1 = Enable (On) | 0       |
| 03          | MAC Address Authorization Enable Refers to PRG 51-02-04 for setting MAC address.                                                                                                    | 0 = Disable (Off)<br>1 = Enable (On) | 0       |

#### **Conditions**

None

#### **Feature Cross Reference**

# Program 51 : NetLink Service 51-14 : NetLink System Control

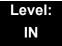

# **Description**

Use **Program 51-14: NetLink System Control** to delete system and slot information.

(This program is available only via telephone programming and not through PC Programming).

#### **Input Data**

| System ID | 1~50 |
|-----------|------|

| Menu Number | 1 = System information deletion |
|-------------|---------------------------------|
|             | 7                               |

| Item<br>No. | ltem                                                                                 | Input Data | Default |
|-------------|--------------------------------------------------------------------------------------|------------|---------|
| 01          | Delete System Information                                                            | 1~50       | 1       |
|             | Delete system information and the slot information. The system must be disconnected. |            |         |

#### Conditions

None

### **Feature Cross Reference**

# Program 51 : NetLink Service 51-15 : Demonstration Setting

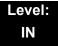

### **Description**

Use **Program 51-15: Demonstration Setting** to automatically set the minimum setting values in NetLink. A system reset occurs after this command is executed.

(This program is available only via telephone programming and not through PC Programming).

#### **Input Data**

| Menu Number                               | 1 = Primary automatic setting                 |
|-------------------------------------------|-----------------------------------------------|
|                                           | 2 = Secondary 1 - automatic operation setting |
| 3 = Secondary 2 - automatic operation set |                                               |
|                                           | 4 = Secondary 3 - automatic operation setting |

#### **Conditions**

None

#### **Feature Cross Reference**

# Program 51 : NetLink Service 51-16 : NetLink System Data Replication Mode Setting

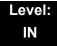

# **Description**

Use **Program 51-16: NetLink System Data Replication Mode Setting** to set the system data replication between the Primary and Secondary systems.

#### **Input Data**

| Item<br>No. | ltem                                                                                                    | Input Data                                 | Default  |
|-------------|----------------------------------------------------------------------------------------------------|--------------------------------------------|----------|
| 01          | System Data Replication Mode                                                                                               | 0 = Disable                                | 1        |
|             | Set the synchronous mode of the system data. When set to 1, the systems are synchronized at the time set in Item 02 below. | 1 = Setting Time Mode<br>2 = Interval Mode |          |
|             | When set to 2, the systems are synchronized at regular time intervals set in Item 03 below.                                |                                            |          |
| 02          | System Data Replication Time Setting                                                                                       | 0000~2359                                  | 0200     |
|             | Set the time of day that both systems synchronize database (when Item 01 is set to 1.)                                     |                                            |          |
| 03          | System Data Replication Interval Setting                                                                                   | 15~1440 (minutes)                          | 30 (min) |
|             | Set the time interval that both systems synchronize database (when Item 01 is set to 2).                                   |                                            |          |
|             |                                                                                                    | Month: 0~12                                | -        |
| 04          | Replication Time Stamp                                                                                                    | Day: 0~31                                  | -        |
| 04          | Show next replication time. (Read-Only)                                                                                    | Hour: 00~23                                | -        |
|             |                                                                                                    | Minute: 00~59                              | -        |
| 05          | System Data Replication Wait Time                                                                                          | 1~86400 (seconds)                          | 180 sec  |
|             | Set the wait time until replication starts when NetLink is created.                                                        |                                            |          |
| 06          | System Data Replication Interval                                                                                           | 0~86400 (seconds)                          | 1 sec    |
|             | Set the time to start replication to the next node after replication to one node is completed.                             |                                            |          |

Program 51: NetLink Service

#### **Conditions**

None

# **Feature Cross Reference**

THIS PAGE INTENTIONALLY LEFT BLANK

# Program 80 : Basic Hardware Setup for System 80-01 : Service Tone Setup

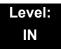

# **Description**

Use **Program 80-01 : Service Tone Setup** to define up to 64 Service Tones. Each service tone is defined by the combination of 32 Basic Tones.

#### **Input Data**

Service Tone Number 01~64

| Item<br>No. | ltem         | Input Data                |
|-------------|--------------|---------------------------|
| 01          | Repeat Count | 0~255 (0 = until On-Hook) |

Unit Number 1~8

| Item<br>No. | Item                  | Input Data                                        |
|-------------|-----------------------|---------------------------------------------------|
| 02          | Basic Tone Number     | 1~33<br>(0 = No Tone)<br>(33 = Default Time Slot) |
| 03          | <b>Duration Count</b> | 1~255 (100~25500ms)                               |
| 04          | Gain Level (dB)       | 1~63 (-15.5 ~ +15.5)                              |

**Program** 

80

Table 2-15 Basic Tones

| Basic<br>Tone No. | Frequency (Hz) | Level<br>(dB) |
|-------------------|----------------|---------------|
| 01                | 400            | - 13          |
| 02                | 520            | -13           |
| 03                | 580            | -13           |
| 04                | 660            | -13           |
| 05                | 700            | -13           |
| 06                | 800            | -13           |
| 07                | 880            | -13           |
| 08                | 1050           | -13           |
| 09                | 350 / 440      | -16 / -16     |
| 10                | 440 / 480      | -16 / -16     |
| 11                | 480 / 620      | -21 / -21     |
| 12                | 440            | -16           |
| 13                | Reserve        | -             |
| 14                | 520 / 650      | -19 / -13     |
| 15                | 650 / 780      | -19 / -13     |
| 16                | 780 / 1040     | -19 / -13     |

| Basic<br>Tone No. | Frequency (Hz) | Level (dB) |
|-------------------|----------------|------------|
| 17                | 520 / 650      | -13 / -19  |
| 18                | 650 / 780      | -13 / -19  |
| 19                | 780 / 1040     | -13 / -19  |
| 20                | 1040           | -13        |
| 21                | 450            | -13        |
| 22                | 950            | -13        |
| 23                | 1080           | -13        |
| 24                | 400/450        | -13/-13    |
| 25                | Reserve        | -          |
| 26                | Reserve        | -          |
| 27                | Reserve        | -          |
| 28                | Reserve        | -          |
| 29                | Reserve        | -          |
| 30                | Reserve        | -          |
| 31                | Reserve        | -          |
| 32                | Reserve        | -          |

### Default

| Service<br>Tone<br>No. | Service Tone              | Repeat<br>Count | Unit<br>Count | Basic<br>Tone<br>No.       | Duration                    | Gain Level<br>(dB)   |
|------------------------|---------------------------|-----------------|---------------|----------------------------|-----------------------------|----------------------|
| 1                      | No Tone                   | 0               | Basic 1       | 0                          | 10                          | 32 (0dB)             |
| 2                      | Internal Dial Tone        | 0               | Basic 1       | 9                          | 10                          | 32 (0dB)             |
| 3                      | Stutter Dial Tone         | 0               | Basic 6       | 0<br>9<br>0<br>9<br>0<br>9 | 2<br>1<br>1<br>1<br>1<br>77 | 32 (0dB)             |
| 4                      | Internal Recall Dial Tone | 2               | Basic 2       | 9<br>0                     | 1                           | 32 (0dB)<br>32 (0dB) |
| 5                      | Trunk Dial Tone           | 0               | Basic 1       | 9                          | 10                          | 32 (0dB)             |

| Service<br>Tone<br>No. | Service Tone               | Repeat<br>Count | Unit<br>Count | Basic<br>Tone<br>No.            | Duration                   | Gain Level<br>(dB)                                                        |
|------------------------|----------------------------|-----------------|---------------|---------------------------------|----------------------------|---------------------------------------------------------------------------|
| 6                      | Internal Busy Tone         | 0               | Basic 2       | 0<br>11                         | 5<br>5                     | 20 (-6dB)<br>20 (-6dB)                                                    |
| 7                      | DND Busy Tone              | 0               | Basic 2       | 0                               | 2<br>2                     | 32 (0dB)<br>32 (0dB)                                                      |
| 8                      | B-Busy Tone                | 0               | Basic 2       | 0<br>11                         | 5<br>5                     | 20 (-6dB)<br>20 (-6dB)                                                    |
| 9                      | Internal Reorder Tone      | 0               | Basic 2       | 11<br>0                         | 3<br>2                     | 20 (-6dB)<br>20 (-6dB)                                                    |
| 10                     | Internal Interrupt Tone    | 0               | Basic 2       | 0<br>1                          | 1                          | 32 (0dB)<br>32 (0dB)                                                      |
| 11                     | Internal Confirmation Tone | 3               | Basic 2       | 0<br>6                          | 5<br>1                     | 32 (0dB)<br>32 (0dB)                                                      |
| 12                     | Internal Hold Tone         | 0               | Basic 0       | 0                               | 0                          | 32 (0dB)                                                                  |
| 13                     | External Hold Tone         | 0               | Basic 0       | 0                               | 0                          | 32 (0dB)                                                                  |
| 14                     | Intercom Ringback Tone     | 0               | Basic 2       | 9<br>0                          | 10<br>20                   | 32 (0dB)<br>32 (0dB)                                                      |
| 15                     | Override Tone              | 1               | Basic 1       | 12                              | 5                          | 32 (0dB)                                                                  |
| 16                     | Lock-out Tone              | 0               | Basic 2       | 0<br>6                          | 1                          | 32 (0dB)<br>32 (0dB)                                                      |
| 17                     | Clock Alarm Tone           | 0               | Basic 4       | 6<br>0<br>6<br>0                | 1<br>1<br>1<br>7           | 32 (0dB)<br>32 (0dB)<br>32 (0dB)<br>32 (0dB)                              |
| 18                     | всм                        | 0               | Basic 0       | 0                               | 0                          | 32 (0dB)                                                                  |
| 19                     | Door Box Chime 1           | 3               | Basic 6       | 4<br>4<br>2<br>2<br>2<br>2<br>0 | 2<br>2<br>3<br>4<br>6<br>5 | 38 (+3dB)<br>26 (-3dB)<br>38 (+3dB)<br>26 (-3dB)<br>14 (-9dB)<br>32 (0dB) |
| 20                     | Door Box Chime 2           | 3               | Basic 6       | 7<br>7<br>5<br>5<br>5<br>0      | 2<br>2<br>3<br>4<br>6<br>5 | 38 (+3dB)<br>26 (-3dB)<br>38 (+3dB)<br>26 (-3dB)<br>14 (-9dB)<br>32 (0dB) |
| 21                     | Door Box Chime 3           | 3               | Basic 6       | 8<br>8<br>6<br>6<br>6           | 2<br>2<br>3<br>4<br>6<br>5 | 38 (+3dB)<br>26 (-3dB)<br>38 (+3dB)<br>26 (-3dB)<br>14 (-9dB)<br>32 (0dB) |

| Service<br>Tone<br>No. | Service Tone                                                                                   | Repeat<br>Count | Unit<br>Count | Basic<br>Tone<br>No.       | Duration                   | Gain Level<br>(dB)                                                        |
|------------------------|------------------------------------------------------------------------------------------------|-----------------|---------------|----------------------------|----------------------------|---------------------------------------------------------------------------|
| 22                     | Door Box Chime 4                                                                               | 3               | Basic 6       | 4<br>4<br>2<br>2<br>2<br>0 | 1<br>1<br>2<br>2<br>3<br>2 | 38 (+3dB)<br>26 (-3dB)<br>38 (+3dB)<br>26 (-3dB)<br>14 (-9dB)<br>32 (0dB) |
| 23                     | Door Box Chime 5                                                                               | 3               | Basic 6       | 7<br>7<br>5<br>5<br>5<br>0 | 1<br>1<br>2<br>2<br>3<br>2 | 38 (+3dB)<br>26 (-3dB)<br>38 (+3dB)<br>26 (-3dB)<br>14 (-9dB)<br>32 (0dB) |
| 24                     | Door Box Chime 6                                                                               | 3               | Basic 6       | 8<br>8<br>6<br>6<br>6<br>0 | 1<br>1<br>2<br>2<br>3<br>2 | 38 (+3dB)<br>26 (-3dB)<br>38 (+3dB)<br>26 (-3dB)<br>14 (-9dB)<br>32 (0dB) |
| 25                     | Service Set Tone                                                                               | 3               | Basic 2       | 0<br>9                     | 1                          | 32 (0dB)<br>32 (0dB)                                                      |
| 26                     | Service Clear Tone                                                                             | 3               | Basic 2       | 0 9                        | 1                          | 32 (0dB)<br>32 (0dB)                                                      |
| 27                     | Talkback Tone                                                                                  | 2               | Basic 2       | 0<br>6                     | 1                          | 32 (0dB)<br>32 (0dB)                                                      |
| 28                     | Speaker Monitor Tone The originator hears this tone when placing a handsfree speaker ICM call. | 1               | Basic 2       | 0<br>6                     | 1 1                        | 32 (0dB)<br>32 (0dB)                                                      |
| 29                     | Door Relay Tone                                                                                | 1               | Basic 2       | 0<br>6                     | 1<br>1                     | 32 (0dB)<br>32 (0dB)                                                      |
| 30                     | Door Box Call Tone                                                                             | 1               | Basic 2       | 0<br>6                     | 1                          | 32 (0dB)<br>32 (0dB)                                                      |
| 31                     | Paging Tone                                                                                    | 2               | Basic 2       | 0<br>6                     | 1                          | 32 (0dB)<br>32 (0dB)                                                      |
| 32                     | Splash Tone 1                                                                                  | 1               | Basic 2       | 0<br>6                     | 1                          | 32 (0dB)<br>32 (0dB)                                                      |
| 33                     | Splash Tone 2                                                                                  | 2               | Basic 2       | 0<br>6                     | 1                          | 32 (0dB)<br>32 (0dB)                                                      |
| 34                     | Splash Tone 3                                                                                  | 3               | Basic 2       | 0<br>6                     | 1<br>1                     | 32 (0dB)<br>32 (0dB)                                                      |
| 35                     | 1-Second Signal Tone                                                                           | 1               | Basic 1       | 6                          | 10                         | 32 (0dB)                                                                  |
| 36                     | External Audible Ring Tone                                                                     | 0               | Basic 2       | 7<br>0                     | 2<br>2                     | 32 (0dB)<br>32 (0dB)                                                      |

| Service<br>Tone<br>No. | Service Tone                          | Repeat<br>Count | Unit<br>Count | Basic<br>Tone<br>No.          | Duration                     | Gain Level<br>(dB)                                                   |
|------------------------|---------------------------------------|-----------------|---------------|-------------------------------|------------------------------|----------------------------------------------------------------------|
| 37                     | External Reorder Tone                 | 0               | Basic 2       | 7<br>0                        | 5<br>5                       | 32 (0dB)<br>32 (0dB)                                                 |
| 38                     | External Busy Tone                    | 0               | Basic 2       | 7<br>0                        | 7<br>7                       | 32 (0dB)<br>32 (0dB)                                                 |
| 39                     | Special Audible Ring Busy<br>Tone     | 0               | Basic 6       | 0<br>11<br>0<br>11<br>10<br>0 | 5<br>5<br>5<br>5<br>10<br>20 | 32 (0dB)<br>32 (0dB)<br>32 (0dB)<br>32 (0dB)<br>32 (0dB)<br>32 (0dB) |
| 40                     | Internal Call Waiting Tone            | 1               | Basic 1       | 12                            | 2                            | 32 (0dB)                                                             |
| 41                     | Intrusion Tone                        | 1               | Basic 1       | 12                            | 5                            | 32 (0dB)                                                             |
| 42                     | Conference Tone                       | 0               | Basic 0       | 0                             | 0                            | 32 (0dB)                                                             |
| 43                     | Intrusion Tone 2                      | 0               | Basic 1       | 2                             | 8                            | 32 (0dB)                                                             |
| 44                     | External Dial Tone                    | 0               | Basic 1       | 9                             | 1                            | 26 (-3dB)                                                            |
| 45                     | External Ring Back Tone               | 0               | Basic 2       | 10<br>0                       | 10<br>30                     | 32 (0dB)<br>32 (0dB)                                                 |
| 46                     | External Busy Tone                    | 0               | Basic 2       | 11<br>0                       | 5<br>5                       | 32 (0dB)<br>32 (0dB)                                                 |
| 47                     | Number Unobtainable Tone              | 0               | Basic 1       | 11                            | 0                            | 32 (0dB)                                                             |
| 48                     | Voice Mail Message Indication<br>Tone | 0               | Basic 2       | 9<br>0                        | 1<br>1                       | 32 (0dB)<br>32 (0dB)                                                 |
| 49                     | Not Used                              |                 |               |                               |                              |                                                                      |
| 50                     | External Special Audible Ring<br>Tone | 0               | 3             | 10<br>12<br>0                 | 10<br>2<br>30                | 32 (0dB)<br>32 (0dB)<br>32 (0dB)                                     |
| 51                     | External Intercept Tone               | 0               | 2             | 12<br>4                       | 3<br>2                       | 32 (0dB)<br>32 (0dB)                                                 |
| 52                     | External Call Waiting Tone            | 1               | 1             | 12                            | 3                            | 32 (0dB)                                                             |
| 53                     | External Executive Override Tone      | 1               | 1             | 12                            | 10                           | 32 (0dB)                                                             |
| 54                     | Not Used                              |                 |               |                               |                              |                                                                      |
| 55                     | Generate tone for TAPI2.1             | 0               | Basic 1       | 3                             | 0                            | 32 (0dB)                                                             |
| 56                     | Warning Beep Tone Signaling           | 1               | Basic 1       | 2                             | 8                            | 32 (0dB)                                                             |
| 57                     | Headset Ear Piece Ringing<br>Tone     | 0               | Basic 5       | 0<br>2<br>0<br>2<br>0         | 2<br>1<br>1<br>1<br>20       | 32 (0dB)<br>32 (0dB)<br>32 (0dB)<br>32 (0dB)<br>32 (0dB)             |

| Service<br>Tone<br>No. | Service Tone           | Repeat<br>Count | Unit<br>Count | Basic<br>Tone<br>No.                   | Duration                                       | Gain Level<br>(dB)                                                                               |
|------------------------|------------------------|-----------------|---------------|----------------------------------------|------------------------------------------------|--------------------------------------------------------------------------------------------------|
| 58                     | Opening Chime Tone     | 1               | Basic 8       | 2<br>2<br>14<br>14<br>15<br>15<br>16   | 2<br>2<br>2<br>2<br>2<br>2<br>2<br>2<br>6<br>4 | 32 (0dB)<br>26 (-3dB)<br>32 (0dB)<br>26 (-3dB)<br>32 (0dB)<br>26 (-3dB)<br>32 (0dB)<br>26 (-3dB) |
| 59                     | Ending Chime Tone      | 1               | Basic 8       | 20<br>20<br>19<br>19<br>18<br>18<br>17 | 2<br>2<br>2<br>2<br>2<br>2<br>2<br>2<br>6<br>4 | 32 (0dB)<br>26 (-3dB)<br>32 (0dB)<br>26 (-3dB)<br>32 (0dB)<br>26 (-3dB)<br>32 (0dB)<br>26 (-3dB) |
| 60                     | Splash Tone 1 (Mute)   | 1               | Basic 2       | 0<br>6                                 | 1<br>1                                         | 8 (-12dB)<br>8 (-12dB)                                                                           |
| 61                     | Splash Tone 2 (Mute)   | 2               | Basic 2       | 0<br>6                                 | 1                                              | 8 (-12dB)<br>8 (-12dB)                                                                           |
| 62                     | Splash Tone 3 (Mute)   | 3               | Basic 2       | 0<br>6                                 | 1 1                                            | 8 (-12dB)<br>8 (-12dB)                                                                           |
| 63                     | EXT SPK Ring-back Tone | 0               | Basic 2       | 10<br>0                                | 10<br>30                                       | 32 (0dB)<br>32 (0dB)                                                                             |
|                        |                        |                 |               | 11                                     | 2                                              | 35 (+1.5dB)                                                                                      |
| 64                     | Special Hold Tone      | 0               | 4             | 0                                      | 3                                              | 32 (0dB)                                                                                         |
| 04                     | Opecial field folic    |                 | 7             | 11                                     | 2                                              | 35 (+1.5dB)                                                                                      |
|                        |                        |                 |               | 0                                      | 12                                             | 32 (0dB)                                                                                         |

### Conditions

O The system must be reset for any change to these items to take affect.

# **Feature Cross Reference**

☐ Selectable Ring Tones

# Program 80 : Basic Hardware Setup for System 80-02 : DTMF Tone Setup

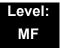

# **Description**

Use **Program 80-02 : DTMF Tone Setup** to define the duration (On time) and pause (Off time) for DTMF dialing. This option affects all trunk line calls system wide. Make separate entries for duration and pause. It is also possible to adjust the level of both high and low frequency tone.

#### **Input Data**

| Item<br>No. | Item                  | Input Data     | Default    |
|-------------|-----------------------|----------------|------------|
| 01          | Duration              | 1~255          | 5 (100ms)  |
| 02          | Pause                 | 1~255          | 5 (100ms)  |
| 03          | Tone Level (Low) (dB) | 1~97           | 65 (-13dB) |
|             |                       | -45<br>:<br>+3 |            |
| 04          | Tone Level (High)     | 1~97<br>-45    | 69 (-11dB) |
|             |                       | :<br>+3        |            |

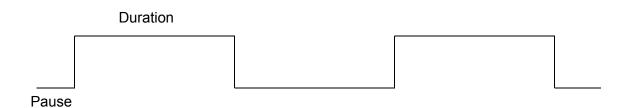

#### Conditions

None

# **Feature Cross Reference**

# Program 80 : Basic Hardware Setup for System 80-03 : DTMF Tone Receiver Setup

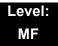

# **Description**

Use **Program 80-03 : DTMF Tone Receiver Setup** to define the various levels and timers for the DTMF Tone Receiver.

DTMF Tone Receiver Type:

- 1 = DTMF Receiver for Extension
- 2 = DTMF Receiver for Analog Trunk
- ☐ 3 = DTMF Receiver for Digital Trunk
- ☐ 4, 5 = Reserved

#### **Input Data**

| DTMF Tone Receiver Type No. | 1 = DTMF Receiver for Extension 2 = DTMF Receiver for Analog Trunk 3 = DTMF Receiver for Digital Trunk 4 = Reserved |
|-----------------------------|----------------------------------------------------------------------------------------------------|
|                             | 5 = Reserved                                                                                                    |

| Item<br>No | Item             | Input Data                                                                                                    |
|------------|------------------|----------------------------------------------------------------------------------------------------|
| 01         | Detect Level     | 0 = 0dBm ~ -25dBm<br>1 = -5dBm ~ -30dBm<br>2 = -10dBm ~ -35dBm<br>3 = -15dBm ~ -40dBm<br>4 = -20dBm ~ -45dBm<br>5 = -25dBm ~ -50dBm<br>6 = -30dBm ~ -55dBm |
| 02         | Start Delay Time | 0~255 (0.25ms ~ 64ms)                                                                                                    |

| Item<br>No | Item                 | Input Data                                                                                                    |
|------------|----------------------|----------------------------------------------------------------------------------------------------|
| 03         | Min. Detect Level    | 0~15 Detect Level 0: -10dBm(0) to -25dBm(15) Detect Level 1: -15dBm(0) to -30dBm(15) Detect Level 2: -20dBm(0) to -35dBm(15) Detect Level 3: -25dBm(0) to -40dBm(15) Detect Level 4: -30dBm(0) to -45dBm(15) Detect Level 5: -35dBm(0) to -50dBm(15) Detect Level 6: -40dBm(0) to -55dBm(15) Detect Level 7: -45dBm(0) to -60dBm(15) Detect Level 8: -50dBm(0) to -65dBm(15) Detect Level 9: -55dBm(0) to -70dBm(15) Detect Level 10: -60dBm(0) to -75dBm(15) Detect Level 11: -65dBm(0) to -80dBm(15) Detect Level 13: -75dBm(0) to -85dBm(15) Detect Level 13: -75dBm(0) to -90dBm(15) Detect Level 14: -80dBm(0) to -95dBm(15) Detect Level 15: -85dBm(0) to -100dBm(15)             |
| 04         | Max. Detect Level    | 0~15 Detect Level 0 : 0dBm(0) to -15dBm(15) Detect Level 1 : -5dBm(0) to -20dBm(15) Detect Level 2 : -10dBm(0) to -25dBm(15) Detect Level 3 : -15dBm(0) to -30dBm(15) Detect Level 4 : -20dBm(0) to -35dBm(15) Detect Level 5 : -25dBm(0) to -40dBm(15) Detect Level 6 : -30dBm(0) to -45dBm(15) Detect Level 7 : -35dBm(0) to -50dBm(15) Detect Level 8 : -40dBm(0) to -55dBm(15) Detect Level 9 : -45dBm(0) to -60dBm(15) Detect Level 10 : -50dBm(0) to -65dBm(15) Detect Level 11 : -55dBm(0) to -70dBm(15) Detect Level 13 : -65dBm(0) to -75dBm(15) Detect Level 13 : -65dBm(0) to -80dBm(15) Detect Level 14 : -70dBm(0) to -85dBm(15) Detect Level 15 : -75dBm(0) to -90dBm(15) |
| 05         | Forward Twist Level  | 0~9 (1dB ~ 10dB)                                                                                                    |
| 06         | Backward Twist Level | 0~9 (1dB ~ 10dB)                                                                                                    |
| 07         | ON Detect Time       | 1~255 (15+ 15ms ~ 3825ms)                                                                                                    |
| 08         | OFF Detect Time      | 1-255 (15+ 15ms ~ 3825ms)                                                                                                    |

### Default

| Item<br>No | Item                 | Type 1      | Type 2      | Type 3      | Type 4      | Type 5      |
|------------|----------------------|-------------|-------------|-------------|-------------|-------------|
| 01         | Detect Level         | 0           | 0           | 0           | 0           | 0           |
| 02         | Start delay time     | 0           | 0           | 0           | 0           | 0           |
| 03         | Min. detect level    | 10 (-20dBm) | 15 (-25dBm) | 15 (-25dBm) | 10 (-20dBm) | 10 (-20dBm) |
| 04         | Max. detect level    | 2 (-2dBm)   | 2 (-2dBm)   | 2 (-2dBm)   | 2 (-2dBm)   | 2 (-2dBm)   |
| 05         | Forward twist level  | 5 (6dBm)    | 5 (6dBm)    | 5 (6dBm)    | 5 (6dBm)    | 5 (6dBm)    |
| 06         | Backward twist level | 0 (1dBm)    | 0 (1dBm)    | 0 (1dBm)    | 0 (1dBm)    | 0 (1dBm)    |
| 07         | ON detect time       | 1 (30ms)    | 1 (30ms)    | 1 (30ms)    | 1 (30ms)    | 1 (30ms)    |
| 08         | OFF detect time      | 1 (30ms)    | 1 (30ms)    | 1 (30ms)    | 1 (30ms)    | 1 (30ms)    |

Conditions

None

**Feature Cross Reference** 

# **Program 80: Basic Hardware Setup for System**

80-04 : Call Progress Tone Detector Setup

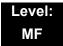

# **Description**

Use **Program 80-04 : Call Progress Tone Detector Setup** to define the various levels and timers for the Call Progress Tone Detector.

#### Tone Detector Type:

- □ 1 = Dial Tone for Trunk
- 2 = Busy Tone for Trunk
- 3 = Ring Back Tone for Trunk
- □ 4, 5 = Reserved

#### **Input Data**

| Tone Detector Type Number | 1 = Dial Tone for Trunk 2 = Busy Tone for Trunk 3 = Ring Back Tone for Trunk 4 = Reserved 5 = Reserved |
|---------------------------|----------------------------------------------------------------------------------------------------|
|                           | 5 = Reserved                                                                                           |

| Item No | Item                 | Input Data                                                                                                    |
|---------|----------------------|----------------------------------------------------------------------------------------------------|
| 01      | Detection Level      | 0 = 0dBm ~ -25dBm<br>1 = -5dBm ~ -30dBm<br>2 = -10dBm ~ -35dBm<br>3 = -15dBm ~ -40dBm<br>4 = -20dBm ~ -45dBm<br>5 = -25dBm ~ -50dBm<br>6 = -30dBm ~ -55dBm                                               |
| 02      | Min. Detection Level | 0~15 0 = -10dBm(0) to -25dBm(15) 1 = -15dBm(0) to -30dBm(15) 2 = -20dBm(0) to -35dBm(15) 3 = -25dBm(0) to -40dBm(15) 4 = -30dBm(0) to -45dBm(15) 5 = -35dBm(0) to -50dBm(15) 6 = -40dBm(0) to -55dBm(15) |
| 03      | S/N Ratio            | 0~4 (0dB ~ -20dB)                                                                                                    |

| Item No | Item             | Input Data                                                                                                    |
|---------|------------------|----------------------------------------------------------------------------------------------------|
| 04      | No Tone Time     | 0~255 (30+30~7680ms)<br>(0 = not detect)<br>1~255 = 60~7680ms.<br>The formula is 30+30N.<br>When set to N=1, it means 30+30*1=60<br>When set to N=255, it means 30+30*255=7680 |
| 05      | Pulse Count      | 1~255                                                                                                    |
| 06      | ON Minimum Time  | 1~255 (30+30~7680ms)                                                                                                    |
| 07      | ON Maximum Time  | 0~255 (30+30~7680ms)                                                                                                    |
| 08      | OFF Minimum Time | 1~255 (30+30~7680ms)                                                                                                    |
| 09      | OFF Maximum Time | 0~255 (30+30~7680ms)                                                                                                    |
| 12      | Frequency No. 1  | 1~8 (Frequency Table No. set by 80-07)                                                                                                    |
| 13      | Frequency No. 2  | 1~8 (Frequency Table No. set by 80-07)                                                                                                    |

#### Default

| Item | Name                 | Type 1 (DT)  | Type 2 (BT)  | Type 3 (RBT)   | Type 4 | Type 5 |
|------|----------------------|--------------|--------------|----------------|--------|--------|
| 1    | Detect Level         | 0 (-25dBm)   | 0 (-25dBm)   | 0 (-25dBm)     | 0      | 0      |
| 2    | Min. detect<br>level | 15 (-25dBm)  | 15 (-25dBm)  | 15 (-25dBm)    | 0      | 0      |
| 3    | S/N ratio            | 4 (-20dB)    | 4 (-20dB)    | 4 (-20dB)      | 0      | 0      |
| 4    | No tone time         | 132 (3990ms) | 132 (3990ms) | 132 (3990ms)   | 0      | 0      |
| 5    | Pulse Count          | 1            | 1            | 1              | 0      | 0      |
| 6    | ON min. time         | 9 (300ms)    | 12(390ms)    | 25 (780ms)     | 0      | 0      |
| 7    | ON max. time         | 0            | 20(630ms)    | 40<br>(1230ms) | 0      | 0      |
| 8    | OFF min. time        | 1 (60ms)     | 12(390ms)    | 83 (2520ms)    | 0      | 0      |
| 9    | OFF max. time        | 1 (60ms)     | 20(630ms)    | 115 (3480ms)   | 0      | 0      |

#### **Conditions**

None

# **Feature Cross Reference**

# **Program 80 : Basic Hardware Setup for System**

80-05 : Date Format for SMDR and System

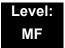

# **Description**

Use **Program 80-05**: **Date Format for SMDR and System** to define the date format when printing out the SMDR, alarm report, and system information report.

#### **Input Data**

| Item<br>No. | Item        | Input Data                                                                                                    | Default |
|-------------|-------------|----------------------------------------------------------------------------------------------------|---------|
| 01          | Date Format | 0 = American Format<br>(Month / Day / Year)<br>1 = Japanese Format<br>(Year / Month / Day)<br>2 = European Format<br>(Day / Month / Year) | 0       |

**Conditions** 

None

**Feature Cross Reference** 

# Program 80: Basic Hardware Setup for System 80-07: Call Progress Tone Detector Frequency Setup

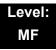

# **Description**

Use **Program 80-07 : Call Progress Tone Detector Frequency Setup** to set the frequency of the detection tone set with Program 80-04-12 and Program 80-04-13.

#### **Input Data**

| Frequency Table No. | Input Data                                   | Default     |
|---------------------|----------------------------------------------|-------------|
| 1                   | 0, 10~255<br>(100~2550 Hz)<br>(0 = Not used) | 35 (350 Hz) |
| 2                   |                                              | 44 (440 Hz) |
| 3                   |                                              | 48 (480 Hz) |
| 4                   |                                              | 62 (620 Hz) |
| 5                   |                                              | 0           |
| 6                   |                                              | 0           |
| 7                   |                                              | 0           |
| 8                   |                                              | 0           |

**Conditions** 

None

**Feature Cross Reference** 

# Program 80 : Basic Hardware Setup for System 80-09 : Short Ring Setup

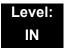

# **Description**

Use **Program 80-09 : Short Ring Setup** to define the short ring tone for SV8100 multiline terminals.

#### **Input Data**

| Short Ring Number | 01~32 |
|-------------------|-------|

| Item<br>No. | Item Description |                                         | Default                |
|-------------|------------------|-----------------------------------------|------------------------|
| 01          | Frequency 1      | Refer to Table 2-16 Frequency 1/2 Table | 00 = No Setting, 01~15 |
| 02          | Frequency 2      | Refer to Table 2-16 Frequency 1/2 Table | 00 = No Setting, 01~15 |
| 03          | Ring Cycle       | Refer to Table 2-17 Ring Cycle Table    | 00 = No Setting, 01~14 |

When a single tone is sent, Frequency 1/2 is set to the same value.

Table 2-16 Frequency 1/2 Table

| Data | Frequency (Hz) |
|------|----------------|
| 01   | 392            |
| 02   | 440            |
| 03   | 494            |
| 04   | 523            |
| 05   | 587            |
| 06   | 659            |
| 07   | 698            |
| 08   | 784            |
| 09   | 880            |
| 10   | 988            |
| 11   | 1046           |

Table 2-16 Frequency 1/2 Table (Continued)

| Data | Frequency (Hz) |
|------|----------------|
| 12   | 1175           |
| 13   | 1318           |
| 14   | 1397           |
| 15   | 1568           |

Table 2-17 Ring Cycle Table

| Data | Ring Cycle (ms)                                                |
|------|----------------------------------------------------------------|
| 01   | 125(On)/Off                                                    |
| 02   | 125(On)/125(Off)/125(On)/Off                                   |
| 03   | 125(On)/125(Off)/125(On)/125(Off)/125(On)/Off                  |
| 04   | 125(On)/125(Off)/125(On)/125(Off)/125(On)/125(Off)/125(On)/Off |
| 05   | 250(On)/Off                                                    |
| 06   | 250(On)/250(Off)/250(On)/Off                                   |
| 07   | 250(On)/250(Off)/250(On)/250(Off)/250(On)/Off                  |
| 08   | 250(On)/250(Off)/250(On)/250(Off)/250(On)/250(Off)/250(On)/Off |
| 09   | 325(On)/Off                                                    |
| 10   | 325(On)/325(Off)/325(On)/Off                                   |
| 11   | 325(On)/325(Off)/325(On)/325(Off)/325(On)/Off                  |
| 12   | 500(On)/Off                                                    |
| 13   | 500(On)/500(Off)/500(On)/Off                                   |
| 14   | 1000(On)/Off                                                   |

**Table 2-18 Default Table** 

| Short Ring<br>No. | Short Tone Name                       | Frequency 1 | Frequency 2 | Ring Cycle |
|-------------------|---------------------------------------|-------------|-------------|------------|
| 1                 | Confirmation Tone                     | 8           | 8           | 1          |
| 2                 | Error Tone                            | 8           | 8           | 14         |
| 3                 | Alarm Tone for long conversation call | 4           | 4           | 14         |
| 4                 | Not defined                           | 0           | 0           | 0          |
| :                 | :                                     | :           | :           | :          |
| 32                | Not defined                           | 0           | 0           | 0          |

#### **Conditions**

None

# **Feature Cross Reference**

# Program 80 : Basic Hardware Setup for System 80-10 : MF Tone Receiver Setup

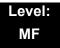

## **Description**

Use **Program 80-10 : MF Tone Receiver Setup** to various data for the MF signal detection.

#### **Input Data**

| MF Tone Receiver Type Number | 1 = MF Receiver for Extension 2 = MF Receiver for Trunk 3 = Reserved |  |
|------------------------------|----------------------------------------------------------------------|--|
|                              | 4 = Reserved<br>5 = Reserved                                         |  |

#### **Input Data**

| Item<br>No. | Item              | Input Data                                                                                                    |
|-------------|-------------------|----------------------------------------------------------------------------------------------------|
| 01          | Detect Level      | 0 = 0dBm ~ -25dBm<br>1 = -5dBm ~ -30dBm<br>2 = -10dBm ~ -35dBm<br>3 = -15dBm ~ -40dBm<br>4 = -20dBm ~ -45dBm<br>5 = -25dBm ~ -50dBm<br>6 = -30dBm ~ -55dBm                         |
| 02          | Start delay time  | 0~255 (0.25step, 0ms~64ms)                                                                                                    |
| 03          | Min. detect level | 0~15 MF Tone 1: -15dBm(0) to -30dBm(15) MF Tone 2: -20dBm(0) to -35dBm(15) MF Tone 3: -25dBm(0) to -40dBm(15) MF Tone4: -30dBm(0) to -45dBm(15) MF Tone 5: -35dBm(0) to -50dBm(15) |

### **Input Data**

| Item<br>No. | Item              | Input Data                                                                                                    |
|-------------|-------------------|----------------------------------------------------------------------------------------------------|
| 04          | Max. detect level | 0~15 MF Tone 1: -5dBm(0) to -20dBm(15) MF Tone 2: -10dBm(0) to -25dBm(15) MF Tone 3: -15dBm(0) to -30dBm(15) MF Tone 4: -20dBm(0) to -35dBm(15) MF Tone 5: -25dBm(0) to -40dBm(15) MF Tone 6: -30dBm(0) to -45dBm(15) |
| 05          | Twist level       | 0~9 (1dB~10dB)                                                                                                    |
| 06          | S/N ratio         | 0~4 (-5step, 0dB~ -20dB)                                                                                                    |
| 07          | ON detect time    | 1~255 (15step, 30ms~3840ms)                                                                                                    |
| 08          | OFF detect time   | 1~255 (15step, 30ms~3840ms)                                                                                                    |

Table 2-19 Default Table

| Item | Name              | Type 1      | Type 2      | Type 3      | Type 4      | Type 5      |
|------|-------------------|-------------|-------------|-------------|-------------|-------------|
| 01   | Detect Level      | 0           | 0           | 0           | 0           | 0           |
| 02   | Start delay time  | 0           | 0           | 0           | 0           | 0           |
| 03   | Min. detect level | 10 (-20dBm) | 10 (-20dBm) | 10 (-20dBm) | 10 (-20dBm) | 10 (-20dBm) |
| 04   | Max. detect level | 2 (-2dBm)   | 2 (-2dBm)   | 2 (-2dBm)   | 2 (-2dBm)   | 2 (-2dBm)   |
| 05   | twist level       | 5 (6dBm)    | 5 (6dBm)    | 5 (6dBm)    | 5 (6dBm)    | 5 (6dBm)    |
| 06   | S/N ratio         | 2 (-10dBm)  | 2 (-10dBm)  | 2 (-10dBm)  | 2 (-10dBm)  | 2 (-10dBm)  |
| 07   | ON detect time    | 1 (30ms)    | 1 (30ms)    | 1 (30ms)    | 1 (30ms)    | 1 (30ms)    |
| 08   | OFF detect time   | 1 (30ms)    | 1 (30ms)    | 1 (30ms)    | 1 (30ms)    | 1 (30ms)    |

Conditions

None

**Feature Cross Reference** 

## Program 81: Basic Hardware Setup for Trunk 81-01: COT Initial Data Setup

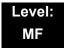

## **Description**

Use **Program 81-01 : COT Initial Data Setup** to define the various basic data parameters for the COT (CO blade) Unit.

#### **Input Data**

| Item<br>No. | Item                                  | Input Data             | Default       |
|-------------|---------------------------------------|------------------------|---------------|
| 01          | PCM Encoding Method<br>Specification  | 0 = μ-law<br>1 = A-law | 0             |
| 02          | Loop Current Detection Time           | 1~255<br>(8~2040ms)    | 75<br>(600ms) |
| 03          | Clear Signal (Open Loop)              | 1~255                  | 38            |
|             | Detection Time                        | (8~2040ms)             | (304ms)       |
| 04          | Ringing Signal Detection Minimum Time | 1~255<br>(8~2040ms)    | 13<br>(104ms) |
| 05          | Single Ringing Detection Minimum Time | 0~255<br>(0,8~2040ms)  | 82<br>(656ms) |
| 06          | Double Ringing Detection              | 0~255                  | 13            |
|             | Minimum Off Time                      | (0,8~2040ms)           | (104ms)       |
| 07          | Double Ringing Detection              | 0~255                  | 50            |
|             | Maximum Off Time                      | (0,8~2040ms)           | (400ms)       |
| 80          | Ringing Signal not Detection          | 1~255                  | 88            |
|             | Minimum                               | (8~2040ms)             | (704ms)       |
| 09          | Time Ringing Signal Stop              | 1~255                  | 94            |
|             | Detection Time                        | (64~16320ms)           | (6016ms)      |
| 10          | Continuous Ringing Minimum            | 0~255                  | 38            |
|             | Time                                  | (0,8~2040ms)           | (304ms)       |
| 11          | Continuous Ringing Maximum            | 0-255                  | 88            |
|             | Time                                  | (0,8~2040ms)           | (704ms)       |
| 12          | Caller ID Detection Time              | 0~255<br>(0~16320ms)   | 0<br>(0ms)    |

**Program** 

81

## Input Data

| Item<br>No. | Item                                   | Input Data            | Default         |
|-------------|----------------------------------------|-----------------------|-----------------|
| 13          | Grounding Time                         | 1~255<br>(16~4080ms)  | 9<br>(144ms)    |
| 14          | Hook Flash 1 Time                      | 1~255<br>(16~4080ms)  | 50<br>(800ms)   |
| 15          | Hook Flash 2 Time                      | 1~255<br>(16~4080ms)  | 156<br>(2496ms) |
| 16          | Pause Time                             | 1~255<br>(64~16320ms) | 16<br>(1024ms)  |
| 17          | PFT Idle Detection Time                | 1~255<br>(64~16320ms) | 47<br>(3008ms)  |
| 18          | Grounding Start Time                   | 1~255<br>(8~2040ms)   | 6<br>(48ms)     |
| 19          | Grounding Start Give Up Time           | 1~255<br>(64~16320ms) | 47<br>(3008ms)  |
| 20          | Loop Reverse Detect Minimum<br>Time    | 1~255<br>(8~2040ms)   | 13<br>(104ms)   |
| 21          | Loop Reverse Detect Maximum<br>Time    | 1~255<br>(8~2040ms)   | 107<br>(856ms)  |
| 22          | Loop Disconnect Detect Minimum<br>Time | 1~255<br>(8~2040ms)   | 50<br>(400ms)   |
| 23          | Loop Disconnect Detect Maximum Time    | 1~255<br>(8~2040ms)   | 80<br>(640ms)   |
| 24          | On Hook Normal Detect Time             | 1~255<br>(8~2040ms)   | 2<br>(24ms)     |
| 25          | On Hook Reverse Detect Time            | 1~255<br>(8~2040ms)   | 2<br>(16ms)     |
| 26          | On Hook Disconnect Detect Time         | 1~255<br>(16~4080ms)  | 188<br>(3008ms) |
| 27          | Dial Pulse Break Time (10pps)          | 1~255<br>(8~2040ms)   | 8<br>(64ms)     |
| 28          | Dial Pulse Make Time (10pps)           | 1~255<br>(8~2040ms)   | 5<br>(40ms)     |
| 29          | DP Inter-digit Time (10pps)            | 1~255<br>(32~8160ms)  | 25<br>(800ms)   |
| 30          | Dial Pulse Break Time (20pps)          | 1~255<br>(8~2040ms)   | 4<br>(32ms)     |
| 31          | Dial Pulse Make Time (20pps)           | 1~255<br>(8~2040ms)   | 2<br>(16ms)     |

### **Input Data**

| Item<br>No. | Item                                | Input Data           | Default         |  |  |
|-------------|-------------------------------------|----------------------|-----------------|--|--|
| 32          | DP Inter-digit Time (20pps)         | 1~255<br>(32~8160ms) | 16<br>(512ms)   |  |  |
| 33          | Not Used                            |                      |                 |  |  |
| 34          | Not Used                            |                      |                 |  |  |
| 35          | Not Used                            |                      |                 |  |  |
| 36          | Long Ringing Detection Minimum Time | 1~255<br>(16~4080ms) | 150<br>(2400ms) |  |  |

#### Conditions

None

## **Feature Cross Reference**

## Program 81: Basic Hardware Setup for Trunk 81-02: DIOPU Initial Data Setup

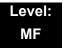

## **Description**

Use **Program 81-02 : DIOPU Initial Data Setup** to define the various basic timers for the DID Unit.

#### **Input Data**

| Item | Name                                     | Input Data             | Default        |
|------|------------------------------------------|------------------------|----------------|
| 01   | PCM Method Type                          | 0 = μ-law<br>1= A-law  | 0              |
| 02   | Answer Signal Time                       | 1~255<br>(10~2550ms)   | 6<br>(60ms)    |
| 03   | Clear Signal (Open Loop) Detection Time  | 1~255<br>(100~25500ms) | 7<br>(700ms)   |
| 04   | Ringing Signal Detection Minimum Time    | 1~255<br>(10~2550ms)   | 10<br>(100ms)  |
| 05   | Hook Flash Time                          | 1~255<br>(8~2040ms)    | 25<br>(200ms)  |
| 06   | Pause Time                               | 1~255<br>(32~8160ms)   | 94<br>(3008ms) |
| 07   | WINK/DELAY Duration Time                 | 1~255<br>(10~2550ms)   | 20<br>(200ms)  |
| 08   | Incoming-WINK/DELAY Send Time            | 1~255<br>(100~25500ms) | 3<br>(300ms)   |
| 09   | Seizure-WINK/DELAY Receive Max. Time     | 1~255<br>(100~25500ms) | 48<br>(4800ms) |
| 10   | Receive WINK/DELAY Duration Min. Time    | 1~255<br>(10~2550ms)   | 13<br>(130ms)  |
| 11   | Receive WINK/DELAY Duration Max.<br>Time | 1~255<br>(10~2550ms)   | 31<br>(310ms)  |
| 12   | Receive DP Make Minimum Time             | 1~255<br>(2~510ms)     | 5<br>(10ms)    |
| 13   | Receive DP Make Maximum Time             | 1~255<br>(2~510ms)     | 50<br>(100ms)  |

## Input Data

| Item | Name                          | Input Data              | Default        |
|------|-------------------------------|-------------------------|----------------|
| 14   | Receive DP Break Minimum Time | 1~255<br>(2~510ms)      | 5<br>(10ms)    |
| 15   | Receive DP Break Maximum Time | 1~255<br>(2~510ms)      | 50<br>(100ms)  |
| 16   | Receive DP Inter-Digit Time   | 1~255<br>(32~8160ms)    | 6<br>(192ms)   |
| 17   | Loop Off Guard Time           | 0~25<br>(0,100~25500ms) | 20<br>(2000ms) |
| 18   | DP Break Time (10pps)         | 1~255<br>(4~1020ms)     | 16<br>(64ms)   |
| 19   | DP Make Time (10pps)          | 1~255<br>(4~1020ms)     | 8<br>(32ms)    |
| 20   | DP Inter-Digit Time (10pps)   | 1~255<br>(16~4080ms)    | 38<br>(608ms)  |
| 21   | DP Break Time (20pps)         | 1~255<br>(4~1020ms)     | 8<br>(32ms)    |
| 22   | DP Make Time (20pps)          | 1~255<br>(4~1020ms)     | 4<br>(16ms)    |
| 23   | DP Inter-Digit Time (20pps)   | 1~255<br>(16~4080ms)    | 29<br>(464ms)  |

#### Conditions

None

## **Feature Cross Reference**

# Program 81: Basic Hardware Setup for Trunk 81-03: ODT Initial Data Setup

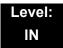

## **Description**

Use **Program 81-03 : ODT Initial Data Setup** to define the various basic timers for the E&M Tie Line Unit.

#### **Input Data**

| Item | Name                                     | Input Data             | Default        |
|------|------------------------------------------|------------------------|----------------|
| 01   | PCM Method Type                          | 0 = μ-law<br>1= A-law  | 0              |
| 02   | Answer Signal Time                       | 1~255<br>(10~2550ms)   | 6<br>(60ms)    |
| 03   | Clear Signal (Open Loop) Detection Time  | 1~255<br>(100~25500ms) | 7<br>(700ms)   |
| 04   | Ringing Signal Detection Minimum Time    | 1~255<br>(10~2550ms)   | 10<br>(100ms)  |
| 05   | Ringing Signal Stop Detection Time       | 1~255<br>(100~25500ms) | 7<br>(700ms)   |
| 06   | Hook Flash Time                          | 1~255<br>(10~2040ms)   | 20<br>(200ms)  |
| 07   | Pause Time                               | 1~255<br>(60~15300ms)  | 50<br>(3000ms) |
| 08   | WINK/DELAY Duration Time                 | 1~255<br>(10~2550ms)   | 20<br>(200ms)  |
| 09   | Incoming-WINK/DELAY Send Time            | 1~255<br>(100~25500ms) | 3<br>(300ms)   |
| 10   | Seizure-WINK/DELAY Receive Max. Time     | 1~255<br>(100~25500ms) | 48<br>(4800ms) |
| 11   | Receive WINK/DELAY Duration Min. Time    | 1~255<br>(10~2550ms)   | 13<br>(130ms)  |
| 12   | Receive WINK/DELAY Duration Max.<br>Time | 1~255<br>(10~2550ms)   | 31<br>(310ms)  |
| 13   | Receive DP Make Minimum Time             | 1~255<br>(2~510ms)     | 5<br>(10ms)    |

## Input Data

| Item | Name                                | Input Data               | Default        |
|------|-------------------------------------|--------------------------|----------------|
| 14   | Receive DP Make Maximum Time        | 1~255<br>(2~510ms)       | 50<br>(100ms)  |
| 15   | Receive DP Break Minimum Time       | 1~255<br>(2~510ms)       | 5<br>(10ms)    |
| 16   | Receive DP Break Maximum Time       | 1~255<br>(2~510ms)       | 50<br>(100ms)  |
| 17   | Pause Time after WINK/DELAY Receive | 1~255<br>(8~2040ms)      | 13<br>(104ms)  |
| 18   | Loop Off Guard Time                 | 0~255<br>(0,100~25500ms) | 20<br>(2000ms) |
| 19   | DP Break Time (10pps)               | 1~255<br>(2~512ms)       | 32<br>(64ms)   |
| 20   | DP Make Time (10pps)                | 1~255<br>(2~512ms)       | 16<br>(32ms)   |
| 21   | DP Inter-digit Time (10pps)         | 1~255<br>(32~8160ms)     | 19<br>(608ms)  |
| 22   | DP Break Time (20pps)               | 1~255<br>(2~510ms)       | 16<br>(32ms)   |
| 23   | DP Make Time (20pps)                | 1~255<br>(2~510ms)       | 8<br>(16ms)    |
| 24   | DP Inter-digit Time (20pps)         | 1~255<br>(32~8160ms)     | 16<br>(512ms)  |

#### Conditions

None

## **Feature Cross Reference**

## Program 81: Basic Hardware Setup for Trunk 81-04: ISDN BRI Layer 1 (T-Point) Initial Data Setup

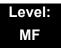

## **Description**

Use **Program 81-04 : ISDN BRI Layer 1 (T-Point) Initial Data Setup** to define the various basic data for layer 1 of ISDN BRI.

#### **Input Data**

| Item<br>No. | Item                                        | Input Data            | Default        |
|-------------|---------------------------------------------|-----------------------|----------------|
| 01          | Wait time for Physical Activation (Timer 3) | 1~255<br>(200~5100ms) | 100<br>(20sec) |
| 02          | Detection time for Physical Deactivation    | 1~255<br>(200~5100ms) | 5<br>(1sec)    |

#### **Conditions**

None

#### **Feature Cross Reference**

## Program 81: Basic Hardware Setup for Trunk 81-05: ISDN BRI & PRI Layer 2 (T-Point) Initial Data Setup

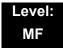

### **Description**

Use Program 81-05: ISDN BRI & PRI Layer 2 (T-Point) Initial Data Setup to define the various basic data for layer 2 of ISDN BRI and PRI.

#### **Input Data**

| Item<br>No. | Item                                                                    | Description                                                                                                   | Input Data             | Default     |
|-------------|-------------------------------------------------------------------------|----------------------------------------------------------------------------------------------------|------------------------|-------------|
| 01          | Timer T200                                                              | Specify the timer value in 1/100ths of a second at the end of which transmission of a frame may be initiated. | 1~255<br>(100~25500ms) | 10 (1sec)   |
| 02          | Timer T201                                                              | Specify the minimum time in 1/100ths of a second between retransmissions of the TEI Identity check messages.  | 1~255<br>(100~25500ms) | 10 (1sec)   |
| 03          | Timer T202                                                              | Specify the minimum time in 1/100ths of a second between retransmissions of the TEI Identity check messages.  | 1~255<br>(100~25500ms) | 20 (2sec)   |
| 04          | maximum time in 1/100ths of a second allowed without exchanging frames. |                                                                                                    | 1~255<br>(100~25500ms) | 250 (25sec) |
| 05          | N200                                                                    | Specify the retransmission count.                                                                             | 1~255                  | 3           |
| 06          | Specify the frame lengths in ocelots.                                   |                                                                                                    | 1~65535 (Byte)         | 260         |
| 07          | N202                                                                    | Specify the maximum number of transmissions from a TEI identity request message when the user requests a TEI. | 1~255                  | 3           |

#### Conditions

None

## **Feature Cross Reference**

## Program 81: Basic Hardware Setup for Trunk 81-06: ISDN BRI & PRI Layer 3 (T-Point) Timer Setup

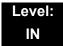

## **Description**

Use **Program 81-06**: **ISDN BRI & PRI Layer 3 (T-Point) Timer Setup** to define the various basic timers for layer 3 of ISDN BRI/PRI (defined in Program 10-03-04).

#### **Input Data**

Layer 3 Timer Type Number 1~5

| Item<br>No. | Item | Description                                                                                                    | Input Data      | Default |
|-------------|------|----------------------------------------------------------------------------------------------------|-----------------|---------|
| 01          | T301 | Specify the timer value started when the ALERT message is received.                                                                       | 0,180~254 (sec) | 180     |
| 02          | T302 | Specify the timer value started when the SETUP ACK is sent. Timer is also restarted when INFO is received.                                |                 | 15      |
| 03          | T303 | Specify the timer value started when SETUP is sent.                                                                                       | 1~254 (sec)     | 4       |
| 04          | T304 | Specify the timer value started when the SETUP ACK is received. Timer is also restarted when INFO is received.                            | 0~254 (sec).    | 30      |
| 05          | T305 | Specify the timer value started when DISC without progress No. 8 is sent.                                                                 | 1~254 (sec)     | 30      |
| 06          | T306 | Specify the timer value started when DISC with progress indicator No. 8 is sent. This timer is valid for Network side use only.           | 0~254 (sec)     | 30      |
| 07          | T307 | Specify the timer value started when SUSPEND ACK is sent. This timer is valid for Network side use only.                                  | 1~254 (sec)     | 180     |
| 80          | T308 | Specifies the timer value started when REL is sent.                                                                                       | 1~254 (sec)     | 4       |
| 09          | T309 | Specify the timer value started at data link disconnection.                                                                               | 1-254 (sec)     | 90      |
| 10          | T310 | Specify the timer value started when CALL PROC is sent.                                                                                   | 0~180 (sec)     | 180     |
| 11          | T312 | Specify the timer value started when SETUP is sent or re-sent on broadcast data link. This timer is valid only for Network side use only. | 1~254 (sec)     | 6       |

| Item<br>No. | Item                                                                                                    | Description                                                                                                    | Input Data         | Default |
|-------------|----------------------------------------------------------------------------------------------------|----------------------------------------------------------------------------------------------------|--------------------|---------|
| 12          | Specify the timer value started when connection request is sent. Valid range 1 ~ 4 seconds in 1 second increments. Value of 0 indicates timer not used. |                                                                                                    | 4                  |         |
| 13          | T314                                                                                                    | Specify the timer value started when message segment is received.                                                                                | 1~254 (sec)        | 4       |
| 14          | T316                                                                                                    | Specify the timer value started when RESTART is sent.                                                                                            | (T317+1)~254 (sec) | 120     |
| 15          | T317                                                                                                    | Specify the timer value started when RESTART is received.                                                                                        | 1~(T316-1)         | 60      |
| 16          | T318                                                                                                    | Specify the timer value started when RES is sent. This timer is valid for user side use only.                                                    | 1~254 (sec)        | 4       |
| 17          | 17 T319 Specify the timer value started when SUSPEND is sent. This timer is valid for user side use only.                                               |                                                                                                    | 1~254 (sec)        | 4       |
| 18          | T320                                                                                                    | Specify the timer value when B-channel access: connection is received, or D-channel access: DL-ESTABLISH confirmation or indication is received. | 1~254 (sec)        | 30      |
| 19          | T321                                                                                                    | Specify the timer value started when STATUS ENQ is received.                                                                                     | 1~254 (sec)        | 30      |
| 20          | T322                                                                                                    | Specify the timer value upon D-channel failure.                                                                                                  | 1~254 (sec)        | 4       |

#### Conditions

None

## **Feature Cross Reference**

☐ ISDN Compatibility

## Program 81: Basic Hardware Setup for Trunk 81-07: CODEC Filter Setup for Analog Trunk Port

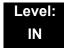

## **Description**

Use **Program 81-07 : CODEC Filter Setup for Analog Trunk Port** to define the CODEC (QSLAC) Filter for each analog trunk port.

#### **Input Data**

| Trunk Number 1~200 |
|--------------------|
|--------------------|

| CODEC Filter Type                                                                                                    | Default                  |
|----------------------------------------------------------------------------------------------------|--------------------------|
| 0 = No filter<br>1 = Type 1: $600\Omega$ Line loss 0dB (~500m from CO Ex)<br>2 = Type 2: $600\Omega$ Line loss 4dB (1~2km from CO Ex)<br>3 = Type 3: $600\Omega$ Line loss 8dB (~3km from CO Ex)<br>4 = Type 4: Enable PRG81-17 setting | 2 (see Conditions below) |

#### **Conditions**

- O The adjustments of PRG 81-07 and 81-17 require CPU software 2.51 or higher.
- O Version 2.51 or lower will have a default value of 1.
- O Version 3.00 or higher will have a default value of 2.

### **Feature Cross Reference**

# Program 81: Basic Hardware Setup for Trunk 81-08: T1 Trunk Timer Setup

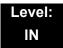

## **Description**

Use **Program 81-08 : T1 Trunk Timer Setup** to define the basic timer setting of each T1 Trunk type.

| Item | Name                                    | Input Data                 | Default    |
|------|-----------------------------------------|----------------------------|------------|
| 01   | Answer Signal Detection Time (Loop)     | 1~250<br>(4ms ~ 1000ms)    | 15<br>60ms |
| 02   | Answer Signal Detection Time (Ground)   | 1~250<br>(4ms ~ 1000ms)    | 15<br>60ms |
| 03   | Answer Signal Detection Time (DID)      | 1~250<br>(4ms ~ 1000ms)    | 15<br>60ms |
| 04   | Answer Signal Detection Time (E&M)      | 1~250<br>(4ms ~ 1000ms)    | 15<br>60ms |
| 05   | Answer Signal Detection Time (OPX)      | 1~250<br>(4ms ~ 1000ms)    | 15<br>60ms |
| 06   | Clear Signal Detection Time (Loop)      | 1~255<br>(100ms ~ 25500ms) | 6<br>600ms |
| 07   | Clear Signal Detection Time<br>(Ground) | 1~255<br>(100ms ~ 25500ms) | 6<br>600ms |
| 80   | Clear Signal Detection Time (DID)       | 1~255<br>(100ms ~ 25500ms) | 6<br>600ms |
| 09   | Clear Signal Detection Time<br>(E&M)    | 1~255<br>(100ms ~ 25500ms) | 6<br>600ms |
| 10   | Clear Signal Detection Time (OPX)       | 1~255<br>(100ms ~ 25500ms) | 6<br>600ms |
| 11   | Ringing Signal Detection Time (Loop)    | 1~250<br>(8ms ~ 2000ms)    | 10<br>80ms |
| 12   | Ringing Signal Detection Time (Ground)  | 1~250<br>(8ms ~ 2000ms)    | 10<br>80ms |
| 13   | Ringing Signal Detection Time (DID)     | 1~250<br>(8ms ~ 2000ms)    | 10<br>80ms |

| Item | Name                                        | Input Data                  | Default      |
|------|---------------------------------------------|-----------------------------|--------------|
| 14   | Ringing Signal Detection Time (E&M)         | 1~250<br>(8ms ~ 2000ms)     | 10<br>80ms   |
| 15   | Ringing Signal Detection Time (OPX)         | 1~250<br>(8ms ~ 2000ms)     | 10<br>80ms   |
| 16   | Ringing Signal Stop Detection Time (Loop)   | 1~255<br>(100ms ~ 25500ms)  | 50<br>5000ms |
| 17   | Ringing Signal Stop Detection Time (Ground) | 1~255<br>(100ms ~ 25500ms)  | 50<br>5000ms |
| 18   | Ringing Signal Stop Detection Time (DID)    | 1~255<br>(100ms ~ 25500ms)  | 50<br>5000ms |
| 19   | Ringing Signal Stop Detection Time (E&M)    | 1~255<br>(100ms ~ 25500ms)  | 50<br>5000ms |
| 20   | Ringing Signal Stop Detection Time (OPX)    | 1~255<br>(100ms ~ 25500ms)  | 50<br>5000ms |
| 21   | Loop Current Detection Time (Loop)          | 1~250<br>(4ms ~ 1000ms)     | 40<br>160ms  |
| 22   | Loop Current Detection Time (Ground)        | 1~250<br>(4ms ~ 1000ms)     | 40<br>160ms  |
| 23   | Loop Current Detection Time (DID)           | 1~250<br>(4ms ~ 1000ms)     | 40<br>160ms  |
| 24   | Loop Current Detection Time (E&M)           | 1~250<br>(4ms ~ 1000ms)     | 40<br>160ms  |
| 25   | Loop Current Detection Time (OPX)           | 1~250<br>(4ms ~ 1000ms)     | 40<br>160ms  |
| 26   | DP Break Send Time (ALL)                    | 1~250<br>(4ms ~ 1000ms)     | 15<br>60ms   |
| 27   | DP Make Send Time (ALL)                     | 1~250<br>(4ms ~ 1000ms)     | 10<br>40ms   |
| 28   | DP InterDigit Send Time (ALL)               | 1~255<br>(100ms ~ 25500ms)  | 7<br>700ms   |
| 29   | HookFlash Send Time (Loop)                  | 1~255<br>(100ms ~ 25500ms)  | 5<br>500ms   |
| 30   | HookFlash Send Time (Ground)                | 1~255<br>(100ms ~ 25500ms ) | 5<br>500ms   |
| 31   | HookFlash Send Time (DID)                   | 1~255<br>(100ms ~ 25500ms ) | 5<br>500ms   |
| 32   | HookFlash Send Time (E&M)                   | 1~255<br>(100ms ~ 25500ms ) | 5<br>500ms   |

| Item | Name                                          | Input Data                 | Default      |
|------|-----------------------------------------------|----------------------------|--------------|
| 33   | HookFlash Send Time (OPX)                     | 1~255<br>(100ms ~ 25500ms) | 5<br>500ms   |
| 34   | Pause Send Time (ALL)                         | 1~255<br>(1sec ~ 255sec)   | 3<br>3sec    |
| 35   | Wink Send Duration Time (DID)                 | 1~250<br>(8ms ~ 2000ms)    | 25<br>200ms  |
| 36   | Delay Send Duration Time (DID)                | 1~250<br>(8ms ~ 2000ms)    | 25<br>200ms  |
| 37   | Incoming-Wink Send Time (DID)                 | 1~255<br>(100ms ~ 25500ms) | 3<br>300ms   |
| 38   | Wink Send Duration Time (E&M)                 | 1~250<br>(8ms ~ 2000ms)    | 25<br>200ms  |
| 39   | Delay Send Duration Time (E&M)                | 1~250<br>(8ms ~ 2000ms)    | 25<br>200ms  |
| 40   | Incoming-Wink Send Time (E&M)                 | 1~255<br>(100ms ~ 25500ms) | 3<br>300ms   |
| 41   | Seizure-WINK/DELAY Receive<br>Max. Time (DID) | 1~255<br>(100ms ~ 25500ms) | 48<br>4800ms |
| 42   | Receive Wink Duration Min.<br>Time (DID)      | 1~250<br>(8ms ~ 2000ms)    | 12<br>96ms   |
| 43   | Receive Wink Duration Max.<br>Time (DID)      | 1~250<br>(8ms ~ 2000ms)    | 45<br>360ms  |
| 44   | Seizure-WINK/DELAY Receive<br>Max. Time (E&M) | 1~255<br>(100ms ~ 25500ms) | 48<br>4800ms |
| 45   | Receive Wink Duration Min.<br>Time (E&M)      | 1~250<br>(8ms ~ 2000ms)    | 12<br>96ms   |
| 46   | Receive Wink Duration Max.<br>Time (E&M)      | 1~250<br>(8ms ~ 2000ms)    | 45<br>360ms  |
| 47   | Receive DP Make Min. Time (ALL)               | 1~250<br>(4ms ~ 1000ms)    | 3<br>12ms    |
| 48   | Receive DP Make Max. Time (ALL)               | 1~250<br>(4ms ~ 1000ms)    | 19<br>76ms   |
| 49   | Receive DP Break Min. Time (ALL)              | 1~250<br>(4ms ~ 1000ms)    | 3<br>12ms    |
| 50   | Receive DP Break Max. Time ALL)               | 1~250<br>(4ms ~ 1000ms)    | 25<br>100ms  |
| 51   | Receive DP InterDigit Min. Time (ALL)         | 1~250<br>(4ms ~ 1000ms)    | 125<br>500ms |

| Item | Name                                          | Input Data                 | Default      |
|------|-----------------------------------------------|----------------------------|--------------|
| 52   | Receive HookFlash Duration<br>Min. Time (E&M) | 1~255<br>(100ms ~ 25500ms) | 3<br>300ms   |
| 53   | Receive HookFlash Duration<br>Max. Time (E&M) | 1~255<br>(100ms ~ 25500ms) | 6<br>600ms   |
| 54   | Receive HookFlash Duration<br>Min. Time (OPX) | 1~255<br>(100ms ~ 25500ms) | 3<br>300ms   |
| 55   | Receive HookFlash Duration<br>Max. Time (OPX) | 1~255<br>(100ms ~ 25500ms) | 6<br>600ms   |
| 56   | Loop Off Guard Time (Loop)                    | 1~255<br>(100ms ~ 25500ms) | 20<br>2000ms |
| 57   | Loop Off Guard Time (Ground)                  | 1~255<br>(100ms ~ 25500ms) | 20<br>2000ms |
| 58   | Loop Off Guard Time (DID)                     | 1~255<br>(100ms ~ 25500ms) | 20<br>2000ms |
| 59   | Loop Off Guard Time (E&M)                     | 1~255<br>(100ms ~ 25500ms) | 20<br>2000ms |
| 60   | Loop Off Guard Time (OPX)                     | 1~255<br>(100ms ~ 25500ms) | 20<br>2000ms |
| 61   | Double Ringing Send Time 1 (OPX)              | 1~255<br>(100ms ~ 25500ms) | 5<br>500ms   |
| 62   | Double Between Ringing Send<br>Time 1 (OPX)   | 1~255<br>(100ms ~ 25500ms) | 5<br>500ms   |
| 63   | Double Ringing Send Time 2 (OPX)              | 1~255<br>(100ms ~ 25500ms) | 25<br>2500ms |
| 64   | Double Between Ringing Send<br>Time 2 (OPX)   | 1~255<br>(100ms ~ 25500ms) | 30<br>3000ms |
| 65   | Single Ringing Send Time (OPX)                | 1~255<br>(100ms ~ 25500ms) | 10<br>1000ms |
| 66   | Receive DP Make Max. Time (ALL)               | 1~255<br>(100ms ~ 25500ms) | 9<br>900ms   |
| 67   | Receive DP Break Min. Time (ALL)              | 1~255<br>(100ms ~ 25500ms) | 9<br>900ms   |
| 68   | Receive DP Break Max. Time<br>ALL)            | 1~255<br>(100ms ~ 25500ms) | 9<br>900ms   |
| 69   | Single Between Ringing Send<br>Time (OPX)     | 1~255<br>(100ms ~ 25500ms) | 9<br>900ms   |
| 70   | Guard Time 1 (Loop)                           | 1~255<br>(100ms ~ 25500ms) | 9<br>900ms   |
|      |                                               |                            |              |

| Item | Name                             | Input Data                 | Default      |
|------|----------------------------------|----------------------------|--------------|
| 71   | Guard Time 1 (Ground)            | 1~255<br>(100ms ~ 25500ms) | 9<br>900ms   |
| 72   | Guard Time 1 (DID)               | 1~250<br>(4ms ~ 1000ms)    | 3<br>12ms    |
| 73   | Guard Time 1 (E&M)               | 1~255<br>(100ms ~ 25500ms) | 20<br>2000ms |
| 74   | Guard Time 1 (OPX)               | 1~255<br>(100ms ~ 25500ms) | 40<br>4000ms |
| 75   | Guard Time 2 (ALL)               | 1~250<br>(4ms ~ 1000ms)    | 6<br>24ms    |
| 76   | Dial Sending Complete Time (ALL) | 1~255<br>(100ms ~ 25500ms) | 6<br>600ms   |
| 77   | ON-HOOK bit Send Time (ALL)      | 1~255<br>(100ms ~ 25500ms) | 6<br>600ms   |
| 78   | Open Loop Time (Loop)            | 1~255<br>(100ms ~ 25500ms) | 6<br>600ms   |
| 79   | Open Loop Time (Ground)          | 1~255<br>(100ms ~ 25500ms) | 6<br>600ms   |
| 80   | Open Loop Time (DID)             | 1~250<br>(4ms ~ 1000ms)    | 13<br>52ms   |
| 81   | Open Loop Time (E&M)             | 1~250<br>(4ms ~ 1000ms)    | 13<br>52ms   |
| 82   | Open Loop Time (OPX)             | 1~250<br>(4ms ~ 1000ms)    | 13<br>52ms   |

### Conditions

None

## **Feature Cross Reference**

# Program 81: Basic Hardware Setup for Trunk 81-09: COT CODEC (QSLAC) Filter Setting

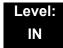

### **Description**

Use **Program 81-09 : COT CODEC (QSLAC) Filter Setting** to define the filter setting data (when Program 81-07 is set to 4).

| Item | Name                     | Input Data | Default |
|------|--------------------------|------------|---------|
| 01   | B1 Filter Setup(1)       | 0~255      | 42      |
| 02   | B1 Filter Setup(2)       | 0~255      | 90      |
| 03   | B1 Filter Setup(3)       | 0~255      | 162     |
| 04   | B1 Filter Setup(4)       | 0~255      | 42      |
| 05   | B1 Filter Setup(5)       | 0~255      | 18      |
| 06   | B1 Filter Setup(6)       | 0~255      | 178     |
| 07   | B1 Filter Setup(7)       | 0~255      | 220     |
| 08   | B1 Filter Setup(8)       | 0~255      | 55      |
| 09   | B1 Filter Setup(9)       | 0~255      | 163     |
| 10   | B1 Filter Setup(10)      | 0~255      | 42      |
| 11   | B1 Filter Setup(11)      | 0~255      | 51      |
| 12   | B1 Filter Setup(12)      | 0~255      | 36      |
| 13   | B1 Filter Setup(13)      | 0~255      | 210     |
| 14   | B1 Filter Setup(14)      | 0~255      | 64      |
| 15   | B2 Filter Setup(1)       | 0~255      | 52      |
| 16   | B2 Filter Setup(2)       | 0~255      | 176     |
| 17   | AISN and Analog Gains    | 0~255      | 0       |
| 18   | Z Filter Coefficients(1) | 0~255      | 34      |
| 19   | Z Filter Coefficients(2) | 0~255      | 172     |
| 20   | Z Filter Coefficients(3) | 0~255      | 178     |
| 21   | Z Filter Coefficients(4) | 0~255      | 164     |

| Item | Name                      | Input Data | Default |
|------|---------------------------|------------|---------|
| 22   | Z Filter Coefficients(5)  | 0~255      | 202     |
| 23   | Z Filter Coefficients(6)  | 0~255      | 181     |
| 24   | Z Filter Coefficients(7)  | 0~255      | 170     |
| 25   | Z Filter Coefficients(8)  | 0~255      | 78      |
| 26   | Z Filter Coefficients(9)  | 0~255      | 51      |
| 27   | Z Filter Coefficients(10) | 0~255      | 78      |
| 28   | Z Filter Coefficients(11) | 0~255      | 171     |
| 29   | Z Filter Coefficients(12) | 0~255      | 162     |
| 30   | Z Filter Coefficients(13) | 0~255      | 182     |
| 31   | Z Filter Coefficients(14) | 0~255      | 159     |
| 32   | Z Filter Coefficients(15) | 0~255      | 1       |
| 33   | R Filter Coefficients(1)  | 0~255      | 179     |
| 34   | R Filter Coefficients(2)  | 0~255      | 208     |
| 35   | R Filter Coefficients(3)  | 0~255      | 227     |
| 36   | R Filter Coefficients(4)  | 0~255      | 32      |
| 37   | R Filter Coefficients(5)  | 0~255      | 171     |
| 38   | R Filter Coefficients(6)  | 0~255      | 169     |
| 39   | R Filter Coefficients(7)  | 0~255      | 60      |
| 40   | R Filter Coefficients(8)  | 0~255      | 37      |
| 41   | R Filter Coefficients(9)  | 0~255      | 179     |
| 42   | R Filter Coefficients(10) | 0~255      | 162     |
| 43   | R Filter Coefficients(11) | 0~255      | 179     |
| 44   | R Filter Coefficients(12) | 0~255      | 43      |
| 45   | R Filter Coefficients(13) | 0~255      | 167     |
| 46   | R Filter Coefficients(14) | 0~255      | 180     |
| 47   | X Filter Coefficients(1)  | 0~255      | 202     |
| 48   | X Filter Coefficients(2)  | 0~255      | 48      |
| 49   | X Filter Coefficients(3)  | 0~255      | 170     |
| 50   | X Filter Coefficients(4)  | 0~255      | 171     |
| 51   | X Filter Coefficients(5)  | 0~255      | 42      |
| 52   | X Filter Coefficients(6)  | 0~255      | 45      |

| Item | Name                      | Input Data | Default |
|------|---------------------------|------------|---------|
| 53   | X Filter Coefficients(7)  | 0~255      | 170     |
| 54   | X Filter Coefficients(8)  | 0~255      | 164     |
| 55   | X Filter Coefficients(9)  | 0~255      | 74      |
| 56   | X Filter Coefficients(10) | 0~255      | 159     |
| 57   | X Filter Coefficients(11) | 0~255      | 61      |
| 58   | X Filter Coefficients(12) | 0~255      | 79      |
| 59   | GR Filter Coefficients(1) | 0~255      | 171     |
| 60   | GR Filter Coefficients(2) | 0~255      | 65      |
| 61   | GX Filter Coefficients(1) | 0~255      | 194     |
| 62   | GX Filter Coefficients(2) | 0~255      | 224     |

#### **Conditions**

O This is used if Program 81-07 is set to 4 (Specified data).

## **Feature Cross Reference**

## Program 81: Basic Hardware Setup for Trunk 81-10: COT Initial Data Setup

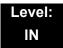

## **Description**

Use **Program 81-10 : COT Initial Data Setup** to define the various basic timers for each COT trunk port.

#### **Input Data**

| Trunk No. | 1~ 200 |
|-----------|--------|
|           |        |

| Item<br>No. | Item                                                                                                    | Input Data                                                                                                    | Default          |
|-------------|----------------------------------------------------------------------------------------------------|----------------------------------------------------------------------------------------------------|------------------|
| 01          | DP Interdigit Time Selection  The DP Interdigit Time is the minimum pause time between dial pulses. Select either Pattern A or pattern B.                                                                                                    | 0 = Pattern A<br>(Pattern A: 10pps – 650ms,<br>20pps – 50ms)<br>1 = Pattern B<br>(Pattern B: 10pps – 800ms,<br>20pps – 80ms) | 1<br>(Pattern B) |
| 02          | Prepause Time Selection  Specify the loop open time for a hookflash signal sent to the CO or PBX when the Recall key on a multiline terminal is pressed. A single line telephone (SLT) generates a hookflash to the CO or PBX line when a SLT hookflash is assigned. | 1~13<br>(1~13 seconds)<br>(0 = No Setting)                                                                                   | 1<br>(1sec)      |
| 03          | Incoming Signal Detect Time Selection Specify the time after the incoming signal from another system is detected before the acknowledge signal is sent out.                                                                                                    | 0~15<br>(50~800ms)                                                                                                    | 3<br>(200ms)     |
| 04          | Disconnect Recognition Time Selection Specify the minimum time before a disconnected circuit can be accessed again.                                                                                                    | 1~15<br>(100ms~1.5 seconds)<br>(0 = No Setting)                                                                              | 3<br>(300ms)     |
| 05          | Auto Release Signal Detection Time  Specify the signal detection time for release of a CO/PBX line after a disconnect signal is received from the distant CO or PBX.                                                                                                 | 1~14<br>(50~700ms)<br>15 = □ (No limit)<br>(0 = No Setting)                                                                  | 7<br>(350ms)     |
| 06          | Pause Time Selection                                                                                                    | 1~15<br>(500~7500ms)                                                                                                    | 6<br>(3000ms)    |

| Item<br>No. | Item                                         | Input Data                                                                                                    | Default |
|-------------|----------------------------------------------|----------------------------------------------------------------------------------------------------|---------|
| 07          | Hookflash Time Selection 1 Normal Hook Flash | 0 = 20ms<br>1 = 40ms<br>2 = 60ms<br>3 = 80ms<br>4 = 100ms<br>5 = 140ms<br>6 = 160ms<br>7 = 200ms<br>8 = 400ms<br>9 = 600ms<br>10 = 800ms<br>11 = 1.0 second<br>12 = 1.5 seconds<br>13 = 2.0 seconds<br>14 = 3.0 seconds<br>15 = 5.0 seconds | 9       |
| 08          | Hookflash Time Selection 2 Long Hook Flash   | 0 = 20ms<br>1 = 40ms<br>2 = 60ms<br>3 = 80ms<br>4 = 100ms<br>5 = 140ms<br>6 = 160ms<br>7 = 200ms<br>8 = 400ms<br>9 = 600ms<br>10 = 800ms<br>11 = 1.0 second<br>12 = 1.5 seconds<br>13 = 2.0 seconds<br>14 = 3.0 seconds<br>15 = 5.0 seconds | 14      |

#### Conditions

None

## **Feature Cross Reference**

# Program 81: Basic Hardware Setup for Trunk 81-11: Tie Line Initial Setup

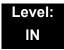

## **Description**

Use **Program 81-11 : Tie Line Initial Setup** to define the various initial data for DID/TLI/DTI packages.

#### **Input Data**

| Trunk No. | 1~ 200 |
|-----------|--------|
|           |        |

| Item<br>No. | ltem                                                                                                    | Input Data                                                                                                    | Default           |
|-------------|----------------------------------------------------------------------------------------------------|----------------------------------------------------------------------------------------------------|-------------------|
| 01          | DP Interdigit Time Selection  The DP Interdigit Time is the minimum pause time between dial pulses. Select either Pattern A or pattern B.                                                                                                    | 0 = Pattern A<br>(Pattern A: 10pps – 650ms,<br>20pps – 500ms)<br>1 = Pattern B<br>(Pattern B: 10pps – 800ms,<br>20pps – 800ms) | 1                 |
| 02          | Prepause Time Selection  Specify the loop open time for a hookflash signal sent to the Tie Line when the Recall key on a multiline terminal is pressed. A Single Line Telephone (SLT) generates a hookflash to the Tie Line when a SLT hookflash is assigned. | 1~4<br>(1~4 = 0.5~2.0 seconds)<br>(5~15 = 3.0~13 seconds)<br>(0 = No Setting)                                                  | 0<br>(No Setting) |
| 03          | Tie Line Answer Detect Time Selection  Specify the time before a UNIVERGE  SV8100 system answer (Off-Hook) is recognized as an answer.                                                                                                    | 0~15<br>(130ms~1950ms)<br>(0 = No Setting)                                                                                     | 4<br>(520ms)      |
| 04          | Tie Line Release Detect Time Selection Specify the circuit disconnect detected on the Tie Line on the distant system side is recognized as Tie Line.                                                                                                    | 0~15<br>(130ms~1950ms)<br>(0 = No Setting)                                                                                     | 4<br>(520ms)      |

| Item<br>No. | ltem                                                                                                    | Input Data                                                                                | Default                         |
|-------------|----------------------------------------------------------------------------------------------------|-------------------------------------------------------------------------------------------|---------------------------------|
| 05          | Incoming Signal Detect Time Selection Specify the time after the incoming signal from another system is detected before the acknowledge signal is sent out.                                | Wink Start 1~15 (130ms~1950ms) (0 = No Setting)  Delay 1~15 (30ms~450ms) (0 = No Setting) | Wink Start 3 (390  Delay 3 (90) |
| 06          | Loop Off-Guard Time Selection Assign loop off-guard time to prevent noise that could cause the system to be unable to answer an incoming Tie line.                                         | 1~4<br>(0.5sec~2.0sec)<br>5~15<br>(3sec~13sec)<br>(0 = No Setting)                        | 4<br>(2.0)                      |
| 07          | Length of Wink Signal Selection  Specify the time a wink pulse is sent to another system.                                                                                                  | 0~15<br>(30ms~480ms)                                                                      | 5<br>(180)                      |
| 08          | Length of Delay Signal Selection  Specify the time a delay pulse is sent to another system.                                                                                                | 1~15<br>(300ms~4.5sec)<br>(0 = No Setting)                                                | 1<br>(300ms)                    |
| 09          | Incoming Interdigit Timeout Selection  Specify the time that an address signal is missing during the incoming call detection process before an error tone is returned to the other system. | 0 = 8<br>1~15<br>(1~15 seconds)                                                           | 6                               |
| 10          | Wink/Delay Signal Detect Timeout Selection  To specify a maximum time, in seconds, for receiving an acknowledgment signal from a distant system before sending a busy tone.                | 0 = 8<br>1~15<br>(1~15 seconds)                                                           | 7                               |
| 11          | Disconnect Recognition Time Selection Specify the minimum time before a disconnected circuit can be accessed again.                                                                        | 1~15<br>(0.1~1.5 seconds)<br>(0 = No Setting)                                             | 3<br>(0.3)                      |
| 12          | Automatic Release Signal Detection Selection  Specify the signal detection time for release of a Tie Line after a disconnect signal is received from the distant CO or PBX.                | 1~14<br>(50~700ms)<br>15 = □ (No limit)<br>(0 = No Setting)                               | 7<br>(350)                      |
| 13          | Pause Time Selection                                                                                                    | 1~15<br>(500~7500ms)                                                                      | 6<br>(3000ms)                   |

| Item<br>No. | Item                       | Input Data                                                                                                    | Default        |
|-------------|----------------------------|----------------------------------------------------------------------------------------------------|----------------|
| 14          | Hookflash Time Selection 1 | 0 = 20ms<br>1 = 40ms<br>2 = 60ms<br>3 = 80ms<br>4 = 100ms<br>5 = 140ms<br>6 = 160ms<br>7 = 200ms<br>8 = 400ms<br>9 = 600ms<br>10 = 800ms<br>11 = 1.0 second<br>12 = 1.5 seconds<br>13 = 2.0 seconds<br>14 = 3.0 seconds<br>15 = 5.0 seconds | 9<br>(600ms)   |
| 15          | Hookflash Time Selection 2 | 0 = 20ms<br>1 = 40ms<br>2 = 60ms<br>3 = 80ms<br>4 = 100ms<br>5 = 140ms<br>6 = 160ms<br>7 = 200ms<br>8 = 400ms<br>9 = 600ms<br>10 = 800ms<br>11 = 1.0 second<br>12 = 1.5 seconds<br>13 = 2.0 seconds<br>14 = 3.0 seconds<br>15 = 5.0 seconds | 14<br>(3.0sec) |

#### Conditions

None

## **Feature Cross Reference**

## Program 81: Basic Hardware Setup for Trunk 81-12: Trunk Pad Level Data Setup

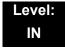

## **Description**

Use **Program 81-12 : Trunk Pad Level Data Setup** to define the various initial data for TLI/DTI/DID/BRT/PRT package.

#### **Input Data**

| Trunk Number | 1~200 |
|--------------|-------|

| Item<br>No. | Item                                 | Input Data                                                            | Default  |
|-------------|--------------------------------------|-----------------------------------------------------------------------|----------|
| 01          | Internal Transmit Pad Level          | 0 = +2dB                                                              | 3 = +8dB |
| 02          | Internal Receive Pad Level           | 1 = +4dB<br>2 = +6dB                                                  | 3 = +8dB |
| 03          | External (tandem) Transmit Pad Level | 3 = +8dB<br>4 = +12dB<br>5 = +16dB<br>6 = +3dB<br>7 = -3dB<br>8 = 0dB | 8 = 0dB  |
| 04          | External (tandem) Receive Pad Level  |                                                                       | 8 = 0dB  |

#### **Conditions**

None

#### **Feature Cross Reference**

# Program 81: Basic Hardware Setup for Trunk 81-14: DIOPU (LD Trunk) CODEC (QSLAC) Filter Data Setup

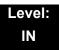

## **Description**

Use **Program 81-14**: **DIOPU (LD Trunk) CODEC (QSLAC) Filter Data Setup** to define the CODEC filter data.

| Item<br>No. | Item                     | Input Data | Default |
|-------------|--------------------------|------------|---------|
| 01          | B1 Filter Setup (1)      | 0~255      | 178     |
| 02          | B1 Filter Setup (2)      | 0~255      | 90      |
| 03          | B1 Filter Setup (3)      | 0~255      | 162     |
| 04          | B1 Filter Setup (4)      | 0~255      | 186     |
| 05          | B1 Filter Setup (5)      | 0~255      | 27      |
| 06          | B1 Filter Setup (6)      | 0~255      | 50      |
| 07          | B1 Filter Setup (7)      | 0~255      | 42      |
| 08          | B1 Filter Setup (8)      | 0~255      | 45      |
| 09          | B1 Filter Setup (9)      | 0~255      | 51      |
| 10          | B1 Filter Setup (10)     | 0~255      | 173     |
| 11          | B1 Filter Setup (11)     | 0~255      | 52      |
| 12          | B1 Filter Setup (12)     | 0~255      | 179     |
| 13          | B1 Filter Setup (13)     | 0~255      | 77      |
| 14          | B1 Filter Setup (14)     | 0~255      | 48      |
| 15          | B2 Filter Setup (1)      | 0~255      | 186     |
| 16          | B2 Filter Setup (2)      | 0~255      | 160     |
| 17          | AISN and Analog Gains    | 0~255      | 64      |
| 18          | Z Filter Coefficients(1) | 0~255      | 58      |
| 19          | Z Filter Coefficients(2) | 0~255      | 174     |
| 20          | Z Filter Coefficients(3) | 0~255      | 58      |
| 21          | Z Filter Coefficients(4) | 0~255      | 135     |

| 22 | Z Filter Coefficients(5)  | 0~255 | 162 |
|----|---------------------------|-------|-----|
| 23 | Z Filter Coefficients(6)  | 0~255 | 55  |
| 24 | Z Filter Coefficients(7)  | 0~255 | 90  |
| 25 | Z Filter Coefficients(8)  | 0~255 | 151 |
| 26 | Z Filter Coefficients(9)  | 0~255 | 170 |
| 27 | Z Filter Coefficients(10) | 0~255 | 207 |
| 28 | Z Filter Coefficients(11) | 0~255 | 115 |
| 29 | Z Filter Coefficients(12) | 0~255 | 207 |
| 30 | Z Filter Coefficients(13) | 0~255 | 151 |
| 31 | Z Filter Coefficients(14) | 0~255 | 159 |
| 32 | Z Filter Coefficients(15) | 0~255 | 1   |
| 33 | R Filter Coefficients(1)  | 0~255 | 29  |
| 34 | R Filter Coefficients(2)  | 0~255 | 1   |
| 35 | R Filter Coefficients(3)  | 0~255 | 171 |
| 36 | R Filter Coefficients(4)  | 0~255 | 32  |
| 37 | R Filter Coefficients(5)  | 0~255 | 187 |
| 38 | R Filter Coefficients(6)  | 0~255 | 42  |
| 39 | R Filter Coefficients(7)  | 0~255 | 162 |
| 40 | R Filter Coefficients(8)  | 0~255 | 183 |
| 41 | R Filter Coefficients(9)  | 0~255 | 50  |
| 42 | R Filter Coefficients(10) | 0~255 | 162 |
| 43 | R Filter Coefficients(11) | 0~255 | 35  |
| 44 | R Filter Coefficients(12) | 0~255 | 59  |
| 45 | R Filter Coefficients(13) | 0~255 | 66  |
| 46 | R Filter Coefficients(14) | 0~255 | 164 |
| 47 | X Filter Coefficients(1)  | 0~255 | 1   |
| 48 | X Filter Coefficients(2)  | 0~255 | 17  |
| 49 | X Filter Coefficients(3)  | 0~255 | 1   |
| 50 | X Filter Coefficients(4)  | 0~255 | 144 |
| 51 | X Filter Coefficients(5)  | 0~255 | 1   |
| 52 | X Filter Coefficients(6)  | 0~255 | 144 |
| 53 | X Filter Coefficients(7)  | 0~255 | 1   |
|    |                           |       |     |

| 54 | X Filter Coefficients(8)  | 0~255 | 144 |
|----|---------------------------|-------|-----|
| 55 | X Filter Coefficients(9)  | 0~255 | 1   |
| 56 | X Filter Coefficients(10) | 0~255 | 144 |
| 57 | X Filter Coefficients(11) | 0~255 | 1   |
| 58 | X Filter Coefficients(12) | 0~255 | 144 |
| 59 | GR Filter Coefficients(1) | 0~255 | 1   |
| 60 | GR Filter Coefficients(2) | 0~255 | 17  |
| 61 | GX Filter Coefficients(1) | 0~255 | 1   |
| 62 | GX Filter Coefficients(2) | 0~255 | 144 |

#### **Conditions**

- O This Program is valid when Program 81-07 is set to filter type 4.
- O This Program is not valid when Program 81-17 is set to option type 5~15.

## **Feature Cross Reference**

# Program 81: Basic Hardware Setup for Trunk 81-15: TLIU(2W) CODEC (QSLAC) Filter Data Setup

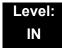

### **Description**

Use Program 81-15: TLIU(2W) CODEC (QSLAC) Filter Data Setup to define the TLIU (2W) CODEC (QSLAC) Filter Data.

| Item<br>No. | Item                     | Input Data | Default |
|-------------|--------------------------|------------|---------|
| 01          | B1 Filter Setup (1)      | 0~255      | 195     |
| 02          | B1 Filter Setup (2)      | 0~255      | 87      |
| 03          | B1 Filter Setup (3)      | 0~255      | 162     |
| 04          | B1 Filter Setup (4)      | 0~255      | 51      |
| 05          | B1 Filter Setup (5)      | 0~255      | 34      |
| 06          | B1 Filter Setup (6)      | 0~255      | 162     |
| 07          | B1 Filter Setup (7)      | 0~255      | 171     |
| 08          | B1 Filter Setup (8)      | 0~255      | 50      |
| 09          | B1 Filter Setup (9)      | 0~255      | 179     |
| 10          | B1 Filter Setup (10)     | 0~255      | 90      |
| 11          | B1 Filter Setup (11)     | 0~255      | 50      |
| 12          | B1 Filter Setup (12)     | 0~255      | 163     |
| 13          | B1 Filter Setup (13)     | 0~255      | 42      |
| 14          | B1 Filter Setup (14)     | 0~255      | 48      |
| 15          | B2 Filter Setup (1)      | 0~255      | 36      |
| 16          | B2 Filter Setup (2)      | 0~255      | 176     |
| 17          | AISN and Analog Gains    | 0~255      | 64      |
| 18          | Z Filter Coefficients(1) | 0~255      | 165     |
| 19          | Z Filter Coefficients(2) | 0~255      | 173     |
| 20          | Z Filter Coefficients(3) | 0~255      | 43      |
| 21          | Z Filter Coefficients(4) | 0~255      | 213     |

| 22 | Z Filter Coefficients(5)  | 0~255 | 170 |
|----|---------------------------|-------|-----|
| 23 | Z Filter Coefficients(6)  | 0~255 | 54  |
| 24 | Z Filter Coefficients(7)  | 0~255 | 34  |
| 25 | Z Filter Coefficients(8)  | 0~255 | 190 |
| 26 | Z Filter Coefficients(9)  | 0~255 | 166 |
| 27 | Z Filter Coefficients(10) | 0~255 | 47  |
| 28 | Z Filter Coefficients(11) | 0~255 | 50  |
| 29 | Z Filter Coefficients(12) | 0~255 | 181 |
| 30 | Z Filter Coefficients(13) | 0~255 | 163 |
| 31 | Z Filter Coefficients(14) | 0~255 | 159 |
| 32 | Z Filter Coefficients(15) | 0~255 | 1   |
| 33 | R Filter Coefficients(1)  | 0~255 | 50  |
| 34 | R Filter Coefficients(2)  | 0~255 | 208 |
| 35 | R Filter Coefficients(3)  | 0~255 | 159 |
| 36 | R Filter Coefficients(4)  | 0~255 | 32  |
| 37 | R Filter Coefficients(5)  | 0~255 | 178 |
| 38 | R Filter Coefficients(6)  | 0~255 | 169 |
| 39 | R Filter Coefficients(7)  | 0~255 | 43  |
| 40 | R Filter Coefficients(8)  | 0~255 | 164 |
| 41 | R Filter Coefficients(9)  | 0~255 | 171 |
| 42 | R Filter Coefficients(10) | 0~255 | 35  |
| 43 | R Filter Coefficients(11) | 0~255 | 76  |
| 44 | R Filter Coefficients(12) | 0~255 | 59  |
| 45 | R Filter Coefficients(13) | 0~255 | 42  |
| 46 | R Filter Coefficients(14) | 0~255 | 180 |
| 47 | X Filter Coefficients(1)  | 0~255 | 1   |
| 48 | X Filter Coefficients(2)  | 0~255 | 17  |
| 49 | X Filter Coefficients(3)  | 0~255 | 1   |
| 50 | X Filter Coefficients(4)  | 0~255 | 144 |
| 51 | X Filter Coefficients(5)  | 0~255 | 1   |
| 52 | X Filter Coefficients(6)  | 0~255 | 144 |
| 53 | X Filter Coefficients(7)  | 0~255 | 1   |

| 54 | X Filter Coefficients(8)  | 0~255 | 144 |
|----|---------------------------|-------|-----|
| 55 | X Filter Coefficients(9)  | 0~255 | 1   |
| 56 | X Filter Coefficients(10) | 0~255 | 144 |
| 57 | X Filter Coefficients(11) | 0~255 | 1   |
| 58 | X Filter Coefficients(12) | 0~255 | 144 |
| 59 | GR Filter Coefficients(1) | 0~255 | 1   |
| 60 | GR Filter Coefficients(2) | 0~255 | 17  |
| 61 | GX Filter Coefficients(1) | 0~255 | 1   |
| 62 | GX Filter Coefficients(2) | 0~255 | 144 |

#### **Conditions**

- O This Program is valid when Program 81-07 is set to filter type 4.
- O This Program is not valid when Program 81-17 is set to option type 5~15.

### **Feature Cross Reference**

# Program 81: Basic Hardware Setup for Trunk 81-16: TLIU(4W) CODEC (QSLAC) Filter Data Setup

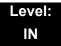

## **Description**

Use Program 81-16: TLIU(4W) CODEC (QSLAC) Filter Data Setup to define the TLIU (2W) CODEC (QSLAC) Filter Data.

| Item<br>No. | Item                     | Input Data | Default |
|-------------|--------------------------|------------|---------|
| 01          | B1 Filter Setup (1)      | 0~255      | 9       |
| 02          | B1 Filter Setup (2)      | 0~255      | 0       |
| 03          | B1 Filter Setup (3)      | 0~255      | 144     |
| 04          | B1 Filter Setup (4)      | 0~255      | 9       |
| 05          | B1 Filter Setup (5)      | 0~255      | 0       |
| 06          | B1 Filter Setup (6)      | 0~255      | 144     |
| 07          | B1 Filter Setup (7)      | 0~255      | 9       |
| 08          | B1 Filter Setup (8)      | 0~255      | 0       |
| 09          | B1 Filter Setup (9)      | 0~255      | 144     |
| 10          | B1 Filter Setup (10)     | 0~255      | 9       |
| 11          | B1 Filter Setup (11)     | 0~255      | 0       |
| 12          | B1 Filter Setup (12)     | 0~255      | 144     |
| 13          | B1 Filter Setup (13)     | 0~255      | 9       |
| 14          | B1 Filter Setup (14)     | 0~255      | 0       |
| 15          | B2 Filter Setup (1)      | 0~255      | 1       |
| 16          | B2 Filter Setup (2)      | 0~255      | 144     |
| 17          | AISN and Analog Gains    | 0~255      | 0       |
| 18          | Z Filter Coefficients(1) | 0~255      | 1       |
| 19          | Z Filter Coefficients(2) | 0~255      | 144     |
| 20          | Z Filter Coefficients(3) | 0~255      | 1       |
| 21          | Z Filter Coefficients(4) | 0~255      | 144     |

| 22<br>23<br>24<br>25<br>26<br>27<br>28<br>29<br>30<br>31<br>32<br>33<br>34<br>35<br>36<br>37<br>38<br>39 | Z Filter Coefficients(5) Z Filter Coefficients(6) Z Filter Coefficients(7) Z Filter Coefficients(8) Z Filter Coefficients(9) Z Filter Coefficients(10) Z Filter Coefficients(11) Z Filter Coefficients(12) Z Filter Coefficients(13) Z Filter Coefficients(14) Z Filter Coefficients(15) R Filter Coefficients(1) R Filter Coefficients(2) R Filter Coefficients(3) R Filter Coefficients(4) R Filter Coefficients(5) | 0~255 0~255 0~255 0~255 0~255 0~255 0~255 0~255 0~255 0~255 0~255 0~255 0~255 0~255 0~255 0~255 | 1 144 1 144 1 144 1 144 1 144 1 144 1 1 144 46 1 1 17 |
|----------------------------------------------------------------------------------------------------|----------------------------------------------------------------------------------------------------|-------------------------------------------------------------------------------------------------|-------------------------------------------------------|
| 24<br>25<br>26<br>27<br>28<br>29<br>30<br>31<br>32<br>33<br>34<br>35<br>36<br>37<br>38<br>39             | Z Filter Coefficients(7) Z Filter Coefficients(8) Z Filter Coefficients(9) Z Filter Coefficients(10) Z Filter Coefficients(11) Z Filter Coefficients(12) Z Filter Coefficients(13) Z Filter Coefficients(14) Z Filter Coefficients(15) R Filter Coefficients(1) R Filter Coefficients(2) R Filter Coefficients(3) R Filter Coefficients(4) R Filter Coefficients(5)                                                   | 0~255 0~255 0~255 0~255 0~255 0~255 0~255 0~255 0~255 0~255 0~255 0~255 0~255                   | 1 144 1 144 1 144 1 144 1 144 46 1 1 17               |
| 25<br>26<br>27<br>28<br>29<br>30<br>31<br>32<br>33<br>34<br>35<br>36<br>37<br>38<br>39                   | Z Filter Coefficients(8)  Z Filter Coefficients(9)  Z Filter Coefficients(10)  Z Filter Coefficients(11)  Z Filter Coefficients(12)  Z Filter Coefficients(13)  Z Filter Coefficients(14)  Z Filter Coefficients(15)  R Filter Coefficients(1)  R Filter Coefficients(2)  R Filter Coefficients(3)  R Filter Coefficients(4)  R Filter Coefficients(5)                                                                | 0~255 0~255 0~255 0~255 0~255 0~255 0~255 0~255 0~255 0~255 0~255 0~255                         | 144 1 144 1 144 1 144 1 1 144 46 1 1 17               |
| 26<br>27<br>28<br>29<br>30<br>31<br>32<br>33<br>34<br>35<br>36<br>37<br>38<br>39                         | Z Filter Coefficients(9) Z Filter Coefficients(10) Z Filter Coefficients(11) Z Filter Coefficients(12) Z Filter Coefficients(13) Z Filter Coefficients(14) Z Filter Coefficients(15) R Filter Coefficients(1) R Filter Coefficients(2) R Filter Coefficients(3) R Filter Coefficients(4) R Filter Coefficients(5)                                                                                                    | 0~255 0~255 0~255 0~255 0~255 0~255 0~255 0~255 0~255 0~255 0~255                               | 1 144 1 144 1 1 144 46 1 1 17                         |
| 27<br>28<br>29<br>30<br>31<br>32<br>33<br>34<br>35<br>36<br>37<br>38<br>39                               | Z Filter Coefficients(10) Z Filter Coefficients(11) Z Filter Coefficients(12) Z Filter Coefficients(13) Z Filter Coefficients(14) Z Filter Coefficients(15) R Filter Coefficients(1) R Filter Coefficients(2) R Filter Coefficients(3) R Filter Coefficients(4) R Filter Coefficients(5)                                                                                                    | 0~255<br>0~255<br>0~255<br>0~255<br>0~255<br>0~255<br>0~255<br>0~255<br>0~255<br>0~255          | 144 1 144 1 1 144 46 1 1 17                           |
| 28<br>29<br>30<br>31<br>32<br>33<br>34<br>35<br>36<br>37<br>38<br>39                                     | Z Filter Coefficients(11) Z Filter Coefficients(12) Z Filter Coefficients(13) Z Filter Coefficients(14) Z Filter Coefficients(15) R Filter Coefficients(1) R Filter Coefficients(2) R Filter Coefficients(3) R Filter Coefficients(4) R Filter Coefficients(5)                                                                                                    | 0~255<br>0~255<br>0~255<br>0~255<br>0~255<br>0~255<br>0~255<br>0~255<br>0~255                   | 1 144 1 1 144 46 1 1 17                               |
| 29<br>30<br>31<br>32<br>33<br>34<br>35<br>36<br>37<br>38<br>39                                           | Z Filter Coefficients(12) Z Filter Coefficients(13) Z Filter Coefficients(14) Z Filter Coefficients(15) R Filter Coefficients(1) R Filter Coefficients(2) R Filter Coefficients(3) R Filter Coefficients(4) R Filter Coefficients(5)                                                                                                    | 0~255<br>0~255<br>0~255<br>0~255<br>0~255<br>0~255<br>0~255<br>0~255                            | 144<br>1<br>1<br>144<br>46<br>1<br>1<br>17            |
| 30<br>31<br>32<br>33<br>34<br>35<br>36<br>37<br>38<br>39                                                 | Z Filter Coefficients(13) Z Filter Coefficients(14) Z Filter Coefficients(15) R Filter Coefficients(1) R Filter Coefficients(2) R Filter Coefficients(3) R Filter Coefficients(4) R Filter Coefficients(5)                                                                                                    | 0~255<br>0~255<br>0~255<br>0~255<br>0~255<br>0~255<br>0~255                                     | 1<br>1<br>144<br>46<br>1<br>1<br>17                   |
| 31<br>32<br>33<br>34<br>35<br>36<br>37<br>38<br>39                                                       | Z Filter Coefficients(14) Z Filter Coefficients(15) R Filter Coefficients(1) R Filter Coefficients(2) R Filter Coefficients(3) R Filter Coefficients(4) R Filter Coefficients(5)                                                                                                    | 0~255<br>0~255<br>0~255<br>0~255<br>0~255<br>0~255                                              | 1<br>144<br>46<br>1<br>1<br>17                        |
| 32<br>33<br>34<br>35<br>36<br>37<br>38<br>39                                                             | Z Filter Coefficients(15)  R Filter Coefficients(1)  R Filter Coefficients(2)  R Filter Coefficients(3)  R Filter Coefficients(4)  R Filter Coefficients(5)                                                                                                    | 0~255<br>0~255<br>0~255<br>0~255<br>0~255                                                       | 144<br>46<br>1<br>1<br>17                             |
| 33<br>34<br>35<br>36<br>37<br>38<br>39                                                                   | R Filter Coefficients(1) R Filter Coefficients(2) R Filter Coefficients(3) R Filter Coefficients(4) R Filter Coefficients(5)                                                                                                    | 0~255<br>0~255<br>0~255<br>0~255                                                                | 46<br>1<br>1<br>1                                     |
| 34<br>35<br>36<br>37<br>38<br>39                                                                         | R Filter Coefficients(2) R Filter Coefficients(3) R Filter Coefficients(4) R Filter Coefficients(5)                                                                                                    | 0~255<br>0~255<br>0~255                                                                         | 1<br>1<br>17                                          |
| 35<br>36<br>37<br>38<br>39                                                                               | R Filter Coefficients(3) R Filter Coefficients(4) R Filter Coefficients(5)                                                                                                    | 0~255<br>0~255                                                                                  | 1 17                                                  |
| 36<br>37<br>38<br>39                                                                                     | R Filter Coefficients(4) R Filter Coefficients(5)                                                                                                    | 0~255                                                                                           | 17                                                    |
| 37<br>38<br>39                                                                                           | R Filter Coefficients(5)                                                                                                    |                                                                                                 |                                                       |
| 38                                                                                                    |                                                                                                    | 0~255                                                                                           | 1                                                     |
| 39                                                                                                    | D Filter Coefficients(6)                                                                                                    |                                                                                                 | 1                                                     |
|                                                                                                    | R Filter Coefficients(6)                                                                                                    | 0~255                                                                                           | 144                                                   |
|                                                                                                    | R Filter Coefficients(7)                                                                                                    | 0~255                                                                                           | 1                                                     |
| 40                                                                                                    | R Filter Coefficients(8)                                                                                                    | 0~255                                                                                           | 144                                                   |
| 41                                                                                                    | R Filter Coefficients(9)                                                                                                    | 0~255                                                                                           | 1                                                     |
| 42                                                                                                    | R Filter Coefficients(10)                                                                                                    | 0~255                                                                                           | 144                                                   |
| 43                                                                                                    | R Filter Coefficients(11)                                                                                                    | 0~255                                                                                           | 1                                                     |
| 44                                                                                                    | R Filter Coefficients(12)                                                                                                    | 0~255                                                                                           | 144                                                   |
| 45                                                                                                    | R Filter Coefficients(13)                                                                                                    | 0~255                                                                                           | 1                                                     |
| 46                                                                                                    | R Filter Coefficients(14)                                                                                                    | 0~255                                                                                           | 144                                                   |
| 47                                                                                                    | X Filter Coefficients(1)                                                                                                    | 0~255                                                                                           | 1                                                     |
| 48                                                                                                    | X Filter Coefficients(2)                                                                                                    | 0~255                                                                                           | 17                                                    |
| 49                                                                                                    | X Filter Coefficients(3)                                                                                                    | 0~255                                                                                           | 1                                                     |
| 50                                                                                                    | X Filter Coefficients(4)                                                                                                    | 0~255                                                                                           | 144                                                   |
| 51                                                                                                    | X Filter Coefficients(5)                                                                                                    | 0~255                                                                                           | 1                                                     |
| 52                                                                                                    | X Filter Coefficients(6)                                                                                                    | 0~255                                                                                           | 144                                                   |
| 53                                                                                                    | X Filter Coefficients(7)                                                                                                    | 0~255                                                                                           | 1                                                     |

| 54 | X Filter Coefficients(8)  | 0~255 | 144 |
|----|---------------------------|-------|-----|
| 55 | X Filter Coefficients(9)  | 0~255 | 1   |
| 56 | X Filter Coefficients(10) | 0~255 | 144 |
| 57 | X Filter Coefficients(11) | 0~255 | 1   |
| 58 | X Filter Coefficients(12) | 0~255 | 144 |
| 59 | GR Filter Coefficients(1) | 0~255 | 1   |
| 60 | GR Filter Coefficients(2) | 0~255 | 17  |
| 61 | GX Filter Coefficients(1) | 0~255 | 1   |
| 62 | GX Filter Coefficients(2) | 0~255 | 144 |

#### **Conditions**

- O This Program is valid when Program 81-07 is set to filter type 4.
- O This Program is not valid when Program 81-17 is set to option type 5~15.

## **Feature Cross Reference**

## Program 81: Basic Hardware Setup for Trunk 81-17: CODEC Filter Option Data Type Setup

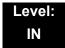

### **Description**

Use **Program 81-17 : CODEC Filter Option Data Type Setup** to define the CODEC filter option data type.

#### **Input Data**

| 1:COIU/082U(COIDB)/002U(COIDB) 2:DIOPU(LD Trunk) |
|--------------------------------------------------|
| 3:TLIU(2W)<br>4:TLIU(4W)                         |

| Item<br>No. | Item        | Input Data                                          | Default |
|-------------|-------------|-----------------------------------------------------|---------|
| 01          | Option Type | 0 = None                                            | 0       |
|             |             | 1 = Type 5: 600Ω Line loss 2dB                      |         |
|             |             | 2 = Type 6: China standard (200Ω+(100nF//680Ω))     |         |
|             |             | 3 = Type7: China seimence tel (160Ω+(150nF//1100Ω)) |         |
|             |             | 4 = Type 8: Brazil 900Ω                             |         |
|             |             | 5 = Type 9: 600Ω Line loss 10dB                     |         |
|             |             | 6 = Type 10: Reserved                               |         |
|             |             | 7 = Type 11: Reserved                               |         |
|             |             | 8 = Type 12: Reserved                               |         |
|             |             | 9 = Type 13: Reserved                               |         |
|             |             | 10 = Type 14: Reserved                              |         |
|             |             | 11 = Type 15: for test                              |         |

#### **Conditions**

None

### **Feature Cross Reference**

THIS PAGE INTENTIONALLY LEFT BLANK

## Program 82 : Basic Hardware Setup for Extension 82-01 : Incoming Ring Tone

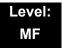

## **Description**

Use Program 82-01: Incoming Ring Tone to set the incoming ring tones, which are the tones a user hears when a call rings an extension. These tones are grouped into four ring tone Ranges (1~4), also called patterns, that consist of a combination of frequencies. (You assign a specific Range to trunks in Program 22-03 and to extensions in Program 15-02.) Within each Range there are three frequency Types: High, Middle and Low. (Service Code 720 allows users to choose the Type for their incoming calls.) Each Type in turn consists of two frequencies and the modulation played simultaneously to make up the tone. These frequencies are determined by their Frequency Number selected in Items 1 and 2 (see below). In this program, you assign the two Frequency Numbers and Modulation for each Type, for each of the four Ranges. The chart below shows the default Frequency Numbers for each Type in each Range.

#### **Input Data**

| Incoming Ringing Tone Number | 1 = Pattern 1 (Trunk Incoming) 2 = Pattern 2 (Trunk Incoming) 3 = Pattern 3 (Trunk Incoming) 4 = Pattern 4 (Trunk Incoming) 5 = Intercom Incoming Pattern 6 = Alarm Sensor Tone Pattern |
|------------------------------|----------------------------------------------------------------------------------------------------|
|------------------------------|----------------------------------------------------------------------------------------------------|

| Ringing Tone Type Number | 1 = High |
|--------------------------|----------|
|                          | 2 = Mid  |
|                          | 3 = Low  |

| Item<br>No. | Item        | Input Data                                                                    |
|-------------|-------------|-------------------------------------------------------------------------------|
| 01          | Frequency 1 | 1 = 520Hz                                                                     |
| 02          | Frequency 2 | 2 = 540Hz<br>3 = 660Hz<br>4 = 760Hz<br>5 = 1100Hz<br>6 = 1400Hz<br>7 = 2000Hz |

**Program** 

82

| Item<br>No. | Item       | Input Data                                                                     |
|-------------|------------|--------------------------------------------------------------------------------|
| 03          | Modulation | 0 = No Modulation<br>1 = 8Hz Modulation<br>2 = 16Hz Modulation<br>3 = Envelope |

#### **Default**

| Incoming Ringing Tone<br>Number     | Tone<br>Type       | Frequency 1<br>(Hz)  | Frequency 2<br>(Hz) | Modulation                                            |
|-------------------------------------|--------------------|----------------------|---------------------|-------------------------------------------------------|
| Pattern 1<br>(Trunk Incoming)       | High<br>Mid<br>Low | 1100<br>660<br>520   | 1400<br>760<br>660  | 16Hz Modulation<br>16Hz Modulation<br>16Hz Modulation |
| Pattern 2<br>(Trunk Incoming)       | High<br>Mid<br>Low | 1100<br>660<br>520   | 1400<br>760<br>660  | 8Hz Modulation<br>8Hz Modulation<br>8Hz Modulation    |
| Pattern 3<br>(Trunk Incoming)       | High<br>Mid<br>Low | 2000<br>1400<br>1100 | 760<br>660<br>540   | 16Hz Modulation<br>16Hz Modulation<br>16Hz Modulation |
| Pattern 4<br>(Trunk Incoming)       | High<br>Mid<br>Low | 2000<br>1400<br>1100 | 760<br>660<br>540   | 8Hz Modulation<br>8Hz Modulation<br>8Hz Modulation    |
| Pattern 5 Intercom Incoming Pattern | High<br>Mid<br>Low | 1100<br>660<br>520   | 1400<br>760<br>660  | 8Hz Modulation<br>8Hz Modulation<br>8Hz Modulation    |
| Pattern 6<br>Alarm Sensor Pattern   | High<br>Mid<br>Low | 760<br>760<br>760    | 760<br>760<br>760   | No Modulation<br>No Modulation<br>No Modulation       |

#### **Conditions**

None

## **Feature Cross Reference**

☐ Distinctive Ringing Tones and Flash Patterns

Selectable Ring Tones

# Program 82: Basic Hardware Setup for Extension 82-03: DSS Console LED Pattern Setup

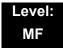

## **Description**

Use **Program 82-03 : DSS Console LED Pattern Setup** to define the LED patterns for special functions on a DSS console.

**Input Data** 

| Item No. | Item               | Input Data | Default |
|----------|--------------------|------------|---------|
| 01       | ACD Log In         | 0~7        | 1       |
| 02       | ACD Log Out        | 0~7        | 4       |
| 03       | ACD Emergency Call | 0~7        | 3       |

| LED Pattern | 0 : [OFF]                      |
|-------------|--------------------------------|
| On<br>Off   |                                |
| LED Pattern | 1 : [FL: On(500ms)/Off(500ms)] |
| On<br>Off   |                                |
| LED Pattern | 2 : [WK: On(250ms)/Off(250ms)] |
| On<br>Off   |                                |
| LED Pattern | 3 : [RW: On(125ms)/Off(125ms)] |
| On<br>Off   |                                |

| LED Pattern 4 : [IR: On(125ms)/Off(125ms)/On(125ms)/Off(625ms)] |
|-----------------------------------------------------------------|
| On Off                                                          |
| LED Pattern 5 : [IL: On(875ms)/Off(125ms)]                      |
| On Off                                                          |
| LED Pattern 6 : [IW: On(625ms)/Off(125ms)/On(125ms)/Off(125ms)] |
| On Off                                                          |
| LED Pattern 7 : [ON]                                            |
| On<br>Off                                                       |
| Conditions None                                                 |

## **Feature Cross Reference**

□ Direct Station Selection (DSS)

## Program 82: Basic Hardware Setup for Extension 82-04: LCA Initial Data Setup

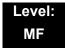

## **Description**

Use Program 82-04: LCA Initial Data Setup to set the basic data of the LCA.

| Item No. | Item                                         | Input Data                       | Default      |
|----------|----------------------------------------------|----------------------------------|--------------|
| 01       | Companding Method Type                       | 0 = μ-law<br>1 = A-law           | 0            |
| 02       | Ringing Frequency                            | 0 = 25Hz<br>1 = 20Hz<br>2 = 16Hz | 1 (20Hz)     |
| 03       | Minimum Break Time                           | 1~255 (5ms~1275ms)               | 2 (10ms)     |
| 04       | Maximum Break Time                           | 1~255 (5ms~1275ms)               | 20(100ms)    |
| 05       | Minimum Make Time                            | 1~255 (5ms~1275ms)               | 2 (10ms)     |
| 06       | Maximum Make Time                            | 1~255 (5ms~1275ms)               | 20 (100ms)   |
| 07       | Minimum Hook Flash Time                      | 1~255 (5ms~1275ms)               | 21 (105ms)   |
| 08       | Maximum Hook Flash Time                      | 1~255 (5ms~1275ms)               | 200 (1000ms) |
| 09       | Minimum Ground Flash Time                    | 1~255 (5ms~1275ms)               | 21 (105ms)   |
| 10       | Minimum Off-Hook Time                        | 1~255 (5ms~1275ms)               | 21 (105ms)   |
| 11       | No Detection Time after Off-Hook             | 1~255 (5ms~1275ms)               | 60 (300ms)   |
| 12       | No Detection Time after Pulse Dial Detection | 1~255 (5ms~1275ms)               | 70 (350ms)   |
| 13       | Loop Disconnect Time, Reversal Time          | 1~255 (10ms~2550ms)              | 60 (600ms)   |
| 14       | Ring, Message Wait Period Time               | 1~255 (5ms~1275ms)               | 150 (750ms)  |

#### Conditions

None

## **Feature Cross Reference**

## Program 82: Basic Hardware Setup for Extension 82-07: CODEC Filter Setup for Analog Station Port

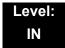

## **Description**

Use Program 82-07: CODEC Filter Setup for Analog Station Port to set the filter value of the CODEC (QSLAC) filter of each analog port.

#### **Input Data**

| Station Port Number | 1~ 256 |
|---------------------|--------|

| CODEC Filter Type                                                     | Default |
|-----------------------------------------------------------------------|---------|
| 0 = No filter<br>1 = Type 1<br>2 = Type 2<br>3 = Type 3<br>4 = Type 4 | 3       |

#### **Conditions**

None

#### **Feature Cross Reference**

☐ Direct Station Selection (DSS)

## Program 82: Basic Hardware Setup for Extension 82-08: Sidetone Volume Setup

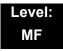

## **Description**

Use **Program 82-08 : Sidetone Volume Setup** for adjusting the telephone sidetone volume.

There are two levels, based on whether the connected trunk is a digital trunk or analog trunk.

#### **Input Data**

| Item<br>No. | Description     | Input          | Digital<br>Sidetone Level | Analog<br>Sidetone Level |
|-------------|-----------------|----------------|---------------------------|--------------------------|
|             |                 | 0              | -54 (dB)                  | -54 (dB)                 |
|             |                 | 1              | -48 (dB)                  | -54 (dB)                 |
|             | Sidetone Volume | 2              | -42 (dB)                  | -54 (dB)                 |
|             |                 | 3              | -36 (dB)                  | -48 (dB)                 |
|             |                 | 4              | -30 (dB)                  | -42 (dB)                 |
| 01          |                 | 5              | -24 (dB)                  | -36 (dB)                 |
|             |                 | 6<br>(default) | -18 (dB)                  | -30 (dB)                 |
|             |                 | 7              | -12 (dB)                  | -24 (dB)                 |
|             |                 | 8              | -12 (dB)                  | -18 (dB)                 |
|             |                 | 9              | -12 (dB)                  | -12 (dB)                 |

#### **Conditions**

None

#### **Feature Cross Reference**

- Central Office Calls, Answering
- Central Office Calls, Placing

## Program 82: Basic Hardware Setup for Extension 82-09: LCA CODEC Filter Data Setup

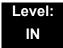

### **Description**

Use **Program 82-09 : LCA CODEC Filter Data Setup** to define the filter setting data (when Program 82-07 is set to 4).

| Item | Name                     | Input Data | Default |
|------|--------------------------|------------|---------|
| 01   | B1 Filter Setup(1)       | 0~255      | 58      |
| 02   | B1 Filter Setup(2)       | 0~255      | 242     |
| 03   | B1 Filter Setup(3)       | 0~255      | 191     |
| 04   | B1 Filter Setup(4)       | 0~255      | 44      |
| 05   | B1 Filter Setup(5)       | 0~255      | 90      |
| 06   | B1 Filter Setup(6)       | 0~255      | 165     |
| 07   | B1 Filter Setup(7)       | 0~255      | 168     |
| 08   | B1 Filter Setup(8)       | 0~255      | 123     |
| 09   | B1 Filter Setup(9)       | 0~255      | 159     |
| 10   | B1 Filter Setup(10)      | 0~255      | 185     |
| 11   | B1 Filter Setup(11)      | 0~255      | 246     |
| 12   | B1 Filter Setup(12)      | 0~255      | 159     |
| 13   | B1 Filter Setup(13)      | 0~255      | 201     |
| 14   | B1 Filter Setup(14)      | 0~255      | 240     |
| 15   | B2 Filter Setup(1)       | 0~255      | 221     |
| 16   | B2 Filter Setup(2)       | 0~255      | 1       |
| 17   | AISN and Analog Gains    | 0~255      | 21      |
| 18   | Z Filter Coefficients(1) | 0~255      | 163     |
| 19   | Z Filter Coefficients(2) | 0~255      | 201     |
| 20   | Z Filter Coefficients(3) | 0~255      | 36      |
| 21   | Z Filter Coefficients(4) | 0~255      | 163     |

| Item | Name                      | Input Data | Default |
|------|---------------------------|------------|---------|
| 22   | Z Filter Coefficients(5)  | 0~255      | 59      |
| 23   | Z Filter Coefficients(6)  | 0~255      | 194     |
| 24   | Z Filter Coefficients(7)  | 0~255      | 196     |
| 25   | Z Filter Coefficients(8)  | 0~255      | 195     |
| 26   | Z Filter Coefficients(9)  | 0~255      | 170     |
| 27   | Z Filter Coefficients(10) | 0~255      | 43      |
| 28   | Z Filter Coefficients(11) | 0~255      | 38      |
| 29   | Z Filter Coefficients(12) | 0~255      | 193     |
| 30   | Z Filter Coefficients(13) | 0~255      | 163     |
| 31   | Z Filter Coefficients(14) | 0~255      | 188     |
| 32   | Z Filter Coefficients(15) | 0~255      | 1       |
| 33   | R Filter Coefficients(1)  | 0~255      | 46      |
| 34   | R Filter Coefficients(2)  | 0~255      | 1       |
| 35   | R Filter Coefficients(3)  | 0~255      | 1       |
| 36   | R Filter Coefficients(4)  | 0~255      | 17      |
| 37   | R Filter Coefficients(5)  | 0~255      | 1       |
| 38   | R Filter Coefficients(6)  | 0~255      | 144     |
| 39   | R Filter Coefficients(7)  | 0~255      | 1       |
| 40   | R Filter Coefficients(8)  | 0~255      | 144     |
| 41   | R Filter Coefficients(9)  | 0~255      | 1       |
| 42   | R Filter Coefficients(10) | 0~255      | 144     |
| 43   | R Filter Coefficients(11) | 0~255      | 1       |
| 44   | R Filter Coefficients(12) | 0~255      | 144     |
| 45   | R Filter Coefficients(13) | 0~255      | 1       |
| 46   | R Filter Coefficients(14) | 0~255      | 144     |
| 47   | X Filter Coefficients(1)  | 0~255      | 37      |
| 48   | X Filter Coefficients(2)  | 0~255      | 64      |
| 49   | X Filter Coefficients(3)  | 0~255      | 83      |
| 50   | X Filter Coefficients(4)  | 0~255      | 171     |
| 51   | X Filter Coefficients(5)  | 0~255      | 42      |

### **Input Data**

| Item | Name                      | Input Data | Default |
|------|---------------------------|------------|---------|
| 52   | X Filter Coefficients(6)  | 0~255      | 135     |
| 53   | X Filter Coefficients(7)  | 0~255      | 35      |
| 54   | X Filter Coefficients(8)  | 0~255      | 52      |
| 55   | X Filter Coefficients(9)  | 0~255      | 71      |
| 56   | X Filter Coefficients(10) | 0~255      | 172     |
| 57   | X Filter Coefficients(11) | 0~255      | 43      |
| 58   | X Filter Coefficients(12) | 0~255      | 197     |
| 59   | GR Filter Coefficients(1) | 0~255      | 66      |
| 60   | GR Filter Coefficients(2) | 0~255      | 97      |
| 61   | GX Filter Coefficients(1) | 0~255      | 162     |
| 62   | GX Filter Coefficients(2) | 0~255      | 176     |

#### **Conditions**

O This is used if Program 82-07 is set to 4 (Specified data).

## **Feature Cross Reference**

# Program 82: Basic Hardware Setup for Extension 82-11: LCA Initial Data Setup

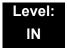

## **Description**

Use **Program 82-11 : LCA Initial Data Setup** to define the various timers for LCA Packages.

#### **Input Data**

| Item<br>No. | Item                 | Description                                                                                                    | Input                                                                    | Default      |
|-------------|----------------------|----------------------------------------------------------------------------------------------------|--------------------------------------------------------------------------|--------------|
| 01          | Bounce Protect Time  | Specify a time for detection of a valid off-Hook indication that is long enough to prevent an unintentional bounce of the receiver from being detected as a new Off-Hook indication from a Single Line Telephone. | 0 = No Setting<br>1~15 = 100ms~1.5sec                                    | 3<br>(300ms) |
| 02          | HookFlash Start Time | Specify the minimum hookflash time from a Single Line Telephone or analog Voice Mail system before it is detected as the beginning of a valid hookflash.                                                          | 0 = 40ms<br>1~15 = 90ms~790ms                                            | 5<br>(450ms) |
| 03          | HookFlash End Time   | Specify the maximum hookflash duration from a Single Line Telephone to receive a second dial tone.                                                                                                    | 0 = HST+0ms<br>1~15 = HST+100ms~HST+1500ms<br>(HST=Hookflash Start Time) | 7<br>(700ms) |

**Conditions** 

None

**Feature Cross Reference** 

# Program 82: Basic Hardware Setup for Extension 82-12: OPX Initial Data Setup

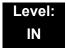

## **Description**

Use **Program 82-12 : OPX Initial Data Setup** to define the various initial data for OPX packages.

#### **Input Data**

| Item<br>No. | Item                 | Description                                                                                                    | Input                                                                   | Default      |
|-------------|----------------------|----------------------------------------------------------------------------------------------------|-------------------------------------------------------------------------|--------------|
| 01          | Bounce Protect Time  | Specify a time for detection of a valid off-Hook indication that is long enough to prevent an unintentional bounce of the receiver from being detected as a new Off-Hook indication from a single line telephone. | 0 = No Setting<br>1~15 = 100ms~1.5sec                                   | 3<br>(300ms) |
| 02          | HookFlash Start Time | Specify the minimum hookflash time from a single line telephone or analog Voice Mail system before it is detected as the beginning of a valid hookflash.                                                          | 0 = 40ms<br>1~15 = 90ms~790ms                                           | 5<br>(450ms) |
| 03          | HookFlash End Time   | Specify the maximum hookflash duration from a single line telephone to receive a second dial tone.                                                                                                    | 0 = HST+0ms<br>1~15=HST+100ms~HST+1500<br>ms (HST=Hookflash Start Time) | 7<br>(700ms) |

**Conditions** 

None

**Feature Cross Reference** 

## **Program 82: Basic Hardware Setup for Extension**

82-14: Handset/Headset Gain for Multiline Telephone

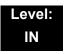

## **Description**

Use **Program 82-14**: **Handset/Headset Gain for Multiline Telephone** to set the sending and receiving gain of the Multiline telephone handset.

#### **Input Data**

| Item<br>No. | Item                           | Description                                            | Input                                                             | Default |
|-------------|--------------------------------|--------------------------------------------------------|-------------------------------------------------------------------|---------|
| 01          | Handset Transmit<br>Gain Level | The handset gain level is set for sending (transmit).  | 1~32 (-3.5dB,, +58.5dB) 2dB<br>basis<br>0 = Fixed Value (+12.5db) | 0       |
| 02          | Headset Receive Gain<br>Level  | The headset gain level is set for receiving (hearing). | 1~32 (-3.5dB,, +58.5dB) 2dB basis 0 = Fixed Value (0db)           | 0       |

**Conditions** 

None

**Feature Cross Reference** 

## Program 82: Basic Hardware Setup for Extension 82-15: OPX CODEC (QSLAC) Filter Data Setup

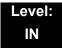

## **Description**

Use **Program 82-15**: **OPX CODEC (QSLAC) Filter Data Setup** to define the filter data setup information (when Program 82-07 is set to 4).

| Item | Name                     | Input Data | Default |
|------|--------------------------|------------|---------|
| 01   | B1 Filter Setup(1)       | 0~255      | 202     |
| 02   | B1 Filter Setup(2)       | 0~255      | 125     |
| 03   | B1 Filter Setup(3)       | 0~255      | 164     |
| 04   | B1 Filter Setup(4)       | 0~255      | 34      |
| 05   | B1 Filter Setup(5)       | 0~255      | 71      |
| 06   | B1 Filter Setup(6)       | 0~255      | 69      |
| 07   | B1 Filter Setup(7)       | 0~255      | 169     |
| 80   | B1 Filter Setup(8)       | 0~255      | 123     |
| 09   | B1 Filter Setup(9)       | 0~255      | 135     |
| 10   | B1 Filter Setup(10)      | 0~255      | 248     |
| 11   | B1 Filter Setup(11)      | 0~255      | 254     |
| 12   | B1 Filter Setup(12)      | 0~255      | 143     |
| 13   | B1 Filter Setup(13)      | 0~255      | 168     |
| 14   | B1 Filter Setup(14)      | 0~255      | 240     |
| 15   | B2 Filter Setup(1)       | 0~255      | 46      |
| 16   | B2 Filter Setup(2)       | 0~255      | 1       |
| 17   | AISN and Analog Gains    | 0~255      | 50      |
| 18   | Z Filter Coefficients(1) | 0~255      | 170     |
| 19   | Z Filter Coefficients(2) | 0~255      | 42      |
| 20   | Z Filter Coefficients(3) | 0~255      | 106     |
| 21   | Z Filter Coefficients(4) | 0~255      | 35      |

| Item | Name                      | Input Data | Default |
|------|---------------------------|------------|---------|
| 22   | Z Filter Coefficients(5)  | 0~255      | 69      |
| 23   | Z Filter Coefficients(6)  | 0~255      | 162     |
| 24   | Z Filter Coefficients(7)  | 0~255      | 210     |
| 25   | Z Filter Coefficients(8)  | 0~255      | 165     |
| 26   | Z Filter Coefficients(9)  | 0~255      | 202     |
| 27   | Z Filter Coefficients(10) | 0~255      | 187     |
| 28   | Z Filter Coefficients(11) | 0~255      | 52      |
| 29   | Z Filter Coefficients(12) | 0~255      | 163     |
| 30   | Z Filter Coefficients(13) | 0~255      | 177     |
| 31   | Z Filter Coefficients(14) | 0~255      | 51      |
| 32   | Z Filter Coefficients(15) | 0~255      | 208     |
| 33   | R Filter Coefficients(1)  | 0~255      | 46      |
| 34   | R Filter Coefficients(2)  | 0~255      | 1       |
| 35   | R Filter Coefficients(3)  | 0~255      | 1       |
| 36   | R Filter Coefficients(4)  | 0~255      | 17      |
| 37   | R Filter Coefficients(5)  | 0~255      | 1       |
| 38   | R Filter Coefficients(6)  | 0~255      | 144     |
| 39   | R Filter Coefficients(7)  | 0~255      | 1       |
| 40   | R Filter Coefficients(8)  | 0~255      | 144     |
| 41   | R Filter Coefficients(9)  | 0~255      | 1       |
| 42   | R Filter Coefficients(10) | 0~255      | 144     |
| 43   | R Filter Coefficients(11) | 0~255      | 1       |
| 44   | R Filter Coefficients(12) | 0~255      | 144     |
| 45   | R Filter Coefficients(13) | 0~255      | 1       |
| 46   | R Filter Coefficients(14) | 0~255      | 144     |
| 47   | X Filter Coefficients(1)  | 0~255      | 1       |
| 48   | X Filter Coefficients(2)  | 0~255      | 17      |
| 49   | X Filter Coefficients(3)  | 0~255      | 1       |
| 50   | X Filter Coefficients(4)  | 0~255      | 144     |
| 51   | X Filter Coefficients(5)  | 0~255      | 1       |

## Input Data

| Item | Name                      | Input Data | Default |
|------|---------------------------|------------|---------|
| 52   | X Filter Coefficients(6)  | 0~255      | 144     |
| 53   | X Filter Coefficients(7)  | 0~255      | 1       |
| 54   | X Filter Coefficients(8)  | 0~255      | 144     |
| 55   | X Filter Coefficients(9)  | 0~255      | 1       |
| 56   | X Filter Coefficients(10) | 0~255      | 144     |
| 57   | X Filter Coefficients(11) | 0~255      | 1       |
| 58   | X Filter Coefficients(12) | 0~255      | 144     |
| 59   | GR Filter Coefficients(1) | 0~255      | 1       |
| 60   | GR Filter Coefficients(2) | 0~255      | 17      |
| 61   | GX Filter Coefficients(1) | 0~255      | 1       |
| 62   | GX Filter Coefficients(2) | 0~255      | 144     |

#### **Conditions**

None

## **Feature Cross Reference**

## Program 82: Basic Hardware Setup for Extension 82-16: SLI CODEC (QSLAC) Filter Data Setup

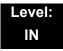

## **Description**

Use **Program 82-16**: **SLI CODEC (QSLAC) Filter Data Setup** to define the filter data setup information (when Program 82-07 is set to 4).

| Item | Name                     | Input Data | Default |
|------|--------------------------|------------|---------|
| 01   | B1 Filter Setup(1)       | 0~255      | 58      |
| 02   | B1 Filter Setup(2)       | 0~255      | 242     |
| 03   | B1 Filter Setup(3)       | 0~255      | 191     |
| 04   | B1 Filter Setup(4)       | 0~255      | 44      |
| 05   | B1 Filter Setup(5)       | 0~255      | 90      |
| 06   | B1 Filter Setup(6)       | 0~255      | 165     |
| 07   | B1 Filter Setup(7)       | 0~255      | 168     |
| 08   | B1 Filter Setup(8)       | 0~255      | 123     |
| 09   | B1 Filter Setup(9)       | 0~255      | 159     |
| 10   | B1 Filter Setup(10)      | 0~255      | 185     |
| 11   | B1 Filter Setup(11)      | 0~255      | 246     |
| 12   | B1 Filter Setup(12)      | 0~255      | 159     |
| 13   | B1 Filter Setup(13)      | 0~255      | 201     |
| 14   | B1 Filter Setup(14)      | 0~255      | 240     |
| 15   | B2 Filter Setup(1)       | 0~255      | 221     |
| 16   | B2 Filter Setup(2)       | 0~255      | 1       |
| 17   | AISN and Analog Gains    | 0~255      | 21      |
| 18   | Z Filter Coefficients(1) | 0~255      | 163     |
| 19   | Z Filter Coefficients(2) | 0~255      | 201     |
| 20   | Z Filter Coefficients(3) | 0~255      | 36      |
| 21   | Z Filter Coefficients(4) | 0~255      | 163     |

| Item | Name                      | Input Data | Default |
|------|---------------------------|------------|---------|
| 22   | Z Filter Coefficients(5)  | 0~255      | 59      |
| 23   | Z Filter Coefficients(6)  | 0~255      | 194     |
| 24   | Z Filter Coefficients(7)  | 0~255      | 196     |
| 25   | Z Filter Coefficients(8)  | 0~255      | 195     |
| 26   | Z Filter Coefficients(9)  | 0~255      | 170     |
| 27   | Z Filter Coefficients(10) | 0~255      | 43      |
| 28   | Z Filter Coefficients(11) | 0~255      | 38      |
| 29   | Z Filter Coefficients(12) | 0~255      | 193     |
| 30   | Z Filter Coefficients(13) | 0~255      | 163     |
| 31   | Z Filter Coefficients(14) | 0~255      | 188     |
| 32   | Z Filter Coefficients(15) | 0~255      | 1       |
| 33   | R Filter Coefficients(1)  | 0~255      | 46      |
| 34   | R Filter Coefficients(2)  | 0~255      | 1       |
| 35   | R Filter Coefficients(3)  | 0~255      | 1       |
| 36   | R Filter Coefficients(4)  | 0~255      | 17      |
| 37   | R Filter Coefficients(5)  | 0~255      | 1       |
| 38   | R Filter Coefficients(6)  | 0~255      | 144     |
| 39   | R Filter Coefficients(7)  | 0~255      | 1       |
| 40   | R Filter Coefficients(8)  | 0~255      | 144     |
| 41   | R Filter Coefficients(9)  | 0~255      | 1       |
| 42   | R Filter Coefficients(10) | 0~255      | 144     |
| 43   | R Filter Coefficients(11) | 0~255      | 1       |
| 44   | R Filter Coefficients(12) | 0~255      | 144     |
| 45   | R Filter Coefficients(13) | 0~255      | 1       |
| 46   | R Filter Coefficients(14) | 0~255      | 144     |
| 47   | X Filter Coefficients(1)  | 0~255      | 37      |
| 48   | X Filter Coefficients(2)  | 0~255      | 64      |
| 49   | X Filter Coefficients(3)  | 0~255      | 83      |
| 50   | X Filter Coefficients(4)  | 0~255      | 171     |
| 51   | X Filter Coefficients(5)  | 0~255      | 42      |

### **Input Data**

| Item | Name                      | Input Data | Default |
|------|---------------------------|------------|---------|
| 52   | X Filter Coefficients(6)  | 0~255      | 135     |
| 53   | X Filter Coefficients(7)  | 0~255      | 35      |
| 54   | X Filter Coefficients(8)  | 0~255      | 52      |
| 55   | X Filter Coefficients(9)  | 0~255      | 71      |
| 56   | X Filter Coefficients(10) | 0~255      | 172     |
| 57   | X Filter Coefficients(11) | 0~255      | 43      |
| 58   | X Filter Coefficients(12) | 0~255      | 197     |
| 59   | GR Filter Coefficients(1) | 0~255      | 66      |
| 60   | GR Filter Coefficients(2) | 0~255      | 97      |
| 61   | GX Filter Coefficients(1) | 0~255      | 162     |
| 62   | GX Filter Coefficients(2) | 0~255      | 176     |

**Conditions** 

None

## **Feature Cross Reference**

# Program 82: Basic Hardware Setup for Extension 82-17: CODEC Filter Option Data Type Setup

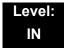

## **Description**

Use **Program 81-17 : CODEC Filter Option Data Type Setup** to define the CODEC filter option data type.

#### **Input Data**

| Line Type 1 = SLIU<br>2 = OPX<br>3 = SLI |  |
|------------------------------------------|--|
|------------------------------------------|--|

| ltem<br>No. | Item        | Input Data   | Default |
|-------------|-------------|--------------|---------|
| 01          | Option Type | 0 = None     | 0       |
|             |             | 1 = Type 5   |         |
|             |             | 2 = Type 6   |         |
|             |             | 3 = Type 7   |         |
|             |             | 4 = Type 8   |         |
|             |             | 5 = Type 9   |         |
|             |             | 6 = Type 10  |         |
|             |             | 7 = Type 11  |         |
|             |             | 8 = Type 12  |         |
|             |             | 9 = Type 13  |         |
|             |             | 10 = Type 14 |         |
|             |             | 11 = Type 15 |         |

**Conditions** 

None

**Feature Cross Reference** 

THIS PAGE INTENTIONALLY LEFT BLANK

## **Program 84: Hardware Setup for VolP**

84-01: H.323 Trunk Basic Information Setup

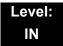

## **Description**

Use **Program 84-01: H.323 Trunk Basic Information Setup** to set the basic information of the H.323 Trunk.

#### **Input Data**

| Item<br>No. | ltem                          | Input Data                                                                  | Default |
|-------------|-------------------------------|-----------------------------------------------------------------------------|---------|
| 02          | Number of G.711 audio frames  | 1~4                                                                         | 3       |
| 03          | G.711 VAD mode                | 0 = Disable<br>1 = Enable                                                   | 0       |
| 04          | G.711 Type                    | 0 = A-law<br>1 = μ-law                                                      | 1       |
| 05          | Number of G.729 audio frames  | 1~6<br>1 = 10ms<br>2 = 20ms<br>3 = 30ms<br>4 = 40ms<br>5 = 50ms<br>6 = 60ms | 3       |
| 06          | G.729 VAD mode                | 0 = Disable<br>1 = Enable                                                   | 0       |
| 07          | G.729 Jitter Buffer( min)     | 0~270ms                                                                     | 30      |
| 08          | G.729 Jitter Buffer (average) | 0~270ms                                                                     | 60      |
| 09          | G.729 Jitter Buffer (max)     | 0~270ms                                                                     | 120     |
| 11          | Number of G.723 audio frames  | 1~2                                                                         | 1       |
| 12          | G.723 VAD mode                | 0 = Disable<br>1 = Enable                                                   | 0       |
| 13          | Not Used                      |                                                                             |         |

**Program** 

84

| Item<br>No. | Item                                                      | Input Data                                                                                                    | Default |
|-------------|-----------------------------------------------------------|----------------------------------------------------------------------------------------------------|---------|
| 15          | Jitter Buffer Mode                                        | 1 = Fixed<br>2 = Self adjusting (silence period)<br>3 = Self adjusting                                                                                            | 3       |
| 16          | G.711 Jitter Buffer( min)                                 | 0~160                                                                                                    | 30      |
| 17          | G.711 Jitter Buffer (average)                             | 0~160                                                                                                    | 60      |
| 18          | G.711 Jitter Buffer (max)                                 | 0~160                                                                                                    | 120     |
| 19          | G.723 Jitter Buffer( min)                                 | 0~270                                                                                                    | 30      |
| 20          | G.723 Jitter Buffer (average)                             | 0~270                                                                                                    | 60      |
| 21          | G.723 Jitter Buffer (max)                                 | 0~270                                                                                                    | 120     |
| 22          | VAD Threshold                                             | 0~30 (-19dB~ +10dB and self<br>adjustment)<br>0 = Self adjustment<br>1 = -19dB (-49dBm)<br>:<br>20 = 0dB (-30dBm)<br>:<br>29 = 9dB (-21dBm)<br>30 = 10dB (-20dBm) | 20      |
| 23          | Idle Noise Level                                          | -5000dBm ~ -7000dBm                                                                                                    | 7000    |
| 24          | Echo Canceller Mode                                       | 0 = Disable<br>1 = Enable                                                                                                    | 1       |
| 25          | Signal Limiter Mode                                       | 1 = Mode 0<br>2 = Mode 1<br>3 = Mode 2<br>4 = Mode 3<br>5 = Mode 4<br>6 = Mode 5                                                                                  | 6       |
| 26          | Echo Canceller NLP Mode                                   | 0 = 2 wire and 4 wire<br>1 = 2 wire only                                                                                                    | 1       |
| 28          | Echo Canceller NLP Noise<br>Setting                       | 0 = Automatic level adjustment<br>1 = Fixed level                                                                                                    | 0       |
| 30          | TX Gain                                                   | 0~40 (-20dBm~ +20dBm)                                                                                                    | 20      |
| 31          | RX Gain                                                   | 0~40 (-20dBm~ +20dBm)                                                                                                    | 20      |
| 33          | Priority CODEC setting Priority of voice encoding method. | 0~3<br>0 = G.711<br>1 = G.723<br>2 = G.729<br>3 = G.722                                                                                                    | 0       |

| Item<br>No. | ltem                                                           | Input Data                                                                                                    | Default |
|-------------|----------------------------------------------------------------|----------------------------------------------------------------------------------------------------|---------|
| 34          | Not Used                                                       |                                                                                                    | ·       |
| 35          | Not Used                                                       |                                                                                                    |         |
| 36          | The Maximum FAX<br>Transmission Rate                           | 0 = V.27ter, 2400bps<br>1 = V.27ter, 4800bps<br>2 = V.29, 7200bps<br>3 = V.29, 9600bps<br>4 = V.17, 12000bps<br>5 = V.17, 14400bps    | 5       |
| 37          | FAX FIFO Considering Delay<br>Time                             | 0~600ms                                                                                                    | 300     |
| 38          | Size of FAX Packet                                             | 20~48 bytes                                                                                                    | 20      |
| 39          | FAX Modem Transmission<br>Level                                | 0~13 (0dBm ~ -13dBm)                                                                                                    | 9       |
| 40          | FAX Modem Carrier Signal<br>Detection Threshold                | 0 = -26dBm<br>1 = -33dBm<br>2 = -43dBm                                                                                                | 1       |
| 41          | FAX Communication no<br>Communication Time-Out                 | 10~32000 seconds                                                                                                    | 30      |
| 43          | High-speed Signal Data (fax picture signal) Packet Length      | 1 = 10ms<br>2 = 20ms<br>3 = 30ms<br>4 = 40ms                                                                                          | 4       |
| 44          | Low-speed Signal Data (FAX Procedure Signal)                   | 0~5                                                                                                    | 0       |
| 45          | High-speed Signal Data (FAX Procedure Signal)                  | 0~2                                                                                                    | 0       |
| 46          | TCF Operation Setting                                          | 1 = Training signal (TCF) of the fax is locally generated and checked. 2 = Training signal (TCF) of the fax is sent over the network. | 1       |
| 47          | The Maximum, Low-speed<br>Signal Data (Size of Packet)         | 1~65535 bytes                                                                                                    | 1       |
| 48          | Network Transmission<br>Time-out                               | 10~32000 seconds                                                                                                    | 150     |
| 49          | Eflag Beginning Timer                                          | 0~65535                                                                                                    | 2600    |
| 50          | Eflag Stop Timer                                               | 0~65535                                                                                                    | 2300    |
| 51          | The Former Line Substitution of Scanning Line (FAX Relay item) | 0 = Disable<br>1 = Enable                                                                                                    | 1       |

| Item<br>No. | Item                                                               | Input Data                                          | Default |
|-------------|--------------------------------------------------------------------|-----------------------------------------------------|---------|
| 52          | Eflag Setting at Head DIS<br>(FAX Relay item)                      |                                                     | 1       |
| 53          | TFOP Protocol<br>(FAX Relay item)                                  | 0 = Disable                                         | 1       |
| 54          | NSF Superscription<br>(FAX Relay item)                             | 1 = Enable                                          | 0       |
| 55          | ECM (Error Correction Mode)                                        |                                                     | 1       |
| 56          | Enable Modified Read Code                                          |                                                     | 1       |
| 57          | NSF Country Code Setting                                           | 0.65525                                             | 0       |
| 58          | NSF Vendor Code Setting                                            | 0~65535                                             | 0       |
| 59          | FAX Relay Function                                                 | 0 = Disable<br>1 = Enable<br>2 = Each port mode     | 0       |
| 61          | Auto Gain Control                                                  | 0~5                                                 | 0       |
| 62          | DTMF Relay Mode Set up information of VoIP is set by PRG 84-06-10. | 0 = VoIP<br>1 = RFC2833<br>2 = H.245<br>3 = Disable | 0       |
| 63          | Number of G.722 audio frames                                       | 1~4<br>1 = 10ms<br>2 = 20ms<br>3 = 30ms<br>4 = 40ms | 3       |
| 64          | G.722 Voice Activity Detection<br>Mode                             | 0 = Disable<br>1 = Enable                           | 0       |
| 65          | G.722 Jitter Buffer (min)                                          | 0~160ms                                             | 30      |
| 66          | G.722 Jitter Buffer (average)                                      | 0~160ms                                             | 60      |
| 67          | G.722 Jitter Buffer (max)                                          | 0~160ms                                             | 120     |

#### Conditions

None

## **Feature Cross Reference**

☐ Voice Over Internet Protocol (VoIP)

## Program 84: Hardware Setup for VoIP 84-02: H.225 and H.245 Information Basic Setup

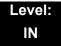

## **Description**

Use **Program 84-02 : H.225 and H.245 Information Basic Setup** to define the basic setup information of H.225 and H.245.

| Item<br>No. | ltem                                         | Input Data | Default |
|-------------|----------------------------------------------|------------|---------|
| 01          | H.225                                        | 0~255sec   | 180     |
| 02          | H.225 Setup Acknowledge Timer                | 0~255sec   | 9       |
| 03          | H.225 Setup Timer                            | 0~255sec   | 4       |
| 04          | H.225 Info Ack Timer                         | 0~255sec   | 9       |
| 05          | H.225 Call Proceeding Timer                  | 0~255sec   | 10      |
| 07          | H.245 Master Slave Determination Timer       | 0~255sec   | 5       |
| 08          | H.245 Master Slave Determination Retry Count | 0~255sec   | 3       |
| 09          | H.245 Capability Exchange Timer              | 0~255sec   | 5       |
| 10          | H.245 Logical Channel Establishment Timer    | 0~255sec   | 50      |
| 11          | H.245 Mode Request Procedures Timer          | 0~255sec   | 50      |
| 12          | H.245 Close Logical Channel Timer            | 0~255sec   | 50      |
| 13          | H.245 Round Trip Delay Timer                 | 0~255sec   | 50      |
| 14          | H.245 Maintenance Loop                       | 0~255sec   | 50      |
| 15          | RAS GRQ Timer                                | 0~255sec   | 5       |
| 16          | GRQ Retry Count                              | 0~255      | 2       |
| 17          | RAS RRQ Timer                                | 0~255sec   | 5       |
| 18          | RRQ Retry Count                              | 0~255      | 3       |
| 19          | RAS URQ Timer                                | 0~255sec   | 3       |
| 20          | URQ Retry Count                              | 0~255      | 1       |
| 21          | RAS ARQ Timer                                | 0~255sec   | 5       |

## Input Data

| Item<br>No. | ltem                       | Input Data                        | Default |
|-------------|----------------------------|-----------------------------------|---------|
| 22          | ARQ Retry Count            | 0~255                             | 2       |
| 23          | RAS BRQ Timer              | 0~255sec                          | 5       |
| 24          | BRQ Retry Count            | 0~255                             | 2       |
| 25          | RAS IRR Timer              | 0~255sec                          | 5       |
| 26          | IRR Retry Count            | 0~255                             | 2       |
| 27          | RAS DRQ Timer              | 0~255sec                          | 8       |
| 28          | DRQ Retry Count            | 0~255                             | 2       |
| 29          | RAS LRQ Timer              | 0~255sec                          | 5       |
| 30          | LRQ Retry Count            | 0~255                             | 2       |
| 31          | RAS RAI Timer              | 0~255sec                          | 3       |
| 32          | RAI Retry Count            | 0~255                             | 2       |
| 33          | Call Signaling Port Number | 0~65535:<br>0~1719,<br>1721~65535 | 1730    |
| 35          | Fast Start Mode            | 0 = Disable<br>1 = Enable         | 1       |
| 36          | RAS Unicast Port Number    | 0~65535                           | 20001   |
| 37          | Terminal Type setting      | 0~255                             | 60      |

#### **Conditions**

None

## **Feature Cross Reference**

□ Voice Over Internet Protocol (VoIP)

## Program 84: Hardware Setup for VoIP 84-03: IP Phone Information Basic Setup

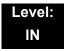

## **Description**

Use **Program 84-03 : IP Phone Information Basic Setup** to define the details of IP Terminals and Adapters.

| Terminal Type | 1 = D <sup>term</sup> IP / UNIVERGE SV8100 Multiline<br>Terminal with IP Adapter |
|---------------|----------------------------------------------------------------------------------|
|               | 2 = Soft Phone<br>3 = Bundle IP Phone                                            |

| Item<br>No. | ltem                                                                                                    | Input Data                                        | Default |
|-------------|----------------------------------------------------------------------------------------------------|---------------------------------------------------|---------|
| 01          | Port Number for Dterm IP Reception                                                                                                    | 0~65535                                           | 3458    |
| 02          | DRS Port Number                                                                                                    | 0~65535                                           | 3456    |
| 06          | DRS Port Number  0 = Japan 1 = USA 2 = Australia 3 = EU 4 = Asia 5 = Other Country 6 = Germany 7 = Italy 8 = Netherlands 9 = Austria 10 = Belgium 11 = Spain 12 = Sweden 13 = UK 14 = Denmark 15 = Greece 16 = Switzerland 17 = RSA 18 = New Zealand |                                                   | 1       |
| 07          | Type of Service Mode                                                                                                    | 1 = Invalid<br>2 = IP Precedence<br>3 = Diffserve | 1       |

| Item<br>No. | ltem                  | Input Data  | Default |
|-------------|-----------------------|-------------|---------|
| 08          | Type of Service       | 0x00~0xFF   | C0      |
| 09          | Start Port Number     | 1~42        | 1       |
| 10          | Signaling Server Port | 0~65535     | 5029    |
| 11          | Negotiation Timer     | 0~255 (sec) | 5       |

#### **Conditions**

None

### **Feature Cross Reference**

Voice Over Internet Protocol (VoIP)

## Program 84: Hardware Setup for VoIP 84-06: PVA Data Setting

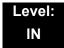

## **Description**

Use **Program 84-06**: **PVA Data Setting** to set up threshold levels of every CD-PVAA slot.

(This program is not available with V1000)

(This program is available only via telephone programming and not through PC Programming).

| Slot Number 01~24 |
|-------------------|
|-------------------|

| Item<br>No. | Item                      | Input Data          | Default | Description                                                                                    |
|-------------|---------------------------|---------------------|---------|------------------------------------------------------------------------------------------------|
| 01          | RTP Port Number           | 0~65534             | 10020   |                                                                                                |
| 02          | RTCP Port Number          | RTP Port Number + 1 | 10021   | It has to be RTP Port Number + 1.                                                              |
| 04          | Fract Lost Threshold      | 0~100%              | 0       | The data is sent to the CD-CP00-US if the value exceeds the defined value.                     |
| 05          | Packets Lost<br>Threshold | 0~16777215          | 0       | The data is sent to the CD-CP00-US if the value exceeds the defined value.                     |
| 07          | Jitter Threshold          | 0~4294967295 (sec)  | 0       | The data is sent to the CD-CP00-US if the value exceeds the defined value.                     |
| 09          | Delay LSR Threshold       | 0~4294967295 (sec)  | 0       | The data is sent to the CD-CP00-US if the value exceeds the defined value.                     |
| 16          | IMCP Redirect             | 0=No<br>1=Yes       | 0       | The VOIP blade supports sending the Internet Message Control Protocol (IMCP) redirect message. |

### Conditions

O System programming must be exited before these program options take affect.

## **Feature Cross Reference**

☐ Voice Over Internet Protocol (VoIP)

## Program 84: Hardware Setup for VoIP 84-07: Firmware Download Setup

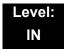

## **Description**

Use **Program 84-07 : Firmware Download Setup** to configure the settings related to Central Firmware Download for IP phones.

#### **Input Data**

| Item<br>No. | Item                   | Input Data                                                                       | Default |
|-------------|------------------------|----------------------------------------------------------------------------------|---------|
| 01          | Server Mode            | 0 = TFTP<br>1 = FTP                                                              | 0       |
| 02          | File Server IP Address | 0.0.0.0~126.255.255.254<br>128.0.0.1~191.255255.254<br>192.0.1.1~223.255.254.254 | 0.0.0.0 |
| 03          | Login Name             | Up to 20 Characters                                                              | None    |
| 04          | Password               | Up to 20 Characters                                                              | None    |

#### **Conditions**

None

### **Feature Cross Reference**

None

## **Program 84: Hardware Setup for VolP**

84-08: Firmware Name Setup

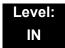

## **Description**

Use **Program 84-08**: **Firmware Name Setup** to set up the directory and filename for the firmware that is downloaded to IP phones.

### **Input Data**

| Terminal Type | 1 = IP Terminal |
|---------------|-----------------|
|               | 2 = IP Adapter  |

### **Input Data**

| Item<br>No. | ltem               | Input Data          | Default |
|-------------|--------------------|---------------------|---------|
| 02          | Firmware File Name | Up to 30 Characters | None    |

#### **Conditions**

None

### **Feature Cross Reference**

None

## Program 84: Hardware Setup for VoIP 84-09: VLAN Setup

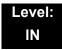

## **Description**

Use **Program 84-09 : VLAN Setup** to set up the VLAN data for Ethernet interface ports.

### **Input Data**

| Ethernet Interface | 1 = CPU  |
|--------------------|----------|
|                    | 2 = IPLA |

### **Input Data**

| Item<br>No. | Item                     | Input Data                           | Default |
|-------------|--------------------------|--------------------------------------|---------|
| 01          | VLAN<br>(Future Use)     | 0 = Disable (Off)<br>1 = Enable (On) | 0       |
| 02          | VLAN ID<br>(Future Use)  | 1~4094                               | 0       |
| 03          | Priority<br>(Future Use) | 0~7                                  | 0       |

### **Conditions**

O System programming must be exited before these program options take affect.

### **Feature Cross Reference**

■ Voice Over Internet Protocol (VoIP)

# Program 84: Hardware Setup for VoIP 84-10: ToS Setup

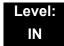

## **Description**

Use **Program 84-10 : ToS Setup** to set up the Type of Service data.

| Protocol Type | 1 = Not Used      |
|---------------|-------------------|
| ,,            | 2 = Not Used      |
|               | 3 = Voice Control |
|               | 4 = H.323         |
|               | 5 = RTP/RTCP      |
|               | 6 = SIP           |
|               | 7 = CCISoIP       |
|               | 8 = DT700 MLT     |
|               | 9 = SIP Trunk     |
|               | 10 = NetLink      |

| Item<br>No. | Item                                                             | Input Data                                                 | Default | Description                                                                                               |
|-------------|------------------------------------------------------------------|------------------------------------------------------------|---------|----------------------------------------------------------------------------------------------------|
| 01          | ToS Mode                                                         | 0 = Disable (Invalid)<br>1 = IP Precedence<br>2 = Diffserv | 0       | When Input Data is set to 1, Item No. 07 is invalid. When Data is set to 2, Item No. 02 ~ 06 are invalid. |
| 02          | Priority, IP Precedence                                          | 0~7<br>0 = Low<br>7 = High                                 | 0       | 1 = Router queuing priority                                                                               |
| 03          | Low Delay                                                        | 0~1<br>0 = Normal Delay, Low<br>Delay                      | 0       | 1 = Optimize for low delay routing                                                                        |
| 04          | Wideband<br>(Throughout)                                         | 0~1<br>0 = Normal Throughput<br>1 = High Throughput        | 0       | 1 = Optimize for high bandwidth routing                                                                   |
| 05          | High Reliability  0~1 0 = Normal Reliability 1 = Low Reliability |                                                            | 0       | 1 = Optimize for reliability routing                                                                      |
| 07          | Priority (D.S.C.P<br>Differentiated Services<br>Code Point)      | 0~63                                                       | 0       | DSCP (Differentiated<br>Services Code Point)                                                              |

### Conditions

O The system must be reset for these program options to take affect.

## **Feature Cross Reference**

☐ Voice Over Internet Protocol (VoIP)

# Program 84: Hardware Setup for VoIP 84-11: D<sup>term ®</sup> IP CODEC Information Basic Setup

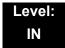

## **Description**

Use Program 84-11 :  $D^{term \ @}$  IP CODEC Information Basic Setup to set voice (RTP packet) encoding parameters.

| Туре | 1~5 |
|------|-----|

| Item<br>No. | Item                           | Input Data                | Default |
|-------------|--------------------------------|---------------------------|---------|
| 01          | Number of G711 Audio<br>Frames | 1~4<br>(10ms steps)       | 3       |
| 02          | G711 VAD mode                  | 0 = Disable<br>1 = Enable | 0       |
| 03          | G711 Type                      | 0 = A-law<br>1 = μ-law    | 1       |
| 04          | G.711 Jitter Buffer Min        | 0~160ms                   | 30      |
| 05          | G.711 Jitter Buffer Average    | 0~160ms                   | 60      |
| 06          | G.711 Jitter Buffer Max        | 0~160ms                   | 120     |
| 07          | Number of G.729 Audio Frames   | 1~6                       | 3       |
| 08          | G.729 VAD mode                 | 0 = Disable<br>1 = Enable | 0       |
| 09          | G.729 Jitter Buffer Min        | 0~270ms                   | 30      |
| 10          | G.729 Jitter Buffer Average    | 0~270ms                   | 60      |
| 11          | G.729 Jitter Buffer Max        | 0~270ms                   | 120     |
| 12          | Number of G723 Audio Frames    | 1~2                       | 1       |
| 13          | G723 VAD mode                  | 0 = Disable<br>1 = Enable | 0       |
| 14          | G.723 Jitter Buffer Min        | 0~270ms                   | 30      |
| 15          | G.723 Jitter Buffer Average    | 0~270ms                   | 60      |

| Item<br>No. | Item                                                                                                    | Input Data                                                                                                    | Default |
|-------------|----------------------------------------------------------------------------------------------------|----------------------------------------------------------------------------------------------------|---------|
| 16          | G.723 Jitter Buffer Max                                                                                                    | 0~270ms                                                                                                    | 120     |
| 17          | Jitter Buffer Mode                                                                                                    | 1 = Static 2 = Adaptive during silence 3 = Adaptive immediate                                                                                                    | 3       |
| 18          | VAD Threshold                                                                                                    | 0~30 = -19dB~+10dB<br>0 = Adaptec<br>Threshold<br>1 = -19dB(-49dBm)<br>:<br>20 = 0dB (-30dBm)<br>:<br>29 = 9dBm(-21dBm)<br>30 = 10dBm(-20dBm)                                                                                 | 20      |
| 19          | Idle Noise Level                                                                                                    | 5000~7000<br>(-5000dBm~<br>-7000dBm)                                                                                                    | 7000    |
| 20          | Echo Canceller Mode                                                                                                    | 0 = Disable<br>1 = Enable                                                                                                    | 1       |
| 21          | Signal Limiter                                                                                                    | 1 = Mode 0 2 = Mode 1 3 = Mode 2 4 = Mode 3 5 = Mode 4 6 = Mode 5 1. There is no limitation. 2. The limitation is the maximum. 3. Limitation size 4. It is limiting it. 5. Limitation smallness 6. The limitation is minimum. | 6       |
| 22          | Echo Canceller NLP Mode  When the NLP mode is turned on, the voice with low level is replaced with the NLP noise.  As a result, a low echo of the level is usually removed compared with the conversation level. | 0 = 2 wire and 4 wire<br>1 = 2 wire only                                                                                                    | 1       |

| Item<br>No. | Item                                                                                                    | Input Data                                                                                            | Default |
|-------------|----------------------------------------------------------------------------------------------------|----------------------------------------------------------------------------------------------------|---------|
| 24          | Echo Canceller Cng Cfg It is invalid if 84-11-22 is disabled. Setting of noise level adjusting method added with NLP. 0: A set value of the self adjustment. 1: 84-01-27 is used. | 0 = Adaptive<br>1 = Fixed                                                                             | 0       |
| 26          | TX Gain                                                                                                    | 0~40 (-20dBm~<br>+20dBm)<br>0 = -14dBm<br>1 = -13dBm<br>:<br>14 = 0dBm<br>:<br>19 = 5dBm<br>20 = 6dBm | 14      |
| 27          | RX Gain                                                                                                    | 0~40 (-20dBm~<br>+20dBm)<br>0 = -14dBm<br>1 = -13dBm<br>:<br>14 = 0dBm<br>:<br>19 = 5dBm<br>20 = 6dBm | 14      |
| 28          | Audio Capability Priority                                                                                                    | 0 = G.711_PT<br>2 = G.729_PT                                                                          | 0       |

### Conditions

None

## **Feature Cross Reference**

□ Voice Over Internet Protocol (VoIP)

## Program 84: Hardware Setup for VoIP 84-13: SIP Trunk CODEC Information Basic Setup

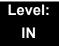

## **Description**

Use **Program 84-13 : SIP Trunk CODEC Information Basic Setup** to set up the basic CODEC options for SIP trunks.

| Item<br>No. | ltem                                   | Input Data                  | Default |
|-------------|----------------------------------------|-----------------------------|---------|
| 01          | Number of G.711 Audio<br>Frames        | 1~4<br>(1 = 10ms, 4 = 40ms) | 2       |
| 02          | G.711 Voice Activity<br>Detection Mode | 0 = Disable<br>1 = Enable   | 0       |
| 03          | G.711 Type                             | 0 = A-law<br>1 = μ-law      | 1       |
| 04          | G.711 Jitter Buffer (min)              | 0~160ms                     | 20      |
| 05          | G.711 Jitter Buffer<br>(average)       | 0~160ms                     | 40      |
| 06          | G.711 Jitter Buffer (max)              | 0~160ms                     | 80      |
| 07          | Number of G.729 Audio<br>Frames        | 1~6<br>(1 = 10ms, 6 = 60ms) | 2       |
| 08          | G.729 Voice Activity<br>Detection Mode | 0 = Disable<br>1 = Enable   | 0       |
| 09          | G.729 Jitter Buffer (min)              | 0~270ms                     | 20      |
| 10          | G.729 Jitter Buffer<br>(average)       | 0~270ms                     | 40      |
| 11          | G.729 Jitter Buffer (max)              | 0~270ms                     | 80      |
| 12          | Number of G.723 Audio<br>Frames        | 1~2                         | 1       |
| 13          | G.723 Voice Activity<br>Detection Mode | 0 = Disable<br>1 = Enable   | 0       |
| 14          | G.723 Jitter Buffer (min)              | 0~270ms                     | 30      |
| 15          | G.723 Jitter Buffer<br>(average)       | 0~270ms                     | 60      |

| Item<br>No. | ltem                                                                                                    | Input Data                                                                                                    | Default |
|-------------|----------------------------------------------------------------------------------------------------|----------------------------------------------------------------------------------------------------|---------|
| 16          | G.723 Jitter Buffer (max)                                                                                                    | 0~270ms                                                                                                    | 120     |
| 17          | Jitter Buffer Mode                                                                                                    | 1 = Fixed<br>2 = Adaptive during silence<br>3 = Adaptive Immediately                                                                                                    | 3       |
| 18          | VAD Threshold                                                                                                    | 0~30 (-19dB~+10dB)<br>0 = Self adjustment<br>1 = -19dB (-49dBm)<br>:<br>2 = 0dB (-30dBm)<br>:<br>29 = 9dBm (-21dBm)<br>30 = 10dBm (-20dBm)                                                                                    | 20      |
| 19          | Idle Noise Level                                                                                                    | 5000~7000<br>(-5000dBm~<br>-7000dBm)                                                                                                    | 7000    |
| 20          | Echo Canceller Mode                                                                                                    | 0 = Disable<br>1 = Enable                                                                                                    | 1       |
| 21          | Signal Limiter                                                                                                    | 1 = Mode 0 2 = Mode 1 3 = Mode 2 4 = Mode 3 5 = Mode 4 6 = Mode 5 1. There is no limitation. 2. The limitation is the maximum. 3. Limitation size 4. It is limiting it. 5. Limitation smallness 6. The limitation is minimum. | 6       |
| 22          | Echo Canceller NLP Mode When the NLP mode is turned on, the voice with low level is replaced with the NLP noise. As a result, a low echo of the level is usually removed compared with the conversation level. | 0 = 2 wire and 4 wire<br>1 = 2 wire only                                                                                                    | 1       |

| Item<br>No. | Item                                                                                                    | Input Data                                                                                             | Default |
|-------------|----------------------------------------------------------------------------------------------------|----------------------------------------------------------------------------------------------------|---------|
| 24          | Echo Canceller Cng Cfg It is invalid if 84-11-22 is disabled.  Setting of noise level adjusting method added with NLP.  0: A set value of the self adjustment.  1: 84-01-27 is used. | 0 = Adaptive<br>1 = Fixed                                                                              | 0       |
| 26          | TX Gain                                                                                                    | 0~40 (-20dBm ~ +20dBm)<br>0 = -20dBm<br>1 = -19 dBm<br>:<br>20 = 0dBm<br>:<br>39 = 19dBm<br>40 = 20dBm | 20      |
| 27          | RX Gain                                                                                                    | 0~40 (-20dBm ~ +20dBm)<br>0 = -20dBm<br>1 = -19 dBm<br>:<br>20 = 0dBm<br>:<br>39 = 19dBm<br>40 = 20dBm | 20      |
| 28          | Audio Capability Priority                                                                                                    | 0 = G.711_PT<br>1 = G.723_PT<br>2 = G.729_PT<br>3 = G.722_PT<br>4 = G.726_PT<br>5 = Not Used           | 0       |
| 31          | DTMF Payload Number                                                                                                    | 96~127                                                                                                 | 110     |
| 32          | DTMF Relay Mode                                                                                                    | 0 = Disable<br>1 = RFC2833                                                                             | 0       |
| 33          | Number of G.722 Audio<br>Frames                                                                                                    | 1~4<br>1 = 10ms<br>2 = 20ms<br>3 = 30ms<br>4 = 40ms                                                    | 3       |
| 34          | G.722 VAD Mode                                                                                                    | 0 = Disable<br>1 = Enable                                                                              | 0       |
| 35          | G.722 Jitter Buffer (min)                                                                                                    | 0~160ms                                                                                                | 30      |

## Input Data

| Item<br>No. | Item                             | Input Data                  | Default |  |
|-------------|----------------------------------|-----------------------------|---------|--|
| 36          | G.722 Jitter Buffer<br>(average) | 0~160ms                     | 60      |  |
| 37          | G.722 Jitter Buffer (max)        | 0~160ms                     | 120     |  |
| 38          | Number of G.726 Audio<br>Frames  | 1~4<br>(1 = 10ms, 4 = 40ms) | 3       |  |
| 39          | G.726 VAD Mode                   | 0 = Disable<br>1 = Enable   | 0       |  |
| 40          | G.726 Jitter Buffer (min)        | 0~160ms                     | 30      |  |
| 41          | G.726 Jitter Buffer (average)    | 0~160ms                     | 60      |  |
| 42          | G.726 Jitter Buffer (max)        | 0~160ms                     | 120     |  |
| 43          | Not Used                         |                             |         |  |
| 44          | Not Used                         |                             |         |  |
| 45          | Not Used                         |                             |         |  |
| 46          | Not Used                         |                             |         |  |
| 47          | Not Used                         |                             |         |  |
| 48          | Not Used                         |                             |         |  |

### Conditions

None

## **Feature Cross Reference**

None

## Program 84: Hardware Setup for VoIP 84-14: SIP Trunk Basic Information Setup

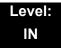

## **Description**

Use **Program 84-14**: **SIP Trunk Basic Information Setup** to define the basic setup for SIP trunks.

| Item<br>No. | Item                                                                  | Input Data                       | Default    |
|-------------|-----------------------------------------------------------------------|----------------------------------|------------|
| 01          | INVITE ReTx Count                                                     |                                  | 7          |
|             | Specifies the number of times the INVITE message is sent.             |                                  |            |
| 02          | Request ReTx Count                                                    |                                  | 11         |
|             | Specifies the number of times Request message except INVITE are sent. | 0~255                            |            |
| 03          | Response ReTx Count                                                   |                                  | 7          |
|             | Specifies the number of times the Response message is sent.           |                                  |            |
| 04          | Request ReTx Start<br>Time                                            | 0~65535                          | 5(500ms)   |
| 05          | Request Maximum<br>ReTx Interval                                      | (0ms~6553.5sec.)                 | 40(4000ms) |
| 06          | SIP Trunk Port Number                                                 | 1~65535                          | 5060       |
| 07          | Session Timer Value                                                   | 1~65535                          | 0          |
| 08          | Minimum Session<br>Timer Value                                        | 1~65535                          | 1800       |
| 09          | Called Party<br>Information                                           | 0 = Request URI<br>1 = To Header | 0          |
| 10          | URL Type                                                              | 0 = SIP-URL<br>1 = TEL-URL       | 0          |

### Input Data

| Item<br>No. | Item                                                                                                    | Input Data                                      | Default |
|-------------|----------------------------------------------------------------------------------------------------|-------------------------------------------------|---------|
| 11          | URL/To HeaderSetting Information  0: If 10-29-12 and 10-29-13 are set for the Proxy server domain, the value is put. The value of 10-29-11 is put on the URL/TO header when not set.  1: Information is acquired and put from 10-28-01/10-28-02 of the SIP UA domains. | 0 = Proxy Server<br>Domain<br>1 = SIP UA Domain | 0       |

Conditions

None

## **Feature Cross Reference**

None

## Program 84: Hardware Setup for VoIP 84-15: H.323/SIP Phone Keep Alive Setup

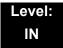

## **Description**

Use **Program 84-15**: **H.323/SIP Phone Keep Alive Setup** to set the Keep Alive Configuration of the H.323/SIP phone.

### **Input Data**

| Item<br>No. | ltem                                                                                                    | Input Data                | Default |
|-------------|----------------------------------------------------------------------------------------------------|---------------------------|---------|
| 01          | Registration Information Automatic Deletion When set to 1, the registration information is automatically deleted (for H.323). | 0 = Disable<br>1 = Enable | 0       |
| 02          | Keep Alive Message Interval  Time interval that system sends a Ping to the terminal.                                          | 1~10 minutes              | 1       |
| 03          | Keep Alive Message Timeout  Time that system waits for a Ping response from the terminal.                                     | 1~10 seconds              | 5       |
| 04          | Keep Alive Timeout  How many times the system waits for a non response before determining the terminal is down.               | 1~5 times                 | 3       |

### **Conditions**

None

## **Feature Cross Reference**

None

## Program 84: Hardware Setup for VoIP 84-16: VoIP Limiter Control Gain Setup

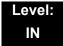

## **Description**

Use **Program 84-16: VoIP Limiter Control Gain** to set the Limiter Control Gain configuration of VoIP.

#### **Input Data**

| Item<br>No. | Item                                                                                                    | Input Data                                                                | Default      |
|-------------|----------------------------------------------------------------------------------------------------|---------------------------------------------------------------------------|--------------|
| 01          | RX Limiter Control Gain  Gain setting to control limiter in the direction of IP → PCM.  This option adds gain to the voice input from the LAN and removes it from the voice output to highway.     | 0~30 (-15dBm ~ +15dBm)<br>0 = -15dBm<br>1 = -14dBm<br>:<br>15 = 0dBm<br>: | 15<br>(0dBm) |
| 02          | TX Limiter Control Gain  Gain setting to control limiter in the direction of PCM → IP.  This option adds the gain to the voice input from highway and removes it from the voice output to the LAN. | 29 = 14dBm<br>30 = 15dBm                                                  | 15<br>(0dBm) |
| 03          | RX Limiter Control Gain (CD-4COTB)  This option controls the limiter gain for a COIU call in the IP to PCM direction.                                                                              |                                                                           | 15<br>(0dBm) |
| 04          | TX Limiter Control Gain (CD-4COTB)  This option controls the limiter gain for a COIU call in the PCM to IP direction.                                                                              |                                                                           | 15<br>(0dBm) |

#### **Conditions**

None

### **Feature Cross Reference**

☐ Voice Over Internet Protocol (VoIP)

## Program 84: Hardware Setup for VoIP 84-19: SIP Extension CODEC Information Basic Setup

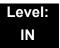

## **Description**

Use **Program 84-19**: **SIP Extension CODEC Information Basic Setup** to define the CODEC information for the SIP extensions.

| Item<br>No. | Item                                   | Input Data                                                                  | Default |
|-------------|----------------------------------------|-----------------------------------------------------------------------------|---------|
| 01          | Number of G.711 Audio<br>Frames        | 1~4<br>1 = 10ms<br>2 = 20ms<br>3 = 30ms<br>4 = 40ms                         | 2       |
| 02          | G.711 Voice Activity<br>Detection Mode | 0 = Disabled<br>1 = Enabled                                                 | 0       |
| 03          | G.711 Type                             | 0 = A-law<br>1 = μ-law                                                      | 1       |
| 04          | G.711 Jitter Buffer (min)              | 0~160ms                                                                     | 20      |
| 05          | G.711 Jitter Buffer<br>(Average)       | 0~160ms                                                                     | 40      |
| 06          | G.711 Jitter Buffer (max)              | 0~160ms                                                                     | 80      |
| 07          | Number of G.729 Audio<br>Frames        | 1~6<br>1 = 10ms<br>2 = 20ms<br>3 = 30ms<br>4 = 40ms<br>5 = 50ms<br>6 = 60ms | 2       |
| 08          | G.729 Voice Activity<br>Detection Mode | 0 = Disabled<br>1 = Enabled                                                 | 0       |
| 09          | G.729 Jitter Buffer (min)              | 0~270ms                                                                     | 20      |
| 10          | G.729 Jitter Buffer<br>(average)       | 0~270ms                                                                     | 40      |
| 11          | G.729 Jitter Buffer (max)              | 0~270ms                                                                     | 80      |

| Item<br>No. | Item                                                                                                    | Input Data                                                                                                    | Default |
|-------------|----------------------------------------------------------------------------------------------------|----------------------------------------------------------------------------------------------------|---------|
| 12          | Number of G.723 Audio<br>Frames                                                                                                    | 1~2                                                                                                    | 1       |
| 13          | G.723 Voice Activity<br>Detection Mode                                                                                                    | 0 = Disable<br>1 = Enable                                                                                                    | 0       |
| 14          | G.723 Jitter Buffer (min)                                                                                                    | 0~270ms                                                                                                    | 30      |
| 15          | G.723 Jitter Buffer<br>(average)                                                                                                    | 0~270ms                                                                                                    | 60      |
| 16          | G.723 Jitter Buffer (max)                                                                                                    | 0~270ms                                                                                                    | 120     |
| 17          | Jitter Buffer Mode                                                                                                    | 1 = Static 2 = Adaptive during Silence 3 = Adaptive Immediately                                                                                                    | 3       |
| 18          | VAD Threshold                                                                                                    | 0~30                                                                                                    | 20      |
| 19          | Idle Noise Level                                                                                                    | 5000~7000<br>(-5000dBm~<br>-7000dBm)                                                                                                    | 7000    |
| 20          | Echo Canceller Mode                                                                                                    | 0 = Disable<br>1 = Enable                                                                                                    | 1       |
| 21          | Signal Limiter                                                                                                    | 1 = Mode 0 2 = Mode 1 3 = Mode 2 4 = Mode 3 5 = Mode 4 6 = Mode 5 1. There is no limitation. 2. The limitation is the maximum. 3. Limitation size 4. It is limiting it. 5. Limitation smallness 6. The limitation is minimum. | 6       |
| 22          | Echo Canceller NLP Mode When the NLP mode is turned on, the voice with low level is replaced with the NLP noise. As a result, a low echo of the level is usually removed compared with the conversation level. | 0 = 2 wire and 4 wire<br>1 = 2 wire only                                                                                                    | 1       |

| Item<br>No. | ltem                                                                                                    | Input Data                                                                                                    | Default |
|-------------|----------------------------------------------------------------------------------------------------|----------------------------------------------------------------------------------------------------|---------|
| 24          | Echo Canceller Cng Cfg It is invalid if 84-11-22 is disabled. Setting of noise level adjusting method added with NLP. 0: A set value of the self adjustment. 1: 84-01-27 is used. | 0 = Adaptive<br>1 = Fixed                                                                                                    | 0       |
| 26          | TX Gain                                                                                                    | 0~30 (-19dB ~ +10dB,<br>Auto)<br>0 = Auto Adjust<br>1 = -19dB (-49dBm)<br>:<br>20 = 0dB (-30dBm)<br>:<br>29 = +9dB (-21dBm)<br>30 = +10dB (-20dBm) | 20      |
| 27          | RX Gain                                                                                                    | 0~40 (-20dBm ~<br>+20dBm)<br>0 = -20dBm<br>1 = -19dBm<br>:<br>20 = 0dBm<br>:<br>39 = +19dBm<br>40 = +20dBm                                         | 20      |
| 28          | Audio Capability Priority                                                                                                    | 0 = G.711_PT<br>1 = G.723_PT<br>2 = G.729_PT<br>3 = G.722<br>4 = G.726<br>5 = Not Used                                                             | 0       |
| 31          | DTMF Payload Number                                                                                                    | 96~127                                                                                                    | 96      |
| 32          | DTMF Relay Mode                                                                                                    | 0 = Disable<br>1 = RFC2833                                                                                                    | 0       |
| 33          | Number of G.722 Audio<br>Frames                                                                                                    | 1~4<br>1 = 10ms<br>2 = 20ms<br>3 = 30ms<br>4 = 40ms                                                                                                | 3       |
| 34          | G.722 Voice Activity<br>Detection Mode                                                                                                    | 0 = Disabled<br>1 = Enabled                                                                                                    | 0       |

### **Input Data**

| Item<br>No. | ltem                                   | Input Data                  | Default |
|-------------|----------------------------------------|-----------------------------|---------|
| 35          | G.722 Jitter Buffer (min)              | 0~160ms                     | 30      |
| 36          | G.722 Jitter Buffer<br>(Average)       | 0~160ms                     | 60      |
| 37          | G.722 Jitter Buffer (max)              | 0~160ms                     | 120     |
| 38          | Number of G.726 Audio Frames           | 1~4<br>(1 = 10ms, 4 = 40ms) | 3       |
| 39          | G.726 Voice Activity<br>Detection Mode | 0 = Disable<br>1 = Enable   | 0       |
| 40          | G.726 Jitter Buffer (min)              | 0~160ms                     | 30      |
| 41          | G.726 Jitter Buffer<br>(Average)       | 0~160ms                     | 60      |
| 42          | G.726 Jitter Buffer (max)              | 0~160ms                     | 120     |
| 43          | Not Used                               |                             |         |
| 44          | Not Used                               |                             |         |
| 45          | Not Used                               |                             |         |
| 46          | Not Used                               |                             |         |
| 47          | Not Used                               |                             |         |
| 48          | Not Used                               |                             |         |

### **Conditions**

O These commands are for SIP analog extensions.

## **Feature Cross Reference**

None

## Program 84: Hardware Setup for VoIP 84-20: SIP Extension Basic Information Setup

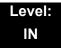

## **Description**

Use **Program 84-20 : SIP Extension Basic Information Setup** to set up proxy information, session timers, called party information and expire value of invite.

#### **Input Data**

| Item<br>No. | Item                                                                                                    | Input Data                       | Default |
|-------------|----------------------------------------------------------------------------------------------------|----------------------------------|---------|
| 01          | Registrar/Proxy Port                                                                                              | 1~65535                          | 5070    |
| 02          | Session Timer Value                                                                                               | 0~65535                          | 180     |
| 03          | Minimum Session Timer<br>Value                                                                                    | 0~65535                          | 180     |
| 04          | Called Party Info                                                                                                 | 0 = Request URI<br>1 = To Header | 0       |
| 05          | Expire Value of Invite  Arrival of a message is ended when this time expires and there is no cut from the caller. | 0~256 (seconds)                  | 180s    |
| 06          | Expire Value of Invite (send)  The expiration time is set for the Invite message.                                 | 1~3600 (seconds)                 | 180s    |

### **Conditions**

O These commands are for SIP analog extensions.

### **Feature Cross Reference**

None

# Program 84: Hardware Setup for VoIP 84-21: CCIS over IP CODEC Information Basic Setup

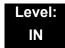

## **Description**

Use **Program 84-21 : CCIS over IP CODEC Information Basic Setup** to set the codec parameters of the PZ-32IPLA, PZ-64IPLA, and PZ-128IPLA.

| Item<br>No. | Item                                | Input Data                                                                  | Default |
|-------------|-------------------------------------|-----------------------------------------------------------------------------|---------|
| 01          | Number of G.711 Audio Frames        | 1~4<br>1 = 10ms<br>2 = 20ms<br>3 = 30ms<br>4 = 40ms                         | 3       |
| 02          | G.711 Type                          | 0 = A-law<br>1 = μ-law                                                      | 1       |
| 03          | G.711 Voice Activity Detection Mode | 0 = Disable<br>1 = Enable                                                   | 0       |
| 04          | G.711 Jitter Buffer Min             | 0~160ms                                                                     | 30      |
| 05          | G711 Jitter Buffer Average          | 0~160ms                                                                     | 60      |
| 06          | G.711 Jitter Buffer Max             | 0~160ms                                                                     | 120     |
| 07          | G.729 Audio Frame Number            | 1~6<br>1 = 10ms<br>2 = 20ms<br>3 = 30ms<br>4 = 40ms<br>5 = 50ms<br>6 = 60ms | 3       |
| 08          | G.729 Voice Activity Detection Mode | 0 = Disable<br>1 = Enable                                                   | 0       |
| 09          | G729 Jitter Buffer Min              | 0~270ms                                                                     | 30      |
| 10          | G729 Jitter Buffer Average          | 0~270ms                                                                     | 60      |
| 11          | G729 Jitter Buffer Max              | 0~270ms                                                                     | 120     |

| Item<br>No. | Item                                | Input Data                                                                                                   | Default |
|-------------|-------------------------------------|----------------------------------------------------------------------------------------------------|---------|
| 12          | G.723 Audio Frame Number            | 1 = 30ms<br>2 = 60ms                                                                                         | 1       |
| 13          | G.723 Voice Activity Detection Mode | 0 = Disable<br>1 = Enable                                                                                    | 0       |
| 14          | G723 Jitter Buffer Min              | 0~270ms                                                                                                    | 30      |
| 15          | G723 Jitter Buffer Average          | 0~270ms                                                                                                    | 60      |
| 16          | G.723 Jitter Buffer Max             | 0~270ms                                                                                                    | 120     |
| 17          | TX Gain                             | 0~40 (-20dBm ~ +20dBm)<br>0 = -20 dBm<br>1 = -19 dBm<br>:<br>20 = 0 dBm<br>:<br>39 = +19 dBm<br>40 = +20 dBm | 20      |
| 18          | RX Gain                             | 0~40 (-20dBm ~ +20dBm)<br>0 = -20 dBm<br>1 = -19 dBm<br>:<br>20 = 0 dBm<br>:<br>39 = +19 dBm<br>40 = +20 dBm | 20      |
| 19          | 1st Priority of Audio Capability    | 0 = G.711 PT<br>1 = G.723 PT<br>2 = G.729 PT<br>3 = G.722<br>4 = G.726<br>5 = Not Used                       | 0       |
| 20          | 2nd Priority of Audio Capability    | 0 = G.711 PT<br>1 = G.723 PT<br>2 = G.729 PT<br>3 = G.722 PT<br>4 = G.726 PT<br>5 = Not Used                 | 1       |
| 21          | DTMF Relay Mode                     | 0 = Disable<br>1 = Inbound (RFC2833)<br>2 = Outbound (H.245)                                                 | 0       |
| 22          | Jitter Buffer Mode                  | 1 = Static<br>2 = Silence<br>3 = Immediate                                                                   | 3       |

| Item<br>No. | Item                                | Input Data                                                                                                    | Default |
|-------------|-------------------------------------|----------------------------------------------------------------------------------------------------|---------|
| 23          | Voice Activity Detection Threshold  | 0 = Self adjustment<br>1 = -19dBm (-49dBm)<br>:<br>20 = 0dBm (-30dBm)<br>:<br>29 = +9dBm (-21dBm)<br>30 = +10dBm (-20dBm) | 20      |
| 24          | Echo Canceller Mode                 | 0 = Disable<br>1 = Enable                                                                                                 | 1       |
| 25          | NLP Echo Canceller Mode             | 0 = Disable<br>1 = Enable                                                                                                 | 1       |
| 26          | UDP Checksum Mode                   | 0 = Disable<br>1 = Enable                                                                                                 | 1       |
| 27          | G.722 Audio Frame Number            | 1~4<br>1 = 10ms<br>2 = 20ms<br>3 = 30ms<br>4 = 40ms                                                                       | 3       |
| 28          | G.722 Voice Activity Detection Mode | 0 = Disabled<br>1 = Enabled                                                                                               | 0       |
| 29          | G.722 Jitter Buffer (min)           | 0~160ms                                                                                                    | 30      |
| 30          | G.722 Jitter Buffer (Average)       | 0~160ms                                                                                                    | 60      |
| 31          | G.722 Jitter Buffer (max)           | 0~160ms                                                                                                    | 120     |
| 32          | G.726 Audio Frame Number            | 1~4<br>1 = 10ms<br>2 = 20ms<br>3 = 30ms<br>4 = 40ms                                                                       | 3       |
| 33          | G.726 Voice Activity Detection Mode | 0 = Disabled<br>1 = Enabled                                                                                               | 0       |
| 34          | G.726 Jitter Buffer (min)           | 0~160ms                                                                                                    | 30      |
| 35          | G.726 Jitter Buffer (Average)       | 0~160ms                                                                                                    | 60      |
| 36          | G.726 Jitter Buffer (max)           | 0~160ms                                                                                                    | 120     |
| 37          | Not Used                            |                                                                                                    | •       |
| 38          | Not Used                            |                                                                                                    |         |
| 39          | Not Used                            |                                                                                                    |         |

### **Input Data**

| Item<br>No. | Item           | Input Data                                                          | Default |
|-------------|----------------|---------------------------------------------------------------------|---------|
| 40          | Not Used       |                                                                     |         |
| 41          | Not Used       |                                                                     |         |
| 42          | FAX Relay Mode | 0 = Disable<br>1 = Enable<br>2 = Each Port Mode (each<br>extension) | 0       |

### **Conditions**

None

## **Feature Cross Reference**

☐ Voice Over Internet Protocol (VoIP)

## Program 84: Hardware Setup for VoIP 84-22: DT700 Multiline Logon Information Setup

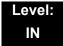

## **Description**

Use **Program 84-22 : DT700 Multiline Logon Information Setup** to set the DT700 Multiline logon information.

### **Input Data**

| Personal ID Index | 1~512 |
|-------------------|-------|

| Item<br>No. | ltem                                                                                                    | Input Data          | Default    |
|-------------|----------------------------------------------------------------------------------------------------|---------------------|------------|
| 01          | User ID                                                                                                    | Up to 32 characters | No Setting |
|             | Input the User ID when using manual or auto registration (10-46-01).                                                                                                    |                     |            |
| 02          | Password                                                                                                    | Up to 16 characters | No Setting |
|             | Input the Password when using manual or auto registration (10-46-01).                                                                                                    |                     |            |
|             | IP Multiline terminals only support<br>numerical user IDs, not alphanumeric.                                                                                                  |                     |            |
| 03          | User ID Omission                                                                                                    | 0 = Off             | 0          |
|             | Input the Personal ID from terminal automatically when log on again.                                                                                                    | 1 = On              |            |
| 04          | Log Off                                                                                                    | 0 = Off             | 1          |
|             | When the registration mode (10-46-01) is set to manual, and the phone prompts for a login, the previous user ID appears so the user only has to enter the password.           | 1 = On              |            |
|             | When enabled, the extension assigned to the Personal ID Index can be logged off or overridden by another IP multiline station or Softphone.                                   |                     |            |
|             | In Manual mode, a user can also log off the IP phone to allow another user to login with their own login ID and password. To logoff the IP phone use the following operation: |                     |            |
|             | Press the "Down Arrow" Soft Key, press the "Prog" soft key, and then press the "LOGOFF" soft key.                                                                             |                     |            |

### **Input Data**

| Item<br>No. | ltem                                                                 | Input Data          | Default    |
|-------------|----------------------------------------------------------------------|---------------------|------------|
| 05          | Nick Name                                                            | Up to 32 characters | No Setting |
|             | Input the Personal ID from terminal automatically when log on again. |                     |            |

### **Conditions**

None

## **Feature Cross Reference**

☐ Voice Over Internet Protocol (VoIP)

## Program 84: Hardware Setup for VoIP 84-23: DT700 Multiline Basic Information Setup

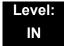

## **Description**

Use **Program 84-23 : DT700 Multiline Basic Information Setup** to set the basic information for the DT700 Multiline Terminal.

| Item<br>No. | ltem                                                                                                    | Input Data              | Default |
|-------------|----------------------------------------------------------------------------------------------------|-------------------------|---------|
| 01          | Registration Expire Timer  The Expires value of the REGISTER message which received from DT700 terminal is out of range or when the Expire value is not set up, in case it assigns the effective time to the DT700 terminal. The timer for supervising whether DT700 terminal is connected or not. | 60~65535 (sec)          | 180     |
| 02          | Subscribe Expire Timer  The subscribe Expire timer to transmit and receive the terminal operation instructions between the Main Device and DT700 terminal.                                                                                                    | 60~65535 (sec)          | 3600    |
| 03          | Session Expire Timer  Set effective time for supervising the Voice Path.                                                                                                    | 60~65535 (sec)          | 180     |
| 04          | Minimum Session Expire Timer  Set minimum value of effective time for supervising the Voice Path.                                                                                                    | 60~65535 (sec)          | 180     |
| 05          | Invite Expire Timer  Set effective time for Incoming/Outgoing call when the Expire value is not set in the INVITE message received from DT700 terminal.                                                                                                    | 0~65535 (sec)           | 180     |
| 06          | Signal Type of Service Set Type of Service value which applied to send SIP Message Packet from DT700 terminal to Main Device.                                                                                                    | 0x00~0xFF<br>(0~9, A~F) | 00      |
| 07          | Error Display Timer                                                                                                    | 0~65535 (sec)           | 0       |

### **Input Data**

| Item<br>No. | Item                                                                                                    | Input Data                              | Default    |
|-------------|----------------------------------------------------------------------------------------------------|-----------------------------------------|------------|
| 80          | Digest Authorization Registration Expire Timer                                                                              | 0~4294967295 (sec)                      | 0          |
| 10          | Number of Password Retries Input the number of times an incorrect password can be entered when the security key is pressed. | 0~255                                   | 0          |
| 11          | Password Lock Time                                                                                                    | 0~120                                   | 0          |
| 12          | Reference Number                                                                                                    | Up to 32 digits<br>(0~9, *, #, P, R, @) | No Setting |
| 13          | Media Type of Service                                                                                                    | 0x00~0xFF<br>(0~9, A~F)                 | 00         |
| 14          | Refer Expire Timer                                                                                                    | 0~65535 (sec)                           | 60         |

### Conditions

None

## **Feature Cross Reference**

☐ Voice Over Internet Protocol (VoIP)

# Program 84: Hardware Setup for VoIP 84-24: DT700 Multiline CODEC Basic Information Setup

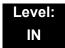

## **Description**

Use **Program 84-24 : DT700 Multiline CODEC Basic Information Setup** to set the codec of each type of DT700 Multiline Telephone.

| Туре | 1 = Type 1<br>2 = Type 2<br>3 = Type 3<br>4 = Type 4<br>5 = Type 5 |
|------|--------------------------------------------------------------------|
|      | 5 = Type 5                                                         |

| Item<br>No. | Item                                                                                              | Input Data                                          | Default |
|-------------|---------------------------------------------------------------------------------------------------|-----------------------------------------------------|---------|
| 01          | Number of G.711 Audio Frames Input the amount of audio in the packets when using the G.711 CODEC. | 1~4<br>1 = 10ms<br>2 = 20ms<br>3 = 30ms<br>4 = 40ms | 2       |
| 02          | Not Used                                                                                          |                                                     |         |
| 03          | G.711 Type  This decides the G.711 type. In North America, typically u-law is used.               | 0 = A-law<br>1 = μ-law                              | 1       |
| 04          | G.711 Jitter Buffer Min                                                                           | 0~160ms                                             | 20      |
| 05          | G.711 Jitter Buffer Average                                                                       | 0~160ms                                             | 40      |
| 06          | G.711 Jitter Buffer Max                                                                           | 0~160ms                                             | 80      |
| 07          | Number of G.729 Audio Frames                                                                      | 1~4<br>1 = 10ms<br>2 = 20ms<br>3 = 30ms<br>4 = 40ms | 2       |
| 80          | Not Used                                                                                          | 1                                                   | •       |
| 09          | G729 Jitter Buffer Min                                                                            | 0~270ms                                             | 20      |
| 10          | G729 Jitter Buffer Average                                                                        | 0~270ms                                             | 40      |

| Item<br>No. | ltem                                                      | Input Data                                                                                          | Default |
|-------------|-----------------------------------------------------------|----------------------------------------------------------------------------------------------------|---------|
| 11          | G729 Jitter Buffer Max                                    | 0~270ms                                                                                             | 80      |
| 17          | Jitter Buffer Mode                                        | 1 = Static 2 = Adaptive during silence 3 = Adaptive immediate                                       | 3       |
| 18          | Not Used                                                  |                                                                                                    |         |
| 19          | Idle Noise Level                                          | 5000~7000<br>(-5000dBm~ -<br>7000dBm)                                                               | 7000    |
| 20          | Echo Canceller Mode                                       | 0 = Disable<br>1 = Enable                                                                           | 1       |
| 21          | Signal Limiter Mode                                       | 1 = Mode 0<br>2 = Mode 1<br>3 = Mode 2<br>4 = Mode 3<br>5 = Mode 4<br>6 = Mode 5                    | 6       |
| 22          | Echo Canceller NLP Mode                                   | 0 = 2 wire and 4 wire<br>1 = 2 wire only                                                            | 1       |
| 24          | Echo Canceller CNG Configuration                          | 0 = Adaptive<br>1 = Fixed                                                                           | 0       |
| 26          | TX Gain Input the TX gain from the IPLA to the telephone. | 0~40 (-14dBm~+14dBm)<br>0 = -20dBm<br>1 = -19dBm<br>:<br>20 = 0dBm<br>:<br>39 = 19dBm<br>40 = 20dBm | 20      |
| 27          | RX Gain Input the RX gain from the IPLA to the telephone. | 0~40 (-14dBm~+14dBm)<br>0 = -20dBm<br>1 = -19dBm<br>:<br>20 = 0dBm<br>:<br>39 = 19dBm<br>40 = 20dBm | 20      |
| 28          | Audio Capability Priority                                 | 0~3<br>0 = G.711_PT<br>2 = G.729_PT<br>3 = G.722_PT                                                 | 0       |

| Item<br>No. | Item                                                                                                    | Input Data                                          | Default |
|-------------|----------------------------------------------------------------------------------------------------|-----------------------------------------------------|---------|
| 30          | Auto Gain Control  Auto (0) means that the system automatically decides a type (Type 4 or Type 5) of echo canceller on PRG 84-17 for a telephone on the basis of a seized trunk. | 0~5                                                 | 0       |
| 32          | G.722 Audio Frame Number                                                                                                    | 1~4<br>1 = 10ms<br>2 = 20ms<br>3 = 30ms<br>4 = 40ms | 3       |
| 33          | Not Used                                                                                                    |                                                     |         |
| 34          | G.722 Jitter Buffer (min)                                                                                                    | 0~160ms                                             | 30      |
| 35          | G.722 Jitter Buffer (Average)                                                                                                    | 0~160ms                                             | 60      |
| 36          | G.722 Jitter Buffer (max)                                                                                                    | 0~160ms                                             | 120     |

### **Conditions**

None

## **Feature Cross Reference**

□ Voice Over Internet Protocol (VoIP)

## Program 84: Hardware Setup for VoIP 84-25: NetLink CODEC Information Basic Setup

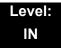

## **Description**

Use **Program 84-25**: **NetLink CODEC Information Basic Setup** to set the CODEC with NetLink.

| Item<br>No. | ltem                                | Input Data                                                                  | Default |
|-------------|-------------------------------------|-----------------------------------------------------------------------------|---------|
| 01          | Number of G.711 Audio Frames        | 1~4<br>1 = 10ms<br>2 = 20ms<br>3 = 30ms<br>4 = 40ms                         | 3       |
| 02          | G.711 Voice Activity Detection Mode | 0 = Disable<br>1 = Enable                                                   | 0       |
| 03          | G.711 Type                          | 0 = A-law<br>1 = μ-law                                                      | 1       |
| 04          | G.711 Jitter Buffer Min             | 0~160ms                                                                     | 30      |
| 05          | G.711 Jitter Buffer Average         | 0~160ms                                                                     | 60      |
| 06          | G.711 Jitter Buffer Max             | 0~160ms                                                                     | 120     |
| 07          | Number of G.729 Audio Frames        | 1~6<br>1 = 10ms<br>2 = 20ms<br>3 = 30ms<br>4 = 40ms<br>5 = 50ms<br>6 = 60ms | 3       |
| 08          | G.729 Voice Activity Detection Mode | 0 = Disable<br>1 = Enable                                                   | 0       |
| 09          | G.729 Jitter Buffer Min             | 0~270ms                                                                     | 30      |
| 10          | G.729 Jitter Buffer Average         | 0~270ms                                                                     | 60      |
| 11          | G.729 Jitter Buffer Max             | 0~270ms                                                                     | 120     |

| Item<br>No. | ltem                                | Input Data                                                                                                    | Default |
|-------------|-------------------------------------|----------------------------------------------------------------------------------------------------|---------|
| 12          | Number of G.723 Audio Frames        | 1~2<br>1 = 30ms<br>2 = 60ms                                                                                                    | 1       |
| 13          | G.723 Voice Activity Detection Mode | 0 = Disable<br>1 = Enable                                                                                                    | 0       |
| 14          | G.723 Jitter Buffer Min             | 0~270ms                                                                                                    | 30      |
| 15          | G.723 Jitter Buffer Average         | 0~270ms                                                                                                    | 60      |
| 16          | G.723 Jitter Buffer Max             | 0~270ms                                                                                                    | 120     |
| 17          | Jitter Buffer Mode                  | 1 = Static 2 = Adaptive during silence 3 = Adaptive immediate                                                                              | 3       |
| 18          | Voice Activity Detection Threshold  | 0~30 (-19dB~ +10dB)<br>0 = Self adjustment<br>1 = -19dB (-49dBm)<br>:<br>20 = 0dB (-30dBm)<br>:<br>29 = 9dB (-21dBm)<br>30 = 10dB (-20dBm) | 20      |
| 19          | Idle Noise Level                    | 5000~7000<br>(-5000dBm~ -7000dBm)                                                                                                    | 7000    |
| 20          | Echo Canceller Mode                 | 0 = Disable<br>1 = Enable                                                                                                    | 1       |
| 21          | Signal Limiter Mode                 | 1 = Mode 0<br>2 = Mode 1<br>3 = Mode 2<br>4 = Mode 3<br>5 = Mode 4<br>6 = Mode 5                                                           | 6       |
| 22          | Echo Canceller NLP Mode             | 0 = 2 wire and 4 wire<br>1 = 2 wire only                                                                                                   | 1       |
| 24          | Echo Canceller CNG Configuration    | 0 = Adaptive<br>1 = Fixed                                                                                                    | 0       |

| Item<br>No. | Item                                | Input Data                                                                                          | Default |
|-------------|-------------------------------------|----------------------------------------------------------------------------------------------------|---------|
| 26          | TX Gain                             | 0~40 (-14dBm~+14dBm)<br>0 = -20dBm<br>1 = -19dBm<br>:<br>20 = 0dBm<br>:<br>39 = 19dBm<br>40 = 20dBm | 20      |
| 27          | RX Gain                             | 0~40 (-14dBm~+14dBm)<br>0 = -20dBm<br>1 = -19dBm<br>:<br>20 = 0dBm<br>:<br>39 = 19dBm<br>40 = 20dBm | 20      |
| 28          | Audio Capability Priority           | 0~3<br>0 = G.711_PT<br>1 = G.723_PT<br>2 = G.729_PT<br>3 = G.722_PT<br>4 = G.726<br>5 = Not Used    | 0       |
| 30          | Auto Gain Control                   | 0~5                                                                                                 | 0       |
| 31          | DTMF Relay Mode                     | 0 = Disable<br>1 = RFC2833                                                                          | 0       |
| 32          | Fax Relay Mode                      | 0 = Disable<br>1 = Enable<br>2 = Each port mode                                                     | 0       |
| 33          | Number of G.722 Audio Frames        | 1~4<br>1 = 10ms<br>2 = 20ms<br>3 = 30ms<br>4 = 40ms                                                 | 3       |
| 34          | G.722 Voice Activity Detection Mode | 0 = Disabled<br>1 = Enabled                                                                         | 0       |
| 35          | G.722 Jitter Buffer (min)           | 0~160ms                                                                                             | 30      |
| 36          | G.722 Jitter Buffer (Average)       | 0~160ms                                                                                             | 60      |
| 37          | G.722 Jitter Buffer (max)           | 0~160ms                                                                                             | 120     |

## **Input Data**

| Item<br>No. | Item                                | Input Data                                          | Default |  |
|-------------|-------------------------------------|-----------------------------------------------------|---------|--|
| 38          | Number of G.726 Audio Frames        | 1~4<br>1 = 10ms<br>2 = 20ms<br>3 = 30ms<br>4 = 40ms | 3       |  |
| 39          | G.726 Voice Activity Detection Mode | 0 = Disabled<br>1 = Enabled                         | 0       |  |
| 40          | G.726 Jitter Buffer (min)           | 0~160ms                                             | 30      |  |
| 41          | G.726 Jitter Buffer (Average)       | 0~160ms                                             | 60      |  |
| 42          | G.726 Jitter Buffer (max)           | 0~160ms                                             | 120     |  |
| 43          | Not Used                            |                                                     |         |  |
| 44          | Not Used                            |                                                     |         |  |
| 45          | Not Used                            | Not Used                                            |         |  |
| 46          | Not Used                            |                                                     |         |  |
| 47          | Not Used                            |                                                     |         |  |
| 48          | Not Used                            |                                                     |         |  |

## **Conditions**

None

# **Feature Cross Reference**

□ Voice Over Internet Protocol (VoIP)

# Program 84: Hardware Setup for VoIP 84-26: IPL Basic Setup

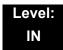

# **Description**

Use Program 84-26: IPL Basic Setup to set the IP address of IPL and the port.

## Index 1

| Slot Number | 1 |
|-------------|---|

| VoIP GW Number | 01~08 |
|----------------|-------|
|----------------|-------|

| Item<br>No. | ltem                                                         | Input Data  | Default                                                                                                    |
|-------------|--------------------------------------------------------------|-------------|----------------------------------------------------------------------------------------------------|
| 01          | IP Address                                                   | xxx.xxx.xxx | Slot 1 = 172.16.0.20<br>:<br>Slot 4 = 172.16.0.44<br>VoIP GW Number 1~8:<br>172.16.0.20~172.16.16.0.27                                                       |
| 02          | RTP Port Number  Only even numbered RTP ports are supported. | 0~65534     | VoIP GW1 = 10020<br>VoIP GW2 = 10052<br>VoIP GW3 = 10084<br>VoIP GW4 = 10116<br>VoIP GW5 = 10148<br>VoIP GW6 = 10180<br>VoIP GW7 = 10212<br>VoIP GW8 = 10244 |
| 03          | RTCP Port Number<br>(RTP Port Number +1)                     | 0~65534     | VoIP GW1 = 10021<br>VoIP GW2 = 10053<br>VoIP GW3 = 10085<br>VoIP GW4 = 10117<br>VoIP GW5 = 10149<br>VoIP GW6 = 10181<br>VoIP GW7 = 10213<br>VoIP GW8 = 10245 |

2 - 718

Program 84: Hardware Setup for VoIP

## Conditions

None

# **Feature Cross Reference**

☐ Voice Over Internet Protocol (VoIP)

# Program 84: Hardware Setup for VoIP 84-27: IPL Basic Setup

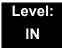

# **Description**

Use **Program 84-27 : IPL Basic Setup** to set the DTMF Relay and the SRTP mode of the IPL.

### Index 1

| Slot Number | 1 |
|-------------|---|
|-------------|---|

### **Input Data**

| Item<br>No. | Item                                                                                                    | Input Data                                                                                                    | Default |
|-------------|----------------------------------------------------------------------------------------------------|----------------------------------------------------------------------------------------------------|---------|
| 01          | DTMF Relay Setup                                                                                                  | 0 = DTMF Relay disabled 1 = In-Band DTMF Relay -Do not report to host processor 2 = Out of Band Relay - Do not pass tones as voice | 2       |
| 02          | Setup CODEC Mode                                                                                                  | 0 = Default                                                                                                    | 0       |
|             | Default means the system uses another CODEC except G.723.                                                         | 1 = Mode 1 (G.723)                                                                                                    |         |
|             | Mode 1 means the system uses all CODECs, but the limitation of the total number of available DSP will be applied. |                                                                                                    |         |
| 03          | SRTP Mode Setup                                                                                                   | 0 = Disable<br>1 = Enable                                                                                                    | 0       |
| 04          | SRTP Mode Select                                                                                                  | 0 = Mode1                                                                                                    | 0       |
| 06          | H.245 Port Number                                                                                                 | 0~65535                                                                                                    | 10100   |
| 07          | Preparation Completion Response<br>Port Number                                                                    | 0~65535                                                                                                    | 4000    |

## Conditions

None

# **Feature Cross Reference**

☐ Voice Over Internet Protocol (VoIP)

# Program 84: Hardware Setup for VoIP 84-28: DT700 Multiline Firmware Name Setup

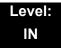

# **Description**

Use **Program 84-28 : DT700 Multiline Firmware Name Setup** to set the firmware name to download for the IP Phone.

### Index 1

| г |               |                                                                 | Ξ |
|---|---------------|-----------------------------------------------------------------|---|
|   | Terminal Type | 1 = ITL-**E-1D/IP-*E-1<br>2 = ITL-**D-1D/ITL-24BT1D/ITL-24PA-1D |   |
|   |               | 3 = ITL-320C-1                                                  |   |

## **Input Data**

| Item<br>No. | ltem               | Input Data            | Default    |
|-------------|--------------------|-----------------------|------------|
| 01          | Firmware Directory | Maximum 64 characters | No Setting |
| 02          | Firmware File Name | Maximum 30 characters | No Setting |

### **Conditions**

None

## **Feature Cross Reference**

☐ Voice Over Internet Protocol (VoIP)

# Program 84: Hardware Setup for VoIP 84-29: SIP-MLT CODEC Information Fixed Mode Setup

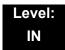

## **Description**

Use **Program 84-29 : SIP-MLT CODEC Information Fixed Mode Setup** to set the CODEC data of the SIP-MLT when it uses Multicast.

### Index 1

| Tr.  |                        |
|------|------------------------|
| Туре | 1 = Type 1 (Multicast) |
|      | 2 = Type 2 (reserved)  |
|      | 3 = Type 3 (reserved)  |
|      | 4 = Type 4 (reserved)  |
|      | 5 = Type 5 (reserved)  |

## **Input Data**

| Item<br>No. | Item                   | Input Data                                                                  | Default |
|-------------|------------------------|-----------------------------------------------------------------------------|---------|
| 01          | Audio Capability       | 1 = G.711 A-law<br>2 = G.711 μ-law<br>3 = G.729<br>4 = G.723<br>5 = G.722   | 2       |
| 02          | Number of Audio Frames | 1~6<br>1 = 10ms<br>2 = 20ms<br>3 = 30ms<br>4 = 40ms<br>5 = 50ms<br>6 = 60ms | 2       |

## **Conditions**

O When using G.711, PRG 84-29-02 only 10ms, 20ms, 30ms and 40ms are used.

## **Feature Cross Reference**

# Program 84: Hardware Setup for VoIP 84-30: PVA-CCIS over IP CODEC Setup

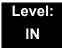

# **Description**

Use **Program 84-30 : PVA-CCIS over IP CODEC Setup** to set the CODEC information of the PVA-CCIS over IP.

### **Input Data**

| Item<br>No. | ltem                                | Input Data                              | Default |
|-------------|-------------------------------------|-----------------------------------------|---------|
| 01          | Number of G.711 Audio Frames        | 1~2<br>1 = 20ms<br>2 = 30ms             | 2       |
| 02          | G.711 Type                          | 0 = A-law<br>1 = μ-law                  | 1       |
| 03          | G.711 Voice Activity Detection Mode | 0 = Disable<br>1 = Enable               | 0       |
| 04          | G.711 Jitter Buffer Min             | 0~160ms                                 | 30      |
| 05          | G.711 Jitter Buffer Average         | 0~160ms                                 | 60      |
| 06          | G.711 Jitter Buffer Max             | 0~160ms                                 | 120     |
| 07          | Number of G.729 Audio Frames        | 1~3<br>1 = 20ms<br>2 = 30ms<br>3 = 40ms | 2       |
| 80          | G.729 Voice Activity Detection Mode | 0 = Disable<br>1 = Enable               | 0       |
| 09          | G.729 Jitter Buffer Min             | 0~500ms                                 | 30      |
| 10          | G.729 Jitter Buffer Average         | 0~500ms                                 | 60      |
| 11          | G.729 Jitter Buffer Max             | 0~500ms                                 | 120     |
| 12          | Number of G.723 Audio Frames        | 1~2<br>1 = 30ms<br>2 = 60ms             | 1       |
| 13          | G.723 Voice Activity Detection Mode | 0 = Disable<br>1 = Enable               | 0       |

## **Input Data**

| Item<br>No. | Item                               | Input Data                                                                                                    | Default |
|-------------|------------------------------------|----------------------------------------------------------------------------------------------------|---------|
| 14          | G.723 Jitter Buffer Min            | 0~500ms                                                                                                    | 30      |
| 15          | G.723 Jitter Buffer Average        | 0~500ms                                                                                                    | 60      |
| 16          | G.723 Jitter Buffer Max            | 0~500ms                                                                                                    | 120     |
| 17          | TX Gain                            | 0~40 (-14dBm~+14dBm)<br>0 = -20dBm<br>1 = -19dBm<br>:<br>20 = 0dBm<br>:<br>39 = 19dBm<br>40 = 20dBm                                        | 20      |
| 18          | RX Gain                            | 0~40 (-14dBm~+14dBm)<br>0 = -20dBm<br>1 = -19dBm<br>:<br>20 = 0dBm<br>:<br>39 = 19dBm<br>40 = 20dBm                                        | 20      |
| 19          | 1st Priority of Audio Capability   | 0 = G.711_PT                                                                                                    | 0       |
| 20          | 2nd Priority of Audio Capability   | 1 = G.723_PT<br>2 = G.729_PT                                                                                                    | 1       |
| 21          | DTMF Relay Mode                    | 0 = Disable<br>1 = Inbound (RFC2833)<br>2 = Outbound (H.245)                                                                               | 0       |
| 22          | Jitter Buffer Mode                 | 1 = Static 2 = Adaptive during silence 3 = Adaptive immediate                                                                              | 3       |
| 23          | Voice Activity Detection Threshold | 0~30 (-19dB~ +10dB)<br>0 = Self adjustment<br>1 = -19dB (-49dBm)<br>:<br>20 = 0dB (-30dBm)<br>:<br>29 = 9dB (-21dBm)<br>30 = 10dB (-20dBm) | 20      |
| 24          | Echo Canceller Mode                | 0 = Disable<br>1 = Enable                                                                                                    | 1       |
| 25          | Echo Canceller NLP Mode            | 0 = Disable<br>1 = Enable                                                                                                    | 1       |

## **Input Data**

| Item<br>No. | ltem               | Input Data                | Default |
|-------------|--------------------|---------------------------|---------|
| 26          | LDP Check Sum Mode | 0 = Disable<br>1 = Enable | 1       |

## Conditions

O PVA-CCIS CODEC changes require a reset of the CD-PVAA blade.

## **Feature Cross Reference**

# Program 85: HUB(8) LAN Setup 85-01: HUB(8) LAN Setup

Level: IN

# **Description**

Use **Program 85-01 : HUB(8) LAN Setup** to define the LAN setup for each slot.

## (V2500 or higher required)

### **Input Data**

| Hub Slot | 1~24 |
|----------|------|
| Hub Port | 0~8  |

Item **Input Data** Default Description Item No. 01 **Auto Negotiation** 0 = Enable When enabled, Link Speed, Duplex and MDI/ 1 = Disable MDIX setting are negotiated with the other connected device. 0 = 10Mbps85-01-01 - Disable 02 **Link Speed** 1 1 = 100Mbps 03 Half Duplex/Full Duplex 0 = Half1 85-01-01 - Disable 1 = Full 04 Auto MDI/MDIX 0 = MDIXWhen 85-01-01 is enabled, Auto MDI/MDIX 1 = MDI will function. Auto MDI/ 2 = Auto MDIX (Media Dependent Interface / Media Dependent Interface Cross-over) enables a switch port to sense the appropriate transmit/ receive pairs of an Ethernet cable.

**Program** 

85

| Item<br>No. | ltem                          | Input Data                | Default | Description                                                                                                    |
|-------------|-------------------------------|---------------------------|---------|----------------------------------------------------------------------------------------------------|
| 05          | Back Pressure,<br>Half-Duplex | 0 = Disable<br>1 = Enable | 0       | 85-01-01 – Disable,<br>85-01-03 – Half-Duplex                                                                  |
|             |                               |                           |         | When enabled, a switch applies back pressure to a half-duplex ingress port while an output queue is congested. |
| 06          | Flow Control, Full-Duplex     | 0 = Disable<br>1 = Enable | 0       | Full Duplex – 802.3x<br>85-01-01 – Disable                                                                     |
|             |                               |                           |         | 85-01-03 – Full-Duplex                                                                                         |
|             |                               |                           |         | When enabled, a switch applies flow control to a full-duplex ingress port while an output queue is congested.  |

## Conditions

None

# **Feature Cross Reference**

☐ Voice Over Internet Protocol (VoIP)

2 - 728 Program 85 : HUB(8) LAN Setup

# Program 85 : HUB(8) LAN Setup 85-02 : HUB(8) VLAN Setup

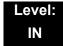

## **Description**

Use **Program 85-02 : HUB(8) VLAN Setup** to define the VLAN setup for each HUB(8) blade. The CHS1U-US can support up to 16, 802.1q VLANs (numbered 1 ~ 16). Program Block 85-02 assigns supported VLAN IDs, with a range of 1 ~ 4095.

At default, 802.1q support is disabled. If Program Block 85-02-01 is set to ENABLE, 802.1q VLAN tagging is supported.

85-02-02 through 85-02-09 establish the default VLAN for ports  $1 \sim 8$  of the HUB(8).

## (V2500 or higher required)

### **Input Data**

| Hub Slot | 1~24 |
|----------|------|

| Item<br>No. | Item           | Input Data                | Default |
|-------------|----------------|---------------------------|---------|
| 01          | VLAN Mode      | 0 = Disable<br>1 = Enable | 0       |
| 02          | Port 1 VLAN ID | 1~4095                    | 1       |
| 03          | Port 2 VLAN ID | 1~4095                    | 1       |
| 04          | Port 3 VLAN ID | 1~4095                    | 1       |
| 05          | Port 4 VLAN ID | 1~4095                    | 1       |
| 06          | Port 5 VLAN ID | 1~4095                    | 1       |
| 07          | Port 6 VLAN ID | 1~4095                    | 1       |
| 08          | Port 7 VLAN ID | 1~4095                    | 1       |
| 09          | Port 8 VLAN ID | 1~4095                    | 1       |

## Conditions

None

# **Feature Cross Reference**

☐ Voice Over Internet Protocol (VoIP)

Program 85 : HUB(8) LAN Setup

# Program 85 : HUB(8) LAN Setup

85-03: Priority Setup

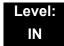

## **Description**

Use **Program 85-03 : Priority Setup** to establish the queuing prioritization rules for the low and high priority queues. Each port has a low and a high priority queue for both ingress and an egress. These queues serve to buffer packets during times of heavy network traffic. The HUB(8) supports 802.1q/p layer 2 Quality of Service.

## (V2500 or higher required)

## **Input Data**

| Hub Slot | 1~24 |
|----------|------|
| Hub Port | 0~8  |

| Item<br>No. | Item             | Input Data                         | Default | Description                                                                                                    |
|-------------|------------------|------------------------------------|---------|----------------------------------------------------------------------------------------------------|
| 01          | Default Priority | 0 = Disable<br>2 = Low<br>3 = High | 0       | Assigns untagged frames to either the Low or the High queue, and tags them with a priority assigned in Program 85-03-03 (High) or Program 85-03-04 (Low). |
| 02          | RX High          | 0~7                                | 1       | RX High establishes the minimum threshold for frames designated for the high priority queues.                                                             |
| 03          | TX High          | 0~7                                | 7       | When Program 85-03-01 is set to <b>High</b> , untagged frames are marked with this priority setting. Previously tagged frames are unchanged.              |
| 04          | TX Low           | 0~7                                | 0       | When Program 85-03-01 is set to <b>Low</b> , untagged frames are marked with this priority setting. Previously tagged frames are unchanged.               |

## **Conditions**

# **Feature Cross Reference**

☐ Voice Over Internet Protocol (VoIP)

Program 85 : HUB(8) LAN Setup

# Program 85 : HUB(8) LAN Setup 85-04 : Port Mirroring Setup

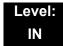

## **Description**

Use **Program 85-04**: **Port Mirroring Setup** to define the port mirroring for each HUB(8) blade. This permits traffic from one port to be simultaneously transmitted to a second port. Port mirroring is typically used for debugging with a protocol analyzer.

## (V2500 or higher required)

## **Input Data**

|--|

| Item<br>No. | Item           | Input Data                | Default | Description                                               |
|-------------|----------------|---------------------------|---------|-----------------------------------------------------------|
| 01          | Port Mirroring | 0 = Disable<br>1 = Enable | 0       |                                                           |
| 02          | Source Port    | 1~8                       | 1       | Set to the port to be monitored.                          |
| 03          | Target Port    | 1~8                       | 1       | Set to the port where the protocol analyzer is connected. |

### **Conditions**

O Set to the port where the protocol analyzer is connected.

## **Feature Cross Reference**

□ Voice Over Internet Protocol (VoIP)

# Program 85: HUB(8) LAN Setup 85-05: HUB(8) VLAN Group Settings

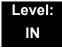

# **Description**

Use **Program 85-05 : HUB(8) VLAN Group Settings** to define the VLAN group setup for each HUB(8) blade.

## (V2500 or higher required)

## **Input Data**

| Slot       | 1~24  |
|------------|-------|
| VLAN Group | 00~15 |

| Item<br>No. | Item                    | Input Data        | Default  | Description                                                                                                    |
|-------------|-------------------------|-------------------|----------|----------------------------------------------------------------------------------------------------|
| 01          | VLAN ID                 | 0~4095            | 0        | 802.1q VLAN ID                                                                                                    |
| 02          | Port                    | 00000000~11111111 | 00000000 | Represents the eight physical ports of the HUB(8), numbered from left to right as 8 to 1. Setting a port to 1 enables the port to allow traffic from the VLAN ID specified in Program 85-05-01.                                                                               |
| 03          | Tag Egress<br>Retention | 00000000~11111111 | 00000000 | Represents the eight physical ports of the HUB(8), numbered from left to right as 8 to 1.  At the point of egress, should VLAN tags be retained or removed? (Many Ethernet devices do not process VLAN tagged packets.) Setting a port to 1 permits VLAN tags to be retained. |

2 - 734 Program 85 : HUB(8) LAN Setup

## Conditions

None

# **Feature Cross Reference**

☐ Voice Over Internet Protocol (VoIP)

THIS PAGE INTENTIONALLY LEFT BLANK

# **Program 90 : Maintenance Program**

90-01 : Installation Date

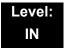

# **Description**

Use **Program 90-01 : Installation Date** to define the installation date of the system.

### **Input Data**

| Item<br>No. | Item  | Input Data | Default         |
|-------------|-------|------------|-----------------|
| 01          | Year  | 00~99      | 00 (No Setting) |
| 02          | Month | 01~12      | 00 (No Setting) |
| 03          | Day   | 01~31      | 00 (No Setting) |

**Conditions** 

None

## **Feature Cross Reference**

None

Program

90

# **Program 90 : Maintenance Program** *90-02 : Programming Password Setup*

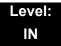

# **Description**

Use **Program 90-02**: **Programming Password Setup** to set the system passwords. For password entry, the system allows eight users to be defined. Each user can have a:

- ☐ Unique alphanumeric name (up to 10 alphanumeric characters)
- ☐ Password entry of up to eight digits (using 0~9, # and \*)
- Password level

The IN level password is used by the System Installer for system programming. The SA or SB level password cannot access the IN level programs. The reverse type (white on black) just beneath the Description heading is the program access level. You can only use the program if your access level meets or exceeds the level the program requires. (SA level password can access to SA or SB programs, and SB level password can access to SB programs only.)

#### **CAUTION**

Before changing your numbering plan, use the PC Programming or WebPro Programming to make a backup copy of your system data.

### **Input Data**

| User Number | 1~8 |
|-------------|-----|
|             | l l |

| Item<br>No. | Item       | Input Data                                                                                                    |  |
|-------------|------------|----------------------------------------------------------------------------------------------------|--|
| 01          | User Name  | Maximum 10 characters                                                                                                    |  |
| 02          | Password   | Up to 8 digits                                                                                                    |  |
| 03          | User Level | 0 = Prohibited User 1 = MF (Manufacturer Level) 2 = IN (Installer Level) 3 = SA (System Administrator Level 1) 4 = SB (System Administrator Level 2) 5 = UA (User Programming Level 1) |  |

## Default

| User<br>No. | User Name | Password | Level  | Level Description                                        |
|-------------|-----------|----------|--------|----------------------------------------------------------|
| 1           | necii     | 47544    | 1 (MF) | Manufacturer Level - Access to all system programs.      |
| 2           | tech      | 12345678 | 2 (IN) | Installer Level - Access to all IN level programs.       |
| 3           | ADMIN1    | 0000     | 3 (SA) | System Administrator Level<br>1 - Restricted Access      |
| 4           | ADMIN2    | 9999     | 4 (SB) | System Administrator Level<br>2 - More Restricted Access |
| 5           | USER1     | 1111     | 5 (UA) | User Programming Level 1                                 |
| 6           |           |          | 5 (UA) | User Programming Level 1                                 |
| 7           |           |          | 5 (UA) | User Programming Level 1                                 |
| 8           |           |          | 5 (UA) | User Programming Level 1                                 |

## **Conditions**

O More than one extension can be in the programming mode.

## **Feature Cross Reference**

# Program 90 : Maintenance Program 90-03 : Save Data

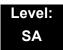

## **Description**

(This program is available only via telephone programming and not through PC Programming).

Use **Program 90-03**: **Save Data** to save the programmed data on the USB Flash Drive. This program should be used after changing the programmed data.

### **Input Data**

| Item<br>No. | Item      | Input Data                                          |
|-------------|-----------|-----------------------------------------------------|
| 01          | Save Data | Dial 1 + press Transfer (Press Transfer to cancel.) |

### **Conditions**

O When reloading a customer database, the system must be reset (either using Program 90-08 or power down/power up) before all uploaded programming takes affect.

## **Feature Cross Reference**

# Program 90 : Maintenance Program 90-04 : Load Data

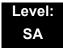

## **Description**

(This program is available only via telephone programming and not through PC Programming).

Use **Program 90-04**: **Load Data** to load the system data from the inserted USB Flash Drive to the SRAM and Flash ROM in the system.

## **Input Data**

| Item<br>No. | Item      | Input Data                                        |
|-------------|-----------|---------------------------------------------------|
| 01          | Load Data | Dial 1+ press Transfer (Press Transfer to cancel) |

### **Conditions**

 After uploading the programming, reset the system and wait a few minutes for the system to reset completely before accessing any line or special system feature.
 Otherwise, some unusual LED indications may be experienced.

# **Feature Cross Reference**

# **Program 90 : Maintenance Program** *90-05 : Slot Control*

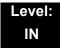

## **Description**

(This program is available only via telephone programming and not through PC Programming).

Use **Program 90-05**: **Slot Control** to reset or delete (uninstall) blades (slots 1~24).

Delete allows you to completely uninstall the blade. You should do this if you want to remove a blade and plug it into a different slot and still retain the port assignments. If a different type of interface blade is being installed in a slot previously used (e.g., changing from a LCA to an DLCA blade), the slot should be deleted (option 1) first before installing the new interface blade.

Reset allows you to send a reset code.

### **Input Data**

| Menu Number | 1 = Delete         |
|-------------|--------------------|
|             | 2 = Reset          |
|             | 3 = Set Busy Out   |
|             | 4 = Reset Busy Out |

| Item<br>No. | Item         | Input Data         |
|-------------|--------------|--------------------|
| 01          | Slot Control | Slot Number (1~24) |

### **Conditions**

- O When you delete or reset a blade, you must first remove it from its slot then run Program 90-05. When reusing the slot for another blade, you must plug the blade in or reset the system before the system can use the slot again.
- O When you delete or reset a blade, all related programming in Program 10-03-01 is set back to default.

## **Feature Cross Reference**

# Program 90 : Maintenance Program 90-06 : Trunk Control

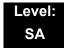

## **Description**

(This program is available only via telephone programming and not through PC Programming).

Use **Program 90-06 : Trunk Control** for trunk maintenance. Busy Out lets you block a blade from placing outgoing calls (just like placing the blade switch down). Once busied out, none of the ports on the blade can be used for new calls. Existing calls, however, are not torn down.

### **Input Data**

| Menu Number | 0 = Set Busy Out          |
|-------------|---------------------------|
|             | 1 = Reset Busy Out (idle) |

| Item<br>No. | Item          | Input Data                 |
|-------------|---------------|----------------------------|
| 01          | Trunk Control | Trunk Port Number: 001~200 |

### **Conditions**

None

## **Feature Cross Reference**

# **Program 90 : Maintenance Program** *90-07 : Station Control*

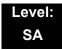

# **Description**

(This program is available only via telephone programming and not through PC Programming).

Use Program 90-07: Station Control for extension maintenance.

## **Input Data**

| Menu Number | 1 = Hardware Reset |
|-------------|--------------------|
|             | 2 = Software Reset |

| Item<br>No. | Item              | Input Data                            |
|-------------|-------------------|---------------------------------------|
| 01          | Extension Control | Extension Number (up to eight digits) |

### **Conditions**

None

## **Feature Cross Reference**

# Program 90 : Maintenance Program 90-08 : System Reset

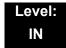

## **Description**

(This program is available only via telephone programming and not through PC Programming).

Use Program 90-08: System Reset to perform a system reset.

### **Input Data**

| Item<br>No. | Item         | Input Data                                             |
|-------------|--------------|--------------------------------------------------------|
| 01          | System Reset | Dial 1 + press Transfer (Press Transfer key to cancel) |

### **Conditions**

O After restoring a customer database, the system must be reset using Program 90-08 or by powering down/powering up before all the restored programming takes affect.

## **Feature Cross Reference**

# **Program 90 : Maintenance Program** *90-09 : Automatic System Reset Time Setup*

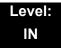

# **Description**

Use **Program 90-09 : Automatic System Reset Time Setup** to define the time for the system to automatically reset.

### **Input Data**

| Item No. | Item   | Input Data                | Default |
|----------|--------|---------------------------|---------|
| 01       | Month  | 00~12 <sup>(Note 1)</sup> | 00      |
| 02       | Day    | 00~31 <sup>(Note 2)</sup> | 00      |
| 03       | Hour   | 00~23                     | 00      |
| 04       | Minute | 00~59                     | 00      |

Note 1 If the Month is set to 00 and Day is set, the system is automatically reset every month on the predefined day.

Note 2 If the Day is set to 00 and the Time (Hour and Minute) is set, the system automatically resets every day at the predefined time.

### **Conditions**

None

## **Feature Cross Reference**

# Program 90 : Maintenance Program 90-10 : System Alarm Setup

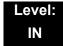

# **Description**

Use **Program 90-10 : System Alarm Setup** to assign a status to system alarms. You can designate an alarm as Major or Minor. This program also assigns whether or not the alarm information is reported to the predefined destination.

### **Input Data**

| Alarm Number | 001~100 |
|--------------|---------|

| Item<br>No. | Item       | Input Data                                            |
|-------------|------------|-------------------------------------------------------|
| 01          | Alarm Type | 0 = Not Set<br>1 = Major Alarm<br>2 = Minor Alarm     |
| 02          | Report     | 0 = Not Report (No autodial)<br>1 = Report (autodial) |

### Table 2-20 Description of Alarm

| Alarm<br>No. | Туре | Report | Name                     | Content of Alarm                                                                                     | Cause                                                                                                    | Action                                                                                                    | Recovery                                               | Alarm<br>Status |
|--------------|------|--------|--------------------------|----------------------------------------------------------------------------------------------------|----------------------------------------------------------------------------------------------------|----------------------------------------------------------------------------------------------------|--------------------------------------------------------|-----------------|
| 1            | 2    | 0      | PKG Initialize<br>Error. | The PKG failed to initialize.     The PKG did not start normally.                                    | 1. PKG not inserted firmly. 2. PKG was removed, but not reinserted firmly. 3. Old PKG data still reported due to no initialization. | 1. Insert PKG firmly. 2. Insert PKG firmly. 3. Delete slot information in PRG 90-05 and insert the PKG again.                            | During<br>initialization,<br>the PKG is<br>recognized. | ERR<br>REC      |
| 2            | 2    | 0      | PKG<br>Mounting<br>Error | The unit did not step on a regular procedure and it was pulled out. Or, it is not normally inserted. | The package is<br>not completely<br>inserted.     The package is<br>out of order.                                                   | Insert the package firmly.     Try again after initializing the system data once when LED doesn't blink normally.     Exchange packages. | When unit is reconfirmed, the error is recovered.      | ERR<br>REC      |

Table 2-20 Description of Alarm (Continued)

| Alarm<br>No. | Туре | Report | Name                                                | Content of Alarm                                                                                                    | Cause                                                                                                    | Action                                                                                                    | Recovery                                                                                                    | Alarm<br>Status |
|--------------|------|--------|-----------------------------------------------------|----------------------------------------------------------------------------------------------------|----------------------------------------------------------------------------------------------------|----------------------------------------------------------------------------------------------------|----------------------------------------------------------------------------------------------------|-----------------|
| 3            | 2    | 0      | Connection fault between CD-CP00-US and other PKGs. | The error occurred when communicating with the package. When the package is broken, it recognizes it as a communication fault. | 1. The unit is not completely installed. 2. The power-supply voltage of the system is outside ratings. 3. The equipment that generates the noise in the same power supply system as the power supply origin of the system is connected, and it malfunctions because of the power supply noise. 4. The equipment to which it is adjacent to of a main device, and has put out the radiation noise exists, and it malfunctions because of the radiation noise. 5. The chassis is not properly grounded. | 1. Insert the unit firmly. 2. The power-supply voltage must use another power supply when is in the range of ratings or measuring with the voltmeter, and deviating from the rated range. 3. Use the power supply besides the equipment with the possibility of the noise source. 4. Separate as much as possible and use a main device from the equipment by which you seem may generate the radiation noise. 5. Ground the chassis correctly. | When unit is confirmed, the error is recovered.                                                                                                    | ERR<br>REC      |
| 4            | 2    | 0      | PKG S/W<br>Download<br>Error                        | The unit program could not be downloaded normally. The unit could not be started normally.                                     | The package software is not stored in the downloaded USB memory.     The stored package software is illegal. Package information that was installed before remains.                                                                                                    | 1. Delete slot information that corresponds by PRG90-05-01 to delete package information that was installed before.  2. There is a possibility that the unit program is broken though an external factor of the noise etc.  3. load into the USB memory and try again when you back up the unit program.  4. Check with maker on uncertain points.                                                                                              | Please exchange units, though it is likely to restore by mounting the unit again. When the unit program is normally downloaded, the error is recovered. | ERR<br>REC      |
| 5            | 1    | 0      | Cooling fan<br>error                                | The cooling fan does not work normally.                                                                                        | The cooling fan has stopped working.      The cooling fan has come off.                                                                                                    | Confirm the cooling fan is turning.      Verify the cooling fan mounting.                                                                                                    | Replace the cooling fan if it is defective.                                                                                                    |                 |

Table 2-20 Description of Alarm (Continued)

| Alarm<br>No. | Туре | Report | Name                        | Content of Alarm                                                      | Cause                                                                                                    | Action                                                                                                    | Recovery                                                                      | Alarm<br>Status |
|--------------|------|--------|-----------------------------|-----------------------------------------------------------------------|----------------------------------------------------------------------------------------------------|----------------------------------------------------------------------------------------------------|-------------------------------------------------------------------------------|-----------------|
| 6            | 0    | 0      | Blocking                    | The link of terminals connected with the ESI package came off.        | 1. Terminal breakdown. 2 Faulty wiring and wiring termination. 3. External noise. 4. ESI package Breakdown.                                                          | 1. Confirm the terminal connected with same ESI. If they work normally, confirm the breakdown or the wiring for the terminal. 2. Exchange the terminal that doesn't work and the working terminal, and confirm it's working. An external factor of the noise etc. is thought. 3. Confirm wiring and the installation, etc. 4. Check with manufacturer if the problem occurs again. | The error is recovered when connecting or exchanging it.                      | ERR<br>REC      |
| 7            | 1    | 0      | Power failure               | The supply of the commercial power stopped.                           | The power cable came off.     Power failure     The power supply broke down.                                                                                         | Confirm the power supply outlet when the commercial power has not stopped.     Check with the manufacturer if the problem occurs again.                                                                                                    | When the<br>commercial<br>power is<br>restored, the<br>error is<br>recovered. | ERR<br>REC      |
| 8            | 1    | 0      | RAM Backup<br>Battery Error | RAM backup battery on the CD-CP00-US blade is unplugged or defective. |                                                                                                    | Check the battery connector. If it is connected correctly, replace the battery.                                                                                                    | The error is recovered once the battery is replaced.                          | ERR<br>REC      |
| 9            | Res  | erved  |                             |                                                                       |                                                                                                    |                                                                                                    | •                                                                             | •               |
| 10           | 0    | 0      | ISDN Link<br>Error          | Layer1 link of ISDN lines came off.                                   | Check     connection     between main     device and ISDN     line.     DSU breakdown     The setting of     PRG10-03 does     not correspond     to an actual line. | Confirm the data of PRG10-03.     Confirm wiring and installation of DSU.     Check with the manufacturer if the problem occurs again.                                                                                                    | When the connection returns normally, the error is recovered.                 | ERR<br>REC      |
| 11           | 0    | 0      | CTI Link Error              | The link with the CTI server came off.                                | LAN cable defective.     Connected HUB broken.     The CTI server doesn't start normally.                                                                            | Confirm the CTI server, wiring, and the connection.     Check with manufacturer if the problem occurs again.                                                                                                    | When the connection returns normally, the error is recovered.                 | ERR<br>REC      |
| 12           | 0    | 0      | ACD MIS Link<br>Error       | The link with ACD MIS client PC came off.                             | 1. LAN cable defective. 2. Connected HUB broken. 3. The CTI server doesn't start normally.                                                                           | Confirm ACD MIS client PC and connected part.     Check with manufacturer if the problem occurs again.                                                                                                    | When the connection returns normally, the error is recovered.                 | ERR<br>REC      |

Table 2-20 Description of Alarm (Continued)

| Alarm<br>No. | Туре | Report | Name                                | Content of Alarm                                                                                                    | Cause                                                                                                    | Action                                                                                                    | Recovery                                                                                                    | Alarm<br>Status   |
|--------------|------|--------|-------------------------------------|----------------------------------------------------------------------------------------------------|----------------------------------------------------------------------------------------------------|----------------------------------------------------------------------------------------------------|----------------------------------------------------------------------------------------------------|-------------------|
| 13           | 0    | 0      | Charge<br>Management<br>Link Error  | The link with the charge management device came off.                                                                                                    | Wiring problem in connecting main device with charge management device.     PC Problem.                                                                 | 1. Confirm that there is no problem in wiring to connect a main device with the charge management device. (Whether ping passes for LAN connection is confirmed.)  2. Restart the charge management software.  3. Reboot PC, and start charge management software. | When the connection returns normally, the error is recovered.                                                                     | ERR<br>REC        |
| 14           | 0    | 0      | LAN Link<br>Error                   | The link with LAN on CD-CP00-US came off.                                                                                                    | LAN cable defective.     Connected HUB broken.     Defective CD-CP00-US.                                                                                | Confirm the operation of LAN connector, LAN cable, and HUB again.                                                                                                    | When the connection returns normally, the error is recovered.                                                                     | ERR<br>REC        |
| 15           | 0    | 0      | Network Keep<br>Alive               | The network connection has been cut.     Network Keep Alive restoration.     Response notification on network Keep Alive.                                                        | LAN cable is defective.     Net side trouble.     Packet blocked by firewall.     Repetition of IP address.                                             | Confirm that the defect is on the Network side.     Confirm the settings of HUB and the router, etc.                                                                                                    | When the connection returns normally, the error is recovered.                                                                     | ERR<br>REC<br>WAR |
| 16           | 0    | 0      | SMDR Link                           |                                                                                                    |                                                                                                    |                                                                                                    |                                                                                                    |                   |
| 17           | 1    | 0      | Denial of service                   | The system received an illegal packet.                                                                                                    | Service outage<br>(DOS                                                                                                    | Confirm that the defect is on the Network side.                                                                                                    |                                                                                                    | WAR               |
| 18~28        | Res  | erved  |                                     |                                                                                                    |                                                                                                    |                                                                                                    |                                                                                                    |                   |
| 29           | 0    | 0      | Charge<br>Management<br>Buffer full | The temporary buffer for the charge management in main device overflowed, and a part of unoutput charge data disappeared because it could not output the charge management data. | The charge data is printed and not deleted at the simple charge management.     The charge data is not output to PC for the charge management software. | 1. Print and delete the charge data at the simple charge management. 2. Connect the charge management software for the charge management software and output the charge data.                                                                                     | When the output is restarted, the error is recovered. However, the charge management data after the error occurs is not recorded. | ERR<br>REC        |
| 30           | 2    | 0      | SMDR Buffer full                    | The temporary buffer for SMDR in main device overflowed, and a part of unoutput SMDR data disappeared because it could not output SMDR data.                                     | Problem of wiring to connect main device with PC.     PC Problem.                                                                                       | Confirm whether there is problem in wiring to connect a main device with PC.     Execute the reactivation of PC.                                                                                                    | When the output is restarted, the error is recovered. However, the SMDR data after the error occurs is not recorded.              | ERR<br>REC        |
| 31~34        | Res  | erved  |                                     |                                                                                                    |                                                                                                    |                                                                                                    | -                                                                                                    |                   |

Table 2-20 Description of Alarm (Continued)

| Alarm<br>No. | Туре | Report | Name                          | Content of Alarm                                                                                                    | Cause                                                                                                    | Action                                                                                                    | Recovery                                                       | Alarm<br>Status |
|--------------|------|--------|-------------------------------|----------------------------------------------------------------------------------------------------|----------------------------------------------------------------------------------------------------|----------------------------------------------------------------------------------------------------|----------------------------------------------------------------|-----------------|
| 35           | 0    | 0      | CS Blocking                   | The link of the CSIU and CS came off.                                                                                                    | 1. Outgoing noise. 2. Method of setting up CS. 3. Wiring to connect CSIU unit with CS. 4. Hard defect of CS. 5. Hard defect of CSIU. | Confirm the following when it happens frequently during operation.  1 Confirm CS is normally connected.  2 Confirm the wiring between CSIU-CS is normal.  3 Exchange CS.  4 Exchange CSIU.     | The error is recovered when reconnecting or exchanging it.     | ERR<br>REC      |
| 36           | 0    | 0      | CS error<br>notification 1    | CS detected the problem occurring in the air synchronous signal between CS-CSIU, BBIC reset was executed, and it was restored automatically.                                                     | 1. Outgoing noise. 2. Method of setting up CS. 3. Wiring to connect CSIU unit with CS. 4. Hard defect of CS. 5. Hard defect of CSIU. | Confirm the following when it happens frequently during operation. 1. Confirm CS is normally connected. 2. Confirm the wiring between CSIU-CS is normal. 3. Exchange CS. 4. Exchange CSIU.     | This error has been recovered when it is notified.             | ERR<br>REC      |
| 37           | 0    | 0      | CS<br>transmission<br>error.  | Because CS had not returned the response to the control signal from a main device longer than the fixed time, it was restored automatically specifying reset to concerned CS with a main device. | 1. Outgoing noise. 2. Method of setting up CS. 3. Wiring to connect CSIU unit with CS. 4. Hard defect of CS. 5. Hard defect of CSIU. | Confirm the following when it happens frequently during operation.  1. Confirm CS is normally connected.  2. Confirm the wiring between CSIU-CS is normal.  3. Exchange CS.  4. Exchange CSIU. | This error has been recovered when it is notified.             | ERR<br>REC      |
| 38           | 0    | 0      | CSIU Dch<br>Error×            | It was restored automatically specifying reset to concerned CS with a main device because a main device had detected the control signal from a main device not normally reaching CS.             | 1. Outgoing noise. 2. Method of setting up CS. 3. Wiring to connect CSIU unit with CS. 4. Hard defect of CS. 5. Hard defect of CSIU. | Confirm the following when it happens frequently during operation.  1. Confirm CS is normally connected.  2. Confirm the wiring between CSIU-CS is normal.  3. Exchange CS.  4. Exchange CSIU. | This error has been recovered when it is notified.             | ERR<br>REC      |
| 39           | 0    | 0      | CSIU trans-<br>mission error. | This alarm is integrated into Communication fault between the CD-CP00-US and other PKG, and it is not used in SV8100.                                                                            |                                                                                                    |                                                                                                    |                                                                |                 |
| 40           | 0    | 0      | CS error noti-<br>fication 2. | CS detected the factor that the noise is generated between CS-PS, BBIC reset was executed, and it was restored automatically.                                                                    | 1. Outgoing noise. 2. Method of setting up CS. 3. Wiring to connect CSIU unit with CS. 4. Hard defect of CS. 5. Hard defect of CSIU. | Confirm the following when it happens frequently during operation.  1. Confirm CS is normally connected.  2. Confirm the wiring between CSIU-CS is normal.  3. Exchange CS.  4. Exchange CSIU. | This error has<br>been<br>recovered<br>when it is<br>notified. | ERR<br>REC      |
| 41~49        | Res  | erved  | 1                             | 1                                                                                                    | I                                                                                                    | ı                                                                                                    | <u> </u>                                                       | ı               |
| 50           | 1    | 0      | System Start<br>Notification  | The system started.                                                                                                    | The system was started.                                                                                                    | No action needed.                                                                                                    |                                                                |                 |

Table 2-20 Description of Alarm (Continued)

| Alarm<br>No. | Туре | Report | Name                                                | Content of Alarm                                                                                                    | Cause                                                                                                    | Action                                                                                                    | Recovery                                                                                                    | Alarm<br>Status |
|--------------|------|--------|-----------------------------------------------------|----------------------------------------------------------------------------------------------------|----------------------------------------------------------------------------------------------------|----------------------------------------------------------------------------------------------------|----------------------------------------------------------------------------------------------------|-----------------|
| 51           | 0    | 0      | System Data change                                  | CD-CP00-US Upgrade is performed or Programming change is made.                                                                                                    |                                                                                                    | No action needed.                                                                                                    |                                                                                                    |                 |
| 52           | 0    | 0      | Reserved                                            |                                                                                                    |                                                                                                    |                                                                                                    |                                                                                                    |                 |
| 53           | 0    | 0      | Reserved                                            |                                                                                                    |                                                                                                    |                                                                                                    |                                                                                                    |                 |
| 54           | 2    | 0      | License<br>Management<br>Table Full                 | A new TCP/IP terminal and the DSP board were not able to be added to the application license management table.  The license management table is registering full.                                                              | Maximum 512<br>license information<br>on the TCP/IP<br>terminal is<br>registered, and a<br>new terminal<br>cannot be<br>registered. | Delete license<br>information on an<br>unnecessary TCP/IP<br>terminal with PRG<br>90-44.                                                                                                    |                                                                                                    | WAR             |
| 55           | 2    | 0      | Regular<br>maintenance<br>exchange<br>notification. | The regular maintenance exchange day has passed.                                                                                                    | The regular maintenance exchange day that had been set with PRG 90-51 exceeded it.                                                  | Do the maintenance<br>exchanges of pertinent<br>parts, and set the next<br>regular maintenance<br>exchange day with<br>PRG 90-51.                                                                                                    | The excess on the regular maintenance exchange day is canceled by changing PRG 90-51 or when the function is invalidated, the error is recovered. | ERR<br>REC      |
| 56~59        | Res  | erved  |                                                     |                                                                                                    |                                                                                                    |                                                                                                    |                                                                                                    |                 |
| 60           | 2    | 0      | SIP<br>Registration<br>Error<br>Notification.       | 1.The registration of the SIP trunk to the SIP server failed.  2.The registration of the SIP server failed in the authentication.  3.There is no response from the SIP server to the SIP registration request.                 | 1. The system data setting is wrong. 2. The router setting is wrong. 3. LAN link error . 4. Net side trouble.                       | 1. Confirm the following system data setting PRG 10-12, 10-28, 10-29, 10-30, and 10-36. 2. Confirm the setting of routers. 3. Confirm whether abnormality occurs on the net side. 4. Confirm the authentication system data setting 5. Confirm wiring and the system data setting. Inquire on uncertain points of the maker. | The error is recovered when normally connecting it.                                                                                               | ERR<br>REC      |
| 61           | 0    | 0      | SIP extension trouble information.                  | 1. Failed registration of the SIP extension terminal. 2. The SIP extension terminal DSP was not acquired:  • At registration of SIP extension terminal to SV8100.  • When you cannot acquire the DSP resource when it is sent. | The registered port is used by other extension.     The license is insufficient.     DSP of VoIPDB not acquired.                    | Confirm wiring and system data setting.     Confirm whether each equipment such as access points works normally.                                                                                                    |                                                                                                    | ERR<br>REC      |

## Table 2-20 Description of Alarm (Continued)

| Alarm<br>No. | Туре     | Report | Name                               | Content of Alarm                                                                                                    | Cause                                                                                                  | Action                                                                                            | Recovery                                                                                       | Alarm<br>Status |
|--------------|----------|--------|------------------------------------|----------------------------------------------------------------------------------------------------|----------------------------------------------------------------------------------------------------|---------------------------------------------------------------------------------------------------|------------------------------------------------------------------------------------------------|-----------------|
| 62           | 0        | 0      | DtermIP<br>trouble<br>information. | The error occurred by the DtermIP relation.  • When the error occurs while communicating with VoIPU or DtermIP.  • When it becomes impossible to do the communication between SV8100 and DtermIP  • When failing in the acquisition of DSP. | The packet loss occurred on the network or the wiring cutting occurred.      DSP of VoIP not acquired. | Confirm whether each equipment such as wirings and HUB is normal.                                 |                                                                                                | ERR<br>REC      |
| 63           | 0        | 0      | SIP-MLT<br>trouble<br>information. | The trouble occurred in the SIP-MLT relation.      The DSP resource could not be acquired at incoming/outgoing.      The negotiation with VoIPDB failed.                                                                                    | The packet loss occurred on the network or the wiring cutting occurred.      DSP of VoIP not acquired. | Confirm whether each equipment such as wirings and HUB is normal.                                 |                                                                                                | WAR             |
| 64           | 1        | 0      | VOIPDB LAN<br>Link Error.          | The link of LAN of VoIPDB came off.                                                                                                    | LAN cable defective.      Connected HUB broken.      Defective CD-CP00-US.                             | Confirm LAN connector and wiring.      Check with maker on uncertain points.                      | When the connection returns normally, the error is recovered.                                  | ERR<br>REC      |
| 65           | 0        | 0      | VoIPDB<br>trouble<br>information.  | When DSP of VolPDB notifies Error.                                                                                                    | PZ-32IPLA<br>defective.                                                                                | Possibility of defective hardware.     Check with maker on uncertain points.                      |                                                                                                | WAR             |
| 66           | 2        | 0      | SIP extension<br>License Error.    | More than the number of licenses to which the SIP extension terminal was turned on at REGISTER.                                                                                                    | Wrong number of licenses.                                                                              | Confirm number of licenses for SIP extension terminals.     Check with maker on uncertain points. | When the number of registration of SIP extension terminals falls below the number of licenses. | WAR             |
| 67           | 0        | 0      | SIP illegal<br>packet<br>received. | The system received an illegal packet.                                                                                                    | A client or network is in an illegal state.                                                            | Check with maker on uncertain points.                                                             |                                                                                                | INF             |
| 68           | 2        | 0      | VoIP DSP All<br>Busy Alarm         | Provides alert when all DSP resources are being used.     Used to troubleshoot or alerting when upgrade is needed.                                                                                                    | Not enough DSP resources in system.                                                                    | Install PZ-VMDB with more DSP resources.                                                          |                                                                                                |                 |
| 69~79        | Reserved |        |                                    |                                                                                                    |                                                                                                    |                                                                                                   |                                                                                                |                 |
| 80           | 1        | 0      | NetLink start error.               | The error occurred when NetLink started.                                                                                                    | Defective<br>CD-CP00-US.                                                                               | Possibility of defective hardware.     Check with maker.                                          |                                                                                                | ERR             |
| 81           | 2        | 0      | NetLink call trouble information.  | The trouble occurred in the NetLink relation.      The DSP resource was not acquired at incoming/outgoing.                                                                                                    | PZ-32IPLA DSP not acquired.                                                                            | Confirm wiring and system data settings.     Check with maker on uncertain points.                |                                                                                                | WAR             |

Table 2-20 Description of Alarm (Continued)

| Alarm<br>No. | Туре | Report | Name                                           | Content of Alarm                                                                                                    | Cause                                                                                                    | Action                                                                                                    | Recovery | Alarm<br>Status |
|--------------|------|--------|------------------------------------------------|----------------------------------------------------------------------------------------------------|----------------------------------------------------------------------------------------------------|----------------------------------------------------------------------------------------------------|----------|-----------------|
| 82           | 2    | 0      | NetLink<br>Virtual Slot<br>accommod.<br>error. | The trouble occurred with virtual Slot relation.  It exceeded the upper slot accommodation.  It failed to make a virtual slot.             | Exceeds slot accommodations in the NetLink system.                                                                | Confirm upper slot number.      Check with maker on uncertain points.                                               |          | WAR             |
| 83           | 2    | 0      | NetLink<br>Communicati<br>on Error.            | Communication error occurred on NetLink.     Checksum error occurred.     Index error occurred.                                            | The Router setting is wrong.     LAN Link error.     Net side error.                                              | Confirm LAN connector and wiring.      Check with maker on uncertain points.                                        |          | WAR             |
| 84           | 2    | 0      | NetLink<br>License Error                       | License error occurred on NetLink.     Expiration date of the license approaches.     License nullified.                                   | Approaching expiration date of a temporary license.     A temporary license was nullified.                        | Confirm license information.     Check with maker on uncertain points.                                              |          | WAR             |
| 85           | 2    | 0      | NetLink node<br>connection<br>refusal.         | The connection of Secondary was refused in NetLink.  SystemID overlaps. SystemID is illegal. The license is insufficient. Memory shortage. | System ID Repeated.     SystemID is illegal.     The number of licenses is wrong.     Insufficient system memory. | Confirm the setting and license information on SystemID.      Check with maker on uncertain points.                 |          | WAR             |
| 86           | 2    | 0      | Data base<br>replication<br>fail.              | Because the versions of DB is different, replication cannot be executed between Primary and Secondary.                                     | The versions of<br>data bases<br>between Primary<br>and Secondary is<br>different.                                | Confirm the version of data bases of Primary and Secondary using PC PRO.      Check with maker on uncertain points. |          | WAR             |
| 87           | 2    | 0      | Data base replication fail.                    | Because the error occurred in the communication between Primary and Secondary, replication cannot be executed.                             | LAN link between<br>Primary and<br>Secondary was<br>disconnected.                                                 | Confirm LAN link between Primary and Secondary.                                                                     |          | WAR             |
| 88           | 2    | 0      | NetLink<br>phase shift.                        | Operation began as Primary.                                                                                                    | Operation began as<br>Primary.                                                                                    | No action is necessary.                                                                                             |          | INF             |
| 89           | 2    | 0      | NetLink<br>phase shift.                        | Operation began as Secondary.                                                                                                    | Operation began as Secondary.                                                                                     | No action is necessary.                                                                                             |          | INF             |
| 90           | 2    | 0      | NetLink<br>phase shift.                        | It shifted to the node search mode.                                                                                                    | Shifted to the node search mode.                                                                                  | No action is necessary.                                                                                             |          | INF             |
| 91           | 2    | 0      | Primary auto-<br>integration.                  | Primary auto-integration function operated.                                                                                                | Primary auto-<br>integration function<br>operated.                                                                | No action is necessary.                                                                                             |          | INF             |
| 92           | 2    | 0      | Primary<br>compulsion<br>specification.        | The Primary compulsion specification function was executed.                                                                                | Primary<br>compulsion<br>specification<br>function was<br>executed.                                               | No action is necessary.                                                                                             |          | INF             |

**Table 2-20 Description of Alarm (Continued)** 

| Alarm<br>No. | Туре         | Report | Name                               | Content of Alarm                                                                    | Cause                                                                                                    | Action                                                                            | Recovery | Alarm<br>Status |
|--------------|--------------|--------|------------------------------------|-------------------------------------------------------------------------------------|----------------------------------------------------------------------------------------------------|-----------------------------------------------------------------------------------|----------|-----------------|
| 93           | 2            | 0      | NetLink node connection detection. | Node connection with<br>NetLink Primary was<br>detected.                            | Node connection<br>with NetLink<br>Primary was<br>detected.                                                          | No action is necessary.                                                           |          | INF             |
| 94           | 2            | 0      | NetLink node secession detection.  | Secession of the node detected with NetLink Primary.                                | Secession of the node detected with NetLink Primary.                                                                 | No action is necessary.                                                           |          | INF             |
| 95           | 2            | 0      | Data Base replication failure.     | Because Secondary is in programming mode, the replication of DB cannot be executed. | Logging in with<br>Secondary in the<br>Web Pro or the PC<br>Pro is possibly the<br>cause.                            | Log out from Secondary programming mode.                                          |          | WAR             |
| 96           | 1            | 0      | Data base recovery fail.           | Error happened when DataBase recovery operation.  Backup/Restore                    | Lack of resource<br>Memory, protected<br>area, recovery data<br>file corruption are<br>possible reasons<br>for this. | Delete unnecessary file<br>and restore open area,<br>then try operation<br>again. |          | WAR             |
| 97           | 2            | 0      | DB recovery operation start.       | Start Data base recovery operation.  Backup/Restore/Delete                          | Start Data base recovery operation.                                                                                  | No action is necessary.                                                           |          | INF             |
| 98           | 2            | 0      | DB recovery operation finish.      | Finish DataBase recovery operation. Backup/Restore/Delete                           | Finish Data base recovery operation.                                                                                 | No action is necessary.                                                           |          | INF             |
| 99           | 1            | 0      | NetLink<br>configuration<br>error. | The error occurs when the system tries to start NetLink without MEMDB.              | PRG51-01-01 is set without PZ-ME50-US.                                                                               | Install PZ-ME50-US.                                                               |          | WAR             |
| 100          | 100 Reserved |        |                                    |                                                                                     |                                                                                                    |                                                                                   |          |                 |

#### **Conditions**

- O The entire terminal that has an Alarm Display setting can be set at PRG90-50-01.
- System Alarm Type is shown despite the setting done at 90-10-01. If multiple Alarm Display Setting is set, only one highest priority alarm will be shown on a LCD Display.
- O The priority level (highest -> lowest): Alarm 55 > Alarm 7 > Alarm 5 > Alarm 30 > Alarm 8 > Alarm 52 > Alarm 29 > Free Demo License Period.

### **Feature Cross Reference**

## Program 90 : Maintenance Program 90-11 : System Alarm Report

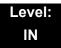

## **Description**

Use **Program 90-11 : System Alarm Report** to define the details of the system alarm report.

#### **Input Data**

| Item<br>No. | ltem                                                                                                    | Input Data              | Default |
|-------------|----------------------------------------------------------------------------------------------------|-------------------------|---------|
| 02          | Report Method                                                                                                    | 0 = No Report           | 0       |
|             | When alarm reports are e-mailed, set this option to 1. E-mail address set in PRG 90-11-08.                                                               | 1 = E-mail Address      |         |
| 04          | Not Used                                                                                                    |                         |         |
| 06          | SMTP Host Name                                                                                                    | Up to 255 Characters    | No      |
|             | When alarm reports are e-mailed, set the SMTP name (ex: smtp.yourisp.com). Contact your ISP (internet service provider) for the correct entry if needed. |                         | Setting |
| 07          | SMTP Host Port Number                                                                                                    | 0~65535                 | 25      |
|             | When alarm reports are e-mailed, set the SMTP host port number. Contact your ISP (internet service provider) for the correct entry if needed.            |                         |         |
| 08          | To E-mail Address                                                                                                    | Up to 255 Characters    | No      |
|             | When alarm reports are e-mailed, set this e-mail address to where the report should be sent.                                                             |                         | Setting |
| 09          | Reply Address                                                                                                    | Up to 255 Characters    | No      |
|             | When alarm reports are e-mailed, set the e-mail address where replies should be e-mailed.                                                                |                         | Setting |
| 10          | From Address                                                                                                    | Up to 255 Characters    | No      |
|             | When alarm reports are e-mailed, set this e-mail address for the station sending the report.                                                             |                         | Setting |
| 11          | DNS Primary Address                                                                                                    | 0.0.0.0~255.255.255.255 | 0.0.0.0 |
|             | When alarm reports are e-mailed, set the DNS primary address.                                                                                            |                         |         |
| 12          | DNS Secondary Address                                                                                                    | 0.0.0.0~255.255.255.255 | 0.0.0.0 |
|             | When alarm reports are e-mailed, set the DNS secondary address.                                                                                          |                         |         |

### Input Data

| Item<br>No. | Item                                                                             | Input Data           | Default |
|-------------|----------------------------------------------------------------------------------|----------------------|---------|
| 13          | Customer Name                                                                    | Up to 255 Characters | No      |
|             | When alarm reports are e-mailed, enter a name to identify the particular system. |                      | Setting |

#### Conditions

None

## **Feature Cross Reference**

## Program 90 : Maintenance Program 90-12 : System Alarm Output

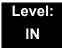

## **Description**

Use **Program 90-12**: **System Alarm Output** to set the options for the alarm report. This program has six separate menu options. Define the output port to be used as the output for system alarm report and set the system alarm options. The system can have up to 50 reports.

#### **Input Data**

| Item<br>No. | ltem                                                                                                    | Input Data                                                        | Default    |
|-------------|----------------------------------------------------------------------------------------------------|-------------------------------------------------------------------|------------|
| 01          | Output Port Type Indicate the type of connection used for the System Alarms. The baud rate for the COM port should be set in Program 10-21-02. | 0 = No Setting<br>1~3 = Reserved<br>4 = CTA/CTU<br>5 = USB Memory | 0          |
| 02          | CTA Output Destination Extension Number                                                                                                    | Up to eight digits                                                | No Setting |

**Conditions** 

None

**Feature Cross Reference** 

## **Program 90 : Maintenance Program** *90-13 : System Information Output*

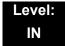

### **Description**

Use **Program 90-13**: **System Information Output** to define the output port to be used as the system information output. The baud rate for the COM port should be set in Program 10-21-02.

#### **Input Data**

| Item<br>No. | ltem                                                                                   | Input Data                                         | Default    |
|-------------|----------------------------------------------------------------------------------------|----------------------------------------------------|------------|
| 01          | Output Port Type Indicate the type of connection used to print the system information. | 0 = No Setting<br>4 = CTA/CTU<br>5 = USB           | 0          |
| 02          | CTA Output Destination Extension Number                                                | Up to eight digits                                 | No Setting |
| 04          | Output Destination System ID                                                           | 0~50                                               | 0          |
| 05          | Output Command                                                                         | Dial 1+ press Transfer (Press Transfer to cancel.) | _          |

#### **Conditions**

None

#### **Feature Cross Reference**

## **Program 90 : Maintenance Program**

90-16: Main Software Information

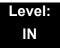

## **Description**

Use **Program 90-16: Main Software Information** to display the main software information on the CD-CP00-US. Main software information can also be viewed outside of system programming by pressing **Feature** and the **3** key on any multiline terminal.

#### **Input Data**

| Item<br>No. | ltem                  | Input Data           | Component                |
|-------------|-----------------------|----------------------|--------------------------|
| 01          | Version Number        | 01.00~99.99          | ASCII Code<br>(5 Bytes)  |
| 02          | Software Release Date | May 22 2002 17:53:46 | ASCII Code<br>(20 Bytes) |

#### **Conditions**

O This Program is Read Only.

## **Feature Cross Reference**

## **Program 90 : Maintenance Program** *90-17 : Firmware Information*

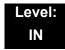

### **Description**

Use **Program 90-17 : Firmware Information** to display the firmware versions of the various system blades.

#### **Input Data**

| Item<br>No. | ltem                     | Display Data            | Data Format       |
|-------------|--------------------------|-------------------------|-------------------|
| 01          | DSP Firmware Version No. | 00.00.00.00~15.15.15.15 | BCD Code (2 Byte) |

#### **Conditions**

None

#### **Feature Cross Reference**

## Program 90 : Maintenance Program 90-19 : Dial Block Release

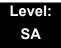

## **Description**

When the extension number is entered in **Program 90-19 : Dial Block Release**, the extension is released from the Dial Block restriction.

#### **Input Data**

| Extension Number | Up to eight digits |
|------------------|--------------------|

| Item<br>No. | ltem               | Input Data                                                      |
|-------------|--------------------|-----------------------------------------------------------------|
| 01          | Dial Block Release | [Release?] : Dial 1+ press Transfer (Press Transfer to cancel.) |

#### **Conditions**

None

#### **Feature Cross Reference**

☐ Code Restriction

## Program 90 : Maintenance Program 90-20 : Traffic Report Data Setup

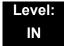

## **Description**

Use **Program 90-20 : Traffic Report Data Setup** to define the details of the traffic report.

#### **Input Data**

| Item<br>No. | Item                               | Input Data                                                                       | Default |
|-------------|------------------------------------|----------------------------------------------------------------------------------|---------|
| 01          | Call Traffic Output                | 0 = Not Measured<br>1 = Measure                                                  | 0       |
| 02          | Not Used                           |                                                                                  |         |
| 03          | All Line Busy Output               | 0 = Not Detected 1~256 (Report when the data reaches the defined value)          | 0       |
| 04          | DTMF Receiver Busy Output          | 0 = Not Detected 1~256 (Report when the data reaches the defined value)          | 0       |
| 05          | Dial Tone Detector Busy Output     | 0 = Not Detected 1~256 (Report when the data reaches the defined value)          | 0       |
| 06          | Caller ID Receiver Busy Output     | 0 = Not Detected 1~256 (Report when the data reaches the defined value)          | 0       |
| 07          | Voice Mail Channel All Busy Output | 0 = Not Detected 1~256 (Report when the data reaches the defined value)          | 0       |
| 08          | ACD Operator All Busy Output       | 0 = Not Detected<br>1~256<br>(Report when the data reaches the<br>defined value) | 0       |

### **Input Data**

| Item<br>No. | Item                              | Input Data                                                              | Default |
|-------------|-----------------------------------|-------------------------------------------------------------------------|---------|
| 09          | Attendant Channel All Busy Output | 0 = Not Detected 1~256 (Report when the data reaches the defined value) | 0       |
| 10          | Base Station All Busy Output      | 0 = Not Detected 1~256 (Report when the data reaches the defined value) | 0       |

**Conditions** 

None

## **Feature Cross Reference**

☐ Traffic Reports

# Program 90 : Maintenance Program 90-21 : Traffic Report Output

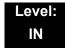

## **Description**

Use **Program 90-21 : Traffic Report Output** to define the output port to be used as the traffic report output.

#### **Input Data**

| Item No. | ltem             | Input Data                | Default |
|----------|------------------|---------------------------|---------|
| 01       | Output Port Type | 0 = No Setting<br>3 = LAN | 0       |

#### **Conditions**

None

### **Feature Cross Reference**

Traffic Reports

## **Program 90 : Maintenance Program** *90-22 : Terminal Version information*

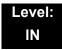

## **Description**

Use **Program 90-22 : Terminal Version Information** to determine the hardware and firmware versions. These are read-only commands and cannot be changed.

#### **Input Data**

| Item No. | ltem             | Input Data  | Default |
|----------|------------------|-------------|---------|
| 01       | Hardware Version | 00~FF       | 00      |
| 02       | Firmware Version | 00.00~FF.FF | 00.00   |

#### **Conditions**

None

#### **Feature Cross Reference**

## **Program 90 : Maintenance Program** *90-23 : Deleting Registration of IP Telephones*

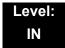

## **Description**

(This program is available only via telephone programming and not through PC Programming).

Use **Program 90-23 : Deleting Registration of IP Telephones** to delete the registered IP telephone from the system.

#### **Input Data**

| Extension Number | Up to 8 digits |
|------------------|----------------|
|                  |                |

| Item<br>No. | Item                                                                                           | Input Data                          |
|-------------|------------------------------------------------------------------------------------------------|-------------------------------------|
| 01          | Delete IP Telephone                                                                            | [Delete?] : Dial 1 + press Transfer |
|             | This assignment removes the station number association with the MAC address of the IP station. | (Press <b>Transfer</b> to cancel.)  |

#### **Conditions**

None

#### **Feature Cross Reference**

■ Voice Over Internet Protocol (VoIP)

# Program 90 : Maintenance Program 90-24 : System Alarm Report Notification Time Setup

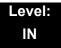

## **Description**

Use **Program 90-24 : System Alarm Report Notification Time Setup** to set the date and time for the alarm report to print.

#### **Input Data**

| Item<br>No. | Item   | Input Data | Default |
|-------------|--------|------------|---------|
| 01          | Month  | 00~12      | 00      |
| 02          | Day    | 00~31      | 00      |
| 03          | Hour   | 00~23      | 00      |
| 04          | Minute | 00~59      | 00      |

#### **Conditions**

None

## **Feature Cross Reference**

## Program 90 : Maintenance Program 90-25 : System Alarm Report CC Mail Setup

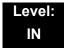

### **Description**

Use **Program 90-25 : System Alarm Report CC Mail Setup** to define the mail address to receive the system alarm report CC Mail setup.

#### **Input Data**

| CC Number | 1~5 |
|-----------|-----|

| Item<br>No. | ltem            | Input Data           | Default    |
|-------------|-----------------|----------------------|------------|
| 01          | CC Mail Address | Up to 255 Characters | No Setting |

#### **Conditions**

None

#### **Feature Cross Reference**

# Program 90 : Maintenance Program 90-26 : Program Access Level Setup

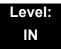

## **Description**

Use **Program 90-26**: **Program Access Level Setup** to define the password access level required to change a system program.

#### **Input Data**

| Program Numbers | 1001~9201 |
|-----------------|-----------|

| Item<br>No. | Item              | Input Data                                                   | Default                                                                                                    |
|-------------|-------------------|--------------------------------------------------------------|----------------------------------------------------------------------------------------------------|
| 01          | Maintenance Level | 1 = MF Level<br>2 = IN Level<br>3 = SA Level<br>4 = SB Level | Refer to the Level indication for each individual program (located in the upper left corner at the beginning of each program). |

#### **Conditions**

None

### **Feature Cross Reference**

## **Program 90 : Maintenance Program** *90-28 : User Programming Password Setup*

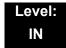

## **Description**

Use **Program 90-28 : User Programming Password Setup** to set the password used to enter the user programming mode.

#### **Input Data**

| Extension Numbers | Up to eight digits |
|-------------------|--------------------|

| Item<br>No. | Item     | Input Data        | Default |
|-------------|----------|-------------------|---------|
| 01          | Password | Fixed four digits | 1111    |

#### **Conditions**

None

#### **Feature Cross Reference**

## **Program 90 : Maintenance Program** *90-31 : DIM Access over Ethernet*

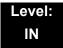

## **Description**

Use **Program 90-31: DIM Access over Ethernet** to enable DIM (Diagnostic Information Maintenance) access over the LAN, and to define the user name and password. DIM is a maintenance tool used by engineering to extract trace level information.

#### **Input Data**

| Item<br>No. | Item            | Input Data                      | Default     |
|-------------|-----------------|---------------------------------|-------------|
| 01          | Access Enabling | 0 = Disable<br>1 = Enable       | 0 (Disable) |
| 02          | Username        | 20 characters (alphanumeric)    | SV8100      |
| 03          | Password        | 20 characters<br>(alphanumeric) | 12345678    |

**Conditions** 

None

**Feature Cross Reference** 

## **Program 90 : Maintenance Program** *90-34 : Firmware Information*

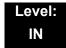

### **Description**

Use **Program 90-34: Firmware Information** to list the package type and firmware blades installed in the system.

#### **Input Data**

| Slot No. | 1~24 |
|----------|------|

| Item<br>No. | Item                    | Display Data |
|-------------|-------------------------|--------------|
| 01          | Pkg Name                | PKG Name     |
| 02          | Firmware Version Number | 00.00~0F.FF  |

#### **Conditions**

These Programs are Read Only.

#### **Feature Cross Reference**

## Program 90: Maintenance Program 90-35: Wizard Programming Level Setup

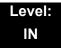

## **Description**

(This program is available only via telephone programming and not through PC Programming).

Use **Program 90-35**: **Wizard Programming Level Setup** to set the maintenance level for Wizard Programming.

#### **Input Data**

|--|

| Item<br>No. | Item              | Display Data                                                                          | Default |
|-------------|-------------------|---------------------------------------------------------------------------------------|---------|
| 01          | Maintenance Level | 0 = AII 3 = SB (System Administrator B) 4 = SA (System Administrator A) 5 = IN 6 = MF | 0       |

#### **Conditions**

None

#### **Feature Cross Reference**

## **Program 90 : Maintenance Program** *90-36 : Firmware Update Time Setting*

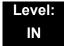

## **Description**

(This program is available only via telephone programming and not through PC Programming).

Use **Program 90-36: Firmware Update Time Setting** to define the data for the firmware update feature. This data is available to set for the WebPro/PC Programming FW update feature. A compact flash card must be inserted in the CD-CP00-US for this feature.

The following firmware is available to update with this feature:

- main.bin
- Dspdbu.bin
- dsp.bin

| Item<br>No. | Item                             | Input Data                      | Default       | Description                                                                                                    |  |
|-------------|----------------------------------|---------------------------------|---------------|----------------------------------------------------------------------------------------------------|--|
|             |                                  | Year: 0~99                      | 0             | Set the time to update the                                                                                                    |  |
|             |                                  | Month: 0~12                     | 0             | firmware using a compact flast card.                                                                                                    |  |
| 01          | Firmware Update<br>Schedule Time | Day: 00~31                      | 0             | Time registration fails if an expired time is registered.                                                                                                    |  |
|             |                                  | Hour: 00~23                     | 0             |                                                                                                    |  |
|             |                                  | Minute: 00~59                   | 0             |                                                                                                    |  |
| 02          | Update mode                      | 0 = Non Active<br>1 = Activated | 0             | Activate the Firmware Update feature. If this setting is 1, new firmware on the compact flash card updates according to the setting at 90-36-01.                                  |  |
| 03          | Update Report                    | 256 characters max.             | No<br>Setting | Output a report when the update is executed and saves one copy on the system. If a new update occurs, the new report overwrites the old report. Refer to the Sample Report shown. |  |

## Sample Report

| Result         | Report Display                                               |
|----------------|--------------------------------------------------------------|
| Update Success | Update is successful with the Update Time.                   |
| Update Fail    | Update failed. Drive A (Compact Flash) was not available.    |
| Update Fail    | Update failed. The file, main.up, does not exist on drive A. |
| Update Fail    | Update failed. The scheduled time has expired.               |

Conditions

None

## **Feature Cross Reference**

## Program 90 : Maintenance Program 90-38 : User Programming Data Level Setup

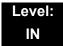

## **Description**

Use **Program 90-38 : User Programming Data Level Setup** sets system data to turn on/off each User Programming Feature

| Item<br>No. | Item                               | Input Data        | Default | Description |
|-------------|------------------------------------|-------------------|---------|-------------|
| 01          | Time setting                       | 0 = Off<br>1 = On | 1       |             |
| 02          | Change of music on hold tone       | 0 = Off<br>1 = On | 1       |             |
| 03          | Automatic Night Service<br>Pattern | 0 = Off<br>1 = On | 1       |             |
| 04          | Weekly Night Service<br>Switching  | 0 = Off<br>1 = On | 1       |             |
| 05          | Text Data for Night Mode           | 0 = Off<br>1 = On | 1       |             |
| 06          | Holiday Night Service<br>Switching | 0 = Off<br>1 = On | 1       |             |
| 07          | DISA User ID Setup                 | 0 = Off<br>1 = On | 1       |             |
| 08          | Mail Box Setup                     | 0 = Off<br>1 = On | 1       |             |
| 09          | Text Messages Setup                | 0 = Off<br>1 = On | 1       |             |
| 10          | Incoming Ring Group Setup          | 0 = Off<br>1 = On | 1       |             |
| 11          | Abbreviated Dial Number and Name   | 0 = Off<br>1 = On | 1       |             |
| 12          | Night-mode switching Other Group   | 0 = Off<br>1 = On | 1       |             |
| 13          | DSS Key Assignment                 | 0 = Off<br>1 = On | 1       |             |

| Item<br>No. | Item                                                | Input Data        | Default | Description |
|-------------|-----------------------------------------------------|-------------------|---------|-------------|
| 14          | Doorphone Ringing<br>Assignment                     | 0 = Off<br>1 = On | 1       |             |
| 15          | Extension Numbering                                 | 0 = Off<br>1 = On | 1       |             |
| 16          | Extension Name                                      | 0 = Off<br>1 = On | 1       |             |
| 17          | Night-mode switching Own Group                      | 0 = Off<br>1 = On | 1       |             |
| 18          | Call Forward-Immediate/No<br>Answer/Both Ring       | 0 = Off<br>1 = On | 1       |             |
| 19          | Call Forward-Busy                                   | 0 = Off<br>1 = On | 1       |             |
| 20          | Trunk Incoming Ring Tone                            | 0 = Off<br>1 = On | 1       |             |
| 21          | Internal Incoming Ring Tone (PRG15-02-03)           | 0 = Off<br>1 = On | 1       |             |
| 22          | Display Language Selection (PRG15-02-01)            | 0 = Off<br>1 = On | 1       |             |
| 23          | Toll Restriction Override<br>Password<br>(PRG21-07) | 0 = Off<br>1 = On | 1       |             |
| 24          | User Programming<br>Password<br>(PRG90-28)          | 0 = Off<br>1 = On | 1       |             |
| 25          | Programmable Function Key (PRG15-07)                | 0 = Off<br>1 = On | 1       |             |
| 26          | Virtual Extension Ring<br>Assignment<br>(PRG15-09)  | 0 = Off<br>1 = On | 1       |             |
| 27          | One Touch Key Assignment (PRG15-14)                 | 0 = Off<br>1 = On | 1       |             |
| 28          | Trunk Name<br>(PRG14-01)                            | 0 = Off<br>1 = On | 1       |             |
| 29          | Automatic Transfer per<br>Trunk<br>(PRG11-10-6,7)   | 0 = Off<br>1 = On | 1       |             |
| 30          | SPD Area No.<br>(PRG24-04)                          | 0 = Off<br>1 = On | 1       |             |

| Item<br>No. | Item                                               | Input Data        | Default | Description |
|-------------|----------------------------------------------------|-------------------|---------|-------------|
| 31          | Telephone Data Copy                                | 0 = Off<br>1 = On | 1       |             |
| 32          | Dial in Name<br>(PRG22-11-03)                      | 0 = Off<br>1 = On | 1       |             |
| 33          | LCD Line Key Name<br>Assignment<br>(PRG15-20)      | 0 = Off<br>1 = On | 1       |             |
| 34          | IntraMail Station Mailbox<br>Options<br>(PRG47-02) | 0 = Off<br>1 = On | 1       |             |

#### **Conditions**

O Switch reset is required for changes to take effect.

### **Feature Cross Reference**

# Program 90 : Maintenance Program 90-39 : Virtual Loop Back Port Reset

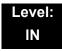

## **Description**

Use Program 90-39: Virtual Loop Back Port Reset to reset to initial status.

(Not supported in V1000)

#### **Input Data**

| Item<br>No. | ltem                       | Input Data                                                   |  |  |
|-------------|----------------------------|--------------------------------------------------------------|--|--|
| 01          | Virtual Loop Back<br>Reset | [Reset?]: Dial 1+ press Transfer (Press Transfer to cancel.) |  |  |

#### **Conditions**

None

### **Feature Cross Reference**

## Program 90 : Maintenance Program 90-41 : Server Setting to Update Terminal Local Data

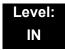

### **Description**

Use **Program 90-41 : Server Setting to Update Terminal Local Data** to define the Primary DNS Server address, the Secondary DNS Server address and the Data Roaming Server address.

#### **Input Data**

| Server Information | 1~13 |
|--------------------|------|

| Item<br>No. | ltem                | Input Data                                                             | Default |
|-------------|---------------------|------------------------------------------------------------------------|---------|
| 01          | Server Address Type | 0 = IPv4<br>1 = IPv6                                                   | 0       |
| 02          | Server Address      | IPv4 form (xxx.xxx.xxx.xxx) IPv6 form (xxxx : xxxx : xxxx: xxxx: xxxx) | -       |
| 03          | Port Number         | 0~65535                                                                | 0       |

#### **Conditions**

None

#### **Feature Cross Reference**

## Program 90 : Maintenance Program 90-42 : DT700 Multiline Terminal Version Information

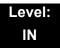

## **Description**

Use **Program 90-42 : DT700 Multiline Terminal Version Information** to set the hardware version and firmware version of the DT700 MLT Terminal.

#### **Input Data**

| Terminal Type | 1 = ITL-**E-1D/IP-*E-1<br>2 = ITL-**D-1D/ITL-24BT-1D/ITL-24PA-1D<br>3 = ITL-320C-1 |
|---------------|------------------------------------------------------------------------------------|
|               | 3 - 11L-3200-1                                                                     |

| Item<br>No. | ltem             | Input Data              | Default     |
|-------------|------------------|-------------------------|-------------|
| 01          | Software Version | 00.00.00.00~FF.FF.FF.FF | 00.00.00.00 |
| 02          | Hardware Version | 00.00.00.00~FF.FF.FF    | 00.00.00.00 |

#### **Conditions**

None

### **Feature Cross Reference**

# **Program 90 : Maintenance Program** *90-43 : Deleting Terminal License of DT700*

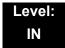

## **Description**

Use **Program 90-43 : Deleting Terminal License of DT700** to delete the terminal license information delivered to the DT700 terminal.

#### **Input Data**

| Extension Number | Up to eight digits |
|------------------|--------------------|

| Item<br>No. | ltem                       | Input Data                                                    |
|-------------|----------------------------|---------------------------------------------------------------|
| 01          | Delete Terminal<br>License | [Delete?]: Dial 1+ press Transfer (Press Transfer to cancel.) |

#### **Conditions**

None

#### **Feature Cross Reference**

# Program 90 : Maintenance Program 90-44 : Deleting Terminal License of TCP Interface

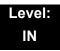

## **Description**

Use **Program 90-44: Deleting Terminal License of TCP Interface** to delete the terminal license information delivered to the terminal with a TCP interface.

#### **Input Data**

| License Delete Code | 000~000~000      |
|---------------------|------------------|
|                     | _<br>999~999~999 |

| Item<br>No. | ltem                       | Input Data                                                       |
|-------------|----------------------------|------------------------------------------------------------------|
| 01          | Delete Terminal<br>License | [Delete?]: Dial 1+ press Transfer<br>(Press Transfer to cancel.) |

#### **Conditions**

None

### **Feature Cross Reference**

## **Program 90 : Maintenance Program**

90-45 : Temporary Password Change for Multiline Telephone

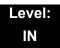

### **Description**

Use **Program 90-45**: **Temporary Password Change for Multiline Telephone** to change the Temporary Password that is set in the Encryption function.

#### **Input Data**

| Item<br>No. | ltem                                 | Input Data                               | Default     |
|-------------|--------------------------------------|------------------------------------------|-------------|
| 01          | Temporary Password<br>Change Request | 00.00.00.00~FF.FF.FF<br>Change? (Yes :1) | 00.00.00.00 |

#### **Conditions**

None

### **Feature Cross Reference**

## Program 90 : Maintenance Program

90-48 : Button Kit Information of Multiline Telephone

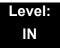

## **Description**

Use **Program 90-48**: **Button Kit Information of Multiline Telephone** to set the button kit information on a new telephone on the SV8100 system.

#### **Input Data**

| Extension Number | Eight digits (except virtual extension) |
|------------------|-----------------------------------------|

| Item<br>No. | ltem                                             | Input Data                                                                                                    |
|-------------|--------------------------------------------------|----------------------------------------------------------------------------------------------------|
| 01          | Button Kit Information of<br>Multiline Telephone | 0 = No Setting 1 = Not Used 2 = Type A with Cursor Key 3~9 = Not Used 10 = Type A without Cursor Key (Retrofit) 11~12 = Not Used |

#### **Conditions**

None

### **Feature Cross Reference**

# Program 90 : Maintenance Program 90-49 : Protection Mode Setup for Multiline Telephone

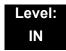

### **Description**

Use **Program 90-49 : Protection Mode Setup for Multiline Telephone** to set the protection mode of each multiline (IP) telephone.

#### **Input Data**

| Extension Number | Up to eight digits |
|------------------|--------------------|

| Item<br>No. | Item                           | Input Data            | Default |
|-------------|--------------------------------|-----------------------|---------|
| 01          | Release Protection Mode        | Release? (Yes : 1)    | None    |
| 02          | Initialize Protection Password | Initialize? (Yes : 1) | None    |

#### **Conditions**

None

### **Feature Cross Reference**

## Program 90 : Maintenance Program 90-50 : System Alarm Display Setup

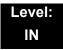

## **Description**

Use **Program 90-50 : System Alarm Display Setup** to set the system alarm report display.

#### **Input Data**

| Index Number | 01~50 |
|--------------|-------|

| Item<br>No. | ltem                           | Input Data         | Default    |
|-------------|--------------------------------|--------------------|------------|
| 01          | System Alarm Display Telephone | Up to eight digits | No setting |

**Conditions** 

None

**Feature Cross Reference** 

## **Program 90 : Maintenance Program** *90-51 : Alarm Setup for Maintenance Exchange*

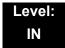

#### **Description**

Use **Program 90-51 : Alarm Setup for Maintenance Exchange** to set the day for the maintenance exchange of parts that need regular maintenance.

#### **Input Data**

| [         |      |
|-----------|------|
| System ID | 0~50 |

| Index | 1~10 |
|-------|------|
|-------|------|

| Item<br>No. | Item         | Input Data          | Default        |
|-------------|--------------|---------------------|----------------|
| 01          | Display Name | Up to 16 characters | Refer to table |
| 02          | Year         | 00~99               | 00             |
| 03          | Month        | 01~12               | 00             |
| 04          | Day          | 01~31               | 00             |

| Index | Default        |
|-------|----------------|
| 01    | Power battery  |
| 02    | Backup battery |
| 03    | Cooling fan    |
| 04~10 | No setting     |

#### Conditions

None

### **Feature Cross Reference**

### **Program 90 : Maintenance Program**

90-52: System Alarm Save

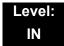

#### **Description**

Use **Program 90-52 : System Alarm Save** for the system alarm output operation.

#### **Input Data**

| Custom ID of Course Custom | 0.50 |
|----------------------------|------|
| System ID of Source System | 0~50 |

| System ID of Destination System 0~50 |
|--------------------------------------|
|--------------------------------------|

| Item<br>No. | ltem                   | Input Data           | Default |
|-------------|------------------------|----------------------|---------|
| 01          | Save All Alarm Reports | Print All? (1 = Yes) |         |
| 02          | Save New Alarm Reports | Print All? (1 = Yes) |         |

#### **Conditions**

None

#### **Feature Cross Reference**

## Program 90 : Maintenance Program 90-53 : System Alarm Clear

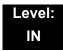

### **Description**

Use Program 90-53: System Alarm Clear to clear the system alarm.

#### **Input Data**

| System ID | 0~50 |
|-----------|------|
|           |      |

| Item<br>No. | ltem                    | Input Data           | Default |
|-------------|-------------------------|----------------------|---------|
| 01          | Clear All Alarm Reports | All Clear? (1 = Yes) |         |

**Conditions** 

None

**Feature Cross Reference** 

## Program 90 : Maintenance Program 90-54 : PC/Web Programming

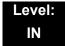

#### **Description**

Use **Program 90-54 : PC/Web Programming** sets parameters for PC and Web Programming.

| Item<br>No. | Item                                                                                                    | Input Data | Default |
|-------------|----------------------------------------------------------------------------------------------------|------------|---------|
| 01          | Web Pro TCP port number  The port number of TCP of the Web programming of SV8100 is set. The port number of new TCP is not reflected from the Web Pro to the logout of all users of the Web Pro who is logging in the system after data is changed in the setting.              | 1-65535    | 80      |
| 02          | PC Pro TCP port number  The port number of TCP of the PC programming of Cygnus is set. The port number of new TCP is not reflected from the PC professional to the logout of the user of the PC professional who is logging in the system after data is changed in the setting. | 1-65535    | 8000    |

**Conditions** 

None

**Feature Cross Reference** 

### **Program 90 : Maintenance Program** *90-55 : Free License Select*

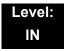

#### **Description**

Use Program 90-55: Free License Select to validate the Free License.

(This program is available only via telephone programming and not through PC Programming).

#### **Input Data**

| Item<br>No. | Item               | Input Data            | Default |
|-------------|--------------------|-----------------------|---------|
| 01          | Start Free License | 0 = Stop<br>1 = Start |         |

**Conditions** 

None

**Feature Cross Reference** 

## Program 90 : Maintenance Program 90-56 : NTP Setup

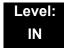

#### **Description**

Use Program 90-56: NTP Setup to set the NTP.

#### **Input Data**

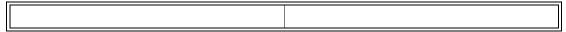

| Item<br>No. | ltem            | Input Data                                                         | Default    |
|-------------|-----------------|--------------------------------------------------------------------|------------|
| 01          | NTP Synchronize | 0 = No<br>1 = Yes                                                  | 0          |
| 02          | Server Address  | IPv4 form:<br>xxx.xxx.xxx.xxx<br>IPv6 form:<br>xxxx.xxxx.xxxx.xxxx | No setting |

#### **Conditions**

None

#### **Feature Cross Reference**

## Program 90 : Maintenance Program 90-57 : Backup Recovery Data

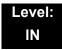

#### **Description**

Use **Program 90-57: Backup Recovery Data** to backup the system data in the flash memory on the CD-CP00-US and to make the recovery data.

#### **Input Data**

| Data ID | 1~5 |
|---------|-----|

| Item<br>No. | ltem                 | Input Data                                                    |  |
|-------------|----------------------|---------------------------------------------------------------|--|
| 01          | Backup Recovery Data | [Backup?]: Dial 1+ press Transfer (Press Transfer to cancel.) |  |

#### **Conditions**

None

#### **Feature Cross Reference**

## **Program 90 : Maintenance Program** *90-58 : Restore Recovery Data*

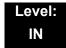

#### **Description**

Use **Program 90-58 : Restore Recovery Data** to select the recovery data stored in the flash memory of the CD-CP00-US. After this command is executed, the system restarts automatically.

#### **Input Data**

| Data ID | 1~5 |
|---------|-----|

| Item<br>No. | ltem                  | Input Data                                                              |  |
|-------------|-----------------------|-------------------------------------------------------------------------|--|
| 01          | Restore Recovery Data | [Restore & Reset?] : Dial 1+ press Transfer (Press Transfer to cancel.) |  |

#### **Conditions**

None

#### **Feature Cross Reference**

## Program 90 : Maintenance Program 90-59 : Delete Recovery Data

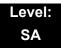

### **Description**

Use **Program 90-59 : Delete Recovery Data** to select and delete the recovery data stored in the flash memory of the CD-CP00-US.

#### **Input Data**

| Data ID | 4 5 |
|---------|-----|
| Data ID | 1~5 |

| Item<br>No. | ltem                 | Input Data                                                       |  |
|-------------|----------------------|------------------------------------------------------------------|--|
| 01          | Delete Recovery Data | [Delete?]: Dial 1+ press Transfer<br>(Press Transfer to cancel.) |  |

#### **Conditions**

None

#### **Feature Cross Reference**

## **Program 90 : Maintenance Program** *90-60 : T1/ISDN Layer Status Information*

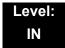

#### **Description**

Use **Program 90-60 : T1/ISDN Layer Status Information** to display layer status information for T1/PRI/BRI/CD-CCTA packages.

#### **Input Data**

| System ID | 1~50 |
|-----------|------|
|           |      |

| Slot No. | 1~24 |
|----------|------|

| Item No. | Item        | Input Data                                            | Default |
|----------|-------------|-------------------------------------------------------|---------|
| 01       | Link Status | - = No link<br>0 = Link<br>N/A = No card seen in slot | N/A     |

#### **Conditions**

O This Program is Read-Only.

#### **Feature Cross Reference**

### **Program 90 : Maintenance Program**

90-61: Manual Slot Install

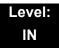

### **Description**

Use **Program 90-61: Manual Slot Install** to manually install any package. If another package is already assigned, the new package cannot be assigned.

#### **Input Data**

| System ID | 1~50 |
|-----------|------|
|           |      |

| Slot No. | 1~24 |
|----------|------|

| Item No. | ltem    | Input Data                            | Default |
|----------|---------|---------------------------------------|---------|
| 01       | Install | 0 = None<br>1 = Router<br>2 = PVA-NAT | 0       |

#### **Conditions**

None

#### **Feature Cross Reference**

## **Program 90 : Maintenance Program** *90-62 : Security ID Information*

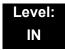

#### **Description**

Use **Program 90-62 : Security ID Information** to display the security ID of the CD-CP00-US.

#### **Input Data**

| Item<br>No. | ltem        | Display Data                    |
|-------------|-------------|---------------------------------|
| 01          | Security ID | 0~9 and A~F (32 digits or less) |

**Conditions** 

None

**Feature Cross Reference** 

### Program 90 : Maintenance Program 90-63 : DT700 Control

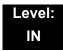

#### **Description**

Use Program 90-63: DT700 Control to adjust settings of the DT700.

#### **Input Data**

| Item<br>No. | Item           | Input Data | Default |
|-------------|----------------|------------|---------|
| 01          | Priority Timer | 0~255      | 80      |

**Conditions** 

None

**Feature Cross Reference** 

None

Program 90 : Maintenance Program

## Program 90 : Maintenance Program 90-64 : SNMP Setup

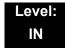

### **Description**

Use **Program 90-64 : SNMP Setup** to configure the SNMP function.

#### **Input Data**

| Item<br>No. | Item                   | Input Data                | Default |
|-------------|------------------------|---------------------------|---------|
| 01          | SNMP                   | 0 = Disable<br>1 = Enable | 0       |
| 02          | Community Name         | Max. 12 characters        | Public  |
| 03          | Target Host 1          | XX.XX.XX                  | 0.0.0.0 |
| 04          | Target Host 2 XX.XX.XX |                           | 0.0.0.0 |
| 05          | Target Host 3          | XX.XX.XX                  | 0.0.0.0 |
| 06          | Target Host 4          | XX.XX.XX                  | 0.0.0.0 |
| 07          | Target Host 5          | XX.XX.XX                  | 0.0.0.0 |

#### **Conditions**

None

#### **Feature Cross Reference**

### **Program 90 : Maintenance Program** 90-65 : 1st Party CTI Authentication Password Setup

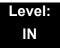

#### **Description**

Use **Program 90-65: 1st Party CTI Authentication Password Setup** to set the authentication password.

#### **Input Data**

| Item<br>No. | Item                                                                                                    | Input Data          | Default |
|-------------|----------------------------------------------------------------------------------------------------|---------------------|---------|
| 01          | Password                                                                                                    | Up to 16 characters | nec-i   |
|             | Sets the authentication password when the 1st Party CTI application is connected to the system via a NAT router. If a password is not set, the system does not certify it. |                     |         |

#### **Conditions**

None

#### **Feature Cross Reference**

## Program 92 : Copy Program 92-01 : Copy Program

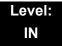

#### **Description**

(This program is available only via telephone programming and not through PC Programming).

Use **Program 92-01 : Copy Program** to copy the data for one program to another multiline terminal, port, group, or other number. Refer to the following charts to see which programs can be copied.

#### **Input Data**

| Program Number | XX-XX |
|----------------|-------|

| Item<br>No. | Item                                                                                                    |   | Input Data                                                                           |
|-------------|----------------------------------------------------------------------------------------------------|---|--------------------------------------------------------------------------------------|
|             | Source Number  Enter the extension, trunk, group or other number from which the data is to be                                                                                                    | 0 | For Trunk Base :<br>Trunk Port Number 1~200<br>For Trunk Group Base :                |
|             | copied.                                                                                                    | 0 | Trunk Group Number 1~100  For Extension Base : Extension Number (up to eight digits) |
|             |                                                                                                    | 0 | For Department Group Base :<br>Department Group Number 1~64                          |
|             |                                                                                                    | 0 | For DSS :<br>DSS Console Number 1~32                                                 |
| 01          | Destination Number (From)                                                                                                    |   |                                                                                      |
|             | Enter the first extension, trunk, group or other number to which the information is to be copied.                                                                                                    |   |                                                                                      |
|             | Destination Number (To)                                                                                                    |   |                                                                                      |
|             | Enter the last extension, trunk, group or other number to which the information is to be copied. If the information is being copied only to one extension, trunk, group or other number, enter the information entered in the Destination Number (From) entry. |   |                                                                                      |

**Program** 

92

The Copy Program is applicable only for the following programs:

#### **Trunk Port Base**

| Program<br>No. | Program Name                                   | Note                                       |
|----------------|------------------------------------------------|--------------------------------------------|
| 14-01          | Trunk Basic Data Setup                         | Copy all data except Trunk Name (Item 01). |
| 14-02          | Analog Trunk Data Setup                        |                                            |
| 14-04          | Behind PBX Setup                               |                                            |
| 14-08          | Music on Hold Source for Trunks                |                                            |
| 14-09          | Conversation Recording Destination for Trunk   |                                            |
| 21-03          | Trunk Group Routing for Trunks                 |                                            |
| 21-12          | ISDN Calling Party Number Setup for Trunk      |                                            |
| 21-21          | Toll Restriction for Trunks                    |                                            |
| 21-22          | CO Message Waiting Indication                  |                                            |
| 22-02          | Incoming Service Type Setup                    |                                            |
| 22-03          | Trunk Ring Tone Setup                          |                                            |
| 22-05          | IRG Assignment for Normal Ring Trunk           |                                            |
| 22-08          | Second IRG Setup for Unanswered DIL / IRG      |                                            |
| 31-05          | Incoming Ring Tone Audible on External Speaker |                                            |

#### **Trunk Group Base**

| Program<br>No. | Program Name                         | Note |
|----------------|--------------------------------------|------|
| 35-03          | SMDR Port Assignment for Trunk Group |      |

#### **Extension Base**

| Program<br>No. | Program Name                                           | Note                                           |
|----------------|--------------------------------------------------------|------------------------------------------------|
| 15-01          | Extension Basic Data Setup (include Virtual Extension) | Copy all data except extension name (item 01). |
| 15-02          | Multiline Telephone Basic Data Setup                   |                                                |
| 15-03          | Single Line Telephone Basic Data Setup                 |                                                |

| Program<br>No. | Program Name                                     | Note |
|----------------|--------------------------------------------------|------|
| 15-06          | Trunk Access Map for Extension                   |      |
| 15-07          | Programmable Function Key                        |      |
| 15-08          | Incoming Virtual Extension Ring Tone Setup       |      |
| 15-09          | Virtual Extension Ring Assignment                |      |
| 15-10          | Incoming Virtual Extension Ring Tone Order Setup |      |
| 15-11          | Virtual Extension Delayed Ring Assignment        |      |
| 15-12          | Conversation Recording Destination for Extension |      |
| 15-17          | CO Message Waiting Indication                    |      |
| 15-18          | Virtual Extension Key Enhancement Options        |      |
| 15-20          | LCD Line Key Name Assignment                     |      |
| 15-25          | DESI-less Page Setup                             |      |
| 20-06          | Class of Service for Extension                   |      |
| 20-29          | Timer Class for Extension                        |      |
| 21-02          | Trunk Group Routing for Extensions               |      |
| 21-04          | Toll Restriction Class for Extensions            |      |
| 21-11          | Hotline Assignment                               |      |
| 23-02          | Call Pickup Groups                               |      |
| 23-03          | Ringing Line Preference                          |      |
| 23-04          | Ringing Line Preference for Virtual Extensions   |      |
| 24-03          | Park Group Assignment                            |      |
| 31-02          | Internal Paging Group Assignment                 |      |
| 82-14          | Handset/Headset Gain for Multiline Telephone     |      |

#### **Department Group Base**

| Program<br>No. | Program Name                                  | Note                                       |
|----------------|-----------------------------------------------|--------------------------------------------|
| 16-01          | Department (Extension) Group Basic Data Setup | Copy all data except Group Name (Item 01). |
| 35-04          | SMDR Port Assignment for Department Group     |                                            |

#### **DSS Console Base**

| Program<br>No. | Program Name               | Note |
|----------------|----------------------------|------|
| 30-01          | DSS Console Operation Mode |      |
| 30-03          | DSS Key Assignment         |      |

#### **Door Box Base**

| Program<br>No. | Program Name             | Note |
|----------------|--------------------------|------|
| 32-02          | Door Box Ring Assignment |      |

#### **Conditions**

Using this program to copy a multiline terminal Programmable Function Keys, copies all keys whether or not they exist on the terminal to which the programming is being copied. This may cause confusion when trying to define a key which is already defined but which does not exist on the terminal (displays as DUPLICATE DATA). It is recommend to either clear these non-existent keys or copy only from an extension which has the same or fewer number of keys than the extension to which the programming is being copied.

### **Feature Cross Reference**

### Program 92 : Copy Program 92-02 : Delete All Extension Numbers

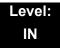

#### **Description**

(This program is available only via telephone programming and not through PC Programming).

Use **Program 92-02 : Delete All Extension Numbers** to delete all extension numbers. However, the extension number of the first port is not deleted.

#### **Input Data**

| Extension No. Delete Yes: 1 | [Dial 1] + <b>Transfer</b> key (Only press <b>Transfer</b> key is canceled) |
|-----------------------------|-----------------------------------------------------------------------------|
|                             | key is canceled)                                                            |

#### **Conditions**

None

#### **Feature Cross Reference**

## Program 92 : Copy Program 92-03 : Copy Program by Port Number

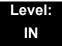

### **Description**

(This program is available only via telephone programming and not through PC Programming).

Use **Program 92-03 : Copy Program by Port Number** to copy extension and the data of each outside line.

#### **Input Data**

| Item<br>No. | Item                      | Input Data                                                                                                    |
|-------------|---------------------------|----------------------------------------------------------------------------------------------------|
| 01          | Source Number             | Enter the port number from where the data is to be copied.                                                                                                    |
| 02          | Destination Number (From) | Enter the first port number where the information is to be copied.                                                                                                    |
| 03          | Destination Number (To)   | Enter the last port number where the information is to be copied. If the information is to be copied only to one port, enter the information entered in the Destination Number (From) entry. |

#### **Conditions**

None

#### **Feature Cross Reference**

None

Program 92 : Copy Program

## Program 92 : Copy Program 92-04 : Extension Data Swap

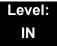

#### **Description**

(This program is available only via telephone programming and not through PC Programming).

Use **Program 92-04: Extension Data Swap** to swap data between two extensions.

#### **Input Data**

| Item<br>No. | ltem                                         | Input Data |
|-------------|----------------------------------------------|------------|
| 01          | 1st Extension Number                         |            |
| 02          | 2nd Extension Number  Up to eight characters |            |

The following table lists Programs that use the Extension Data Swap function.

| Program Number | Program Name                                     |
|----------------|--------------------------------------------------|
| 11-02          | Extension Numbering                              |
| 12-05          | Night Mode Group Assignment for Extensions       |
| 13-03          | Abbreviated Dial Group Assignment for Extensions |
| 13-06          | Station Abbreviated Dial Number and Name         |
| 15-01          | Extension Basic Data Setup                       |
| 15-02          | Multi-Line Telephone Basic Data Setup            |
| 15-03          | Single Line Telephone Basic Data Setup           |
| 15-06          | Trunk Access Map for Extension                   |
| 15-07          | Programmable Function Key                        |
| 15-08          | Incoming Virtual Extension Ring Tone Setup       |
| 15-09          | Virtual Extension Ring Assignment                |
| 15-10          | Incoming Virtual Extension Ring Tone Order Setup |
| 15-11          | Virtual Extension Delayed Ring Assignment        |

| Program Number | Program Name                                              |
|----------------|-----------------------------------------------------------|
| 15-12          | Conversation Recording Destination for Extension          |
| 15-13          | Loop Key Data                                             |
| 15-14          | Programming One-Touch Keys                                |
| 15-17          | CO-Message Waiting Indication                             |
| 15-18          | Virtual Extension Key Enhance Options                     |
| 15-19          | System Telephone book Setup for Extension                 |
| 15-20          | LCD Line Key Name Assignment                              |
| 15-25          | DESI-less Page Setup                                      |
| 16-02          | Department Group Assignment for Extensions                |
| 20-06          | Class of Service for Extension                            |
| 20-29          | Timer Class for Extensions                                |
| 21-02          | Trunk Group Routing for Extension                         |
| 21-04          | Toll Restriction Class for Extension                      |
| 21-07          | Toll Restriction Override Password Setup                  |
| 21-10          | Dial Block Restriction Class per Extensions               |
| 21-11          | Hotline Assignment                                        |
| 21-13          | ISDN Calling Party Number Setup for Extension             |
| 21-15          | Individual Trunk Group Routing for Extensions             |
| 21-18          | IP Trunk (H.323) Calling Party Number Setup for Extension |
| 21-19          | IP Trunk (SIP) Calling Party Number Setup for Extension   |
| 21-20          | SIP Trunk Call Discernment Setup for Extension            |
| 21-23          | Out Going Key Sized Virtual Extension Priority Setup      |
| 22-04          | Incoming Ring Group Setup                                 |
| 22-06          | Normal Incoming Ring Mode                                 |
| 23-02          | Call Pickup Group                                         |
| 23-03          | Ringing Line Preference                                   |
| 23-04          | Ringing Line Preference of Virtual Extension              |
| 24-03          | Park Hold Group Assignment                                |
| 24-06          | Fixed Call Forward                                        |
| 24-07          | Fixed Call Forward Off-Premise                            |

| Program Number | Program Name                                 |
|----------------|----------------------------------------------|
| 24-08          | Call Forward for Centrex                     |
| 24-09          | Call Forward Split Settings                  |
| 26-04          | ARS Class of Service                         |
| 26-07          | LCR Cost Center Code Table                   |
| 31-02          | Internal Paging Group Assignment             |
| 41-02          | ACD Agent Extension Assignment for ACD Group |
| 41-17          | ACD Login Mode Setup                         |
| 42-02          | Hotel Extension Basic Data Setup             |
| 43-33          | Print Table for Extension                    |
| 43-37          | Fixed Call Restrict Table Setup              |
| 82-14          | MLT Handset/Headset Gain Control             |
| 90-28          | User Programming Programming Password Setup  |
| 92-05          | Data Swap Password of each Extension Setup   |

#### Conditions

None

### **Feature Cross Reference**

## Program 92 : Copy Program 92-05 : Extension Data Swap Password

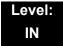

#### **Description**

Use **Program 92-05**: **Extension Data Swap Password** to define the 4-digit password for each extension to allow Extension Data Swap.

#### **Input Data**

| Item<br>No. | Item                                                               | Input Data              | Related<br>Programming |
|-------------|--------------------------------------------------------------------|-------------------------|------------------------|
| 01          | Password                                                           | Fixed four digits       | 11-15-12               |
|             | Password required per station when using the station swap feature. | (No setting at default) |                        |

#### **Conditions**

None

#### **Feature Cross Reference**

None

Program 92 : Copy Program

### Program 92 : Copy Program 92-06 : Fill Command

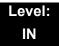

#### **Description**

Use **Program 92-06 : Fill Command** to allocate the data of each extension number of each extension group or each table.

#### **Input Data**

| Program Number | XX-XX |
|----------------|-------|

| Item<br>No. | ltem                      | Input Data                                                                                                  |
|-------------|---------------------------|----------------------------------------------------------------------------------------------------|
| 01          | Source Number             | Each extension port = 1~512 (PGM 11-02)                                                                     |
| 02          | Destination Number (From) | Each virtual extension port = 1~256 (PGM 11-04) Each ACI port number = 1~96 (PGM 11-06)                     |
| 03          | Destination Number (To)   | Each extension group = 1~64 (PGM 11-07) Each ACI group = 1~64 (PGM 11-08) Each ACD group = 1~64 (PGM 11-17) |

The following table lists Programs that use the Fill Command function.

| Program Number | Program Name                              |
|----------------|-------------------------------------------|
| 11-02          | Extension Numbering                       |
| 11-04          | Virtual Extension Numbering               |
| 11-06          | ACI Extension Numbering                   |
| 11-07          | Extension (Department) Group Pilot Number |
| 11-08          | ACI Group Pilot Number                    |
| 11-17          | ACD Group Pilot Number                    |

#### Conditions

None

### **Feature Cross Reference**

### **Program 92 : Copy Program** *92-07 : Delete Command*

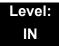

### **Description**

Use **Program 92-07 : Delete Command** to delete the data of each extension number of each extension group or each table.

#### **Input Data**

| Program Number | XX-XX |
|----------------|-------|

| Item<br>No. | Item                      | Input Data                                                                                                  |  |  |  |
|-------------|---------------------------|----------------------------------------------------------------------------------------------------|--|--|--|
| 01          | Destination Number (From) | Each extension port = 1~512 (PGM 11-02)                                                                     |  |  |  |
| 02          | Destination Number (To)   | Each virtual extension port = 1~256 (PGM 11-04) Each ACI port number = 1~96 (PGM 11-06)                     |  |  |  |
|             |                           | Each extension group = 1~64 (PGM 11-07) Each ACI group = 1~64 (PGM 11-08) Each ACD group = 1~64 (PGM 11-17) |  |  |  |

The following table lists Programs that use the Delete Command function.

| Program Number | Program Name                              |  |
|----------------|-------------------------------------------|--|
| 11-02          | Extension Numbering                       |  |
| 11-04          | Virtual Extension Numbering               |  |
| 11-06          | ACI Extension Numbering                   |  |
| 11-07          | Extension (Department) Group Pilot Number |  |
| 11-08          | ACI Group Pilot Number                    |  |
| 11-17          | ACD Group Pilot Number                    |  |

#### Conditions

None

### **Feature Cross Reference**

# UNIVERGE SV8100 PROGRAMMING MANUAL

NEC Unified Solutions, Inc.

Issue 4.0 (Version 3000)